$\overline{aws}$ 

光澤用戶指南

# FSx for Lustre

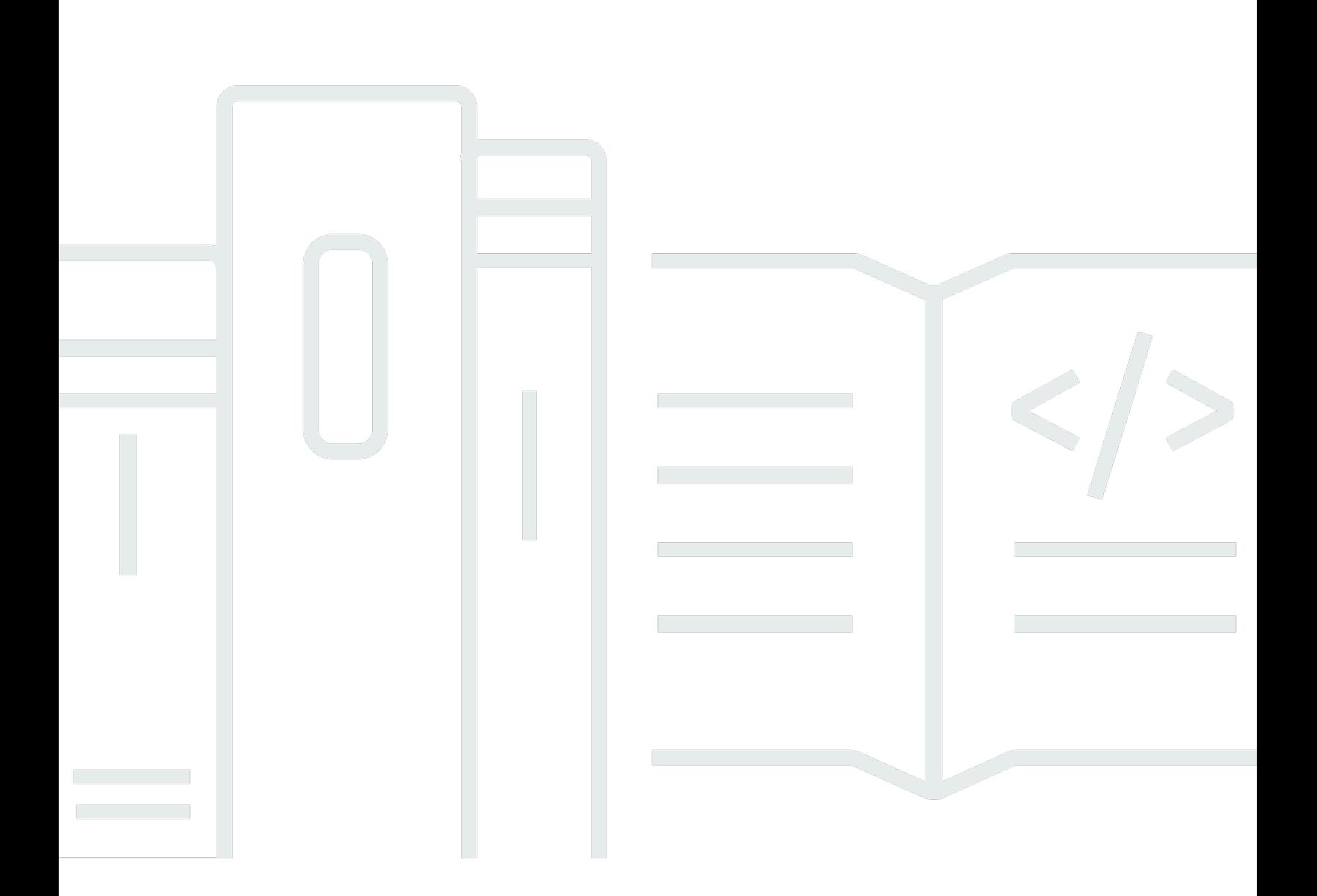

Copyright © 2024 Amazon Web Services, Inc. and/or its affiliates. All rights reserved.

### FSx for Lustre: 光澤用戶指南

Copyright © 2024 Amazon Web Services, Inc. and/or its affiliates. All rights reserved.

Amazon 的商標和商業外觀不得用於任何非 Amazon 的產品或服務,也不能以任何可能造成客戶混 淆、任何貶低或使 Amazon 名譽受損的方式使用 Amazon 的商標和商業外觀。所有其他非 Amazon 擁 有的商標均為其各自擁有者的財產,這些擁有者可能附屬於 Amazon,或與 Amazon 有合作關係,亦 或受到 Amazon 贊助。

# **Table of Contents**

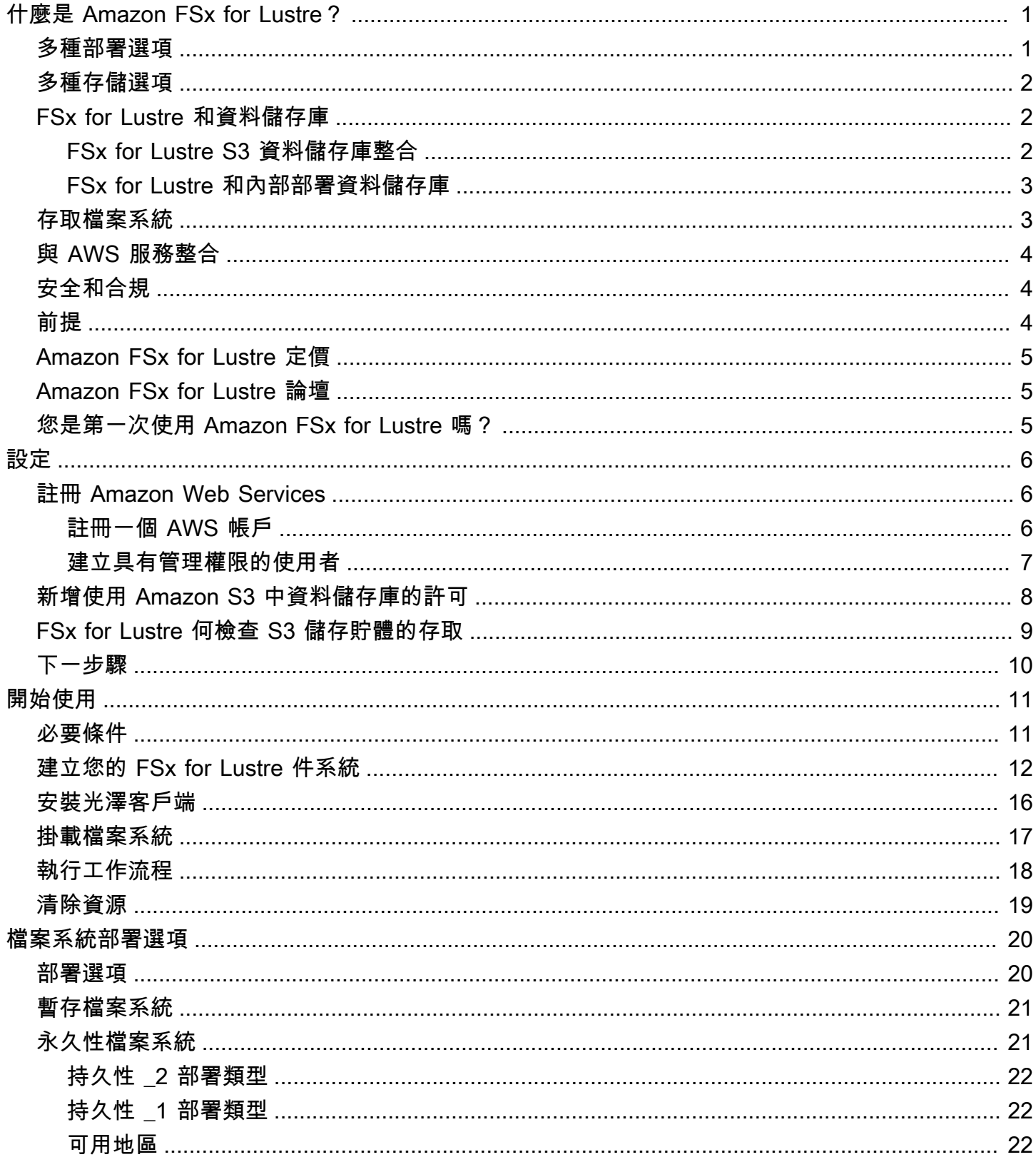

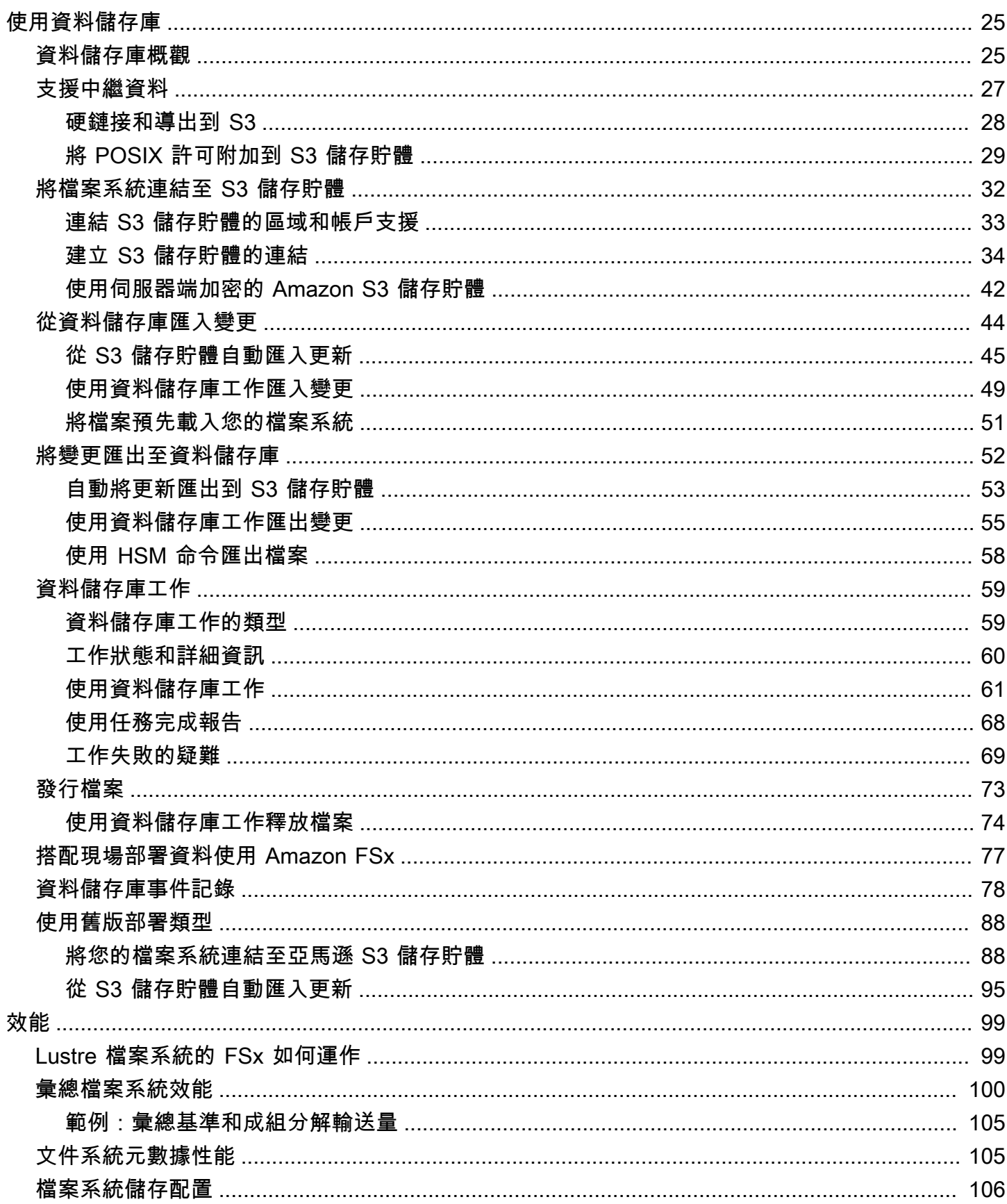

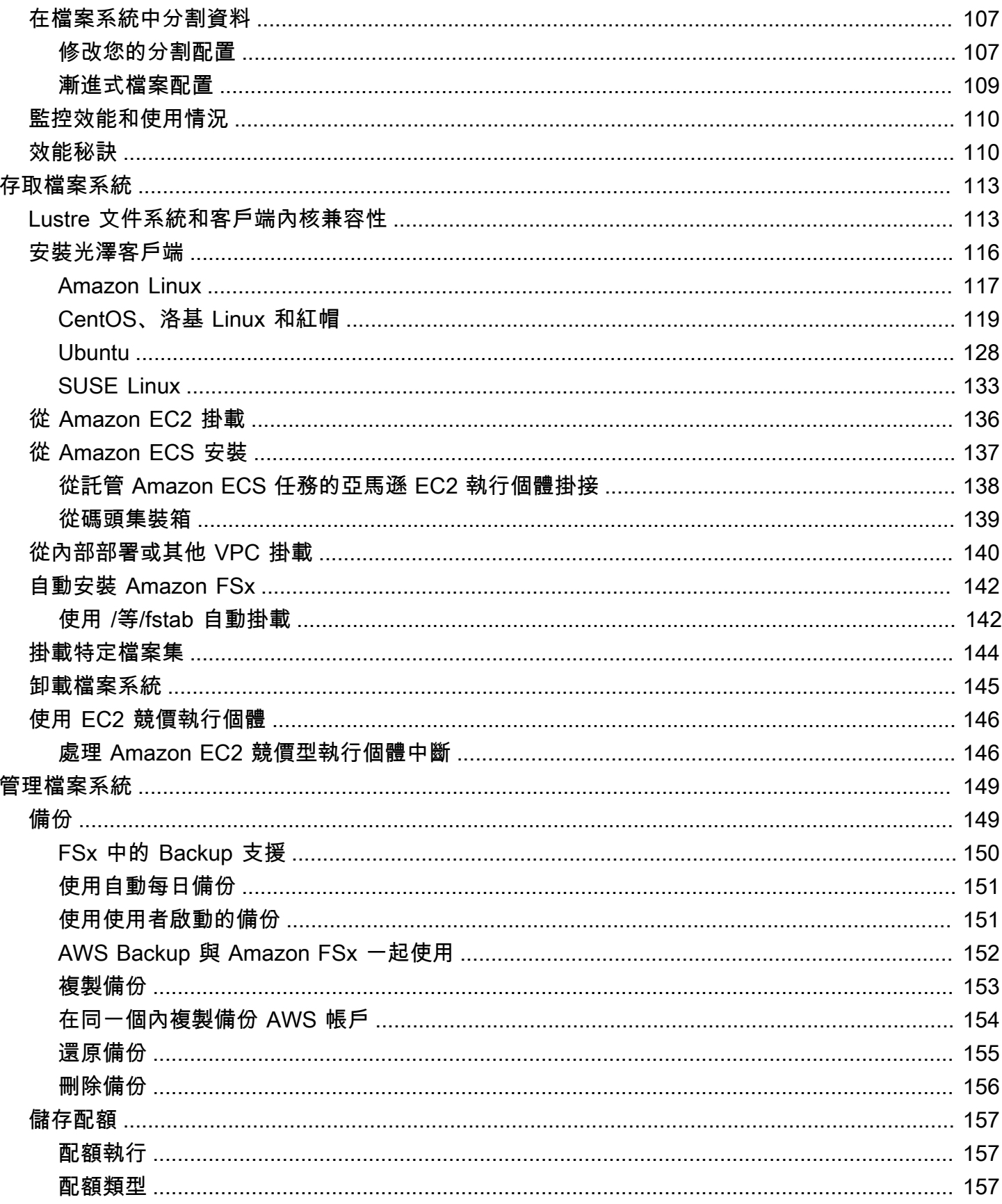

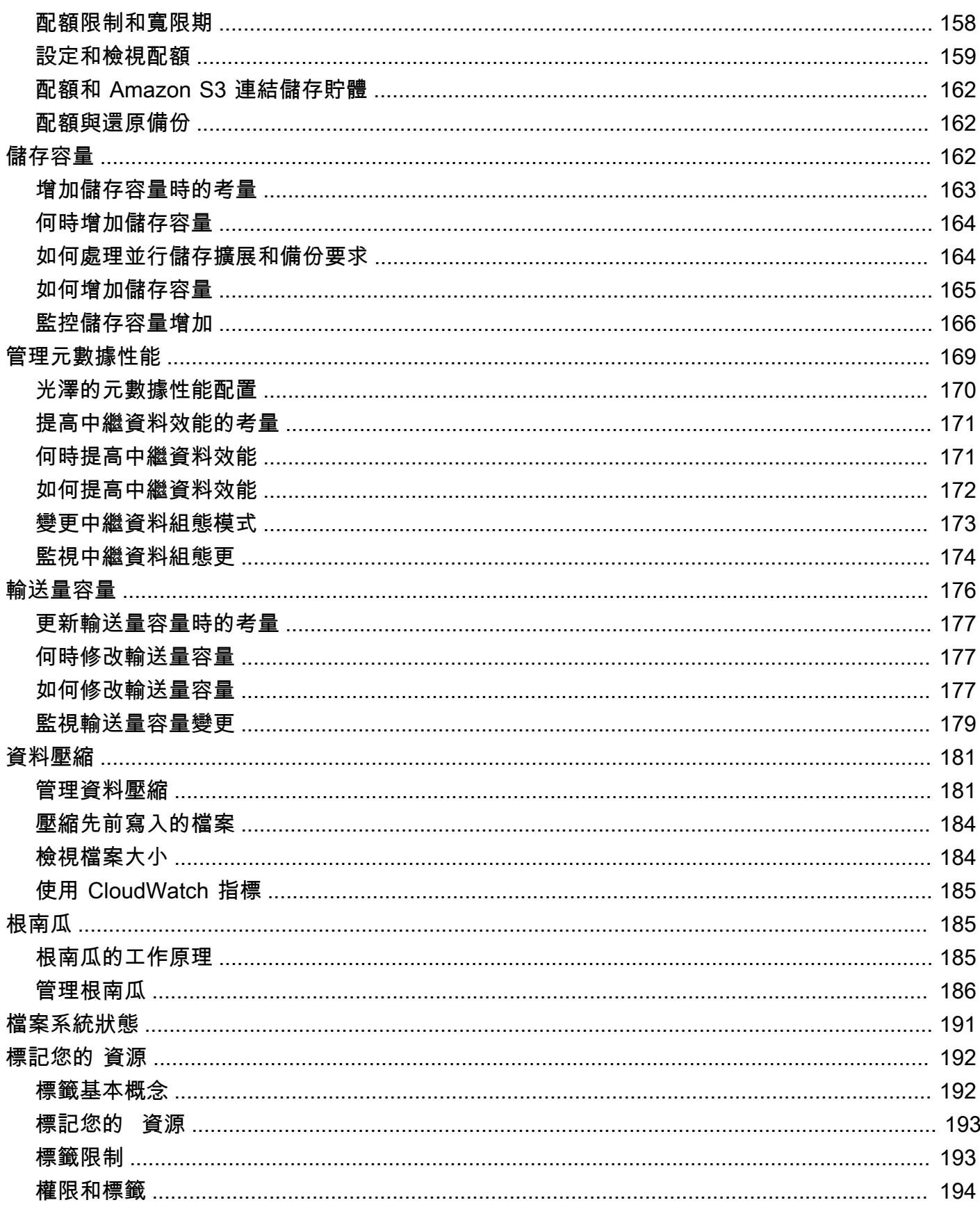

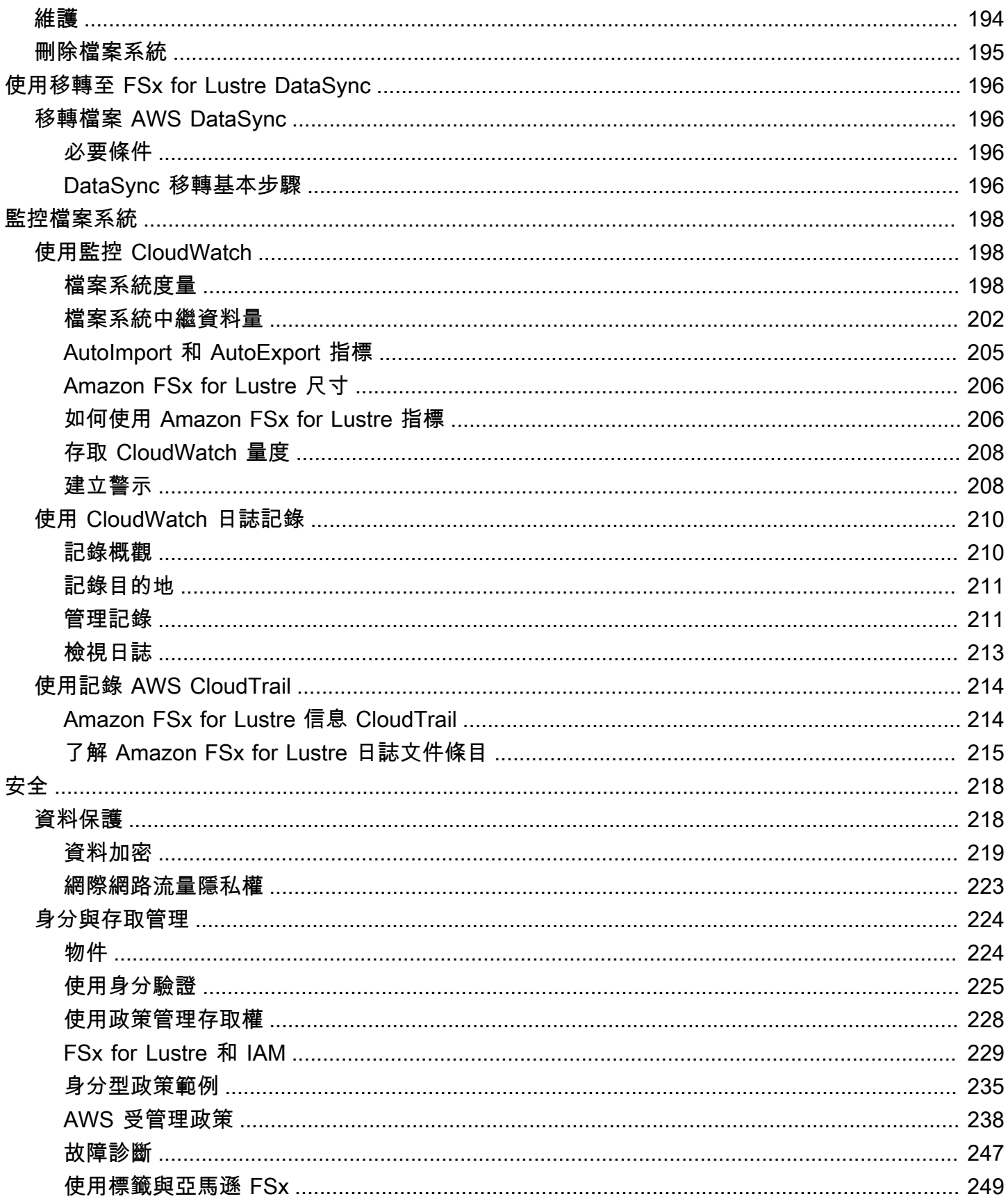

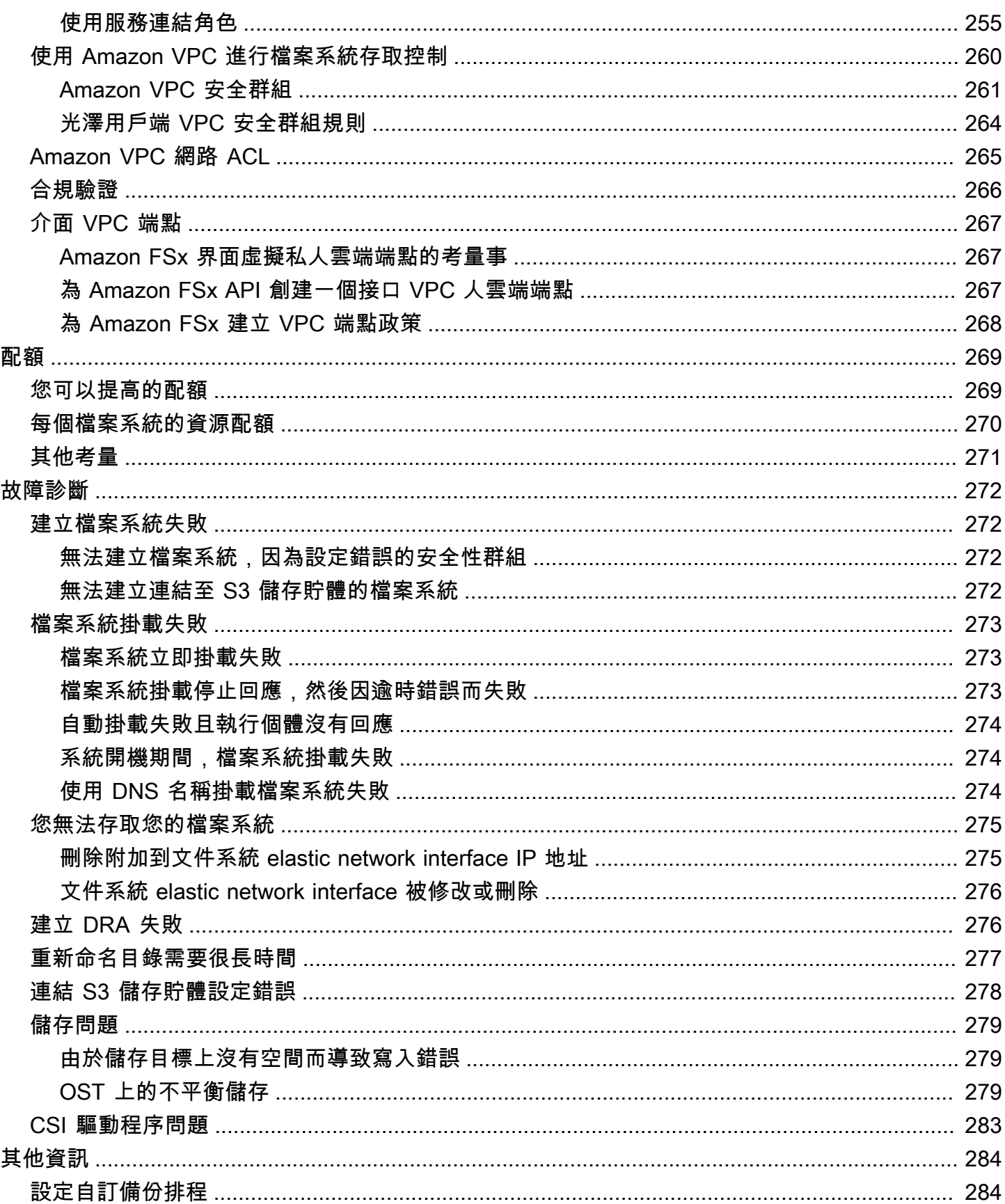

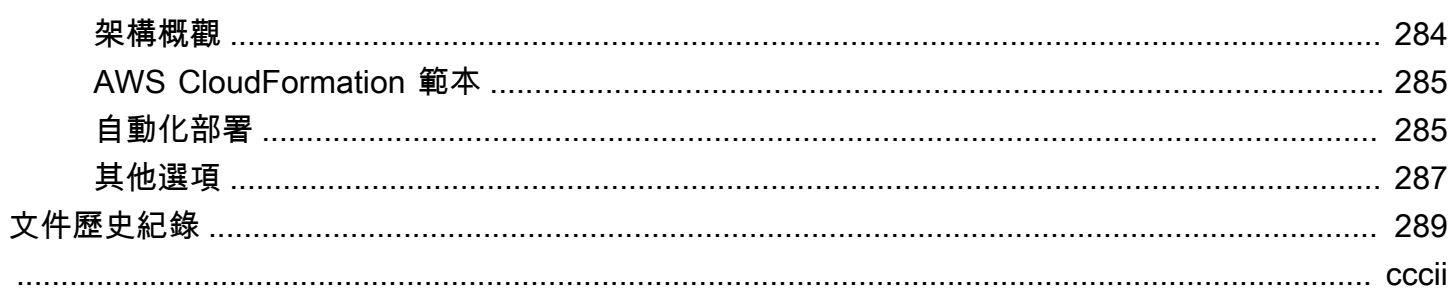

# <span id="page-9-0"></span>什麼是 Amazon FSx for Lustre?

FSx for Lustre 可讓您輕鬆且經濟實惠地啟動和執行熱門的高效能 Lustre 檔案系統。您可以將 Lustre 用於速度很重要的工作負載,例如機器學習、高效能運算 (HPC)、視訊處理和財務建模。

開放原始碼 Lustre 檔案系統是專為需要快速儲存的應用程式所設計,因為您希望儲存裝置能夠跟上運 算速度。Lustre 旨在解決快速,便宜地處理世界上不斷增長的數據集的問題。這是一個廣泛使用的文 件系統,專為世界上最快的計算機而設計。它提供低於一毫秒的延遲、高達數百 Gbps 的輸送量,以及 高達數百萬 IOPS。如需更多有關光澤的資訊,請參閱 [Lu](http://lustre.org/) stre 網站。

作為全受管服務,Amazon FSx 可讓您更輕鬆地將 Lustre 用於儲存速度很重要的工作負載。FSx for Lustre 消除了設定和管理 Lustre 檔案系統的傳統複雜性,讓您可以在幾分鐘內啟動並執行經過戰鬥測 試的高效能檔案系統。它還提供多種部署選項,因此您可以根據需求優化成本。

FSx for Lustre 符合 POSIX 標準,因此您可以使用目前以 Linux 為基礎的應用程式,而不需要進行任 何變更。FSx for Lustre 提供原生檔案系統介面,其運作方式如同任何檔案系統與 Linux 作業系統一 樣。它還提供了 read-after-write一致性並支持文件鎖定。

#### 主題

- [多種部署選項](#page-9-1)
- [多種存儲選項](#page-10-0)
- [FSx for Lustre 和資料儲存庫](#page-10-1)
- [存取 Lustre 檔案系統的 FSx](#page-11-1)
- [與 AWS 服務整合](#page-12-0)
- [安全和合規](#page-12-1)
- [前提](#page-12-2)
- [Amazon FSx for Lustre 定價](#page-13-0)
- [Amazon FSx for Lustre 論壇](#page-13-1)
- [您是第一次使用 Amazon FSx for Lustre 嗎?](#page-13-2)

## <span id="page-9-1"></span>多種部署選項

Amazon FSx for Lustre 提供一系列暫存和持續性檔案系統,以滿足不同的資料處理需求。暫存檔案系 統非常適合暫存儲和資料的短期處理。如果檔案伺服器發生故障,資料不會被複製,也不會持續存在。 持續性檔案系統非常適合長期儲存和以輸送量為主的工作負載。在永久性檔案系統中,資料會被複製, 如果檔案伺服器失敗,檔案伺服器會被取代。如需詳細資訊,請參閱 [適用於 Lustre 檔案系統的 FSx 部](#page-28-0) [署選項](#page-28-0)。

## <span id="page-10-0"></span>多種存儲選項

Amazon FSx for Lustre 提供一系列針對不同資料處理需求進行最佳化的固態硬碟 (SSD) 和硬碟機 (HDD) 儲存類型選擇:

- SSD 儲存選項 對於通常具有小型隨機檔案作業的低延遲、IOPS 密集型工作負載,請選擇其中一 個 SSD 儲存選項。
- HDD 儲存選項 對於通常具有大型連續檔案作業的輸出密集型工作負載,請選擇其中一個 HDD 儲 存選項。

如果您要佈建具有 HDD 儲存選項的檔案系統,您可以選擇性地佈建一個只讀 SSD 快取,大小為 HDD 儲存容量的 20%。這可為經常存取的檔案提供低於一毫秒的延遲和更高的 IOPS。以 SSD 為基礎和 HDD 的檔案系統都會佈建以 SSD 為基礎的中繼資料伺服器。因此,代表大部分檔案系統作業的所有 中繼資料作業,都會以低於一毫秒的延遲提供。

<span id="page-10-1"></span>如需這些儲存選項效能的詳細資訊,請參閱[Amazon FSx for Lustre 性能。](#page-107-0)

### FSx for Lustre 和資料儲存庫

<span id="page-10-2"></span>您可以將 FSx for Lustre 檔案系統連結到 Amazon S3 上的資料儲存庫或現場部署資料存放區。

### FSx for Lustre S3 資料儲存庫整合

FSx for Lustre 與 Amazon S3 整合,讓您可以更輕鬆地使用 Lustre 高效能檔案系統處理雲端資料集。 連結至 Amazon S3 儲存貯體時,Lustre 檔案系統的 FSx 會透明地以檔案形式呈現 S3 物件。Amazon FSx 會在建立檔案系統時匯入 S3 儲存貯體中所有現有檔案的清單。Amazon FSx 也可以在建立檔案系 統之後匯入新增至資料儲存庫的檔案清單。您可以設定匯入偏好設定,以符合您的工作流程需求。檔 案系統也可讓您將檔案系統資料寫回 S3。資料儲存庫任務可簡化 FSx for Lustre 檔案系統與 Amazon S3 上其持久資料儲存庫之間的資料和中繼資料傳輸作業。如需詳細資訊,請參閱 [將資料儲存庫與](#page-33-0) [Amazon FSx for Lustre](#page-33-0) 及 [資料儲存庫工作](#page-67-0)。

### <span id="page-11-0"></span>FSx for Lustre 和內部部署資料儲存庫

使用 Amazon FSx for Lustre,您可以 AWS 雲端 透過使用或匯入資料,將資料處理工作負載從現 場部署大量擴增至。 AWS Direct Connect AWS VPN如需詳細資訊,請參閱 [搭配現場部署資料使用](#page-85-0) [Amazon FSx。](#page-85-0)

# <span id="page-11-1"></span>存取 Lustre 檔案系統的 FSx

您可以混合和匹配運算執行個體類型和連接到 Lustre 檔案系統的單一 FSx 的 Linux Amazon 機器映像 (AMI)。

Amazon FSx for Lustre 檔案系統可從在 Amazon 彈性運算雲端 (Amazon EC2) 執行個體上執行的運算 工作負載、亞馬遜 Elastic Container Service (Amazon ECS) 泊塢視窗容器,以及在 Amazon Elastic Kubernetes Service (Amazon EKS) 上執行的容器存取。

- 亞馬遜 EC2 您可以使用開放原始碼 Lustre 用戶端,從 Amazon EC2 運算執行個體存取檔案系 統。Amazon EC2 執行個體可從相同 Amazon 虛擬私有雲 (Amazon VPC) 內的其他可用區域存取您 的檔案系統,前提是您的聯網組態可在 VPC 內跨子網路進行存取。在您的 Amazon FSx for Lustre 檔案系統掛載完畢後,您就可以像使用本機檔案系統一樣使用其檔案和目錄。
- Amazon EKS 您可以使用開放原始碼 Amazon FSx for Lustre [CSI 驅動程式,從 Amazon EKS 上](https://docs.aws.amazon.com/eks/latest/userguide/fsx-csi.html) [執行的容器存取 Amazon FSx,如亞馬遜 EKS 使用者指南中](https://docs.aws.amazon.com/eks/latest/userguide/fsx-csi.html)所述。您在 Amazon EKS 上執行的容 器可以使用 Amazon FSx 支援的高效能持續性磁碟區 (PV),適用於 Lustre。
- Amazon ECS 您可以從 Amazon EC2 實例上的亞馬遜 ECS 碼頭集裝箱訪問亞馬遜 FSx。如需詳 細資訊,請參閱 [從 Amazon 彈性容器服務安裝。](#page-145-0)

Amazon FSx for Lustre 與最流行的基於 Linux 的 AMI 兼容,包括 Amazon Linux 2 和 Amazon Linux, 紅帽企業 Linux (RHEL), CentOS, Ubuntu 和 SUSE Linux。光澤客戶端包含在 Amazon Linux 2 和 Amazon Linux 中。對於 RHEL、CentOS 和 Ubuntu 而言, AWS Lustre 用戶端儲存庫提供 了與這些作業系統相容的用戶端。

使用 FSx for Lustre,您可以透過或匯入資料,將運算密集型工作負載從內部部署爆 AWS 雲端 發到。 AWS Direct Connect AWS Virtual Private Network您可以從現場部署存取 Amazon FSx 檔案系統、視 需要將資料複製到檔案系統,以及在雲端執行個體上執行運算密集型工作負載。

如需有關可存取 Lustre 檔案系統 FSx 之用戶端、運算執行個體和環境的詳細資訊,請參閱。[存取檔案](#page-121-0) [系統](#page-121-0)

# <span id="page-12-0"></span>與 AWS 服務整合

Amazon FSx for Lustre 與 Amazon SageMaker 作為輸入數據源集成。 SageMaker 搭配 FSx for Lustre 使用時,您的機器學習訓練任務可以免除 Amazon S3 的初始下載步驟,加速您的機器學習訓 練任務。此外,您的總擁有成本 (TCO) 可避免在同一個資料集上重複下載用於重複任務的通用物件, 因為您節省 S3 請求成本。如需詳細資訊,請參[閱什麼是 SageMaker?](https://docs.aws.amazon.com/sagemaker/latest/dg/whatis.html) 在 Amazon 開 SageMaker 發人員指南。如需如何使用 Amazon FSx for Lustre 做為資料來源的逐步解說 SageMaker,請參閱 Machine Learning 部落格[上的 SageMaker 使用 Amazon FSx 進行 Lustre 和 Amazon EFS 檔案系統加](https://aws.amazon.com/blogs/machine-learning/speed-up-training-on-amazon-sagemaker-using-amazon-efs-or-amazon-fsx-for-lustre-file-systems/) [速訓練](https://aws.amazon.com/blogs/machine-learning/speed-up-training-on-amazon-sagemaker-using-amazon-efs-or-amazon-fsx-for-lustre-file-systems/)。AWS

FSx for Lustre 與 AWS Batch 使用 EC2 啟動範本整合。 AWS Batch 可讓您在上執行批次運算工作負 載 AWS 雲端,包括高效能運算 (HPC)、機器學習 (ML) 和其他非同步工作負載。 AWS Batch 根據工 作資源需求自動並動態調整執行個體的大小。如需詳細資訊,請參閱[什麼是 AWS Batch?](https://docs.aws.amazon.com/batch/latest/userguide/what-is-batch.html) 在《AWS Batch 使用者指南》中。

FSx for Lustre 與. AWS ParallelCluster AWS ParallelCluster 是 AWS支援的開放原始碼叢集管理工 具,用於部署和管理 HPC 叢集。它可以自動為 Lustre 檔案系統建立 FSx,或在叢集建立過程中使用 現有的檔案系統。

### <span id="page-12-1"></span>安全和合規

適用於 Lustre 檔案系統的 FSx 支援靜態和傳輸中的加密。Amazon FSx 會使用 AWS Key Management Service (AWS KMS) 中管理的金鑰自動加密靜態檔案系統資料。在某些檔案系統上,從 支援的 Amazon EC2 執行個體存取 AWS 區域 時,傳輸中的資料也會自動加密。如需 FSx for Lustre 中的資料加密的詳細資訊,包括支援傳輸中資料加密的 AWS 區域 位置,請參閱[。適用於光澤的亞馬](#page-227-0) [遜 FSx 中的數據加密A](#page-227-0)mazon FSx 已通過 ISO、PCI-DSS 和 SOC 認證的評估,且符合 HIPAA 資格。 如需詳細資訊,請參閱 [FSx 中針對光澤的安全性。](#page-226-0)

### <span id="page-12-2"></span>前提

在本指南中,我們做出了以下假設:

- 如果您使用亞馬遜彈性運算雲端 (Amazon EC2),我們假設您熟悉該服務。如需有關如何使用 Amazon EC2 的詳細資訊,請參閱 [Amazon EC2 文件](https://docs.aws.amazon.com/ec2)。
- 我們假設您熟悉使用 Amazon Virtual Private Cloud(Amazon VPC)。如需有關如何使用 Amazon VPC 的詳細資訊,請參閱 [Amazon VPC 使用者指](https://docs.aws.amazon.com/vpc/latest/userguide/)南。

• 我們假設您尚未根據 Amazon VPC 服務變更 VPC 的預設安全群組上的規則。如果您有,請務必新 增必要的規則,以允許從 Amazon EC2 執行個體傳輸到 Amazon FSx for Lustre 檔案系統的網路流 量。如需詳細資訊,請參閱[使用 Amazon VPC 進行檔案系統存取控制。](#page-268-0)

# <span id="page-13-0"></span>Amazon FSx for Lustre 定價

使用適用 Amazon FSx for Lustre,無需預付硬體或軟體成本。您只需為使用的資源付費,沒有最低 承諾、設定成本或額外費用。如需與該服務相關聯的定價和費用的詳細資訊,請參閱 [Amazon FSx for](https://aws.amazon.com/fsx/lustre/pricing) [Lustr](https://aws.amazon.com/fsx/lustre/pricing) e 定價。

## <span id="page-13-1"></span>Amazon FSx for Lustre 論壇

<span id="page-13-2"></span>[如果您在使用 Amazon FSx for Lustre 時遇到問題,請查看論壇。](https://forums.aws.amazon.com/forum.jspa?forumID=311)

### 您是第一次使用 Amazon FSx for Lustre 嗎?

如果您是 Lustre 專用 Amazon FSx 的首次使用者,我們建議您依序閱讀以下各節:

- 1. 如果您已準備好建立第一個 Amazon FSx for Lustre 檔案系統,請嘗試。開始使用 Amazon FSx for [Lustre](#page-19-0)
- 2. 如需有關效能的資訊,請參閱 [Amazon FSx for Lustre 性能。](#page-107-0)
- 3. 如需將檔案系統連結至 Amazon S3 儲存貯體資料儲存庫的相關資訊,請參[閱將資料儲存庫與](#page-33-0) [Amazon FSx for Lustre](#page-33-0)。
- 4. 如需 Amazon FSx for Lustre 安全性詳細資訊,請參閱。[FSx 中針對光澤的安全性](#page-226-0)
- 5. 如需 Amazon FSx for Lustre 的可擴展性限制的相關資訊,包括輸送量和檔案系統大小,請參閱。[配](#page-277-0) [額](#page-277-0)
- 6. 如需有關光彩 API 的亞馬遜 FSx 的資訊,請參閱 [Amazon FSx for](https://docs.aws.amazon.com/fsx/latest/APIReference/Welcome.html) Lustre API 參考。

# <span id="page-14-0"></span>為光澤設置亞馬遜 FSx

第一次將 Amazon FSx 用於 Lustre 之前,請先完成本節中的任務[。註冊 Amazon Web Services若](#page-14-1) 要完成[入門教學課程](#page-19-0),請確定要連結到檔案系統的 Amazon S3 儲存貯體具有中列出的許可[新增使用](#page-16-0)  [Amazon S3 中資料儲存庫的許可](#page-16-0)。

#### 主題

- [註冊 Amazon Web Services](#page-14-1)
- [新增使用 Amazon S3 中資料儲存庫的許可](#page-16-0)
- [FSx for Lustre 如何檢查連結 S3 儲存貯體的存取](#page-17-0)
- [下一步驟](#page-18-0)

## <span id="page-14-1"></span>註冊 Amazon Web Services

若要設定 AWS,請完成下列工作:

- 1. [註冊一個 AWS 帳戶](#page-14-2)
- 2. [建立具有管理權限的使用者](#page-15-0)
- <span id="page-14-2"></span>註冊一個 AWS 帳戶

如果您沒有 AWS 帳戶,請完成以下步驟來建立一個。

#### 若要註冊成為 AWS 帳戶

- 1. 開啟 [https://portal.aws.amazon.com/billing/signup。](https://portal.aws.amazon.com/billing/signup)
- 2. 請遵循線上指示進行。

部分註冊程序需接收來電,並在電話鍵盤輸入驗證碼。

當您註冊一個時 AWS 帳戶,將創建AWS 帳戶根使用者一個。根使用者有權存取該帳戶中的所有 AWS 服務 和資源。安全性最佳做法[是將管理存取權指派給使用者,並僅使用 root 使用者來執行](https://docs.aws.amazon.com/accounts/latest/reference/root-user-tasks.html) [需要 root 使用者存取權](https://docs.aws.amazon.com/accounts/latest/reference/root-user-tasks.html)的工作。

AWS 註冊過程完成後,會向您發送確認電子郵件。您可以隨時登錄 <https://aws.amazon.com/>並選擇 我的帳戶,以檢視您目前的帳戶活動並管理帳戶。

### <span id="page-15-0"></span>建立具有管理權限的使用者

註冊後,請保護您的 AWS 帳戶 AWS 帳戶根使用者 AWS IAM Identity Center、啟用和建立系統管理 使用者,這樣您就不會將 root 使用者用於日常工作。

#### 保護您的 AWS 帳戶根使用者

1. 選擇 Root 使用者並輸入您的 AWS 帳戶 電子郵件地址,以帳戶擁有者身分登入[。AWS](https://console.aws.amazon.com/)  [Management Console](https://console.aws.amazon.com/)在下一頁中,輸入您的密碼。

如需使用根使用者登入的說明,請參閱 AWS 登入 使用者指南中[的以根使用者身分登入](https://docs.aws.amazon.com/signin/latest/userguide/console-sign-in-tutorials.html#introduction-to-root-user-sign-in-tutorial)。

2. 若要在您的根使用者帳戶上啟用多重要素驗證 (MFA)。

如需指示,請參閱《IAM 使用者指南》中[的為 AWS 帳戶 根使用者啟用虛擬 MFA 裝置 \(主控台\)](https://docs.aws.amazon.com/IAM/latest/UserGuide/enable-virt-mfa-for-root.html)。

#### 建立具有管理權限的使用者

1. 啟用 IAM Identity Center。

如需指示,請參閱 AWS IAM Identity Center 使用者指南中的[啟用 AWS IAM Identity Center](https://docs.aws.amazon.com/singlesignon/latest/userguide/get-set-up-for-idc.html)。

2. 在 IAM 身分中心中,將管理存取權授予使用者。

[若要取得有關使用 IAM Identity Center 目錄 做為身分識別來源的自學課程,請參閱《使用指南》](https://docs.aws.amazon.com/singlesignon/latest/userguide/quick-start-default-idc.html)  [IAM Identity Center 目錄中的「以預設值設定使用AWS IAM Identity Center 者存取](https://docs.aws.amazon.com/singlesignon/latest/userguide/quick-start-default-idc.html)」。

#### 以具有管理權限的使用者身分登入

• 若要使用您的 IAM Identity Center 使用者簽署,請使用建立 IAM Identity Center 使用者時傳送至 您電子郵件地址的簽署 URL。

如需使用 IAM 身分中心使用者[登入的說明,請參閱使用AWS 登入 者指南中的登入 AWS 存取入口](https://docs.aws.amazon.com/signin/latest/userguide/iam-id-center-sign-in-tutorial.html) [網站](https://docs.aws.amazon.com/signin/latest/userguide/iam-id-center-sign-in-tutorial.html)。

#### 指派存取權給其他使用者

1. 在 IAM 身分中心中,建立遵循套用最低權限許可的最佳做法的權限集。

如需指示,請參閱《AWS IAM Identity Center 使用指南》中的「[建立權限集」](https://docs.aws.amazon.com/singlesignon/latest/userguide/get-started-create-a-permission-set.html)。

2. 將使用者指派給群組,然後將單一登入存取權指派給群組。

如需指示,請參閱《AWS IAM Identity Center 使用指南》中的「[新增群組」](https://docs.aws.amazon.com/singlesignon/latest/userguide/addgroups.html)。

### <span id="page-16-0"></span>新增使用 Amazon S3 中資料儲存庫的許可

Amazon FSx for Lustre 與 Amazon S3 深度集成。這項整合表示存取 FSx for Lustre 檔案系統的應用 程式也可以無縫存取存放在連結 Amazon S3 儲存貯體中的物件。如需詳細資訊,請參閱 [將資料儲存庫](#page-33-0) [與 Amazon FSx for Lustre。](#page-33-0)

若要使用資料儲存庫,您必須先允許 Amazon FSx for Lustre 與管理員使用者帳戶相關聯的角色中的特 定 IAM 許可。

若要使用主控台內嵌角色的內嵌原則

- 1. 登入 AWS Management Console 並開啟身分與存取權管理主控台,[網址為 https://](https://console.aws.amazon.com/iam/) [console.aws.amazon.com//iam/](https://console.aws.amazon.com/iam/)。
- 2. 在導覽窗格中,選擇角色。
- 3. 在清單中,選擇要內嵌政策的角色名稱。
- 4. 選擇許可索引標籤標籤。
- 5. 向下捲動到頁面底部,然後選擇 Add inline policy (新增內嵌政策)。

#### a Note

您無法在 IAM 的服務連結角色中內嵌內嵌政策。由於連結服務定義您是否可以修改角色的 許可,因此您可以從服務主控台、API 或 AWS CLI新增額外的政策。若要檢視服務的服務 連結角色文件,請參閱搭配 IAM 使用的AWS 服務,然後在服務的服務的服務連結角色欄 中選擇是。

#### 6. 選擇使用視覺化編輯器建立原則

7. 新增下列權限原則陳述式。

```
{ 
     "Version": "2012-10-17", 
     "Statement": { 
          "Effect": "Allow", 
          "Action": [ 
              "iam:CreateServiceLinkedRole", 
              "iam:AttachRolePolicy",
```

```
 "iam:PutRolePolicy" 
         ], 
         "Resource": "arn:aws:iam::*:role/aws-service-role/s3.data-
source.lustre.fsx.amazonaws.com/*" 
     }
}
```
在您建立內嵌政策後,它會自動嵌入您的角色中。如需服務連結角色的詳細資訊,請參閱[使用 Amazon](#page-263-0) [FSx 的服務連結角色。](#page-263-0)

### <span id="page-17-0"></span>FSx for Lustre 如何檢查連結 S3 儲存貯體的存取

如果您用來建立 Lustre 檔案系統 FSx 的 IAM 角色沒

有iam:AttachRolePolicy和iam:PutRolePolicy許可,Amazon FSx 會檢查是否可以更新您的 S3 儲存貯體政策。如果您的 IAM 角色中包含s3:PutBucketPolicy許可,Amazon FSx 可以更新您 的儲存貯體政策,以允許 Amazon FSx 檔案系統將資料匯入或匯出到 S3 儲存貯體。如果允許修改儲 存貯體政策,Amazon FSx 會將下列許可新增至儲存貯體政策:

- s3:AbortMultipartUpload
- s3:DeleteObject
- s3:PutObject
- s3:Get\*
- $s3:list*$
- s3:PutBucketNotification
- s3:PutBucketPolicy
- s3:DeleteBucketPolicy

如果 Amazon FSx 無法修改儲存貯體政策,則會檢查現有儲存貯體政策是否授予 Amazon FSx 存取儲 存貯體。

如果所有這些選項都失敗,則建立檔案系統的要求會失敗。下圖說明 Amazon FSx 在判斷檔案系統是 否可存取要連結的 S3 儲存貯體時所遵循的檢查。

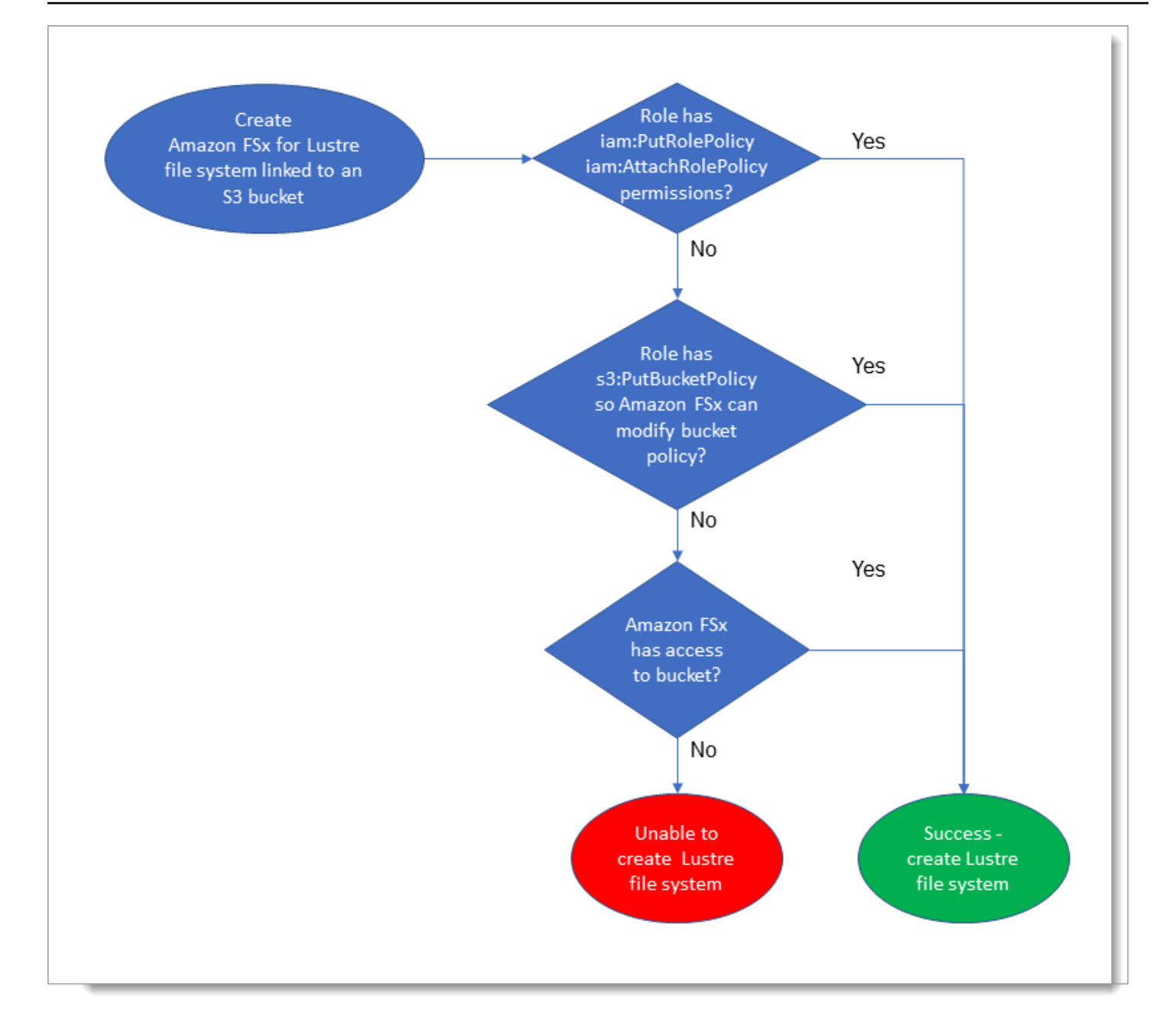

# <span id="page-18-0"></span>下一步驟

若要開始使用 FSx 進行光澤,請參閱以取得建立適用[開始使用 Amazon FSx for Lustre於](#page-19-0) Lustre 資源 的 Amazon FSx 的說明。

# <span id="page-19-0"></span>開始使用 Amazon FSx for Lustre

接下來,您可以學習如何開始使用 Amazon FSx for Lustre。這些步驟會引導您完成建立 Amazon FSx for Lustre 檔案系統,並從運算執行個體存取該檔案系統的步驟。或者,他們會示範如何使用 Amazon FSx for Lustre 檔案系統,透過檔案型應用程式處理 Amazon S3 儲存貯體中的資料。

此入門練習包括以下步驟。

#### 主題

- [必要條件](#page-19-1)
- [建立您的 FSx for Lustre 件系統](#page-20-0)
- [安裝和配置 Lustre 客戶端](#page-24-0)
- [掛載檔案系統](#page-25-0)
- [執行工作流程](#page-26-0)
- [清除資源](#page-27-0)

### <span id="page-19-1"></span>必要條件

若要執行此入門練習,您需要下列項目:

- 具有為 Lustre 檔案系統和 Amazon EC2 執行個體建立 Amazon FSx 所需許可的 AWS 帳戶。如需詳 細資訊,請參閱 [為光澤設置亞馬遜 FSx。](#page-14-0)
- 建立一個要與 FSx for Lustre 檔案系統產生關聯的 Amazon VPC 安全群組,並且在建立檔案系統後 不要變更它。如需詳細資訊,請參閱[若要為 Amazon FSx 檔案系統建立安全群組](#page-269-1)。
- 以 Amazon VPC 服務為基礎的虛擬私有雲端 (VPC) 中執行受支援 Linux 版本的 Amazon EC2 執行 個體。對於這個入門練習,我們建議使用 Amazon Linux 2023。您將在這個 EC2 執行個體上安裝 Lustre 用戶端,然後將 FSx for Lustre 檔案系統掛載到 EC2 執行個體上。如需建立 EC2 執行個體的 詳細資訊,請參[閱 Amazon EC2 使用者指南中的入門:啟動執行個](https://docs.aws.amazon.com/AWSEC2/latest/UserGuide/EC2_GetStarted.html)[體或啟動](https://docs.aws.amazon.com/AWSEC2/latest/UserGuide/LaunchingAndUsingInstances.html)執行個體。

光澤客戶端支持 Amazon Linux; Amazon Linux 2; Amazon Linux 2023; CentOS 和紅帽企業 Linux 7.7 到 7.9, 8.2 到 8.9, 9.0, 9.3 和 9.4; 岩石 Linux 8.4 至 8.9, 9.0, 9.3, 和 9.4; 瑞士 Linux 企業伺服器 12 SP3, SP4, 和 SP5; 以及 如需詳細資訊,請參閱 [Lustre 文件系統和客戶端內核兼容性](#page-121-1)。

為此入門練習建立 Amazon EC2 執行個體時,請牢記以下事項:

• 建議您在預設 VPC 中建立執行個體。

- 建議您在建立 EC2 執行個體時使用預設安全群組。
- Lustre 檔案系統的每個 FSx 都需要每個中繼資料伺服器 (MDS) 一個 IP 位址,而每個儲存伺服器 (OSS) 都需要一個 IP 位址。
	- 對於具有中繼資料組態的 Event 2檔案系統,每個 12000 中繼資料 IOPS 值也需要檔案系統所在 子網路內的一個 IP 位址。
	- 持續性 SSD 檔案系統會根據每個 OSS 提供 2.4 TiB 的儲存空間。
	- 輸送量容量為 12 MB/s/TiB 的持續性硬碟檔案系統,每個 OSS 會以 6 TiB 的儲存空間佈建。
	- 輸送量容量為 40 MB/s/TiB 的持續性硬碟檔案系統,會以每個 OSS 1.8 TiB 的儲存空間佈建。
	- Scratch\_2 檔案系統會以每個 OSS 2.4 TiB 的儲存空間佈建。
	- Scratch\_1 檔案系統會根據每個 OSS 提供 3.6 TiB 的儲存空間。
- Amazon S3 儲存貯體可存放資料以供您的工作負載處理。S3 儲存貯體將成為 FSx for Lustre 檔案系 統的連結持久性資料儲存庫。
- 決定您要建立、暫存或持續使用哪種類型的 Lustre 檔案系統的 Amazon FSx。如需詳細資訊,請參 閱 [適用於 Lustre 的 FSx 檔案系統部署選項 。](#page-28-1)

### <span id="page-20-0"></span>建立您的 FSx for Lustre 件系統

接下來,您可以在主控台中建立檔案系統。

#### 建立 檔案系統

- 1. 開啟 Amazon FSx 主控台[,網址為 https://console.aws.amazon.com/fsx/。](https://console.aws.amazon.com/fsx/)
- 2. 從儀表板中,選擇 [建立檔案系統] 以啟動檔案系統建立精靈。
- 3. 選擇 FSx for Lustre,然後選擇下一步,以顯示「建立檔案系統」頁面。
- 4. 在「檔案系統詳細資訊」區段中提供資訊:
	- 對於 [檔案系統名稱-選擇性],請提供檔案系統的名稱。您最多可以使用 256 個 Unicode 字母、 空格和數字加上特殊字元 +-=。 :/。
	- 對於部署和儲存類型,請選擇下列其中一個選項:

SSD 儲存體提供低延遲、IOPS 密集型工作負載,這些工作負載通常具有小型隨機檔案作 業。HDD 儲存提供輸送密集型工作負載,這些工作負載通常具有大型的順序檔案作業。

如需儲存區類型的詳細資訊,請參閱[多種存儲選項](#page-10-0)。

如需部署類型的詳細資訊,請參閱[適用於 Lustre 檔案系統的 FSx 部署選項。](#page-28-0)

如需有關加密傳輸中資料可用 AWS 區域 位置的詳細資訊,請參[閱加密傳輸中的資料](#page-230-0)。

- 針對長期儲存,以及需要最高等級 IOPS/ 輸送量的延遲敏感工作負載,請選擇持續性 SSD 部 署類型。檔案伺服器具有高可用性,資料會在檔案系統的可用區域內自動複製,並支援加密傳 輸中的資料。持續性 SSD 使用「持續性 2」,這是最新一代的持續性檔案系統。
- 選擇持續性 HDD 部署類型,適用於長期儲存,以及不敏感延遲的輸送量集中工作負載。檔案 伺服器具有高可用性,資料會在檔案系統的可用區域內自動複製,而且此類型支援加密傳輸中 的資料。持續性硬碟會使用持續性 1 部署類型。

您可以選擇搭配 SSD 快取,建立大小為 HDD 儲存容量 20% 的 SSD 快取記憶體,為經常存 取的檔案提供低於一毫秒的延遲和更高的 IOPS。

- 選擇 S cratch、SSD 部署類型,用於暫時儲存和資料的短期處理。S@@ cratch,SSD 使用 Scratch 2 檔案系統,並提供傳輸中的資料加密功能。
- 選擇檔案系統所需的每單位儲存體輸送量。此選項僅適用於持續性部署類型。

每單位儲存體輸送量是每佈建 1 TB (TiB) 儲存區的讀取和寫入輸送量量,以 MB/S/TiB 為單位。 您需要支付佈建的輸送量:

- 如果是持續性固態硬碟儲存裝置,請選擇 125、250、500 或 1,000 MB/TIB 的值。
- 對於持續性硬碟儲存裝置,請選擇 12 或 40 MB/S/TiB 的值。

您可以在建立檔案系統之後,視需要增加或減少每個儲存單位的輸送量。如需詳細資訊,請參閱 [管理輸送量容量](#page-184-0)。

- 對於儲存容量,請在 TiB 中設定檔案系統的儲存容量:
	- 對於持續性、SSD 部署類型,請將此值設定為 1.2 TiB、2.4 TiB 或 2.4 TiB 的增量。
	- 對於持續性硬碟部署類型,此值可以在 12 MB/S/TIB 檔案系統中遞增 6.0 TiB,而對於 40 MB/S/TiB 檔案系統,此值可以遞增 1.8 TiB。

建立檔案系統之後,您可以視需要增加儲存容量。如需詳細資訊,請參閱 [管理儲存容量](#page-170-2)。

- 對於「中繼資料組態」,您有兩個選項可為您的檔案系統佈建中繼資料 IOPS 數目:
	- 如果您希望 Amazon FSx 根據檔案系統的儲存容量在檔案系統上自動佈建和擴展中繼資料 IOPS,請選擇自動 (預設值)。
	- 如果您要指定要為檔案系統佈建的中繼資料 IOPS 數目,請選擇使用者佈建。有效值 為15003000、600012000、和的倍數12000,最大值為。192000

如需有關詮釋資料 IOPS 的更多資訊,請參[閱光澤的元數據性能配置](#page-178-0)。

• 對於「資料壓縮類型」,請選擇「無」以關閉資料壓縮,或選擇 LZ4 以使用 LZ4 演算法開啟資 料壓縮。如需詳細資訊,請參閱 [光澤資料壓縮](#page-189-0)。

使用 Amazon FSx 主控台建立時,所有 FSx 的檔案系統都建立在 Lustre 2.15 版本上。

- 5. 在 [網路與安全性] 區段中,提供下列網路和安全性群組資訊:
	- 對於 V irtual Private Cloud (VPC) (VPC),請選擇要與檔案系統建立關聯的 VPC。在此入門練習 中,請選擇您為 Amazon EC2 執行個體選擇的相同 VPC。
	- 對於 VPC 安全群組,應該已新增 VPC 預設安全性群組的 ID。如果您沒有使用預設安全性群 組,請確定已將下列輸入規則新增至您用於此入門練習的安全性群組。

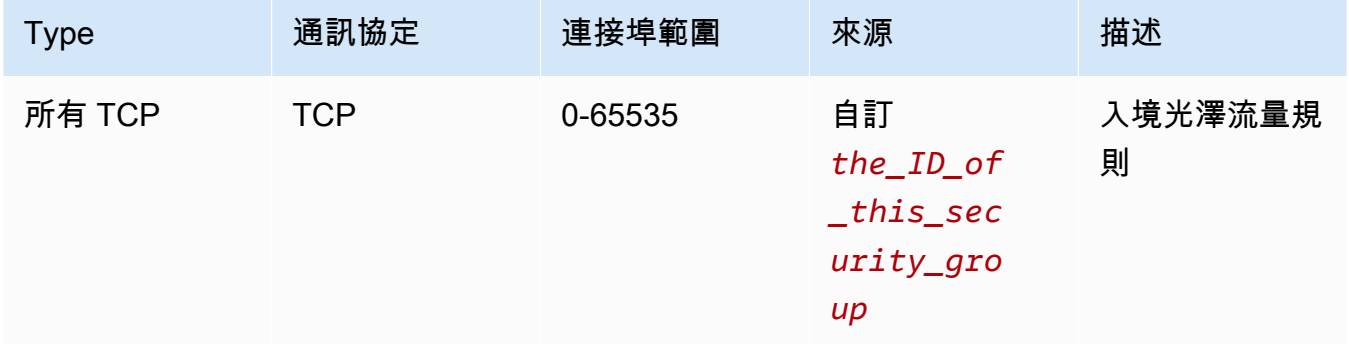

#### 下列螢幕擷取顯示編輯輸入規則的範例。

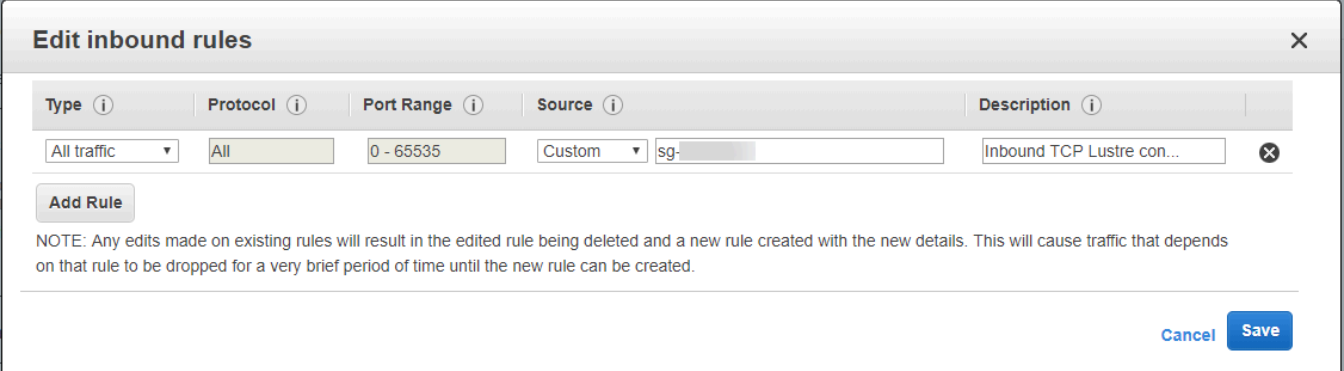

#### **A** Important

請確定您使用的安全性群組遵循中提供的組態指示[使用 Amazon VPC 進行檔案系統存](#page-268-0) [取控制](#page-268-0)。您必須設定安全性群組,以允許來自安全性群組本身或完整子網路 CIDR 的連 接埠 988 和 1018-1023 上的輸入流量,這是允許檔案系統主機彼此通訊所必需的。

- 對於子網路,請從可用子網路清單中選擇任何值。
- 6. 在「加密」區段中,可用的選項會因您建立的檔案系統類型而有所不同:
	- 對於持續性檔案系統,您可以選擇 AWS Key Management Service (AWS KMS) 加密金鑰來加 密靜態檔案系統上的資料。
	- 對於暫存檔案系統,靜態資料會使用管理的金鑰加密 AWS。
	- 對於暫存 2 和永久性檔案系統,從支援的 Amazon EC2 執行個體類型存取檔案系統時,傳輸中 的資料會自動加密。如需詳細資訊,請參閱 [加密傳輸中的資料](#page-230-0)。
- 7. 對於「資料儲存庫 Import/Export-選用」區段,依預設會停用將檔案系統連結至 Amazon S3 資料 儲存庫。如需啟用此選項以及建立與現有 S3 儲存貯體之資料儲存庫關聯的詳細資訊,請參[閱在建](#page-42-1) [立檔案系統時連結 S3 儲存貯體 \(主控台\)。](#page-42-1)

#### **A** Important

- 選取此選項也會停用備份,您將無法在建立檔案系統時啟用備份。
- 如果您將一或多個用於 Lustre 檔案系統的 Amazon FSx 連結到 Amazon S3 儲存貯體, 請在刪除所有連結的檔案系統之前,不要刪除 Amazon S3 儲存貯體。
- 8. 對於記錄-選用,預設為啟用記錄。啟用後,檔案系統上資料儲存庫活動的故障和警告會記錄到 Amazon CloudWatch Logs。如需有關配置記錄的資訊,請參閱[管理記錄。](#page-219-1)
- 9. 在 Backup 和維護-可選中,您可以執行以下操作。

對於每日自動備份:

- 禁用每日自動備份。除非您啟用「資料儲存庫 Import /Export」,否則此選項預設為啟用。
- 設置每日自動備份窗口的開始時間。
- 設定自動備份保留期間,範圍為 1-35 天。

如需詳細資訊,請參閱 [使用備份](#page-157-1)。

- 10. 設定「每週維護時段」 開始時間,或將其設定為預設 「否」偏好設定。
- 11. 對於根壁球-可選,根壁球默認情況下處於禁用狀態。若要取得有關啟用和配置根壁球的資訊,請 參閱[若要在建立檔案系統時啟用根壁球 \(主控台\)](#page-194-1)。
- 12. 建立您要套用至檔案系統的任何標籤。
- 13. 選擇下一步,顯示 [建立檔案系統摘要] 頁面。
- 14. 檢閱適用於 Lustre 檔案系統的 Amazon FSx 設定,然後選擇「建立檔案系統」。

現在您已經建立了檔案系統,請記下其完整的網域名稱和掛載名稱,以便稍後執行。您可以在快取儀表 板中選擇檔案系統的名稱,然後選擇附加,來尋找檔案系統的完整網域名稱和掛載名稱。

## <span id="page-24-0"></span>安裝和配置 Lustre 客戶端

您必須先執行下列動作,才能從 Amazon EC2 執行個體存取您的 Amazon FSx for Lustre 檔案系統:

- 確認您的 EC2 執行個體符合最低核心需求。
- 如有需要,請更新核心。
- 下載並安裝 Lustre 客戶端。

檢查核心版本並下載 Lustre 用戶端

- 1. 在 EC2 執行個體上開啟終端機視窗。
- 2. 執行下列命令,判斷您的運算執行個體目前正在執行的核心。

uname -r

- 3. 執行以下任意一項:
	- 如果指令傳回 6.1.79-99.167.amzn2023.x86\_64 x86 型 EC2 執行個 體,6.1.79-99.167.amzn2023.aarch64或傳回以 Graviton2 為基礎的 EC2 執行個體的更 高版本,請使用下列指令下載並安裝 Lustre 用戶端。

sudo dnf install -y lustre-client

• 如果命令傳回的結果小6.1.79-99.167.amzn2023.x86\_64於 x86 型 EC2 執行個體,或低 於以 Graviton2 6.1.79-99.167.amzn2023.aarch64 為基礎的 EC2 執行個體傳回的結果, 請執行下列命令更新核心並重新啟動 Amazon EC2 執行個體。

sudo dnf -y update kernel && sudo reboot

使用uname -r指令確認核心已更新。然後下載並安裝 Lustre 客戶端,如上所述。

如需在其他 Linux 發行版本上安裝 Lustre 用戶端的相關資訊,請參閱[。安裝光澤客戶端](#page-124-0)

### <span id="page-25-0"></span>掛載檔案系統

若要掛載檔案系統,您需要建立掛載目錄或掛載點,然後將檔案系統掛載到用戶端上,並確認您的用戶 端是否可以存取檔案系統。

#### 掛載您的檔案系統

1. 使用以下命令建立掛載點的目錄。

sudo mkdir -p /mnt/fsx

- 2. 將 Lustre 的 Amazon FSx 檔案系統掛載到您建立的目錄。使用下列命令並取代下列項目:
	- *file\_system\_dns\_name*以實際檔案系統的網域名稱系統 (DNS) 名稱取代。
	- 以檔案系統的掛載名稱取代*mountname*,您可以透過執行describe-file-systems AWS CLI 指令 或 [DescribeFileSystems](https://docs.aws.amazon.com/fsx/latest/APIReference/API_DescribeFileSystems.html) API 作業取得此名稱。

sudo mount -t lustre -o relatime,flock *file\_system\_dns\_name*@tcp:/*mountname* /mnt/fsx

此指令會以兩個選項掛載您的檔案系統,-o relatime並且flock:

• relatime— 雖然選atime項會在每次存取檔案時維護 atime (inode 存取時間) 資料, 但該relatime選項也會維護atime資料,但不會在每次存取檔案時保留資料。啟用 此relatime選項後,只有在atime資料上次更新 (mtime) 後修改檔案,或檔案上次存取超過 特定時間 (預設為 6 小時) 時,才會將atime資料寫入磁碟。使用relatime或選atime項將最 佳化[檔案發行](#page-81-0)程序。

### **a** Note 如果您的工作負載需要精確的存取時間準確性,您可以使用掛載選項進行atime裝載。 不過,這樣做可能會增加維持精確存取時間值所需的網路流量,影響工作負載效能。 如果您的工作負載不需要中繼資料存取時間,使用noatime掛載選項停用存取時間的更 新可提升效能。請atime注意,文件發布或發布數據有效性等重點過程在其發布中將不 正確。

- flock— 啟用檔案系統的檔案鎖定。如果您不想啟用檔案鎖定,請使用不含檔案鎖定 的mount指令flock。
- 3. 使用下列指令列出您掛載檔案系統的目錄內容/mnt/fsx,以確認 mount 指令是否成功。

```
ls /mnt/fsx
import-path lustre
$
```
您也可以使用下面的df命令。

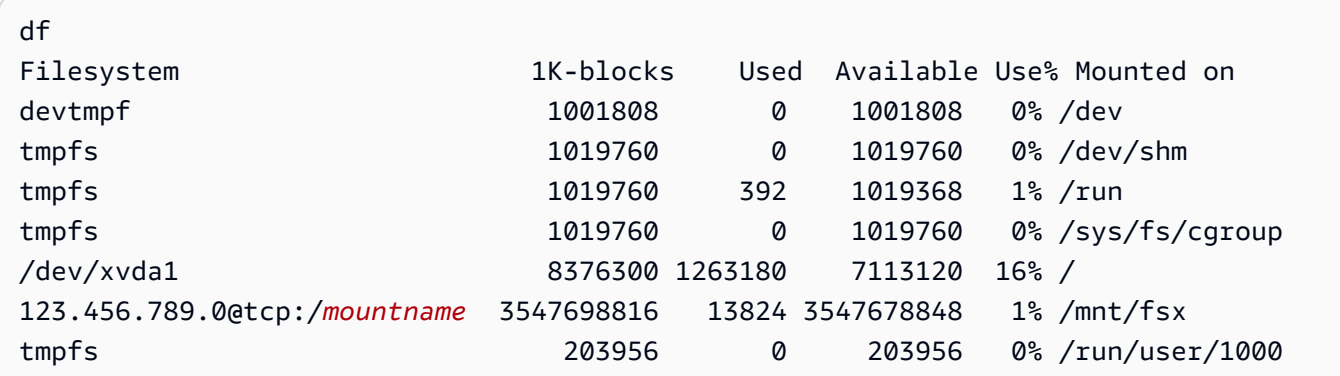

結果顯示在 /mnt/fsx 上掛載的 Amazon FSx 檔案系統。

### <span id="page-26-0"></span>執行工作流程

現在您的檔案系統已建立並掛接到運算執行個體,您可以使用它來執行高效能運算工作負載。

您可以建立資料儲存庫關聯,將檔案系統連結至 Amazon S3 資料儲存庫。如需詳細資訊,請參閱[將檔](#page-40-0) [案系統連結至 S3 儲存貯體](#page-40-0)。

將檔案系統連結至 Amazon S3 資料儲存庫之後,您可以隨時將寫入檔案系統的資料匯出回 Amazon S3 儲存貯體。從其中一個運算執行個體上的終端機執行下列命令,將檔案匯出到 Amazon S3 儲存貯 體。

sudo lfs hsm\_archive *file\_name*

<span id="page-27-0"></span>如需如何在資料夾或大量檔案上快速執行此命令的詳細資訊,請參閱[使用 HSM 命令匯出檔案](#page-66-0)。

### 清除資源

完成這個練習之後,您應該依照下列步驟清理資源並保護您的 AWS 帳戶。

#### 清理資源

1. 如果您要進行最終匯出,請執行下列命令。

nohup find /mnt/fsx -type f -print0 | xargs -0 -n 1 sudo lfs hsm\_archive &

- 2. 在 Amazon EC2 主控台上,終止您的執行個體[。如需詳細資訊,請參閱 Amazon EC2 使用者指南](https://docs.aws.amazon.com/AWSEC2/latest/UserGuide/terminating-instances.html) [中的終止](https://docs.aws.amazon.com/AWSEC2/latest/UserGuide/terminating-instances.html)執行個體。
- 3. 在 Amazon FSx for Lustre 主控台上,按照下列程序刪除您的檔案系統:
	- a. 在瀏覽窗格中,選擇 [檔案系統]。
	- b. 從儀表板上的檔案系統清單中選擇要刪除的檔案系統。
	- c. 針對 Actions (動作),選擇 Delete file system (刪除檔案系統)。
	- d. 在出現的對話方塊中,選擇是否要對檔案系統進行最終備份。然後提供檔案系統 ID 以確認刪 除。選擇 [刪除檔案系統]。
- 4. 如果您為此練習建立了 Amazon S3 儲存貯體,而且不想保留匯出的資料,現在可以將其刪除。如 需詳細資訊,請參閱 Amazon 簡單儲存服務使用者指南中的[刪除儲存貯體。](https://docs.aws.amazon.com/AmazonS3/latest/user-guide/delete-bucket.html)

# <span id="page-28-0"></span>適用於 Lustre 檔案系統的 FSx 部署選項

FSx for Lustre 提供高效能的 parallel 檔案系統,可將資料儲存在多個網路檔案伺服器上,以最大化效 能並減少瓶頸。這些伺服器有多個磁碟。為了分散負載,Amazon FSx 會將檔案系統資料分割成較小的 區塊,並使用稱為分割的程序將資料分散到磁碟和伺服器。若要取得有關 FSx for Lustre 資料分割的更 多資訊,請參閱〈〉。[在檔案系統中分割資料](#page-115-0)

最佳做法是將 Amazon S3 上的高耐用性長期資料儲存庫與 FSx for Lustre 高效能檔案系統連結起來。

在這個案例中,您將資料集存放在連結的 Amazon S3 資料儲存庫上。當您建立 FSx for Lustre 檔案系 統時,您可以將它連結到 S3 資料儲存庫。此時,S3 儲存貯體中的物件會列為 FSx 檔案系統上的檔案 和目錄。然後,當第一次在 Amazon FSx 檔案系統上存取檔案時,Amazon FSx 會自動將檔案內容從 S3 複製到您的 Lustre 檔案系統。在運算工作負載執行之後,或在任何時候,您都可以使用資料儲存庫 任務將變更匯出回 S3。如需詳細資訊,請參閱 [將資料儲存庫與 Amazon FSx for Lustre](#page-33-0) 及 [使用資料儲](#page-63-0) [存庫工作匯出變更](#page-63-0)。

### <span id="page-28-1"></span>適用於 Lustre 的 FSx 檔案系統部署選項

Amazon FSx for Lustre 提供兩種檔案系統部署選項:暫存和持續性。

**a** Note

這兩種部署選項都支援固態硬碟 (SSD) 儲存裝置。不過, 只有其中一種持續部署類型才支援硬 碟 (HDD) 儲存。

您可以在建立新檔案系統時選擇檔案系統部署類型 AWS Management Console,使用、 AWS Command Line Interface (AWS CLI) 或 Amazon FSx for Lustre API)。如需詳細資訊,請參閱 Amazon FSx API 參考資料中[的建立您的 FSx for Lustre 件系統](#page-20-0)[和CreateFile系統。](https://docs.aws.amazon.com/fsx/latest/APIReference/API_CreateFileSystem.html)

當您建立 Amazon FSx for Lustre 檔案系統時,不論您使用的部署類型為何,靜態資料加密都會自動啟 用。從支援傳輸中加密的 Amazon EC2 執行個體存取 Scratch 2 和持續性檔案系統時,會自動加密傳 輸中的資料。如需加密的詳細資訊,請參閱[適用於光澤的亞馬遜 FSx 中的數據加密。](#page-227-0)

### <span id="page-29-0"></span>暫存檔案系統

暫存檔案系統是專為暫存儲和資料的短期處理而設計的。資料不會被複寫,如果檔案伺服器發生故障, 也不會持續存在。暫存檔案系統提供高突發輸送量,最高可達每 TiB 儲存容量 200 Mbps 基準輸送量的 六倍。如需詳細資訊,請參閱 [彙總檔案系統效能](#page-108-0)。

當您需要成本最佳化的儲存,以處理短期、處理繁重的工作負載時,請使用暫存檔案

在暫存檔案系統上,如果檔案伺服器失敗且資料未被複製,檔案伺服器就不會被取代。如果暫存檔案系 統上無法使用檔案伺服器或儲存磁碟,儲存在其他伺服器上的檔案仍然可以存取。如果用戶端嘗試存取 無法使用的伺服器或磁碟上的資料,用戶端會立即遇到 I/O 錯誤。

下表說明在一天和一週的過程中,刮除範例大小的檔案系統所設計的可用性或持久性。由於較大的檔案 系統擁有更多檔案伺服器和磁碟越多,故障的可能性會增加。

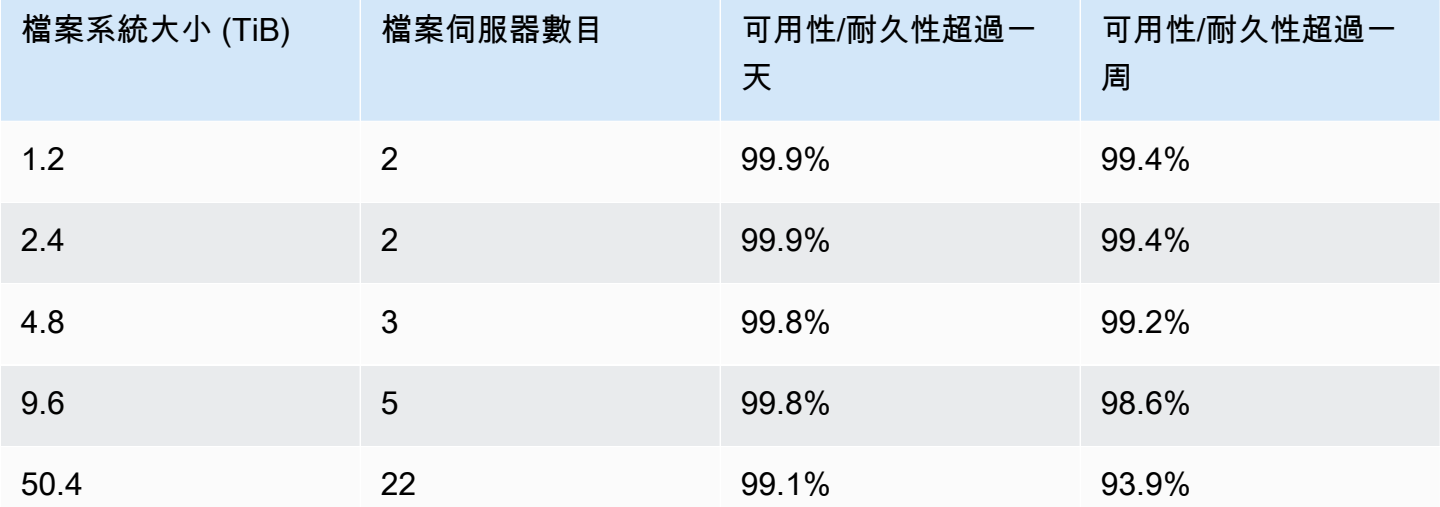

### <span id="page-29-1"></span>永久性檔案系統

持續性檔案系統是專為長期儲存和工作負載所設計。檔案伺服器具有高可用性,而且會在檔案系統所在 的相同可用區域內自動複製資料。附加到檔案伺服器的資料磁碟區是獨立於檔案伺服器所複製的。

Amazon FSx 會持續監控持續性檔案系統是否有硬體故障,並在發生故障時自動替換基礎設施元件。在 永久性檔案系統上,如果檔案伺服器無法使用,就會在失敗後的幾分鐘內自動取代它。在此期間,用戶 端要求該伺服器上的資料會透明地重試,並在取代檔案伺服器之後最終成功。永久性檔案系統上的資料 會複製到磁碟上,而任何故障的磁碟都會自動以透明方式取代。

將持續性檔案系統用於長期儲存,以及長時間或無限期執行且可能對可用性中斷很敏感的以輸送量為重 點的工作負載。

持續性部署類型從支援傳輸過程中加密的 Amazon EC2 執行個體存取傳輸中的資料時,會自動加密這 些資料。

Amazon FSx for Lustre 支援兩種持久性部署類型:持久性 \_1 和持久性 \_2。

### <span id="page-30-0"></span>持久性 \_2 部署類型

Persitent 2 是最新一代的持續部署類型,最適合需要較長期儲存,並且具有需要最高層級 IOPS 和輸 送量之延遲敏感工作負載的使用案例。相較於永久性 1 檔案系統,持續性 2 部署類型支援更高層 級的每單位儲存體輸送量,並提供每單位儲存裝置的四種輸送量層級:125、250、500 和 1000 MB/ TiB。

如果您在建立 Persitent 2 檔案系統時指定中繼資料組態,您可以選擇隨時間增加中繼資料效能 (與檔 案系統的儲存容量無關),以滿足不斷成長的效能需求並支援較大的工作負載。

您可以使用 Amazon FSx 主控台和 API 建立具有中繼資料組態模式的永久性 \_2 檔案系統。 AWS Command Line Interface

### <span id="page-30-1"></span>持久性 \_1 部署類型

永久性 \_1 部署類型可以建立在 Lustre 2.10 或 2.12 上,並支援固態硬碟 (固態硬碟) 和硬碟 (硬碟) 儲 存類型。Persitent\_1 部署類型非常適合需要較長期儲存的使用案例,並且擁有不受延遲敏感的以輸送 量為主的工作負載。

對於具有 SSD 儲存體的永久性 \_1 檔案系統,每個儲存單位的輸送量為每個位元組 50、100 或每秒 200 MB (TiB)。就硬碟儲存而言,每單位儲存裝置的永久性 \_1 輸送量為每 TiB 12 或 40 MB/s。

您只能使用 AWS CLI 和 Amazon FSx API 來建立永久性 \_1 部署類型。

#### <span id="page-30-2"></span>可用地區

持續性部署類型可在下列項目中使用 AWS 區域:

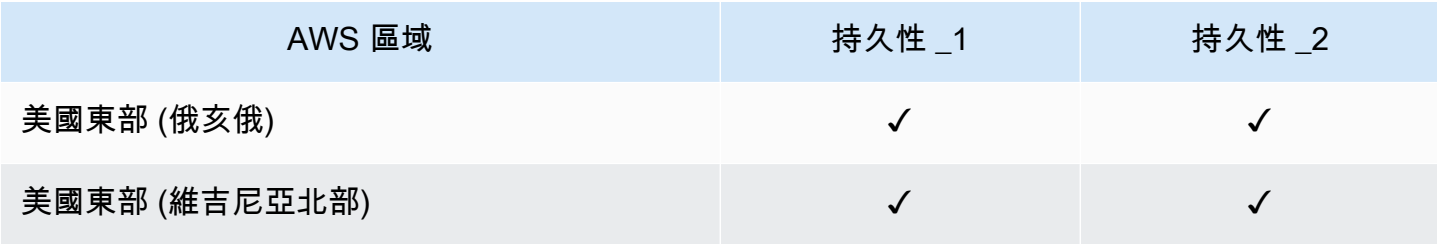

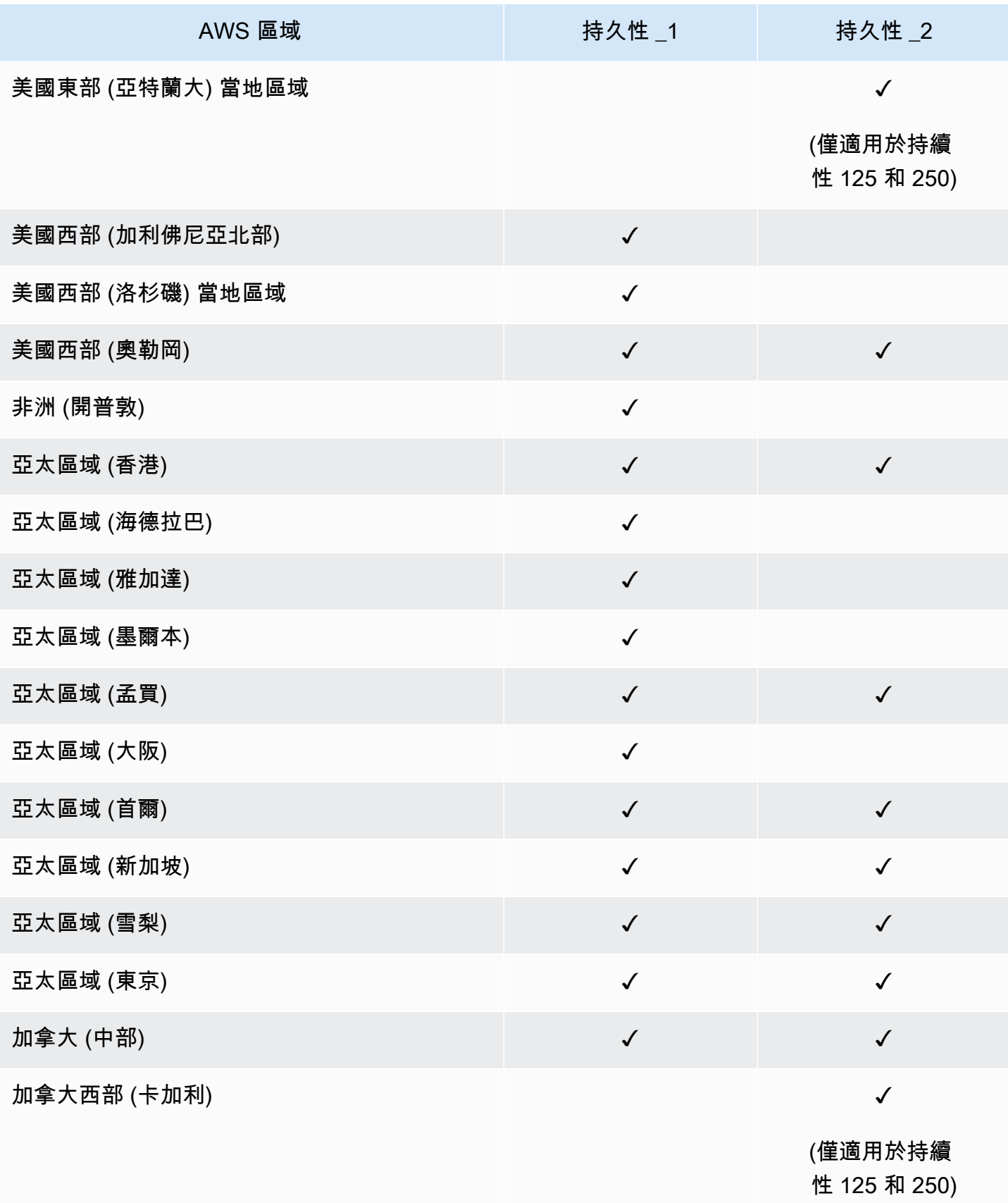

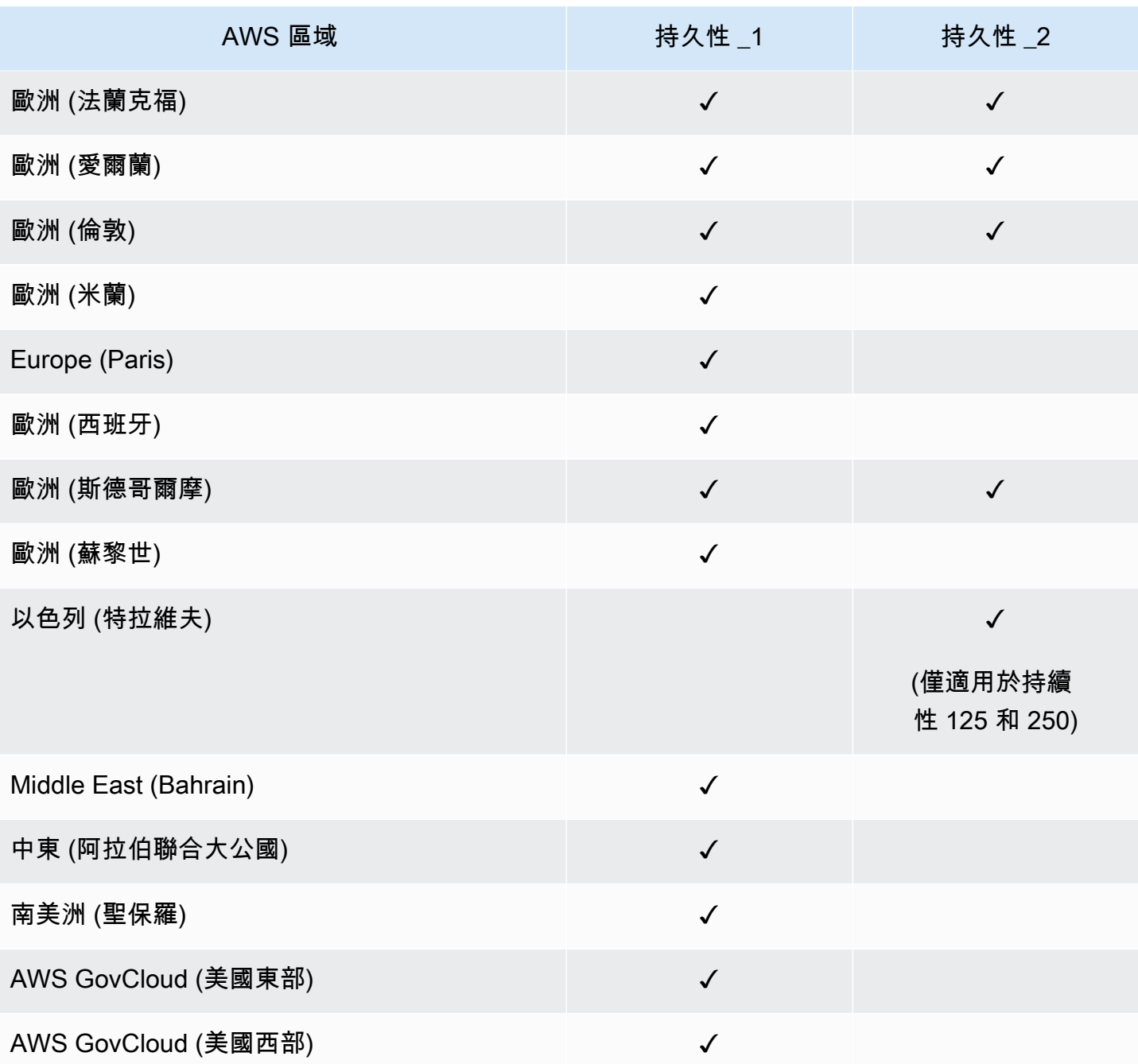

如需 FSx 提供光澤效能的詳細資訊,請參閱。[彙總檔案系統效能](#page-108-0)

# <span id="page-33-0"></span>將資料儲存庫與 Amazon FSx for Lustre

Amazon FSx for Lustre 提供針對快速工作負載處理最佳化的高效能檔案系統。它可以支援工作負載, 例如機器學習、高效能運算 (HPC)、視訊處理、財務建模和電子設計自動化 (EDA)。這些工作負載通 常需要使用可擴充的高速檔案系統介面來呈現資料以進行資料存取。用於這些工作負載的資料集通常存 放在 Amazon S3 的長期資料儲存庫中。FSx for Lustre 與 Amazon S3 原生整合,讓使用 Lustre 檔案 系統更容易處理資料集。

#### **a** Note

連結至資料儲存庫的檔案系統不支援檔案系統備份。如需詳細資訊,請參閱 [使用備份](#page-157-1)。

#### 主題

- [資料儲存庫概觀](#page-33-1)
- [資料儲存庫的 POSIX 中繼資料支援](#page-35-0)
- [將檔案系統連結至 S3 儲存貯體](#page-40-0)
- [從資料儲存庫匯入變更](#page-52-0)
- [將變更匯出至資料儲存庫](#page-60-0)
- [資料儲存庫工作](#page-67-0)
- [發行檔案](#page-81-0)
- [搭配現場部署資料使用 Amazon FSx](#page-85-0)
- [資料儲存庫事件記錄](#page-86-0)
- [使用舊版部署類型](#page-96-0)

### <span id="page-33-1"></span>資料儲存庫概觀

將 Amazon FSx for Lustre 搭配資料儲存庫使用時,可以使用自動匯入和匯入資料儲存庫任務,在高效 能檔案系統中擷取和處理大量檔案資料。同時,您可以使用自動匯出或匯出資料儲存庫工作,將結果寫 入資料儲存庫。透過這些功能,您可以隨時使用儲存在資料儲存庫中的最新資料重新啟動工作負載。

**a** Note

Lustre 2.10 檔案系統或檔案系統的 FSx 上不提供資料儲存庫關聯、自動匯出以及對多個資料 儲存庫的支援。Scratch 1

FSx for Lustre 與 Amazon S3 深度整合。這項整合表示您可以從掛載 FSx for Lustre 檔案系統的應用 程式無縫存取存放在 Amazon S3 儲存貯體中的物件。您也可以在中的 Amazon EC2 執行個體上執行 運算密集型工作負載, AWS 雲端 並在工作負載完成後將結果匯出到資料儲存庫。

若要以檔案系統上的檔案和目錄形式存取 Amazon S3 資料儲存庫中的物件,必須將檔案和目錄中繼資 料載入檔案系統。當您建立資料儲存庫關聯時,您可以從連結的資料儲存庫載入中繼資料。

此外,您可以使用自動匯入或使用匯入資料儲存庫工作,將檔案和目錄中繼資料從連結的資料儲存庫匯 入檔案系統。當您為資料儲存庫關聯開啟自動匯入時,您的檔案系統會在 S3 資料儲存庫中建立、修改 和/或刪除檔案時自動匯入檔案中繼資料。或者,您也可以使用匯入資料儲存庫工作,為新的或變更的 檔案和目錄匯入中繼資料。

**G** Note

自動匯入和匯入資料儲存庫工作可以在檔案系統上同時使用。

您也可以使用自動匯出或使用匯出資料儲存庫工作,將檔案系統中的檔案及其相關中繼資料匯出至資料 儲存庫。當您在資料儲存庫關聯上開啟自動匯出時,您的檔案系統會在建立、修改或刪除檔案時自動匯 出檔案資料和中繼資料。或者,您也可以使用匯出資料儲存庫工作來匯出檔案或目錄。當您使用匯出資 料儲存庫工作時,會匯出自上次此類工作後所建立或修改的檔案資料和中繼資料。

**a** Note

- 自動匯出和匯出資料儲存庫工作無法在檔案系統上同時使用。
- 數據存儲庫關聯僅導出常規文件,符號鏈接和目錄。這意味著所有其他類型的文件(FIFO 特殊,塊特殊,特殊字符和套接字)將不會導出為導出過程的一部分,如自動導出和導出數 據存儲庫任務。

FSx for Lustre 也支援使用內部部署檔案系統的雲端爆量工作負載,方法是讓您使用或 VPN 從內部部 署用戶端複製資料。 AWS Direct Connect

#### **A** Important

如果您已將一或多個 FSx for Lustre 檔案系統連結至 Amazon S3 上的資料儲存庫,請在刪除 或解除連結所有連結的檔案系統之前,不要刪除 Amazon S3 儲存貯體。

### <span id="page-35-0"></span>資料儲存庫的 POSIX 中繼資料支援

Amazon FSx for Lustre 在 Amazon S3 上的連結資料儲存庫匯入和匯出資料時,會自動傳輸檔案、目 錄和符號連結 (符號連結) 的可攜式作業系統界面 (POSIX) 中繼資料。當您將檔案系統中的變更匯出 至其連結的資料儲存庫時,FSx for Lustre 也會將 POSIX 中繼資料變更匯出為 S3 物件中繼資料。這 表示,如果 Lustre 的另一個 FSx 檔案系統從 S3 匯入相同的檔案,檔案在該檔案系統中將具有相同的 POSIX 中繼資料,包括擁有權和許可。

FSx for Lustre 只會匯入具有 POSIX 相容物件金鑰的 S3 物件,如下所示。

mydir/ mydir/myfile1 mydir/mysubdir/ mydir/mysubdir/myfile2.txt

FSx for Lustre 會將目錄和符號連結作為個別物件儲存在 S3 上的連結資料儲存庫中。對於目錄,FSx for Lustre 會建立一個以斜線 (「/」) 結尾的索引鍵名稱的 S3 物件,如下所示:

- S3 物件索引鍵會mydir/對應至 Lustre 目錄的 FSx。mydir/
- S3 物件索引鍵會mydir/mysubdir/對應至 Lustre 目錄的 FSx。mydir/mysubdir/

對於符號鏈接,FSx for Lustre 使用以下 Amazon S3 模式:

- S3 物件金鑰 連結的路徑,相對於 Lustre 掛載目錄的 FSx
- S3 物件資料 此符號連結的目標路徑
- S3 物件中繼資料 符號連結的中繼資料

FSx for Lustre 會將 POSIX 中繼資料 (包括檔案、目錄和符號連結的擁有權、許可和時間戳記) 儲存在 S3 物件中,如下所示:

• Content-Type— HTTP 實體標頭,用來指出 Web 瀏覽器資源的媒體類型。
• x-amz-meta-file-permissions— 在格式的文件類型和權限<octal file type><octal permission mask>, st\_mode 在 [Linux 統計一致 \(2\) 手冊頁](https://man7.org/linux/man-pages/man2/lstat.2.html).

### **a** Note

FSx for Lustre 不會匯入或保留資訊。setuid

- x-amz-meta-file-owner— 所有者使用者 ID (UID) 以整數表示。
- x-amz-meta-file-group— 以整數表示的群組識別碼 (GID)。
- x-amz-meta-file-atime— 自 Unix 時代開始以來的最後訪問時間(以納秒為單位)。使用終止 時間值ns;否則 FSx for Lustre 會將值解譯為毫秒。
- x-amz-meta-file-mtime— 自 Unix 時代開始以來的最後修改時間(以納秒為單位)。使用終止 時間值ns; 否則,FSx for Lustre 會將值解譯為毫秒。
- x-amz-meta-user-agent— 在匯入 FSx for Lustre 期間忽略使用者代理程式。在匯出期間,FSx for Lustre 將此值設定為。aws-fsx-lustre

從 S3 匯入沒有關聯 POSIX 權限的物件時,FSx for Lustre 指派給檔案的預設 POSIX 權限為。755此 權限允許所有使用者讀取和執行存取權,以及檔案擁有者的寫入存取權。

## **a** Note

FSx for Lustre 不會在 S3 物件上保留任何使用者定義的自訂中繼資料。

# 硬鏈接和導出到 S3

如果在檔案系統的 DRA 上啟用自動匯出 (使用 NEW 和 CHANGED 政策),則 DRA 中包含的每個硬連 結都會以個別的 S3 物件形式匯出至 Amazon S3,並針對每個硬連結匯出至 Amazon S3。如果在檔案 系統上修改了具有多個硬式連結的檔案,則不論變更檔案時使用哪個硬式連結,S3 中的所有副本都會 更新。

如果使用資料儲存庫任務 (DRT) 將硬式連結匯出至 S3,則針對 DRT 指定的路徑中包含的每個硬式連 結都會匯出至 S3,做為每個硬式連結的個別 S3 物件。如果在檔案系統上修改了具有多個硬式連結的 檔案,則不論變更檔案時使用哪個硬式連結,都會在匯出相應的硬連結時更新 S3 中的每個副本。

#### **A** Important

當 Lustre 檔案系統的新 FSx 連結至先前由另一個 FSx 匯出的 S3 儲存貯體,以供 Lustre 檔案 系統或 Amazon FSx 檔案閘道使用, AWS DataSync硬連結隨後會匯入為新檔案系統上的個別 檔案。

硬鏈接和已發布的文件

已發行的檔案是一個檔案,其中繼資料存在於檔案系統中,但其內容僅儲存在 S3 中。如需已發行檔案 的詳細資訊,請參閱[發行檔案](#page-81-0)。

## **A** Important

在具有資料儲存庫關聯 (DRA) 的檔案系統中使用硬式連結會受到下列限制:

- 刪除並重新建立具有多個硬式連結的已發行檔案,可能會導致所有硬式連結的內容遭到覆 寫。
- 刪除已發行的檔案會刪除位於資料儲存庫關聯之外的所有硬式連結中的內容。
- 建立對應 S3 Glacier 彈性擷取或 S3 Glacier S3 Glacier Deep Archive 存檔儲存類別之已發 行檔案的硬式連結,並不會在 S3 中為硬連結建立新物件。

# 逐步解說:將物件上傳至 Amazon S3 儲存貯體時附加 POSIX 許可

下列程序會引導您完成使用 POSIX 許可將物件上傳到 Amazon S3 的程序。這樣做可讓您在建立連結 至該 S3 儲存貯體的 Amazon FSx 檔案系統時匯入 POSIX 許可。

將具有 POSIX 許可的物件上傳到 Amazon S3

1. 從您的本機電腦或機器,使用下列範例命令建立要上傳到 S3 儲存貯體的測試目錄 (s3cptestdirs3cptest.txt) 和 file ()。

```
$ mkdir s3cptestdir
$ echo "S3cp metadata import test" >> s3cptestdir/s3cptest.txt
$ ls -ld s3cptestdir/ s3cptestdir/s3cptest.txt
drwxr-xr-x 3 500 500 96 Jan 8 11:29 s3cptestdir/
-rw-r--r-- 1 500 500 26 Jan 8 11:29 s3cptestdir/s3cptest.txt
```
新創建的文件和目錄具有 500 的文件所有者用戶 ID(UID)和組 ID(GID)和權限,如前面的示 例所示。

2. 呼叫 Amazon S3 API 以建立s3cptestdir具有中繼資料許可的目錄。您必須以斜線 (/) 指定目 錄名稱。如需支援的 POSIX 中繼資料的資訊,請參[閱資料儲存庫的 POSIX 中繼資料支援。](#page-35-0)

*bucket\_name*以 S3 儲存貯體的實際名稱取代。

```
$ aws s3api put-object --bucket bucket_name --key s3cptestdir/ --metadata '{"user-
agent":"aws-fsx-lustre", \
       "file-atime":"1595002920000000000ns" , "file-owner":"500" , "file-
permissions":"0100664","file-group":"500" , \ 
       "file-mtime":"1595002920000000000ns"}'
```
3. 確認 POSIX 許可已標記為 S3 物件中繼資料。

```
$ aws s3api head-object --bucket bucket_name --key s3cptestdir/
{ 
     "AcceptRanges": "bytes", 
     "LastModified": "Fri, 08 Jan 2021 17:32:27 GMT", 
     "ContentLength": 0, 
     "ETag": "\"d41d8cd98f00b204e9800998ecf8427e\"", 
     "VersionId": "bAlhCoWq7aIEjc3R6Myc6UOb8sHHtJkR", 
     "ContentType": "binary/octet-stream", 
     "Metadata": { 
         "user-agent": "aws-fsx-lustre", 
         "file-atime": "1595002920000000000ns", 
         "file-owner": "500", 
         "file-permissions": "0100664", 
         "file-group": "500", 
         "file-mtime": "1595002920000000000ns" 
     }
}
```
4. 將測試檔案(在步驟 1 中建立)從您的電腦上傳到具有中繼資料許可的 S3 儲存貯體。

```
$ aws s3 cp s3cptestdir/s3cptest.txt s3://bucket_name/s3cptestdir/s3cptest.txt \ 
       --metadata '{"user-agent":"aws-fsx-lustre" , "file-
atime":"15950029200000000000ns", \
       "file-owner":"500" , "file-permissions":"0100664","file-group":"500" , "file-
mtime":"1595002920000000000ns"}'
```
5. 確認 POSIX 許可已標記為 S3 物件中繼資料。

```
$ aws s3api head-object --bucket bucket_name --key s3cptestdir/s3cptest.txt
{ 
     "AcceptRanges": "bytes", 
     "LastModified": "Fri, 08 Jan 2021 17:33:35 GMT", 
     "ContentLength": 26, 
     "ETag": "\"eb33f7e1f44a14a8e2f9475ae3fc45d3\"", 
     "VersionId": "w9ztRoEhB832m8NC3a_JTlTyIx7Uzql6", 
     "ContentType": "text/plain", 
     "Metadata": { 
         "user-agent": "aws-fsx-lustre", 
         "file-atime": "1595002920000000000ns", 
         "file-owner": "500", 
         "file-permissions": "0100664", 
         "file-group": "500", 
         "file-mtime": "1595002920000000000ns" 
     }
}
```
6. 在連結至 S3 儲存貯體的 Amazon FSx 檔案系統上驗證許可。

```
$ sudo lfs df -h /fsx
UUID bytes Used Available Use% Mounted on
3rnxfbmv-MDT0000_UUID 34.4G 6.1M 34.4G 0% /fsx[MDT:0]
3rnxfbmv-OST0000_UUID 1.1T 4.5M 1.1T 0% /fsx[OST:0] 
filesystem summary: 1.1T 4.5M 1.1T 0% /fsx
$ cd /fsx/s3cptestdir/
$ ls -ld s3cptestdir/
drw-rw-r-- 2 500 500 25600 Jan 8 17:33 s3cptestdir/
$ ls -ld s3cptestdir/s3cptest.txt
-rw-rw-r-- 1 500 500 26 Jan 8 17:33 s3cptestdir/s3cptest.txt
```
s3cptestdir目錄和s3cptest.txt檔案都有 POSIX 權限匯入。

# 將檔案系統連結至 S3 儲存貯體

您可以將您的 Amazon FSx for Lustre 檔案系統連結到 Amazon S3 中的資料儲存庫。您可以在建立檔 案系統時或在建立檔案系統之後的任何時間建立連結。

檔案系統上的目錄與 S3 儲存貯體或前置詞之間的連結稱為資料儲存庫關聯 (DRA)。您最多可以在 FSx for Lustre) 檔案系統上設定 8 個資料儲存庫關聯。最多可排入 8 個 DRA 要求,但檔案系統一次只能處 理一個要求。每個 DRA 都必須具有唯一的 FSx for Lustre 檔案系統目錄,以及與其相關聯的唯一 S3 儲存貯體或前置詞。

**a** Note

Lustre 2.10 檔案系統或檔案系統的 FSx 上不提供資料儲存庫關聯、自動匯出以及對多個資料 儲存庫的支援。Scratch 1

若要以檔案系統上的檔案和目錄形式存取 S3 資料儲存庫上的物件,必須將檔案和目錄中繼資料載入檔 案系統。您可以在稍後使用匯入資料儲存庫作業建立 DRA 或載入要使用 FSx for Lustre 檔案系統存取 的批次檔案和目錄中繼資料時,從連結的資料儲存庫載入中繼資料,或在將物件新增至、變更或從資料 儲存庫中刪除時自動載入中繼資料。

您可以將 DRA 設定為僅自動匯入、僅限自動匯出或兩者皆設定。使用自動匯入和自動匯出設定的資 料存放庫關聯會在檔案系統和連結的 S3 儲存貯體之間雙向傳播資料。當您變更 S3 資料儲存庫中的資 料時,FSx for Lustre 會偵測變更,然後自動將變更匯入到您的檔案系統。當您建立、修改或刪除檔案 時,FSx for Lustre 會在應用程式完成修改檔案後,自動將變更以非同步方式匯出至 Amazon S3。

#### **A** Important

- 如果您在檔案系統和 S3 儲存貯體中修改相同的檔案,則應確保應用程式層級協調以防止衝 突。FSx for Lustre 不會防止在多個位置發生衝突的寫入。
- 對於標示不可變屬性的檔案,FSx for Lustre 無法同步處理 FSx for Lustre 檔案系統與連結 至檔案系統的 S3 儲存貯體之間的變更。長時間設定不可變旗標可能會導致 Amazon FSx 和 S3 之間的資料移動效能降低。

當您建立資料儲存庫關聯時,您可以設定下列屬性:

• 檔案系統路徑 — 輸入檔案系統上的本機路徑,該路徑指向將 one-to-one 與以下指定資料存放庫路徑 對映的目錄 (例如 /ns1//ns1/subdir/) 或子目錄 (例如)。名稱需要以正斜線開頭。兩個資料儲存 庫關聯的檔案系統路徑不可重疊。例如,如果某個資料儲存庫已經與檔案系統路徑 /ns1 建立關聯, 則您無法將其他資料儲存庫連結到檔案系統路徑 /ns1/ns2。

## **a** Note

如果您僅指定一個正斜線 (/) 作為檔案系統路徑,則只能將一個資料儲存庫連結至檔案系 統。您只能指定 "/" 作為與檔案系統關聯的第一個資料儲存庫的檔案系統路徑。

• 資料存放庫路徑 — 在 S3 資料儲存庫中輸入路徑。路徑可以是 S3 儲存貯體或字首,格式為 s3:// myBucket/myPrefix/。此內容指定 S3 資料儲存庫檔案將從哪裡匯入或匯出到哪裡。如果您不提 供資料儲存庫路徑,FSx for Lustre 會將尾隨「/」附加到資料儲存庫路徑。例如,如果您提供的資 料儲存庫路徑s3://myBucket/myPrefix,則 Lustre 的 FSx 會將其解譯為。s3://myBucket/ myPrefix/

兩個資料儲存庫關聯不能有重疊的資料儲存庫路徑。例如,如果具有路徑s3://myBucket/ myPrefix/的資料儲存庫連結至檔案系統,則您無法建立與資料儲存庫路徑的其他資料儲存庫關 聯s3://myBucket/myPrefix/mySubPrefix。

- 從儲存庫匯入描述資料 您可以選取此選項,在建立資料存放庫關聯之後立即從整個資料儲存庫匯 入中繼資料。或者,您也可以在建立資料儲存庫關聯後,隨時執行匯入資料儲存庫工作,將所有或一 部分中繼資料從連結的資料儲存庫載入檔案系統。
- 匯入設定 選擇匯入政策,以指定將從連結的 S3 儲存貯體自動匯入到檔案系統的更新物件類型 (新 的、已變更和已刪除的任何組合)。從主控台新增資料儲存庫時,依預設會開啟自動匯入 (新增、已變 更、刪除),但使用 AWS CLI 或 Amazon FSx API 時預設為停用。
- 匯出設定 選擇匯出政策,以指定將自動匯出至 S3 儲存貯體的更新物件類型 (新增、已變更和已刪 除的任何組合)。從主控台新增資料儲存庫時,依預設會開啟自動匯出 (新增、已變更、刪除),但使 用 AWS CLI 或 Amazon FSx API 時預設為停用。

檔案系統路徑和資料儲存庫路徑設定可在 Amazon FSx 中的路徑與 S3 中的物件金鑰之間提供 1:1 對 應。

# 連結 S3 儲存貯體的區域和帳戶支援

當您建立 S3 儲存貯體的連結時,請記住下列區域和帳戶支援限制:

- 自動匯出支援跨區域組態。Amazon FSx 檔案系統和連結的 S3 儲存貯體可以位於相同 AWS 區域 或 不 AWS 區域同的位置。
- 自動匯入不支援跨區域設定。Amazon FSx 檔案系統和連結的 S3 儲存貯體都必須位於同一 AWS 區 域個儲存貯體中。
- 自動匯出和自動匯入都支援跨帳戶設定。Amazon FSx 檔案系統和連結的 S3 儲存貯體可以屬於相同 AWS 帳戶 或不 AWS 帳戶同的儲存貯體。

## <span id="page-42-0"></span>建立 S3 儲存貯體的連結

下列程序會引導您完成使用 and () 為 FSx for Lustre 檔案系統與現有 S3 儲存貯體建立資料儲存庫關聯 的 AWS Management Console 程序。 AWS Command Line Interface AWS CLI如需將許可新增至 S3 儲存貯體以將其連結至檔案系統的相關資訊,請參閱[新增使用 Amazon S3 中資料儲存庫的許可。](#page-16-0)

## **a** Note

資料儲存庫無法連結至已啟用檔案系統備份的檔案系統。在連結至資料儲存庫之前停用備份。

在建立檔案系統時連結 S3 儲存貯體 (主控台)

- 1. 開啟 Amazon FSx 主控台[,網址為 https://console.aws.amazon.com/fsx/。](https://console.aws.amazon.com/fsx/)
- 2. 請遵循〈入門〉一節中所述的[建立您的 FSx for Lustre 件系統建](#page-20-0)立新檔案系統的程序。
- 3. 開啟「資料儲存庫 Import/Export-選用」區段 此功能預設為停用。
- 4. 選擇從 S3 匯入資料並將資料匯出到 S3。
- 5. 在 [資料儲存庫關聯資訊] 對話方塊中,提供下列欄位的資訊。
	- 檔案系統路徑:輸入 Amazon FSx 檔案系統內將與 S3 資料儲存庫關聯的高階目錄 (例如 /ns1/ ns1/subdir) 或子目錄 (例如) 的名稱。路徑中的前導正斜線是必要的。兩個資料儲存庫關聯的 檔案系統路徑不可重疊。例如,如果某個資料儲存庫已經與檔案系統路徑 /ns1 建立關聯,則您 無法將其他資料儲存庫連結到檔案系統路徑 /ns1/ns2。檔案系統路徑設定在檔案系統的所有 資料儲存庫關聯中必須是唯一的。
	- 資料存放庫路徑:輸入要與檔案系統建立關聯的現有 S3 儲存貯體或前置詞的路徑 (例 如,s3://my-bucket/my-prefix/)。兩個資料儲存庫關聯不能有重疊的資料儲存庫路徑。 例如,如果具有路徑的資料存放庫s3://myBucket/myPrefix/已連結至檔案系統,則您無法 建立與資料儲存庫路徑的其他資料儲存庫關聯s3://myBucket/myPrefix/mySubPrefix。 在檔案系統的所有資料儲存庫關聯中,「資料儲存庫路徑」設定必須是唯一的。

• 從儲存庫匯入描述資料:選取此屬性可選擇性地執行匯入資料儲存庫作業,以便在建立連結後立 即匯入描述資料。

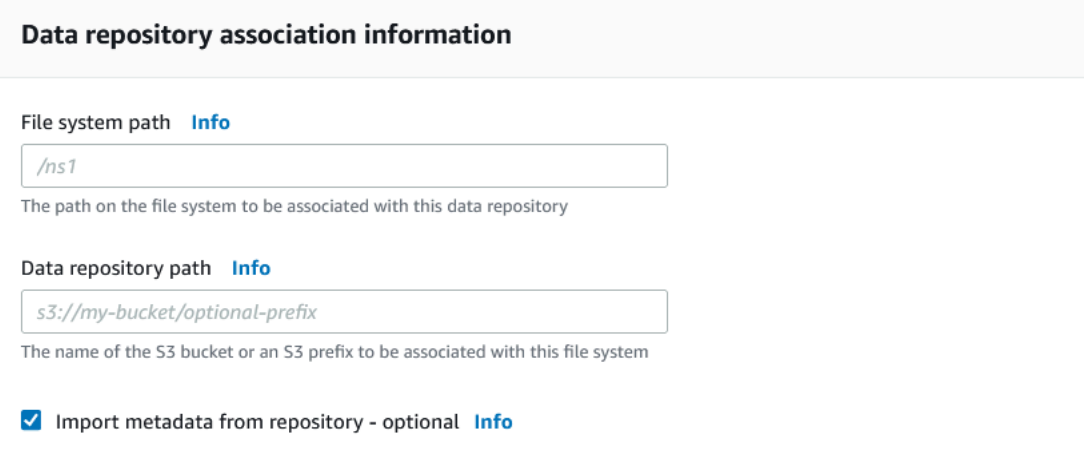

6. 對於匯入設定-選用,請設定匯入政策,以決定您在 S3 儲存貯體中新增、變更或刪除物件時如何 保持檔案和目錄清單的最新狀態。例如,選擇 [新增],將 S3 儲存貯體中建立的新物件的中繼資料 匯入您的檔案系統。如需匯入原則的詳細資訊,請參閱[從 S3 儲存貯體自動匯入更新](#page-53-0)。

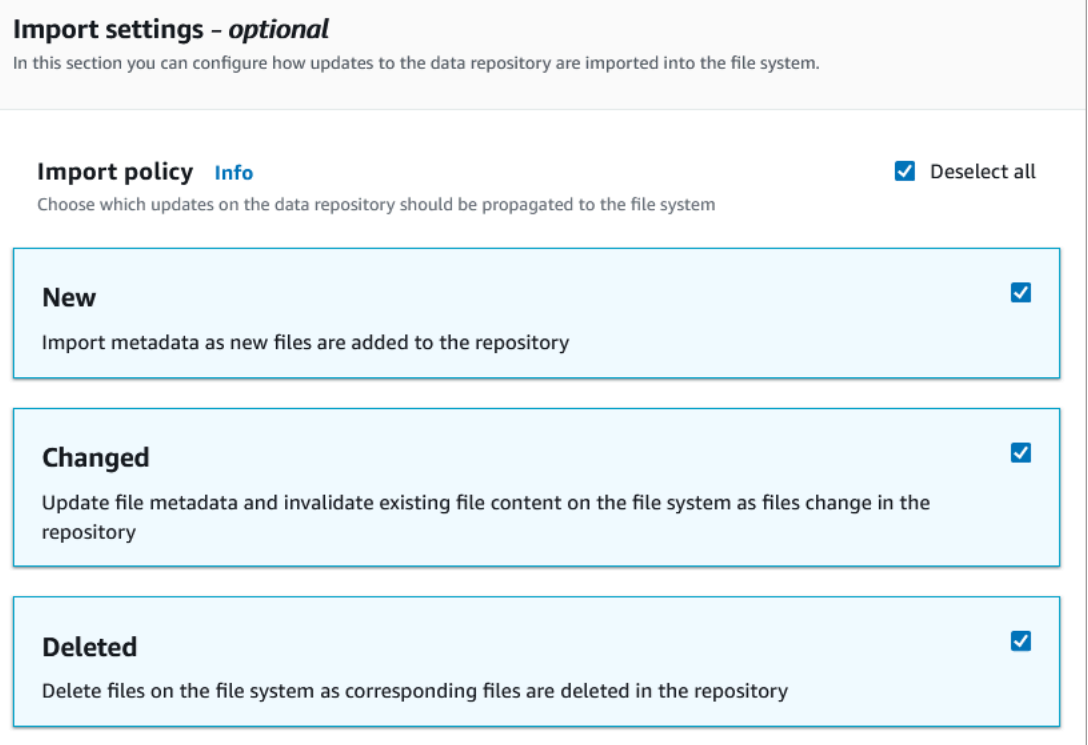

7. 對於匯出政策,請設定匯出政策,以決定在檔案系統中新增、變更或刪除物件時,如何將檔案匯 出至連結的 S3 儲存貯體。例如,選擇「已變更」以匯出檔案系統中其內容或中繼資料已變更的物 件。如需匯出原則的詳細資訊,請參閱[自動將更新匯出到 S3 儲存貯體](#page-61-0)。

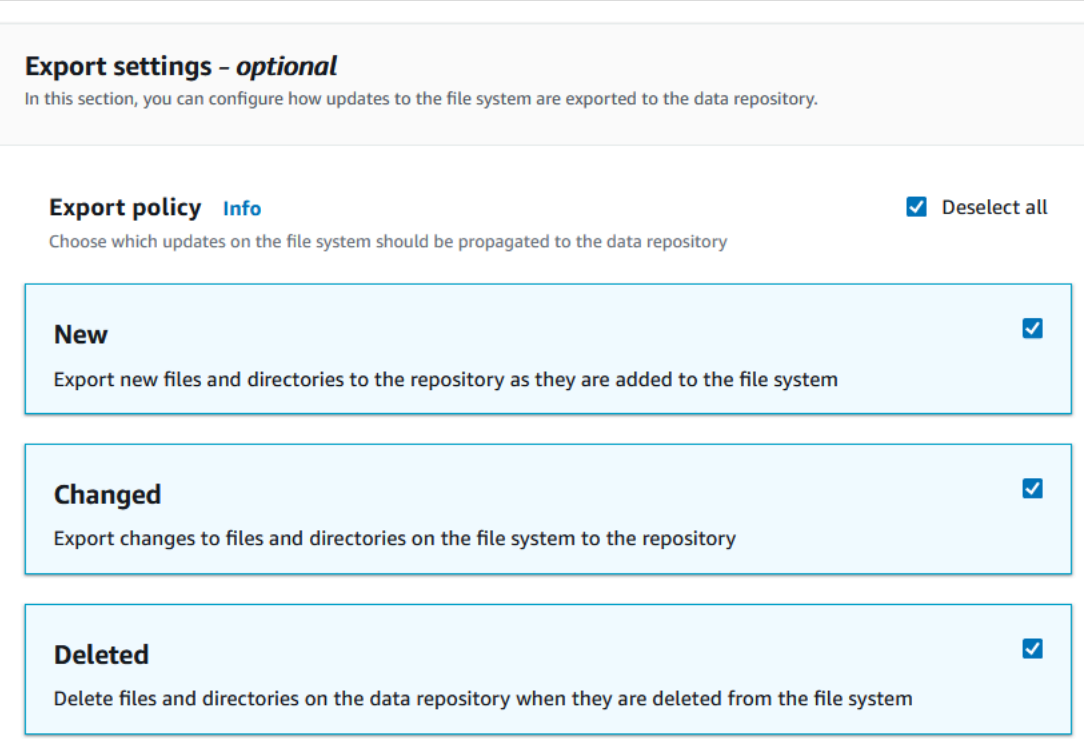

8. 繼續執行檔案系統建立精靈的下一節。

將 S3 儲存貯體連結至現有檔案系統 (主控台)

- 1. 開啟 Amazon FSx 主控台[,網址為 https://console.aws.amazon.com/fsx/。](https://console.aws.amazon.com/fsx/)
- 2. 從儀表板中,選擇 [檔案系統],然後選取您要為其建立資料存放庫關聯的檔案系統。
- 3. 選擇「資料儲存庫」頁籤。
- 4. 在 [資料儲存庫關聯] 窗格中,選擇 [建立資料儲存庫關聯]
- 5. 在 [資料儲存庫關聯資訊] 對話方塊中,提供下列欄位的資訊。
	- 檔案系統路徑:輸入 Amazon FSx 檔案系統內將與 S3 資料儲存庫關聯的高階目錄 (例如 /ns1/ ns1/subdir) 或子目錄 (例如) 的名稱。路徑中的前導正斜線是必要的。兩個資料儲存庫關聯的 檔案系統路徑不可重疊。例如,如果某個資料儲存庫已經與檔案系統路徑 /ns1 建立關聯,則您 無法將其他資料儲存庫連結到檔案系統路徑 /ns1/ns2。檔案系統路徑設定在檔案系統的所有 資料儲存庫關聯中必須是唯一的。
	- 資料存放庫路徑:輸入要與檔案系統建立關聯的現有 S3 儲存貯體或前置詞的路徑 (例 如,s3://my-bucket/my-prefix/)。兩個資料儲存庫關聯不能有重疊的資料儲存庫路徑。 例如,如果具有路徑s3://myBucket/myPrefix/的資料儲存庫連結至檔案系統,則您無法建

立與資料儲存庫路徑的其他資料儲存庫關聯s3://myBucket/myPrefix/mySubPrefix。在 檔案系統的所有資料儲存庫關聯中,「資料儲存庫路徑」設定必須是唯一的。

• 從儲存庫匯入描述資料:選取此屬性可選擇性地執行匯入資料儲存庫作業,以便在建立連結後立 即匯入描述資料。

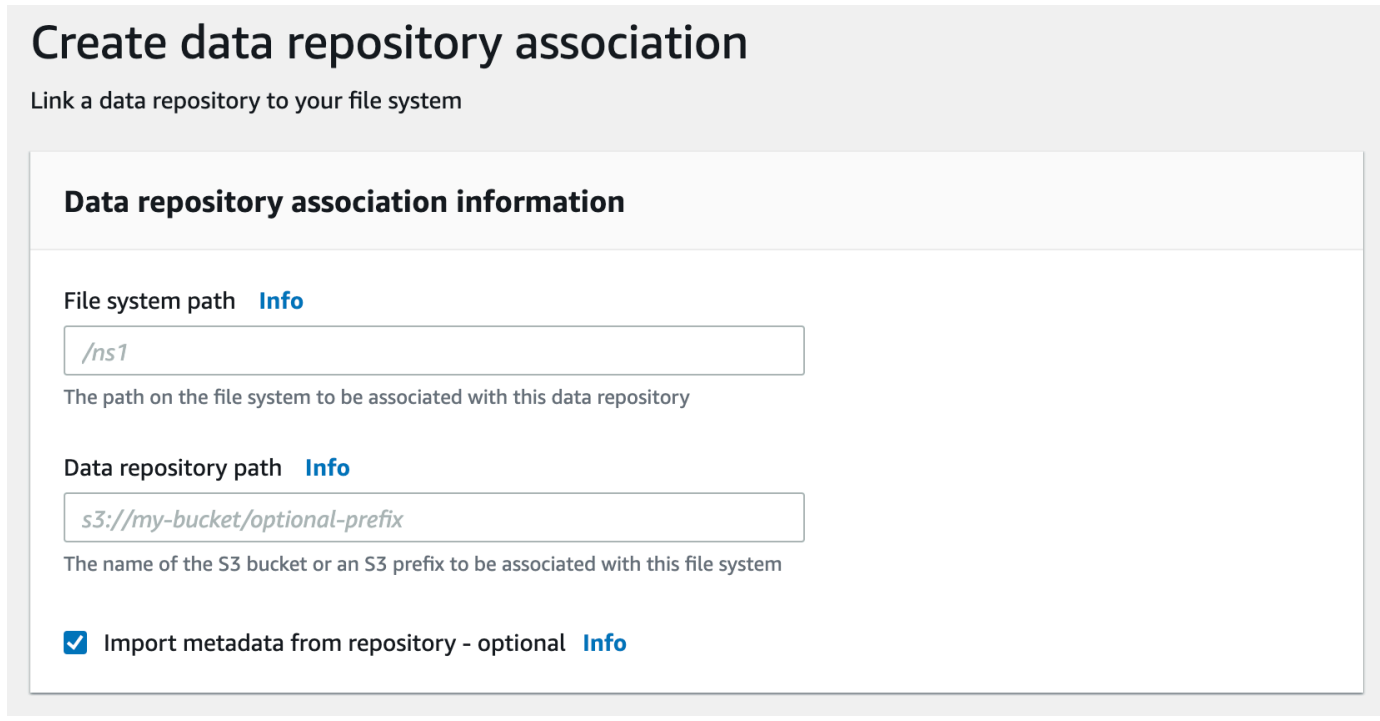

6. 對於匯入設定-選用,請設定匯入政策,以決定您在 S3 儲存貯體中新增、變更或刪除物件時如何 保持檔案和目錄清單的最新狀態。例如,選擇 [新增],將 S3 儲存貯體中建立的新物件的中繼資料 匯入您的檔案系統。如需匯入原則的詳細資訊,請參閱[從 S3 儲存貯體自動匯入更新](#page-53-0)。

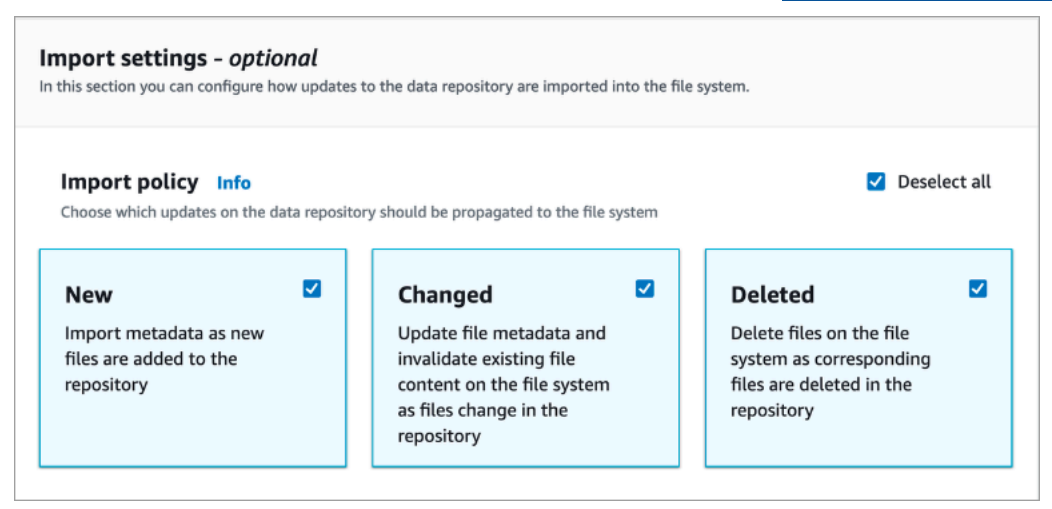

7. 對於匯出政策,請設定匯出政策,以決定在檔案系統中新增、變更或刪除物件時,如何將檔案匯 出至連結的 S3 儲存貯體。例如,選擇「已變更」以匯出檔案系統中其內容或中繼資料已變更的物 件。如需匯出原則的詳細資訊,請參閱[自動將更新匯出到 S3 儲存貯體](#page-61-0)。

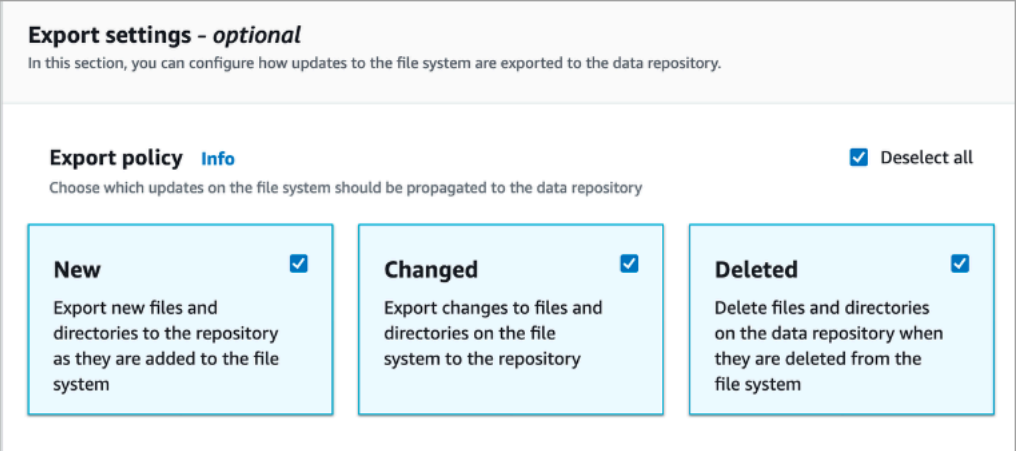

8. 選擇建立。

將檔案系統連結至 S3 儲存貯體 (AWS CLI)

下列範例會建立將 Amazon FSx 檔案系統連結至 S3 儲存貯體的資料儲存庫關聯,其中包含將任何新 檔案或變更檔案匯入檔案系統的匯入政策,以及將新檔案、已變更或刪除檔案匯出至連結 S3 儲存貯體 的匯出政策。

• 若要建立資料儲存庫關聯,請使用 Amazon FSx CLI 命令create-data-repositoryassociation,如下所示。

\$ aws fsx create-data-repository-association \ --file-system-id fs-0123456789abcdef0 \ --file-system-path /ns1/path1/ \ --data-repository-path s3://mybucket/myprefix/ \ --s3 "AutoImportPolicy={Events=[NEW,CHANGED,DELETED]},AutoExportPolicy={Events=[NEW,CHANGED,DELETED]}"

Amazon FSx 立即返回 DRA 的 JSON 描述。DRA 是以非同步方式建立的。

即使在檔案系統建立完成之前,您也可以使用此指令來建立資料儲存庫關聯。請求將排入佇列中,並在 檔案系統可用之後建立資料儲存庫關聯。

## <span id="page-47-0"></span>更新資料儲存庫關聯設定

您可以使用 AWS Management Console、和 Amazon FSx API 更新現有資料儲存庫關聯的設定,如下 列程序所示。 AWS CLI

### **a** Note

您無法在 DRA 建立之後更新File system path或Data repository path。如果您要變 更File system path或Data repository path,您必須刪除 DRA 並重新建立。

更新現有資料儲存庫關聯的設定 (主控台)

- 1. 開啟 Amazon FSx 主控台[,網址為 https://console.aws.amazon.com/fsx/。](https://console.aws.amazon.com/fsx/)
- 2. 從儀表板中選擇 [檔案系統],然後選取您要管理的檔案系統。
- 3. 選擇「資料儲存庫」頁籤。
- 4. 在 [資料存放庫關聯] 窗格中,選擇您要變更的資料儲存庫關聯。
- 5. 選擇更新。將顯示資料儲存庫關聯的編輯對話方塊。
- 6. 對於匯入設定-選用,您可以更新您的匯入原則。如需匯入原則的詳細資訊,請參閱[從 S3 儲存貯](#page-53-0) [體自動匯入更新](#page-53-0)。
- 7. 對於匯出設定-選用,您可以更新匯出原則。如需匯出原則的詳細資訊,請參閱[自動將更新匯出到](#page-61-0)  [S3 儲存貯體。](#page-61-0)
- 8. 選擇更新。

更新現有資料存放庫關聯 (CLI) 的設定

• 若要更新資料儲存庫關聯,請使用 Amazon FSx CLI 命令update-data-repositoryassociation,如下所示。

```
$ aws fsx update-data-repository-association \ 
       --association-id 'dra-872abab4b4503bfc2' \ 
      -53"AutoImportPolicy={Events=[NEW,CHANGED,DELETED]},AutoExportPolicy={Events=[NEW,CHANGED,DEL
```
成功更新資料儲存庫關聯的匯入和匯出政策後,Amazon FSx 會將更新資料儲存庫關聯的說明傳回為 JSON。

## 刪除與 S3 儲存貯體的關聯

下列程序會引導您完成使用 AWS Management Console 和 AWS Command Line Interface (AWS CLI) 從現有 Amazon FSx 檔案系統刪除資料儲存庫關聯到現有 S3 儲存貯體的程序。刪除資料儲存庫關聯 會取消檔案系統與 S3 儲存貯體的連結。

刪除檔案系統到 S3 儲存貯體 (主控台) 的連結

- 1. 開啟 Amazon FSx 主控台[,網址為 https://console.aws.amazon.com/fsx/。](https://console.aws.amazon.com/fsx/)
- 2. 從儀表板中,選擇 [檔案系統],然後選取要從中刪除資料儲存庫關聯的檔案系統。
- 3. 選擇「資料儲存庫」頁籤。
- 4. 在 [資料存放庫關聯] 窗格中,選擇要刪除的資料儲存庫關聯。
- 5. 在「動作」中選擇「刪除關聯」。
- 6. (選擇性) 在 [刪除] 對話方塊中,您可以選擇 [刪除檔案系統中的資料],以實際刪除與資料儲存庫關 聯對應之檔案系統中的資料。
- 7. 選擇刪除可從檔案系統移除資料儲存庫關聯。

刪除檔案系統到 S3 儲存貯體的連結 (AWS CLI)

下列範例會刪除將 Amazon FSx 檔案系統連結至 S3 儲存貯體的資料儲存庫關聯。該- association-id參數指定要刪除的數據存儲庫關聯的 ID。

• 若要刪除資料儲存庫關聯,請使用 Amazon FSx CLI 命令delete-data-repositoryassociation,如下所示。

\$ aws fsx delete-data-repository-association \ --association-id dra-872abab4b4503bfc \ --delete-data-in-file-system false

<span id="page-48-0"></span>成功刪除資料儲存庫關聯後,Amazon FSx 會將其說明傳回為 JSON。

## 檢視資料儲存庫關聯明細

您可以使用 FSx for Lustre 主控台、和 API 來檢視資料儲存庫關聯的詳細資訊。 AWS CLI詳細資料包 括 DRA 的關聯 ID、檔案系統路徑、資料存放庫路徑、匯入設定、匯出設定、狀態,以及其關聯檔案系 統的 ID。

若要檢視 DRA 詳細資料 (主控台)

- 1. 開啟 Amazon FSx 主控台[,網址為 https://console.aws.amazon.com/fsx/。](https://console.aws.amazon.com/fsx/)
- 2. 從儀表板中,選擇 [檔案系統],然後選取您要檢視其資料儲存庫關聯詳細資訊的檔案系統。
- 3. 選擇「資料儲存庫」頁籤。
- 4. 在 [資料儲存庫關聯] 窗格中,選擇您要檢視的資料儲存庫關聯。便會顯示「摘要」頁面,並顯示 DRA 詳細資訊。

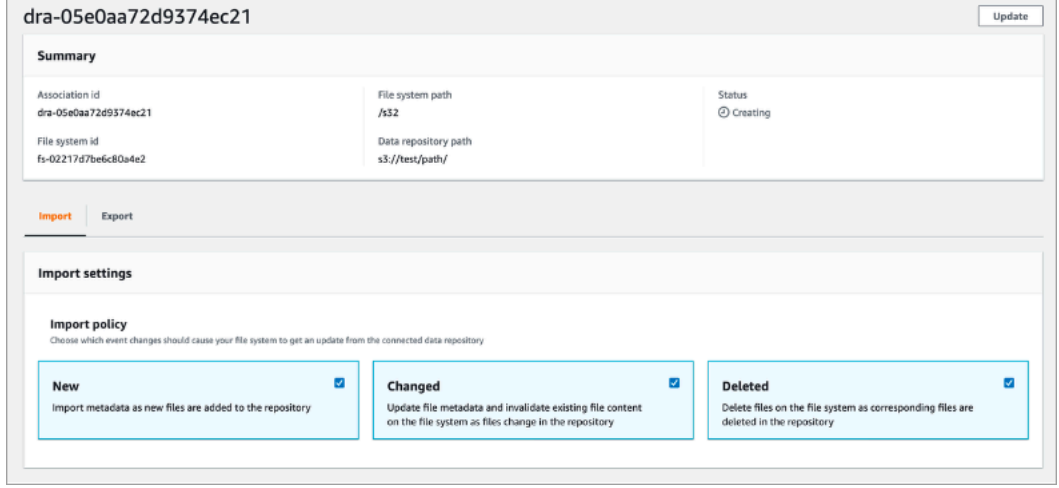

若要檢視 DRA 詳細資訊 (CLI)

• 若要檢視特定資料儲存庫關聯的詳細資訊,請使用 Amazon FSx CLI 命令describe-datarepository-associations,如下所示。

\$ aws fsx describe-data-repository-associations \ --association-ids dra-872abab4b4503bfc2

Amazon FSx 以 JSON 形式返回數據存儲庫關聯的描述。

## <span id="page-49-0"></span>資料庫關聯生命週期狀態

資料存放庫關聯生命週期狀態提供有關特定 DRA 的狀態資訊。資料存放庫關聯可以具有下列生命週期 狀態:

- 建立 Amazon FSx 正在建立檔案系統和連結資料儲存庫之間的資料儲存庫關聯。資料儲存庫無法 使用。
- 可用 資料存放庫關聯可供使用。
- 更新 資料儲存庫關聯正在進行客戶啟動的更新,可能會影響其可用性。
- 刪除 資料儲存庫關聯正在進行客戶啟動的刪除作業。
- 設定錯誤 Amazon FSx 無法自動從 S3 儲存貯體匯入更新或自動將更新匯出到 S3 儲存貯體,直 到資料儲存庫關聯組態更正為止。
- 失敗 資料存放庫關聯處於無法復原的終端狀態 (例如,因為其檔案系統路徑已刪除或刪除 S3 儲存 貯體)。

您可以使用 Amazon FSx 主控台、和 Amazon FSx API 來檢視資料儲存庫關聯的 AWS Command Line Interface生命週期狀態。如需詳細資訊,請參閱 [檢視資料儲存庫關聯明細。](#page-48-0)

## 使用伺服器端加密的 Amazon S3 儲存貯體

FSx for Lustre 支援 Amazon S3 儲存貯體,這些儲存貯體使用伺服器端加密搭配 S3 受管金鑰 (SSE-S3),並且 AWS KMS keys 存放於 (SSE-KMS)。 AWS Key Management Service

如果您希望 Amazon FSx 在寫入 S3 儲存貯體時加密資料,則需要將 S3 儲存貯體上的預設加密設定為 SSE-S3 或 SSE-KMS。如需詳細資訊,請[參閱 Amazon S3 使用者指南中的設定預設加密。](https://docs.aws.amazon.com/AmazonS3/latest/userguide/default-bucket-encryption.html)將檔案寫 入 S3 儲存貯體時,Amazon FSx 會遵循 S3 儲存貯體的預設加密政策。

根據預設,Amazon FSx 支援使用 SSE-S3 加密的 S3 儲存貯體。如果您想要將 Amazon FSx 檔案系 統連結到使用 SSE-KMS 加密加密的 S3 儲存貯體,則需要在客戶受管金鑰政策中新增一份聲明,以允 許 Amazon FSx 使用 KMS 金鑰加密和解密 S3 儲存貯體中的物件。

下列陳述式可讓特定的 Amazon FSx 檔案系統加密和解密特定 S3 儲存貯體 *Bu* cket\_name 的物件。

```
{ 
     "Sid": "Allow access through S3 for the FSx SLR to use the KMS key on the objects 
  in the given S3 bucket", 
     "Effect": "Allow", 
     "Principal": { 
         "AWS": "arn:aws:iam::aws_account_id:role/aws-service-role/s3.data-
source.lustre.fsx.amazonaws.com/AWSServiceRoleForFSxS3Access_fsx_file_system_id" 
     }, 
     "Action": [ 
         "kms:Encrypt", 
         "kms:Decrypt", 
         "kms:ReEncrypt*", 
         "kms:GenerateDataKey*", 
         "kms:DescribeKey" 
     ],
```

```
 "Resource": "*", 
     "Condition": { 
          "StringEquals": { 
              "kms:CallerAccount": "aws_account_id", 
              "kms:ViaService": "s3.bucket-region.amazonaws.com" 
          }, 
          "StringLike": { 
              "kms:EncryptionContext:aws:s3:arn": "arn:aws:s3:::bucket_name/*" 
          } 
     }
}
```
### **a** Note

如果您使用具有 CMK 的 KMS 在啟用 S3 儲存貯體金鑰的情況下加密 S3 儲存貯體,請設 定EncryptionContext為儲存貯體 ARN,而不是物件 ARN,如下列範例所示:

```
"StringLike": { 
     "kms:EncryptionContext:aws:s3:arn": "arn:aws:s3:::bucket_name"
}
```
下列政策聲明允許您帳戶中的所有 Amazon FSx 檔案系統連結到特定的 S3 儲存貯體。

```
{ 
     "Sid": "Allow access through S3 for the FSx SLR to use the KMS key on the objects 
  in the given S3 bucket", 
     "Effect": "Allow", 
     "Principal": { 
          "AWS": "*" 
     }, 
     "Action": [ 
          "kms:Encrypt", 
          "kms:Decrypt", 
          "kms:ReEncrypt*", 
          "kms:GenerateDataKey*", 
          "kms:DescribeKey" 
     ], 
     "Resource": "*", 
     "Condition": { 
          "StringEquals": { 
              "kms:CallerAccount": "aws_account_id",
```

```
 "kms:ViaService": "s3.bucket-region.amazonaws.com" 
          }, 
          "StringLike": { 
              "aws:userid": "*:FSx", 
              "kms:EncryptionContext:aws:s3:arn": "arn:aws:s3:::bucket_name/*" 
         } 
     }
}
```
## 存取不同的伺服器端加密 Amazon S3 儲存貯體 AWS 帳戶

建立連結至加密 Amazon S3 儲存貯體的 Lustre 檔案系統 FSx 後,您必須先授 與AWSServiceRoleForFSxS3Access\_*fs-01234567890*服務連結角色 (SLR) 存取權,以便從連結 的 S3 儲存貯體讀取或寫入資料之前,對用於加密 S3 儲存貯體的 KMS 金鑰。您可以使用已具有 KMS 金鑰許可的 IAM 角色。

### **a** Note

此 IAM 角色必須位於建立 Lustre 檔案系統 FSx 的帳戶中 (與 S3 SLR 相同的帳戶),而不是 KMS 金鑰 /S3 儲存貯體所屬的帳戶中。

您可以使用 IAM 角色呼叫下列 AWS KMS API 來建立 S3 單鏡反光相機的授權,以便單反相機取得 S3 物件的權限。若要尋找與 SLR 相關聯的 ARN,請使用檔案系統 ID 作為搜尋字串來搜尋 IAM 角色。

```
$ aws kms create-grant --region fs_account_region \ 
       --key-id arn:aws:kms:s3_bucket_account_region:s3_bucket_account:key/key_id \ 
       --grantee-principal arn:aws:iam::fs_account_id:role/aws-service-role/s3.data-
source.lustre.fsx.amazonaws.com/AWSServiceRoleForFSxS3Access_file-system-id \ 
       --operations "Decrypt" "Encrypt" "GenerateDataKey" 
  "GenerateDataKeyWithoutPlaintext" "CreateGrant" "DescribeKey" "ReEncryptFrom" 
  "ReEncryptTo"
```
如需服務連結角色的詳細資訊,請參閱[使用 Amazon FSx 的服務連結角色](#page-263-0)。

# 從資料儲存庫匯入變更

您可以將資料和 POSIX 中繼資料的變更從連結的資料儲存庫匯入 Amazon FSx 檔案系統。關聯的 POSIX 中繼資料包括擁有權、權限和時間戳記。

若要將變更匯入至檔案系統,請使用下列其中一種方法:

- 將檔案系統設定為自動從連結的資料儲存庫匯入新的、已變更或刪除的檔案。如需詳細資訊,請參閱 [從 S3 儲存貯體自動匯入更新](#page-53-0)。
- 選取在建立資料儲存庫關聯時匯入中繼資料的選項。這會在建立資料儲存庫關聯之後立即啟動匯入資 料儲存庫作業。
- 使用隨選匯入資料儲存庫工作。如需詳細資訊,請參閱 [使用資料儲存庫工作匯入變更](#page-57-0)。

自動匯入和匯入資料儲存庫工作可以同時執行。

當您為資料儲存庫關聯開啟自動匯入時,您的檔案系統會在 S3 中建立、修改或刪除物件時自動更新檔 案中繼資料。當您在建立資料儲存庫關聯時選取匯入中繼資料的選項時,您的檔案系統會匯入資料儲存 庫中所有物件的中繼資料。當您使用匯入資料儲存庫工作進行匯入時,您的檔案系統只會匯入自上次匯 入以來建立或修改之物件的中繼資料。

FSx for Lustre 會自動從您的資料儲存庫複製檔案內容,並在應用程式首次存取檔案系統中的檔案時, 將其載入 FILE 系統中。此資料移動由 FSx for Lustre 管理,對您的應用程式而言是透明的。這些檔案 的後續讀取會直接從檔案系統提供,延遲時間低於一毫秒。

您也可以預先載入整個系統或 FILE 系統中的目錄。如需詳細資訊,請參閱 [將檔案預先載入您的檔案系](#page-59-0) [統](#page-59-0)。如果您同時要求預先載入多個資料庫,FSx for Lustre 會 parallel 時從您的 Amazon S3 資料儲存 庫載入。

FSx for Lustre 匯入具有 POSIX 相容物件金鑰的 S3 物件。自動導入和導入數據存儲庫任務都導入 POSIX 元數據。如需詳細資訊,請參閱 [資料儲存庫的 POSIX 中繼資料支援。](#page-35-0)

**a** Note

FSx for Lustre 不支援從 S3 Glacier 彈性擷取和 S3 Glacier 深層存檔儲存類別匯入符號連結 (符號連結) 的中繼資料。您可以匯入 S3 Glacier 彈性擷取或 S3 Glacier Deep Archive 物件的 中繼資料 (也就是說,在 FSx for Lustre 檔案系統上建立具有正確中繼資料的 inode)。不過,若 要從檔案系統讀取此資料,您必須先還原 S3 Glacier 彈性擷取或 S3 Glacier Deep Archive 物 件。不支援將檔案資料直接從 S3 冰川彈性擷取或 S3 Glacier 深層存檔儲存類別中的 Amazon S3 物件匯入 FSx for Lustre)。

# <span id="page-53-0"></span>從 S3 儲存貯體自動匯入更新

您可以將 FSx for Lustre 設定為在 S3 儲存貯體新增、變更或刪除物件時,自動更新檔案系統中的中 繼資料。FSx for Lustre 會建立、更新或刪除與 S3 中的變更相對應的檔案和目錄清單。如果 S3 儲存 貯體中變更的物件不再包含其中繼資料,FSx for Lustre 會維護檔案目前的中繼資料值,包括目前的許 可。

### **a** Note

FSx for Lustre 檔案系統和連結的 S3 儲存貯體必須位於相同 AWS 區域 的位置,才能自動匯入 更新。

您可以在建立資料儲存庫關聯時設定自動匯入,也可以隨時使用 FSx 管理主控台 AWS CLI、或 AWS API 更新自動匯入設定。

### **a** Note

您可以在相同的資料儲存庫關聯上設定自動匯入和自動匯出。本主題僅描述自動匯入功能。

#### **A** Important

- 如果在 S3 中修改物件且啟用了所有自動匯入政策並停用自動匯出,則該物件的內容一律會 匯入至檔案系統中的對應檔案。如果目標位置中已存在檔案,則會覆寫該檔案。
- 如果在檔案系統和 S3 中修改檔案,且啟用了所有自動匯入和自動匯出政策,則檔案系統中 的檔案或 S3 中的物件都可能被另一個檔案覆寫。不保證稍後在某個位置進行的編輯會覆 寫另一個位置的先前編輯內容。如果您在檔案系統和 S3 儲存貯體中修改相同的檔案,則應 確保應用程式層級協調以防止此類衝突。FSx for Lustre 不會防止在多個位置發生衝突的寫 入。

匯入政策會指定當連結 S3 儲存貯體中的內容變更時,Lustre 的 FSx 如何更新檔案系統。資料儲存庫 關聯可以具有下列其中一個匯入原則:

- 新增 FSx for Lustre 只有在新物件新增至連結的 S3 資料儲存庫時,才會自動更新檔案和目錄中繼 資料。
- 已變更 僅當資料儲存庫中的現有物件發生變更時,FSx for Lustre 才會自動更新檔案和目錄中繼 資料。
- 已刪除 僅當資料儲存庫中的物件被刪除時,FSx for Lustre 才會自動更新檔案和目錄中繼資料。
- 新增、已變更和已刪除的任何組合 當 S3 資料儲存庫中發生任何指定的動作時,FSx for Lustre 會 自動更新檔案和目錄中繼資料。例如,您可以指定當物件新增至 (新增) 或從 S3 儲存庫移除 (已刪除) 物件時更新檔案系統,但在物件變更時不會更新。
- 未設定原則 當物件新增至 S3 資料儲存庫、變更或從 S3 資料儲存庫刪除時,FSx for Lustre 不會 更新檔案系統上的檔案和目錄中繼資料。如果您未設定匯入原則,則會停用資料存放庫關聯的自動匯 入。您仍然可以使用匯入資料儲存庫工作手動匯入中繼資料變更,如中所述[使用資料儲存庫工作匯入](#page-57-0) [變更](#page-57-0)。

**A** Important

自動匯入不會將下列 S3 動作與您連結的 FSx for Lustre 檔案系統同步:

- 使用 S3 物件生命週期到期刪除物件
- 永久刪除已啟用版本控制的值區中的目前物件版本
- 取消刪除已啟用版本控制的值區中的物件

對於大多數使用案例,建議您設定 [新增]、[已變更] 和 [已刪除] 的匯入原則。此政策可確保在連結的 S3 資料儲存庫中進行的所有更新都會自動匯入您的檔案系統。

當您設定匯入政策以根據連結的 S3 資料儲存庫中的變更更新檔案系統檔案和目錄中繼資料時,FSx for Lustre 會在連結的 S3 儲存貯體上建立事件通知組態。事件通知配置被命名為FSx。請勿修改或刪除 S3 儲存貯體上的FSx事件通知組態,這樣做會防止自動將更新的檔案和目錄中繼資料匯入您的檔案系 統。

當 FSx for Lustre 更新已在連結 S3 資料儲存庫上變更的檔案清單時,即使檔案為寫入鎖定,它也會以 更新版本覆寫本機檔案。

FSx for Lustre 會盡最大努力更新您的檔案系統。在下列情況下,FSx for Lustre 無法更新檔案系統:

- 如果 FSx for Lustre 沒有權限開啟已變更或新的 S3 物件。在這種情況下,FSx for Lustre 會略過該 物件並繼續。DRA 生命週期狀態不受影響。
- 如果 FSx for Lustre 沒有儲存貯體層級的權限,例如. GetBucketAcl 這會導致資料儲存庫生命週期 狀態變成「設定錯誤」。如需詳細資訊,請參閱 [資料庫關聯生命週期狀態](#page-49-0)。
- 如果已刪除或變更連結 S3 儲存貯體上的FSx事件通知組態。這會導致資料儲存庫生命週期狀態變成 「設定錯誤」。如需詳細資訊,請參閱 [資料庫關聯生命週期狀態](#page-49-0)。

建議您[開啟記錄至記錄](#page-219-0),以記 CloudWatch 錄無法自動匯入之任何檔案或目錄的相關資訊。記錄檔中的 警告和錯誤包含失敗原因的相關資訊。如需詳細資訊,請參閱 [資料儲存庫事件記錄](#page-86-0)。

## 必要條件

Lustre 的 FSx 必須符合下列條件,才能從連結的 S3 儲存貯體自動匯入新的、已變更或刪除的檔案:

- 檔案系統及其連結的 S3 儲存貯體位於相同的位置 AWS 區域。
- S3 儲存貯體沒有設定錯誤的生命週期狀態。如需詳細資訊,請參閱 [資料庫關聯生命週期狀態](#page-49-0)。
- 您的帳戶具有在連結的 S3 儲存貯體上設定和接收事件通知所需的許可。

## 支援的檔案變更類型

FSx for Lustre 支援將下列變更匯入至連結 S3 儲存貯體中發生的檔案和目錄:

- 檔案內容的變更。
- 檔案或目錄中繼資料的變更。
- 符號連結目標或中繼資料的變更。
- 刪除文件和目錄。如果您刪除連結 S3 儲存貯體中對應至檔案系統中某個目錄的物件 (亦即,金鑰名 稱以斜線結尾的物件),FSx for Lustre 只會在檔案系統上刪除對應的目錄。

## 更新匯入設定

您可以在建立資料存放庫關聯時,為連結的 S3 儲存貯體設定檔案系統的匯入設定。如需詳細資訊,請 參閱 [建立 S3 儲存貯體的連結。](#page-42-0)

您也可以隨時更新匯入設定,包括匯入原則。如需詳細資訊,請參閱 [更新資料儲存庫關聯設定](#page-47-0)。

## 監控自動匯入

如果 S3 儲存貯體的變更率超過自動匯入可處理這些變更的速率,則匯入 FSx for Lustre 檔案系統的 對應中繼資料變更會延遲。如果發生這種情況,您可以使用AgeOfOldestQueuedMessage測量結 果來監督等待自動匯入處理之最早變更的存留時間。如需此量度的詳細資訊,請參閱[AutoImport 和](#page-213-0)  [AutoExport 指標。](#page-213-0)

如果匯入中繼資料的延遲變更超過 14 天 (使用指標測Age0f01destQueuedMessage量),則 S3 儲存 貯體中尚未由自動匯入處理的變更不會匯入檔案系統。此外,您的資料存放庫關聯生命週期會標記為 MIS CONFIGED,並停止自動匯入。如果您已啟用自動匯出,則自動匯出會繼續監視 FSx for Lustre 檔案系統是否有變更。不過,其他變更不會從您的 FSx for Lustre 檔案系統同步到 S3。

若要將資料存放庫關聯從「錯誤配置」生命週期狀態返回到「可用」生命週期狀態,您必須更新資料存 放庫關聯。您可以使用更新 [-資料儲存庫關聯 CLI 命令 \(或對應的 API 作業\) 來更新您的資料存放庫關](https://docs.aws.amazon.com/cli/latest/reference/fsx/update-data-repository-association.html) [聯](https://docs.aws.amazon.com/cli/latest/reference/fsx/update-data-repository-association.html)。[UpdateDataRepositoryAssociation您](https://docs.aws.amazon.com/fsx/latest/APIReference/API_UpdateDataRepositoryAssociation.html)唯一需要AssociationID的請求參數是您要更新的資料儲 存庫關聯。

資料存放庫關聯生命週期狀態變更為「可用」後,自動匯入 (如果啟用則自動匯出) 會重新啟動。重新 啟動後,自動匯出會繼續將檔案系統變更同步至 S3。若要將 S3 中新物件和已變更物件的中繼資料與 未匯入的 FSx for Lustre 檔案系統同步處於錯誤設定狀態時,請執行[匯入資](#page-57-0)料儲存庫工作。匯入資料儲 存庫任務不會將 S3 儲存貯體中的刪除與 FSx for Lustre 檔案系統同步。如果您想要將 S3 與檔案系統 完全同步 (包括刪除),您必須重新建立檔案系統。

為確保匯入中繼資料變更的延遲不超過 14 天,建議您在指標上設定警示,並

在AgeOfOldestQueuedMessage指標超出警示臨界值時減少 S3 儲存貯體中的活

動。AgeOfOldestQueuedMessage對於連接到 S3 儲存貯體的 FSx for Lustre 檔案系統而言,使用 單一碎片持續從 S3 傳送可能的最大變更數量,而且只有在 FSx for Lustre 檔案系統上執行自動匯入, 自動匯入可在 14 天內處理 7 小時的 S3 變更積壓。

此外,透過單一 S3 動作,您可以產生比 14 天內自動匯入處理的更多變更。這些類型的動作範例包括 但不限於 AWS Snowball 上傳到 S3 和大規模刪除。如果您要與 FSx for Lustre 檔案系統同步的 S3 儲 存貯體進行大規模變更,為了避免超過 14 天的自動匯入變更,您應該刪除檔案系統,並在 S3 變更完 成後重新建立檔案系統。

如果您的指AgeOfOldestQueuedMessage標正在增加,請查看 S3 儲存貯

體GetRequestsPutRequestsPostRequests、、和DeleteRequests指標,以瞭解會導致傳送至 自動匯入的變更率和/或數量增加的活動變更。如需可用 S3 指標的相關資訊,請參閱 [Amazon S3 使用](https://docs.aws.amazon.com/AmazonS3/latest/userguide/monitoring-overview.html) [者指南中的監控](https://docs.aws.amazon.com/AmazonS3/latest/userguide/monitoring-overview.html) Amazon S3。

如需 Lustre 測量結果的所有可用 FSx 清單,請參閱。[使用 Amazon 監控 CloudWatch](#page-206-0)

## <span id="page-57-0"></span>使用資料儲存庫工作匯入變更

匯入資料儲存庫工作會匯入 S3 資料儲存庫中新增或已變更之物件的中繼資料,並為 S3 資料儲存庫中 的任何新物件建立新檔案或目錄清單。對於已在資料儲存庫中變更的任何物件,對應的檔案或目錄清單 會以新的中繼資料更新。不會針對已從資料存放庫中刪除的物件採取任何動作。

使用 Amazon FSx 主控台和 CLI,使用下列程序匯入中繼資料變更。請注意,您可以針對多個 DRA 使 用一個資料存放庫工作。

若要匯入中繼資料變更 (主控台)

1. 開啟 Amazon FSx 主控台[,網址為 https://console.aws.amazon.com/fsx/。](https://console.aws.amazon.com/fsx/)

- 2. 在導覽窗格中,選擇 [檔案系統],然後選擇您的 Lustre 檔案系統。
- 3. 選擇「資料儲存庫」頁籤。
- 4. 在「資料存放庫關聯」窗格中,選擇您要為其建立匯入任務的資料存放庫關聯。
- 5. 從「動作」功能表中選擇「匯入工作」。如果檔案系統未連結至資料儲存庫,則無法使用此選項。 便會顯示「建立匯入資料儲存庫」作業頁面

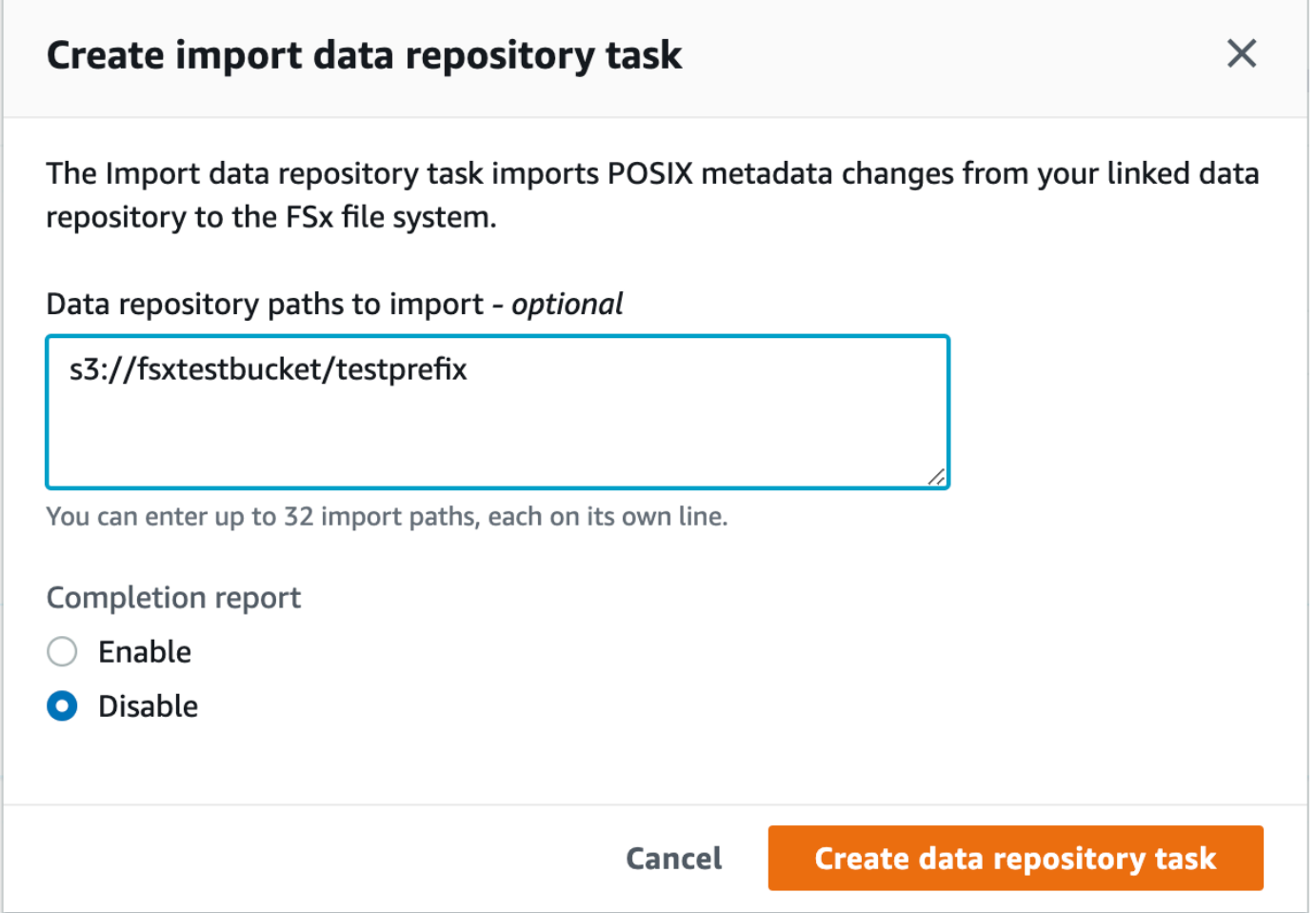

6. (選擇性) 透過在資料儲存庫路徑中提供要匯入的目錄或檔案的路徑,指定最多 32 個要從連結的 S3 儲存貯體匯入的目錄或檔案。

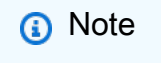

如果您提供的路徑無效,工作就會失敗。

7. (選擇性) 選擇 [完成報告] 下的 [啟用],以在工作完成後產生工作完成報告。任務完成報告提供有關 符合報告範圍中提供之範圍之工作所處理之檔案的詳細資訊。若要指定 Amazon FSx 傳遞報表的 位置,請在連結的 S3 資料儲存庫上輸入報表路徑的相對路徑。

8. 選擇建立。

[檔案系統] 頁面頂端的通知會顯示您剛剛建立進行中的工作。

若要檢視工作狀態和詳細資訊,請向下捲動至檔案系統之「資料儲存庫」標籤中的「資料儲存庫工作」 窗格。預設排序順序會在清單頂端顯示最近的工作。

若要從此頁面檢視作業摘要,請為您剛建立的工作選擇「工作 ID」。此時會顯示作業的「摘要」頁 面。

若要匯入中繼資料變更 (CLI)

• 使用 [create-data-repository-task](https://docs.aws.amazon.com/cli/latest/reference/fsx/create-data-repository-task.html)CLI 指令在 FSx for Lustre 檔案系統上匯入中繼資料變 更。對應的 API 操作是[CreateDataRepositoryTask](https://docs.aws.amazon.com/fsx/latest/APIReference/API_CreateDataRepositoryTask.html)。

\$ aws fsx create-data-repository-task \ --file-system-id fs-0123456789abcdef0 \ --type IMPORT METADATA FROM REPOSITORY \ --paths s3://bucketname1/dir1/path1 \ --report Enabled=true,Path=s3://bucketname1/dir1/ path1,Format=REPORT\_CSV\_20191124,Scope=FAILED\_FILES\_ONLY

成功建立資料儲存庫任務後,Amazon FSx 會將任務描述傳回為 JSON。

建立從連結資料儲存庫匯入中繼資料的工作之後,您可以檢查匯入資料儲存庫工作的狀態。如需檢視資 料儲存庫工作的詳細資訊,請參閱[存取資料儲存庫工作](#page-70-0)。

# <span id="page-59-0"></span>將檔案預先載入您的檔案系統

當第一次存取檔案時,Amazon FSx 會從您的 Amazon S3 資料儲存庫複製資料。由於這種方法,初始 讀取或寫入檔案會產生少量的延遲。如果您的應用程式對此延遲很敏感,而且您知道應用程式需要存取 哪些檔案或目錄,您可以選擇性地預先載入個別檔案或目錄的內容。您可以使用hsm\_restore命令執 行此操作,如下所示。

您可以使用指hsm\_action令 (由使用lfs者公用程式發出) 來驗證檔案的內容是否已完成載入檔案系 統。的傳回值NOOP表示已成功載入檔案。從已掛載檔案系統的運算執行個體執行下列命令。將路*#/ to /file* 替換為您要預加載到文件系統中的文件的路徑。

sudo lfs hsm\_restore *path/to/file*

#### sudo lfs hsm\_action *path/to/file*

您可以使用下列指令,預先載入整個檔案系統或檔案系統中的整個目錄。(尾隨 & 符號使命令作為後 台進程運行。) 如果您同時要求預先載入多個檔案,Amazon FSx 會同時從 Amazon S3 資料儲存庫載 入檔案。如果檔案已經載入到檔案系統,則該hsm\_restore命令不會重新載入該檔案。

nohup find *local/directory* -type f -print0 | xargs -0 -n 1 sudo lfs hsm\_restore &

**a** Note

如果連結的 S3 儲存貯體大於檔案系統,您應該可以將所有檔案中繼資料匯入檔案系統。不 過,您只能載入與檔案系統剩餘儲存空間相同的實際檔案資料。如果您嘗試在檔案系統上沒有 更多儲存空間時存取檔案資料,就會收到錯誤訊息。如果發生這種情況,您可以視需要增加儲 存容量。如需詳細資訊,請參閱 [管理儲存容量](#page-170-0)。

# 將變更匯出至資料儲存庫

您可以從 FSx for Lustre 檔案系統將資料和 POSIX 中繼資料變更匯出至連結的資料儲存庫。關聯的 POSIX 中繼資料包括擁有權、權限和時間戳記。

若要從檔案系統匯出變更,請使用下列其中一種方法。

- 將檔案系統設定為自動將新檔案、變更或刪除的檔案匯出至連結的資料儲存庫。如需詳細資訊,請參 閱 [自動將更新匯出到 S3 儲存貯體。](#page-61-0)
- 使用隨選匯出資料儲存庫工作。如需更多資訊,請參閱[使用資料儲存庫工作匯出變更](#page-63-0)

自動匯出和匯出資料儲存庫工作無法同時執行。

**A** Important

如果對應物件存放在 S3 Glacier 彈性擷取中,則自動匯出不會將檔案系統上的下列中繼資料作 業與 S3 同步:

- chmod
- 喬
- 重新命名

當您為資料儲存庫關聯開啟自動匯出時,您的檔案系統會在建立、修改或刪除檔案時自動匯出檔案資料 和中繼資料變更。使用匯出資料儲存庫工作匯出檔案或目錄時,您的檔案系統只會匯出自上次匯出之後 建立或修改的資料檔案和中繼資料。

自動導出和導出數據存儲庫任務都可以導出 POSIX 元數據。如需詳細資訊,請參閱 [資料儲存庫的](#page-35-0)  [POSIX 中繼資料支援。](#page-35-0)

**A** Important

- 為確保 FSx for Lustre 能夠將您的資料匯出到 S3 儲存貯體,它必須以 UTF-8 相容格式存 放。
- S3 物件金鑰的最大長度為 1,024 個位元組。FSx for Lustre 不會匯出對應 S3 物件金鑰長度 超過 1,024 位元組的檔案。

**a** Note

透過自動匯出和匯出資料儲存庫任務建立的所有物件都使用 S3 標準儲存類別編寫。

主題

- [自動將更新匯出到 S3 儲存貯體](#page-61-0)
- [使用資料儲存庫工作匯出變更](#page-63-0)
- [使用 HSM 命令匯出檔案](#page-66-0)

<span id="page-61-0"></span>自動將更新匯出到 S3 儲存貯體

您可以將 FSx for Lustre 檔案系統設定為在檔案系統上新增、變更或刪除檔案時,自動更新連結 S3 儲 存貯體的內容。FSx for Lustre 會在 S3 中建立、更新或刪除與檔案系統中的變更相對應的物件。

**a** Note

Lustre 2.10 檔案系統或檔案系統的 FSx 無法使用自動匯出功能。Scratch 1

您可以匯出至與檔案系統相 AWS 區域 同或不同的資料儲存庫 AWS 區域。

您可以在建立資料儲存庫關聯時設定自動匯出,並隨時使用 FSx 管理主控台 AWS CLI、和 AWS API 更新自動匯出設定。

### **a** Note

您可以在相同的資料儲存庫關聯上設定自動匯出和自動匯入。本主題僅描述自動匯出功能。

#### **A** Important

- 如果在已啟用所有自動匯出政策且停用自動匯入的檔案系統中修改檔案,則該檔案的內容一 律會匯出到 S3 中的對應物件。如果物件已存在於目標位置中,則會覆寫該物件。
- 如果在檔案系統和 S3 中修改檔案,且啟用了所有自動匯入和自動匯出政策,則檔案系統中 的檔案或 S3 中的物件都可能被另一個檔案覆寫。不保證稍後在某個位置進行的編輯會覆 寫另一個位置的先前編輯內容。如果您在檔案系統和 S3 儲存貯體中修改相同的檔案,則應 確保應用程式層級協調以防止此類衝突。FSx for Lustre 不會防止在多個位置發生衝突的寫 入。

匯出政策會指定您希望 FSx for Lustre 在檔案系統中的內容變更時更新連結的 S3 儲存貯體的方式。資 料儲存庫關聯可以具有下列其中一種自動匯出原則:

- 新增 只有在檔案系統上建立新檔案、目錄或符號連結時,FSx for Lustre 才會自動更新 S3 資料儲 存庫。
- 已變更 僅當檔案系統中的現有檔案發生變更時,FSx for Lustre 才會自動更新 S3 資料儲存庫。對 於檔案內容變更,檔案必須先關閉,才能傳播到 S3 儲存庫。作業完成時,會傳播中繼資料變更 (重 新命名、擁有權、權限和時間戳記)。對於重新命名變更 (包括移動),會刪除現有 (預先重新命名) S3 物件,並使用新名稱建立新的 S3 物件。
- 已刪除 只有在檔案系統中刪除檔案、目錄或符號連結時,FSx for Lustre 才會自動更新 S3 資料儲 存庫。
- 新增、已變更和已刪除的任何組合 當檔案系統中發生任何指定的動作時,FSx for Lustre 會自動 更新 S3 資料儲存庫。例如,您可以指定當檔案新增至 (新增) 或從檔案系統移除 (已刪除) 檔案時 更新 S3 儲存庫,但在變更檔案時則不會更新 S3 儲存庫。
- 未設定原則 當檔案系統新增、變更或刪除檔案系統時,FSx for Lustre 不會自動更新 S3 資料儲存 庫。如果您未設定匯出原則,則會停用自動匯出。您仍然可以使用匯出資料存放庫工作手動匯出變 更,如中所述[使用資料儲存庫工作匯出變更](#page-63-0)。

對於大多數使用案例,建議您設定 [新增]、[已變更] 和 [已刪除] 的匯出原則。此政策可確保在檔案系統 上進行的所有更新都會自動匯出至連結的 S3 資料儲存庫。

建議您[開啟記錄至記錄](#page-219-0),以記 CloudWatch 錄無法自動匯出之任何檔案或目錄的相關資訊。記錄檔中的 警告和錯誤包含失敗原因的相關資訊。如需詳細資訊,請參閱 [資料儲存庫事件記錄](#page-86-0)。

### 更新匯出設定

您可以在建立資料存放庫關聯時,將檔案系統的匯出設定設定設定設定設定為連結的 S3 儲存貯體。如 需詳細資訊,請參閱 [建立 S3 儲存貯體的連結。](#page-42-0)

您也可以隨時更新匯出設定,包括匯出原則。如需詳細資訊,請參閱 [更新資料儲存庫關聯設定](#page-47-0)。

## 監控自動匯出

您可以使用發佈到 Amazon 的一組指標來監控啟用自動匯出的資料儲存庫關聯 CloudWatch。 此AgeOfOldestQueuedMessage量度代表對尚未匯出至 S3 之檔案系統進行的最早更新時間。如果 長時間大AgeOfOldestQueuedMessage於零,建議您暫時減少對檔案系統進行的變更數目 (尤其是 目錄重新命名),直到訊息佇列減少為止。如需詳細資訊,請參閱 [AutoImport 和 AutoExport 指標](#page-213-0)。

#### **A** Important

刪除已啟用自動匯出的資料儲存庫關聯或檔案系統時,應先確定 其AgeOfOldestQueuedMessage為零,表示沒有尚未匯出的變更。如 果AgeOfOldestQueuedMessage刪除資料儲存庫關聯或檔案系統時大於零, 尚未匯出的變更將不會傳送到連結的 S3 儲存貯體。為了避免這種情況,請等待 達AgeOfOldestQueuedMessage到零,然後再刪除數據存儲庫關聯或文件系統。

## <span id="page-63-0"></span>使用資料儲存庫工作匯出變更

匯出資料儲存庫工作會匯出檔案系統中新增或變更的檔案。它會在 S3 中為檔案系統上的任何新檔案建 立新物件。對於在檔案系統上修改過的任何檔案,或其中繼資料已修改過的任何檔案,S3 中的對應物 件都會取代為具有新資料和中繼資料的新物件。不會針對已從檔案系統中刪除的檔案採取任何動作。

**a** Note

使用匯出資料儲存庫作業時,請記住下列事項:

- 不支援使用萬用字元來包含或排除要匯出的檔案。
- 執行mv操作時,即使沒有 UID、GID、權限或內容變更,移動後的目標檔案也會匯出到 S3。

使用 Amazon FSx 主控台和 CLI,使用下列程序將檔案系統上的資料和中繼資料變更匯出到連結的 S3 儲存貯體。請注意,您可以針對多個 DRA 使用一個資料存放庫工作。

### 若要匯出變更 (主控台)

- 1. 開啟 Amazon FSx 主控台[,網址為 https://console.aws.amazon.com/fsx/。](https://console.aws.amazon.com/fsx/)
- 2. 在導覽窗格中,選擇 [檔案系統],然後選擇您的 Lustre 檔案系統。
- 3. 選擇「資料儲存庫」頁籤。
- 4. 在「資料存放庫關聯」窗格中,選擇您要為其建立匯出任務的資料存放庫關聯。
- 5. 在「動作」 中選擇「匯出工作」。如果檔案系統未連結至 S3 上的資料儲存庫,則無法使用此選 項。建立匯出資料儲存庫工作對話方塊隨即出現

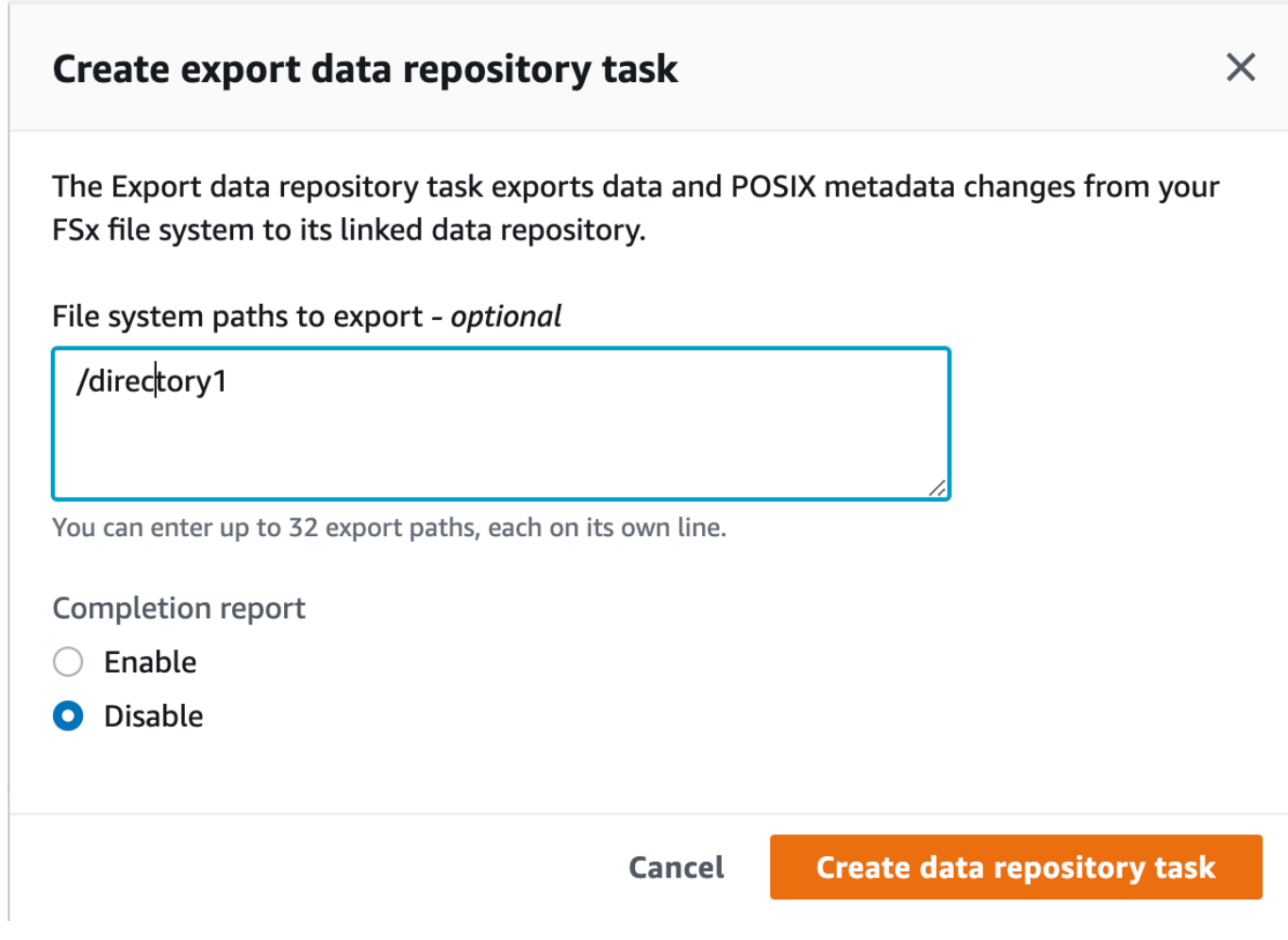

6. (選擇性) 在要匯出的檔案系統路徑中提供這些目錄或檔案的路徑,指定最多 32 個要從 Amazon FSx 檔案系統匯出的目錄或檔案。您提供的路徑必須相對於檔案系統的掛載點。如果掛載點 是/mnt/fsx且/mnt/fsx/path1是您要匯出之檔案系統上的目錄或檔案,則要提供的路徑 為path1。

#### **a** Note

如果您提供的路徑無效,工作就會失敗。

7. (選擇性) 選擇 [完成報告] 下的 [啟用],以在工作完成後產生工作完成報告。任務完成報告提供有關 符合報告範圍中提供之範圍之工作所處理之檔案的詳細資訊。若要指定 Amazon FSx 傳遞報表的 位置,請在檔案系統的連結 S3 資料儲存庫上輸入報表路徑的相對路徑。

8. 選擇建立。

[檔案系統] 頁面頂端的通知會顯示您剛剛建立進行中的工作。

若要檢視工作狀態和詳細資訊,請向下捲動至檔案系統之「資料儲存庫」標籤中的「資料儲存庫工作」 窗格。預設排序順序會在清單頂端顯示最近的工作。

若要從此頁面檢視作業摘要,請為您剛建立的工作選擇「工作 ID」。此時會顯示作業的「摘要」頁 面。

若要匯出變更 (CLI)

• 使用 [create-data-repository-task](https://docs.aws.amazon.com/cli/latest/reference/fsx/create-data-repository-task.html)CLI 指令匯出 FSx for Lustre 檔案系統上的資料和中繼 資料變更。對應的 API 操作是[CreateDataRepositoryTask](https://docs.aws.amazon.com/fsx/latest/APIReference/API_CreateDataRepositoryTask.html)。

\$ aws fsx create-data-repository-task \ --file-system-id fs-0123456789abcdef0 \ --type EXPORT\_TO\_REPOSITORY \ --paths path1,path2/file1 \ --report Enabled=true

成功建立資料儲存庫任務後,Amazon FSx 會傳回任務說明為 JSON,如下列範例所示。

```
{ 
     "Task": { 
          "TaskId": "task-123f8cd8e330c1321", 
          "Type": "EXPORT_TO_REPOSITORY",
```
 "Lifecycle": "PENDING", "FileSystemId": "fs-0123456789abcdef0", "Paths": ["path1", "path2/file1"], "Report": { "Path":"s3://dataset-01/reports", "Format":"REPORT\_CSV\_20191124", "Enabled":true, "Scope":"FAILED\_FILES\_ONLY" }, "CreationTime": "1545070680.120", "ClientRequestToken": "10192019-drt-12", "ResourceARN": "arn:aws:fsx:useast-1:123456789012:task:task-123f8cd8e330c1321" } }

建立將資料匯出至連結資料儲存庫的工作之後,您可以檢查匯出資料儲存庫作業的狀態。如需檢視資料 儲存庫工作的詳細資訊,請參閱[存取資料儲存庫工作](#page-70-0)。

<span id="page-66-0"></span>使用 HSM 命令匯出檔案

**a** Note

若要將 FSx for Lustre 檔案系統的資料和中繼資料中的變更匯出到 Amazon S3 上的耐用資料 儲存庫,請使用中所述的自動匯出功能。[自動將更新匯出到 S3 儲存貯體](#page-61-0)您也可以使用匯出資 料儲存庫工作,如中所述[使用資料儲存庫工作匯出變更](#page-63-0)。

若要將個別檔案匯出至資料儲存庫,並確認檔案已成功匯出至資料儲存庫,您可以執行下列指令。的傳 回值states: (0x00000009) exists archived表示檔案已成功匯出。

sudo lfs hsm\_archive *path/to/export/file* sudo lfs hsm\_state *path/to/export/file*

**a** Note

您必須以 root 使用者或使用sudo的身分執行 HSM 命令 (例如hsm\_archive)。

若要匯出整個檔案系統或檔案系統中的整個目錄,請執行下列指令。如果您同時匯出多個檔 案,Amazon FSx for Lustre 會將您的檔案 parallel 匯出到您的 Amazon S3 資料儲存庫。

nohup find *local/directory* -type f -print0 | xargs -0 -n 1 sudo lfs hsm\_archive &

若要判斷匯出是否已完成,請執行下列命令。

find *path/to/export/file* -type f -print0 | xargs -0 -n 1 -P 8 sudo lfs hsm\_state | awk  $'!/\langle$  archived $\rangle$ >/ ||  $/\langle$ dirty $\langle$ >/' | wc -l

如果該命令返回,但剩餘的文件為零,則導出完成。

# 資料儲存庫工作

透過使用匯入和匯出資料儲存庫任務,您可以管理 FSx for Lustre 檔案系統與 Amazon S3 上任何耐用 資料儲存庫之間的資料和中繼資料傳輸。

資料儲存庫任務最佳化 FSx for Lustre 檔案系統與 S3 資料儲存庫之間的資料和中繼資料傳輸。其中一 種方法是追蹤 Amazon FSx 檔案系統及其連結資料儲存庫之間的變更。他們還通過使用 parallel 傳輸 技術以高達數百 Gb/s 的速度傳輸數據來實現這一目標。您可以使用 Amazon FSx 主控台和 Amazon FSx API 建立和檢視資料儲存庫任務。 AWS CLI

資料儲存庫工作會維護檔案系統的可攜式作業系統介面 (POSIX) 中繼資料,包括擁有權、權限和時間 戳記。由於工作會維護此中繼資料,因此您可以在 FSx for Lustre 檔案系統及其連結的資料儲存庫之間 實作並維護存取控制。

您可以使用發行資料儲存庫任務釋放匯出到 Amazon S3 的檔案,釋放新檔案的檔案系統空間。已發行 檔案的內容會被移除,但已發行檔案的中繼資料仍保留在檔案系統上。使用者和應用程式仍然可以透過 再次讀取檔案來存取已發行的檔案。當使用者或應用程式讀取已發行的檔案時,FSx for Lustre 會透明 地從 Amazon S3 擷取檔案內容。

# 資料儲存庫工作的類型

有三種類型的資料儲存庫工作:

- 將資料儲存庫任務從 Lustre 檔案系統匯出至連結的 S3 儲存貯體。
- 將資料儲存庫任務從連結的 S3 儲存貯體匯入到 Lustre 檔案系統。

• 發行資料儲存庫任務會釋出從 Lustre 檔案系統匯出至連結 S3 儲存貯體的檔案。

如需詳細資訊,請參閱 [建立資料儲存庫工作](#page-69-0)。

主題

- [瞭解工作的狀態和詳細資訊](#page-68-0)
- [使用資料儲存庫工作](#page-69-1)
- [使用任務完成報告](#page-76-0)
- [疑難排解資料儲存庫工作](#page-77-0)

# <span id="page-68-0"></span>瞭解工作的狀態和詳細資訊

資料儲存庫工作可能具有下列其中一種狀態:

- 擱置中表示 Amazon FSx 尚未啟動任務。
- 執行中表示 Amazon FSx 正在處理任務。
- 失敗表示 Amazon FSx 未成功處理任務。例如,工作可能無法處理某些檔案。作業詳細資訊提供有 關失敗的詳細資訊。如需失敗工作的詳細資訊,請參閱[疑難排解資料儲存庫工作](#page-77-0)。
- 成功表示 Amazon FSx 已成功完成任務。
- 「已取消」表示工作已取消且未完成。
- 取消表示 Amazon FSx 正在取消任務的過程中。

建立任務後,您可以使用 Amazon FSx 主控台、CLI 或 API 檢視資料儲存庫任務的下列詳細資訊:

- 任務類型:
	- EXPORT\_TO\_REPOSITORY表示匯出工作。
	- IMPORT\_METADATA\_FROM\_REPOSITORY表示匯入工作。
	- RELEASE\_DATA\_FROM\_FILESYSTEM表示發行作業。
- 工作執行所在的檔案系統。
- 任務創建時間。
- 工作狀態。
- 工作處理的檔案總數。
- 工作成功處理的檔案總數。
- 工作失敗處理的檔案總數。當工作狀態為「失敗」時,此值大於零。工作完成報告中提供有關失敗檔 案的詳細資訊。如需詳細資訊,請參閱 [使用任務完成報告](#page-76-0)。
- 工作開始的時間。
- 上次更新工作狀態的時間。任務狀態每 30 秒更新一次。

<span id="page-69-1"></span>如需存取現有資料儲存庫工作的詳細資訊,請參閱[存取資料儲存庫工作](#page-70-0)。

# 使用資料儲存庫工作

您可以使用 Amazon FSx 主控台、CLI 或 API 建立、複製、檢視詳細資訊和取消資料儲存庫任務。

#### 主題

- [建立資料儲存庫工作](#page-69-0)
- [複製任務](#page-69-2)
- [存取資料儲存庫工作](#page-70-0)
- [取消資料儲存庫工作](#page-75-0)

## <span id="page-69-0"></span>建立資料儲存庫工作

您可以使用 Amazon FSx 主控台、CLI 或 API 建立資料儲存庫任務。建立工作後,您可以使用主控 台、CLI 或 API 來檢視工作的進度和狀態。

您可以建立三種類型的資料儲存庫工作 ·

- 匯出資料儲存庫工作會從 Lustre 檔案系統匯出至連結的 S3 儲存貯體。如需詳細資訊,請參閱 [使用](#page-63-0) [資料儲存庫工作匯出變更](#page-63-0)。
- 匯入資料儲存庫工作會從連結的 S3 儲存貯體匯入您的 Lustre 檔案系統。如需詳細資訊,請參閱 [使](#page-57-0) [用資料儲存庫工作匯入變更](#page-57-0)。
- 「發行資料儲存庫」工作會從 Lustre 檔案系統釋出已匯出至連結 S3 儲存貯體的檔案。如需詳細資 訊,請參閱 [使用資料儲存庫工作釋放檔案](#page-82-0)。

## <span id="page-69-2"></span>複製任務

您可以在 Amazon FSx 主控台中複製現有的資料儲存庫任務。複製工作時,現有工作的精確副本會顯 示在「建立匯入資料儲存庫」作業或「建立匯出資料儲存庫」作業頁面中。在建立和執行新工作之前, 您可以視需要變更要匯出或匯入的路徑。

## **a** Note

如果該工作的確切副本已在執行中,則執行重複工作的要求將會失敗。正在執行的任務的精確 副本包含匯出任務的相同檔案系統路徑或路徑,或在匯入任務的情況下包含相同的資料存放庫 路徑。

您可以從作業詳細資訊檢視、檔案系統之「資料儲存庫」標籤中的「資料儲存庫作業」窗格,或從「資 料儲存庫作業」頁面複製工作。

#### 若要複製現有工作

- 1. 在檔案系統的「資料儲存庫」標籤的「資料儲存庫工作」窗格中選擇一項工作。
- 2. 選擇 [複製工作]。視您選擇的工作類型而定,會顯示「建立匯入資料儲存庫」作業或「建立匯出資 料儲存庫」作業頁面。新工作的所有設定都與您要複製的工作相同。
- 3. 變更或新增您要從中匯入或匯出目標的路徑。
- 4. 選擇建立。

## <span id="page-70-0"></span>存取資料儲存庫工作

建立資料儲存庫任務後,您可以使用 Amazon FSx 主控台、CLI 和 API 存取任務以及帳戶中的所有現 有任務。Amazon FSx 提供下列詳細的任務資訊:

- 所有現有工作。
- 特定檔案系統的所有工作。
- 特定資料儲存庫關聯的所有工作。
- 具有特定生命週期狀態的所有任務。如需工作生命週期狀態值的更多資訊,請參閱[瞭解工作的狀態和](#page-68-0) [詳細資訊](#page-68-0)。

您可以使用 Amazon FSx 主控台、CLI 或 API 存取帳戶中的所有現有資料儲存庫任務,如下所述。

#### 若要檢視資料儲存庫工作和工作詳細資訊 (主控台)

- 1. 開啟 Amazon FSx 主控台[,網址為 https://console.aws.amazon.com/fsx/。](https://console.aws.amazon.com/fsx/)
- 2. 在導覽窗格中,選擇 [資料儲存庫工作 (Lustre)]。便會顯示「資料儲存庫作業」頁面,並顯示現有 作業

## 3. 若要查看工作的詳細資訊,請在 [資料儲存庫作業] 頁面中選擇 [工作 ID] 或 [作業名稱]。任務詳細 資訊頁面隨即出現。

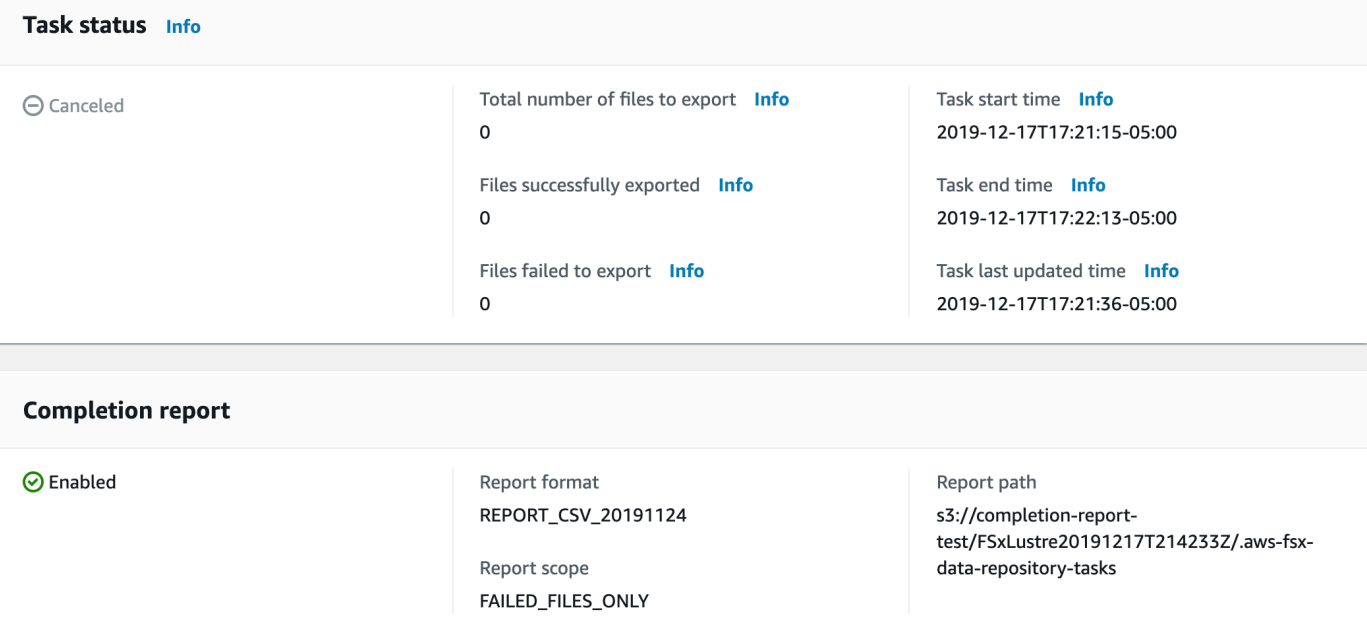

若要擷取資料儲存庫工作和工作詳細資訊 (CLI)

使用 Amazon FSx [describe-data-repository-tasks](https://docs.aws.amazon.com/cli/latest/reference/fsx/describe-data-repository-tasks.html)CLI 命令,您可以在帳戶中檢視所有資料 儲存庫任務及其詳細資訊。 [DescribeDataRepositoryTasks](https://docs.aws.amazon.com/fsx/latest/APIReference/API_DescribeDataRepositoryTasks.html)是等效的 API 命令。

• 使用下列命令來檢視帳戶中的所有資料儲存庫工作物件。

aws fsx describe-data-repository-tasks

如果命令成功,Amazon FSx 會以 JSON 格式傳回回應。

```
{ 
     "DataRepositoryTasks": [ 
          { 
              "Lifecycle": "EXECUTING", 
              "Paths": [], 
              "Report": { 
                   "Path":"s3://dataset-01/reports", 
                   "Format":"REPORT_CSV_20191124", 
                   "Enabled":true, 
                   "Scope":"FAILED_FILES_ONLY" 
              },
```
```
 "StartTime": 1591863862.288, 
              "EndTime": , 
              "Type": "EXPORT_TO_REPOSITORY", 
              "Tags": [], 
              "TaskId": "task-0123456789abcdef3", 
              "Status": { 
                  "SucceededCount": 4255, 
                  "TotalCount": 4200, 
                  "FailedCount": 55, 
                  "LastUpdatedTime": 1571863875.289 
              }, 
              "FileSystemId": "fs-0123456789a7", 
              "CreationTime": 1571863850.075, 
              "ResourceARN": "arn:aws:fsx:us-east-1:1234567890:task/
task-0123456789abcdef3" 
         }, 
          { 
              "Lifecycle": "FAILED", 
              "Paths": [], 
              "Report": { 
                  "Enabled": false, 
              }, 
              "StartTime": 1571863862.288, 
              "EndTime": 1571863905.292, 
              "Type": "EXPORT_TO_REPOSITORY", 
              "Tags": [], 
              "TaskId": "task-0123456789abcdef1", 
              "Status": { 
                  "SucceededCount": 1153, 
                  "TotalCount": 1156, 
                  "FailedCount": 3, 
                  "LastUpdatedTime": 1571863875.289 
              }, 
              "FileSystemId": "fs-0123456789abcdef0", 
              "CreationTime": 1571863850.075, 
              "ResourceARN": "arn:aws:fsx:us-east-1:1234567890:task/
task-0123456789abcdef1" 
         }, 
          { 
              "Lifecycle": "SUCCEEDED", 
              "Paths": [], 
              "Report": { 
                  "Path":"s3://dataset-04/reports", 
                  "Format":"REPORT_CSV_20191124",
```

```
 "Enabled":true, 
                   "Scope":"FAILED_FILES_ONLY" 
              }, 
              "StartTime": 1571863862.288, 
              "EndTime": 1571863905.292, 
              "Type": "EXPORT_TO_REPOSITORY", 
              "Tags": [], 
              "TaskId": "task-04299453935122318", 
              "Status": { 
                   "SucceededCount": 258, 
                   "TotalCount": 258, 
                   "FailedCount": 0, 
                   "LastUpdatedTime": 1771848950.012, 
              }, 
              "FileSystemId": "fs-0123456789abcdef0", 
              "CreationTime": 1771848950.012, 
              "ResourceARN": "arn:aws:fsx:us-east-1:1234567890:task/
task-0123456789abcdef0" 
         } 
    \mathbf{I}}
```
### 依檔案系統檢視工作

您可以使用 Amazon FSx 主控台、CLI 或 API 來檢視特定檔案系統的所有任務,如下所述。

若要依檔案系統檢視工作 (主控台)

- 1. 在導覽窗格中選擇 [檔案系統]。便會顯示「檔案系統」頁面。
- 2. 選擇您要檢視其資料儲存庫作業的檔案系統。檔案系統詳細資訊頁面隨即出現。
- 3. 在檔案系統詳細資訊頁面上,選擇 [資料儲存庫] 索引標籤。此檔案系統的任何工作都會顯示在 「資料儲存庫工作」面板上。

若要依檔案系統擷取工作 (CLI)

• 使用下面的命令來查看文件系統的所有數據存儲庫任務fs-0123456789abcdef0。

```
aws fsx describe-data-repository-tasks \ 
     --filters Name=file-system-id,Values=fs-0123456789abcdef0
```
如果命令成功,Amazon FSx 會以 JSON 格式傳回回應。

```
{ 
     "DataRepositoryTasks": [ 
          { 
              "Lifecycle": "FAILED", 
              "Paths": [], 
              "Report": { 
                   "Path":"s3://dataset-04/reports", 
                   "Format":"REPORT_CSV_20191124", 
                   "Enabled":true, 
                   "Scope":"FAILED_FILES_ONLY" 
              }, 
              "StartTime": 1571863862.288, 
              "EndTime": 1571863905.292, 
              "Type": "EXPORT_TO_REPOSITORY", 
              "Tags": [], 
              "TaskId": "task-0123456789abcdef1", 
              "Status": { 
                   "SucceededCount": 1153, 
                   "TotalCount": 1156, 
                   "FailedCount": 3, 
                   "LastUpdatedTime": 1571863875.289 
              }, 
              "FileSystemId": "fs-0123456789abcdef0", 
              "CreationTime": 1571863850.075, 
              "ResourceARN": "arn:aws:fsx:us-east-1:1234567890:task/
task-0123456789abcdef1" 
         }, 
          { 
              "Lifecycle": "SUCCEEDED", 
              "Paths": [], 
              "Report": { 
                   "Enabled": false, 
              }, 
              "StartTime": 1571863862.288, 
              "EndTime": 1571863905.292, 
              "Type": "EXPORT_TO_REPOSITORY", 
              "Tags": [], 
              "TaskId": "task-0123456789abcdef0", 
              "Status": { 
                   "SucceededCount": 258, 
                   "TotalCount": 258,
```

```
 "FailedCount": 0, 
                   "LastUpdatedTime": 1771848950.012, 
              }, 
              "FileSystemId": "fs-0123456789abcdef0", 
              "CreationTime": 1771848950.012, 
              "ResourceARN": "arn:aws:fsx:us-east-1:1234567890:task/
task-0123456789abcdef0" 
          } 
    \mathbf{I}}
```
### 取消資料儲存庫工作

您可以在資料儲存庫工作處於「待處理」或「執行中」狀態時取消資料儲存庫工作。當您取消工作時, 會發生下列情況:

- Amazon FSx 不會處理佇列中要處理的任何檔案。
- Amazon FSx 會繼續處理目前處理中的任何檔案。
- Amazon FSx 不會還原任務已處理的任何檔案。

若要取消資料儲存庫工作 (主控台)

- 1. 開啟 Amazon FSx 主控台[,網址為 https://console.aws.amazon.com/fsx/。](https://console.aws.amazon.com/fsx/)
- 2. 按一下您要取消其資料儲存庫工作的檔案系統。
- 3. 開啟「資料儲存庫」頁籤並向下捲動以檢視「資料儲存庫工作」面板。
- 4. 針對您要取消的工作選擇「作業 ID」或「作業名稱」。
- 5. 選擇 [取消作業] 以取消工作。
- 6. 輸入作業 ID 以確認取消請求。

#### 若要取消資料儲存庫工作 (CLI)

使用 Amazon FSx [cancel-data-repository-task](https://docs.aws.amazon.com/cli/latest/reference/fsx/cancel-data-repository-task.html)CLI 命令取消任務。 [CancelDataRepositoryTask](https://docs.aws.amazon.com/fsx/latest/APIReference/API_CancelDataRepositoryTask.html)是等效的 API 命令。

• 使用下列命令取消資料儲存庫工作。

```
aws fsx cancel-data-repository-task \
```
--task-id task-0123456789abcdef0

如果命令成功,Amazon FSx 會以 JSON 格式傳回回應。

```
{ 
     "Status": "CANCELING", 
     "TaskId": "task-0123456789abcdef0"
}
```
### <span id="page-76-0"></span>使用任務完成報告

任務完成報告提供有關匯出、匯入或發行資料儲存庫作業結果的詳細資訊。報告包括工作所處理的檔案 (符合報告範圍) 的結果。您可以指定是否使用Enabled參數產生工作的報告。

Amazon FSx 會使用您在啟用任務報表時指定的路徑,將報告交付至 Amazon S3 中檔案系統的連結資 料儲存庫。報告的檔案名稱report.csv適用於匯入工作以及匯failures.csv出或發行工作。

報告格式是一個逗號分隔值 (CSV) 檔案,其中包含三個欄位:FilePathFileStatus、 和ErrorCode。

報表使用 RFC-4180 格式編碼進行編碼,如下所示:

- 以下任何字元開頭的路徑會包含在單引號中:@ + =
- 包含下列至少一個字元的字串會包含在雙引號中:" ,
- 所有雙引號都會以額外的雙引號逸出。

以下是報表編碼的幾個例子:

- @filename.txt變成 """@filename.txt"""
- +filename.txt變成 """+filename.txt"""
- file,name.txt變成 "file,name.txt"
- file"name.txt變成 "file""name.txt"

如需有關 RFC-4180 編碼的詳細資訊,請參閱 IETF 網站上的 [RFC-4180-逗號分隔值 \(CSV\) 檔案的一](https://tools.ietf.org/html/rfc4180) [般格式和 MIME 類型。](https://tools.ietf.org/html/rfc4180)

以下是工作完成報告中提供的資訊範例,其中僅包含失敗的檔案。

myRestrictedFile,failed,S3AccessDenied dir1/myLargeFile,failed,FileSizeTooLarge dir2/anotherLargeFile,failed,FileSizeTooLarge

如需工作失敗及如何解決這些失敗的詳細資訊,請參閱[疑難排解資料儲存庫工作](#page-77-0)。

### <span id="page-77-0"></span>疑難排解資料儲存庫工作

您可以[開啟記錄至記錄](#page-218-0)檔,以記 CloudWatch 錄使用資料儲存庫工作匯入或匯出檔案時所發生之任何失 敗的相關資訊。如需 CloudWatch 記錄事件記錄檔的相關資訊,請參閱[資料儲存庫事件記錄。](#page-86-0)

資料儲存庫任務失敗時,您可以在主控台的「任務狀態」 頁面上的「匯出檔案失敗」中找到 Amazon FSx 無法處理的檔案數量。或者,您可以使用 CLI 或 API 並檢視工作的Status: FailedCount屬 性。若要取得有關存取此資訊的資訊,請參閱[存取資料儲存庫工作](#page-70-0)。

對於資料儲存庫任務,Amazon FSx 也可以選擇性地提供完成報告中失敗的特定檔案和目錄的相關資 訊。任務完成報告包含 Lustre 檔案系統上失敗的檔案或目錄路徑、其狀態以及失敗原因。如需詳細資 訊,請參閱 [使用任務完成報告](#page-76-0)。

資料儲存庫工作失敗的原因有幾種,包括下列原因。

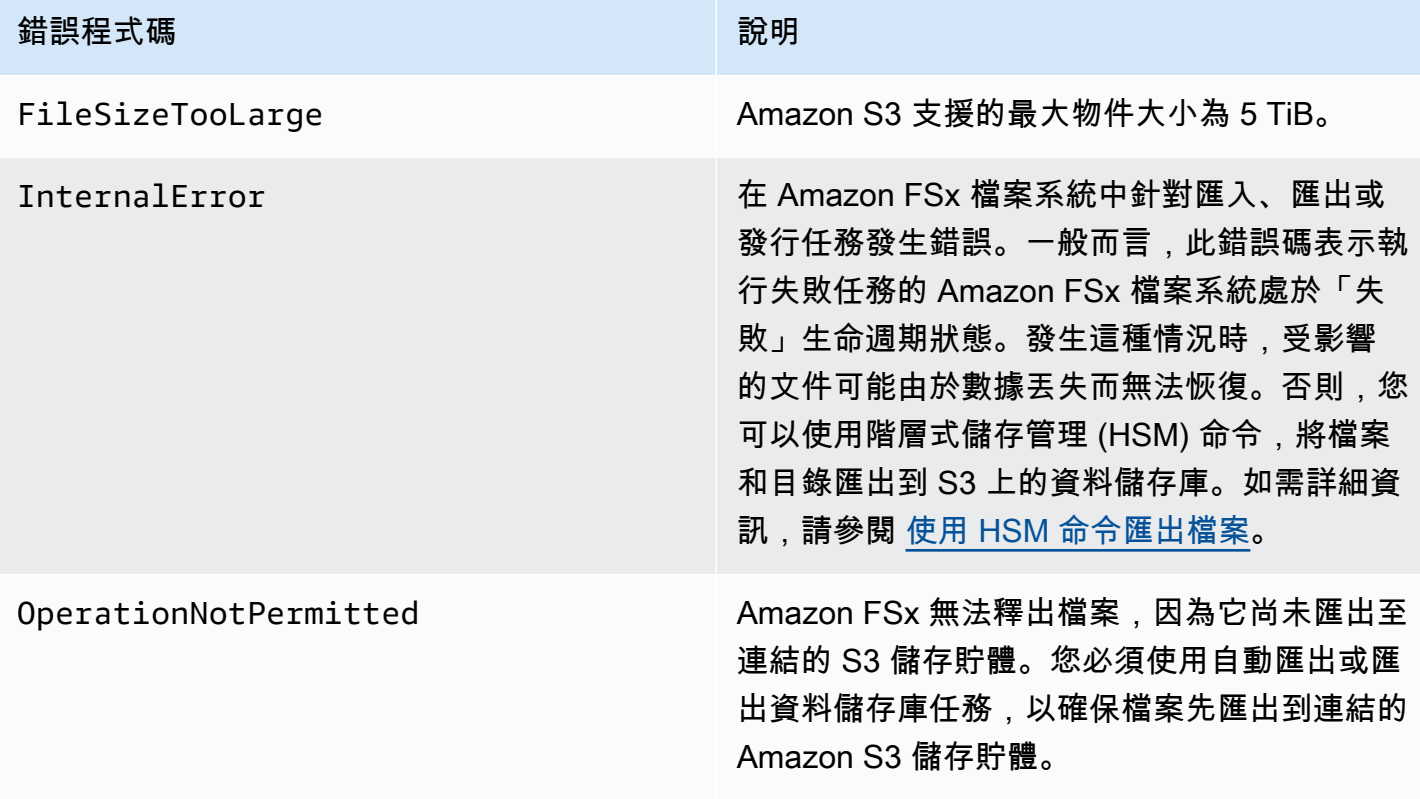

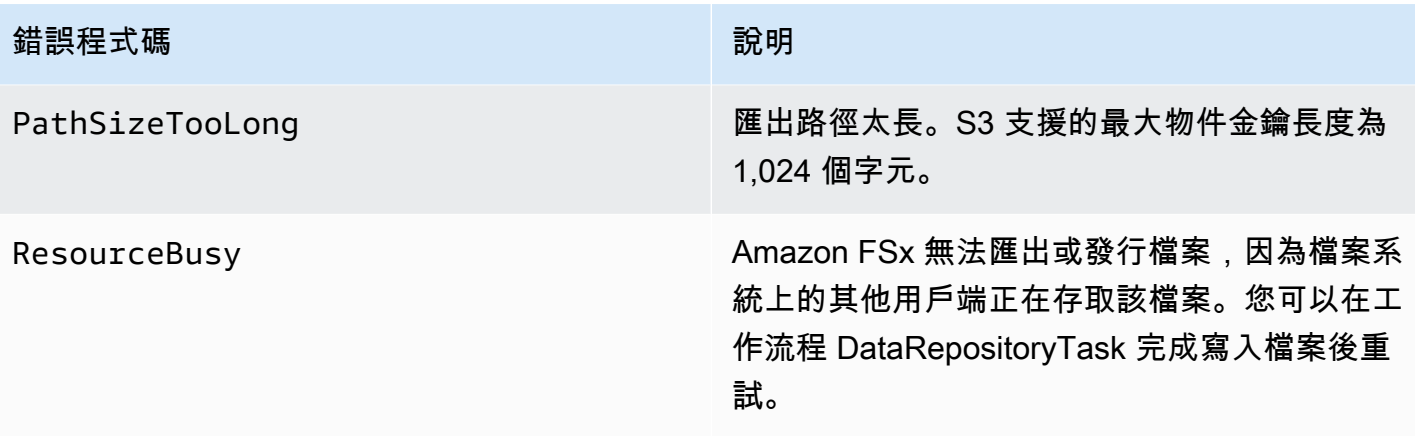

# 錯誤程式碼 2008年 - 2009年 - 2009年 - 2009年 - 2009年 - 2009年 - 2009年 - 2009年 - 2009年 - 2009年 - 2009年 - 2009年 - 200 S3AccessDenied 針對資料儲存庫匯出或匯入任務,拒絕存取 Amazon S3。 對於匯出任務,Amazon FSx 檔案系統必須 具有執行S3:PutObject 作業的權限,才 能匯出到 S3 上的連結資料儲存庫。此權限 會在AWSServiceRoleForFSxS3Acces s\_ *fs-0123456789abcdef0* 服務連結角色 中授與。如需詳細資訊,請參閱 [使用 Amazon](#page-263-0) [FSx 的服務連結角色](#page-263-0)。 對於匯出工作,因為匯出工作需要資料流向檔案 系統的 VPC 之外,因此如果目標存放庫具有包 含其中一個aws:SourceVpc 或 aws:Sourc eVpce IAM 全域條件金鑰的值區政策,就會發 生此錯誤。 對於匯入任務,Amazon FSx 檔案系統必須具有 執行S3:HeadObject 和S3:GetObject 操作 的權限,才能從 S3 上的連結資料儲存庫匯入。 對於匯入任務,如果 S3 儲存貯體使用伺服器端 加密與存放在 AWS Key Management Service (SSE-KMS) 中的客戶受管金鑰,則您必須遵循 中的政策組態。[使用伺服器端加密的 Amazon](#page-50-0) [S3 儲存貯體](#page-50-0) 如果您的 S3 儲存貯體包含從與檔案系統連結 的 S3 儲存貯體帳戶 AWS 帳戶 不同的物件, 您可以確保您的資料儲存庫任務可以修改 S3

中繼資料或覆寫 S3 物件,而不論上傳哪個帳 戶。建議您為 S3 儲存貯體啟用 S3 物件擁有 權功能。此功能可讓您透過強制上傳提供-/ acl bucket-owner-full-control 固定 ACL,取得其他人 AWS 帳戶 上傳至您儲存貯體 的新物件的所有權。您可以在 S3 儲存貯體中選

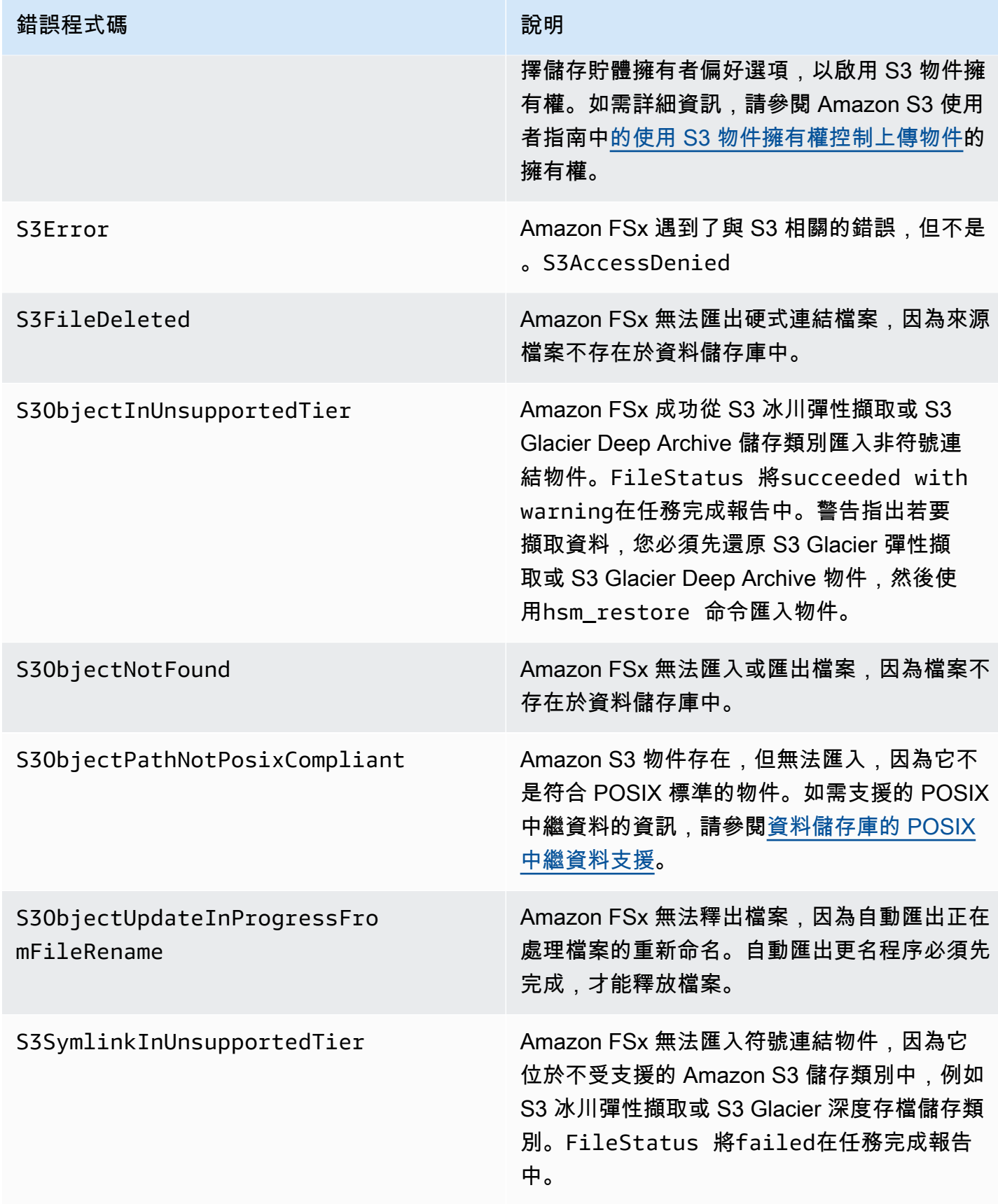

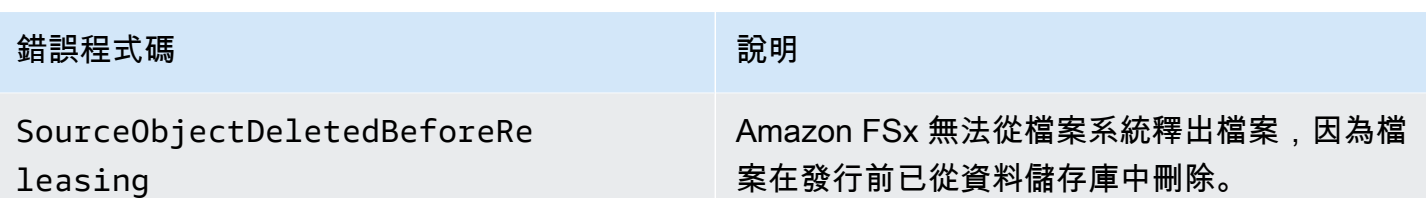

# 發行檔案

釋放資料儲存庫工作會從 FSx for Lustre 檔案系統釋放檔案資料,以釋放新檔案的空間。釋放檔案會保 留檔案清單和中繼資料,但會移除該檔案內容的本機複本。如果使用者或應用程式存取已發行的檔案, 資料會從連結的 Amazon S3 儲存貯體自動且透明地載入回檔案系統。

**a** Note

Lustre 2.10 檔案系統的 FSx 上無法使用發行資料儲存庫工作。

「要釋放的檔案系統路徑」和「自上次存取以來的最短持續時間」參數會決定要釋放的檔案。

- 要釋放的檔案系統路徑:指定要釋放檔案的路徑。
- 自上次存取以來的最短持續時間:指定持續時間 (以天為單位),以便釋放在該期間內未存取的任 何檔案。自上次存取檔案以來的持續時間是透過取得發行工作建立時間與上次存取檔案的時間 (atime、mtime和的最大值ctime) 之間的差異來計算。

如果檔案已匯出至 S3,且自上次存取之後的持續時間大於上次存取值以來的最短持續時間,則檔案才 會沿著檔案路徑釋放。提供自上次存取0天數以來的最短持續時間,將釋放檔案與上次存取以來的持續 時間無關。

#### **a** Note

不支援使用萬用字元來包含或排除要發行的檔案。

發行資料儲存庫任務只會從已匯出至連結 S3 資料儲存庫的檔案釋放資料。您可以使用自動匯出功能、 匯出資料存放庫任務或 HSM 命令將資料匯出到 S3。若要驗證檔案是否已匯出至資料儲存庫,您可以 執行下列命令。的傳回值states: (0x00000009) exists archived表示檔案已成功匯出。

sudo lfs hsm\_state *path/to/export/file*

#### **a** Note

您必須以 root 使用者或使用sudo的身分執行 HSM 命令。

若要定期釋放檔案資料,您可以使用 Amazon EventBridge 排程器排程週期性發行資料儲存庫任務。如 需詳細資訊,請參[閱 Amazon EventBridge 排程器使用者指南中的 EventBridge 排程器入門](https://docs.aws.amazon.com/scheduler/latest/UserGuide/getting-started.html)。

#### 主題

• [使用資料儲存庫工作釋放檔案](#page-82-0)

### <span id="page-82-0"></span>使用資料儲存庫工作釋放檔案

使用下列程序建立使用 Amazon FSx 主控台和 CLI 從檔案系統釋放檔案的任務。釋放檔案會保留檔案 清單和中繼資料,但會移除該檔案內容的本機複本。

釋放文件(控制台)

- 1. 開啟 Amazon FSx 主控台[,網址為 https://console.aws.amazon.com/fsx/。](https://console.aws.amazon.com/fsx/)
- 2. 在左側導覽窗格中,選擇 [檔案系統],然後選擇您的 Lustre 檔案系統。
- 3. 選擇「資料儲存庫」頁籤。
- 4. 在 [資料存放庫關聯] 窗格中,選擇您要為其建立發行任務的資料儲存庫關聯。
- 5. 針對「動作」,選擇「建立核發作業」 只有當檔案系統連結至 S3 上的資料儲存庫時,才能使用 此選項。建立發行資料儲存庫工作對話方塊隨即顯示

 $\overline{1}$ 

i.

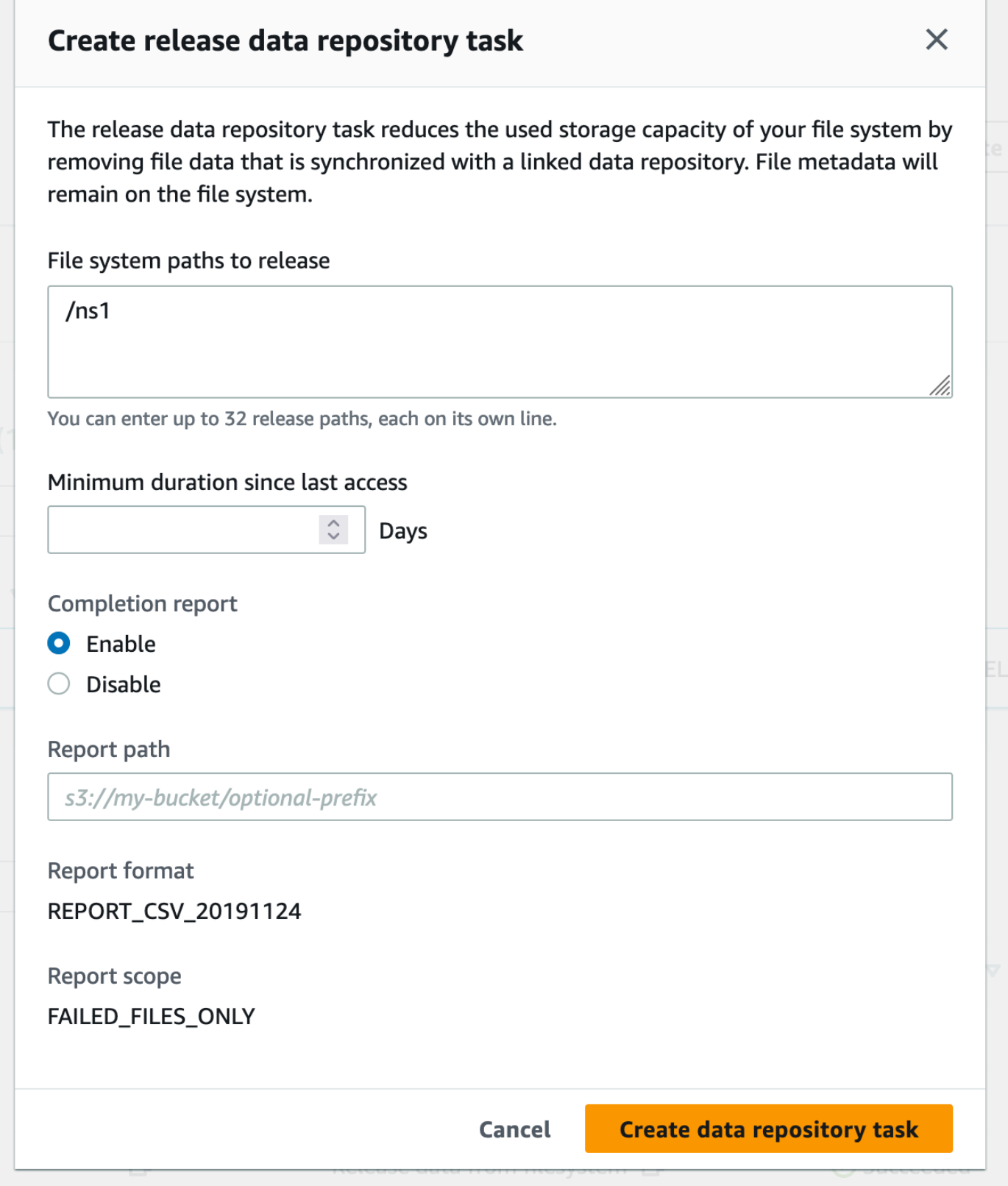

6. 在要釋放的檔案系統路徑中,透過提供這些目錄或檔案的路徑,指定最多 32 個要從 Amazon FSx 檔案系統釋放的目錄或檔案。您提供的路徑必須相對於檔案系統的掛載點。例如,如果掛載點是/ mnt/fsx並且/mnt/fsx/path1是您要釋放的檔案系統上的檔案,則要提供的路徑為path1。若 要釋放檔案系統中的所有檔案,請指定正斜線 (/) 做為路徑。

### **a** Note

如果您提供的路徑無效,工作就會失敗。

- 7. 對於自上次存取以來的最短持續時間,請指定以天為單位的持續時間,以便釋放在該持續時間內未 存取的任何檔案。上次存取時間是使用、和的最atime大mtime值來計算ctime。將釋放上次存取 持續時間超過上次存取後最短持續時間的檔案 (相對於工作建立時間)。上次存取期間少於此天數的 檔案將不會被釋放,即使這些檔案位於 [要釋放的檔案系統路徑] 欄位中也是如此。提供一段持續 時間,以釋放檔案,而不受上次存取後的持續時間影響。0
- 8. (選擇性) 在 [完成報告] 下,選擇 [啟用] 以產生工作完成報告,其中提供符合 [報告範圍] 所提供範 圍之檔案的詳細資訊。若要指定 Amazon FSx 交付報表的位置,請在檔案系統的連結 S3 資料儲 存庫上輸入報表路徑的相對路徑。
- 9. 選擇建立資料儲存庫工作。

[檔案系統] 頁面頂端的通知會顯示您剛剛建立進行中的工作。

若要檢視工作狀態和詳細資訊,請在「資料儲存庫」標籤中,向下捲動至「資料儲存庫工作」。預設排 序順序會在清單頂端顯示最近的工作。

若要從此頁面檢視作業摘要,請為您剛建立的工作選擇「工作 ID」。

若要發行檔案 (CLI)

• 使用 [create-data-repository-task](https://docs.aws.amazon.com/cli/latest/reference/fsx/create-data-repository-task.html)CLI 指令建立可在 FSx for Lustre 檔案系統上釋放檔案 的工作。對應的 API 操作是[CreateDataRepositoryTask](https://docs.aws.amazon.com/fsx/latest/APIReference/API_CreateDataRepositoryTask.html)。

設定下列參數:

- 設定--file-system-id為您要從中發行檔案之檔案系統的 ID。
- 設定--paths為將從中釋放資料的檔案系統上的路徑。如果指定了目錄,則會釋放目錄中的檔 案。如果指定了檔案路徑,則僅釋放該檔案。若要釋出檔案系統中匯出至連結 S3 儲存貯體的所 有檔案,請為路徑指定正斜線 (/)。
- 將 --type 設定為 RELEASE\_DATA\_FROM\_FILESYSTEM。
- 如下所示設定--release-configuration DurationSinceLastAccess選項:
	- Unit 設為 DAYS。
	- Value— 指定一個整數,代表持續時間(以天為單位),以便釋放在該持續時間內未訪問的 任何文件。在短於此天數的期間內存取的檔案將不會被釋放,即使檔案位於--paths參數中 也是如此。提供一段持續時間,以釋放檔案,而不受上次存取後的持續時間影響。0

此範例命令指定匯出至連結 S3 儲存貯體並符合--release-configuration準則的檔案,將從 指定路徑中的目錄釋放。

```
$ aws fsx create-data-repository-task \ 
     --file-system-id fs-0123456789abcdef0 \ 
     --type RELEASE_DATA_FROM_FILESYSTEM \ 
    --paths path1, path2/file1 \
     --release-configuration '{"DurationSinceLastAccess":
{"Unit":"DAYS","Value":10}}' \ 
     --report Enabled=false
```
成功建立資料儲存庫任務後,Amazon FSx 會將任務描述傳回為 JSON。

建立要釋放檔案的工作後,您可以檢查工作的狀態。如需檢視資料儲存庫工作的詳細資訊,請參閱[存取](#page-70-0) [資料儲存庫工作](#page-70-0)。

## 搭配現場部署資料使用 Amazon FSx

您可以使用 FSx for Lustre,透過雲端內部運算執行個體處理您的內部部署資料。FSx for Lustre 支援 透過 AWS Direct Connect VPN 存取,讓您能夠從內部部署用戶端掛載檔案系統。

若要將 FSx for Lustre 與您的內部部署資料搭配使用

- 1. 建立檔案系統。若要取得更多資訊,請參閱[建立您的 FSx for Lustre 件系統入](#page-20-0)門練習中的〈〉。
- 2. 從內部部署用戶端掛載檔案系統。如需詳細資訊,請參閱 [從現場部署或對等的 Amazon VPC 掛接](#page-148-0)  [Amazon FSx 檔案系統。](#page-148-0)
- 3. 將您要處理的資料複製到 FSx for Lustre 檔案系統中。
- 4. 在掛接檔案系統的雲端 Amazon EC2 執行個體上執行運算密集型工作負載。
- 5. 完成後,請將檔案系統的最終結果複製回內部部署資料位置,然後刪除 FSx for Lustre 檔案系統。

# <span id="page-86-0"></span>資料儲存庫事件記錄

您可以開啟記錄至記錄,以記 CloudWatch 錄使用自動匯入、自動匯出和資料儲存庫工作匯入或匯出檔 案時發生之任何失敗的相關資訊。如需詳細資訊,請參閱 [使用 Amazon CloudWatch 日誌記錄。](#page-218-0)

### **a** Note

當資料儲存庫任務失敗時,Amazon FSx 也會將失敗資訊寫入任務完成報告。如需有關完成報 告中失敗資訊的詳細資訊,請參閱[疑難排解資料儲存庫工作](#page-77-0)。

自動匯入、自動匯出和資料儲存庫工作可能會因下列原因而失敗,其中包括下列原因。如需檢視這些記 錄檔的資訊,請參閱[檢視日誌](#page-221-0)。

### 匯入事件

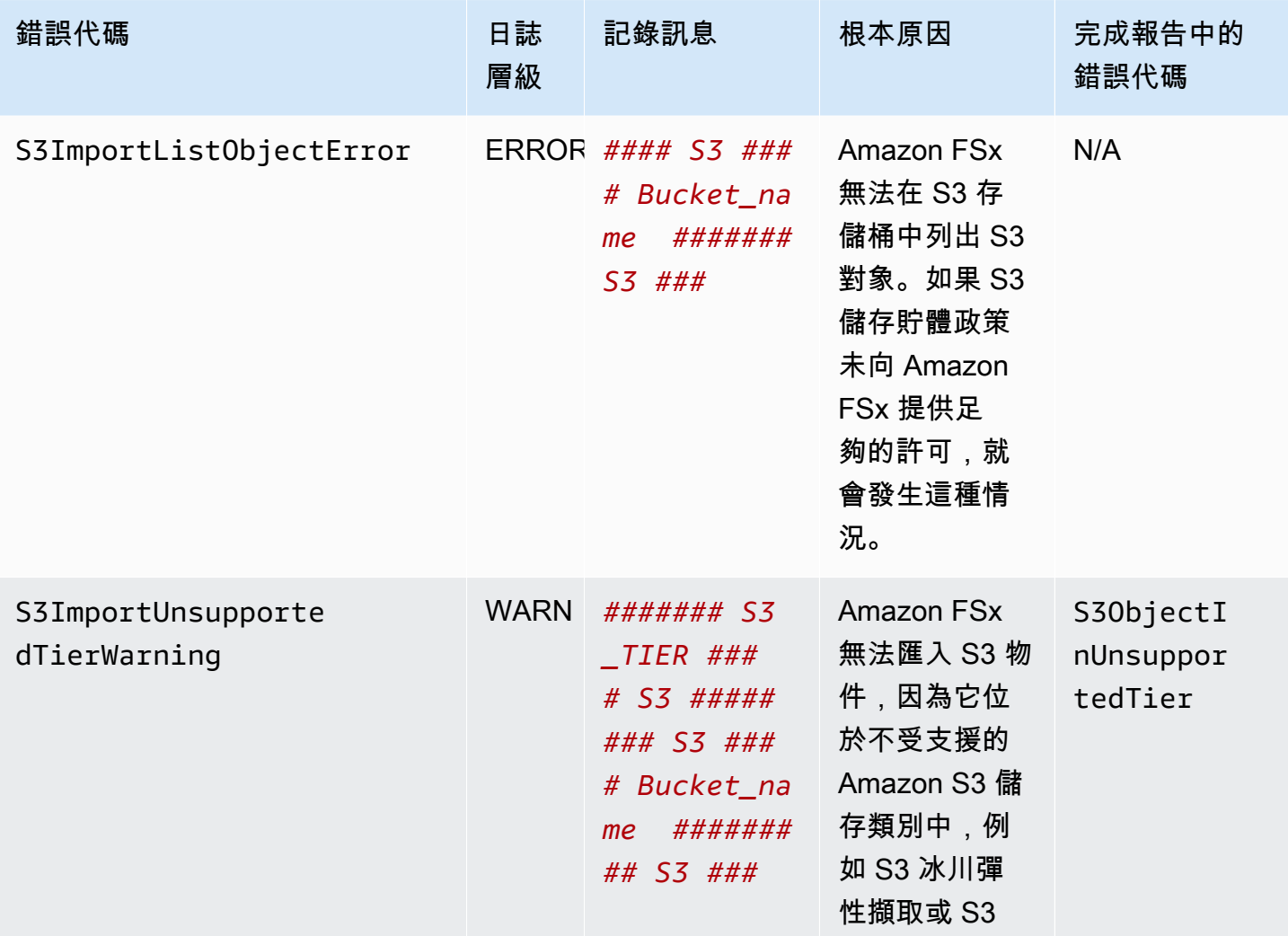

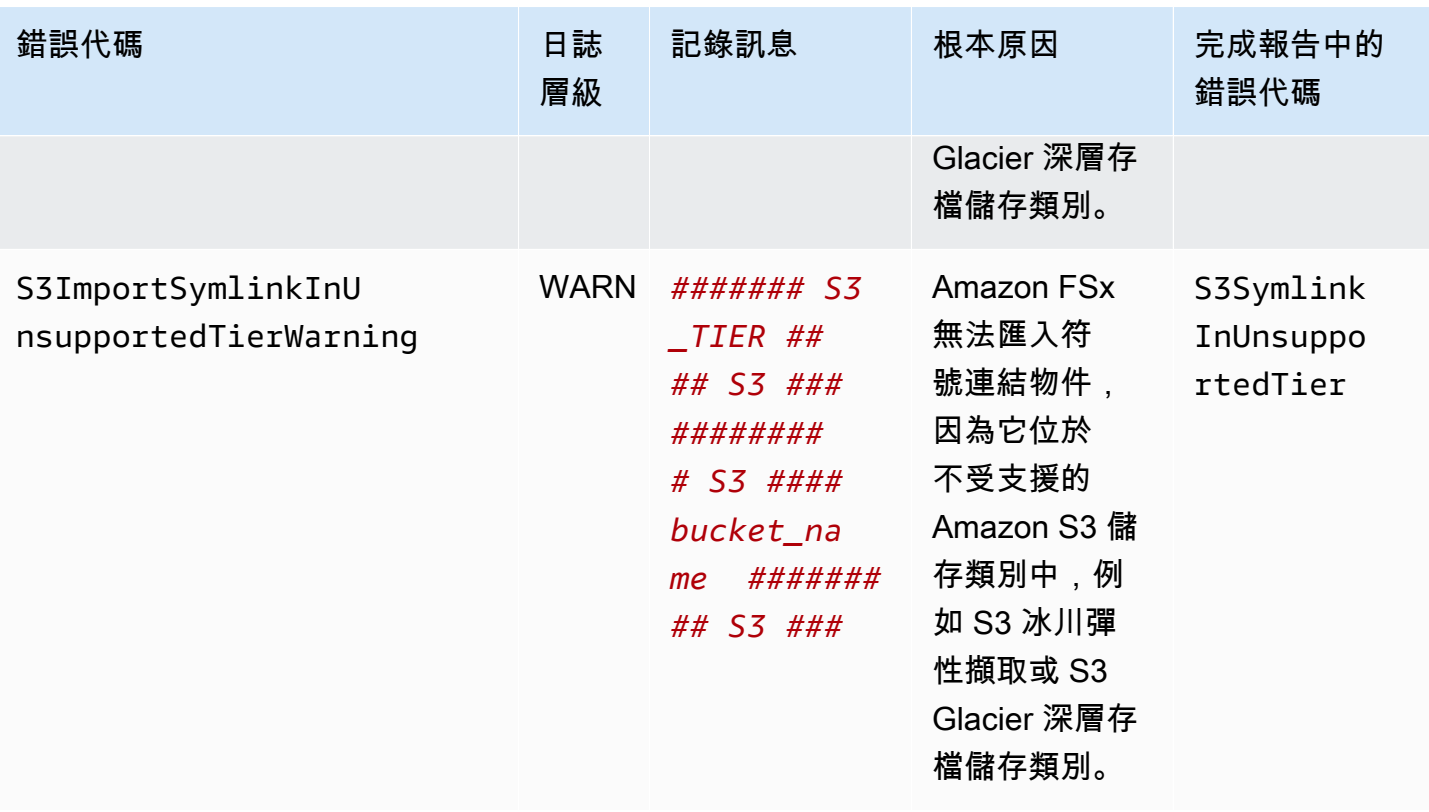

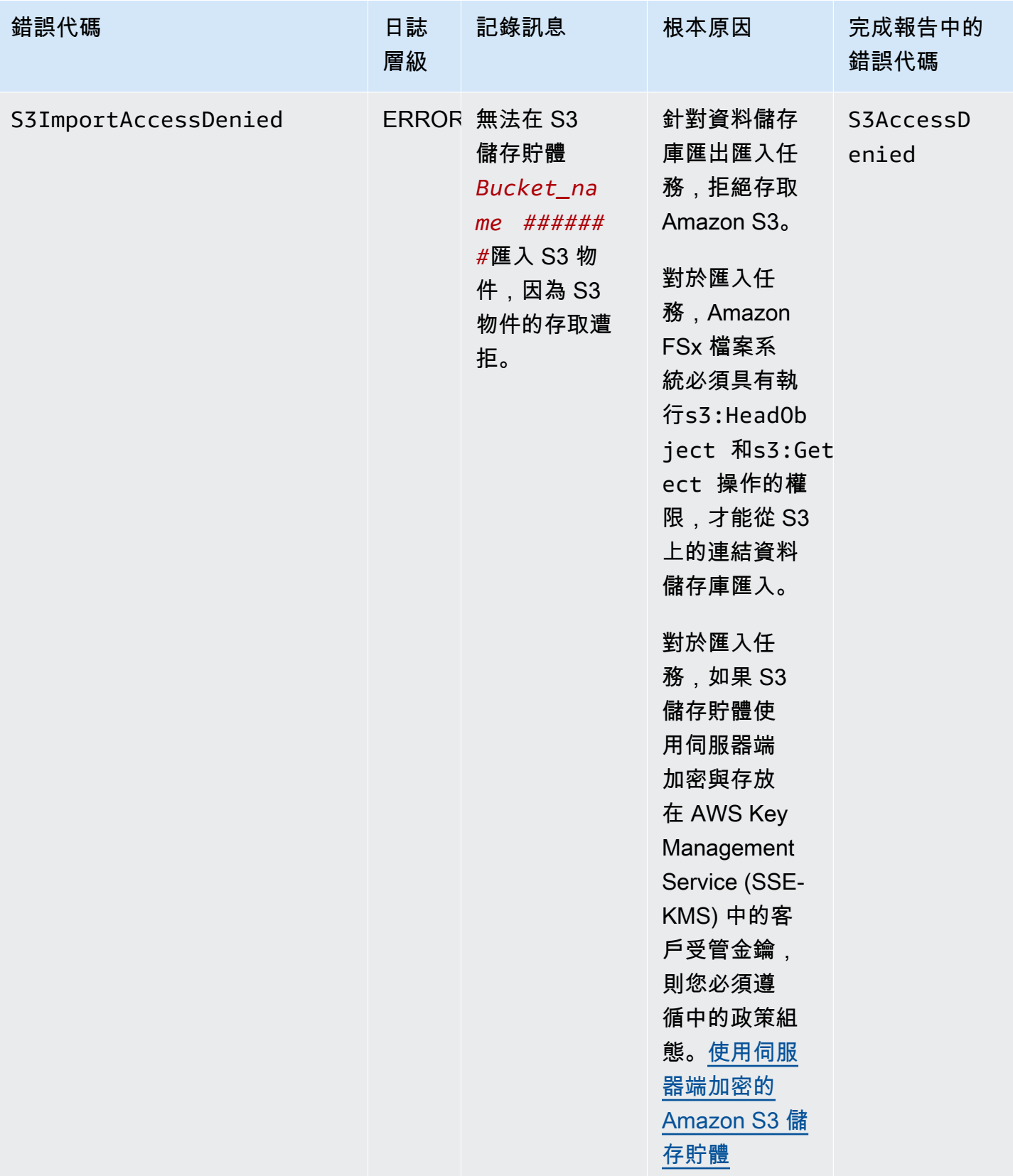

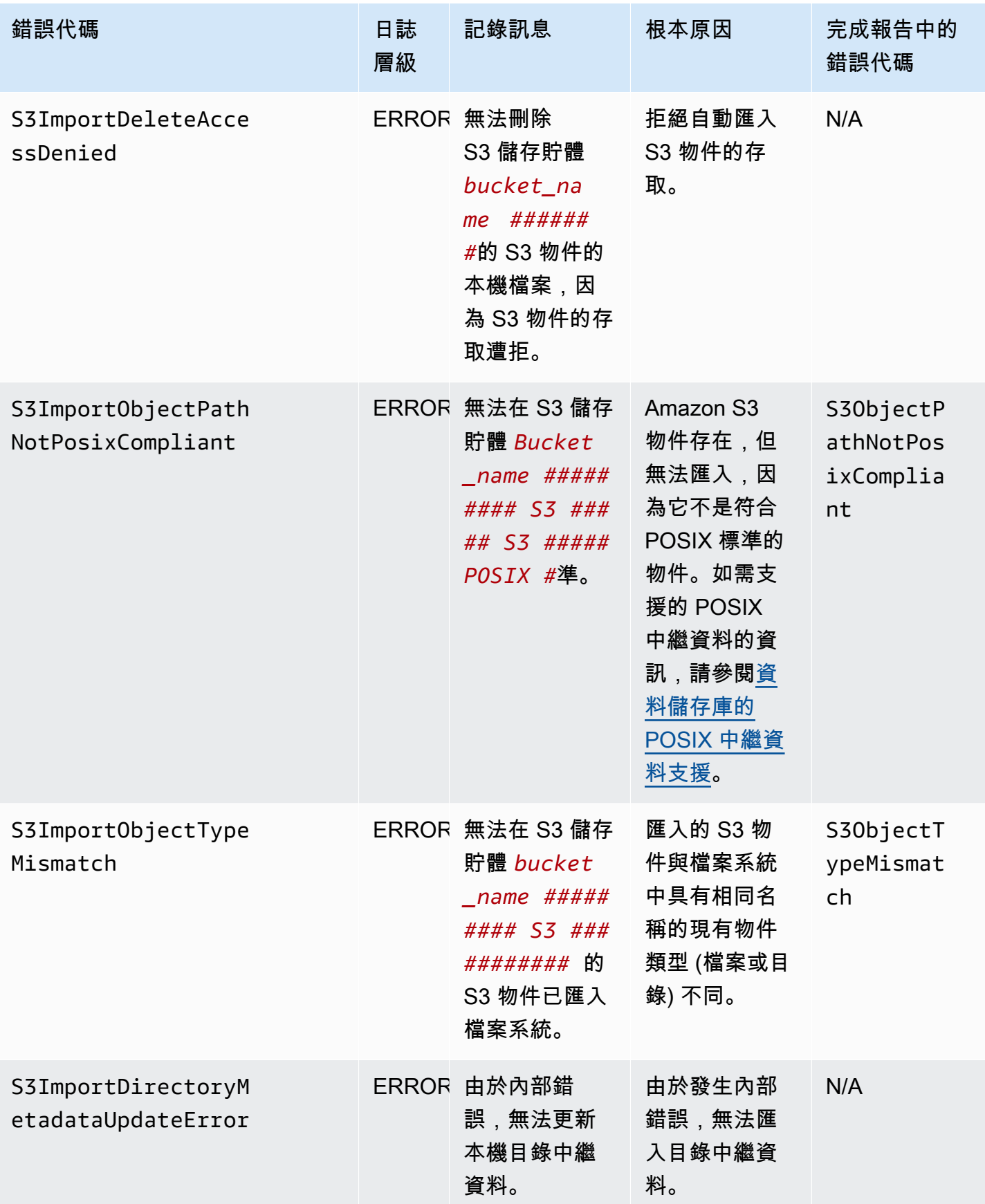

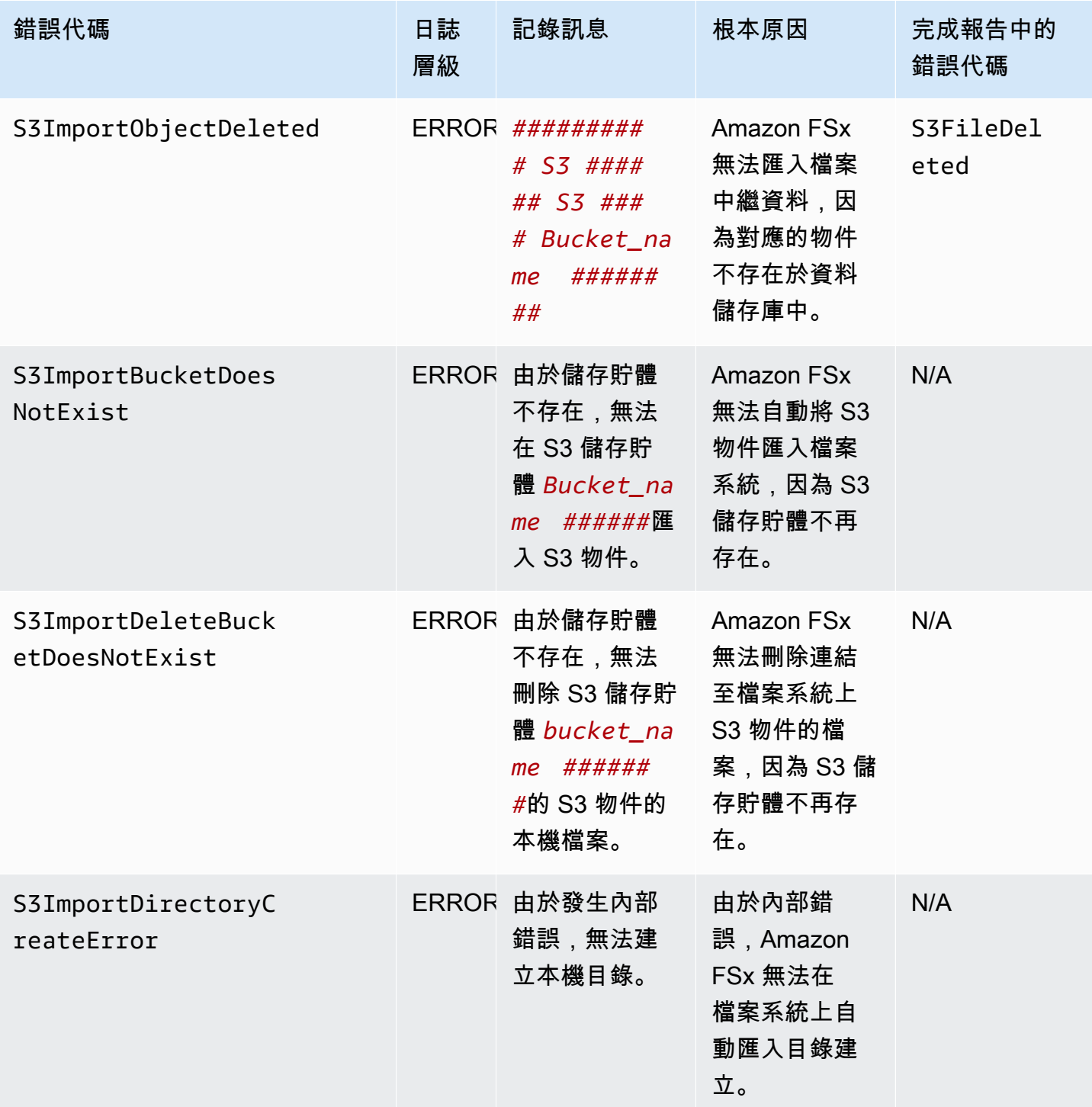

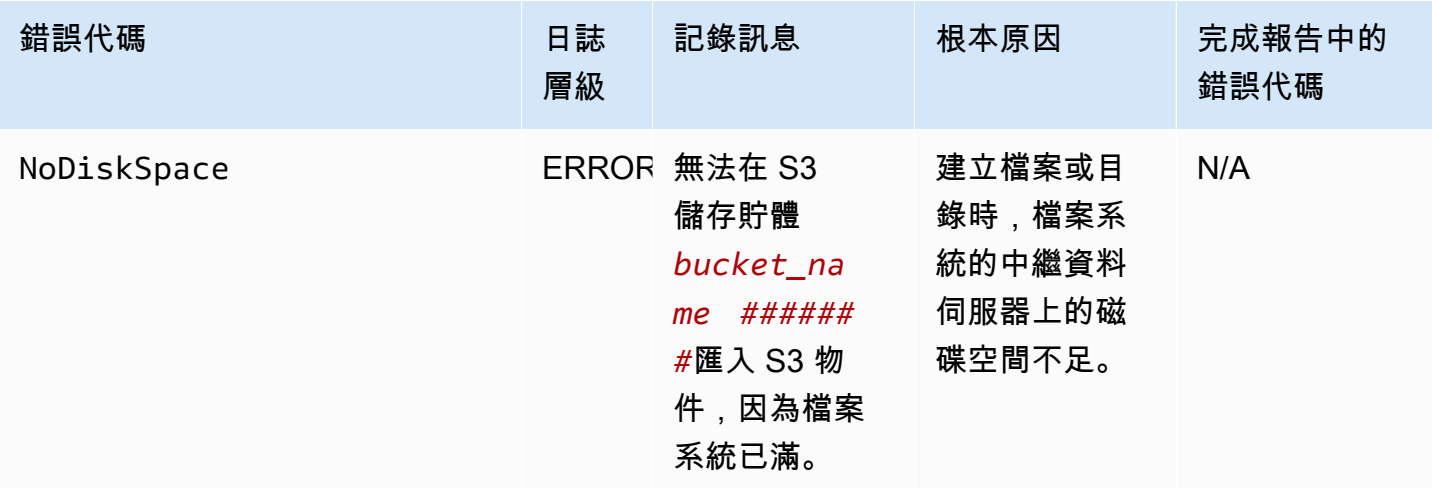

### 匯出事件

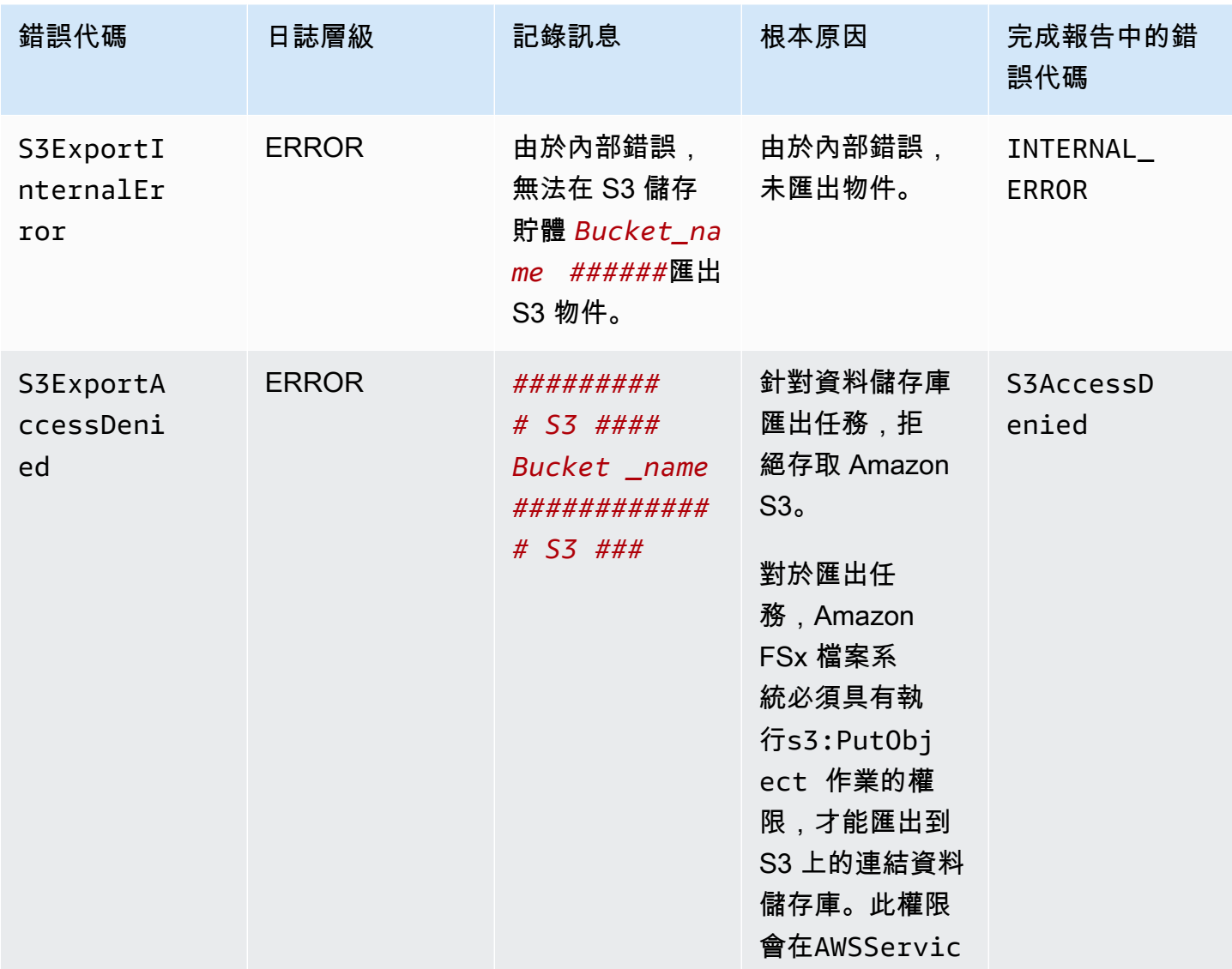

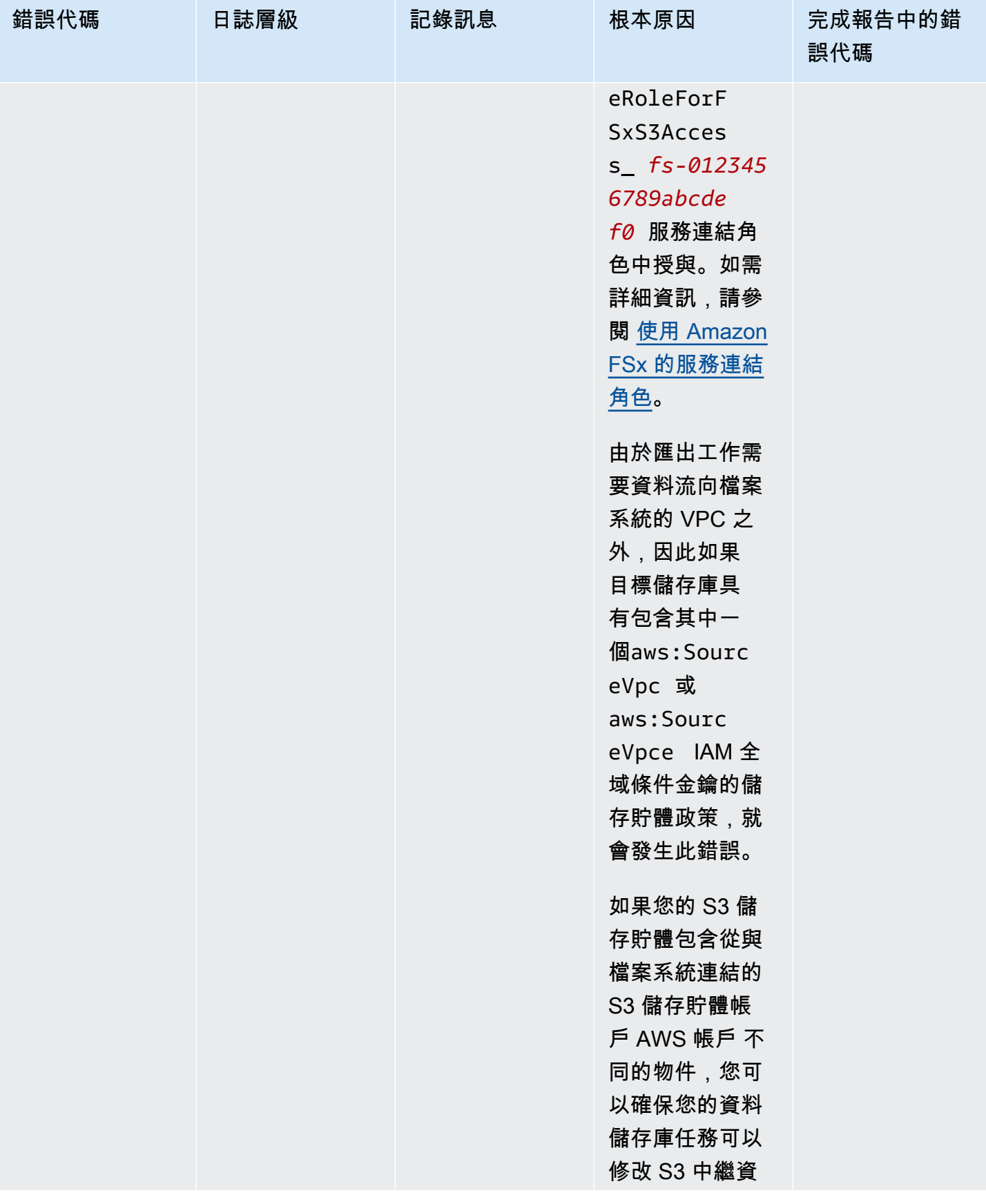

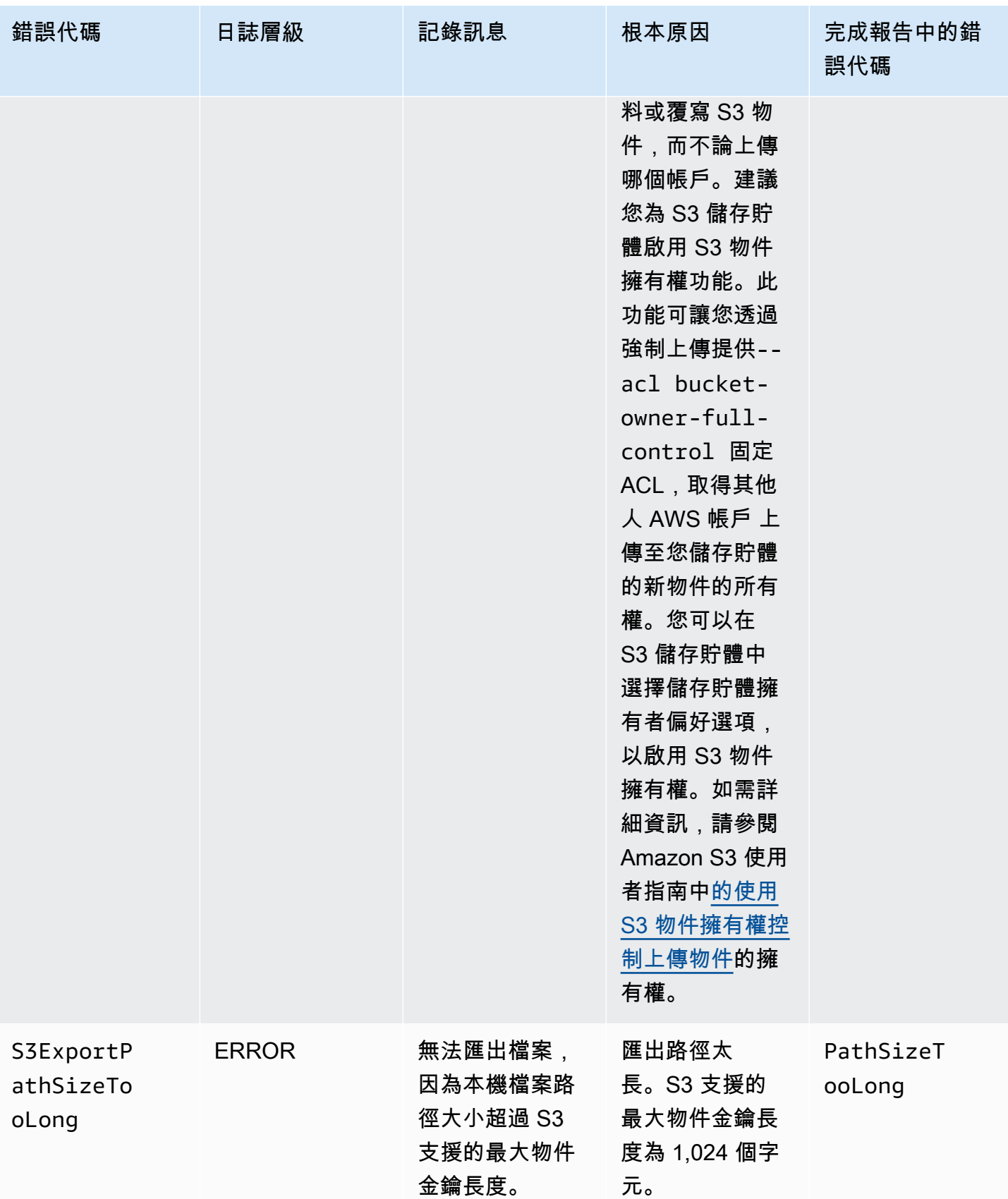

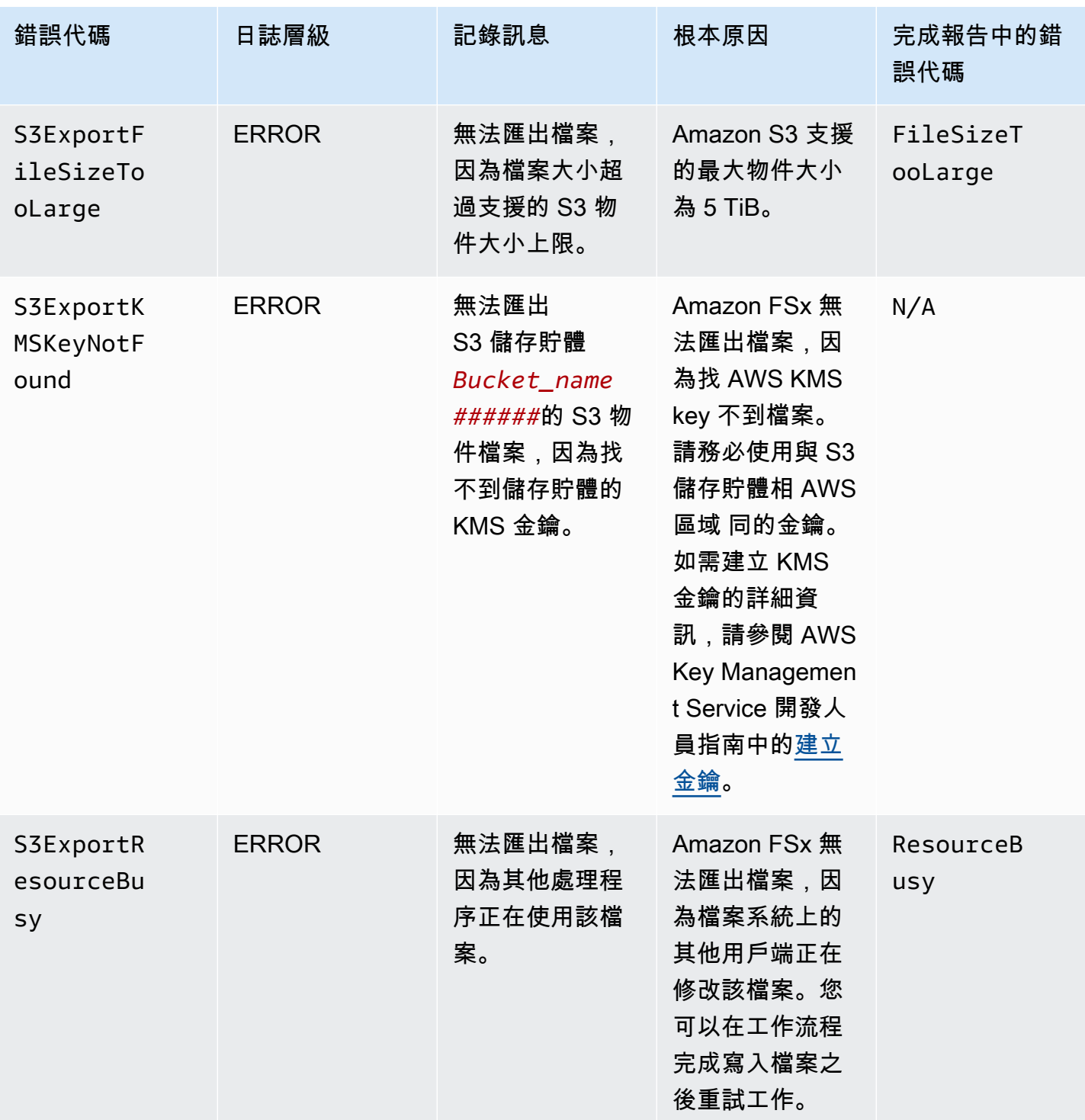

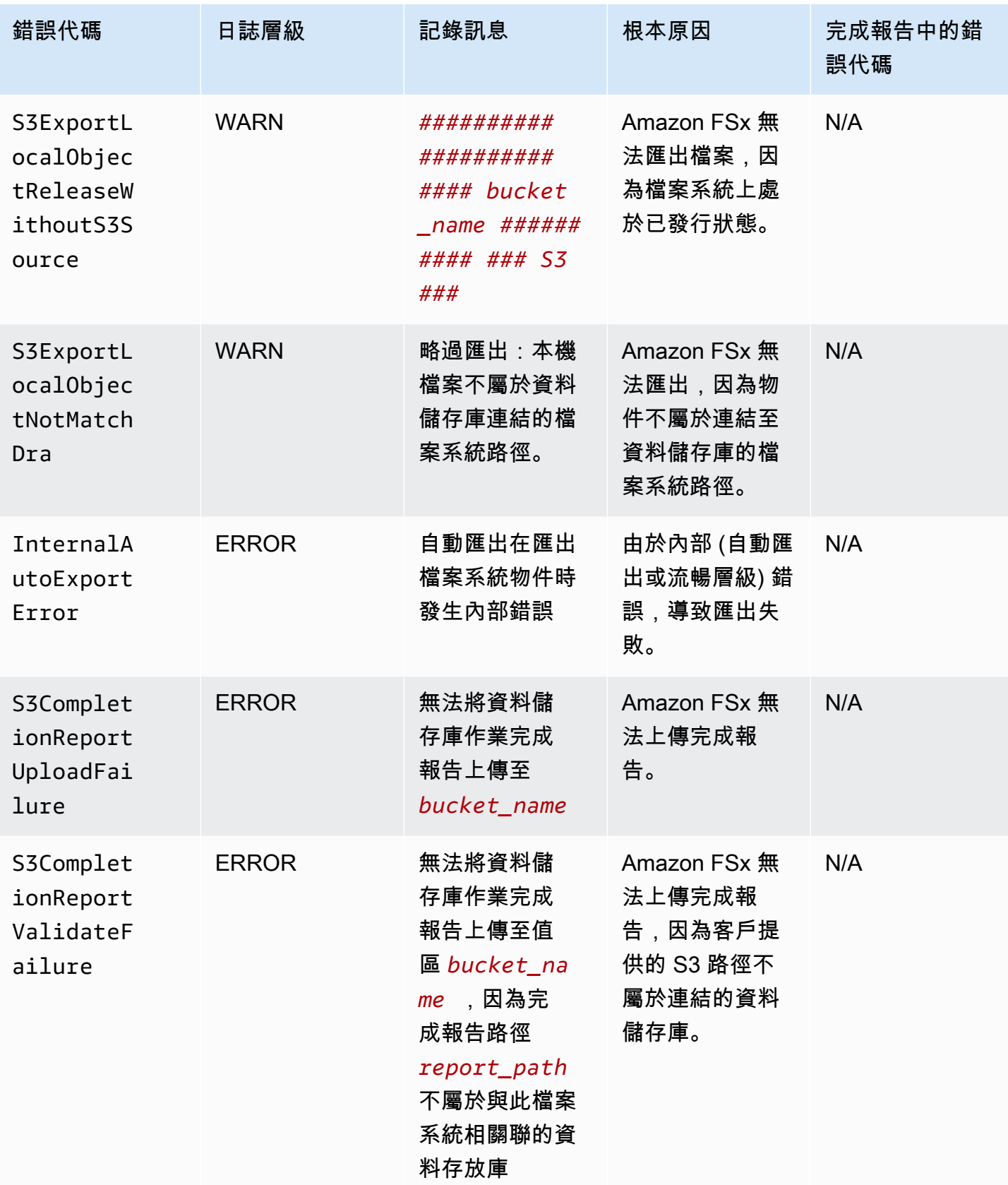

## 使用舊版部署類型

本節適用於具有 Scratch 1 部署類型的檔案系統,以及具有Scratch 2或者Persistent 1不使用資 料儲存庫關聯的部署類型。

#### 主題

- [將您的檔案系統連結至亞馬遜 S3 儲存貯體](#page-96-0)
- [從 S3 儲存貯體自動匯入更新](#page-103-0)

### <span id="page-96-0"></span>將您的檔案系統連結至亞馬遜 S3 儲存貯體

當您建立適用於 Lustre 的 Amazon FSx 檔案系統時,可以將它連結到 Amazon S3 中的耐用資料儲存 庫。在建立檔案系統之前,請確定您已建立要連結的 Amazon S3 儲存貯體。在建立檔案系統精靈中, 您可以在選擇性中設定下列資料儲存庫組態屬性資料庫匯入/匯出窗格。

- 選擇 Amazon FSx 在檔案系統建立後在 S3 儲存貯體中新增或修改物件時,如何讓檔案和目錄清單 保持最新狀態。如需詳細資訊,請參閱[從 S3 儲存貯體自動匯入更新](#page-103-0)。
- 匯入值區:輸入您用於連結存放庫的 S3 儲存貯體的名稱。
- 匯入字首:如果您只想將 S3 儲存貯體中資料的某些檔案和目錄清單匯入您的檔案系統,請輸入選用 的匯入前置詞。匯入前置詞定義 S3 儲存貯體中要從哪裡匯入資料。
- 匯出字首:定義 Amazon FSx 將檔案系統內容匯出到連結的 S3 儲存貯體的位置。

您可以使用 1:1 對應,Amazon FSx 將資料從您的 FSx for Lustre 檔案系統匯出回 S3 儲存貯體上的相 同目錄。若要使用 1:1 對應,請在建立檔案系統時指定 S3 儲存貯體的匯出路徑,不含任何前置詞。

- 使用主控台建立檔案系統時,請選擇匯出前置字首 > 您指定的字首選項,並將前綴字段保持空白。
- 當您建立檔案系統時AWSCLI 或 API,將匯出路徑指定為 S3 儲存貯體的名稱,不含任何其他前置字 元,例如,ExportPath=s3://lustre-export-test-bucket/。

使用此方法,您可以在指定匯入路徑時包含匯入前置詞,而且不會影響匯出的 1:1 對應。

### 建立連結至 S3 儲存貯體的檔案系統

下列程序將逐步引導您完成建立連結至 S3 儲存貯體的 Amazon FSx 檔案系統的程序AWS管理主控台 和AWS指令行介面 (AWSCLI)。

#### Console

- 1. 在以下位置開啟亞馬遜 FSx 主控台[https://console.aws.amazon.com/fsx/。](https://console.aws.amazon.com/fsx/)
- 2. 從儀表板中選擇建立檔案系統。
- 3. 對於檔案系統類型,請選擇適用於光澤的 FSx,然後選擇下一步。
- 4. 提供所需的資訊檔案系統詳情和網絡和安全部分。如需詳細資訊,請參閱[建立您的 FSx for](#page-20-0)  [Lustre 件系統。](#page-20-0)
- 5. 您使用資料庫匯入/匯出用於在 Amazon S3 中設定連結的資料儲存庫的面板。选择從 S3 匯入 資料並將資料匯出到 S3以擴大資料庫匯入/匯出區段並設定資料儲存庫設定。

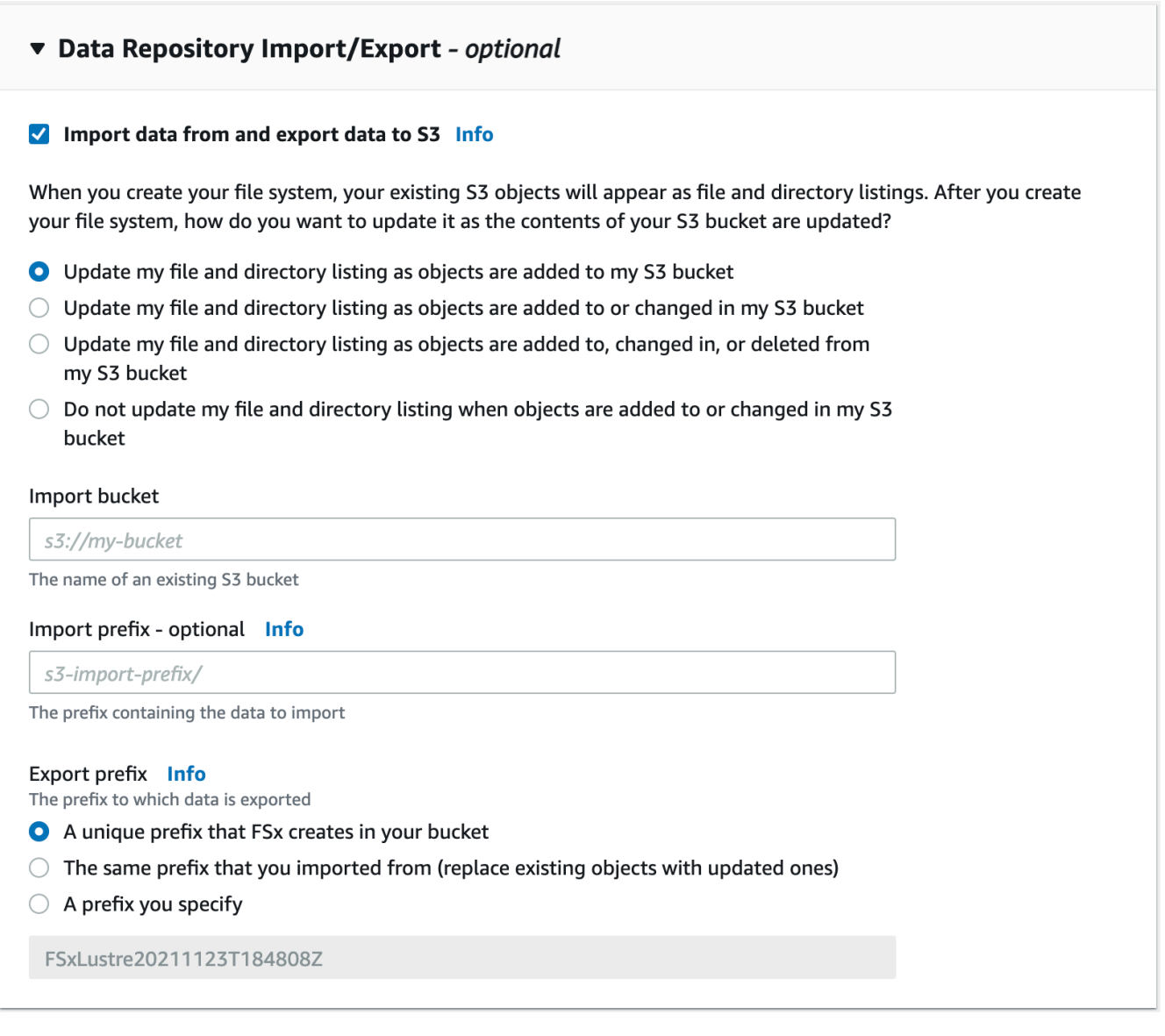

6. 選擇 Amazon FSx 在 S3 儲存貯體中新增或修改物件時,如何讓檔案和目錄清單保持最新狀 態。建立檔案系統時,現有的 S3 物件會顯示為檔案和目錄清單。

• 當對象添加到我的 S3 存儲桶時更新我的文件和目錄列表:(預設) Amazon FSx 會自動更 新新增至連結 S3 儲存貯體 (目前不存在於 FSx 檔案系統中) 的任何新物件的檔案和目錄清 單。Amazon FSx 不會針對 S3 儲存貯體中已變更的物件更新清單。Amazon FSx 不會刪除 S3 儲存貯體中刪除的物件清單。

#### **a** Note

使用 CLI 和 API 從連結的 S3 儲存貯體匯入資料的預設匯入偏好設定為NONE。使用 主控台時的預設匯入偏好設定是在新物件新增至 S3 儲存貯體時更新 Lustre。

- 在 S3 存儲桶中添加或更改對象時更新我的文件和目錄列表:選擇此選項後,Amazon FSx 會自動更新新增至 S3 儲存貯體的任何新物件的檔案和目錄清單,以及 S3 儲存貯體中已變 更的任何現有物件。Amazon FSx 不會刪除 S3 儲存貯體中刪除的物件清單。
- 當對象添加到 S3 存儲桶,更改或從 S3 存儲桶中刪除時更新我的文件和目錄列表:選擇此 選項後,Amazon FSx 會自動更新新增到 S3 儲存貯體的任何新物件、S3 儲存貯體中已變更 的任何現有物件的檔案和目錄清單,以及 S3 儲存貯體中刪除的任何現有物件。
- 不要更新我的文件,並直接列出當對象添加到我的 S3 存儲桶,更改或從我的 S3 存儲桶中 刪除-Amazon FSx 只會在建立檔案系統時,從連結的 S3 儲存貯體更新檔案和目錄清單。選 擇此選項後,FSx 不會更新任何新物件、已變更或已刪除物件的檔案和目錄清單。
- 7. 輸入一個可選匯入字首如果您只想將 S3 存儲桶中的某些文件和目錄列表導入文件系統。匯入 前置詞定義 S3 儲存貯體中要從哪裡匯入資料。如需詳細資訊,請參[閱從 S3 儲存貯體自動匯](#page-53-0) [入更新](#page-53-0)。
- 8. 選擇其中一個可用匯出字首選項:
	- Amazon FSx 在儲存貯體中建立的唯一前置詞:選擇此選項可使用 FSx 針對 Lustre 產生的字首來匯出新物件與變更的物件。前綴如下所示:/FSxLustre*file*system-creation- timestamp。時間戳記使用 UTC 格式, 例如 FSxLustre20181105T222312Z。
	- 與從匯入的字首相同 (以更新的物件取代既有物件):選擇此選項可使用更新的物件取代現有 物件。
	- 您指定的前綴:選擇此選項可保留匯入的資料,並使用您指定的字首匯出新物件和變更的物 件。若要在將資料匯出到 S3 儲存貯體時實現 1:1 對應,請選擇此選項,並將前置字元欄位 保留空白。FSx 會將資料匯出至匯入來源的相同目錄。
- 9. (選擇性) 設定維護偏好,或使用系統預設值。
- 10. 選擇下一步,並檢閱檔案系統設定。如有需要,請進行任何變更。

11. 選擇 Create file system (建立檔案系統)。

AWS CLI

下列範例會建立連結至lustre-export-test-bucket,具有匯入偏好設定,可在建立檔案系統 之後,在連結的資料存放庫中匯入任何新檔案、已變更及已刪除的檔案。

**a** Note

使用 CLI 和 API 從連結的 S3 儲存貯體匯入資料的預設匯入偏好設定為NONE,這與使用控 制台時的默認行為不同。

若要為 Lustre 檔案系統建立 FSx,請使用亞馬遜 FSx CLI 命令[create-file-system](https://docs.aws.amazon.com/cli/latest/reference/fsx/create-file-system.html),如下所 示。對應的 API 操作是[CreateFileSystem](https://docs.aws.amazon.com/fsx/latest/APIReference/API_CreateFileSystem.html)。

```
$ aws fsx create-file-system \
--client-request-token CRT1234 \
--file-system-type LUSTRE \
--file-system-type-version 2.10 \
--lustre-configuration
AutoImportPolicy=NEW_CHANGED_DELETED,DeploymentType=SCRATCH_1,ImportPath=s
3://lustre-export-test-bucket/,ExportPath=s3://lustre-export-test-bucket/export,
PerUnitStorageThroughput=50 \
--storage-capacity 2400 \
--subnet-ids subnet-123456 \
--tags Key=Name,Value=Lustre-TEST-1 \
--region us-east-2
```
成功建立檔案系統之後,Amazon FSx 會將檔案系統描述傳回為 JSON,如下列範例所示。

```
{ 
     "FileSystems": [ 
          { 
              "OwnerId": "owner-id-string", 
              "CreationTime": 1549310341.483, 
              "FileSystemId": "fs-0123456789abcdef0", 
              "FileSystemType": "LUSTRE", 
              "FileSystemTypeVersion": "2.10", 
              "Lifecycle": "CREATING", 
              "StorageCapacity": 2400,
```

```
 "VpcId": "vpc-123456", 
             "SubnetIds": [ 
                  "subnet-123456" 
             ], 
             "NetworkInterfaceIds": [ 
                  "eni-039fcf55123456789" 
             ], 
             "DNSName": "fs-0123456789abcdef0.fsx.us-east-2.amazonaws.com", 
             "ResourceARN": "arn:aws:fsx:us-east-2:123456:file-system/
fs-0123456789abcdef0", 
             "Tags": [ 
\overline{a} "Key": "Name", 
                      "Value": "Lustre-TEST-1" 
 } 
             ], 
             "LustreConfiguration": { 
                  "DeploymentType": "PERSISTENT_1", 
                  "DataRepositoryConfiguration": { 
                      "AutoImportPolicy": "NEW_CHANGED_DELETED", 
                      "Lifecycle": "UPDATING", 
                      "ImportPath": "s3://lustre-export-test-bucket/", 
                      "ExportPath": "s3://lustre-export-test-bucket/export", 
                      "ImportedFileChunkSize": 1024 
                 }, 
                  "PerUnitStorageThroughput": 50 
 } 
         } 
     ]
}
```
### 檢視檔案系統的匯出路徑

您可以使用 FSx for Lustre 主控台來檢視檔案系統的匯出路徑AWSCLI 和 API。

Console

- 1. 在以下位置開啟亞馬遜 FSx 主控台<https://console.aws.amazon.com/fsx/>
- 2. 選擇檔案系統名稱或者檔案系統識別碼針對您要檢視其匯出路徑之 Lustre 檔案系統的 FSx。

此時會顯示該檔案系統的檔案系統詳細資訊頁面。

3. 選擇合適的資料儲存庫標籤。

該資料儲存庫整合面板隨即出現,並顯示匯入和轉存路徑。

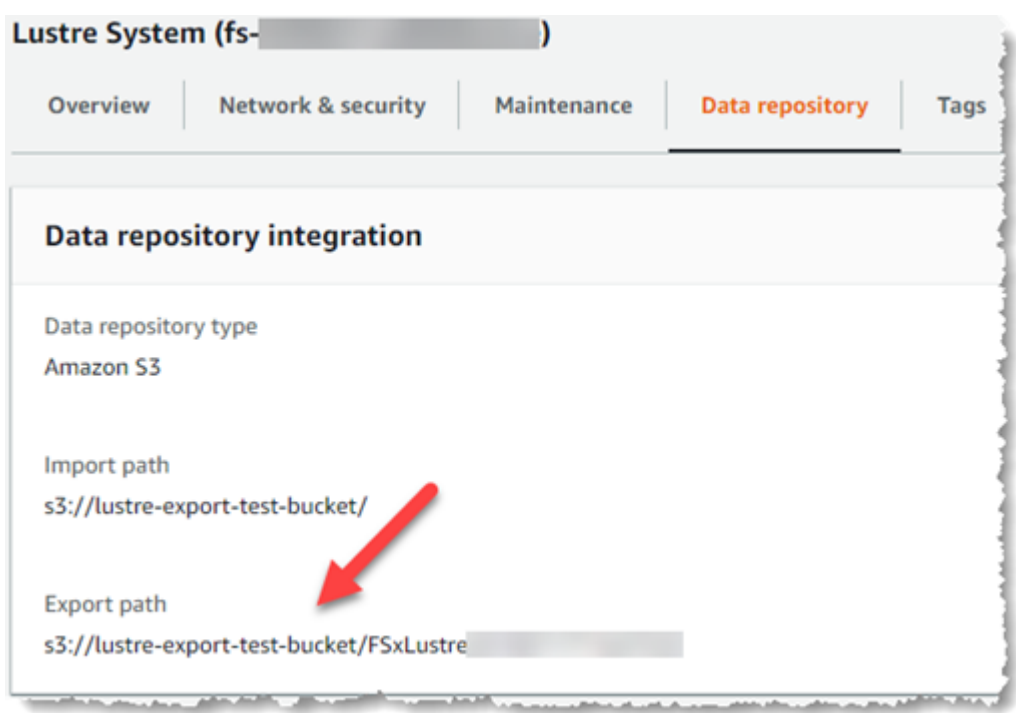

### CLI

若要判斷檔案系統的匯出路徑,請使用[describe-file-systems](https://docs.aws.amazon.com/cli/latest/reference/fsx/describe-file-systems.html) AWS使用 CLI 命令。

```
aws fsx describe-file-systems
```
尋找ExportPath屬性下LustreConfiguration在響應中。

```
{ 
     "OwnerId": "111122223333", 
     "CreationTime": 1563382847.014, 
     "FileSystemId": "", 
     "FileSystemType": "LUSTRE", 
     "Lifecycle": "AVAILABLE", 
     "StorageCapacity": 2400, 
     "VpcId": "vpc-6296a00a", 
     "SubnetIds": [ 
          "subnet-1111111" 
     ], 
     "NetworkInterfaceIds": [ 
          "eni-0c288d5b8cc06c82d",
```

```
 "eni-0f38b702442c6918c" 
     ], 
     "DNSName": "fs-0123456789abcdef0.fsx.us-east-2.amazonaws.com", 
     "ResourceARN": "arn:aws:fsx:us-east-2:267731178466:file-system/
fs-0123456789abcdef0", 
     "Tags": [ 
         { 
            "Key": "Name", 
            "Value": "Lustre System" 
         } 
     ], 
  "LustreConfiguration": { 
     "DeploymentType": "SCRATCH_1", 
     "DataRepositoryConfiguration": { 
     "AutoImportPolicy": " NEW_CHANGED_DELETED", 
     "Lifecycle": "AVAILABLE", 
     "ImportPath": "s3://lustre-export-test-bucket/", 
     "ExportPath": "s3://lustre-export-test-bucket/FSxLustre20190717T164753Z", 
     "ImportedFileChunkSize": 1024 
     } 
   }, 
   "PerUnitStorageThroughput": 50, 
   "WeeklyMaintenanceStartTime": "6:09:30"
}
```
### <span id="page-102-0"></span>資料庫生命週期狀態

資料儲存庫生命週期狀態提供有關檔案系統連結資料儲存庫的狀態資訊。資料存放庫可以具有下列生命 週期狀態。

- 創建:Amazon FSx 正在檔案系統和連結的資料儲存庫之間建立資料儲存庫組態。資料儲存庫無法使 用。
- 可用:資料儲存庫可供使用。
- 更新中:資料儲存庫組態正在進行客戶啟動的更新,可能會影響其可用性。
- 配置錯誤:在更正資料儲存庫組態之前,Amazon FSx 無法自動從 S3 儲存貯體匯入更新。如需詳細 資訊,請參閱[疑難排解連結 S3 儲存貯體設定錯誤](#page-286-0)。

您可以使用 Amazon FSx 主控台檢視檔案系統的連結資料儲存庫生命週期狀態,AWS命令列界面和 亞馬遜 FSx API。在 Amazon FSx 主控台中,您可以存取資料儲存庫週期狀態在資料儲存庫整合的窗 格資料儲存庫檔案系統的索引標籤。該Lifecycle物業位於DataRepositoryConfiguration對象 的響應[describe-file-systems](https://docs.aws.amazon.com/cli/latest/reference/fsx/describe-file-systems.html)CLI 命令(等效的 API 操作是[DescribeFileSystems](https://docs.aws.amazon.com/fsx/latest/APIReference/API_DescribeFileSystems.html)).

### <span id="page-103-0"></span>從 S3 儲存貯體自動匯入更新

根據預設,當您建立新的檔案系統時,Amazon FSx 會在建立檔案系統時匯入連結 S3 儲存貯體中 物件的檔案中繼資料 (名稱、擁有權、時間戳記和許可)。您可以將 FSx for Lustre 檔案系統設定為在 檔案系統建立後,自動匯入新增、變更或從 S3 儲存貯體中刪除之物件的中繼資料。FSx for Lustre 會以與在建立檔案系統時匯入檔案中繼資料相同的方式,在建立後更新已變更物件的檔案和目錄清 單。Amazon FSx 更新已變更物件的檔案和目錄清單時,如果 S3 儲存貯體中已變更的物件不再包含其 中繼資料,Amazon FSx 會維護檔案目前的中繼資料值,而不是使用預設許可。

**a** Note

匯入設定可在 2020 年 7 月 23 日東部時間下午 3 時後建立的 Lustre 檔案系統上使用。

您可以在建立新的檔案系統時設定匯入偏好設定,而且可以使用 FSx 管理主控台 (AWS指令行指令 列,以及AWSAPI。建立檔案系統時,現有的 S3 物件會顯示為檔案和目錄清單。建立檔案系統之後, 您要如何在 S3 儲存貯體的內容更新時進行更新? 檔案系統可以具有下列其中一個「匯入」偏好設 定:

**a** Note

Lustre 檔案系統的 FSx 及其連結的 S3 儲存貯體必須位於相同AWS自動匯入更新的區域。

• 當對象添加到我的 S3 存儲桶時更新我的文件和目錄列表:(預設) Amazon FSx 會自動更新新增至連 結 S3 儲存貯體 (目前不存在於 FSx 檔案系統中) 的任何新物件的檔案和目錄清單。Amazon FSx 不 會針對 S3 儲存貯體中已變更的物件更新清單。Amazon FSx 不會刪除 S3 儲存貯體中刪除的物件清 單。

**a** Note

使用 CLI 和 API 從連結的 S3 儲存貯體匯入資料的預設匯入偏好設定為NONE。使用主控台時 的預設匯入偏好設定是在新物件新增至 S3 儲存貯體時更新 Lustre。

- 在 S3 存儲桶中添加或更改對象時更新我的文件和目錄列表:選擇此選項後,Amazon FSx 會自動 更新新增至 S3 儲存貯體的任何新物件的檔案和目錄清單,以及 S3 儲存貯體中已變更的任何現有物 件。Amazon FSx 不會刪除 S3 儲存貯體中刪除的物件清單。
- 當對象添加到 S3 存儲桶,更改或從 S3 存儲桶中刪除時更新我的文件和目錄列表:選擇此選項 後,Amazon FSx 會自動更新新增到 S3 儲存貯體的任何新物件、S3 儲存貯體中已變更的任何現有 物件的檔案和目錄清單,以及 S3 儲存貯體中刪除的任何現有物件。
- 不要更新我的文件,並直接列出當對象添加到我的 S3 存儲桶,更改或從我的 S3 存儲桶中刪除-Amazon FSx 只會在建立檔案系統時,從連結的 S3 儲存貯體更新檔案和目錄清單。選擇此選項 後,FSx 不會更新任何新物件、已變更或已刪除物件的檔案和目錄清單。

當您設定匯入偏好設定以根據連結 S3 儲存貯體中的變更更新檔案系統檔案和目錄清單時,Amazon FSx 會在名為的連結 S3 儲存貯體上建立事件通知組態FSx。請勿修改或刪除FSxS3 儲存貯體上的事件 通知組態 — 這樣做可防止自動將新的或變更的檔案和目錄清單匯入到您的檔案系統。

Amazon FSx 更新已在連結 S3 儲存貯體上變更的檔案清單時,即使檔案為寫入鎖定,它也會以更新 版本覆寫本機檔案。同樣地,當 Amazon FSx 在連結的 S3 儲存貯體上刪除對應物件時更新檔案清單 時,即使檔案已寫入鎖定,它也會刪除本機檔案。

Amazon FSx 會盡最大努力更新您的檔案系統。在下列情況下,Amazon FSx 無法使用變更來更新檔案 系統:

- 當 Amazon FSx 沒有開啟已變更或新 S3 物件的權限時。
- 當FSx已刪除或變更連結 S3 儲存貯體上的事件通知組態。

其中一種情況都會導致資料存放庫生命週期狀態變成配置錯誤。如需詳細資訊,請參閱[資料庫生命週期](#page-102-0) [狀態](#page-102-0)。

### 先決條件

Amazon FSx 需要下列條件才能從連結的 S3 儲存貯體自動匯入新的、已變更或刪除的檔案:

- 檔案系統及其連結的 S3 儲存貯體必須位於相同AWS地區。
- S3 儲存貯體沒有設定錯誤的生命週期狀態。如需詳細資訊,請參閱[資料庫生命週期狀態。](#page-102-0)
- 您的帳戶必須具有在連結的 S3 儲存貯體上設定和接收事件通知所需的許可。

### 支援的檔案變更類型

Amazon FSx 支援將下列變更匯入至連結 S3 儲存貯體中發生的檔案和資料夾:

- 檔案內容的變更
- 檔案或資料夾中繼資料的變更
- 符號連結目標或中繼資料的變更

### 更新匯入偏好

您可以在建立新檔案系統時設定檔案系統的匯入偏好設定。如需詳細資訊,請參閱[將檔案系統連結至](#page-40-0) [S3 儲存貯體。](#page-40-0)

您也可以在檔案系統的匯入偏好設定建立之後,使用AWS管理主控台,AWSCLI 和亞馬遜 FSx API, 如下列程序所示。

### Console

- 1. 在以下位置開啟亞馬遜 FSx 主控台[https://console.aws.amazon.com/fsx/。](https://console.aws.amazon.com/fsx/)
- 2. 從儀表板中選擇檔案系統。
- 3. 選取您要管理的檔案系統,以顯示檔案系統詳細資訊。
- 4. 選擇資料儲存庫以檢視資料儲存庫設定。如果生命週期狀態為,您可以修改匯入偏好可用或 者配置錯誤。如需詳細資訊,請參閱[資料庫生命週期狀態](#page-102-0)。
- 5. 選擇動作,然後選擇更新匯入偏好以顯示更新匯入偏好對話方塊。
- 6. 選取新設定,然後選擇更新以進行變更。

#### CLI

若要更新匯入偏好設定,請使用[update-file-system](https://docs.aws.amazon.com/cli/latest/reference/fsx/update-file-system.html)使用 CLI 命令。對應的 API 操作 是[UpdateFileSystem](https://docs.aws.amazon.com/fsx/latest/APIReference/API_UpdateFileSystem.html)。

成功更新檔案系統之後AutoImportPolicy,亞馬遜 FSx 會將更新檔案系統的說明傳回為 JSON, 如下所示:

```
{ 
      "FileSystems": [ 
           {
```

```
 "OwnerId": "111122223333", 
             "CreationTime": 1549310341.483, 
             "FileSystemId": "fs-0123456789abcdef0", 
             "FileSystemType": "LUSTRE", 
             "Lifecycle": "UPDATING", 
             "StorageCapacity": 2400, 
             "VpcId": "vpc-123456", 
             "SubnetIds": [ 
                  "subnet-123456" 
             ], 
             "NetworkInterfaceIds": [ 
                 "eni-039fcf55123456789" 
             ], 
             "DNSName": "fs-0123456789abcdef0.fsx.us-east-2.amazonaws.com", 
             "ResourceARN": "arn:aws:fsx:us-east-2:123456:file-system/
fs-0123456789abcdef0", 
             "Tags": [ 
\overline{a} "Key": "Name", 
                      "Value": "Lustre-TEST-1" 
 } 
             ], 
             "LustreConfiguration": { 
                  "DeploymentType": "SCRATCH_1", 
                  "DataRepositoryConfiguration": { 
                      "AutoImportPolicy": "NEW_CHANGED_DELETED", 
                      "Lifecycle": "UPDATING", 
                      "ImportPath": "s3://lustre-export-test-bucket/", 
                      "ExportPath": "s3://lustre-export-test-bucket/export", 
                      "ImportedFileChunkSize": 1024 
 } 
                 "PerUnitStorageThroughput": 50, 
                 "WeeklyMaintenanceStartTime": "2:04:30" 
             } 
         } 
     ]
}
```
# Amazon FSx for Lustre 性能

Amazon FSx for Lustre 建置於流行的高效能檔案系統 Lustre 上,可提供隨著系統大小線性提升的水 平擴充效能。Lustre 檔案系統可在多個檔案伺服器和磁碟之間水平擴充。這種擴展可讓每個用戶端直 接存取儲存在每個磁碟上的資料,以消除傳統檔案系統中存在的許多瓶頸。適用於 Lustre 的 Amazon FSx 建置在 Lustre 的可擴展架構上,以支援大量用戶端的高效能。

### 主題

- [Lustre 檔案系統的 FSx 如何運作](#page-107-0)
- [彙總檔案系統效能](#page-108-0)
- [文件系統元數據性能](#page-113-0)
- [檔案系統儲存配置](#page-114-0)
- [在檔案系統中分割資料](#page-115-0)
- [監控效能和使用情況](#page-118-0)
- [效能秘訣](#page-118-1)

# <span id="page-107-0"></span>Lustre 檔案系統的 FSx 如何運作

每個 FSx for Lustre 檔案系統都包含用戶端通訊的檔案伺服器,以及一組磁碟連接到儲存資料的每個檔 案伺服器上。每個檔案伺服器都採用快速的記憶體內快取,以增強最常存取資料的效能。您也可以佈建 以 SSD 為基礎的讀取快取,以進一步提升最常存取資料的效能。當用戶端存取儲存在記憶體內或 SSD 快取中的資料時,檔案伺服器不需要從磁碟讀取資料,因此可減少延遲並增加您可以驅動的總輸送量。 下圖說明寫入作業的路徑、從磁碟提供的讀取作業,以及從記憶體內或 SSD 快取提供的讀取作業。
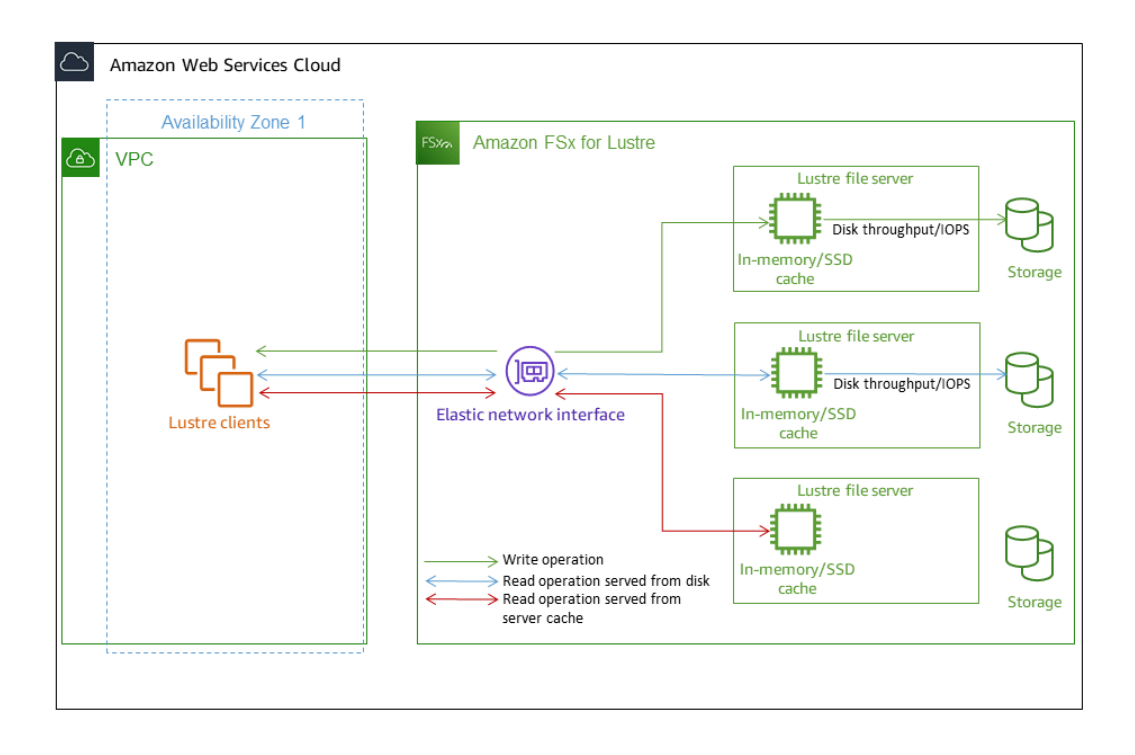

當您讀取儲存在檔案伺服器的記憶體內或 SSD 快取中的資料時,檔案系統效能取決於網路輸送量。當 您將資料寫入檔案系統,或讀取未儲存在記憶體內快取中的資料時,檔案系統效能取決於較低的網路輸 送量和磁碟輸送量。

當您佈建具有 SSD 快取的 HDD Lustre 檔案系統時,Amazon FSx 會建立一個固態硬碟快取,該快取 會自動調整大小為檔案系統硬碟儲存容量的 20%。這樣做可為經常存取的檔案提供低於一毫秒的延遲 和更高的 IOPS。

## 彙總檔案系統效能

Lustre 檔案系統的 FSx 所支援的輸送量與其儲存容量成正比。Amazon FSx for Lustre 檔案系統可擴展 到數百 GBP 的輸送量和數百萬 IOPS。Amazon FSx for Lustre 也支援從數千個運算執行個體同時存取 相同的檔案或目錄。這種存取可讓您從應用程式記憶體到儲存裝置的快速資料檢查點,這是高效能運算 (HPC) 中常用的技術。您可以在建立檔案系統之後,隨時視需要增加儲存容量和輸送量容量。如需詳 細資訊,請參閱 [管理儲存容量](#page-170-0)。

FSx for Lustre 檔案系統使用網路 I/O 信用機制提供突發讀取輸送量,以根據平均頻寬使用率配置網路 頻寬。當檔案系統的網路頻寬使用量低於其基準限制時,就會累積點數,並且可以在執行網路資料傳輸 時使用這些點數。

下表顯示 FSx for Lustre 部署選項所設計的效能。

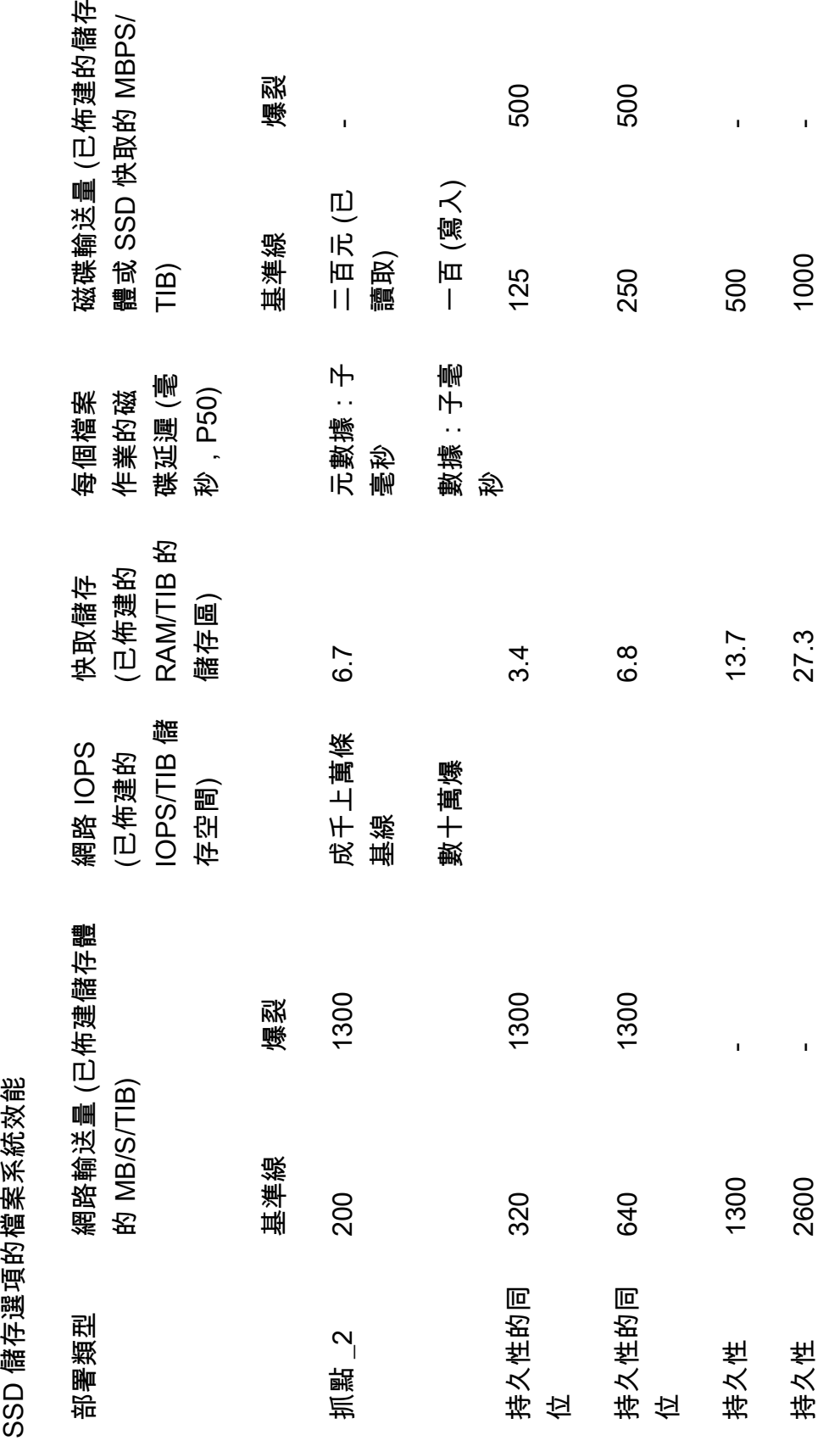

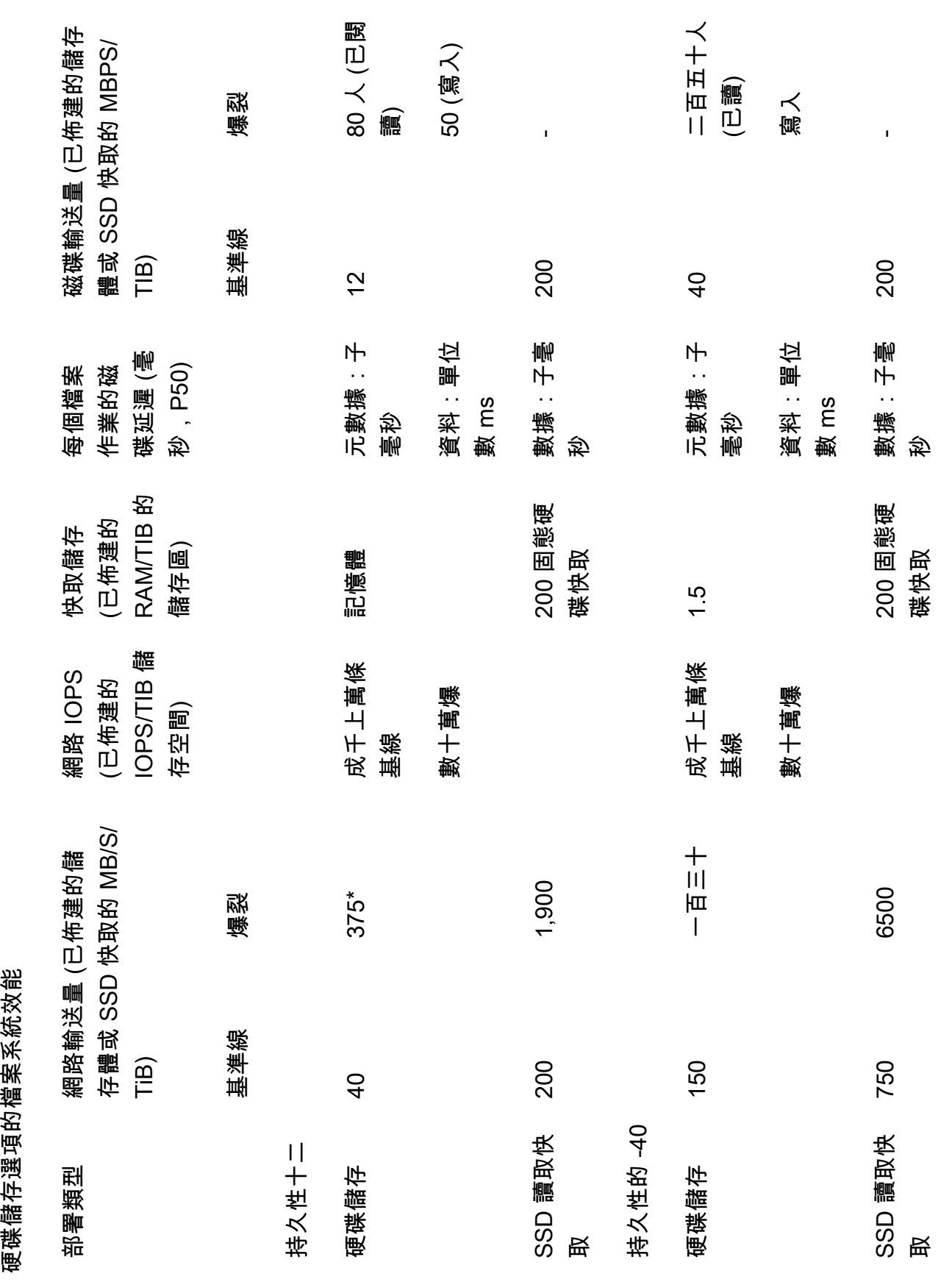

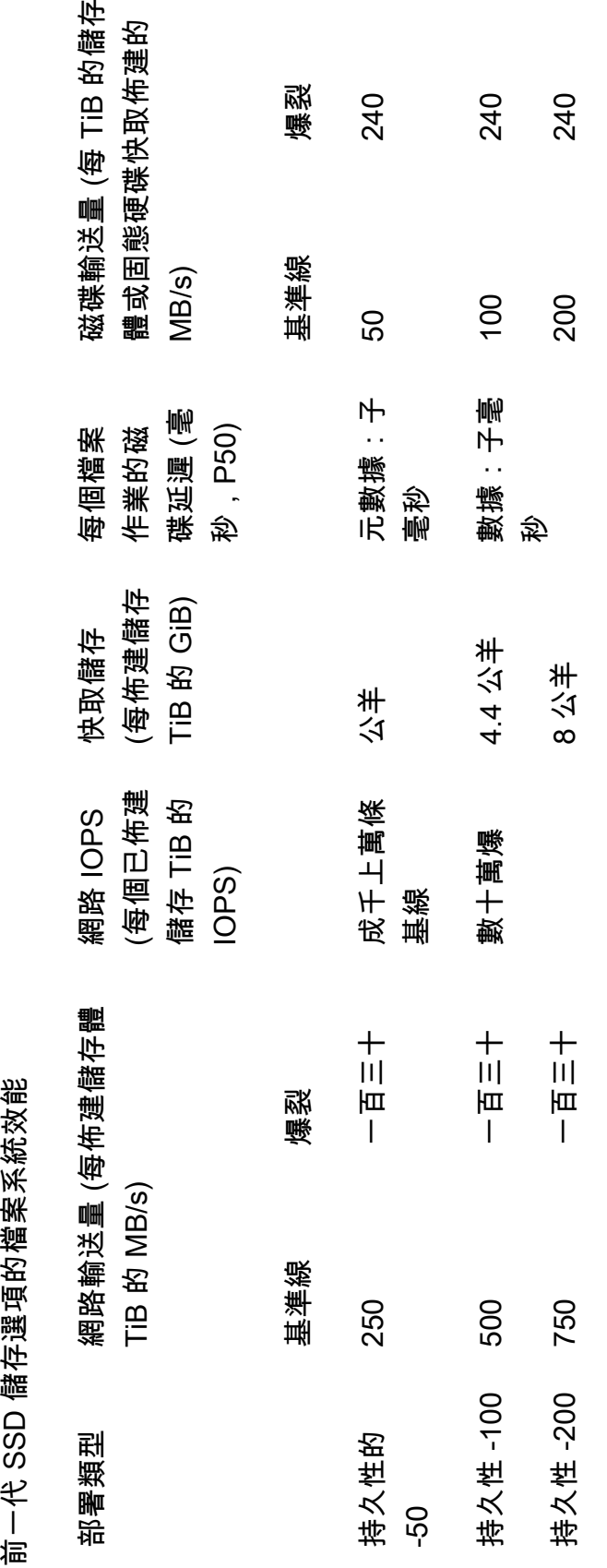

**a** Note

\* 以下的持續性檔案系統 AWS 區域 提供每 TiB 儲存空間高達 530 MB/s 的網路:非洲 (開普 敦)、亞太區域 (香港)、亞太區域 (大阪)、亞太區域 (新加坡)、加拿大 (中部)、歐洲 (法蘭克 福)、歐洲 (倫敦)、歐洲 (米蘭)、歐洲 (斯德哥爾摩)、中東 (巴林)、南美 (聖保羅)、美國西部。

### 範例:彙總基準和成組分解輸送量

下列範例說明儲存容量和磁碟輸送量如何影響檔案系統效能。

每單位儲存體輸送量為 4.8 TiB 和 50 MB/s 的永久性檔案系統,提供每單位儲存體輸送量的彙總基準磁 碟輸送量為 240 MB/s,以及每秒 1.152 Gb/s 的高載磁碟輸送量。

無論檔案系統大小為何,Amazon FSx for Lustre 都能為檔案操作提供一致且低於一毫秒的延遲。

## 文件系統元數據性能

檔案系統中繼資料每秒 IO 作業數 (IOPS) 決定每秒可建立、列出、讀取和刪除的檔案和目錄數目。系 統會根據您佈建的儲存容量,在 Lustre 檔案系統的 FSx 上自動佈建中繼資料 IOPS。

Persistent\_2 檔案系統可讓您獨立於儲存容量佈建中繼資料 IOPS,並提供更深入的瞭解 IOPS 用戶端 執行個體在檔案系統上驅動的中繼資料數量和類型。

使用 FSx for Lustre Persit\_2 檔案系統時,您佈建的中繼資料 IOPS 數目和中繼資料作業的類型會決定 檔案系統可支援的中繼資料作業速率。您佈建的中繼資料 IOPS 層級會決定為檔案系統的中繼資料磁碟 佈建的 IOPS 數目。

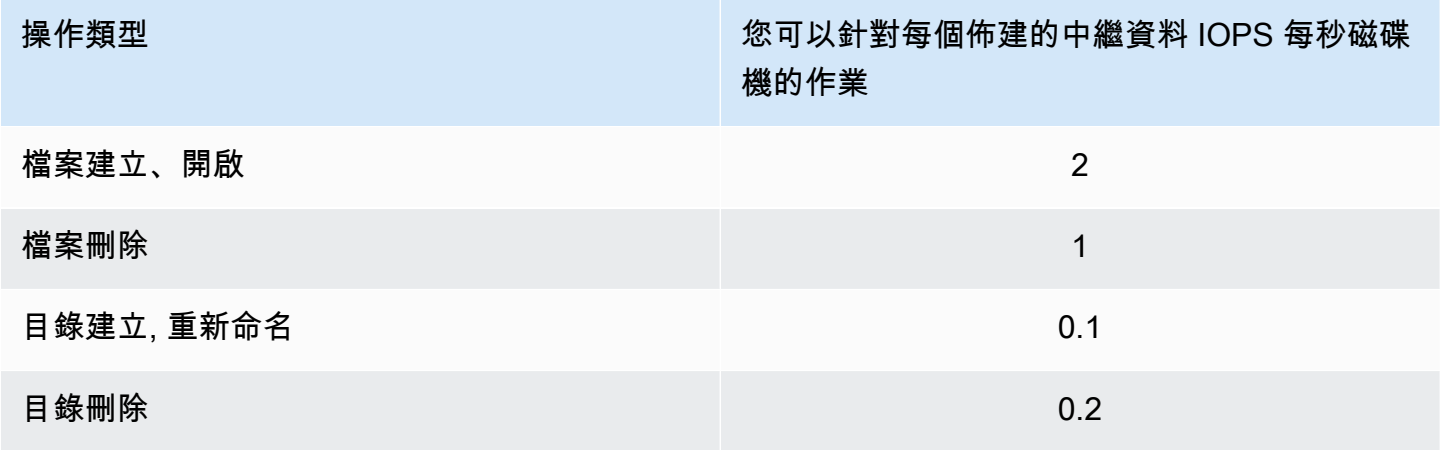

您可以選擇使用自動模式或使用者佈建模式佈建中繼資料 IOPS。在自動模式中,Amazon FSx 會根據 檔案系統的儲存容量自動佈建中繼資料 IOPS,根據下表:

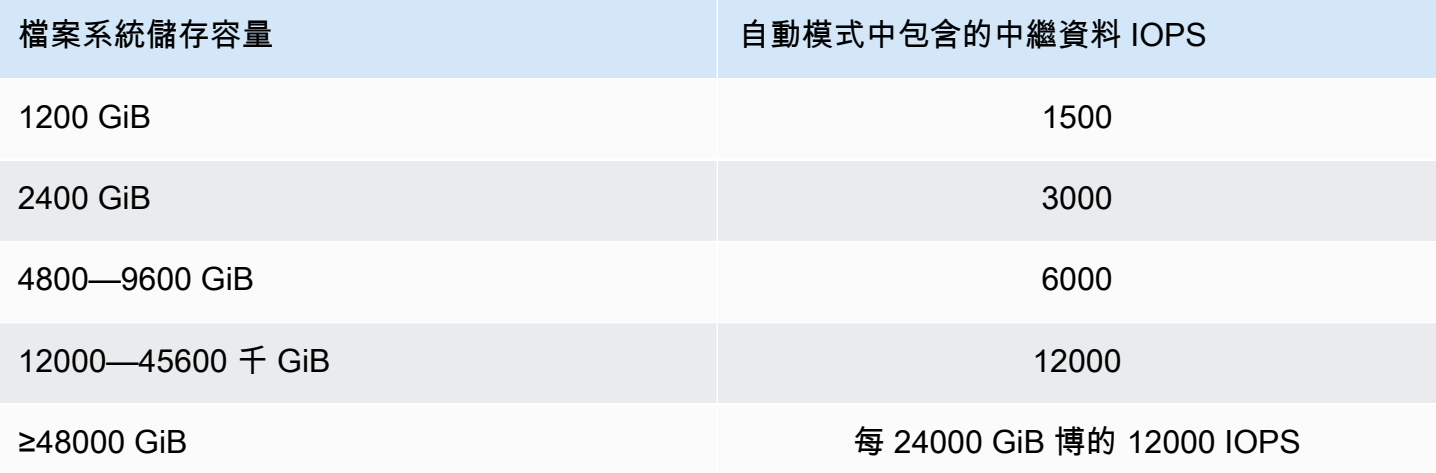

在使用者佈建模式中,您可以選擇性地選擇指定要佈建的中繼資料 IOPS 數目。您需要支付高於檔案系 統預設中繼資料 IOPS 數目佈建的中繼資料 IOPS 費用。

## 檔案系統儲存配置

Lustre 中的所有檔案資料都儲存在稱為物件儲存目標 (OST) 的儲存磁碟區上。所有檔案中繼資料 (包括 檔案名稱、時間戳記、權限等) 都儲存在稱為中繼資料目標 (MDT) 的儲存磁碟區中。Amazon FSx for Lustre 檔案系統是由一或多個 MDT 和多個作業系統所組成。視檔案系統的部署類型而定,每個 OST 的大小約為 1 到 2 TiB。Amazon FSx for Lustre 會將您的檔案資料分散到組成檔案系統的 OST,以在 儲存容量與輸送量和 IOPS 負載之間取得平衡。

若要檢視組成檔案系統之 MDT 和 OST 的儲存空間使用量,請從已掛載檔案系統的用戶端執行下列命 令。

lfs df -h *mount/path*

此令命的輸出結果如下所示:

#### Example

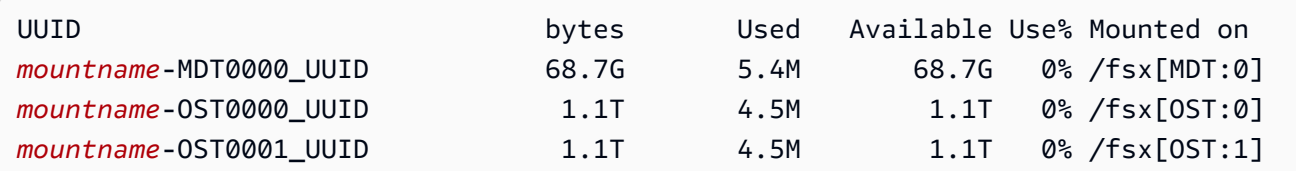

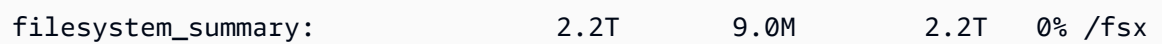

## 在檔案系統中分割資料

您可以使用檔案分割來最佳化檔案系統的輸送量效能。Amazon FSx for Lustre 會自動將檔案分散到各 個作業系統,以確保所有儲存伺服器都能提供資料。您可以在檔案層級套用相同的概念,方法是設定檔 案在多個 OST 間分段的方式。

分段意味著文件可以分為多個塊,然後存儲在不同的 OST 中。當檔案跨多個 OS 進行分段處理時,檔 案的讀取或寫入要求會散佈在這些 OS 中,從而增加應用程式可透過它驅動的彙總輸送量或 IOPS。

以下是適用於 Lustre 檔案系統的亞馬遜 FSx 的預設配置。

- 對於在 2020 年 12 月 18 日之前建立的檔案系統,預設配置會指定條帶計數為 1。這表示除非指定不 同的配置,否則使用標準 Linux 工具在 Amazon FSx for Lustre 中建立的每個檔案都會儲存在單一磁 碟上。
- 對於在 2020 年 12 月 18 日之後建立的檔案系統,預設配置是漸進式檔案配置,其中 1GiB 以下的檔 案會儲存在一個分段中,而較大的檔案則會指定條帶數為 5。
- 對於在 2023 年 8 月 25 日之後建立的檔案系統,預設配置是 4 組件漸進式檔案配置,如中所述。[漸](#page-117-0) [進式檔案配置](#page-117-0)
- 對於所有檔案系統,無論其建立日期為何,從 Amazon S3 匯入的檔案都不會使用預設 配置,而是使用檔案系統ImportedFileChunkSize參數中的配置。大於 S3 匯入的檔 案ImportedFileChunkSize將會儲存在多個具有分割計數的 OST 上。(FileSize / ImportedFileChunksize) + 1的預設值ImportedFileChunkSize為 1GiB。

您可以使用lfs getstripe指令檢視檔案或目錄的配置組態。

lfs getstripe *path/to/filename*

此命令會報告檔案的資料帶計數、資料帶大小和條帶偏移量。等量計數是檔案跨越多少個作業系統。條 帶大小是 OST 上存儲多少連續數據。條紋偏移量是文件條帶跨越的第一個 OST 的索引。

### 修改您的分割配置

第一次建立檔案時會設定檔案的配置圖參數。使用指lfs setstripe令建立具有指定配置圖的新空檔 案。

lfs setstripe *filename* --stripe-count *number\_of\_OSTs*

此指lfs setstripe令只會影響新檔案的配置。在創建文件之前,請使用它來指定文件的佈局。您也 可以定義目錄的配置圖。一旦在目錄上設置,該佈局將應用於添加到該目錄的每個新文件,但不應用於 現有文件。您建立的任何新子目錄也會繼承新配置,然後將其套用至您在該子目錄中建立的任何新檔案 或目錄。

若要修改既有檔案的配置,請使用lfs migrate指令。此指令會依需要複製檔案,以根據您在指令中 指定的配置來分發其內容。例如,附加或增加大小的檔案並不會變更條紋計數,因此您必須移轉它們才 能變更檔案配置。或者,您可以使用指lfs setstripe令建立新檔案來指定其配置,將原始內容複製 到新檔案,然後重新命名新檔案以取代原始檔案。

在某些情況下,預設配置組態不適合您的工作負載。例如,具有數十個 OS 和大量多 GB 檔案的檔案系 統,可能會將檔案分割到超過五個 OS 的預設分割計數值,以獲得更高的效能。建立資料分割數量較低 的大型檔案可能會造成 I/O 效能瓶頸,也可能導致 OST 填滿。在這種情況下,您可以為這些文件創建 具有較大條帶計數的目錄。

為大型檔案 (特別是大於 GB 的檔案) 設定分段佈局非常重要,原因如下:

- 透過允許多個 OST 及其相關伺服器在讀取和寫入大型檔案時貢獻 IOPS、網路頻寬和 CPU 資源,藉 此改善輸送量。
- 降低一小部分作業系統成為會限制整體工作負載效能的熱點的可能性。
- 防止單個大文件填充 OST,從而可能導致磁盤已滿錯誤。

所有使用案例都沒有單一的最佳配置組態。如需檔案配置的詳細指引,請參閱 Lustre.org [文件中的管](https://doc.lustre.org/lustre_manual.xhtml#managingstripingfreespace) [理檔案配置 \(分割\) 和可用空間。](https://doc.lustre.org/lustre_manual.xhtml#managingstripingfreespace)以下是一般準則:

- 條紋佈局對於大文件最重要,特別是對於通常文件大小為數百兆字節或更大的用例。基於這個原因, 新檔案系統的預設配置會針對大小超過 1GiB 的檔案指派五個分段計數。
- 條紋計數是您應該針對支持大文件的系統進行調整的佈局參數。條帶計數指定將保存分區文件塊的 OST 卷的數量。例如,如果條帶計數為 2,條帶大小為 1MiB,Lustre 會將文件的替代 1MiB 塊寫入 到兩個 OST 中的每一個。
- 有效的資料帶計數是 OST 磁碟區實際數目和您指定的資料帶計數值中較小的一個。您可以使用的特 殊條帶計數值-1來表示應將條帶放置在所有 OST 卷上。
- 為小文件設置大條帶計數是次優的,因為對於某些操作,Lustre 需要對佈局中的每個 OST 進行網絡 往返,即使文件太小而無法消耗所有 OST 卷上的空間。
- 您可以設定漸進式檔案版面配置 (PFL),讓檔案的版面配置隨著大小而變更。PFL 組態可以簡化管理 具有大型和小型檔案組合的檔案系統,而不必為每個檔案明確設定組態。如需詳細資訊,請參閱 [漸](#page-117-0) [進式檔案配置](#page-117-0)。
- 根據預設,分割大小為 1MiB。在特殊情況下,設置條紋偏移量可能是用戶的,但通常最好將其保留 為未指定並使用默認值。

### <span id="page-117-0"></span>漸進式檔案配置

您可以為目錄指定漸進式檔案配置 (PFL) 組態,以便在填入小型和大型檔案之前指定不同的分割區組 態。例如,您可以在將任何資料寫入新檔案系統之前,先在頂層目錄上設定 PFL。

若要指定 PFL 規劃,請使用具有-E選項的指lfs setstripe令來為不同大小的檔案指定配置元件, 例如下列指令:

lfs setstripe -E 100M -c 1 -E 10G -c 8 -E 100G -c 16 -E -1 -c 32 */mountname/directory*

此指令會設定四個配置元件:

- 第一個元件 (-E 100M -c 1) 表示大小不超過 100MiB 的檔案的分割計數值為 1。
- 第二個元件 (-E 10G -c 8) 表示檔案大小不超過 10GiB 的分段計數為 8。
- 第三個元件 (-E 100G -c 16) 表示大小不超過 100GiB 的檔案的條帶計數為 16。
- 對於大於 100GiB 的檔案,第四個元件 (-E -1 -c 32) 表示條帶計數為 32。

#### **A** Important

將數據附加到使用 PFL 佈局創建的文件將填充其所有配置組件。例如,使用上面顯示的 4 組件 命令,如果您創建一個 1MiB 文件,然後將數據添加到其末尾,則文件的佈局將擴展到具有 -1 的條帶計數,這意味著系統中的所有 OST。這並不意味著數據將寫入到每個 OST,但是諸如 讀取文件長度之類的操作將發送 parallel 於每個 OST 的請求,從而為文件系統增加了顯著的網 絡負載。

因此,請小心限制任何隨後可以附加資料的小型或中等長度檔案的資料分割計數。由於記錄檔 通常是透過附加新記錄而成長,因此 Amazon FSx for Lustre 會將預設的條帶計數指派給在附 加模式下建立的任何檔案,無論其父目錄所指定的預設分割組態為何。

在 2023 年 8 月 25 日之後建立的 Lustre 檔案系統之 Amazon FSx 上的預設 PFL 組態會使用下列命令 設定:

lfs setstripe -E 100M -c 1 -E 10G -c 8 -E 100G -c 16 -E -1 -c 32 */mountname*

具有高度並行存取中型檔案和大型檔案之工作負載的客戶,很可能會受益於具有較多條紋、較小尺寸、 以及針對最大檔案的所有 OST 進行分割的版面配置,如四元件範例配置所示。

## 監控效能和使用情況

Amazon FSx for Lustre 每分鐘都會向 Amazon 發出每個磁盤(MDT 和 OST)的使用指標。 CloudWatch

若要檢視聚總檔案系統使用狀況詳細資訊,您可以查看每個測量結果的「總和」統計值。例 如,DataReadBytes統計資料的總和會報告檔案系統中所有 OST 看到的總讀取輸送量。同樣地, 統FreeDataStorageCapacity計資料的總和會報告檔案系統中檔案資料的可用儲存容量總計。

如需監視檔案系統效能的詳細資訊,請參閱[監控 Amazon FSx for Lustre。](#page-206-0)

## 效能秘訣

使用 Amazon FSx for Lustre 時,請牢記以下效能提示。如需服務限制,請參[閱配額](#page-277-0)。

- 平均 I/O 大小 由 Amazon FSx for Lustre 是網路檔案系統,因此每個檔案作業都會在用戶端和 Amazon FSx for Lustre) 之間進行往返,因此會產生較小的延遲開銷。由於每個作業的低延遲,因此 整體傳輸量通常會隨著平均 I/O 大小的增加而提高,因為延遲負擔會由大量的資料分攤。
- 請求模型 透過啟用對檔案系統的非同步寫入,擱置中的寫入操作會在 Amazon EC2 執行個體上緩 衝,然後再以非同步方式寫入 Amazon FSx for Lustre。非同步寫入作業的延遲通常較低。執行非同 步寫入時,核心會使用額外的記憶體來進行快取。已啟用同步寫入的檔案系統會向 Amazon FSx for Lustre 同步請求。每個操作都經過客戶端和 Amazon FSx for Lustre 之間的往返。

**a** Note

您所選擇的請求模型,必須在一致性 (如果使用多個 Amazon EC2 執行個體) 和速度之間權 衡折衷。

• 限制目錄大小 — 若要在 Lustre 檔案系統的永久性 \_2 FSx 上達到最佳的中繼資料效能,請將每個目 錄限制為少於 10 萬個檔案。限制目錄中的檔案數可減少檔案系統在父目錄上取得鎖定所需的時間。

- Amazon EC2 執行個體 執行大量讀取和寫入作業的應用程式可能需要比沒有執行的應用程式更多 的記憶體或運算容量。為運算密集型工作負載啟動 Amazon EC2 執行個體時,請選擇具有應用程式 所需資源數量的執行個體類型。適用於 Lustre 檔案系統的 Amazon FSx 效能特性不取決於 Amazon EBs 優化執行個體的使用情況。
- 建議的用戶端執行個體調整以獲得
	- 1. 對於所有用戶端執行個體類型和大小,我們建議您套用下列調整:

sudo lctl set param osc.\*.max dirty mb=64

2. 對於記憶體超過 64 GiB 的用戶端執行個體類型,建議您套用下列調整:

lctl set\_param ldlm.namespaces.\*.lru\_max\_age=600000

3. 對於具有 64 個 vCPU 核心以上的用戶端執行個體類型,建議您套用下列調整:

echo "options ptlrpc ptlrpcd\_per\_cpt\_max=32" >> /etc/modprobe.d/modprobe.conf echo "options ksocklnd credits=2560" >> /etc/modprobe.d/modprobe.conf

# reload all kernel modules to apply the above two settings sudo reboot

掛載用戶端之後,需要套用下列調整:

sudo lctl set\_param osc.\*OST\*.max\_rpcs\_in\_flight=32 sudo lctl set\_param mdc.\*.max\_rpcs\_in\_flight=64 sudo lctl set\_param mdc.\*.max\_mod\_rpcs\_in\_flight=50

請注意,lctl set\_param已知不會在重新啟動後持續存在。由於無法從用戶端永久設定這些參 數,因此建議您實作開機 cron 工作,以使用建議的調整來設定組態。

• 不同作業系統的工作負載平衡 — 在某些情況下,您的工作負載無法驅動檔案系統可提供的彙總輸送 量 (每 TiB 儲存 200 MB/s)。如果是這樣,您可以使用 CloudWatch 指標來疑難排解效能是否受到工 作負載 I/O 模式不平衡的影響。若要確定這是否為原因,請查看適用於 Amazon FSx for Lustre 最大 CloudWatch 指標。

在某些情況下,此統計資料顯示輸送量達到或高於 240 MBps 的負載 (Lustre 磁碟的單一 1.2-TiB Amazon FSx 的輸送量容量)。在這種情況下,您的工作負載不會平均分散到磁碟上。在這種情況 下,您可以使用命lfs setstripe令來修改工作負載最常存取的檔案的分割。為了獲得最佳效能, 請將具有高輸送量需求的檔案分割到包含您檔案系統的所有 OST。

如果您的檔案是從資料儲存庫匯入的,您可以採用另一種方法,將高輸送量檔案平均分割到您 的 OST 上。若要這麼做,您可以在建立下一個適用於 Lustre 檔案系統的 Amazon FSx 時修 改ImportedFileChunkSize參數。

例如, 假設您的工作負載使用 7.0-TiB 檔案系統 (由 6 x 1.17 TiB 作業系統組成), 而且需要在 2.4-GiB 檔案之間驅動高輸送量。在這種情況下,您可以將ImportedFileChunkSize值設定為,(2.4 GiB / 6 OSTs) = 400 MiB讓檔案平均分散到檔案系統的 OST。

• 元數據 IOPS 的光澤客戶端 — 如果您的文件系統具有指定的元數據配置,我們建議您安裝帶有以 下操作系統版本之一的 Lustre 2.15 客戶端或 Lustre 2.12 客戶端:Amazon Linux 2023,Amazon Linux 2, 紅帽/香托斯 8.9 或 9.x, Ubuntu 22 與 6.2 內核, 或 Ubuntu 20。

# 存取檔案系統

使用 Amazon FSx,您可以透過 AWS Direct Connect 或透過 VPN 匯入資料,將運算密集型工作負載 從現場部署爆發到 Amazon Web Services 雲端。您可以從現場部署存取 Amazon FSx 檔案系統、視需 要將資料複製到檔案系統,以及在雲端執行個體上執行運算密集型工作負載。

在下一節中,您可以了解如何在 Linux 執行個體上存取 Amazon FSx for Lustre 檔案系統。此外,您可 以找到如何使用 fstab 檔案,讓檔案系統在任何系統重新啟動後自動重新掛載。

您必須建立、設定及啟動您的相關 AWS 資源,然後才可以掛載檔案系統。如需詳細說明,請參閱 [開](#page-19-0) [始使用 Amazon FSx for Lustre。](#page-19-0)接下來,您可以在計算實例上安裝和配置 Lustre 客戶端。

#### 主題

- [Lustre 文件系統和客戶端內核兼容性](#page-121-0)
- [安裝光澤客戶端](#page-124-0)
- [從 Amazon 彈性運算雲端執行個體掛接](#page-144-0)
- [從 Amazon 彈性容器服務安裝](#page-145-0)
- [從現場部署或對等的 Amazon VPC 掛接 Amazon FSx 檔案系統](#page-148-0)
- [自動掛載您的 Amazon FSx 檔案系統](#page-150-0)
- [掛載特定檔案集](#page-152-0)
- [卸載檔案系統](#page-153-0)
- [使用 Amazon EC2 競價型執行個體](#page-154-0)

# <span id="page-121-0"></span>Lustre 文件系統和客戶端內核兼容性

我們強烈建議您使用與用戶端執行個體 Linux 核心版本相容的 FSx for Lustre 檔案系統的 Lustre 版 本。

### Amazon 客户端

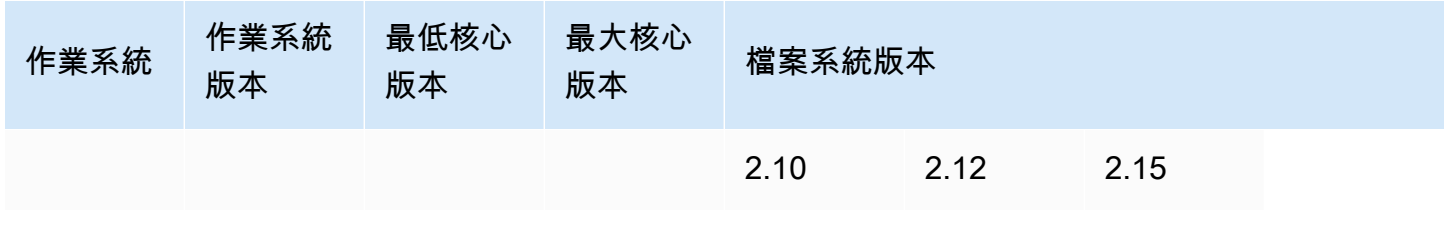

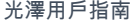

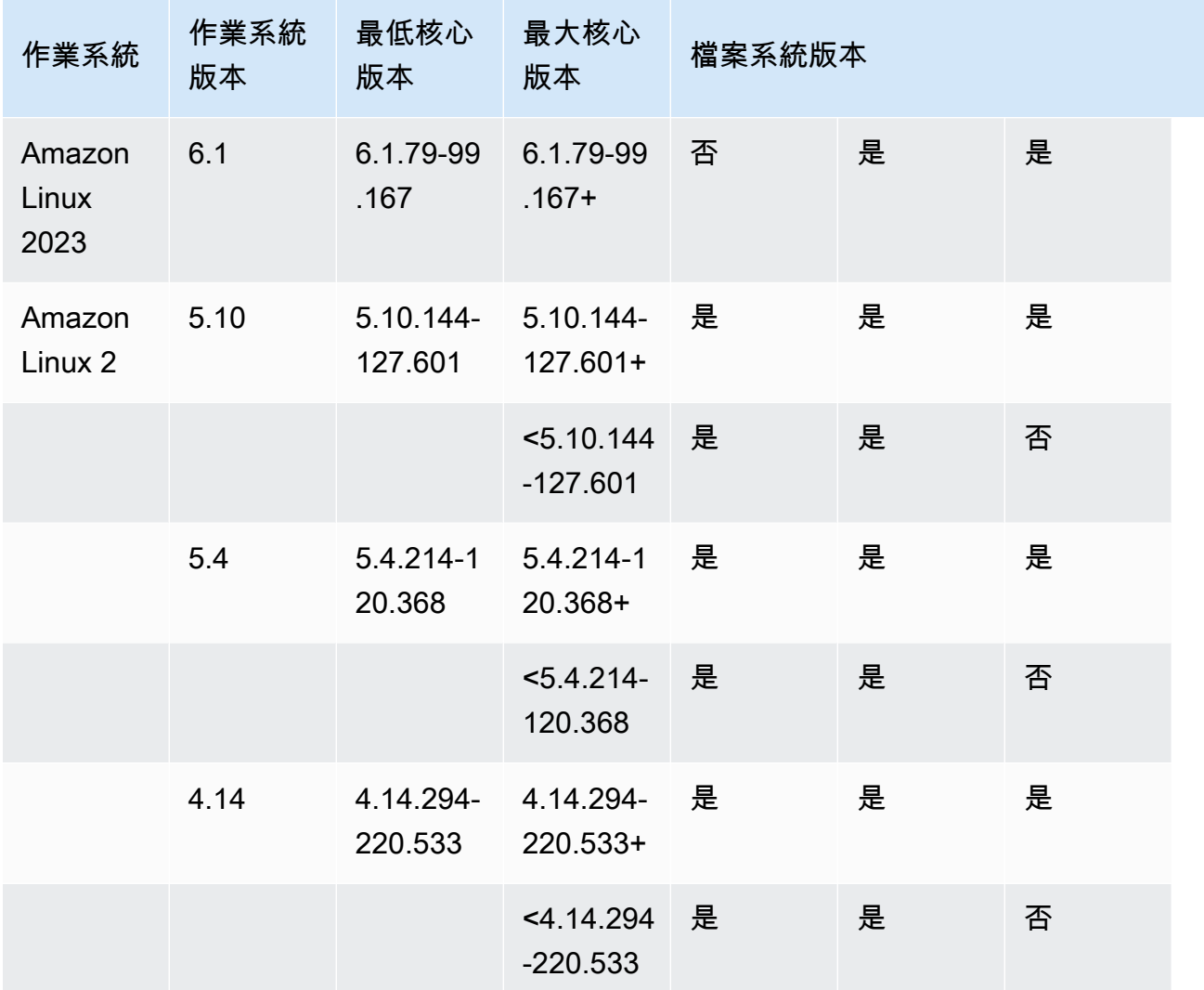

# 用戶端

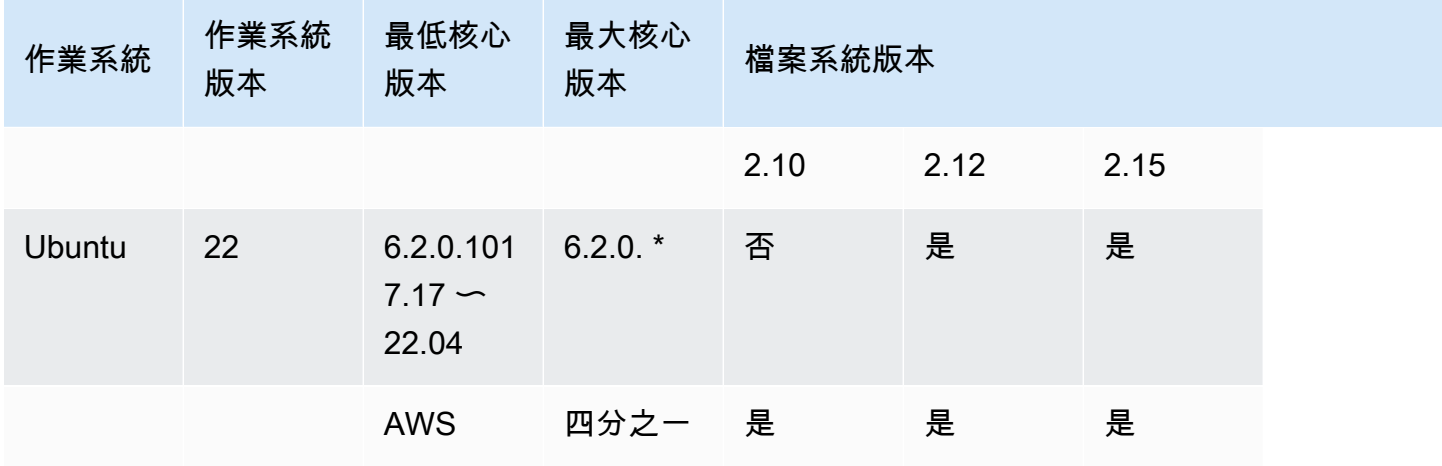

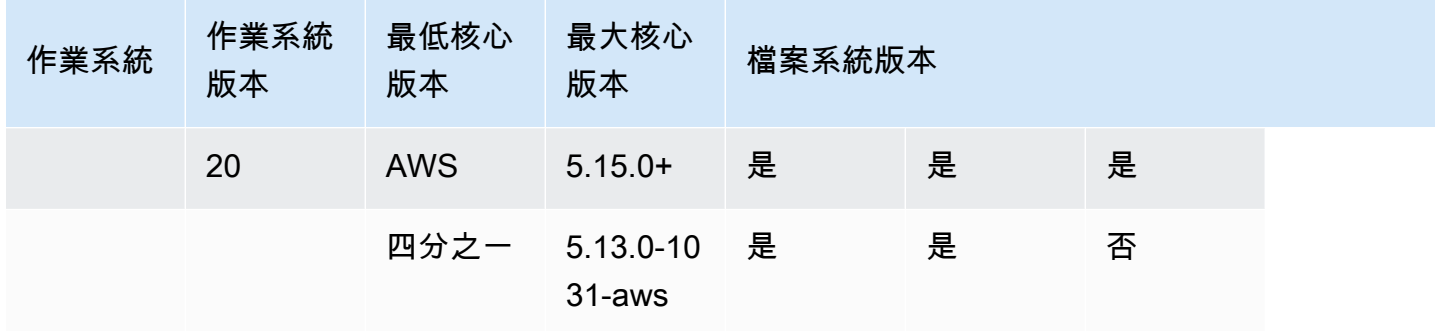

# RHEL /香/岩石的Linux 客戶端

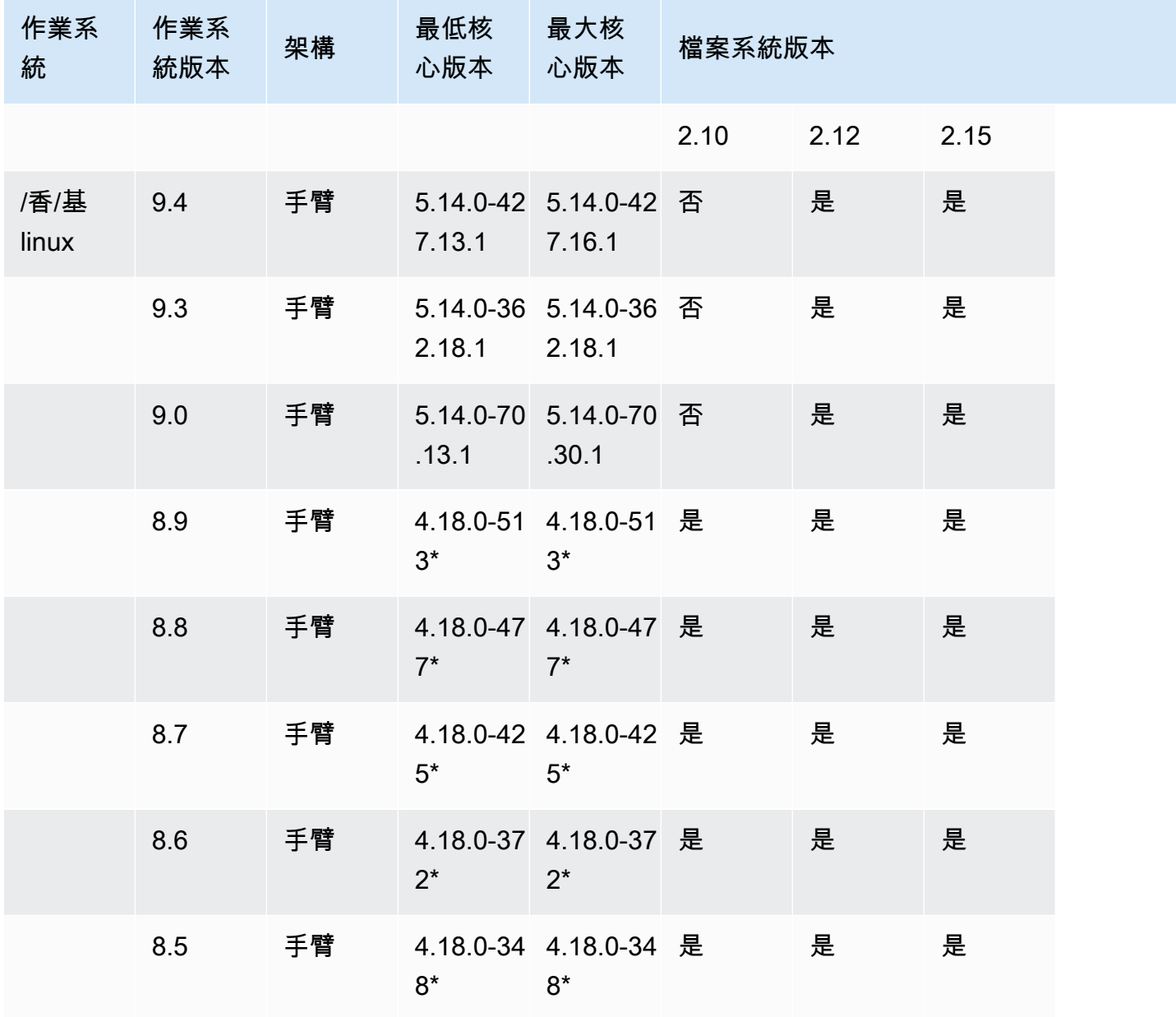

FSx for Lustre 光澤用戶指南

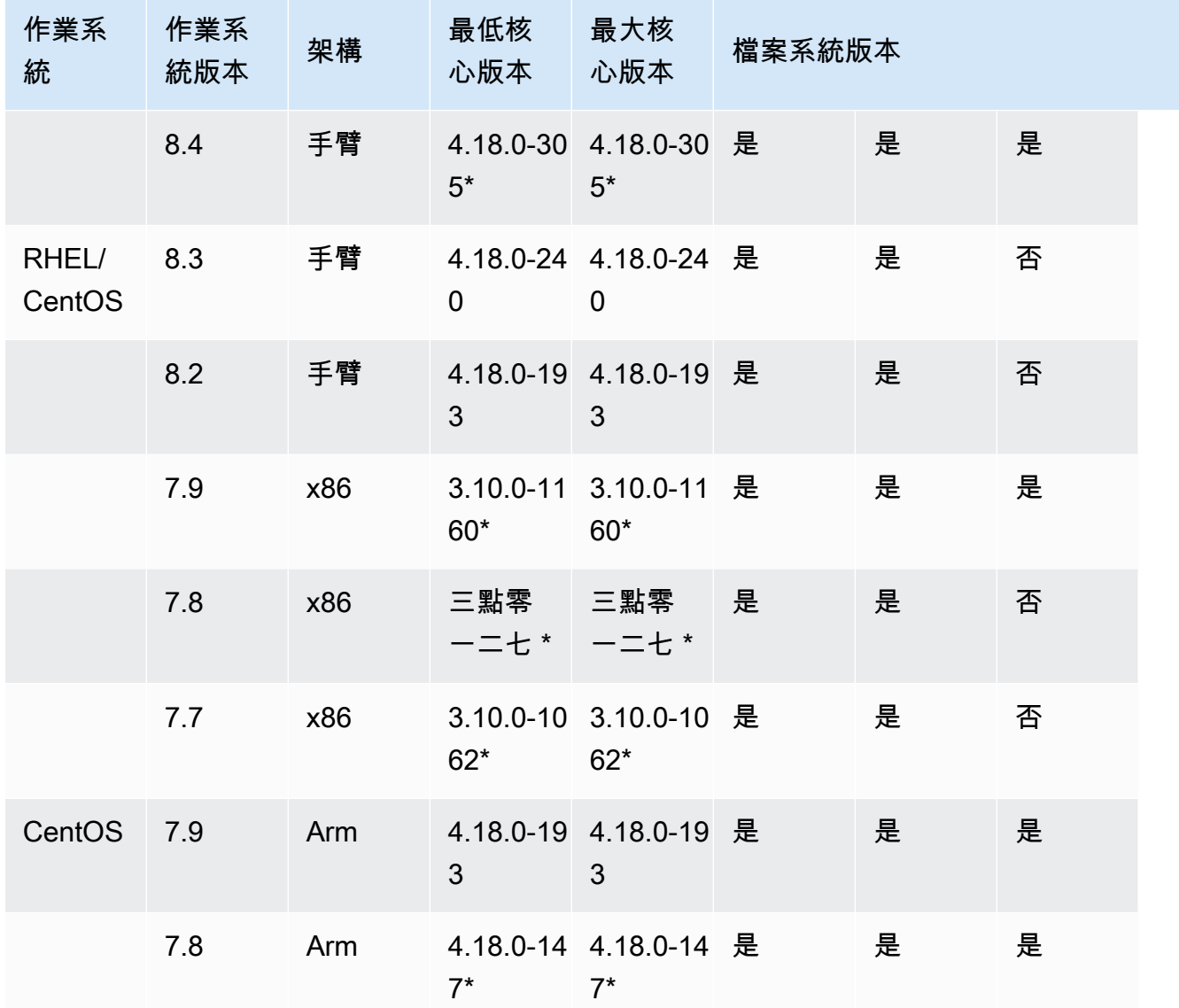

# <span id="page-124-0"></span>安裝光澤客戶端

若要從 Linux 執行個體掛載您的 Amazon FSx 版 Lustre 檔案系統,請先安裝開放原始碼 Lustre 用戶 端。然後,根據您的作業系統版本,使用下列其中一個程序。如需核心支援的資訊,請參閱[Lustre 文](#page-121-0) [件系統和客戶端內核兼容性](#page-121-0)。

如果您的計算實例沒有運行安裝說明中指定的 Linux 內核,並且您無法更改內核,則可以構建自己的 Lustre 客戶端。有關更多信息,請參閱在 [Lustre 維基上編譯光](http://wiki.lustre.org/Compiling_Lustre)澤。

## Amazon Linux

在 Amazon 2023 上安裝光澤客戶端

- 1. 在用戶端上開啟終端機。
- 2. 執行下列命令,判斷您的運算執行個體目前正在執行的核心。

uname -r

- 3. 檢閱系統回應,並將其與下列在 Amazon Linux 2023 上安裝 Lustre 用戶端的最低核心需求進行比 較:
	- 6.1 核心最低需求-

如果您的 EC2 執行個體符合最低核心要求,請繼續執行步驟並安裝 lustre 用戶端。

如果命令傳回的結果低於核心最低要求,請執行下列命令更新核心並重新啟動 Amazon EC2 執行 個體。

sudo dnf -y update kernel && sudo reboot

使用uname -r指令確認核心已更新。

4. 使用以下命令下載並安裝 Lustre 客戶端。

sudo dnf install -y lustre-client

在 Amazon Linux 2 上安裝光澤客戶端

- 1. 在用戶端上開啟終端機。
- 2. 執行下列命令,判斷您的運算執行個體目前正在執行的核心。

uname -r

- 3. 檢閱系統回應,並將其與下列在 Amazon Linux 2 上安裝 Lustre 用戶端的最低核心需求進行比 較:
	- 核心最低要求-
	- 5.4 核心最低要求-

• 4.14 核心最低需求-

如果您的 EC2 執行個體符合最低核心需求,請繼續執行步驟並安裝 lustre 用戶端。

如果命令傳回的結果低於核心最低要求,請執行下列命令更新核心並重新啟動 Amazon EC2 執行 個體。

sudo yum -y update kernel && sudo reboot

使用uname -r指令確認核心已更新。

4. 使用以下命令下載並安裝 Lustre 客戶端。

sudo amazon-linux-extras install -y lustre

如果您無法將核心升級至核心最低需求,您可以使用以下指令來安裝舊版 2.10 用戶端。

sudo amazon-linux-extras install -y lustre2.10

在 Amazon Linux 上安裝光澤客戶端

- 1. 在用戶端上開啟終端機。
- 2. 執行下列命令,判斷您的運算執行個體目前正在執行的核心。光澤客戶端需要 Amazon Linux 4.14, version 104 或更高版本的內核。

uname -r

- 3. 執行以下任意一項:
	- 如果命令返回4.14.104-78.84.amzn1.x86\_64或更高版本的 4.14,請使用以下命令下載並 安裝 Lustre 客戶端。

sudo yum install -y lustre-client

• 如果命令傳回的結果小於4.14.104-78.84.amzn1.x86\_64,請執行下列命令更新核心並重 新啟動 Amazon EC2 執行個體。

sudo yum -y update kernel && sudo reboot

使用uname -r指令確認核心已更新。然後下載並安裝 Lustre 客戶端,如前所述。

## CentOS、洛基 Linux 和紅帽

在 CentOS、紅帽及洛基 Linux 9.0、9.3 或 9.4 上安裝光澤客戶端

您可以從 Amazon FSx Lustre 用戶端 yum 套件儲存庫安裝和更新與 RHEL、Rocky Linux 和 CentOS 相容的 Lustre 用戶端套件。這些套件會經過簽署,以協助確保它們在下載之前或下載期間未遭到竄 改。如果您未在系統上安裝對應的公開金鑰,儲存庫安裝會失敗。

若要新增 Amazon FSx Lustre 用戶端 yum 套件儲存庫

- 1. 在用戶端上開啟終端機。
- 2. 使用下列命令來安裝 Amazon FSx rpm 公開金鑰。

curl https://fsx-lustre-client-repo-public-keys.s3.amazonaws.com/fsx-rpm-publickey.asc -o /tmp/fsx-rpm-public-key.asc

3. 通過使用以下命令導入密鑰。

sudo rpm --import /tmp/fsx-rpm-public-key.asc

4. 添加存儲庫並使用以下命令更新軟件包管理器。

sudo curl https://fsx-lustre-client-repo.s3.amazonaws.com/el/9/fsx-lustreclient.repo -o /etc/yum.repos.d/aws-fsx.repo

若要設定 Amazon FSx 光源用戶端 yum 儲存庫

Amazon FSx Lustre 用戶端 yum 套件儲存庫預設設定為安裝與最新支援的 CentOS、Rocky Linux 和 RHEL 9 發行版本一起提供的核心版本相容的 Lustre 用戶端。要安裝與您正在使用的內核版本兼容的 Lustre 客戶端,您可以編輯存儲庫配置文件。

本節說明如何判斷執行的核心、是否需要編輯儲存庫組態,以及如何編輯組態檔案。

1. 使用下列命令判斷您的運算執行個體目前正在執行的核心。

**uname -r**

- 2. 執行以下任意一項:
	- 如果命令返回5.14.0-427\*,則不需要修改存儲庫配置。請繼續執行如果要安裝 Lustre 用戶 端程序。
	- 如果命令傳回5.14.0-362.18.1,你必須編輯儲存庫的配置,以便它指向 CentOS、Rocky Linux 和 RHEL 9.3 發行版本的 Lustre 用戶端。
	- 如果指令傳回5.14.0-70\*,你必須編輯儲存庫的配置,以便它指向 CentOS、Rocky Linux 和 RHEL 9.0 版本的 Lustre 用戶端。
- 3. 使用下列命令編輯儲存庫組態檔案,以指向特定版本的 RHEL。取 代*specific\_RHEL\_version*為您需要使用的 RHEL 版本。

sudo sed -i 's#9#*specific\_RHEL\_version*#' /etc/yum.repos.d/aws-fsx.repo

例如,若要指向 9.3 版,請在指令9.3中*specific\_RHEL\_version*用取代,如下列範例所示。

sudo sed -i 's#9#9.3#' /etc/yum.repos.d/aws-fsx.repo

4. 使用下面的命令來清除 yum 緩存。

sudo yum clean all

#### 若要安裝光澤用戶端

• 使用下列指令從儲存庫安裝套件。

sudo yum install -y kmod-lustre-client lustre-client

其他資料(CentOS、洛基 Linux 及紅帽 9.0 及更新版本)

前面的指令會安裝兩個套件,這兩個套件是掛載 Amazon FSx 檔案系統並與之互動所需的。該軟件庫 包括其他 Lustre 軟件包,例如包含源代碼的軟件包和包含測試的軟件包,您可以選擇性地安裝它們。 若要列出儲存庫中所有可用的套件,請使用下列命令。

yum --disablerepo="\*" --enablerepo="aws-fsx" list available

要下載源代碼 rpm,其中包含上游源代碼的 tarball 以及我們已經應用的修補程序集,請使用以下命 令。

sudo yumdownloader --source kmod-lustre-client

當您執行 yum update 時,會安裝較新版本的模組 (如果有的話),並取代現有的版本。若要避免在更新 時移除目前安裝的版本,請在/etc/yum.conf檔案中新增類似下列的行。

installonlypkgs=kernel, kernel-PAE, installonlypkg(kernel), installonlypkg(kernelmodule),

installonlypkg(vm), multiversion(kernel), kmod-lustre-client

此清單包括yum.conf手冊頁中指定的預設僅安裝套件和kmod-lustre-client套件。

在 CentOS 和紅帽 8.2—8.9 或洛基 Linux 8.4-8.9 上安裝光澤客戶端

您可以從 Amazon FSx Lustre 用戶端 yum 套件儲存庫安裝和更新與 RHEL、Rocky Linux 和 CentOS 相容的 Lustre 用戶端套件。這些套件會經過簽署,以協助確保它們在下載之前或下載期間未遭到竄 改。如果您未在系統上安裝對應的公開金鑰,儲存庫安裝會失敗。

若要新增 Amazon FSx Lustre 用戶端 yum 套件儲存庫

- 1. 在用戶端上開啟終端機。
- 2. 使用下列命令來安裝 Amazon FSx rpm 公開金鑰。

curl https://fsx-lustre-client-repo-public-keys.s3.amazonaws.com/fsx-rpm-publickey.asc -o /tmp/fsx-rpm-public-key.asc

3. 通過使用以下命令導入密鑰。

sudo rpm --import /tmp/fsx-rpm-public-key.asc

4. 添加存儲庫並使用以下命令更新軟件包管理器。

sudo curl https://fsx-lustre-client-repo.s3.amazonaws.com/el/8/fsx-lustreclient.repo -o /etc/yum.repos.d/aws-fsx.repo

若要設定 Amazon FSx 光源用戶端 yum 儲存庫

Amazon FSx Lustre 用戶端 yum 套件儲存庫預設設定為安裝與最新支援的 CentOS、Rocky Linux 和 RHEL 8 發行版本一起提供的核心版本相容的 Lustre 用戶端。要安裝與您正在使用的內核版本兼容的 Lustre 客戶端,您可以編輯存儲庫配置文件。

本節說明如何判斷執行的核心、是否需要編輯儲存庫組態,以及如何編輯組態檔案。

1. 使用下列命令判斷您的運算執行個體目前正在執行的核心。

**uname -r**

- 2. 執行以下任意一項:
	- 如果命令返回4.18.0-513\*,則不需要修改存儲庫配置。請繼續執行如果要安裝 Lustre 用戶 端程序。
	- 如果指令返回4.18.0-477\*,你必須編輯儲存庫的配置,以便它指向 CentOS、Rocky Linux 和 RHEL 8.8 發行版本的 Lustre 客戶端。
	- 如果命令返回4.18.0-425\*,你必須編輯儲存庫的配置,以便它指向 CentOS、Rocky Linux 和 RHEL 8.7 發行版本的 Lustre 客戶端。
	- 如果指令返回4.18.0-372\*,你必須編輯儲存庫的配置,以便它指向 CentOS、Rocky Linux 和 RHEL 8.6 發行版本的 Lustre 客戶端。
	- 如果指令返回4.18.0-348\*,你必須編輯儲存庫的配置,以便它指向 CentOS、Rocky Linux 和 RHEL 8.5 發行版本的 Lustre 客戶端。
	- 如果指令返回4.18.0-305\*,你必須編輯儲存庫的配置,以便它指向 CentOS、Rocky Linux 和 RHEL 8.4 發行版本的 Lustre 客戶端。
	- 如果指令傳回4.18.0-240\*,你必須編輯儲存庫組態,使其指向 CentOS 和 RHEL 8.3 發行版 本的 Lustre 用戶端。
	- 如果命令傳回4.18.0-193\*,你必須編輯儲存庫配置,使其指向 CentOS 和 RHEL 8.2 發行版 本的 Lustre 用戶端。
- 3. 使用下列命令編輯儲存庫組態檔案,以指向特定版本的 RHEL。

sudo sed -i 's#8#*specific\_RHEL\_version*#' /etc/yum.repos.d/aws-fsx.repo

例如,若要指向 8.8 版,請在指令8.8中*specific\_RHEL\_version*使用取代。

sudo sed -i 's#8#8.8#' /etc/yum.repos.d/aws-fsx.repo

4. 使用下面的命令來清除 yum 緩存。

sudo yum clean all

若要安裝光澤用戶端

• 使用下列指令從儲存庫安裝套件。

sudo yum install -y kmod-lustre-client lustre-client

其他資料(CentOS、岩石 Linux 及紅帽 8.2 及更新版本)

前面的指令會安裝兩個套件,這兩個套件是掛載 Amazon FSx 檔案系統並與之互動所需的。該軟件庫 包括其他 Lustre 軟件包,例如包含源代碼的軟件包和包含測試的軟件包,您可以選擇性地安裝它們。 若要列出儲存庫中所有可用的套件,請使用下列命令。

yum --disablerepo="\*" --enablerepo="aws-fsx" list available

要下載源代碼 rpm,其中包含上游源代碼的 tarball 以及我們已經應用的修補程序集,請使用以下命 令。

sudo yumdownloader --source kmod-lustre-client

當您執行 yum update 時,會安裝較新版本的模組 (如果有的話),並取代現有的版本。若要避免在更新 時移除目前安裝的版本,請在/etc/yum.conf檔案中新增類似下列的行。

```
installonlypkgs=kernel, kernel-PAE, installonlypkg(kernel), installonlypkg(kernel-
module),
```
installonlypkg(vm), multiversion(kernel), kmod-lustre-client

此清單包括yum.conf手冊頁中指定的預設僅安裝套件和kmod-lustre-client套件。

在 CentOS 及紅帽 7.7、7.8 或 7.9(x86\_64 執行個體)上安裝光澤客戶端

您可以從 Amazon FSX Lustre 用戶端套件儲存庫安裝和更新與 RHEL (RHEL) 和 CentOS 相容的 Lustre 用戶端套件。這些套件經過簽署,以協助確保它們在下載之前或下載期間未遭到竄改。如果您 未在系統上安裝對應的公開金鑰,儲存庫安裝會失敗。

#### 若要新增 Amazon FSx Lustre 用戶端 yum 套件儲存庫

- 1. 在用戶端上開啟終端機。
- 2. 使用下列命令安裝 Amazon FSx rpm 公開金鑰。

curl https://fsx-lustre-client-repo-public-keys.s3.amazonaws.com/fsx-rpm-publickey.asc -o /tmp/fsx-rpm-public-key.asc

3. 使用以下命令導入密鑰。

sudo rpm --import /tmp/fsx-rpm-public-key.asc

4. 添加存儲庫並使用以下命令更新軟件包管理器。

sudo curl https://fsx-lustre-client-repo.s3.amazonaws.com/el/7/fsx-lustreclient.repo -o /etc/yum.repos.d/aws-fsx.repo

若要設定 Amazon FSx 光源用戶端 yum 儲存庫

Amazon FSx Lustre 用戶端 yum 套件儲存庫預設設定為安裝與最新支援的 CentOS 和 RHEL 7 發行版 本一起提供的核心版本相容的 Lustre 用戶端。要安裝與您正在使用的內核版本兼容的 Lustre 客戶端, 您可以編輯存儲庫配置文件。

本節說明如何判斷執行的核心、是否需要編輯儲存庫組態,以及如何編輯組態檔案。

1. 使用下列命令判斷您的運算執行個體目前正在執行的核心。

uname -r

- 2. 執行以下任意一項 ·
	- 如果命令返回3.10.0-1160\*,則不需要修改存儲庫配置。請繼續執行如果要安裝 Lustre 用戶 端程序。
	- 如果指令傳回3.10.0-1127\*,你必須編輯儲存庫配置,使其指向 CentOS 和 RHEL 7.8 發行 版本的 Lustre 用戶端。
	- 如果指令傳回3.10.0-1062\*,你必須編輯儲存庫組態,使其指向 CentOS 和 RHEL 7.7 發行 版本的 Lustre 用戶端。
- 3. 使用下列命令編輯儲存庫組態檔案,以指向特定版本的 RHEL。

sudo sed -i 's#7#*specific\_RHEL\_version*#' /etc/yum.repos.d/aws-fsx.repo

若要指向 7.8 版,請在指*specific\_RHEL\_version*令7.8中以取代。

sudo sed -i 's#7#7.8#' /etc/yum.repos.d/aws-fsx.repo

若要指向 7.7 版,請在指令7.7中*specific\_RHEL\_version*使用取代。

sudo sed -i 's#7#7.7#' /etc/yum.repos.d/aws-fsx.repo

4. 使用下面的命令來清除 yum 緩存。

sudo yum clean all

#### 若要安裝光澤用戶端

• 使用下列指令從儲存庫安裝 Lustre 用戶端套件。

sudo yum install -y kmod-lustre-client lustre-client

其他資料(CentOS 及紅帽 7.7 及更新版本)

前面的指令會安裝兩個套件,這兩個套件是掛載 Amazon FSx 檔案系統並與之互動所需的。該軟件庫 包括其他 Lustre 軟件包,例如包含源代碼的軟件包和包含測試的軟件包,您可以選擇性地安裝它們。 若要列出儲存庫中所有可用的套件,請使用下列命令。

yum --disablerepo="\*" --enablerepo="aws-fsx" list available

要下載包含上游源代碼 tarball 的源代碼 rpm 以及我們已經應用的修補程序集,請使用以下命令。

sudo yumdownloader --source kmod-lustre-client

當您執行 yum update 時,會安裝較新版本的模組 (如果有的話),並取代現有的版本。若要避免在更新 時移除目前安裝的版本,請在/etc/yum.conf檔案中新增類似下列的行。

installonlypkgs=kernel, kernel-big-mem, kernel-enterprise, kernel-smp,

kernel-debug, kernel-unsupported, kernel-source, kernel-devel, kernel-

PAE,

kernel-PAE-debug, kmod-lustre-client

此清單包括yum.conf手冊頁中指定的預設僅安裝套件和kmod-lustre-client套件。

在 CentOS 7.8 或 7.9(以 ARM 為基礎的重力驅動的執行個體)上安裝光澤客戶端 AWS

你可以從 Amazon FSx Lustre 用戶端 yum 套件儲存庫安裝和更新 Lustre 用戶端套件,而這些套件與 以 ARM 為基礎的重力式 EC2 執行個體相容的 CentOS 7 相容。 AWS 這些套件經過簽署,以協助確 保它們在下載之前或下載期間未遭到竄改。如果您未在系統上安裝對應的公開金鑰,儲存庫安裝會失 敗。

若要新增 Amazon FSx Lustre 用戶端 yum 套件儲存庫

- 1. 在用戶端上開啟終端機。
- 2. 使用下列命令安裝 Amazon FSx rpm 公開金鑰。

curl https://fsx-lustre-client-repo-public-keys.s3.amazonaws.com/fsx-rpm-publickey.asc -o /tmp/fsx-rpm-public-key.asc

curl https://fsx-lustre-client-repo-public-keys.s3.amazonaws.cn/fsx-rpm-publickey.asc -o /tmp/fsx-rpm-public-key.asc

3. 使用以下命令導入密鑰。

sudo rpm --import /tmp/fsx-rpm-public-key.asc

4. 添加存儲庫並使用以下命令更新軟件包管理器。

```
sudo curl https://fsx-lustre-client-repo.s3.amazonaws.com/centos/7/fsx-lustre-
client.repo -o /etc/yum.repos.d/aws-fsx.repo
```
若要設定 Amazon FSx 光源用戶端 yum 儲存庫

Amazon FSx Lustre 用戶端 yum 套件儲存庫預設設定為安裝與最新支援的 CentOS 7 發行版本一起提 供的核心版本相容的 Lustre 用戶端。要安裝與您正在使用的內核版本兼容的 Lustre 客戶端,您可以編 輯存儲庫配置文件。

本節說明如何判斷執行的核心、是否需要編輯儲存庫組態,以及如何編輯組態檔案。

1. 使用下列命令判斷您的運算執行個體目前正在執行的核心。

uname -r

- 2. 執行以下任意一項:
	- 如果命令返回4.18.0-193\*,則不需要修改存儲庫配置。請繼續執行如果要安裝 Lustre 用戶 端程序。
	- 如果命令返回4.18.0-147\*,你必須編輯儲存庫配置,使其指向 CentOS 7.8 發行版本的 Lustre 客戶端。
- 3. 使用下列指令編輯儲存庫組態檔案以指向 CentOS 7.8 發行版本。

sudo sed -i 's#7#7.8#' /etc/yum.repos.d/aws-fsx.repo

4. 使用下面的命令來清除 yum 緩存。

sudo yum clean all

若要安裝光澤用戶端

• 使用下列指令從儲存庫安裝套件。

sudo yum install -y kmod-lustre-client lustre-client

其他資訊(CentOS 7.8 或 7.9 適用於以 ARM 為基礎的 AWS 重力驅動的 EC2 執行個體)

前面的指令會安裝兩個套件,這兩個套件是掛載 Amazon FSx 檔案系統並與之互動所需的。該軟件庫 包括其他 Lustre 軟件包,例如包含源代碼的軟件包和包含測試的軟件包,您可以選擇性地安裝它們。 若要列出儲存庫中所有可用的套件,請使用下列命令。

yum --disablerepo="\*" --enablerepo="aws-fsx" list available

要下載源代碼 rpm,其中包含上游源代碼的 tarball 以及我們已經應用的修補程序集,請使用以下命 令。

```
 sudo yumdownloader --source kmod-lustre-client
```
當您執行 yum update 時,會安裝較新版本的模組 (如果有的話),並取代現有的版本。若要避免在更新 時移除目前安裝的版本,請在/etc/yum.conf檔案中新增類似下列的行。

installonlypkgs=kernel, kernel-big-mem, kernel-enterprise, kernel-smp, kernel-debug, kernel-unsupported, kernel-source, kernel-devel, kernel-PAE,

kernel-PAE-debug, kmod-lustre-client

此清單包括yum.conf手冊頁中指定的預設僅安裝套件和kmod-lustre-client套件。

### Ubuntu

要在 Ubuntu 上安裝光澤客戶端 22.04

您可以從 Ubuntu 22.04 Amazon FSX 存儲庫獲取光澤軟件包。為了驗證儲存庫的內容在下載前或下載 期間未遭到竄改,系統會將 GNU 隱私衛士 (GPG) 簽章套用至儲存庫的中繼資料。除非您的系統上安 裝了正確的公用 GPG 金鑰,否則安裝存放庫會失敗。

- 1. 在用戶端上開啟終端機。
- 2. 請按照以下步驟添加 Amazon FSX Ubuntu 存儲庫:
	- a. 如果您之前尚未在用戶端執行個體上註冊 Amazon FSx Ubuntu 儲存庫,請下載並安裝所需的 公開金鑰。使用下列 命令。

```
wget -O - https://fsx-lustre-client-repo-public-keys.s3.amazonaws.com/fsx-
ubuntu-public-key.asc | gpg --dearmor | sudo tee /usr/share/keyrings/fsx-
ubuntu-public-key.gpg >/dev/null
```
b. 使用下列命令,將 Amazon FSx 套件儲存庫新增至您的本機套件管理員。

sudo bash -c 'echo "deb [signed-by=/usr/share/keyrings/fsx-ubuntu-publickey.gpg] https://fsx-lustre-client-repo.s3.amazonaws.com/ubuntu jammy main" > / etc/apt/sources.list.d/fsxlustreclientrepo.list && apt-get update'

- 3. 判斷用戶端執行個體目前正在執行的核心,並視需要進行更新。Ubuntu 22.04 上的 Lustre 用戶端 需要核心5.15.0-1015-aws或更新版本,適用於以 x86 為基礎的 EC2 執行個體和採用引力子處 理器的 ARM 型 EC2 執行個體。 AWS
	- a. 執行下列命令來判斷哪個核心正在執行。

```
uname -r
```
b. 運行以下命令以更新到最新的 Ubuntu 內核和 Lustre 版本,然後重新啟動。

sudo apt install -y linux-aws lustre-client-modules-aws && sudo reboot

如果您的核心版本大5.15.0-1015-aws於 x86 型 EC2 執行個體和以重力為基礎的 EC2 執 行個體,且您不想更新到最新的核心版本,則可以使用以下指令為目前的核心安裝 Lustre。

```
sudo apt install -y lustre-client-modules-$(uname -r)
```
已安裝兩個 Lustre 套件,這些套件是掛載和與 FSx 進行互動所需的 Lustre 檔案系統。您可以 選擇性地安裝其他相關套件,例如包含原始程式碼的套件,以及包含存放庫中包含之測試的套 件。

c. 使用下列命令列出儲存庫中所有可用的套件。

sudo apt-cache search ^lustre

d. (選擇性) 如果您希望系統升級一律升級 Lustre 用戶端模組,請確定已使用下列指令安 裝lustre-client-modules-aws套件。

sudo apt install -y lustre-client-modules-aws

**a** Note

如果Module Not Found出現錯誤,請參[閱疑難排解遺失的模組錯誤](#page-140-0)。

若要在 Ubuntu 20.04 上安裝光澤用戶端

使用核心 5.15.0-1015 或更新版本在 Ubuntu 20.04 上支援使用者端。使用核心 5.4.0-1011-aws 或更新 版本在以 x86 為基礎的 EC2 執行個體和核心 5.4.0-1015-aws 或更新版本的 Ubuntu 20.04 或更新版本 上,在採用重力子處理器提供支援的 ARM 型 EC2 執行個體上,支援使用 2.10 用戶端。 AWS

你可以得到光澤軟件包從 Ubuntu 20.04 Amazon FSX 存儲庫。為了驗證儲存庫的內容在下載前或下載 期間未遭到竄改,系統會將 GNU 隱私衛士 (GPG) 簽章套用至儲存庫的中繼資料。除非您的系統上安 裝了正確的公用 GPG 金鑰,否則安裝存放庫會失敗。

- 1. 在用戶端上開啟終端機。
- 2. 請按照以下步驟添加 Amazon FSX Ubuntu 存儲庫:
	- a. 如果您之前尚未在用戶端執行個體上註冊 Amazon FSx Ubuntu 儲存庫,請下載並安裝所需的 公開金鑰。使用下列 命令。

wget -O - https://fsx-lustre-client-repo-public-keys.s3.amazonaws.com/fsxubuntu-public-key.asc | gpg --dearmor | sudo tee /usr/share/keyrings/fsxubuntu-public-key.gpg >/dev/null

b. 使用下列命令,將 Amazon FSx 套件儲存庫新增至您的本機套件管理員。

sudo bash -c 'echo "deb [signed-by=/usr/share/keyrings/fsx-ubuntu-publickey.gpg] https://fsx-lustre-client-repo.s3.amazonaws.com/ubuntu focal main" > / etc/apt/sources.list.d/fsxlustreclientrepo.list && apt-get update'

- 3. 判斷用戶端執行個體目前正在執行的核心,並視需要進行更新。
	- a. 執行下列命令來判斷哪個核心正在執行。

```
uname -r
```
b. 運行以下命令以更新到最新的 Ubuntu 內核和 Lustre 版本,然後重新啟動。

```
sudo apt install -y linux-aws lustre-client-modules-aws && sudo reboot
```
如果您的核心版本大5.4.0-1011-aws於 x86 型 EC2 執行個體,或大於以重 力5.4.0-1015-aws為基礎的 EC2 執行個體的核心版本,且您不想更新至最新的核心版本, 則可以使用以下指令為目前核心安裝 Lustre。

```
sudo apt install -y lustre-client-modules-$(uname -r)
```
已安裝兩個 Lustre 套件,這些套件是掛載和與 FSx 進行互動所需的 Lustre 檔案系統。您可以 選擇性地安裝其他相關套件,例如包含原始程式碼的套件,以及包含存放庫中包含之測試的套 件。

c. 使用下列命令列出儲存庫中所有可用的套件。

sudo apt-cache search ^lustre

d. (選擇性) 如果您希望系統升級一律升級 Lustre 用戶端模組,請確定已使用下列指令安 裝lustre-client-modules-aws套件。

sudo apt install -y lustre-client-modules-aws

**a** Note

如果Module Not Found出現錯誤,請參[閱疑難排解遺失的模組錯誤](#page-140-0)。

#### 若要在 Ubuntu 上安裝光澤用戶端

#### **a** Note

最後一個受支持的 Ubuntu 18 內核版本是5.4.0.1103.aws.

您可以從 Ubuntu 18.04 Amazon FSX 存儲庫獲得光澤軟件包。為了驗證儲存庫的內容在下載前或下載 期間未遭到竄改,系統會將 GNU 隱私衛士 (GPG) 簽章套用至儲存庫的中繼資料。除非您的系統上安 裝了正確的公用 GPG 金鑰,否則安裝存放庫會失敗。

- 1. 在用戶端上開啟終端機。
- 2. 請按照以下步驟添加 Amazon FSX Ubuntu 存儲庫:
	- a. 如果您之前尚未在用戶端執行個體上註冊 Amazon FSx Ubuntu 儲存庫,請下載並安裝所需的 公開金鑰。使用下列 命令。

wget -O - https://fsx-lustre-client-repo-public-keys.s3.amazonaws.com/fsxubuntu-public-key.asc | gpg --dearmor | sudo tee /usr/share/keyrings/fsxubuntu-public-key.gpg >/dev/null

b. 使用下列命令,將 Amazon FSx 套件儲存庫新增至您的本機套件管理員。

sudo bash -c 'echo "deb [signed-by=/usr/share/keyrings/fsx-ubuntu-publickey.gpg] https://fsx-lustre-client-repo.s3.amazonaws.com/ubuntu bionic main" > /etc/apt/sources.list.d/fsxlustreclientrepo.list && apt-get update'

- 3. 判斷用戶端執行個體目前正在執行的核心,並視需要進行更新。Ubuntu 18.04 上的 Lustre 用戶端 需要核心4.15.0-1054-aws或更新版本,適用於以 x86 為基礎的 EC2 執行個體,以及核心或更 新版本,才能使用由引力同處理器提供支援的 ARM 型 EC2 執行個體。5.3.0-1023-aws AWS
	- a. 執行下列命令來判斷哪個核心正在執行。

```
uname -r
```
b. 運行以下命令以更新到最新的 Ubuntu 內核和 Lustre 版本,然後重新啟動。

sudo apt install -y linux-aws lustre-client-modules-aws && sudo reboot

如果您的核心版本大4.15.0-1054-aws於 x86 型 EC2 執行個體,或大於以重 力5.3.0-1023-aws為基礎的 EC2 執行個體的核心版本,且您不想更新至最新的核心版本, 則可以使用以下指令為目前核心安裝 Lustre。

sudo apt install -y lustre-client-modules-\$(uname -r)

已安裝兩個 Lustre 套件,這些套件是掛載和與 FSx 進行互動所需的 Lustre 檔案系統。您可以 選擇性地安裝其他相關套件,例如包含原始程式碼的套件,以及包含儲存庫中包含之測試的套 件。

c. 使用下列命令列出儲存庫中所有可用的套件。

sudo apt-cache search ^lustre

d. (選擇性) 如果您希望系統升級一律升級 Lustre 用戶端模組,請確定已使用下列指令安 裝lustre-client-modules-aws套件。

sudo apt install -y lustre-client-modules-aws

**a** Note

如果Module Not Found出現錯誤,請參[閱疑難排解遺失的模組錯誤](#page-140-0)。

#### <span id="page-140-0"></span>疑難排解遺失的模組錯誤

如果在任何版本的 Ubuntu 上安裝時出Module Not Found現錯誤,請執行以下操作:

將您的核心降級至最新的受支援版本。列出 lustre-client-modules 套件的所有可用版本,並安裝對應的 核心。若要執行此操作,請使用以下命令。

sudo apt-cache search lustre-client-modules

例如,如果存放庫中包含的最新版本是lustre-client-modules-5.4.0-1011-aws,請執行以下 操作:

1. 使用下列指令安裝此套件所建置的核心。

sudo apt-get install -y linux-image-5.4.0-1011-aws

sudo sed -i 's/GRUB\_DEFAULT=.\+/GRUB\\_DEFAULT="Advanced options for Ubuntu>Ubuntu, with Linux 5.4.0-1011-aws"/' /etc/default/grub

sudo update-grub

2. 使用下列指令重新啟動執行個體。

sudo reboot

3. 使用以下命令安裝 Lustre 客戶端。

sudo apt-get install -y lustre-client-modules-\$(uname -r)

SUSE Linux

若要在 SUSE 12 SP3、SP4 或 SP5 上安裝光澤用戶端

若要在 SUSE 上安裝光澤用戶端

- 1. 在用戶端上開啟終端機。
- 2. 使用下列命令來安裝 Amazon FSx rpm 公開金鑰。

```
sudo wget https://fsx-lustre-client-repo-public-keys.s3.amazonaws.com/fsx-sles-
public-key.asc
```
3. 通過使用以下命令導入密鑰。

sudo rpm --import fsx-sles-public-key.asc

4. 使用以下命令為 Lustre 客戶端添加存儲庫。

```
sudo wget https://fsx-lustre-client-repo.s3.amazonaws.com/suse/sles-12/SLES-12/fsx-
lustre-client.repo
```
5. 使用下列指令下載並安裝 Lustre 用戶端。

```
sudo zypper ar --gpgcheck-strict fsx-lustre-client.repo
sudo sed -i 's#SLES-12#SP3#' /etc/zypp/repos.d/aws-fsx.repo
sudo zypper refresh
sudo zypper in lustre-client
```
#### 若要在 SUSE 上安裝光澤用戶端

- 1. 在用戶端上開啟終端機。
- 2. 使用下列命令來安裝 Amazon FSx rpm 公開金鑰。

```
sudo wget https://fsx-lustre-client-repo-public-keys.s3.amazonaws.com/fsx-sles-
public-key.asc
```
3. 通過使用以下命令導入密鑰。

sudo rpm --import fsx-sles-public-key.asc

4. 使用以下命令為 Lustre 客戶端添加存儲庫。

```
sudo wget https://fsx-lustre-client-repo.s3.amazonaws.com/suse/sles-12/SLES-12/fsx-
lustre-client.repo
```
- 5. 執行以下任意一項:
	- 如果您直接安裝 SP4,請使用下列指令下載並安裝 Lustre 用戶端。

```
sudo zypper ar --gpgcheck-strict fsx-lustre-client.repo
sudo sed -i 's#SLES-12#SP4#' /etc/zypp/repos.d/aws-fsx.repo
sudo zypper refresh
sudo zypper in lustre-client
```
• 如果您從 SP3 遷移到 SP4,並且之前已新增 SP3 的 Amazon FSx 儲存庫,請使用下列命令下 載並安裝 Lustre 用戶端。

```
sudo zypper ar --gpgcheck-strict fsx-lustre-client.repo
sudo sed -i 's#SP3#SP4#' /etc/zypp/repos.d/aws-fsx.repo
sudo zypper ref
sudo zypper up --force-resolution lustre-client-kmp-default
```
若要在 SUSE 上安裝光澤用戶端

- 1. 在用戶端上開啟終端機。
- 2. 使用下列命令來安裝 Amazon FSx rpm 公開金鑰。

sudo wget https://fsx-lustre-client-repo-public-keys.s3.amazonaws.com/fsx-slespublic-key.asc

3. 通過使用以下命令導入密鑰。

sudo rpm --import fsx-sles-public-key.asc

4. 使用以下命令為 Lustre 客戶端添加存儲庫。

sudo wget https://fsx-lustre-client-repo.s3.amazonaws.com/suse/sles-12/SLES-12/fsxlustre-client.repo

- 5. 執行以下任意一項:
	- 如果您直接安裝 SP5,請使用下列指令下載並安裝 Lustre 用戶端。

```
sudo zypper ar --gpgcheck-strict fsx-lustre-client.repo
sudo zypper refresh
sudo zypper in lustre-client
```
• 如果您從 SP4 遷移到 SP5,並且之前已新增 SP4 的 Amazon FSx 儲存庫,請使用下列命令下 載並安裝 Lustre 用戶端。

```
sudo sed -i 's#SP4#SLES-12' /etc/zypp/repos.d/aws-fsx.repo
sudo zypper ref
sudo zypper up --force-resolution lustre-client-kmp-default
```
#### **a** Note

您可能需要重新啟動計算執行個體,用戶端才能完成安裝。

# 從 Amazon 彈性運算雲端執行個體掛接

您可以從 Amazon EC2 執行個體掛載檔案系統。

從 Amazon EC2 掛載您的檔案系統

- 1. 連線到您的 Amazon EC2 執行個體。
- 2. 使用下列指令,在 FSx for Lustre 檔案系統上建立掛載點的目錄。

\$ sudo mkdir -p /fsx

- 3. 將 Lustre 的 Amazon FSx 檔案系統掛載到您建立的目錄。使用下列命令並取代下列項目:
	- *file\_system\_dns\_name*以實際檔案系統的 DNS 名稱取代。
	- *mountname*以檔案系統的掛載名稱取代。此掛載名稱會在 CreateFileSystem API 作業回應 中傳回。它也在describe-file-systems AWS CLI 命令的響應中返回,以及系[DescribeFile統](https://docs.aws.amazon.com/fsx/latest/APIReference/API_DescribeFileSystems.html) API 操作。

sudo mount -t lustre -o relatime,flock *file\_system\_dns\_name*@tcp:/*mountname* /fsx

此指令會以兩個選項掛載您的檔案系統,-o relatime並且flock:

• relatime— 雖然選atime項會在每次存取檔案時維護 atime (inode 存取時間) 資料, 但該relatime選項也會維護atime資料,但不會在每次存取檔案時保留資料。啟用 此relatime選項後,只有在atime資料上次更新 (mtime) 後修改檔案,或檔案上次存取超過 特定時間 (預設為 6 小時) 時,才會將atime資料寫入磁碟。使用relatime或選atime項將最 佳化[檔案發行](#page-81-0)程序。

#### **a** Note

如果您的工作負載需要精確的存取時間準確性,您可以使用掛載選項進行atime裝載。 不過,這樣做可能會增加維持精確存取時間值所需的網路流量,影響工作負載效能。

如果您的工作負載不需要中繼資料存取時間,使用noatime掛載選項停用存取時間的更 新可提升效能。請atime注意,文件發布或發布數據有效性等重點過程在其發布中將不 正確。

- flock— 啟用檔案系統的檔案鎖定。如果您不想啟用檔案鎖定,請使用不含檔案鎖定 的mount指令flock。
- 4. 使用下列指令列出掛載檔案系統 /mnt/fsx 的目錄內容,以確認 mount 指令是否成功。

```
$ ls /fsx
import-path lustre
$
```
您也可以使用下面的df命令。

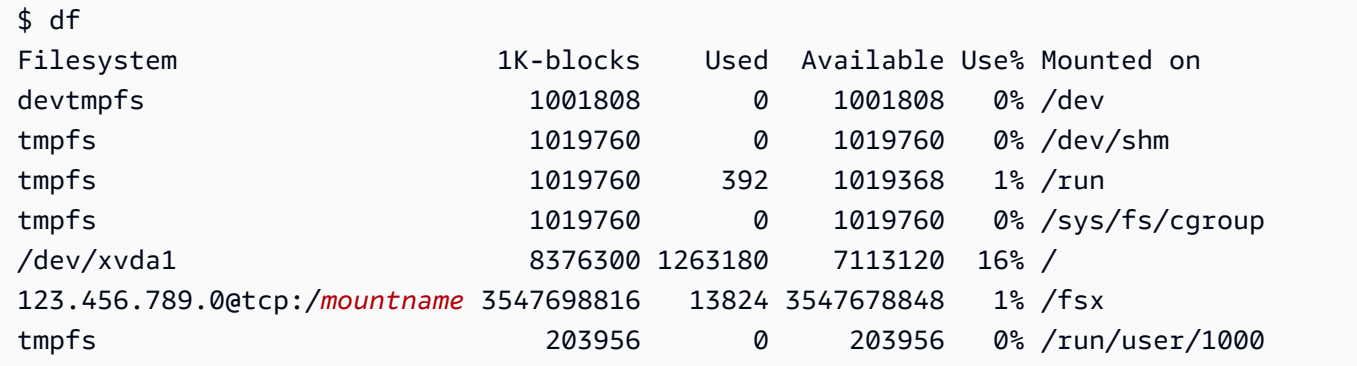

結果顯示掛載在 /fsx 上的 Amazon FSx 檔案系統。

# 從 Amazon 彈性容器服務安裝

您可以從 Amazon Amazon EC2 執行個體上的亞馬遜 Elastic Container Service (Amazon ECS) 碼頭 容器存取 FSx for Lustre 檔案系統。您可以使用以下任一選項來執行此操作:

- 1. 透過從託管 Amazon ECS 任務的 Amazon EC2 執行個體掛接 FSx for Lustre 檔案系統,然後將此 掛接點匯出到您的容器。
- 2. 通過直接在任務容器中掛載文件系統。

如需 Amazon ECS 的詳細資訊,請參閱[什麼是 Amazon 彈性容器服務](https://docs.aws.amazon.com/AmazonECS/latest/developerguide/Welcome.html)? 在 Amazon 彈性容器服務開 發人員指南中。

我們建議使用選項 1 [\(從託管 Amazon ECS 任務的亞馬遜 EC2 執行個體掛接\)](#page-146-0),因為它提供了更好的 資源使用,特別是如果您在同一個 EC2 執行個體上啟動許多容器 (超過五個),或者您的任務是短暫的 (少於 5 分鐘)。

如果您無法設定 EC2 執行個體,或者您的應用程式需要容器的彈性,請使用選項 2 [\(從碼頭集裝箱](#page-147-0))。

**a** Note

不支援在 F AWS argate 啟動類型上安裝 FSx for Lustre。

以下各節說明從 Amazon ECS 容器掛接 FSx for Lustre 檔案系統的各個選項的程序。

#### 主題

- [從託管 Amazon ECS 任務的亞馬遜 EC2 執行個體掛接](#page-146-0)
- [從碼頭集裝箱](#page-147-0)

## <span id="page-146-0"></span>從託管 Amazon ECS 任務的亞馬遜 EC2 執行個體掛接

此程序說明如何在 EC2 執行個體上設定 Amazon ECS,以便在本機掛接您的 FSx for Lustre 檔案系 統。此程序會使用volumes和mountPoints容器屬性來共用資源,並讓本機執行的工作可存取此檔 案系統。如需詳細資訊,請參閱 [Amazon 彈性容器服務開發人員指南中的啟動 Amazon ECS 容器執行](https://docs.aws.amazon.com/AmazonECS/latest/developerguide/launch_container_instance.html) [個](https://docs.aws.amazon.com/AmazonECS/latest/developerguide/launch_container_instance.html)體。

此程序適用於 Amazon ECS 優化的 Amazon Linux 2 AMI。如果您正在使用其他 Linux 發行版本,請參 閱[安裝光澤客戶端](#page-124-0)。

在 EC2 執行個體上從 Amazon ECS 掛載您的檔案系統

- 1. 手動或使用 Auto Scaling 群組啟動 Amazon ECS 執行個體時,請將下列程式碼範例中的行新增至 使用者資料欄位的末尾。取代範例中的下列項目:
	- *file\_system\_dns\_name*以實際檔案系統的 DNS 名稱取代。
	- *mountname*以檔案系統的掛載名稱取代。
	- 以您需要建立的檔案系統掛載點取*mountpoint*代。

#!/bin/bash

從託管 Amazon ECS 任務的亞馬遜 EC2 執行個體掛接 138 mm - 138 mm - 138 mm - 138 mm - 138 mm - 138 mm - 138 mm - 138 mm - 138 mm - 138

```
...<existing user data>...
fsx_dnsname=file_system_dns_name
fsx_mountname=mountname
fsx_mountpoint=mountpoint
amazon-linux-extras install -y lustre
mkdir -p "$fsx_mountpoint"
mount -t lustre ${fsx_dnsname}@tcp:/${fsx_mountname} ${fsx_mountpoint} -o 
  relatime,flock
```
2. 建立 Amazon ECS 任務時,請在 JSON 定義中新增下列屬性volumes和mountPoints容器屬 性。取代*mountpoint*為檔案系統的掛載點 (例如/mnt/fsx)。

```
{ 
     "volumes": [ 
             { 
                   "host": { 
                         "sourcePath": "mountpoint" 
                   }, 
                   "name": "Lustre" 
 } 
     ], 
     "mountPoints": [ 
             { 
                   "containerPath": "mountpoint", 
                   "sourceVolume": "Lustre" 
 } 
     ],
}
```
## <span id="page-147-0"></span>從碼頭集裝箱

下列程序說明如何設定 Amazon ECS 任務容器,以安裝1ustre-c1ient套件並在其中掛載 FSx for Lustre 檔案系統。該過程使用 Amazon Linux(amazonlinux)碼頭映像,但類似的方法可以用於其 他發行版。

若要從 Docker 容器掛載檔案系統

1. 在您的 Docker 容器上,安裝lustre-client套件並使用屬性掛載 FSx for Lustre 檔案系 統。command取代範例中的下列項目:

- *file\_system\_dns\_name*以實際檔案系統的 DNS 名稱取代。
- *mountname*以檔案系統的掛載名稱取代。
- 用檔案系統的掛載點取代 *mountpoint*。

```
"command": [
   "/bin/sh -c \"amazon-linux-extras install -y lustre; mount -t 
 lustre file_system_dns_name@tcp:/mountname mountpoint -o relatime,flock;\""
],
```
2. 將SYS\_ADMIN功能新增至您的容器,以授權它使用屬性來掛載 FSx for Lustre 檔案系 統。linuxParameters

```
"linuxParameters": { 
   "capabilities": { 
        "add": [ 
           "SYS_ADMIN" 
        ] 
    }
}
```
# 從現場部署或對等的 Amazon VPC 掛接 Amazon FSx 檔案系統

您可以透過兩種方式存取 Amazon FSx 檔案系統。其中一個來自位於與檔案系統 VPC 對等的 Amazon VPC 中的 Amazon EC2 執行個體。另一個來自使用 AWS Direct Connect 或 VPN 連接到檔案系統 VPC 的內部部署用戶端。

您可以使用 VPC 對等連線或 VPC 傳輸閘道來連接用戶端的虛擬私人雲端和 Amazon FSx 檔案系統 的 VPC。當您使用 VPC 對等連接或傳輸閘道來連接 VPC 時,即使 VPC 屬於不同的帳戶,位於一個 VPC 中的 Amazon EC2 執行個體也可以存取另一個 VPC 中的 Amazon FSx 檔案系統。

在使用下列程序之前,您必須先設定 VPC 對等連線或 VPC 傳輸閘道。

傳輸閘道是網路傳輸中樞,您可以用於互相連接 VPC 和現場部署網路。如[需有關使用 VPC 傳輸閘道](https://docs.aws.amazon.com/vpc/latest/tgw/tgw-getting-started.html) [的詳細資訊,請參閱 Amazon VPC 傳輸閘道指南中的傳輸閘道入門。](https://docs.aws.amazon.com/vpc/latest/tgw/tgw-getting-started.html)

VPC 對等連接是在兩個 VPC 之間的網路連線。這種連線類型可讓您使用私有網際網路通訊協定第 4 版 (IPv4) 或網際網路通訊協定第 6 版 (IPv6) 地址,在兩者間路由流量。您可以使用 VPC 對等連接相 同 AWS 區域內或區域之間的 VPC。 AWS 如需 VPC 互連的詳細資訊,請參閱《Amazon VPC 互連指 南》中的[什麼是 VPC 互連?](https://docs.aws.amazon.com/vpc/latest/peering/Welcome.html)。

您可以使用其主要網路介面的 IP 位址,從 VPC 外部掛載檔案系統。主要網路介面是執行aws fsx describe-file-systems AWS CLI 指令時傳回的第一個網路介面。您也可以從 Amazon Web Services 管理主控台取得此 IP 位址。

下表說明使用檔案系統 VPC 以外的用戶端存取 Amazon FSx 檔案系統的 IP 位址需求。

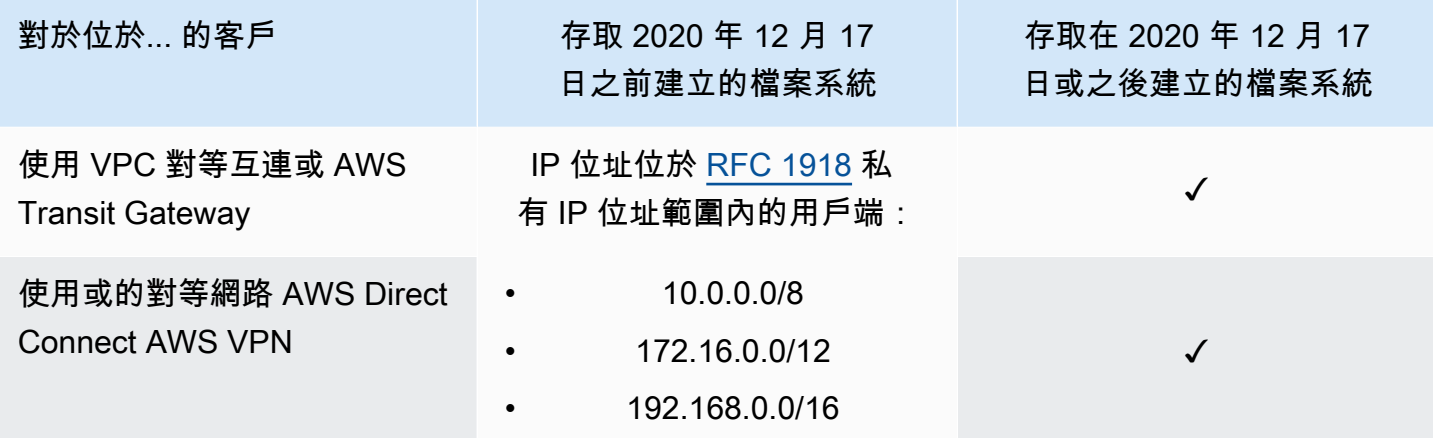

如果您需要使用非私有 IP 地址範圍存取在 2020 年 12 月 17 日之前建立的 Amazon FSx 檔案系統,可 以透過還原檔案系統的備份來建立新的檔案系統。如需詳細資訊,請參閱 [使用備份](#page-157-0)。

擷取檔案系統主要網路介面的 IP 位址

- 1. 開啟 Amazon FSx 主控台[,網址為 https://console.aws.amazon.com/fsx/。](https://console.aws.amazon.com/fsx/)
- 2. 在瀏覽窗格中,選擇 [檔案系統]。
- 3. 從儀表板選擇您的檔案系統。
- 4. 在檔案系統詳細資料頁面中,選擇 [網路與安全性]。
- 5. 對於網路介面,請選擇主要 elastic network interface 的 ID。這樣做會將您帶到 Amazon EC2 控制 台。
- 6. 在 [詳細資料] 索引標籤上,找到 [主要私人 IPv4 IP]。這是您主要網路介面的 IP 位址。

### **a** Note

從相關聯的 VPC 外部掛載 Amazon FSx 檔案系統時,您無法使用網域名稱系統 (DNS) 名稱解 析。

# 自動掛載您的 Amazon FSx 檔案系統

您可以在第一次連線到執行個體後更新 Amazon EC2 執行個體中的/etc/fstab檔案,以便在每次重 新開機時掛接 Amazon FSx 檔案系統。

## 使用 /等/fstab 自動掛載 FSx for Lustre

若要在 Amazon EC2 執行個體重新啟動時自動掛載 Amazon FSx 檔案系統目錄,您可以使用 該fstab檔案。fstab 檔案包含檔案系統的資訊,在執行個體啟動期間執行的指令mount -a會掛載 檔案中列出的fstab檔案系統。

#### **a** Note

在更新 EC2 執行個體的/etc/fstab檔案之前,請確定您已建立 Amazon FSx 檔案系統。若 要取得更多資訊,請參閱〈[建立您的 FSx for Lustre 件系統入](#page-20-0)門〉練習中的〈〉。

更新 EC2 執行個體中的 /etc/fstab 檔案

- 1. 連接至 EC2 執行個體,在編輯器中開啟 /etc/fstab 檔案。
- 2. 為 /etc/fstab 檔案新增下行。

將 Lustre 的 Amazon FSx 檔案系統掛載到您建立的目錄。使用下列命令並取代下列命令:

- 取代*/fsx*為您要掛載 Amazon FSx 檔案系統的目錄。
- *file\_system\_dns\_name*以實際檔案系統的 DNS 名稱取代。
- *mountname*以檔案系統的掛載名稱取代。此掛載名稱會在 CreateFileSystem API 作業回應中傳回。它也會在describe-file-systems AWS CLI 命令的回應中傳回,以及 [DescribeFileSystems](https://docs.aws.amazon.com/fsx/latest/APIReference/API_DescribeFileSystems.html) API 作業。

*file\_system\_dns\_name*@tcp:/*mountname /fsx* lustre defaults,relatime,flock,\_netdev,xsystemd.automount, x-systemd.requires=network.service 0 0

### **A** Warning

使用 \_netdev 選項,此選項用於在自動掛載檔案系統時識別網路檔案系統。若 \_netdev 已遺失,EC2 執行個體可能會停止回應。此結果是因為網路檔案系統在運算執行個體開始 聯網後需要初始化。如需詳細資訊,請參閱 [自動掛載失敗且執行個體沒有回應](#page-282-0)。

3. 儲存對檔案所做的變更。

您的 EC2 執行個體現在已設定為在重新啟動時掛載 Amazon FSx 檔案系統。

### **a** Note

在某些情況下,無論已掛接的 Amazon FSx 檔案系統的狀態為何,您的 Amazon EC2 執行個 體都可能需要啟動。在這些情況下,請將nofail選項新增至檔案中檔案系統的項目。/etc/ fstab

您新增至/etc/fstab檔案的程式碼行中的欄位會執行下列動作。

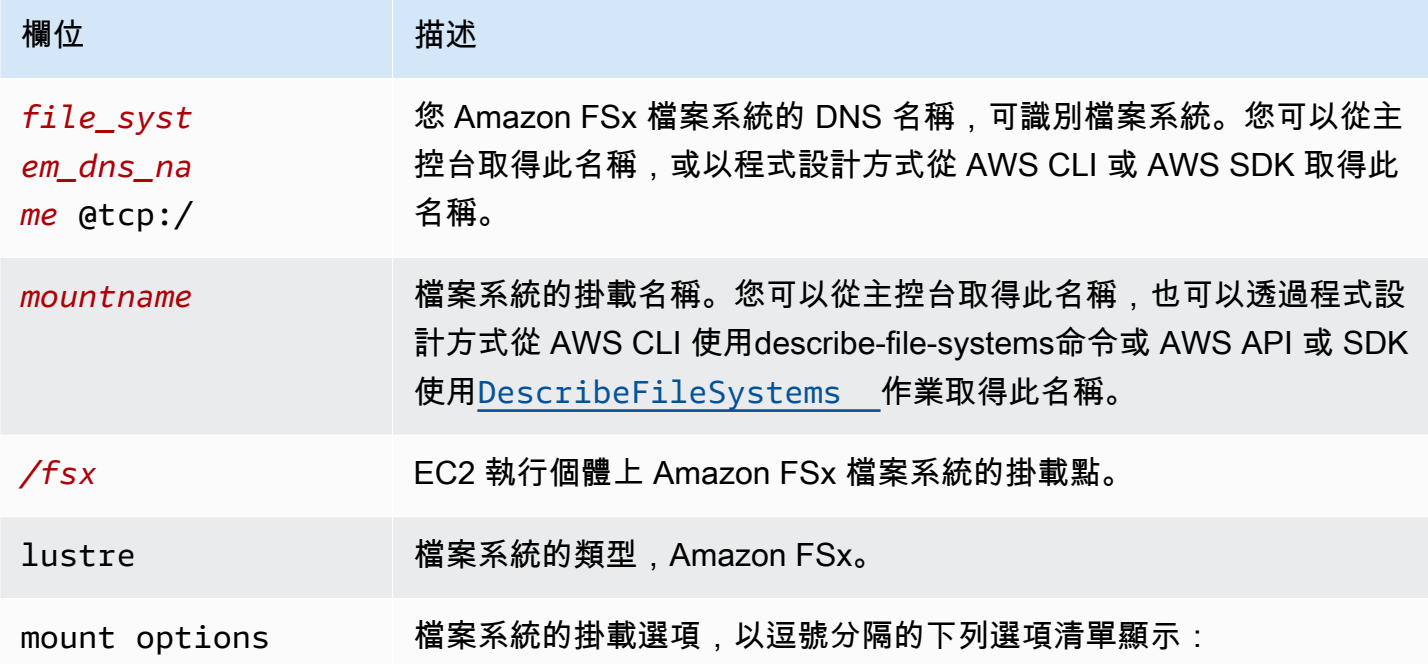

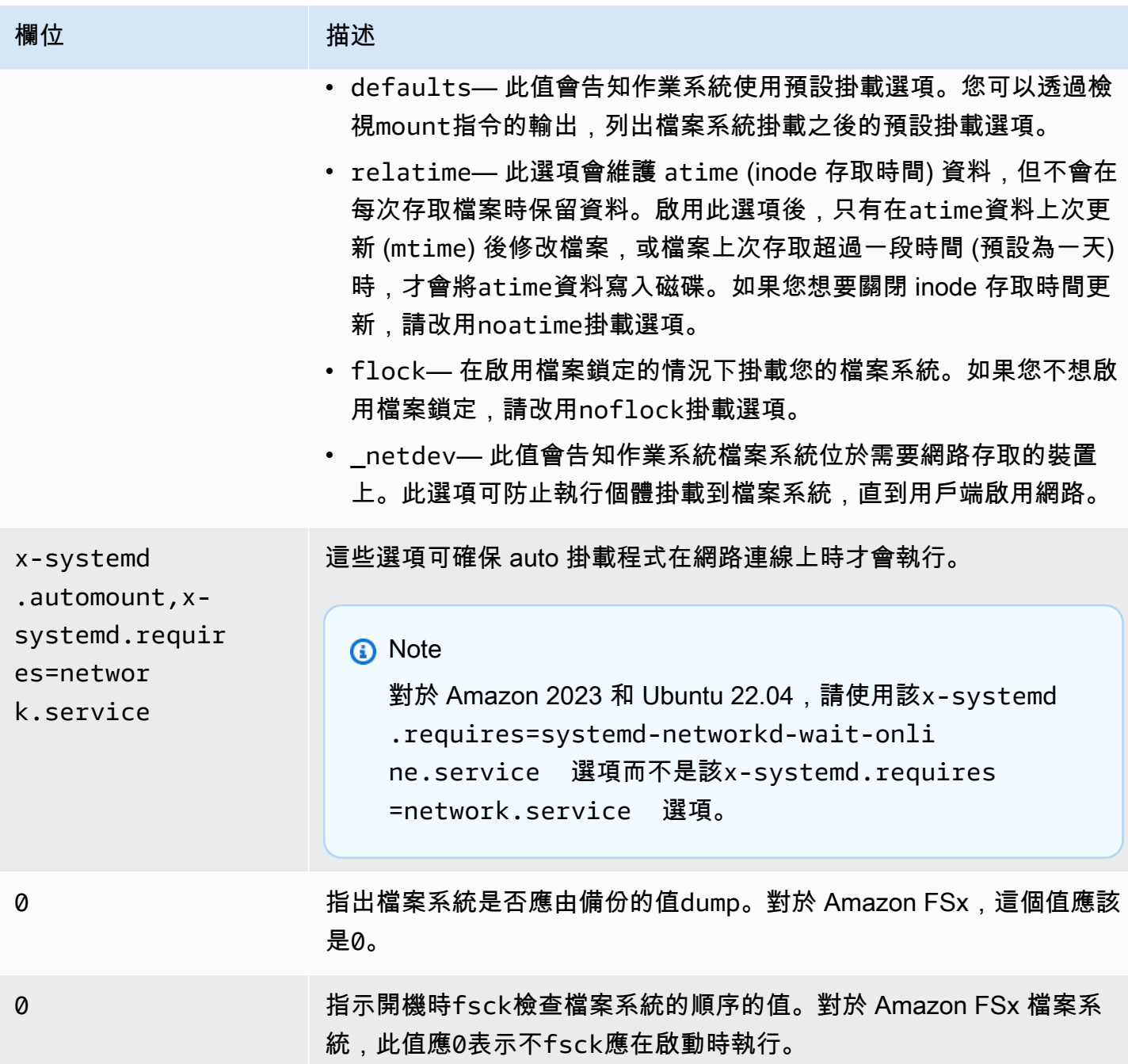

# 掛載特定檔案集

使用 Lustre 檔案集功能,您只能掛載檔案系統命名空間的子集 (稱為檔案集)。若要掛載檔案系統的檔 案集,請在用戶端上指定檔案系統名稱後面的子目錄路徑。檔案集掛載 (也稱為子目錄掛載) 會限制特 定用戶端上檔案系統命名空間的可見性。

示例-安裝光澤文件集

1. 假設您有一個 FSx for Lustre 檔案系統,其目錄如下:

```
team1/dataset1/
team2/dataset2/
```
- 2. 您只能裝載team1/dataset1檔案集,使得在用戶端本機上只能看到檔案系統的這一部分。使用 下列命令並取代下列項目:
	- *file\_system\_dns\_name*以實際檔案系統的 DNS 名稱取代。
	- *mountname*以檔案系統的掛載名稱取代。此掛載名稱會在 CreateFileSystem API 作業回應 中傳回。它也在describe-file-systems AWS CLI 命令的響應中返回,以及系[DescribeFile統](https://docs.aws.amazon.com/fsx/latest/APIReference/API_DescribeFileSystems.html) API 操作。

mount -t lustre *file\_system\_dns\_name*@tcp:/*mountname*/team1/dataset1 /fsx

使用 Lustre 檔案集功能時,請記住下列事項:

- 沒有限制會阻止用戶端使用不同的檔案集重新掛載檔案系統,或根本沒有檔案集。
- 使用檔案集時,某些需要存取.lustre/目錄的 Lustre 管理指令可能無法運作,例如命令。lfs fid2path
- 如果您計劃在同一台主機上從相同檔案系統掛載多個子目錄,請注意,這會比單一掛載點耗用更多的 資源,而且只掛載一次檔案系統根目錄可能會更有效率。

<span id="page-153-0"></span>[如需有關 Lustre 檔案集功能的詳細資訊,請參閱 Lustre 文件網站上的《Lustre 操作手冊》。](https://doc.lustre.org/lustre_manual.xhtml#SystemConfigurationUtilities.fileset)

# 卸載檔案系統

在刪除檔案系統之前,我們建議您將其從每個連接至的 Amazon EC2 執行個體上卸載。您可以在 Amazon EC2 執行個體上執行 umount 命令來卸載執行個體上的檔案系統。您無法透過 AWS CLI、或 透過任何開發套件卸載 Amazon FSx 檔案系統。 AWS Management Console AWS 若要卸載連接到執 行 Linux 之 Amazon EC2 執行個體的 Amazon FSx 檔案系統,請使用以下umount命令:

```
umount /mnt/fsx
```
我們建議您不要指定任何其他 umount 選項。請避免設定任何其他與預設值不同的 umount 選項。

您可以執行命令來確認 Amazon FSx 檔案系統是否已卸載。df此命令會顯示目前掛載於 Linux 型 Amazon EC2 執行個體上的檔案系統磁碟用量統計資料。如果命df令輸出中未列出您要卸載的 Amazon FSx 檔案系統,這表示檔案系統已卸載。

Example — 識別 Amazon FSx 檔案系統的掛載狀態並將其卸載

```
$ df -TFilesystem Type 1K-blocks Used Available Use% Mounted on 
file-system-id.fsx.aws-region.amazonaws.com@tcp:/mountname /fsx 3547708416 61440 
  3547622400 1% /fsx 
       /dev/sda1 ext4 8123812 1138920 6884644 15% /
```
\$ umount /fsx

 $$ df -T$ 

Filesystem Type 1K-blocks Used Available Use% Mounted on /dev/sda1 ext4 8123812 1138920 6884644 15% /

# 使用 Amazon EC2 競價型執行個體

FSx for Lustre 可與 EC2 競價型執行個體搭配使用,以大幅降低您的 Amazon EC2 成本。Spot 執行個 體是未使用的 EC2 執行個體,其使用價格低於隨需定價。當競價型價格超過您的最高價、競價型執行 個體需求上升或 Spot 執行個體供應減少時,Amazon EC2 可能會中斷您的競價型執行個體。

當 Amazon EC2 中斷 Spot 執行個體時,會提供 Spot 執行個體中斷通知,在 Amazon EC2 中斷執行 個體前,向該執行個體發出兩分鐘的警告。如需詳細資訊,請參閱 Amazon EC2 使用者指南中[的競價](https://docs.aws.amazon.com/AWSEC2/latest/UserGuide/using-spot-instances.html) [型執](https://docs.aws.amazon.com/AWSEC2/latest/UserGuide/using-spot-instances.html)行個體。

為確保 Amazon FSx 檔案系統不會受到 EC2 競價型執行個體中斷的影響,建議您在終止或休眠 EC2 競價型執行個體之前卸載 Amazon FSx 檔案系統。如需詳細資訊,請參閱 [卸載檔案系統。](#page-153-0)

### 處理 Amazon EC2 競價型執行個體中斷

FSx for Lustre 是一個分散式檔案系統,伺服器和用戶端執行個體可以合作提供高效能且可靠的檔案系 統。它們會在用戶端和伺服器執行個體之間維護分散式和一致的狀態。FSx for Lustre 伺服器會在用戶 端主動執行 I/O 和快取檔案系統資料時,將臨時存取權限委派給用戶端。當服務器請求客戶撤銷其臨時 訪問權限時,客戶端應在短時間內回复。為了保護檔案系統免於行為不當的用戶端,伺服器可以驅逐幾 分鐘後沒有回應的 Lustre 用戶端。為了避免無回應的用戶端需要等待多分鐘才能回覆伺服器要求,請 務必徹底卸載 Lustre 用戶端,尤其是在終止 EC2 Spot 執行個體之前。

EC2 Spot 會提前 2 分鐘傳送終止通知,然後再關閉執行個體。我們建議您在終止 EC2 Spot 執行個體 之前,先將 Lustre 用戶端乾淨卸載的程序自動化。

Example — 用於乾淨卸載終止 EC2 Spot 執行個體的指令碼

此範例指令碼可透過執行下列動作,徹底卸載終止 EC2 Spot 執行個體:

- 注意現貨終止通知。
- 當它收到終止通知時:
	- 停止存取檔案系統的應用程式。
	- 在執行個體終止之前卸載檔案系統。

您可以根據需要調整腳本,特別是對於正常關閉應用程序。如需處理 Spot 執行個體中斷的最佳做法的 詳細資訊,請參閱[處理 EC2 Spot 執行個體中斷的最佳實務。](https://aws.amazon.com/blogs/compute/best-practices-for-handling-ec2-spot-instance-interruptions/)

```
#!/bin/bash
# TODO: Specify below the FSx mount point you are using
*FSXPATH=/fsx*
cd /
TOKEN=$(curl -s -X PUT "http://169.254.169.254/latest/api/token" -H "X-aws-ec2-
metadata-token-ttl-seconds: 21600")
if [ "$?" -ne 0 ]; then 
     echo "Error running 'curl' command" >&2 
     exit 1
fi
# Periodically check for termination
while sleep 5
do 
     HTTP_CODE=$(curl -H "X-aws-ec2-metadata-token: $TOKEN" -s -w %{http_code} -o /dev/
null http://169.254.169.254/latest/meta-data/instance-action)
```

```
 if [[ "$HTTP_CODE" -eq 401 ]] ; then 
         # Refreshing Authentication Token 
         TOKEN=$(curl -s -X PUT "http://169.254.169.254/latest/api/token" -H "X-aws-ec2-
metadata-token-ttl-seconds: 30") 
         continue 
    elif [[ "$HTTP CODE" -ne 200 ]] ; then
         # If the return code is not 200, the instance is not going to be interrupted 
         continue 
     fi 
     echo "Instance is getting terminated. Clean and unmount '$FSXPATH' ..." 
     curl -H "X-aws-ec2-metadata-token: $TOKEN" -s http://169.254.169.254/latest/meta-
data/instance-action 
     echo 
     # Gracefully stop applications accessing the filesystem 
     # 
    # TODO*: Replace with the proper command to stop your application if possible*
     # Kill every process still accessing Lustre filesystem 
     echo "Kill every process still accessing Lustre filesystem..." 
     fuser -kMm -TERM "${FSXPATH}"; sleep 2 
     fuser -kMm -KILL "${FSXPATH}"; sleep 2 
     # Unmount FSx For Lustre filesystem 
     if ! umount -c "${FSXPATH}"; then 
         echo "Error unmounting '$FSXPATH'. Processes accessing it:" >&2 
         lsof "${FSXPATH}" 
         echo "Retrying..." 
         continue 
     fi 
     # Start a graceful shutdown of the host 
     shutdown now
done
```
# 管理檔案系統

FSx for Lustre 提供了一組可簡化管理工作效能的功能。這些功能包括進行 point-in-time 備份、管理檔 案系統儲存配額、管理輸送量容量、管理資料壓縮,以及設定維護時段,以便執行系統的常規軟 體修補。

您可以使用 Amazon FSx 管理主控台 AWS Command Line Interface (AWS CLI)、Amazon FSx API 或 開發套件來管理 Lustre 檔案系統的 FSx。 AWS

### 主題

- [使用備份](#page-157-0)
- [儲存配額](#page-165-0)
- [管理儲存容量](#page-170-0)
- [管理元數據性能](#page-177-0)
- [管理輸送量容量](#page-184-0)
- [光澤資料壓縮](#page-189-0)
- [光澤根南瓜](#page-193-0)
- [FSx for Lustre 學檔案系統狀態](#page-199-0)
- [標記您的 Amazon FSx 資源](#page-200-0)
- [Amazon FSx for Lustre 維護窗口](#page-202-0)
- [刪除檔案系統](#page-203-0)

# <span id="page-157-0"></span>使用備份

使用 Amazon FSx for Lustre,您可以對未連結至 Amazon S3 耐久性資料儲存庫的持續性檔案系統 進行自動每日備份和使用者啟動的備份。Amazon FSx 備份具有高 file-system-consistent度耐用性和 增量性。為了確保高耐用性,Amazon FSx for Lustre 將備份存儲在 Amazon Simple Storage Service (Amazon S3) 中,具有 99.999999999%(11 9)的耐久性。

FSx for Lustre 檔案系統備份是以區塊為基礎的增量備份,無論是使用自動每日備份還是使用者啟動的 備份功能產生。這表示當您進行備份時,Amazon FSx 會將檔案系統上的資料與區塊層級的先前備份進 行比較。然後,Amazon FSx 會在新備份中儲存所有區塊層級變更的副本。自先前備份後保持不變的區 塊層級資料不會儲存在新備份中。備份程序的持續時間取決於自上次備份以來有多少資料變更,且與檔 案系統的儲存容量無關。下列清單說明在不同情況下的備份時間:

- 數據極少的全新文件系統的初始備份需要幾分鐘才能完成。
- 載入 TB 資料之後,全新檔案系統的初始備份需要數小時才能完成。
- 使用 TB 資料對檔案系統進行的第二個備份,只需幾秒鐘即可完成區塊層級資料的變更 (相對較少的 建立/修改)。
- 在新增和修改大量資料之後,對相同檔案系統進行第三次備份需要數小時才能完成。

刪除備份時,只會移除該備份專屬的資料。每個 FSx for Lustre 備份都包含從備份建立新檔案系統所需 的所有資訊,有效還原檔案系統的 point-in-time 快照。

為檔案系統建立定期備份是最佳實務,可補充 Amazon FSx for Lustre 為您的檔案系統執行的複寫作 業。Amazon FSx 備份有助於支援您的備份保留和合規需求。無論是建立備份、複製備份、從備份還原 檔案系統還原檔案系統或刪除備份,都能輕鬆使用 Amazon FSx for Lustre 備份。

暫存檔案系統不支援備份,因為這些檔案系統是專為暫存儲和資料的短期處理而設計的。連結至 Amazon S3 儲存貯體的檔案系統不支援備份,因為 S3 儲存貯體做為主要資料儲存庫,而 Lustre 檔案 系統在任何指定時間不一定包含完整資料集。

### 主題

- [FSx 中的 Backup 支援](#page-158-0)
- [使用自動每日備份](#page-159-0)
- [使用使用者啟動的備份](#page-159-1)
- [AWS Backup 與 Amazon FSx 一起使用](#page-160-0)
- [複製備份](#page-161-0)
- [在同一個內複製備份 AWS 帳戶](#page-162-0)
- [還原備份](#page-163-0)
- [刪除備份](#page-164-0)

## <span id="page-158-0"></span>FSx 中的 Backup 支援

僅在未連結至 Amazon S3 資料儲存庫的 Lustre 持續性檔案系統的 FSx 上支援備份。

Amazon FSx 不支援暫存檔案系統上的備份,因為暫存檔案系統專為暫存儲和資料的短期處理而設 計。Amazon FSx 不支援連結至 Amazon S3 儲存貯體的檔案系統上的備份,因為 S3 儲存貯體做為主 要資料儲存庫,且檔案系統在任何指定時間不一定包含完整資料集。如需詳細資訊,請參閱 [檔案系統](#page-28-0) [部署選項](#page-28-0) 及 [使用資料儲存庫。](#page-33-0)

## <span id="page-159-0"></span>使用自動每日備份

Amazon FSx for Lustre 可以對您的檔案系統進行每日自動備份。這些自動每日備份會在您建立檔案系 統時建立的每日備份視窗期間進行。在每日備份時段的某個時候,儲存 I/O 可能會在備份程序初始化時 暫停 (通常不到幾秒鐘)。當您選擇每日備份時段時,我們建議您選擇一天中方便的時間。對於使用檔案 系統的應用程式,這個時間最好超出正常的作業時間。

自動每日備份會保留一段時間,稱為保留期。您可以將保留期設定為介於 0-90 天之間。將保留期限設 定為 0 (零) 天會關閉每日自動備份。自動每日備份的預設保留期為 0 天。刪除檔案系統時,會刪除自 動每日備份。

**a** Note

將保留期限設定為 0 天,表示您的檔案系統永遠不會自動備份。我們強烈建議您針對具有任何 關聯重要功能層級的檔案系統,使用自動每日備份。

您可以使用 AWS CLI 或其中一個 AWS SDK 來變更檔案系統的備份時段和備份保留期。使用 [UpdateFileSystem](https://docs.aws.amazon.com/fsx/latest/APIReference/API_UpdateFileSystem.html)API 作業或 [update-file-system](https://docs.aws.amazon.com/cli/latest/reference/fsx/update-file-system.html)CLI 指令。

### <span id="page-159-1"></span>使用使用者啟動的備份

Amazon FSx for Lustre 可讓您隨時手動備份檔案系統。您可以使用 Amazon FSx for Lustre 控制 台,API 或 AWS Command Line Interface (CLI)來執行此操作。使用者啟動的 Amazon FSx 檔案系 統備份永遠不會過期,而且只要您想要保留它們,就可以使用這些備份。即使刪除已備份的檔案系統, 仍會保留使用者起始的備份。您只能使用 Amazon FSx 適用於 Lustre 主控台、API 或 CLI 來刪除使用 者啟動的備份,而且 Amazon FSx 絕不會自動刪除這些備份。如需詳細資訊,請參閱 [刪除備份。](#page-164-0)

### 建立使用者初始備份

下列程序會引導您如何在 Amazon FSx 主控台中為現有檔案系統建立使用者啟動的備份。

#### 建立使用者啟動的檔案系統備份

- 1. [打開 Amazon FSx for Lustre 控制台 https://console.aws.amazon.com/fsx/。](https://console.aws.amazon.com/fsx/)
- 2. 從主控台儀表板中,選擇您要備份的檔案系統名稱。
- 3. 從 [動作] 中選擇 [建立備份]。
- 4. 在開啟的 [建立備份] 對話方塊中,提供備份的名稱。Backup 名稱最多可包含 256 個 Unicode 字 元,包括字母、空格、數字和特殊字元。+-= :/

5. 選擇 Create backup (建立備份)。

現在,您已經創建了文件系統備份。您可以在 Amazon FSx for Lustre 主控台中找到所有備份的表格, 方法是在左側瀏覽中選擇備份。您可以搜尋備份的名稱,以及僅顯示相符結果的表格篩選器。

當您按照此程序所述建立使用者啟動的備份時,其具有類型USER\_INITIATED,且 Amazon FSx 建立 備份時會顯示 [建立] 狀態。當備份傳輸到 Amazon S3 時,狀態會變更為「傳輸」,直到完全可用為 止。

## <span id="page-160-0"></span>AWS Backup 與 Amazon FSx 一起使用

AWS Backup 這是一種簡單且符合成本效益的方式,可透過備份 Amazon FSx 檔案系統來保護資料。 AWS Backup 是一種統一的備份服務,旨在簡化備份的創建、複製、還原和刪除,同時提供更好的報 告和審計。 AWS Backup 可以更輕鬆地制定集中式備份策略,以實現法律、法規和專業合規性。 AWS Backup 同時提供一個集中的位置,讓您可以執行下列作業,讓保護 AWS 儲存磁碟區、資料庫和檔案 系統變得更加簡單:

- 設定及稽核您要備份的 AWS 資源。
- 自動化備份排程。
- 設定保留政策。
- 跨 AWS 區域和跨 AWS 帳戶複製備份。
- 監控所有最近的備份與還原活動。

AWS Backup 使用 Amazon FSx 的內置備份功能。從 AWS Backup 主控台進行的備份具有相同層級 的檔案系統一致性和效能,以及與透過 Amazon FSx 主控台進行的備份相同的還原選項。如果您使用 AWS Backup 來管理這些備份,您將獲得額外的功能,例如無限制的保留選項,以及每小時一次建立 排程備份的能力。此外,即使刪除來源檔案系統, AWS Backup 仍會保留不可變的備份。這有助於防 止意外或惡意刪除。

所取得的備份 AWS Backup 被視為使用者啟動的備份,它們會計入使用者啟動的 Amazon FSx 備份 配額中。您可以在 Amazon FSx 主控台、CLI 和 API AWS Backup 中查看和還原所取得的備份。由建 立的備份 AWS Backup 具有備份類型AWS\_BACKUP。不過,您無法刪除 Amazon FSx 主控台、CLI 或 API AWS Backup 中所取得的備份。如需[有關如何使用 AWS Backup 備份 Amazon FSx 檔案系統的詳](https://docs.aws.amazon.com/aws-backup/latest/devguide/working-with-other-services.html#working-with-fsx) [細資訊,請參閱AWS Backup 開發人員指南中的使用 Amazon FSx 檔案系統](https://docs.aws.amazon.com/aws-backup/latest/devguide/working-with-other-services.html#working-with-fsx)。

## <span id="page-161-0"></span>複製備份

您可以使用 Amazon FSx 手動將同一 AWS 帳戶內的備份複製到另一個 AWS 區域 (跨區域副本) 或 同一區域內 ( AWS 區域內副本)。您只能在相同的 AWS 磁碟分割內建立跨區域副本。您可以使用 Amazon FSx 主控台或 API 建立使用者啟動的備份副本。 AWS CLI當您建立使用者啟動的備份副本 時,它會有類型USER\_INITIATED。

您也可以使 AWS Backup 用跨 AWS 區域和跨 AWS 帳戶複製備份。 AWS Backup 是一項完全受控的 備份管理服務,可為原則型備份計劃提供中央介面。透過跨帳戶管理功能,您可以自動使用備份政策, 將備份計劃套用至組織內的帳戶。

跨區域備份副本對於跨區域災難復原特別有用。您可以進行備份並將其複製到另一個 AWS 區域,以便 在主要 AWS 區域發生災難時,您可以從備份還原,並在其他 AWS 區域快速復原可用性。您也可以使 用備份副本將檔案資料集複製到另一個 AWS 區域或同一 AWS 區域內。您可以使用 Amazon FSx 主控 台或 Amazon FSx (適用 Amazon FSx for Lustre API), AWS CLI在同一個 AWS 帳戶 (跨區域或區域 內) 製作備份副本。您也可以使[用AWS Backup來](https://docs.aws.amazon.com/aws-backup/latest/devguide/cross-region-backup.html)執行隨選或原則型備份複本。

跨帳戶備份副本對於符合法規遵循要求,將備份複製到隔離帳戶非常有用。它們還提供額外的資料保護 層,有助於防止意外或惡意刪除備份、遺失認證或 AWS KMS 金鑰洩漏。跨帳戶備份支援扇入 (將備份 從多個主要帳戶複製到一個隔離的備份副本帳戶) 和散發 (將備份從一個主要帳戶複製到多個隔離備份 副本帳戶)。

您可以使用 AWS Backup AWS Organizations 支援來製作跨帳戶備份副本。跨帳戶副本的帳戶界限由 AWS Organizations 策略定義。如需使用 AWS Backup 建立跨帳戶備份副本的詳細資訊,請參閱AWS Backup 開發人員指南 AWS 帳戶中[的跨帳戶建立備份副本](https://docs.aws.amazon.com/aws-backup/latest/devguide/create-cross-account-backup.html)。

#### Backup 副本限制

以下是複製備份時的一些限制:

- 只有中國 (北京) 和中國 (寧夏) 區域之間 AWS 區域、(美國東部) 和 (美國東部) 和 AWS GovCloud (美國西部) 區域之間的任何兩個商業區域之間支援跨區域備份副本,但不支援跨這些區域集。 AWS **GovCloud**
- 選擇加入的區域不支援跨區域備份副本。
- 您可以在任何區域內製作區 AWS 域內備份副本。
- 來源備份的狀態必須為,AVAILABLE才能複製備份。
- 如果正在複製來源備份,則無法刪除該備份。目的地備份可用到允許您刪除來源備份之間,可能會有 短暫的延遲。如果您重試刪除來源備份,請記住此延遲。
- 每個帳戶最多可以有五個備份副本請求正在處理到一個目的地 AWS 區域。

### 跨區域備份副本的權限

您可以使用 IAM 政策聲明授予執行備份副本操作的許可。若要與來源 AWS 區域通訊以請求跨區域備 份副本,請求者 (IAM 角色或 IAM 使用者) 必須具有來源備份和來源區域的存取權。 AWS

您可以使用此原則來授與備份複製作業CopyBackup動作的權限。您可以在策略的Action欄位中指定 動作,然後在策略的Resource欄位中指定資源值,如下列範例所示。

```
{ 
     "Version": "2012-10-17", 
     "Statement": [ 
         { 
              "Effect": "Allow", 
              "Action": "fsx:CopyBackup", 
              "Resource": "arn:aws:fsx:*:111122223333:backup/*" 
 } 
     ]
}
```
如需 IAM 政策的詳細資訊,請參閱 [IAM 使用者指南中的 IAM 中的政策和許可](https://docs.aws.amazon.com/IAM/latest/UserGuide/access_policies.html)。

#### 完整複本和增量複本

當您將備份複製到與來源備份不同 AWS 區域 的備份時,第一個複本是完整備份副本。在第一次備份 副本之後,所有後續備份複本到同一個 AWS 帳戶內相同目的地區域的所有備份都是增量的,前提是您 尚未刪除該區域中所有先前複製的備份,並且使用相同 AWS KMS 的金鑰。如果兩個條件都不符合, 則複製作業會產生完整 (非增量) 備份副本。

## <span id="page-162-0"></span>在同一個內複製備份 AWS 帳戶

您可以使用 AWS Management Console、CLI 和 API 複製 Lustre 檔案系統的 FSx 備份,如下列程序 所述。

使用主控台複製相同帳戶(跨區域或區域內)內的備份

- 1. 開啟 Amazon FSx 主控台[,網址為 https://console.aws.amazon.com/fsx/。](https://console.aws.amazon.com/fsx/)
- 2. 在導覽窗格中,選擇備份。
- 3. 在 [備份] 表格中,選擇您要複製的備份,然後選擇 [複製備份]。
- 4. 在 Settings (設定) 區段中,執行下列動作:
- 在「目的地區域」清單中,選擇要將備份複製到的目的地 AWS 區域。目的地可以位於另一個 AWS 區域 (跨區域副本) 或同一區域內 ( AWS 區域內副本)。
- (選擇性) 選取複製標籤,將標籤從來源備份複製到目的地備份。如果您選取「複製標籤」並在步 驟 6 中新增標籤,則會合併所有標籤。
- 5. 對於「加密」,請選擇要 AWS KMS 加密複製備份的加密金鑰。
- 6. 在「標籤-選用」中,輸入金鑰和值,為複製的備份新增標籤。如果您在此處新增標籤,並在步驟 4 中選取了「複製標籤」,則會合併所有標籤。
- 7. 選擇複製備份。

您的備份將被複製 AWS 帳戶 到所選的備份 AWS 區域。

使用 CLI 在同一帳戶內複製備份 (跨區域或區域內)

• 使用 copy-backup CLI 命令或 [CopyBackup](https://docs.aws.amazon.com/fsx/latest/APIReference/API_CopyBackup.html)API 作業,跨 AWS 區域或區域內的相同 AWS 帳戶 複製備份。 AWS

下列指令會從us-east-1區域複製 ID backup-0abc123456789cba7 的備份。

```
aws fsx copy-backup \ 
   --source-backup-id backup-0abc123456789cba7 \ 
   --source-region us-east-1
```
回應會顯示複製備份的說明。

您可以在 Amazon FSx 主控台上檢視備份,或使用 describe-backups CLI 命令或 [DescribeBackups](https://docs.aws.amazon.com/fsx/latest/APIReference/API_DescribeBackups.html)API 作業以程式設計方式檢視備份。

### <span id="page-163-0"></span>還原備份

您可以使用可用的備份來建立新的檔案系統,有效地還原另一個檔案系統的 point-in-time 快照。您可 以使用主控台或其中一個 AWS SDK 還原備份。 AWS CLI將備份還原至新檔案系統所需的時間,會與 建立新檔案系統所需的時間相同。從備份還原的資料會延遲載入至檔案系統,在此期間,您將會遇到稍 高的延遲時間。

下列程序會引導您如何使用主控台還原備份,以建立新的檔案系統。

**a** Note

您只能將備份還原到與原始版本類型相同的 Lustre 版本類型、部署類型、每單位儲存體輸送 量、儲存容量、資料壓縮類型和 AWS 區域的檔案系統。您可以在還原的檔案系統可用後增加 其儲存容量。如需詳細資訊,請參閱 [管理儲存容量](#page-170-0)。

若要從備份還原檔案系統

- 1. [打開 Amazon FSx for Lustre 控制台 https://console.aws.amazon.com/fsx/。](https://console.aws.amazon.com/fsx/)
- 2. 在控制台儀表板中,從左側導航中選擇「備份」。
- 3. 從「備份」表中選擇要還原的備份,然後選擇「還原備份」。

這樣做會開啟檔案系統建立精靈。此精靈與標準檔案系統建立精靈完全相同,但檔案系統組態 (例 如,部署類型、每個儲存單位的輸送量) 除外。但是,您可以變更關聯的 VPC 和備份設定。

- 4. 當您建立新的檔案系統時,完成精靈的作業。
- 5. 選擇 Review and create (檢閱和建立)。
- 6. 檢閱您為 Lustre 檔案系統的 Amazon FSx 選擇的設定,然後選擇 [建立檔案系統]。

您已從備份還原,而且正在建立新的檔案系統。當其狀態變更為時AVAILABLE,您可以正常使用檔案 系統。

### <span id="page-164-0"></span>刪除備份

刪除備份是永久且無法復原的動作。刪除備份中的任何資料也會被刪除。除非您確定 future 來不再需 要該備份,否則請勿刪除備份。您無法刪除 Amazon FSx 主控台、CLI 或 API AWS Backup 中所取得 的備份。

#### 刪除備份

- 1. [打開 Amazon FSx for Lustre 控制台 https://console.aws.amazon.com/fsx/。](https://console.aws.amazon.com/fsx/)
- 2. 在控制台儀表板中,從左側導航中選擇「備份」。
- 3. 從 [備份] 表格中選擇要刪除的備份,然後選擇 [刪除備份]。
- 4. 在開啟的 [刪除備份] 對話方塊中,確認備份的 ID 識別您要刪除的備份。
- 5. 確認已勾選要刪除之備份的核取方塊。

6. 選擇刪除備份。

<span id="page-165-0"></span>您的備份和所有包含的資料現在都會永久刪除,且無法復原。

# 儲存配額

您可以在 FSx 上為 Lustre 檔案系統建立使用者、群組和專案的儲存配額。透過儲存配額,您可以限制 使用者、群組或專案可以使用的磁碟空間量和檔案數量。儲存配額會自動追蹤使用者層級、群組層級和 專案層級的使用情況,因此無論您是否選擇設定儲存限制,都可以監控使用量。

Amazon FSx 會強制執行配額,並防止超過配額的使用者寫入儲存空間。當使用者超出其配額時,必須 刪除足夠的檔案才能超過配額限制,以便他們可以再次寫入檔案系統。

主題

- [配額執行](#page-165-1)
- [配額類型](#page-165-2)
- [配額限制和寬限期](#page-166-0)
- [設定和檢視配額](#page-167-0)
- [配額和 Amazon S3 連結儲存貯體](#page-170-1)
- [配額與還原備份](#page-170-2)

## <span id="page-165-1"></span>配額執行

在 Lustre 檔案系統的所有 FSx 上,都會自動啟用使用者、群組和專案配額強制執行。您無法停用配額 強制。

### <span id="page-165-2"></span>配額類型

具有 AWS 帳號 root 使用者認證的系統管理員可以建立下列配額類型:

- 使用者配額會套用至個別使用者。特定使用者的使用者配額可能與其他使用者的配額不同。
- 群組配額適用於屬於特定群組成員的所有使用者。
- 專案配額會套用至與專案相關聯的所有檔案或目錄。專案可以包含多個目錄或位於檔案系統內不同目 錄中的個別檔案。

**a** Note

只有 Lustre 檔案系統的 FSx for Lustre 上的 Lustre 2.15 版本才支援專案配額。

- 區塊配額會限制使用者、群組或專案可以消耗的磁碟空間量。您可以設定儲存區大小 (以 KB 為單 位)。
- inode 配額限制了用戶,組或項目可以創建的文件或目錄的數量。您可以將 inode 的最大數目設定為 整數。

**a** Note

不支援預設配額。

如果您為特定使用者組設定配額,且該使用者是該群組的成員,則該使用者的資料使用量會套用至 這兩個配額。它也受到兩個配額的限制。如果達到任一配額限制,則會阻止使用者寫入檔案系統。

**a** Note

系統不會強制為 root 使用者設定的配額。同樣地,使用sudo指令以 root 使用者身分寫入資料 會略過配額的強制執行。

### <span id="page-166-0"></span>配額限制和寬限期

Amazon FSx 將使用者、群組和專案配額強制執行為硬限制或具有可設定寬限期的軟限制。

硬性限制是絕對極限。如果使用者超出其硬性限制,則區塊或 inode 配置會失敗,並顯示超出磁碟配額 訊息。達到配額硬性限制的使用者必須先刪除足夠的檔案或目錄,才能再次寫入檔案系統。設定寬限期 後,如果超過硬性限制,使用者可以在寬限期內超過軟限制。

對於軟性限制,您可以設定寬限期 (以秒為單位)。軟限制必須小於硬性限制。

您可以為 inode 和區塊配額設定不同的寬限期。您也可以為使用者配額、群組配額和專案配額設定不同 的寬限期。當使用者、群組和專案配額有不同的寬限期時,軟限制會在上述任何配額的寬限期過後轉換 為硬限制。

當使用者超過軟限制時,Amazon FSx 允許他們繼續超過其配額,直到寬限期過去或達到硬性限制為 止。寬限期結束後,軟限制會轉換為硬性限制,而且使用者會遭到封鎖,直到其儲存使用量回到低於定 義的區塊配額或 inode 配額限制為止。寬限期開始時,使用者不會收到通知或警告。

### <span id="page-167-0"></span>設定和檢視配額

您可以使用 Linux 終端機中的 Lustre 檔案系統lfs指令來設定儲存配額。命lfs setquota令會設定 配額限制,lfs quota命令會顯示配額資訊。

[如需有關 Lustre 配額指令的詳細資訊,請參閱 Lustre 文件網站上的《Lustre 操作手冊》。](http://lustre.org/documentation/)

### 設定使用者、群組和專案配額

設定使用者、群組或專案配額的setquota命令語法如下。

```
lfs setquota {-u|--user|-g|--group|-p|--project} username|groupname|projectid
              [-b block_softlimit] [-B block_hardlimit] 
              [-i inode_softlimit] [-I inode_hardlimit] 
              /mount_point
```
其中:

- -u或--user指定要設定配額的使用者。
- -g或--group指定要設定配額的群組。
- -p或--project指定要設定配額的專案。
- -b設定具有軟限制的區塊配額。 -B設定具有硬性限制的區塊配額。*#############*千位元組表 示,最小值為 1024 KB。
- -i設置一個帶有軟限制的 inode 配額。 -I設置一個帶有硬性限制的 inode 配額。這兩個 *inode\_softlimit* 和 *inode\_##*制在節點的數量表示,並且最小值是 1024 節點。
- *mount\_point* 是檔案系統所掛載的目錄。

使用者配額範例:下列命令會user1在掛載至的檔案系統上設定 5,000 KB 軟性區塊限制、8,000 KB 硬式區塊限制、2,000 個軟性節點限制,以及 3,000 個硬式 inode 限制配額。/mnt/fsx

sudo lfs setquota -u user1 -b 5000 -B 8000 -i 2000 -I 3000 /mnt/fsx

群組配額範例:下列命令會為掛接至的檔案系統group1上命名的群組設定 100,000 KB 的硬式區塊限 制/mnt/fsx。

sudo lfs setquota -g group1 -B 100000 /mnt/fsx

項目配額示例:首先確保您已使用該project命令將所需的文件和目錄與項目相關聯。例如,以下命 令將目錄的所有文件和子目/mnt/fsxfs/dir1錄與其項目 ID 為的項目相關聯。100

sudo lfs project -p 100 -r -s /mnt/fsxfs/dir1

然後使用setquota指令來設定專案配額。下列命令會為掛載的檔案系統上的專案設定 307,200 KB 軟 體區塊限制、309,200 KB 的硬式區塊限制、10,000 個軟體節點限制,以及 11,000 個硬體節點限制配 額。250 /mnt/fsx

sudo lfs setquota -p 250 -b 307200 -B 309200 -i 10000 -I 11000 /mnt/fsx

### 設定寬限期

預設寬限期為一週。您可以使用下列語法調整使用者、群組或專案的預設寬限期。

```
lfs setquota -t {-u|-g|-p} 
               [-b block_grace] 
               [-i inode_grace] 
               /mount_point
```
其中:

- -t表示將設定寬限期。
- -u為所有使用者設定寬限期。
- -g為所有群組設定寬限期。
- -p為所有專案設定寬限期。
- -b設定區塊配額的寬限期。 -i設定 inode 配額的寬限期。*##### inode\_grace* 都以整數秒或格 式表示。XXwXXdXXhXXmXXs
- *mount\_point* 是檔案系統所掛載的目錄。

下列命令會為使用者區塊配額設定 1,000 秒的寬限期,而使用者 inode 配額則為 1 週和 4 天。

sudo lfs setquota -t -u -b 1000 -i 1w4d /mnt/fsx

## 檢視配額

此命quota令會顯示使用者配額、群組配額、專案配額和寬限期的相關資訊。

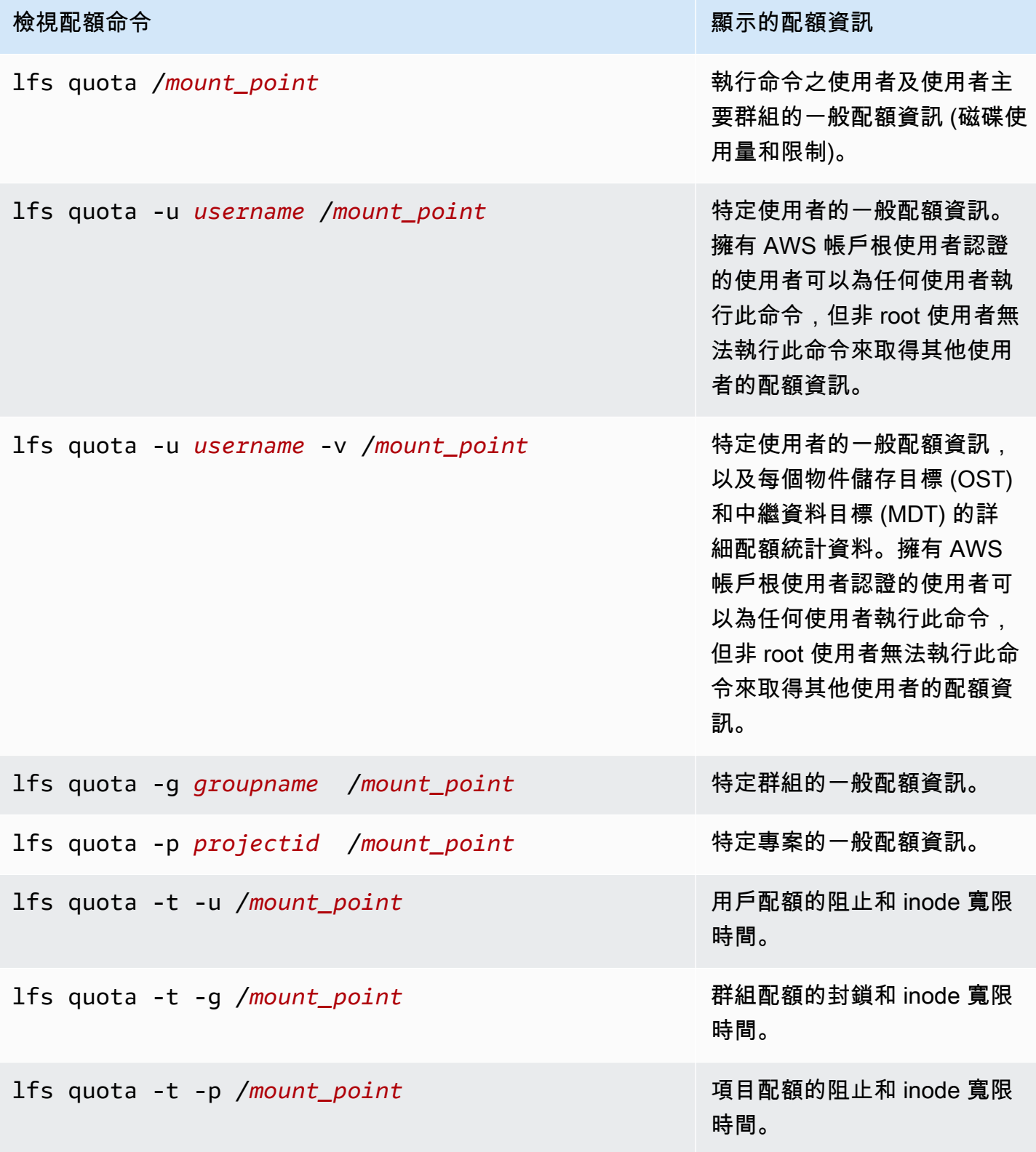

## <span id="page-170-1"></span>配額和 Amazon S3 連結儲存貯體

您可以將 FSx for Lustre 檔案系統連結至 Amazon S3 資料儲存庫。如需詳細資訊,請參閱 [將檔案系統](#page-40-0) [連結至 S3 儲存貯體](#page-40-0)。

您可以選擇性地在連結的 S3 儲存貯體中選擇特定資料夾或首碼,作為檔案系統的匯入路徑。指定 Amazon S3 中的資料夾並從 S3 匯入檔案系統時,只有該資料夾中的資料會套用至配額。整個值區的 資料不會計入配額限制。

連結 S3 儲存貯體中的檔案中繼資料會匯入資料夾,其結構與從 Amazon S3 匯入的資料夾相符。這些 文件計入擁有文件的用戶和組的 inode 配額。

當使用者執行hsm\_restore或延遲載入檔案時,檔案的完整大小會計入與檔案擁有者相關聯的區塊配 額。例如,如果用戶 A 延遲加載用戶 B 擁有的文件,則存儲量和 inode 使用量將計入用戶 B 的配額 中。同樣地,當使用者使用 Amazon FSx API 釋出檔案時,資料會從擁有該檔案的使用者或群組的區 塊配額中釋放出來。

由於 HSM 還原和延遲載入是透過根存取權執行,因此會略過配額強制執行。匯入資料後,資料會根據 S3 中設定的擁有權計入使用者或群組,這可能會導致使用者或群組超出其區塊限制。如果發生這種情 況,他們將需要釋放文件才能再次寫入文件系統。

同樣地,啟用自動匯入的檔案系統也會自動為新增至 S3 的物件建立新的 inode。這些新的 inode 是使 用 root 訪問權限創建的,並在創建時繞過配額強制執行。根據 S3 中物件的擁有者,這些新的 inode 會計入使用者和群組。如果這些使用者和群組根據自動匯入活動超出其 inode 配額,則必須刪除檔案, 才能釋放額外容量並低於其配額限制。

### <span id="page-170-2"></span>配額與還原備份

當您還原備份時,原始檔案系統的配額設定會在還原的檔案系統中實作。例如,如果檔案系統 A 中設 定了配額,而檔案系統 B 是從檔案系統 A 的備份建立的,則檔案系統 B 中會強制執行檔案系統 A 的配 額。

# <span id="page-170-0"></span>管理儲存容量

您可以增加 FSx for Lustre 檔案系統上設定的儲存容量,因為您需要額外的儲存空間和輸送量。由於 FSx for Lustre 檔案系統的輸送量會隨儲存容量線性擴展,因此輸送量容量也相當增加。若要增加儲存 容量,您可以使用 Amazon FSx 主控台、 AWS Command Line Interface (AWS CLI) 或 Amazon FSx API。

當您要求更新檔案系統的儲存容量時,Amazon FSx 會自動新增網路檔案伺服器並擴展中繼資料伺服 器。擴充儲存容量時,檔案系統可能會在幾分鐘內無法使用。當檔案系統無法使用時,用戶端發出的檔 案作業將會透明地重試,並在儲存擴展完成後最終成功。在檔案系統無法使用期間,檔案系統狀態會設 定為UPDATING。儲存擴展完成後,檔案系統狀態會設定為AVAILABLE。

然後,Amazon FSx 會執行儲存優化程序,透明地重新平衡現有和新增檔案伺服器的資料。重新平衡會 在背景中執行,不會影響檔案系統的可用性。在重新平衡期間,您可能會看到檔案系統效能降低,因為 資源耗用於資料移動。對於大多數檔案系統而言,儲存最佳化需要幾個小時才能達到幾天的時間。您可 以在最佳化階段存取和使用檔案系統。

您可以隨時使用 Amazon FSx 主控台、CLI 和 API 追蹤儲存優化進度。如需詳細資訊,請參閱 [監控儲](#page-174-0) [存容量增加](#page-174-0)。

#### 主題

- [增加儲存容量時的考量](#page-171-0)
- [何時增加儲存容量](#page-172-0)
- [如何處理並行儲存擴展和備份要求](#page-172-1)
- [如何增加儲存容量](#page-173-0)
- [監控儲存容量增加](#page-174-0)

### <span id="page-171-0"></span>增加儲存容量時的考量

以下是增加儲存容量時需要考慮的幾個重要事項:

- 僅增加 您只能增加檔案系統的儲存容量;您無法減少儲存容量。
- 增加增量 當您增加儲存容量時,請使用 [增加儲存容量] 對話方塊中列出的增量。
- 增加間隔時間 您無法在要求上次增加 6 小時後或儲存最佳化程序完成 (以較長的時間為準) 之前, 在檔案系統上進一步增加儲存容量。
- 輸送量容量 當您增加儲存容量時,您會自動增加輸送量容量。對於具有 SSD 快取記憶體的永久 性 HDD 檔案系統,讀取快取儲存容量也會同樣增加,以維持 SSD 快取記憶體大小為 HDD 儲存容 量的 20%。Amazon FSx 會計算儲存和輸送量容量單位的新值,並將其列在 [增加儲存容量] 對話方 塊中。

**a** Note

您可以獨立修改持久 SSD 檔案系統的輸送量容量,而不需要更新檔案系統的儲存容量。如 需詳細資訊,請參閱 [管理輸送量容量](#page-184-0)。

• 部署類型 — 除了 Scratch 1 檔案系統之外,您可以增加所有部署類型的儲存容量。如果您有暫存 1 檔案系統,則可以建立具有較大儲存容量的新檔案系統。

### <span id="page-172-0"></span>何時增加儲存容量

當檔案系統的可用儲存容量不足時,請增加檔案系統的儲存容量。使用此測

量FreeStorageCapacity CloudWatch 結果來監督檔案系統上可用的可用儲存體數量。您可以在此 指標上建立 Amazon CloudWatch 警示,並在低於特定閾值時收到通知。如需詳細資訊,請參閱 [使用](#page-206-0)  [Amazon 監控 CloudWatch。](#page-206-0)

您可以使用 CloudWatch 指標來監視檔案系統的持續輸送量使用量等級。如果您判斷檔案系統需要更高 的傳輸量容量,可以使用測量結果資訊來協助您決定增加多少儲存容量。如需如何判斷檔案系統目前輸 送量的相關資訊,請參閱[如何使用 Amazon FSx for Lustre 指標](#page-214-0)。如需儲存容量如何影響輸送量容量的 相關資訊,請參閱[Amazon FSx for Lustre 性能。](#page-107-0)

<span id="page-172-1"></span>您也可以在檔案系統詳細資訊頁面的「摘要」面板上,檢視檔案系統的儲存容量和總輸送量。

### 如何處理並行儲存擴展和備份要求

您可以在儲存擴展工作流程開始之前或正在進行時要求備份。Amazon FSx 處理這兩個請求的方式順序 如下:

- 如果儲存擴展工作流程正在進行中 (儲存擴展狀態為IN\_PROGRESS且檔案系統狀態為UPDATING), 且您要求備份,則備份要求會排入佇列。當儲存擴展處於儲存最佳化階段 (儲存擴展狀態 為UPDATED\_OPTIMIZING且檔案系統狀態為AVAILABLE) 時,便會啟動備份工作。
- 如果備份正在進行中 (備份狀態為CREATING) 且您要求儲存擴展,則儲存擴展請求會排入佇列。當 Amazon FSx 將備份傳輸到 Amazon S3 (備份狀態為TRANSFERRING) 時,就會啟動儲存擴展工作流 程。

如果儲存擴展請求處於擱置狀態,且檔案系統備份請求也處於擱置中狀態,則備份工作具有較高的優先 順序。在備份工作完成之前,儲存擴展工作不會啟動。

## <span id="page-173-0"></span>如何增加儲存容量

您可以使用 Amazon FSx 主控台、或 Amazon FSx API 來增加檔案系統的儲存容量。 AWS CLI

增加檔案系統 (主控台) 的儲存容量

- 1. 開啟 Amazon FSx 主控台[,網址為 https://console.aws.amazon.com/fsx/。](https://console.aws.amazon.com/fsx/)
- 2. 導航到文件系統,然後選擇要增加存儲容量的 Lustre 文件系統。
- 3. 對於動作,選擇更新儲存容量。或者,在「摘要」面板中,選擇檔案系統的儲存容量旁邊的「更 新」,以顯示「增加儲存容量」對話方塊。

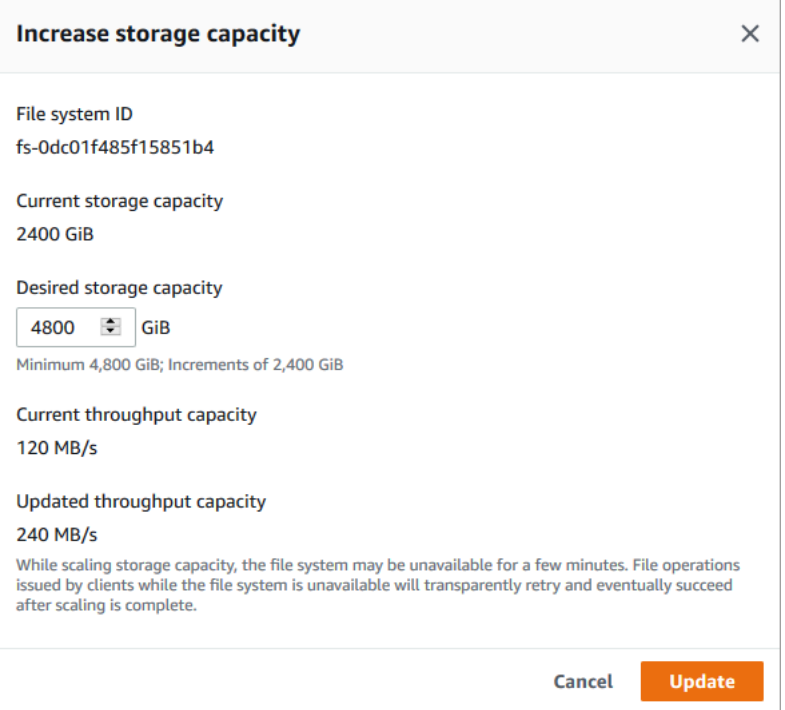

- 4. 針對「想要的儲存容量」,請以 GiB 為單位提供大於檔案系統目前儲存容量的新儲存容量:
	- 對於持續性 SSD 或暫存 2 檔案系統,此值必須是 2400 GiB 的倍數。
	- 對於持續性硬碟檔案系統而言,這個值必須是 6000 GiB 的倍數 (對於每秒 12 MB /TiB 檔案系統 而言),而對於 40 MB/TIB 檔案系統而言,這個值必須是 1800 GiB 的倍數。

**a** Note

您無法增加暫存 1 檔案系統的儲存容量。

5. 選擇 [更新] 以起始儲存容量更新。

6. 您可以在 [更新] 索引標籤的檔案系統詳細資料頁面上監視更新進度。

增加檔案系統 (CLI) 的儲存容量

1. 若要增加 Lustre 檔案系統 FSx 的儲存容量,請使用指令。 AWS CLI [update-file-system設](https://docs.aws.amazon.com/cli/latest/reference/fsx/update-file-system.html)定下列 參數:

設定--file-system-id為您要更新之檔案系統的 ID。

設定--storage-capacity為整數值,該值為儲存容量增加的量 (以 GiB 為單位)。對於持續 性 SSD 或暫存 2 檔案系統,此值必須是 2400 的倍數。對於持續性硬碟檔案系統而言,對於 12 MB/S/TiB 檔案系統,此值必須是 6000 的倍數,而對於 40 MB/TiB 檔案系統,此值的倍數必須是 1800 的倍數。新的目標值必須大於檔案系統目前的儲存容量。

此命令會針對持續性 SSD 或暫存 2 檔案系統指定 9600 GiB 的儲存容量目標值。

```
$ aws fsx update-file-system \ 
     --file-system-id fs-0123456789abcdef0 \ 
     --storage-capacity 9600
```
2. 您可以使用 AWS CLI 指令來監視更新進度[describe-file-systems。](https://docs.aws.amazon.com/cli/latest/reference/fsx/describe-file-systems.html)在輸出administrativeactions中尋找。

如需詳細資訊,請參閱[AdministrativeAction。](https://docs.aws.amazon.com/fsx/latest/APIReference/API_AdministrativeAction.html)

# <span id="page-174-0"></span>監控儲存容量增加

您可以使用 Amazon FSx 主控台、API 或. AWS CLI

控制台中的監控增加

在檔案系統詳細資料頁面的 [更新] 索引標籤中,您可以檢視每種更新類型的 10 個最新更新。

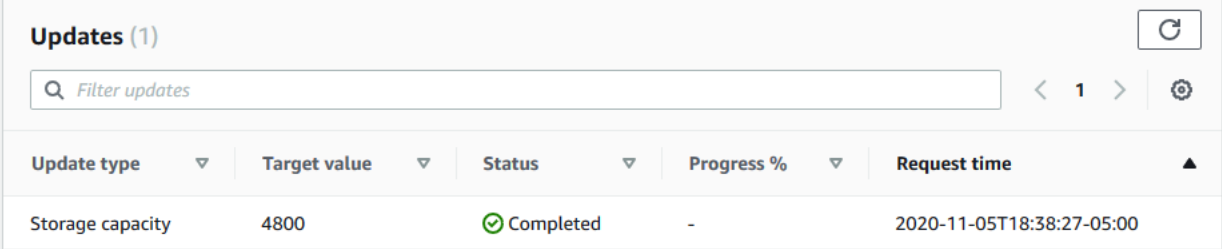

您可以檢視下列資訊:

#### 更新類型

支援的類型包括儲存容量和儲存最佳化。

#### 目標值

將檔案系統的儲存容量更新為所需的值。

### 狀態

儲存容量的目前狀態會更新。可能的值如下:

- 擱置中 Amazon FSx 已收到更新要求,但尚未開始處理更新要求。
- 進行中 Amazon FSx 正在處理更新請求。
- 已更新:最佳化 Amazon FSx 增加了檔案系統的儲存容量。儲存最佳化程序現在正在跨檔案 伺服器重新平衡資料。
- 已完成 儲存容量增加成功完成。
- 失敗 儲存容量增加失敗。選擇問號 (? ) 以查看儲存區更新失敗原因的詳細資訊。

#### 進度%

將儲存最佳化程序的進度顯示為完成百分比。

請求時間

Amazon FSx 收到更新動作要求的時間。

#### 監控會隨著 AWS CLI 和 API 而增加

您可以使用[describe-file-systems](https://docs.aws.amazon.com/cli/latest/reference/fsx/describe-file-systems.html) AWS CLI 命令和 [DescribeFileSystemsA](https://docs.aws.amazon.com/fsx/latest/APIReference/API_DescribeFileSystems.html)PI 動作來檢視和監視 檔案系統儲存容量增加的要求。AdministrativeActions陣列會列出每個管理動作類型的 10 個最新更新動作。當您增加檔案系統的儲存容量時,AdministrativeActions會產生兩個:a FILE\_SYSTEM\_UPDATE 和一個STORAGE\_OPTIMIZATION動作。

下列範例顯示 describe-file-systems CLI 命令回應的摘錄。文件系統具有 4800 GB 的存儲容量,並且 有一個掛起的管理操作將存儲容量增加到 9600 GB。

```
{ 
    "FileSystems": [ 
        { 
           "OwnerId": "111122223333", 
 . 
 .
```

```
 . 
            "StorageCapacity": 4800, 
            "AdministrativeActions": [ 
\overline{a} "AdministrativeActionType": "FILE_SYSTEM_UPDATE", 
                     "RequestTime": 1581694764.757, 
                     "Status": "PENDING", 
                     "TargetFileSystemValues": { 
                         "StorageCapacity": 9600 
 } 
                }, 
\overline{a} "AdministrativeActionType": "STORAGE_OPTIMIZATION", 
                    "RequestTime": 1581694764.757, 
                    "Status": "PENDING", 
 } 
. . . . . . . . . . . . <u>.</u>
```
Amazon FSx 會先處理FILE\_SYSTEM\_UPDATE動作,並將新的檔案伺服器新增至檔案系統。檔案系 統可使用新儲存區時,FILE\_SYSTEM\_UPDATE狀態會變更為UPDATED\_OPTIMIZING。儲存容量會 顯示更大的新值,而 Amazon FSx 則開始處理STORAGE\_OPTIMIZATION管理動作。這顯示在下面的 describe-file-systems CLI 命令的響應摘錄中。

ProgressPercent屬性會顯示儲存區最佳化程序的進度。儲存區最佳化程序順利完成 後,FILE\_SYSTEM\_UPDATE動作的狀態會變更為COMPLETED,且STORAGE\_OPTIMIZATION動作不 再顯示。

```
{ 
     "FileSystems": [ 
        { 
            "OwnerId": "111122223333", 
 . 
 . 
 . 
            "StorageCapacity": 9600, 
            "AdministrativeActions": [ 
\overline{a} "AdministrativeActionType": "FILE_SYSTEM_UPDATE", 
                    "RequestTime": 1581694764.757, 
                    "Status": "UPDATED_OPTIMIZING", 
                    "TargetFileSystemValues": { 
                        "StorageCapacity": 9600
```
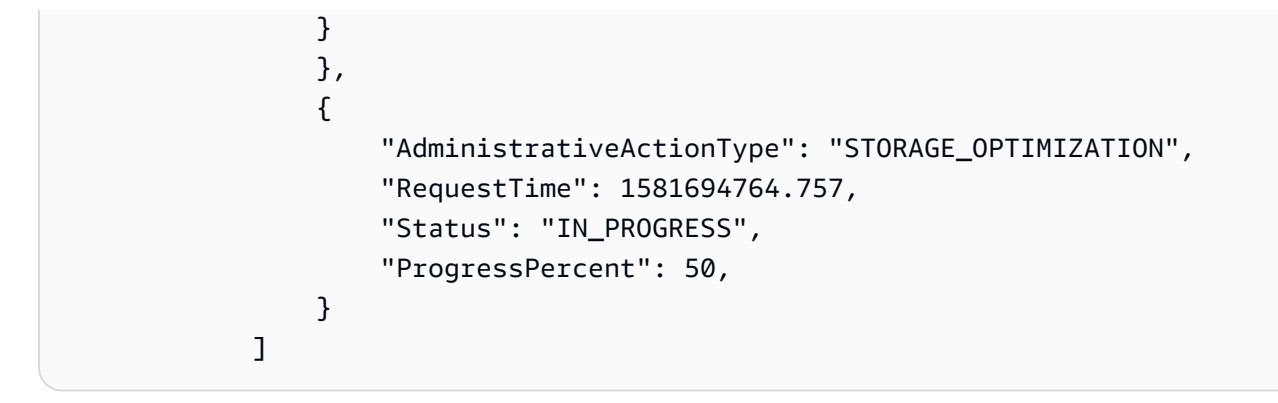

### 如果儲存區容量增加失敗,FILE\_SYSTEM\_UPDATE動作的狀態會變更 為FAILED。FailureDetails屬性提供失敗的相關資訊,如下列範例所示。

```
{ 
       "FileSystems": [ 
             { 
                    "OwnerId": "111122223333", 
 . 
 . 
 . 
                    "StorageCapacity": 4800, 
                    "AdministrativeActions": [ 
\overline{\mathcal{L}} "AdministrativeActionType": "FILE_SYSTEM_UPDATE", 
                                "FailureDetails": { 
                                      "Message": "string" 
\mathbb{R}, \mathbb{R}, \mathbb{R}, \mathbb{R}, \mathbb{R}, \mathbb{R}, \mathbb{R}, \mathbb{R}, \mathbb{R}, \mathbb{R}, \mathbb{R}, \mathbb{R}, \mathbb{R}, \mathbb{R}, \mathbb{R}, \mathbb{R}, \mathbb{R}, \mathbb{R}, \mathbb{R}, \mathbb{R}, \mathbb{R}, \mathbb{R},  "RequestTime": 1581694764.757, 
                                "Status": "FAILED", 
                                "TargetFileSystemValues": 
                                      "StorageCapacity": 9600 
 } 
 ]
```
# <span id="page-177-0"></span>管理元數據性能

您可以使用 Amazon FSx 主控台、Amazon FSx API 或 (),更新 FSx for Lustre 檔案系統的中繼資料組 態,而不會對最終使用者或應用程式造成任何干擾。 AWS Command Line Interface AWS CLI更新程 序會增加檔案系統佈建的中繼資料 IOPS 數目。

### **a** Note

您只能在使用永久性 \_2 部署類型和指定的中繼資料組態建立的 Lustre 檔案系統的 FSx 上增加 中繼資料效能。

您可以在幾分鐘內使用檔案系統的中繼資料效能提升。只要中繼資料效能提升要求相隔至少 6 小時, 您就可以隨時更新中繼資料效能。調整中繼資料效能時,檔案系統可能會在幾分鐘內無法使用。當檔案 系統無法使用時,用戶端所發出的檔案作業將會透明地重試,並在中繼資料效能調整完成後最終成功。 新的中繼資料效能提升後,我們會向您收取費用。

您可以隨時使用 Amazon FSx 主控台、CLI 和 API 追蹤中繼資料效能提升的進度。如需詳細資訊,請 參閱 [監視中繼資料組態更](#page-182-0)。

#### 主題

- [光澤的元數據性能配置](#page-178-0)
- [提高中繼資料效能的考量](#page-179-0)
- [何時提高中繼資料效能](#page-179-1)
- [如何提高中繼資料效能](#page-180-0)
- [變更中繼資料組態模式](#page-181-0)
- [監視中繼資料組態更](#page-182-0)

## <span id="page-178-0"></span>光澤的元數據性能配置

佈建的中繼資料 IOPS 數目決定了檔案系統可支援的中繼資料作業的最大速率。

建立檔案系統時,您可以選擇兩種中繼資料組態模式之一:「自動」或「使用者佈建」:

- 在自動模式下,Amazon FSx 會根據您的檔案系統儲存容量,自動佈建和擴展檔案系統上的中繼資料 IOPS 數量。
- 在使用者佈建模式中,您可以指定要為檔案系統佈建的中繼資料 IOPS 數目。

您可以隨時從自動模式切換到使用者佈建的模式。如果檔案系統上佈建的中繼資料 IOPS 數目符合在自 動模式中佈建的中繼資料 IOPS 的預設數目,您也可以從使用者佈建模式切換為自動模式。

有效的中繼資料 IOPS 值為 1500、3000、6000、12000,以及 12000 的倍數,最多為 192000。每個 12000 中繼資料 IOPS 值都需要檔案系統所在子網路內的一個 IP 位址。

在自動模式中佈建的中繼資料 IOPS 預設數目取決於您的檔案系統容量。如需根據檔案系統儲存容量佈 建之中繼資料 IOPS 預設數目的相關資訊,請參[閱此表](#page-114-0)格。

如果工作負載的中繼資料效能超過在自動模式中佈建的中繼資料 IOPS 數目,您可以使用使用者佈建的 模式來增加檔案系統的中繼資料 IOPS 值。

您可以檢視檔案系統之中繼資料伺服器組態的目前值,如下所示:

- 使用主控台 在檔案系統詳細資訊頁面的「摘要」面板上,中繼資料 IOPS 欄位會顯示已佈建之中 繼資料 IOPS 的目前值,以及檔案系統目前的中繼資料組態模式 (自動或使用者佈建)。
- 使用 CLI 或 API 使用[描述檔案系統 CLI 命令或系D](https://docs.aws.amazon.com/cli/latest/reference/fsx/describe-file-systems.html)[escribeFile統](https://docs.aws.amazon.com/fsx/latest/APIReference/API_DescribeFileSystems.html) API 作業,並尋找屬 性。MetadataConfiguration

### <span id="page-179-0"></span>提高中繼資料效能的考量

以下是提高中繼資料效能時的一些重要考量事項:

- 僅提高中繼資料效能 您只能增加檔案系統的中繼資料 IOPS 數目;您無法減少中繼資料 IOPS 的 數目。
- 不支援在「自動」模式中指定中繼資料 IOPS 您無法在處於「自動」模式的檔案系統上指定中繼 資料 IOPS 數目。您必須切換到使用者佈建的模式,然後提出要求。如需詳細資訊,請參閱 [變更中](#page-181-0) [繼資料組態模式](#page-181-0)。
- 間隔時間增加 檔案系統上的中繼資料效能必須在要求上次增加 6 小時之後,才能提升檔案系統上 的效能。
- 並行中繼資料效能和 SSD 儲存增加 您無法同時擴充中繼資料效能和檔案系統儲存容量。

<span id="page-179-1"></span>何時提高中繼資料效能

當您需要執行需要高於檔案系統上預設佈建之中繼資料效能等級的工作負載時,請增加中繼資料 IOPS 的數量。您可以使用圖形 AWS Management Console 來監視中繼資料效能,該Metadata IOPS Utilization圖形會提供您在檔案系統上使用的已佈建中繼資料伺服器效能百分比。

您也可以使用更精細的 CloudWatch 指標來監控中繼資料效能。 CloudWatch 指標包 括DiskReadOperations和DiskWriteOperations,可提供需要磁碟 IO 的中繼資料伺服器作業 量,以及中繼資料作業 (包括檔案和目錄建立、統計資料、讀取和刪除) 的精細度量。如需詳細資訊, 請參閱 [檔案系統中繼資料量](#page-210-0)。
# 如何提高中繼資料效能

您可以使用 Amazon FSx 主控台、或 Amazon FSx API 來提高檔案系統的 AWS CLI中繼資料效能。

提高檔案系統 (主控台) 的中繼資料效能

- 1. 開啟 Amazon FSx 主控台[,網址為 https://console.aws.amazon.com/fsx/。](https://console.aws.amazon.com/fsx/)
- 2. 在左側導覽窗格中選擇檔案系統。在「檔案系統」清單中,選擇您要增加中繼資料效能的 FSx for Lustre 檔案系統。
- 3. 在「動作」 中選擇「更新中繼資料 IOPS」。或者,在「摘要」面板中,選擇檔案系統的「中繼資 料 IOPS」欄位旁邊的「更新」。

這時系統顯示「更新元數據 IOPS」對話框。

- 4. 選擇使用者佈建。
- 5. 針對「所需的中繼資料 IOPS」,選擇新的中繼資料 IOPS 值。有效值 為15003000、6000、12000、以及最大值的12000倍數。192000您輸入的值必須大於或等於目 前的中繼資料 IOPS 值。
- 6. 選擇更新。

提高檔案系統 (CLI) 的中繼資料效能

若要提高 Lustre 檔案系統 FSx 的中繼資料效能,請使用 AWS CLI 指令[更新檔案系統](https://docs.aws.amazon.com/cli/latest/reference/fsx/update-file-system.html)  [\(UpdateFileSystem 這是對等的 API](https://docs.aws.amazon.com/cli/latest/reference/fsx/update-file-system.html) 動作)。設定下列參數:

- 設定--file-system-id為您要更新之檔案系統的 ID。
- 若要提高中繼資料效能,請使用--lustre-configuration MetadataConfiguration屬性。 這個屬性有兩個參數,Mode和Iops。
	- 1. 如果您的檔案系統處於 USER\_PRODEN 模式,則使用Mode是可選的 (如果使用,則設 定Mode為USER\_PROVISIONED)。

如果您的檔案系統處於自動模式,請Mode將設定為 USER\_PROVISIONED (除了增加中繼資料 IOPS 值之外,還會將檔案系統模式切換為 USER\_PRODEN)。

2. 設Iops定為1500、、3000600012000、或倍數的12000值,最大值為。192000您輸入的值必 須大於或等於目前的中繼資料 IOPS 值。

下列範例會將佈建的中繼資料 IOPS 更新為 96000。

```
aws fsx update-file-system \ 
     --file-system-id fs-0123456789abcdef0 \ 
     --lustre-configuration 'MetadataConfiguration={Mode=USER_PROVISIONED,Iops=96000}'
```
## 變更中繼資料組態模式

您可以使用 AWS 主控台和 CLI 變更現有檔案系統的中繼資料組態模式,如下列程序所述。

從自動模式切換至使用者佈建模式時,您必須提供大於或等於目前檔案系統中繼資料 IOPS 值的中繼資 料 IOPS 值的中繼資料 IOPS 值。

如果您要求從使用者佈建模式切換到自動模式,且目前的中繼資料 IOPS 值大於自動預設值,Amazon FSx 會拒絕該請求,因為不支援縮減中繼資料 IOPS。若要解除封鎖模式切換,您必須增加儲存容量以 符合自動模式中目前的中繼資料 IOPS,才能再次啟用模式切換。

您可以使用 Amazon FSx 主控台、或 Amazon FSx API 來變更檔案系統的中繼資料組態模式。 AWS CLI

若要變更檔案系統的中繼資料組態模式 (主控台)

- 1. 開啟 Amazon FSx 主控台[,網址為 https://console.aws.amazon.com/fsx/。](https://console.aws.amazon.com/fsx/)
- 2. 在左側導覽窗格中選擇檔案系統。在「檔案系統」清單中,選擇您要變更其中繼資料組態模式的 Lustre 檔案系統 FSx。
- 3. 在「動作」 中選擇「更新中繼資料 IOPS」。或者,在「摘要」面板中,選擇檔案系統的「中繼資 料 IOPS」欄位旁邊的「更新」。

這時系統顯示「更新元數據 IOPS」對話框。

- 4. 執行下列其中一項操作。
	- 若要從使用者佈建模式切換至自動模式,請選擇自動。
	- 若要從自動模式切換至使用者佈建的模式,請選擇使用者佈建。然後,針對「所需的中繼資料 IOPS」,提供大於或等於目前檔案系統中繼資料 IOPS 值的中繼資料 IOPS 值的中繼資料 IOPS 值。
- 5. 選擇更新。

變更檔案系統 (CLI) 的中繼資料組態模式

若要變更 Lustre 檔案系統 FSx 的中繼資料組態模式,請使用 AWS CLI 指令[更新檔案系統](https://docs.aws.amazon.com/cli/latest/reference/fsx/update-file-system.html)  [\(UpdateFileSystem 這是對等的 API](https://docs.aws.amazon.com/cli/latest/reference/fsx/update-file-system.html) 動作)。設定下列參數:

- 設定--file-system-id為您要更新之檔案系統的 ID。
- 若要變更中繼資料組態模式,請使用--lustre-configuration MetadataConfiguration屬 性。這個屬性有兩個參數,Mode和Iops。
	- 若要從自動模式切換至 USER\_PRODED 模式,Mode請設定為USER\_PROVISIONED和Iops設定 為大於或等於目前檔案系統中繼資料 IOPS 值的中繼資料 IOPS 值的中繼資料 IOPS 值。例如:

```
aws fsx update-file-system \ 
     --file-system-id fs-0123456789abcdef0 \ 
     --lustre-configuration 
  'MetadataConfiguration={Mode=USER_PROVISIONED,Iops=96000}'
```
• 若要從 USER\_PRODEN 模式切換到自動模式,請設Mode定為AUTOMATIC和不使用參數Iops。 例如:

```
aws fsx update-file-system \ 
     --file-system-id fs-0123456789abcdef0 \ 
     --lustre-configuration 'MetadataConfiguration={Mode=AUTOMATIC}'
```
## 監視中繼資料組態更

您可以使用 Amazon FSx 主控台、API 或. AWS CLI

監視中繼資料組態更新 (主控台)

您可以在 [檔案系統詳細資料] 頁面上的 [更新] 索引標籤中監視中繼資料組態

對於中繼資料組態更新,您可以檢視下列資訊:

更新類型

支援的類型為中繼資料 IOPS 和中繼資料組態模式。

#### 目標值

檔案系統的中繼資料 IOPS 或中繼資料組態模式的更新值。 狀態

更新的目前狀態。可能的值如下:

- 擱置中 Amazon FSx 已收到更新要求,但尚未開始處理更新要求。
- 進行中 Amazon FSx 正在處理更新請求。

• 已完成 — 更新已順利完成。

• 失敗 — 更新要求失敗。選擇問號 (? ) 以查看要求失敗原因的詳細資訊。

請求時間

Amazon FSx 收到更新動作要求的時間。

監視中繼資料組態更新 (CLI)

[您可以使用](https://docs.aws.amazon.com/fsx/latest/APIReference/API_DescribeFileSystems.html)[描述檔案系統 AWS CLI 命令和系統](https://docs.aws.amazon.com/cli/latest/reference/fsx/describe-file-systems.html) [API 作業來檢視和監視中繼資料組](https://docs.aws.amazon.com/fsx/latest/APIReference/API_DescribeFileSystems.html) [態更新要求。DescribeFile](https://docs.aws.amazon.com/fsx/latest/APIReference/API_DescribeFileSystems.html)AdministrativeActions陣列會列出每個管理動作類 型的 10 個最新更新動作。當您更新檔案系統的中繼資料效能或中繼資料組態模式 時﹐FILE SYSTEM UPDATEAdministrativeActions會產生 a。

下列範例顯示 describe-file-systems CLI 命令回應的摘錄。檔案系統具有擱置的管理動作,可將 中繼資料 IOPS 增加到 96000,將中繼資料組態模式增加為 USER\_PRODEN。

```
"AdministrativeActions": [ 
    \mathcal{L} "AdministrativeActionType": "FILE_SYSTEM_UPDATE", 
         "RequestTime": 1678840205.853, 
         "Status": "PENDING", 
         "TargetFileSystemValues": { 
             "LustreConfiguration": { 
                 "MetadataConfiguration": { 
                      "Iops": 96000, 
                      "Mode": USER_PROVISIONED 
 } 
 } 
         } 
     }
]
```
Amazon FSx 會處理FILE\_SYSTEM\_UPDATE動作,修改檔案系統的中繼資料 IOPS 和中繼資料組態模 式。檔案系統可使用新的中繼資料資源時,狀FILE\_SYSTEM\_UPDATE態會變更為COMPLETED。

如果中繼資料組態更新要求失敗,FILE\_SYSTEM\_UPDATE動作的狀態會變更為FAILED,如下列範例 所示。FailureDetails屬性會提供失敗的相關資訊。

```
"AdministrativeActions": [ 
     {
```

```
 "AdministrativeActionType": "FILE_SYSTEM_UPDATE",
```

```
 "RequestTime": 1678840205.853, 
         "Status": "FAILED", 
         "TargetFileSystemValues": { 
             "LustreConfiguration": { 
                 "MetadataConfiguration": { 
                     "Iops": 96000, 
                     "Mode": USER_PROVISIONED 
 } 
 } 
         }, 
         "FailureDetails": { 
             "Message": "failure-message" 
         } 
     }
]
```
# 管理輸送量容量

每個 Lustre 檔案系統的 FSx 都具有在您建立檔案系統時設定的輸送量容量。Lustre 檔案系統的 FSx 輸送量以每秒百萬位元組為單位 每兆位元組 (MB/S /TIB)。輸送量容量是決定主控檔案系統的檔案伺服 器可以提供檔案資料的速度之一。更高的輸送量容量層級也有更高的每秒 I/O 作業 (IOPS) 和更多的記 憶體,可在檔案伺服器上快取資料。如需詳細資訊,請參閱 [Amazon FSx for Lustre 性能](#page-107-0)。

您可以增加或減少檔案系統每單位儲存裝置的輸送量值,來修改持續性 SSD 檔案系統的輸送量層。有 效值取決於檔案系統的部署類型,如下所示:

- 對於以 SSD 為基礎的部署類型,有效值為 50、100 和 200 MB /TIB。
- 對於以 SSD 為基礎的部署類型,有效值為 125、250、500 和 1000 MB /TIB。

您可以檢視每個儲存單位之檔案系統輸送量的目前值,如下所示:

- 使用主控台 在檔案系統詳細資訊頁面的「摘要」面板上,每個儲存單位的輸送量欄位會顯示目前 的值。
- 使用 CLI 或 API 使用 [describe-file-systemsC](https://docs.aws.amazon.com/cli/latest/reference/fsx/describe-file-systems.html)LI 命令或 [DescribeFileSystemsA](https://docs.aws.amazon.com/fsx/latest/APIReference/API_DescribeFileSystems.html)PI 作業,並尋 找PerUnitStorageThroughput屬性。

在幕後修改檔案系統的輸送量容量時,Amazon FSx 會切換出檔案系統的檔案伺服器。在擴充輸送量容 量期間,您的檔案系統將會在幾分鐘內無法使用。檔案系統可使用新的輸送量容量時,我們會向您收取 該容量的費用。

#### 主題

- [更新輸送量容量時的考量](#page-185-0)
- [何時修改輸送量容量](#page-185-1)
- [如何修改輸送量容量](#page-185-2)
- [監視輸送量容量變更](#page-187-0)

## <span id="page-185-0"></span>更新輸送量容量時的考量

以下是更新輸送量容量時需要考量的幾個重要事項:

- 增加或減少 您可以增加或減少檔案系統的輸送量容量。
- 更新增量 當您修改輸送量容量時,請使用 [更新輸送量層] 對話方塊中列出的增量。
- 增加間隔時間 您必須等到最後一次要求 6 小時後,或直到輸送量最佳化程序完成 (以較長的時間 為準),才能在檔案系統上進行進一步的輸送量容量變更。
- 部署類型 您只能更新持續性 SSD 部署類型的輸送量容量。

### <span id="page-185-1"></span>何時修改輸送量容量

Amazon FSx 與 Amazon 整合 CloudWatch,可讓您監控檔案系統持續的輸送量使用量等級。除了檔案 系統的輸送量容量、儲存容量和儲存類型外,您可以透過檔案系統驅動的效能 (輸送量和 IOPS) 取決於 特定工作負載的特性。如需如何判斷檔案系統目前輸送量的相關資訊,請參閱[如何使用 Amazon FSx](#page-214-0)  [for Lustre 指標。](#page-214-0)如需 CloudWatch 測量結果的資訊,請參閱[使用 Amazon 監控 CloudWatch](#page-206-0)。

## <span id="page-185-2"></span>如何修改輸送量容量

您可以使用 Amazon FSx 主控台、 AWS Command Line Interface (AWS CLI) 或 Amazon FSx API 修 改檔案系統的輸送量容量。

修改檔案系統的輸送量容量 (主控台)

- 1. 開啟 Amazon FSx 主控台[,網址為 https://console.aws.amazon.com/fsx/。](https://console.aws.amazon.com/fsx/)
- 2. 瀏覽至檔案系統,然後選擇您要修改其輸送量容量的 Lustre 檔案系統 FSx。
- 3. 對於動作,選擇更新輸送量層。或者,在「摘要」面板中,選擇檔案系統的每單位儲存裝置輸送量 旁邊的「更新」。

[更新輸送量層] 視窗隨即出現。

#### 4. 從清單中選擇「每單位儲存體所需的輸送量」的新值。

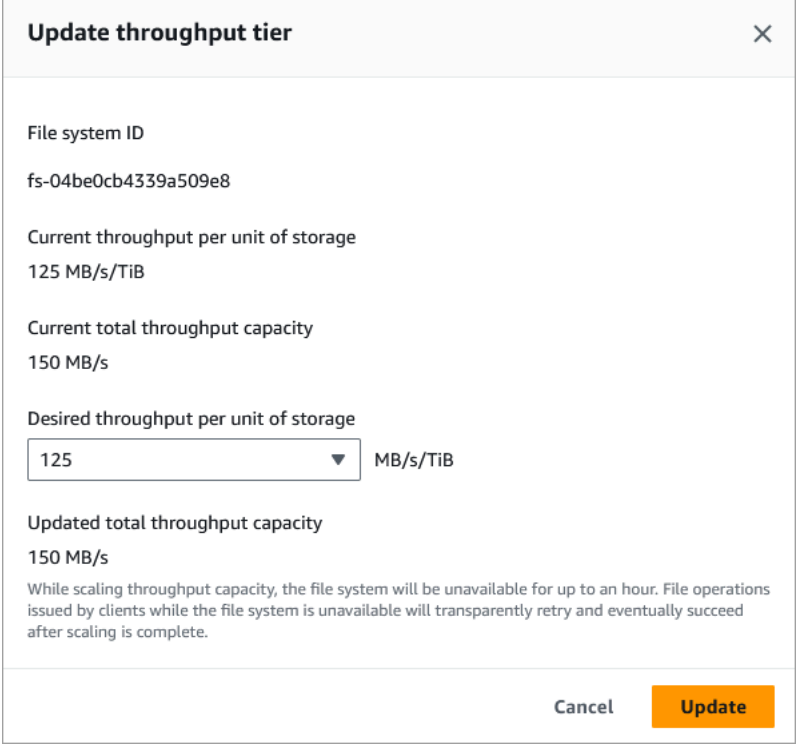

5. 選擇更新以起始輸送量容量更新。

**a** Note

在更新期間,您的檔案系統可能會遇到非常短暫的無法使用時間。

修改檔案系統的輸送量容量 (CLI)

- 若要修改檔案系統的輸送量容量,請使用 [update-file-system](https://docs.aws.amazon.com/cli/latest/reference/fsx/update-file-system.html)CLI 命令 (或等效的 [UpdateFileSystemA](https://docs.aws.amazon.com/fsx/latest/APIReference/API_UpdateFileSystem.html)PI 作業)。設定下列參數:
	- 設定--file-system-id為您要更新之檔案系統的 ID。
	- 針--lustre-configuration PerUnitStorageThroughput對持久性固態硬碟檔案系統 50100,設定為或 200 MB/S/TIB 的值,或設定為、或 MB/S/TIB 的值 (若為持久性固態硬碟檔 案系統)。125 250 500 1000

此命令會指定檔案系統的輸送量容量設定為 1000 MB/S/TiB。

**aws fsx update-file-system \** 

 **--file-system-id fs-0123456789abcdef0 \ --lustre-configuration PerUnitStorageThroughput=1000**

## <span id="page-187-0"></span>監視輸送量容量變更

您可以使用 Amazon FSx 主控台、API 和. AWS CLI

監視輸送量容量變更 (主控台)

開啟 Amazon FSx 主控台[,網址為 https://console.aws.amazon.com/fsx/。](https://console.aws.amazon.com/fsx/)

• 在檔案系統詳細資訊頁面的 [更新] 索引標籤上,您可以檢視每個更新動作類型的 10 個最新更新動 作。

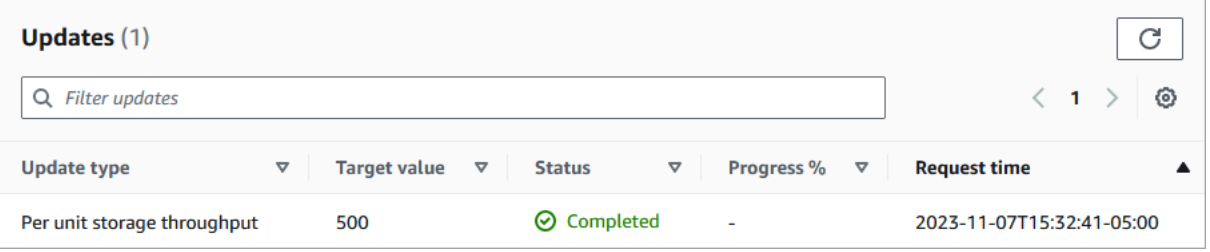

對於輸送量容量更新動作,您可以檢視下列資訊。

更新類型

支援的類型為「每單位儲存輸送量」。

目標值

將每個儲存單位的檔案系統輸送量變更為所需的值。

狀態

更新的目前狀態。對於輸送量容量更新,可能的值如下:

- 擱置中 Amazon FSx 已收到更新要求,但尚未開始處理更新要求。
- 進行中 Amazon FSx 正在處理更新請求。
- 已更新;最佳化 Amazon FSx 已更新檔案系統的網路 I/O、CPU 和記憶體資源。新的磁 碟 I/O 效能層級可用於寫入作業。您的讀取作業會看到上一層級與新層級之間的磁碟 I/O 效 能,直到您的檔案系統不再處於此狀態為止。
- 已完成 輸送量容量更新順利完成。
- 失敗 輸送量容量更新失敗。選擇問號 (? ) 以查看輸送量更新失敗原因的詳細資訊。

#### 請求時間

Amazon FSx 收到更新請求的時間。

#### 監視檔案系統更新 (CLI)

• 您可以使用 [describe-file-systemsC](https://docs.aws.amazon.com/cli/latest/reference/fsx/describe-file-systems.html)LI 命令和 [DescribeFileSystemsA](https://docs.aws.amazon.com/fsx/latest/APIReference/API_DescribeFileSystems.html)PI 動作來檢視和監視檔案系 統輸送量容量修改要求。AdministrativeActions陣列會列出每個管理動作類型的 10 個最新 更新動作。當您修改檔案系統的輸送量容量時,會產生FILE\_SYSTEM\_UPDATE管理動作。

下列範例顯示 describe-file-systems CLI 命令的回應摘錄。檔案系統的每個儲存單位的目標 輸送量為 500 MB/S/TiB。

```
.
.
.
"AdministrativeActions": [ 
     { 
          "AdministrativeActionType": "FILE_SYSTEM_UPDATE", 
          "RequestTime": 1581694764.757, 
          "Status": "PENDING", 
          "TargetFileSystemValues": { 
            "LustreConfiguration": { 
               "PerUnitStorageThroughput": 500 
            } 
          } 
     }
\mathbf{I}
```
當 Amazon FSx 成功處理動作時,狀態會變更為COMPLETED。然後檔案系統即可使用新的輸送量 容量,並顯示在內PerUnitStorageThroughput容中。

如果輸送量容量修改失敗,狀態會變更為FAILED,且FailureDetails內容會提供失敗的相關資 訊。

# 光澤資料壓縮

您可以使用 Lustre 資料壓縮功能,在適用於 Lustre 檔案系統和備份儲存的高效能 Amazon FSx 上節省 成本。啟用資料壓縮後,Amazon FSx for Lustre 會自動壓縮新寫入的檔案,然後再將新寫入的檔案寫 入磁碟,並在讀取檔案時自動解壓縮這些檔案。

資料壓縮使用 LZ4 演算法,此演算法經過最佳化,可提供高階壓縮,而不會對檔案系統效能造成負面 影響。LZ4 是 Lustre 社群信任且以效能為導向的演算法,可在壓縮速度和壓縮檔案大小之間取得平 衡。啟用資料壓縮通常不會對延遲產生可衡量的影響。

資料壓縮可減少適用於 Lustre 檔案伺服器和儲存的 Amazon FSx 之間傳輸的資料量。如果您尚未使用 壓縮檔案格式,在使用資料壓縮時,您會看到整體檔案系統輸送量容量有所增加。在您飽和前端網路介 面卡之後,與資料壓縮相關的輸送量容量增加將會受到上限。

例如,如果您的檔案系統是 PERSISTENT-50 SSD 部署類型,則網路輸送量的基準為每 TiB 每秒 250 MB/s 的儲存體。您的磁碟輸送量基準為每 TiB 50 MB/s。透過資料壓縮,您的磁碟輸送量可能會從每 TiB 50 MB/s 增加到每 TiB 的最大 250 MB/s,也就是基準網路輸送量限制。如需有關網路和磁碟輸送 量限制的詳細資訊,請參閱中的檔案系統效能表[彙總檔案系統效能](#page-108-0)。如需有關資料壓縮效能的詳細資 訊,請參閱儲存部落格上[的 Amazon FSx for Lustre 資料壓縮同時提高效能的花費更少](https://aws.amazon.com/blogs/storage/spend-less-while-increasing-performance-with-amazon-fsx-for-lustre-data-compression/)。AWS

主題

- [管理資料壓縮](#page-189-0)
- [壓縮先前寫入的檔案](#page-192-0)
- [檢視檔案大小](#page-192-1)
- [使用 CloudWatch 指標](#page-193-0)

#### <span id="page-189-0"></span>管理資料壓縮

建立新的 Amazon FSx for Lustre 檔案系統時,您可以開啟或關閉資料壓縮。當您從主控台或 API 建立 Amazon FSx for Lustre 檔案系統時, AWS CLI預設會關閉資料壓縮。

建立檔案系統時開啟資料壓縮 (主控台)

- 1. 開啟 Amazon FSx 主控台[,網址為 https://console.aws.amazon.com/fsx/。](https://console.aws.amazon.com/fsx/)
- 2. 請遵循〈入門〉一節中所述的[建立您的 FSx for Lustre 件系統建](#page-20-0)立新檔案系統的程序。
- 3. 在 [檔案系統詳細資料] 區段中,選擇 LZ 4 做為 [資料壓縮類型]。
- 4. 當您建立新的檔案系統時,完成精靈的作業。

5. 選擇 Review and create (檢閱和建立)。

6. 檢閱您為 Lustre 檔案系統的 Amazon FSx 選擇的設定,然後選擇 [建立檔案系統]。

當檔案系統為可用時,會開啟資料壓縮。

若要在建立檔案系統 (CLI) 時開啟資料壓縮

• 若要在開啟資料壓縮的情況下為 Lustre 檔案系統建立 FSx,請使用具[create-file](https://docs.aws.amazon.com/cli/latest/reference/fsx/create-file-system.html)[system](https://docs.aws.amazon.com/cli/latest/reference/fsx/create-file-system.html)有DataCompressionType參數的 Amazon FSx CLI 命令, 如下所示。對應的 API 操作 是[CreateFileSystem](https://docs.aws.amazon.com/fsx/latest/APIReference/API_CreateFileSystem.html)。

```
$ aws fsx create-file-system \ 
       --client-request-token CRT1234 \ 
       --file-system-type LUSTRE \ 
       --file-system-type-version 2.12 \ 
       --lustre-configuration 
DeploymentType=PERSISTENT_1,PerUnitStorageThroughput=50,DataCompressionType=LZ4 \
       --storage-capacity 3600 \ 
       --subnet-ids subnet-123456 \ 
       --tags Key=Name,Value=Lustre-TEST-1 \ 
       --region us-east-2
```
成功建立檔案系統之後,Amazon FSx 會將檔案系統描述傳回為 JSON,如下列範例所示。

```
 "FileSystems": [ 
    \{ "OwnerId": "111122223333", 
          "CreationTime": 1549310341.483, 
          "FileSystemId": "fs-0123456789abcdef0", 
          "FileSystemType": "LUSTRE", 
          "FileSystemTypeVersion": "2.12", 
          "Lifecycle": "CREATING", 
          "StorageCapacity": 3600, 
          "VpcId": "vpc-123456", 
          "SubnetIds": [ 
              "subnet-123456" 
         ], 
          "NetworkInterfaceIds": [ 
              "eni-039fcf55123456789"
```
{

```
 ], 
             "DNSName": "fs-0123456789abcdef0.fsx.us-east-2.amazonaws.com", 
             "ResourceARN": "arn:aws:fsx:us-east-2:123456:file-system/
fs-0123456789abcdef0", 
             "Tags": [ 
\overline{a} "Key": "Name", 
                     "Value": "Lustre-TEST-1" 
 } 
             ], 
             "LustreConfiguration": { 
                 "DeploymentType": "PERSISTENT_1", 
                 "DataCompressionType": "LZ4", 
                 "PerUnitStorageThroughput": 50 
 } 
         } 
     ]
}
```
您也可以變更現有檔案系統的資料壓縮組態。當您為現有檔案系統開啟資料壓縮時,只會壓縮新寫入的 檔案,而且不會壓縮現有檔案。如需詳細資訊,請參閱 [壓縮先前寫入的檔案](#page-192-0)。

更新現有檔案系統 (主控台) 上的資料壓縮

- 1. 開啟 Amazon FSx 主控台[,網址為 https://console.aws.amazon.com/fsx/。](https://console.aws.amazon.com/fsx/)
- 2. 瀏覽至檔案系統,然後選擇您要管理資料壓縮的 Lustre 檔案系統。
- 3. 在動作中,選擇更新資料壓縮類型。
- 4. 在 [更新資料壓縮類型] 對話方塊中,選擇 [LZ4] 以開啟資料壓縮,或選擇 [無] 將其關閉。
- 5. 選擇更新。
- 6. 您可以在 [更新] 索引標籤的檔案系統詳細資料頁面上監視更新進度。

在現有檔案系統 (CLI) 上更新資料壓縮

若要更新 Lustre 檔案系統之現有 FSx 的資料壓縮組態,請使用指令。 AWS CLI [update-file-system設](https://docs.aws.amazon.com/cli/latest/reference/fsx/update-file-system.html) 定下列參數:

- 設定--file-system-id為您要更新之檔案系統的 ID。
- 設定--lustre-configuration DataCompressionTypeNONE為可關閉資料壓縮或使LZ4用 LZ4 演算法開啟資料壓縮。

此命令指定使用 LZ4 演算法開啟資料壓縮。

```
$ aws fsx update-file-system \ 
     --file-system-id fs-0123456789abcdef0 \ 
     --lustre-configuration DataCompressionType=LZ4
```
從備份創建文件系統時的數據壓縮配置

您可以使用可用的備份來建立新的 Amazon FSx for Lustre) 檔案系統。當您從備份建立新的檔案系統 時,不需要指定DataCompressionType;將使用備份的設定來套用此DataCompressionType設 定。如果您選擇在從備份建立DataCompressionType時指定,則值必須符合備份 的DataCompressionType設定。

若要檢視備份上的設定,請從 Amazon FSx 主控台的「備份」索引標籤中選擇備份。備份的詳細資 料將列在備份的摘要頁面上。您也可以執行[describe-backups](https://docs.aws.amazon.com/cli/latest/reference/fsx/describe-backups.html) AWS CLI 命令 (等效的 API 動作為 [DescribeBackups](https://docs.aws.amazon.com/fsx/latest/APIReference/API_DescribeBackups.html))。

## <span id="page-192-0"></span>壓縮先前寫入的檔案

如果檔案是在 Lustre 檔案系統的 Amazon FSx 上關閉資料壓縮時建立的,則檔案將會解壓縮。開啟資 料壓縮功能並不會自動壓縮現有的未壓縮資料。

您可以使用作為 Lustre 客戶端安裝一部分安裝的 $1$ fs\_migrate命令來壓縮現有文件。如需範例,請參 閱上提供的 [FSXL 壓縮。](https://github.com/aws-samples/fsx-solutions/blob/master/FSxL-Compression) GitHub

### <span id="page-192-1"></span>檢視檔案大小

您可以使用以下命令來查看文件和目錄的未壓縮和壓縮大小。

- du顯示壓縮的大小。
- du --apparent-size顯示未壓縮的大小。
- ls -l顯示未壓縮的大小。

下列範例顯示具有相同檔案之每個命令的輸出。

```
$ du -sh samplefile
272M samplefile
$ du -sh --apparent-size samplefile
1.0G samplefile
$ ls -lh samplefile
```
-rw-r--r-- 1 root root 1.0G May 10 21:16 samplefile

此選-h項對於這些指令很有用,因為它會以人類可讀的格式列印大小。

## <span id="page-193-0"></span>使用 CloudWatch 指標

您可以使用 Amazon CloudWatch 日誌指標來檢視檔案系統的使用情況。此LogicalDiskUsage測量 結果顯示邏輯磁碟使用總計 (未壓縮),而PhysicalDiskUsage測量結果則顯示實體磁碟使用量 (壓 縮) 的總計。只有在您的檔案系統已啟用資料壓縮或先前已啟用資料壓縮時,才能使用這兩個量度。

您可以藉由將統計資料除以統計資料,來決定檔案

系LogicalDiskUsagePhysicalDiskUsage統Sum的壓縮率。Sum如需有關使用公制數學計算此比 率的資訊,請參閱[公制數學:資料壓縮率](#page-215-0)。

如需監視檔案系統效能的詳細資訊,請參閱[監控 Amazon FSx for Lustre。](#page-206-1)

## 光澤根南瓜

根壁球是一個管理功能,在當前基於網絡的訪問控制和 POSIX 文件權限之上添加了一個額外的文件訪 問控制層。使用根封鎖功能,您可以限制從嘗試以 root 身份存取 FSx for Lustre 檔案系統的用戶端的 根層級存取權。

執行管理動作 (例如管理 Lustre 檔案系統的 FSx 權限) 需要 root 使用者權限。不過,root 存取權可讓 使用者不受限制地存取,讓他們略過存取、修改或刪除檔案系統物件的權限檢查。使用根封閉功能,您 可以為檔案系統指定非根使用者 ID (UID) 和群組 ID (GID),以防止未經授權的存取或刪除資料。存取 檔案系統的根使用者會自動轉換為指定的權限較低權限的使用者/群組,而且權限有限是由儲存區管理 員所設定。

根壁球功能也可以選擇性地提供不受根壁球設定影響的用戶端清單。這些用戶端可以使用不受限制的權 限,以 root 身分存取檔案系統。

#### 主題

- [根南瓜的工作原理](#page-193-1)
- [管理根南瓜](#page-194-0)

#### <span id="page-193-1"></span>根南瓜的工作原理

根壁球功能通過將根用戶的用戶 ID(UID)和組 ID(GID)重新映射到 Lustre 系統管理員指定的 UID 和 GID 來工作。根壁球功能也可讓您選擇性地指定一組不適用於 UID/GID 重新對應的用戶端。

當您為 Lustre 檔案系統建立新的 FSx 時,依預設會停用根壁球。您可以透過為 FSx 的 Lustre 檔 案系統設定 UID 和 GID 根壁球設定來啟用根壁球。UID 和 GID 值是整數,範圍可以從0以下範 圍:4294967294

• UID 和 GID 的非零值可啟用根壁球。UID 和 GID 值可以不同,但每個值都必須是非零值。

• UID 和 GID 的值為 0 (零) 表示根,因此會停用根壁球。

在檔案系統建立期間,您可以使用 Amazon FSx 主控台在「根壁球」屬性中提供根壁球 UID 和 GID 值,如中所示。[若要在建立檔案系統時啟用根壁球 \(主控台\)](#page-194-1)您也可以將RootSquash參數與 AWS CLI 或 API 搭配使用,以提供 UID 和 GID 值,如中所示[。若要在建立檔案系統 \(CLI\) 時啟用根封鎖](#page-195-0)

或者,您也可以指定不適用根壁球的用戶端 NID 清單。用戶端 NID 是用來唯一識別用戶端的 Lustre 網 路識別碼。您可以將 NID 指定為單一位址或位址範圍:

- 通過指定客戶端的 IP 地址後跟 Lustre 網絡 ID(例如),以標準 Lustre NID 格式描述單個地 址。10.0.1.6@tcp
- 使用破折號來分隔範圍 (例如10.0.[2-10].[1-255]@tcp) 來描述位址範圍。
- 如果您沒有指定任何用戶端 NID,則根壁球不會有例外狀況。

建立或更新檔案系統時,您可以使用 Amazon FSx 主控台中的「根壁球例外」屬性來提供用戶端 NID 清單。在 AWS CLI 或 API 中,使用NoSquashNids參數。如需詳細資訊,請參閱中的程[序管理根南](#page-194-0) [瓜](#page-194-0)。

**a** Note

備份和還原不支援根壁球。若要使用備份和還原,您必須透過將參數設定 為0 : 0和RootSquash參數使「1用 AWS CLI 或 API,或在 Amazon FSx 主控台的「更新根壁 球設定」對話方塊中選擇「停用」來停用。NoSquashNids

#### <span id="page-194-0"></span>管理根南瓜

在檔案系統建立期間,根壁球預設為停用。您可以在從 Amazon FSx 主控台或 API 建立適用於 Lustre 檔案系統的新 Amazon FSx 時啟用根封閉功能。 AWS CLI

<span id="page-194-1"></span>若要在建立檔案系統時啟用根壁球 (主控台)

1. 開啟 Amazon FSx 主控台[,網址為 https://console.aws.amazon.com/fsx/。](https://console.aws.amazon.com/fsx/)

#### 2. 請遵循〈入門〉一節中所述的[建立您的 FSx for Lustre 件系統建](#page-20-0)立新檔案系統的程序。

3. 打開根壁球-可選部分。

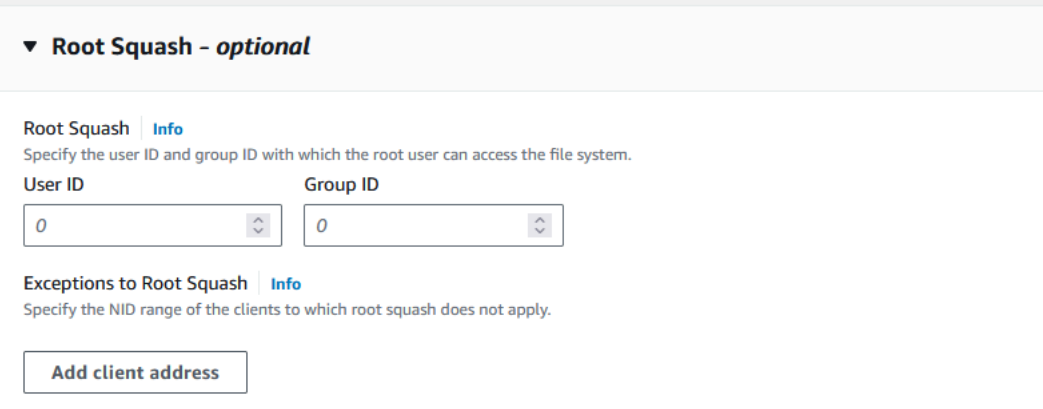

- 4. 針對根壁球,請提供 root 使用者可以存取檔案系統的使用者和群組 ID。您可以指定範圍內的任何 整數 1 —4294967294:
	- 1. 對於「使用者 ID」,請指定要使用的 root 使用者的使用者 ID。
	- 2. 針對「群組 ID」,指定要使用的根使用者的群組 ID。
- 5. (選擇性) 對於根壁球的例外狀況,請執行下列動作:
	- 1. 選擇新增用戶端位址。
	- 2. 在「用戶端位址」欄位中,指定不適用根封閉之用戶端的 IP 位址。如需 IP 位址格式的相關資 訊,請參[閱根南瓜的工作原理](#page-193-1)。
	- 3. 視需要重複此步驟,以新增更多用戶端 IP 位址。
- 6. 當您建立新的檔案系統時,完成精靈的作業。
- 7. 選擇 Review and create (檢閱和建立)。
- 8. 檢閱您為 Lustre 檔案系統的 Amazon FSx 選擇的設定,然後選擇 [建立檔案系統]。

<span id="page-195-0"></span>當檔案系統為可用時,會啟用根壁球。

若要在建立檔案系統 (CLI) 時啟用根封鎖

• 若要為 Lustre 檔案系統建立 FSx 並啟用根壓縮功能,請使用具有參數的 Amazon FSx CLI 命令[create-file-system](https://docs.aws.amazon.com/cli/latest/reference/fsx/create-file-system.html)。RootSquashConfiguration對應的 API 操作 是[CreateFileSystem](https://docs.aws.amazon.com/fsx/latest/APIReference/API_CreateFileSystem.html)。

對於RootSquashConfiguration參數,請設定下列選項:

- RootSquash— 以冒號分隔的 UID: GID 值,指定要使用者使用的使用者 ID 和群組 ID。您可以 為每個 ID 指定 0 — 4294967294 (0 代表 root) 範圍內的任何整數 (例如,65534:65534)。
- NoSquashNids— 指定不適用根壁球的用戶端的 Lustre 網路識別碼 (NID)。如需有關用戶端 NID 格式的資訊,請參閱[根南瓜的工作原理。](#page-193-1)

下列範例會為啟用根壁球的 Lustre 檔案系統建立 FSx:

```
$ aws fsx create-file-system \ 
       --client-request-token CRT1234 \ 
       --file-system-type LUSTRE \ 
       --file-system-type-version 2.15 \ 
       --lustre-configuration 
  "DeploymentType=PERSISTENT_2,PerUnitStorageThroughput=250,DataCompressionType=LZ4,
\setminus RootSquashConfiguration={RootSquash="65534:65534",\ 
           NoSquashNids=["10.216.123.47@tcp", "10.216.12.176@tcp"]}" \ 
       --storage-capacity 2400 \ 
       --subnet-ids subnet-123456 \ 
       --tags Key=Name,Value=Lustre-TEST-1 \ 
       --region us-east-2
```
成功建立檔案系統之後,Amazon FSx 會將檔案系統描述傳回為 JSON,如下列範例所示。

```
{ 
     "FileSystems": [ 
          { 
              "OwnerId": "111122223333", 
              "CreationTime": 1549310341.483, 
              "FileSystemId": "fs-0123456789abcdef0", 
              "FileSystemType": "LUSTRE", 
              "FileSystemTypeVersion": "2.15", 
              "Lifecycle": "CREATING", 
              "StorageCapacity": 2400, 
              "VpcId": "vpc-123456", 
              "SubnetIds": [ 
                   "subnet-123456" 
              ], 
              "NetworkInterfaceIds": [ 
                   "eni-039fcf55123456789"
```

```
 ], 
             "DNSName": "fs-0123456789abcdef0.fsx.us-east-2.amazonaws.com", 
             "ResourceARN": "arn:aws:fsx:us-east-2:123456:file-system/
fs-0123456789abcdef0", 
             "Tags": [ 
\overline{a} "Key": "Name", 
                     "Value": "Lustre-TEST-1" 
 } 
             ], 
             "LustreConfiguration": { 
                 "DeploymentType": "PERSISTENT_2", 
                 "DataCompressionType": "LZ4", 
                 "PerUnitStorageThroughput": 250, 
                 "RootSquashConfiguration": { 
                     "RootSquash": "65534:65534", 
                     "NoSquashNids": "10.216.123.47@tcp 10.216.29.176@tcp" 
 } 
         } 
    \mathbf{I}}
```
您也可以使用 Amazon FSx 主控台或 API 更新現有檔案系統的根封閉設定。 AWS CLI例如,您可以變 更根壁球 UID 和 GID 值、新增或移除用戶端 NID,或停用根壁球。

更新現有檔案系統 (主控台) 上的根封閉設定

- 1. 開啟 Amazon FSx 主控台[,網址為 https://console.aws.amazon.com/fsx/。](https://console.aws.amazon.com/fsx/)
- 2. 瀏覽至檔案系統,然後選擇您要管理根壁球的 Lustre 檔案系統。
- 3. 在「動作」 中,選擇「更新根壁球」。或者,在「摘要」面板中,選擇檔案系統的「根壁球」欄 位旁邊的「更新」,以顯示「更新根壁球設定」對話方塊。

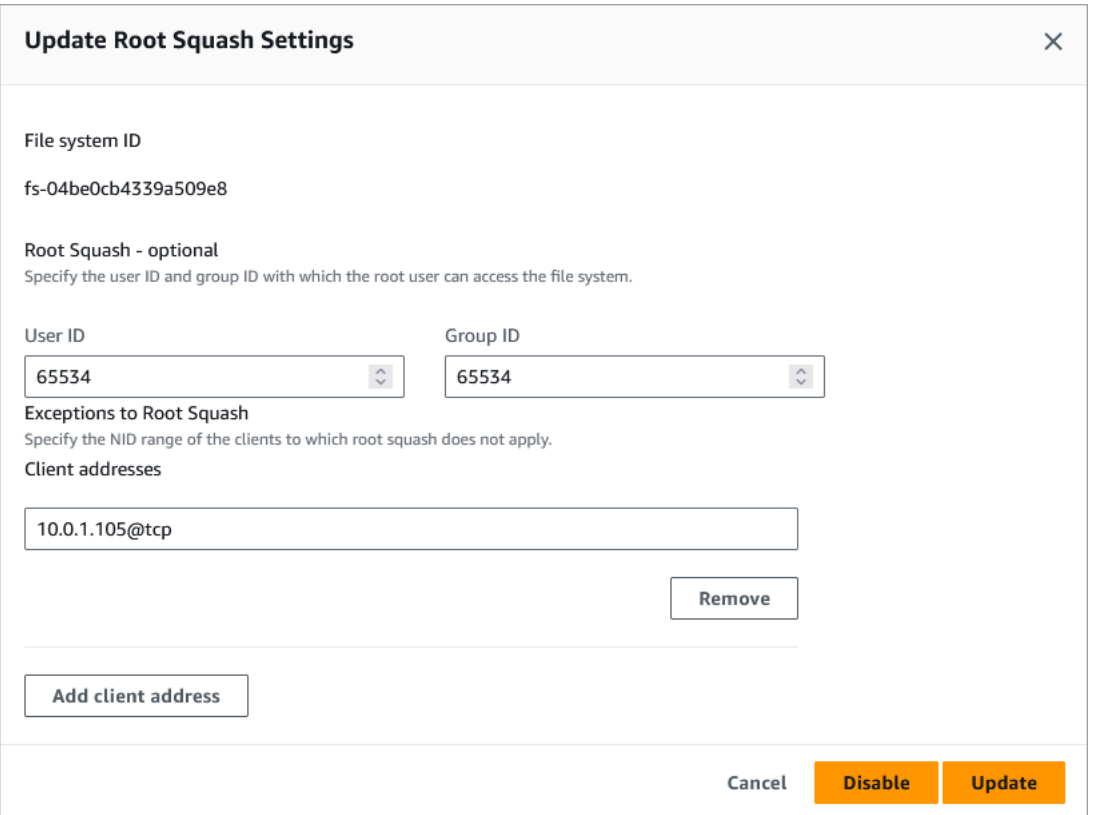

4. 針對根壁球,請更新 root 使用者可以存取檔案系統的使用者和群組 ID。您可以指定 0 — 範圍內的 任何整數4294967294。若要停用根壁球,請為兩個 ID 指定 0 (零)。

1. 對於「使用者 ID」,請指定要使用的 root 使用者的使用者 ID。

2. 針對「群組 ID」,指定要使用的根使用者的群組 ID。

5. 對於根壁球的例外情況,請執行以下操作:

1. 選擇新增用戶端位址。

- 2. 在「用戶端位址」欄位中,指定不套用根封閉之用戶端的 IP 位址,
- 3. 視需要重複此步驟,以新增更多用戶端 IP 位址。
- 6. 選擇更新。

**a** Note

如果已啟用根壁球,而您想要停用它,請選擇「停用」,而不是執行步驟 4-6。

您可以在 [更新] 索引標籤的檔案系統詳細資料頁面上監視更新進度。

更新現有檔案系統 (CLI) 上的根封閉設定

若要針對 Lustre 檔案系統更新現有 FSx 的根壁球設定,請使用指令。 AWS CLI [update-file-system對](https://docs.aws.amazon.com/cli/latest/reference/fsx/update-file-system.html) 應的 API 操作是[UpdateFileSystem。](https://docs.aws.amazon.com/fsx/latest/APIReference/API_UdateFileSystem.html)

設定下列參數:

- 設定--file-system-id為您要更新之檔案系統的 ID。
- 如下所示設定--lustre-configuration RootSquashConfiguration選項:
	- RootSquash— 設定以冒號分隔的 UID: GID 值,這些值會指定要使用的使用者 ID 和群組 ID,供 根使用者使用。您可以為每個 ID 指定 0 — 4294967294 (0 代表 root) 範圍內的任何整數。若要 停用根壁球,請指0:0定 UID: GID 值。
	- NoSquashNids— 指定不適用根壁球的用戶端的 Lustre 網路識別碼 (NID)。用[]於移除所有用戶 端 NID,這表示根壁球不會有例外狀況。

此命令指定使用者65534作為根使用者使用者 ID 和群組識別碼的值來啟用根壁球。

```
$ aws fsx update-file-system \ 
     --file-system-id fs-0123456789abcdef0 \ 
     --lustre-configuration RootSquashConfiguration={RootSquash="65534:65534", \ 
           NoSquashNids=["10.216.123.47@tcp", "10.216.12.176@tcp"]}
```
如果命令成功,Amazon FSx for Lustre 會以 JSON 格式返回響應。

您可以在 Amazon FSx 主控台上檔案系統詳細資訊頁面的「摘要」面板中,或在 [describe](https://docs.aws.amazon.com/cli/latest/reference/fsx/describe-file-systems.html)[file-systems](https://docs.aws.amazon.com/cli/latest/reference/fsx/describe-file-systems.html)CLI 命令的回應中檢視檔案系統的根壓縮設定 (對等的 API 動作為 [DescribeFileSystems](https://docs.aws.amazon.com/fsx/latest/APIReference/API_DescribeFileSystems.html))。

# FSx for Lustre 學檔案系統狀態

[您可以使用 Amazon FSx 主控台、 AWS CLI 指令](https://docs.aws.amazon.com/fsx/latest/APIReference/API_DescribeFileSystems.html)[描述檔案系統或 API 作業系統來檢視 Amazon FSx](https://docs.aws.amazon.com/cli/latest/reference/fsx/describe-file-systems.html) [檔案系統](https://docs.aws.amazon.com/cli/latest/reference/fsx/describe-file-systems.html)[的狀態。DescribeFile](https://docs.aws.amazon.com/fsx/latest/APIReference/API_DescribeFileSystems.html)

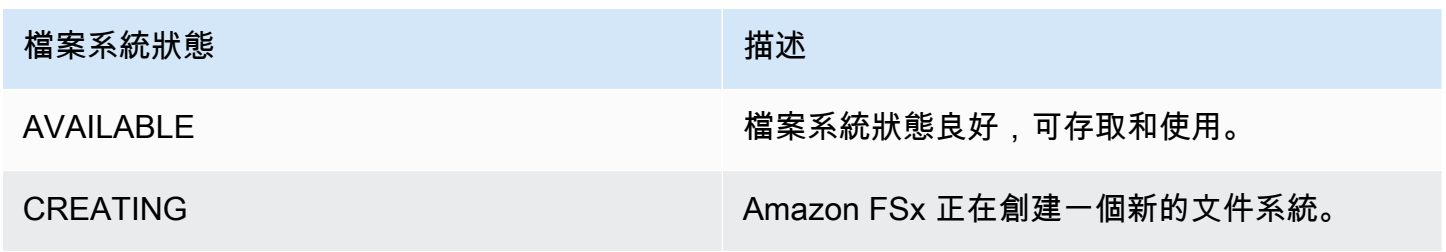

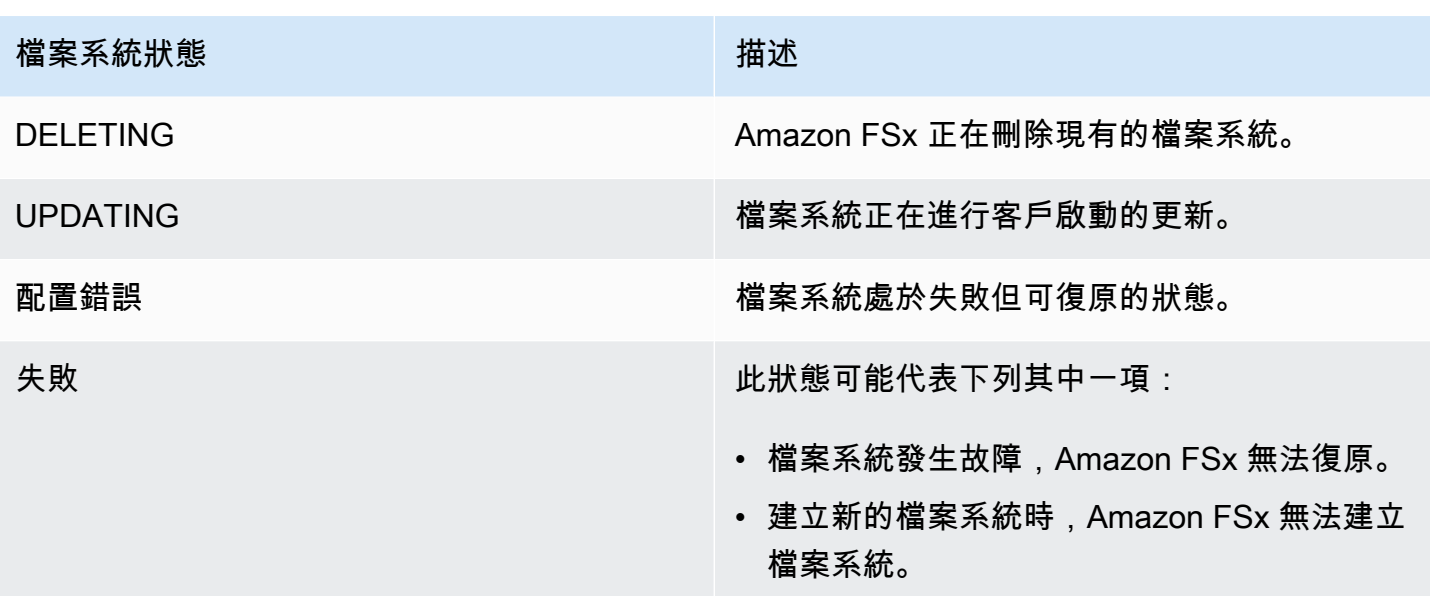

# 標記您的 Amazon FSx 資源

為了協助您管理檔案系統和其他 Amazon FSx for Lustre 資源,您可以使用標籤形式將自己的中繼資料 指派給每個資源。標籤可讓您以不同的方式對 AWS 資源進行分類,例如,依目的、擁有者或環境。當 您有許多相同類型的資源時,這將會很有用,因為—您可以依據先前指派的標籤,快速識別特定的資 源。本主題說明標籤並示範如何建立它們。

主題

- [標籤基本概念](#page-200-0)
- [標記您的 資源](#page-201-0)
- [標籤限制](#page-201-1)
- [權限和標籤](#page-202-0)

## <span id="page-200-0"></span>標籤基本概念

標籤是指派給 AWS 資源的標籤。每個標籤皆包含由您定義的一個金鑰與一個選用值。

標籤可讓您以不同的方式對 AWS 資源進行分類,例如,依目的、擁有者或環境。例如,您可以為帳戶 的 Amazon FSx for Lustre 檔案系統定義一組標籤,以協助您追蹤每個執行個體的擁有者和堆疊層級。

我們建議您為每種資源類型建立符合您需求的標籤金鑰。使用一致的標籤金鑰組可讓您更輕鬆管理您的 資源。您可以根據您新增的標籤搜尋和篩選資源。

標籤對 Amazon FSx 沒有任何語義意義,並嚴格解釋為一串字元。此外,標籤不會自動指派給您的資 源。您可以編輯標籤金鑰和值,並且可以隨時從資源移除標籤。您可以將標籤的值設為空白字串,但您 無法將標籤的值設為 Null。若您將與現有標籤具有相同鍵的標籤新增到該資源,則新值會覆寫舊值。如 果您刪除資源,也會刪除任何該資源的標籤。

如果您使用的是 Amazon FSx for Lustre API、 AWS CLI 或 AWS 開發套件,您可以使用 TagResource API 動作將標籤套用至現有資源。此外,有些資源建立動作可讓您在建立資源時指定資 源的標籤。若標籤無法在資源建立時套用,我們會轉返資源建立程序。這可確保資源不是具有標籤建 立,就是不會建立,因此無論何時都不會有不具有標籤的資源。藉由在建立時為資源建立標籤,您可 以消除在資源建立後執行自訂標籤指令碼的必要。如需有關讓使用者在建立時為資源加上標籤的詳細資 訊,請參閱 [在建立期間授予標籤資源的許可](#page-257-0)。

## <span id="page-201-0"></span>標記您的 資源

您可以為帳戶中存在的 Lustre 資源標記亞馬遜 FSx。如果您使用 Amazon FSx 主控台,可以使用相關 資源畫面上的「標籤」索引標籤,將標籤套用至資源。建立資源時,您可以套用具有值的 Name 鍵, 並且可以在建立新檔案系統時套用您選擇的標籤。主控台可以根據 Name 標籤來組織資源,但是這個 標記對於 Lustre 服務的 Amazon FSx 沒有任何語義意義。

您可以在 IAM 政策中將以標籤為基礎的資源層級許可套用至 Amazon FSx for Lustre API 動作,這些動 作支援在建立時進行標記,以便對可在建立時標記資源的使用者和群組實作精細控制。您的資源從建立 時便已獲得適當保全,由於標籤會立即套用到您的資源,因此控制使用資源的任何標籤式資源層級許可 都會立即生效。您可以更準確的追蹤和報告您的資源。您可以強制新資源使用標籤,並控制哪些標籤金 鑰和值會在您的資源上設定。

您也可以將資源層級許可套用至 IAM 政策中的TagResource和 UntagResource Amazon FSx for Lustre API 動作,以控制在現有資源上設定哪些標籤金鑰和值。

如需為您的資源建立標籤以便計費的詳細資訊,請參閱 AWS Billing 使用者指南中的 [Using cost](https://docs.aws.amazon.com/awsaccountbilling/latest/aboutv2/cost-alloc-tags.html)  [allocation tags](https://docs.aws.amazon.com/awsaccountbilling/latest/aboutv2/cost-alloc-tags.html) (使用成本分配標籤)。

#### <span id="page-201-1"></span>標籤限制

以下基本限制適用於標籤:

- 每一資源最多標籤數 50
- 對於每一個資源,每個標籤金鑰必須是唯一的,且每個標籤金鑰只能有一個值。
- 索引鍵長度上限 128 個 UTF-8 Unicode 字元
- 值的長度上限 256 個 UTF-8 Unicode 字元
- 亞馬遜 FSx 的 Lustre 標籤允許使用的字符是:在 UTF-8 中表示的字母,數字和空格,以及以下字 符:+-=。\_:/@。
- 標籤金鑰與值皆區分大小寫。
- 前aws:綴保留供 AWS 使用。如果標籤具有此字首的標籤金鑰,則您無法編輯或刪除標籤的金鑰或 值。具 aws: 字首的標籤,不算在受資源限制的標籤計數內。

您無法僅根據資源的標籤來刪除資源;您必須指定資源識別碼。例如,若要刪除您使用名為之標籤金鑰 標記的檔案系統DeleteMe,您必須搭配檔案系統資源識別碼使用此DeleteFileSystem動作,例如 fs-1234567890abcdef0。

當您標記公開或共用資源時,您指派的標籤僅適用於您的標籤 AWS 帳戶:沒有其他 AWS 帳戶 標籤可 以存取這些標籤。對於基於標籤的訪問控制共享資源,每個標籤都 AWS 帳戶 必須分配自己的一組標 籤來控制對資源的訪問。

#### <span id="page-202-0"></span>權限和標籤

如需在建立時標記 Amazon FSx 資源所需許可的詳細資訊,請參[閱在建立期間授予標籤資源的許可](#page-257-0)。 如需在 IAM 政策中使用標籤來限制 Amazon FSx 資源存取權的詳細資訊,請參閱[。使用標籤來控制對](#page-258-0) [Amazon FSx 資源的存取](#page-258-0)

## Amazon FSx for Lustre 維護窗口

Amazon FSx for Lustre 會針對其管理的 Lustre 軟體執行例行軟體修補。維護時段是您控制發生此軟體 修補的一週哪一天和時間的機會。

修補只需要 30 分鐘的維護時間的一小部分。在這幾分鐘的時間內,您的檔案系統將暫時無法使用。您 可以在建立檔案系統期間選擇維護時段。如果您沒有時間偏好設定,則會指派 30 分鐘的預設視窗。

FSx for Lustre 允許您根據需要調整維護時間,以適應您的工作負載和操作需求。您可以視需要頻繁地 移動維護時段,前提是至少每 14 天排定一次維護時段。如果修補程式已發行,但您未在 14 天內排定 維護時段,FSx for Lustre 將繼續對檔案系統進行維護,以確保其安全性和可靠性。

您可以使用 Amazon FSx 管理主控台 AWS CLI、 AWS API 或其中一個開 AWS 發套件來變更檔案系 統的維護時段。

#### 使用主控台變更維護時段

1. 開啟 Amazon FSx 主控台[,網址為 https://console.aws.amazon.com/fsx/。](https://console.aws.amazon.com/fsx/)

2. 在導覽窗格中選擇 [檔案系統]。

3. 選擇您要變更維護時段的檔案系統。檔案系統詳細資訊頁面隨即出現。

- 4. 選擇「維護」頁標。維護視窗「設定」面板隨即出現。
- 5. 選擇 「編輯」,然後輸入要啟動維護時段的新日期與時間。
- 6. 選擇儲存,以儲存變更。新的維護開始時間會顯示在「設定」面板中。

您可以使用 [update-file-system](https://docs.aws.amazon.com/cli/latest/reference/fsx/update-file-system.html)CLI 指令變更檔案系統的維護時段。執行下列命令,將檔案系統 ID 取代 為檔案系統的 ID,以及開始視窗的日期和時間。

aws fsx update-file-system --file-system-id fs-*01234567890123456* --lustre-configuration WeeklyMaintenanceStartTime=*1:01:30*

# 刪除檔案系統

您可以使用 Amazon FSx for Lustre 主控台、和 Amazon FSx API 刪除 Amazon FSx 文件系統。 AWS CLI刪除 Lustre 檔案系統的 FSx 之前,您應該先從每個連接的 Amazon EC2 執行個體[卸載該](#page-153-0) 檔案系統。在 S3 連結的檔案系統上,若要確保在刪除檔案系統之前將所有資料寫回 S3,您可以 將[AgeOfOldestQueued訊息](#page-213-0)指標監控為零 (如果使用自動匯出),或者您可以執行匯[出資料儲存庫任](#page-63-0) 務。如果您已啟用自動匯出,且想要使用匯出資料儲存庫作業,則必須先停用自動匯出,然後再執行匯 出資料儲存庫工作。

若要從每個 Amazon EC2 執行個體卸載後刪除檔案系統,請執行下列動作:

- 使用控制台 按照中所述的程序進行操作[清除資源。](#page-27-0)
- 使用 API 或 CLI 使用[DeleteFile系統](https://docs.aws.amazon.com/fsx/latest/APIReference/API_DeleteFileSystem.html) API 作業或[刪除檔案系統](https://docs.aws.amazon.com/cli/latest/reference/fsx/delete-file-system.html) CLI 命令。

# 使用遷移到 Amazon FSx for Lustre AWS DataSync

您可以使用 AWS DataSync 在 Lustre 檔案系統的 FSx 之間傳輸資料。 DataSync 是一種資料傳輸服 務,可透過網際網路或網際網路或儲存服務,簡化、自動化並加速資料在自我管理儲存系統與 AWS 儲 存服務之間的移動和複製。 AWS Direct Connect DataSync 可以傳輸您的檔案系統資料和中繼資料, 例如擁有權、時間戳記和存取權限。

# 如何使用將現有文件遷移到 FSx for Lustre AWS DataSync

您可以 DataSync 搭配 FSx for Lustre 檔案系統執行一次性資料移轉、定期擷取分散式工作負載的資 料,以及排程複寫以進行資料保護和復原。如需有關特定傳輸案例[的詳細資訊,請參閱我可以在哪裡傳](https://docs.aws.amazon.com/datasync/latest/userguide/working-with-locations.html) [輸資料?](https://docs.aws.amazon.com/datasync/latest/userguide/working-with-locations.html) 在《AWS DataSync 使用者指南》中。

#### 必要條件

若要將資料移轉至 FSx for Lustre 設定中,您需要符合需求的伺服器和網路。 DataSync 若要深入瞭 解,請參閱《AWS DataSync 使用者指南》 DataSync中的「[的需求](https://docs.aws.amazon.com/datasync/latest/userguide/requirements.html)」。

- 您已經為 Lustre 檔案系統建立了一個目的地 FSx。如需詳細資訊,請參閱 [建立您的 FSx for Lustre](#page-20-0)  [件系統](#page-20-0)。
- 來源檔案系統和目的地檔案系統連接在相同的虛擬私有雲端 (VPC) 中。來源檔案系統可以位於現場 部署或其他 Amazon VPC 中 AWS 帳戶,或者 AWS 區域,但它必須與使用 Amazon VPC 對等互 連、Transit Gateway 或的目標檔案系統的網路對等。 AWS Direct Connect AWS VPN如需詳細資 訊,請參閱《Amazon VPC Peering Guide》中的[什麼是 VPC 互連?](https://docs.aws.amazon.com/vpc/latest/peering/what-is-vpc-peering.html)。

**a** Note

DataSync 只有在其他傳 AWS 帳戶 輸地點是 Amazon S3 時,才能在 FSx 之間進行轉移。

#### 使用移轉檔案的基本步驟 DataSync

使用將文件從源傳輸到目的地 DataSync 涉及以下基本步驟:

- 在您的環境中下載並部署代理程式並啟用它 (如果在兩者之間進行轉移,則不需要 AWS 服務)。
- 建立來源和目的地位置。
- 建立任務。

• 執行任務以將檔案從來源傳輸至目的地。

如需詳細資訊,請參閱《 AWS DataSync 使用指南》中的下列主題:

- [在內部部署儲存空間和 AWS](https://docs.aws.amazon.com/datasync/latest/userguide/how-datasync-transfer-works.html#onprem-aws)
- 在[使用者AWS DataSync 指南中設定使用 Amazon FSx 進行 AWS DataSync 轉移作業](https://docs.aws.amazon.com/datasync/latest/userguide/create-lustre-location.html)。
- [在 Amazon EC2 上部署您的代理](https://docs.aws.amazon.com/datasync/latest/userguide/deploy-agents.html#ec2-deploy-agent)

# <span id="page-206-1"></span>監控 Amazon FSx for Lustre

您可以使用下列自動監控工具觀看 Amazon FSx for Lustre,並在發生錯誤時回報:

- 使用亞馬遜進行監控 CloudWatch 從 Amazon FSx for Lustre CloudWatch 收集原始資料並處理 為可讀且接近即時的指標。您可以建立 CloudWatch 警示,在警示狀態變更時傳送 Amazon SNS 訊 息。
- 使用 Lustre 記錄進行監視 您可以監視檔案系統啟用的記錄事件。Lustre 日誌記錄會將這些事件寫 入 Amazon CloudWatch 日誌。
- AWS CloudTrail 防護記錄監控 在帳戶之間共用記 CloudTrail 錄檔、即時監控記錄檔案,方法是 將 CloudWatch 記錄檔傳送至記錄檔、以 Java 撰寫記錄處理應用程式,以及驗證記錄檔在遞送後未 變更 CloudTrail。

#### 主題

- [使用 Amazon 監控 CloudWatch](#page-206-0)
- [使用 Amazon CloudWatch 日誌記錄](#page-218-0)
- [記錄 FSx 以進行光學 API 呼叫 AWS CloudTrail](#page-222-0)

# <span id="page-206-0"></span>使用 Amazon 監控 CloudWatch

您可以使用 Amazon 監控檔案系統 CloudWatch, 該 Amazon 會收集 Amazon FSx for Lustre 的原始 資料,並將其處理為可讀且接近即時的指標。這些統計資料會保留 15 個月,因此您可以存取歷史資 訊,並更好地瞭解 Web 應用程式或服務的執行情況。根據預設,Amazon FSx for Lustre 指標資料 會 CloudWatch 在 1 分鐘的時間內自動傳送到。有關更多信息 CloudWatch,請參閱[什麼是 Amazon](https://docs.aws.amazon.com/AmazonCloudWatch/latest/monitoring/WhatIsCloudWatch.html) [CloudWatch?](https://docs.aws.amazon.com/AmazonCloudWatch/latest/monitoring/WhatIsCloudWatch.html) 在 Amazon 用 CloudWatch 戶指南。

CloudWatch 度量會報告為原始位元組。位元組不會捨入到單位的十進位或二進位倍數。

## 檔案系統度量

FSx for Lustre 會將下列量度發佈至中的命名空間。FSx CloudWatch對於每個量度,FSx for Lustre 每分鐘每個磁碟發出一個資料點。若要檢視彙總檔案系統詳細資訊,您可以使用Sum統計資料。請注 意,FSx for Lustre 檔案系統背後的檔案伺服器會分散在多個磁碟上。

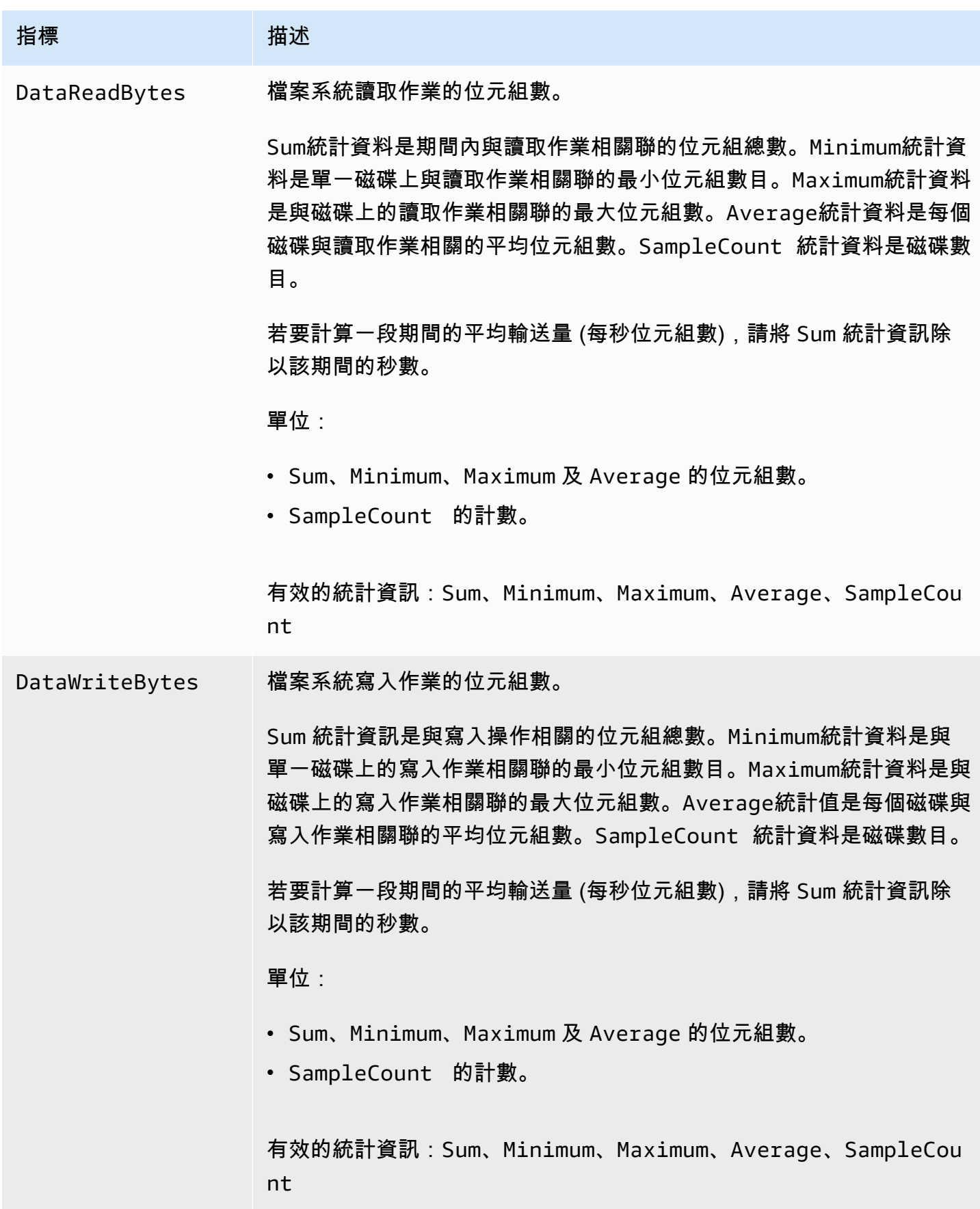

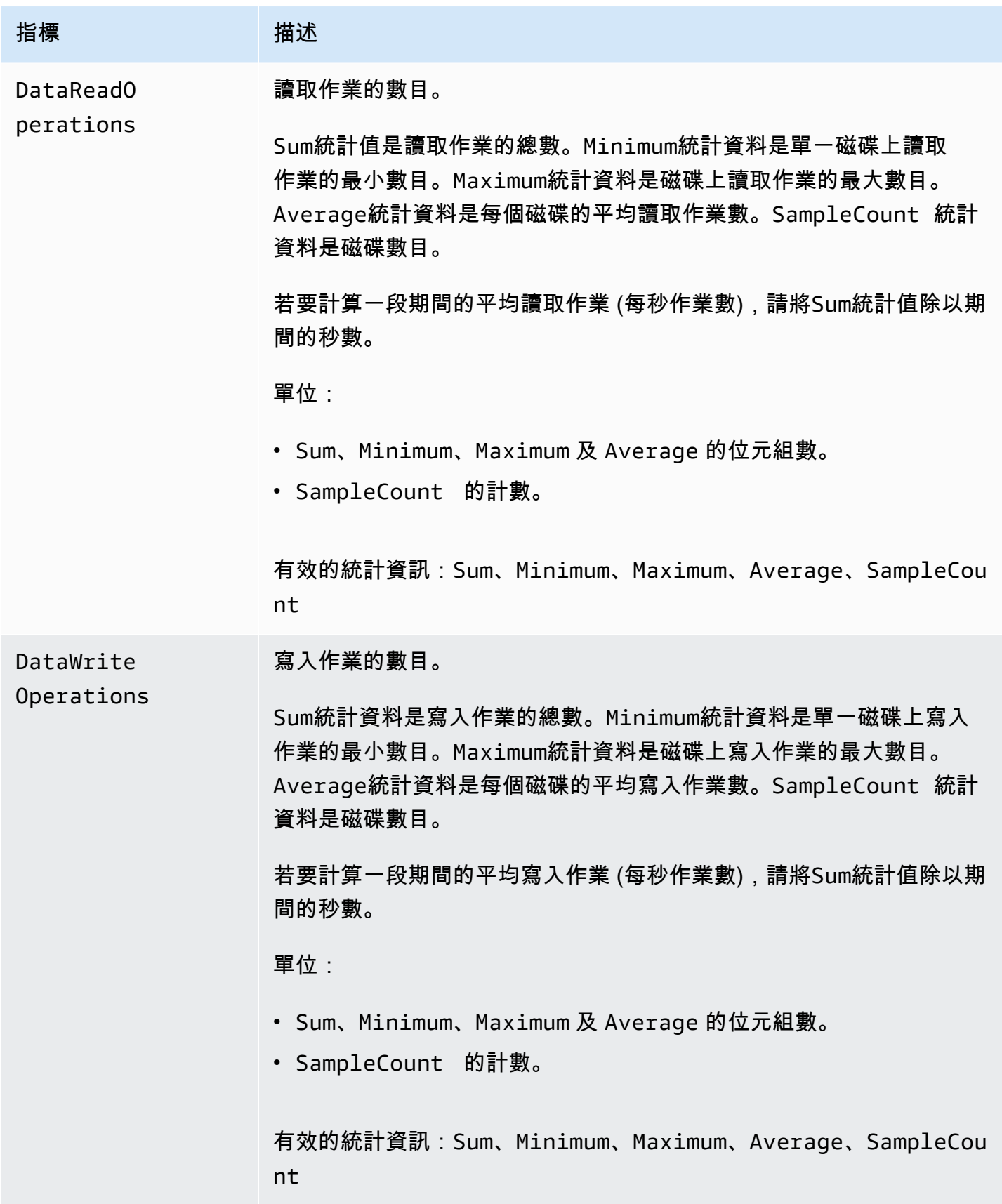

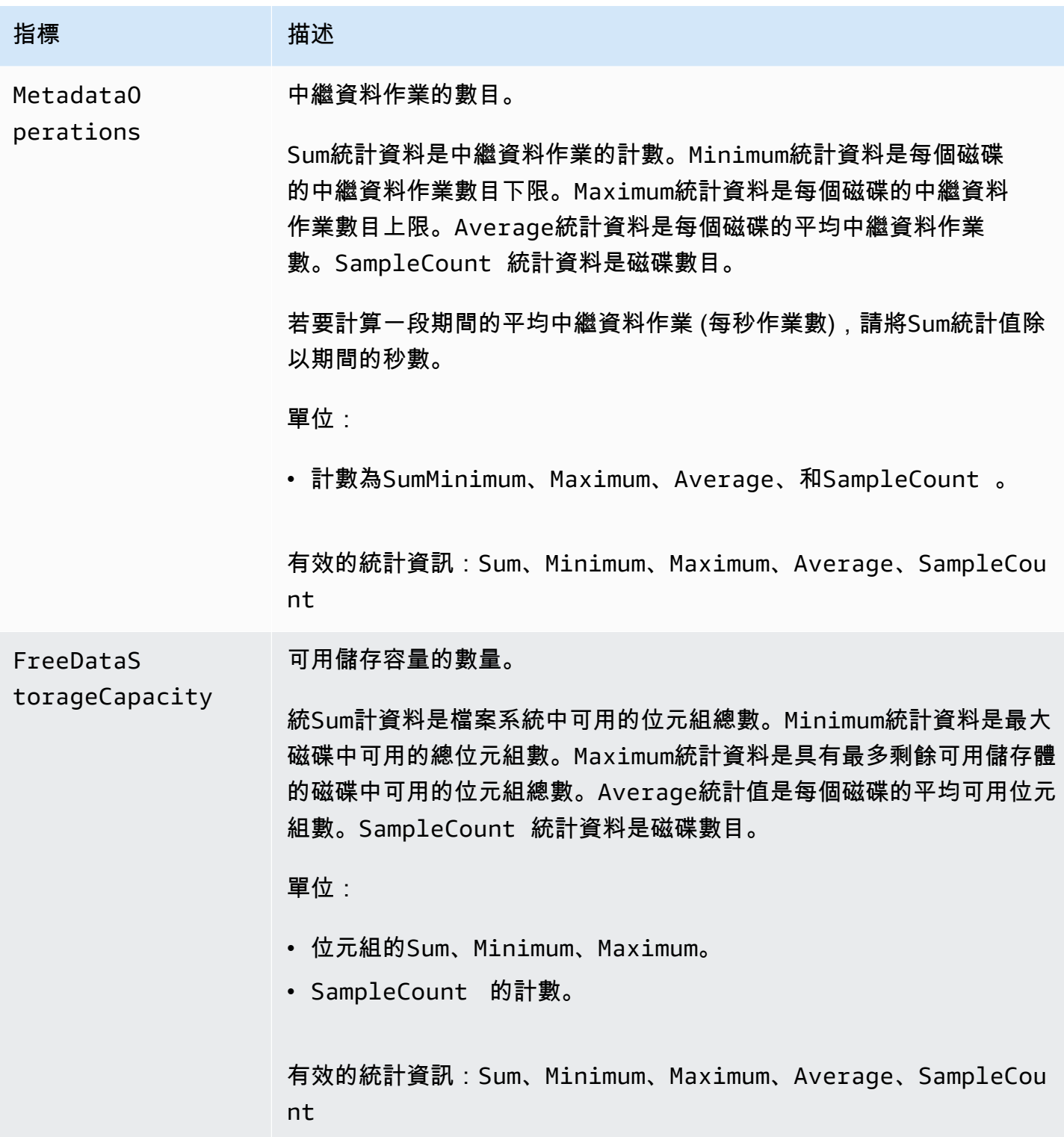

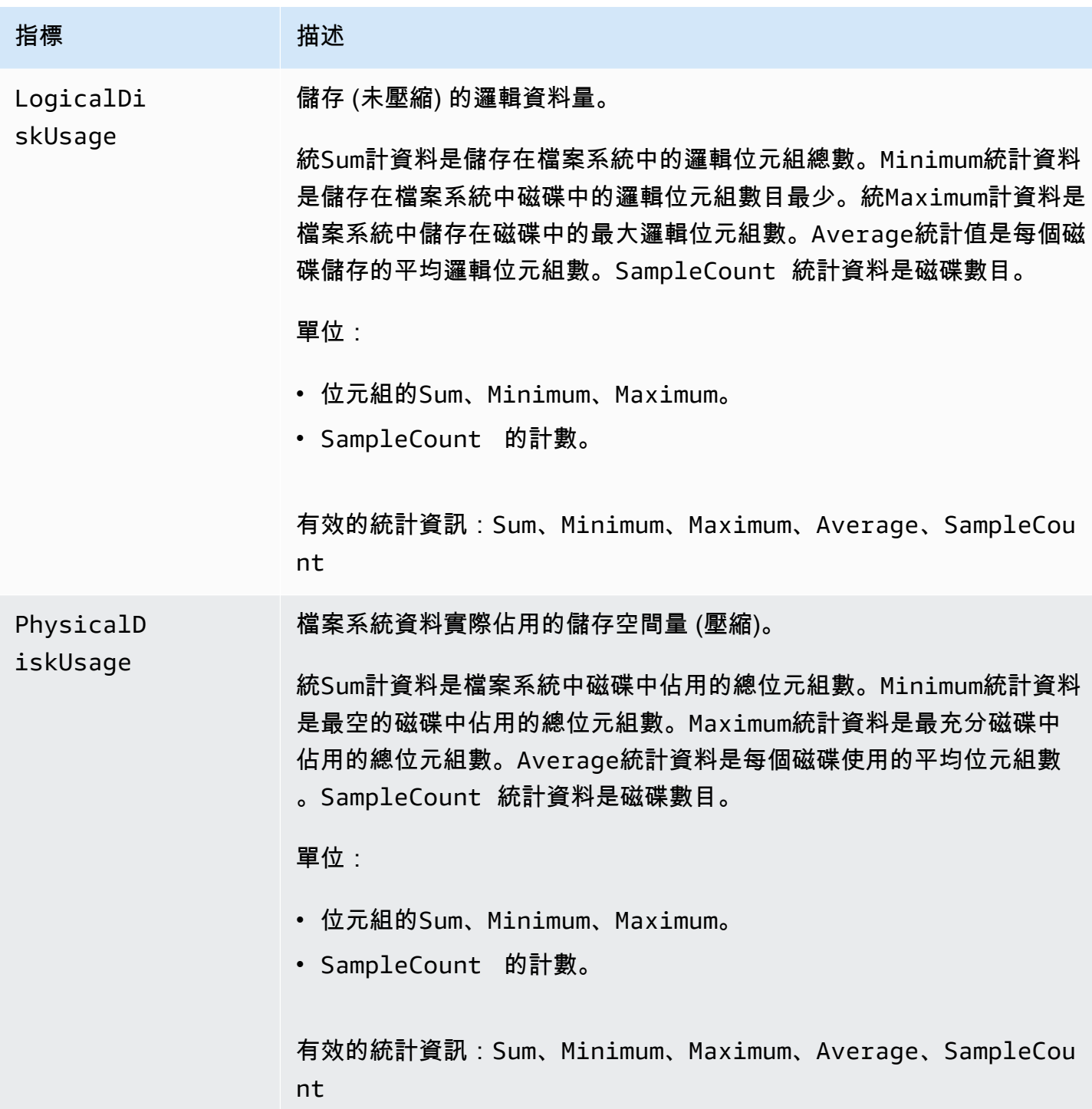

# 檔案系統中繼資料量

FSx for Lustre 會將下列檔案系統中繼資料度量發佈至中的命名空間。FSx CloudWatch 這些量度使用維度來對中繼資料資料進行更精細的測量。所有中繼資料量度都

有FileSystemId和StorageTargetId維度。檔案系統中繼資料度量只有在檔案系統具有指定的中 繼資料組態時,才會公開。

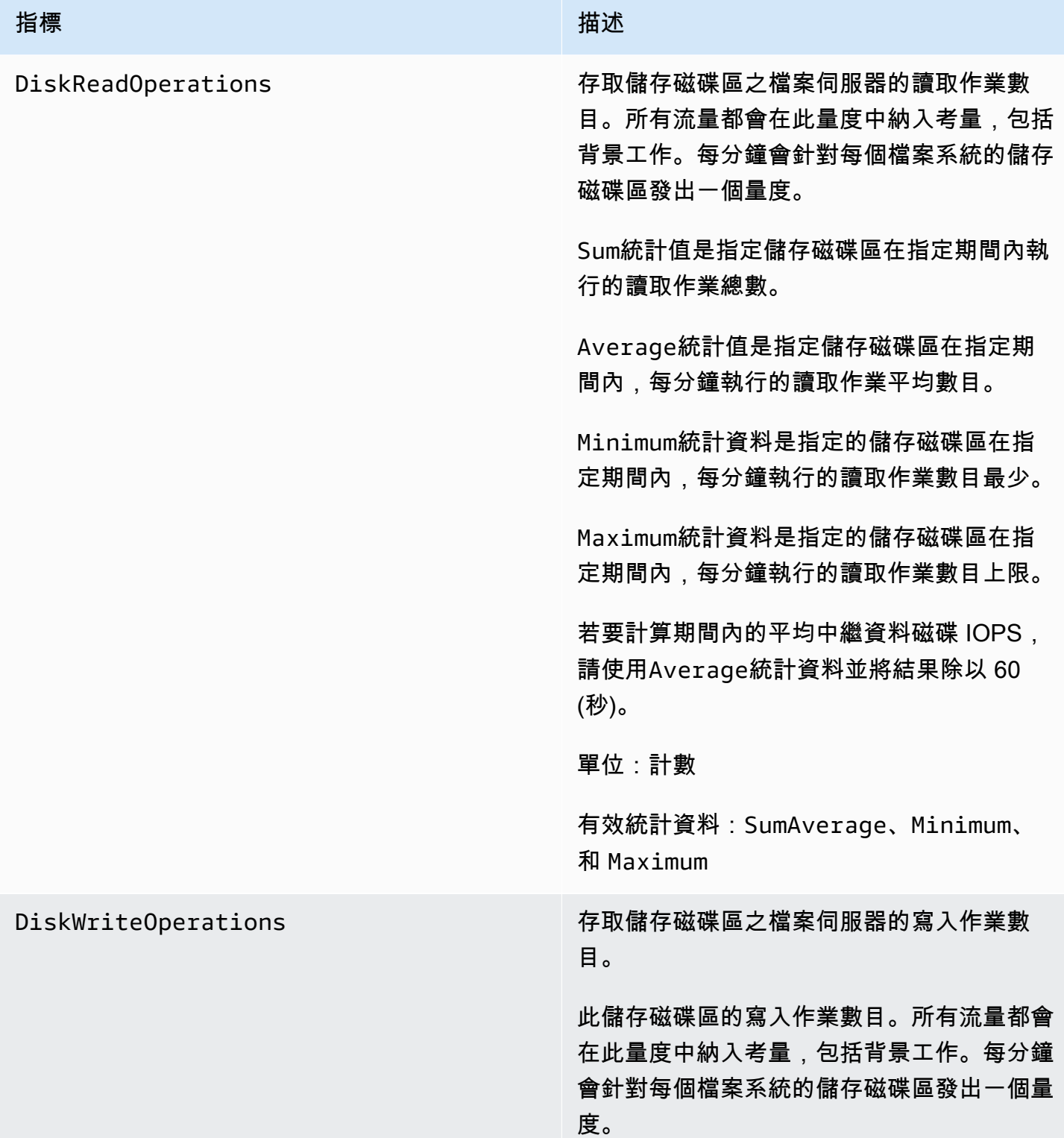

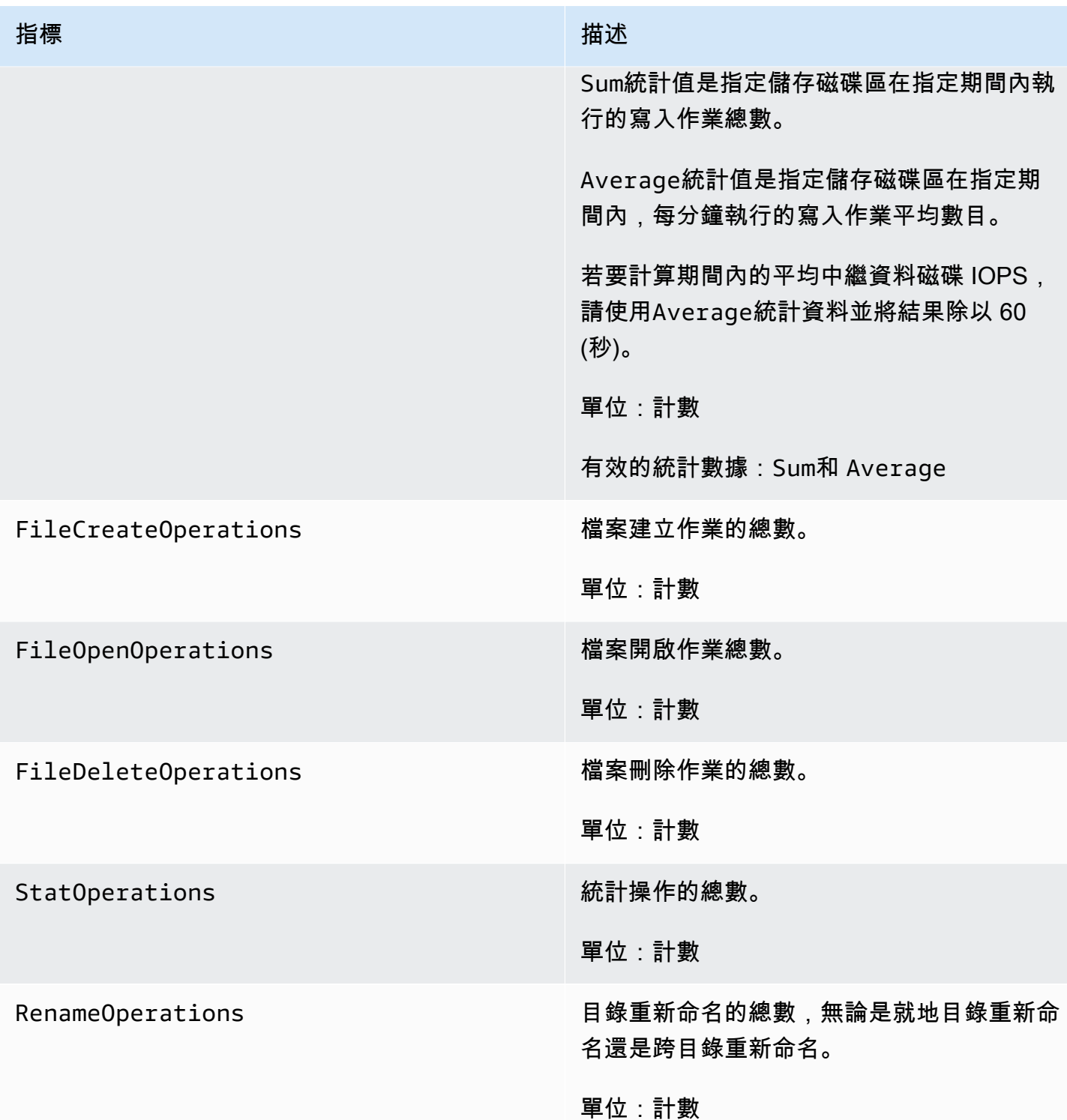

# <span id="page-213-0"></span>AutoImport 和 AutoExport 指標

FSx for Lustre 會將下列 AutoImport (自動匯入) 和 AutoExport (自動匯出) 量度發行 至中的命名空間。FSx CloudWatch這些指標使用維度來對您的資料進行更精細的測量。所 有AutoImport和AutoExport量度都有FileSystemId和Publisher維度。

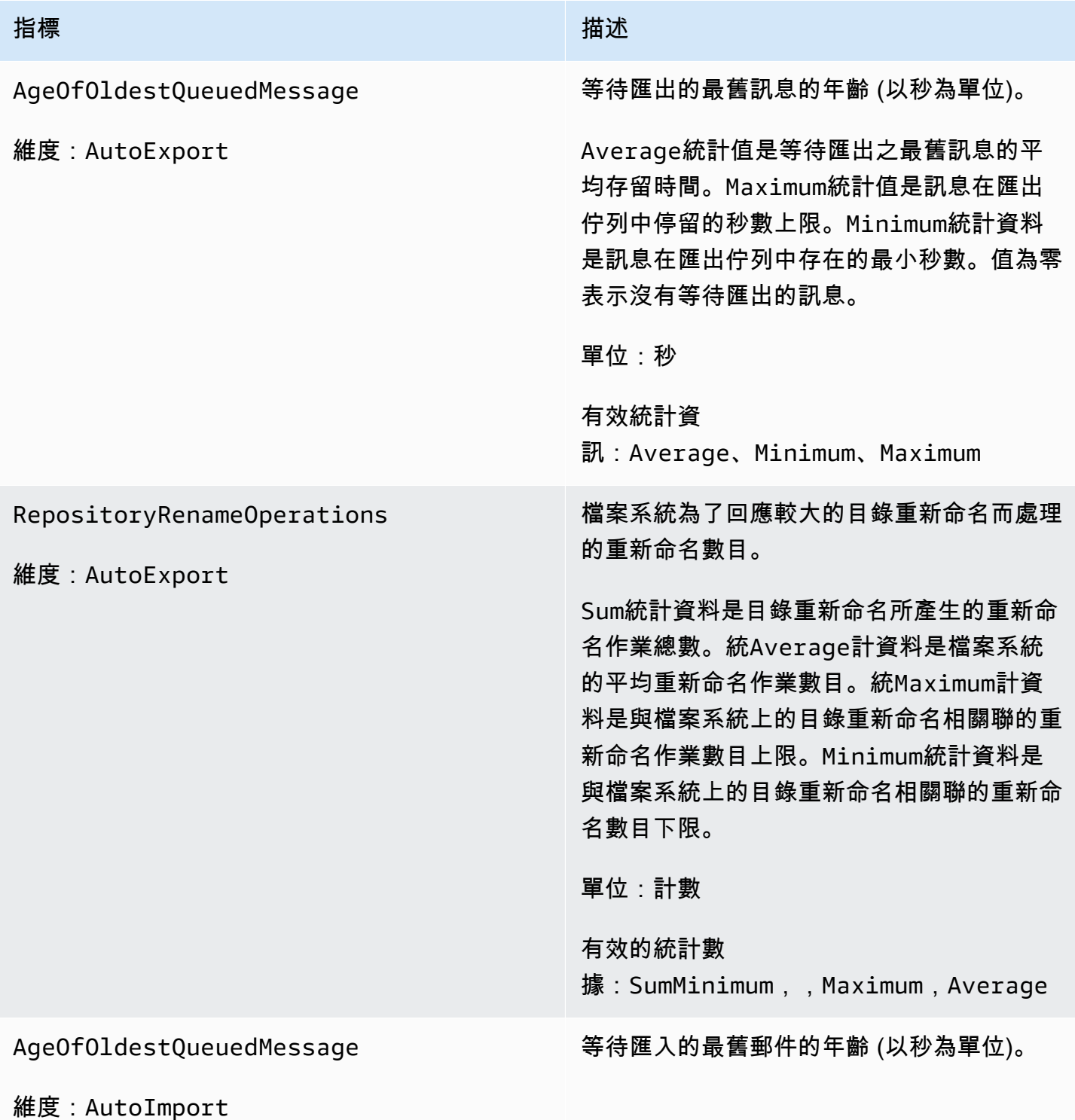

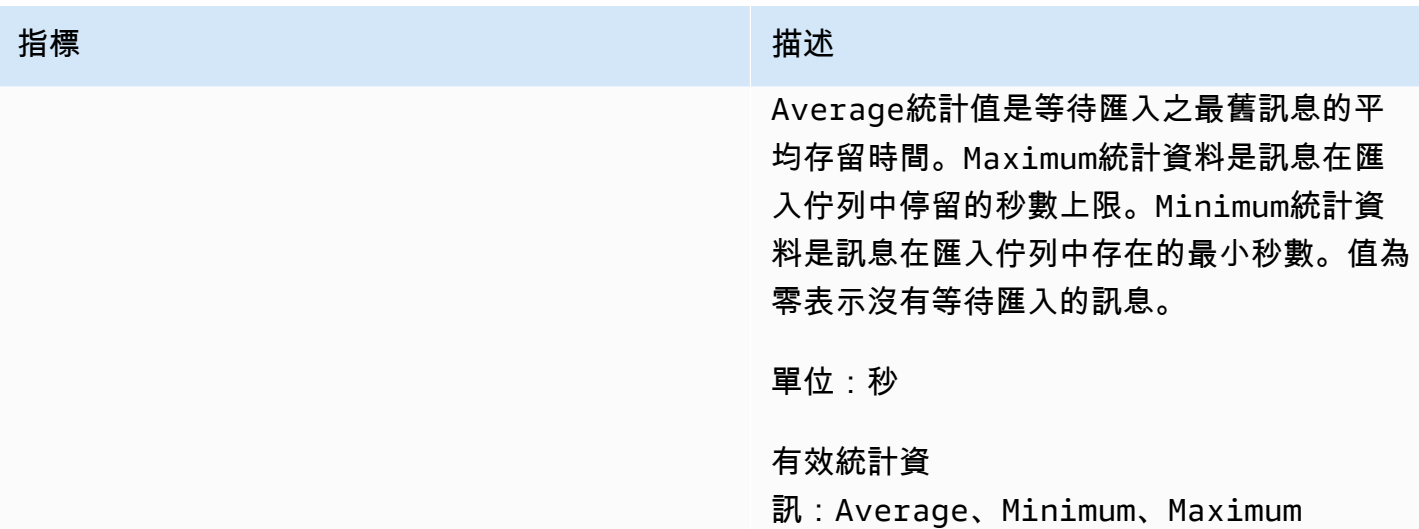

## Amazon FSx for Lustre 尺寸

適用 Amazon FSx for Lustre 指標會使用FSx命名空間,並為維度提供指標。FileSystemId您 可以使用describe-file-systems AWS CLI 指令找到檔案系統的識別碼,並採用 *fs-*01234567890123456 的形式。

中的StorageTargetId維度可用 CloudWatch 來表示發佈檔案系統中繼資料度量的 MDT (中繼資料 目標)。A StorageTargetId 採用的形式 MDTxxxx (例如,MDT0001)。

Publisher維度在 CloudWatch 和中可供和使 AWS CLI 用,以表示哪個服務已發佈測量結 果。AutoImport AutoImport

# <span id="page-214-0"></span>如何使用 Amazon FSx for Lustre 指標

Amazon FSx for Lustre 的指標提供您可以使用不同方式進行分析的資訊。下列清單顯示測量結果的一 些常見用法。這些是協助您開始的建議,而不是完整清單。

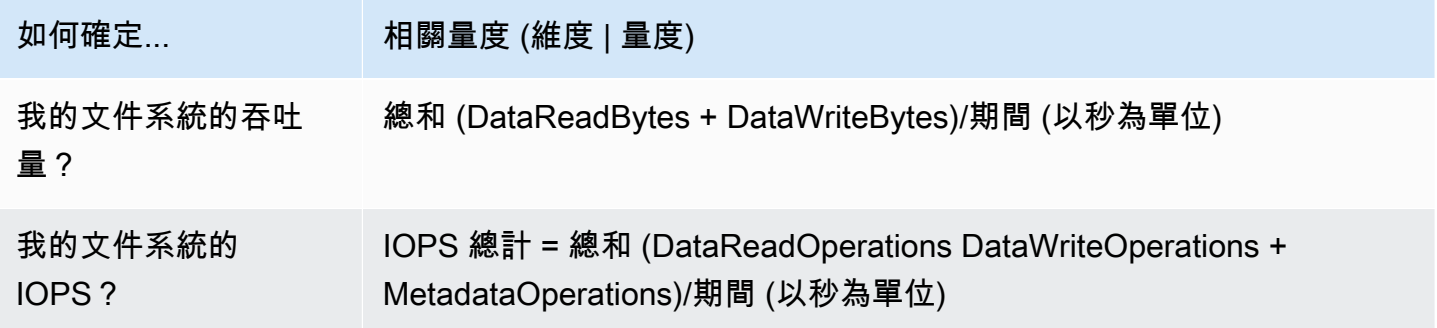

FSx for Lustre 光澤用戶指南

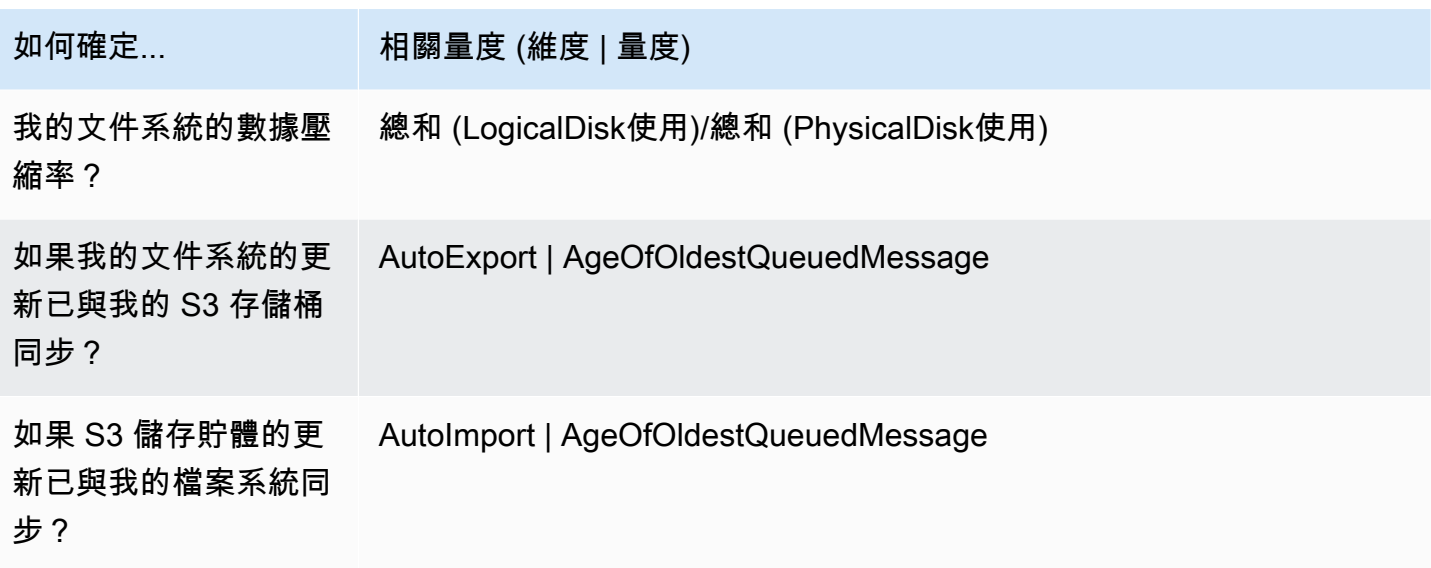

<span id="page-215-0"></span>公制數學:資料壓縮率

使用度量數學,您可以查詢多個 CloudWatch 量度,並使用數學運算式根據這些量度建立新的時間序 列。您可以在 CloudWatch 主控台中視覺化產生的時間序列,並將其新增至儀表板。如需有關度量數學 的詳細資訊,請參閱 Amazon [使用 CloudWatch 者指南中的使用指標數學運算。](https://docs.aws.amazon.com/AmazonCloudWatch/latest/monitoring/using-metric-math.html)

此量度數學運算式會計算適用於 Lustre 檔案系統之 Amazon FSx 的資料壓縮率。若要計算此比率,請 先取得測量結果所提供之邏輯磁碟總使用LogicalDiskUsage量 (不壓縮) 的總統計值。然後除以測量 結果所提供的實體磁碟總使用PhysicalDiskUsage量 (含壓縮) 總統計資料。

所以如果你的邏輯是這樣的:LogicalDiskUsage÷ 的總和 PhysicalDiskUsage

然後,您的 CloudWatch 指標信息如下。

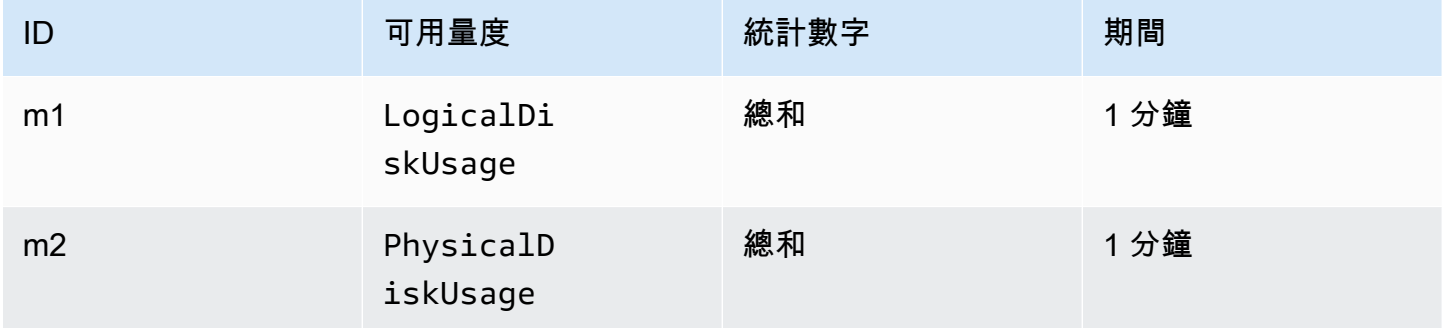

#### 您的指標數學 ID 和表達式如下。
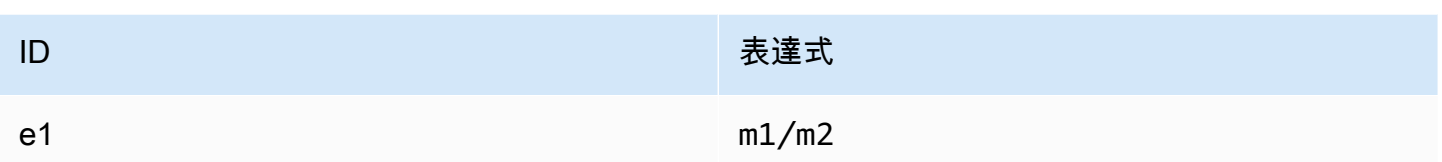

e1是資料壓縮率。

# 存取 CloudWatch 量度

您可以 CloudWatch 在許多方面看到亞馬遜 FSx 的 Lustre 指標。您可以通過 CloudWatch控制台查看 它們,也可以使用 CloudWatch CLI 或 CloudWatch API 訪問它們。以下程序旨在說明如何使用這些多 種工具來存取指標。

使用 CloudWatch 主控台檢視指標

- 1. 開啟 [CloudWatch 主控台。](https://console.aws.amazon.com/cloudwatch)
- 2. 在導覽窗格中,選擇 指標。
- 3. 選取 FSx 命名空間。
- 4. (選用) 若要檢視指標,請在搜尋欄位中鍵入其名稱。
- 5. (選擇性) 若要依維度篩選,請選取 FileSystemId。

## 若要存取量度 AWS CLI

• 使用具有 --namespace "AWS/FSx" 命名空間的 [list-metrics](https://docs.aws.amazon.com/cli/latest/reference/cloudwatch/list-metrics.html) 命令。如需詳細資訊,請參閱 《AWS CLI 命令參考》[https://docs.aws.amazon.com/cli/latest/reference/。](https://docs.aws.amazon.com/cli/latest/reference/)

## 若要從 CloudWatch API 存取指標

• 呼叫 [GetMetricStatistics](https://docs.aws.amazon.com/AmazonCloudWatch/latest/APIReference/API_GetMetricStatistics.html)。如需詳細資訊,請參閱 [Amazon CloudWatch API 參考](https://docs.aws.amazon.com/AmazonCloudWatch/latest/APIReference/)資料。

# 創建 CloudWatch 警報以監控 Amazon FSx for Lustre

您可以建立 CloudWatch 警示,在警示狀態變更時傳送 Amazon SNS 訊息。警示會監看指定時段內的 單一指標,並根據與多個時段內指定閾值相對的指標值來執行一或多個動作。此動作是傳送到 Amazon SNS 主題或 Auto Scaling 政策的通知。

警示只會呼叫持續狀態變更的動作。 CloudWatch 警報不會僅僅因為處於特定狀態而叫用動作;狀態必 須已變更並維持指定數目的期間。

下列程序概述如何建立適用於 Amazon FSx for Lustre 警示。

使用 CloudWatch 主控台設定鬧鐘

- 1. 請登入 AWS Management Console 並開啟 CloudWatch 主控台,[網址為 https://](https://console.aws.amazon.com/cloudwatch/) [console.aws.amazon.com/cloudwatch/。](https://console.aws.amazon.com/cloudwatch/)
- 2. 選擇建立警示 。這麼做會啟動「Create Alarm Wizard (建立警示精靈)」。
- 3. 選擇 FSx 指標,然後捲動瀏覽 Amazon FSx for Lustre 指標,找出您要放置警示的指標。若要在 此對話方塊中只顯示 Lustre 的 Amazon FSx 指標,請搜尋檔案系統的檔案系統 ID。選擇要建立警 示的量度,然後選擇 [下一步]。
- 4. 在「條件」區段中,選擇您要用於鬧鐘的條件,然後選擇「下一步」。

**a** Note

在檔案系統維護期間,可能不會發佈量度。若要避免不必要且誤導性的警示情況變更,並 設定警示,以便對遺失的資料點有彈性,請參閱 Amazon CloudWatch 使用者指南中[的設](https://docs.aws.amazon.com/AmazonCloudWatch/latest/monitoring/AlarmThatSendsEmail.html#alarms-and-missing-data) [定 CloudWatch 警示如何處理遺失的資料。](https://docs.aws.amazon.com/AmazonCloudWatch/latest/monitoring/AlarmThatSendsEmail.html#alarms-and-missing-data)

5. 如果您想要 CloudWatch 在到達鬧鐘狀態時傳送電子郵件給您,請針對「每當此警示」選擇「狀態 為鬧鐘」。在 Send notification to: (傳送通知至:) 中,選擇現有 SNS 主題。如果您選擇 Create topic (建立主題),您可以為新的電子郵件訂閱清單來設定名稱和電子郵件地址。此清單會儲存並 顯示在此方塊中,供 future 警示使用。

**a** Note

如果您使用建立主題建立新的 Amazon SNS 主題,請在傳送通知之前先驗證電子郵件地 址。電子郵件只有在警示進入警示狀態時才會傳送。如果此警示狀態在驗證電子郵件地址 之前發生變更,就不會收到通知。

6. 在「鬧鐘預覽」區域中預覽您即將建立的鬧鐘。如果按預期顯示,請選擇「建立鬧鐘」。

若要使用設定鬧鐘 AWS CLI

• 呼叫 [put-metric-alarm](https://docs.aws.amazon.com/cli/latest/reference/put-metric-alarm.html)。如需更多詳細資訊,請參閱 [AWS CLI 命令參考](https://docs.aws.amazon.com/cli/latest/reference/)。

#### 若要使用 CloudWatch API 設定警示

• 呼叫 [PutMetricAlarm](https://docs.aws.amazon.com/AmazonCloudWatch/latest/APIReference/API_PutMetricAlarm.html)。如需詳細資訊,請參閱 [Amazon CloudWatch API 參考](https://docs.aws.amazon.com/AmazonCloudWatch/latest/APIReference/)資料。

# 使用 Amazon CloudWatch 日誌記錄

FSx for Lustre 支援將與檔案系統關聯的資料儲存庫的錯誤和警告事件記錄到 Amazon 日誌。 **CloudWatch** 

## **a** Note

只有在 2021 年 11 月 30 CloudWatch 日太平洋標準時間下午 3 點之後建立的 Lustre 檔案系統 的 Amazon FSx 上,才能使用亞馬遜日誌進行記錄。

### 主題

- [記錄概觀](#page-218-0)
- [記錄目的地](#page-219-0)
- [管理記錄](#page-219-1)
- [檢視日誌](#page-221-0)

# <span id="page-218-0"></span>記錄概觀

如果您的資料儲存庫連結到 FSx for Lustre 檔案系統,您可以啟用將資料儲存庫事件記錄到 Amazon 日誌。 CloudWatch 錯誤和警告事件可以從下列資料儲存庫作業記錄:

- 自動匯出
- 資料儲存庫工作

如需這些作業和連結至資料儲存庫的詳細資訊,請參閱[將資料儲存庫與 Amazon FSx for Lustre。](#page-33-0)

您可以設定 Amazon FSx 記錄的日誌層級;也就是說,Amazon FSx 是否只記錄錯誤事件、僅記錄警 告事件,或同時記錄錯誤和警告事件。您也可以隨時關閉事件記錄。

### **a** Note

我們強烈建議您為具有任何關聯重要功能層級的檔案系統啟用記錄。

# <span id="page-219-0"></span>記錄目的地

啟用日誌記錄時,FSx for Lustre 必須使用 Amazon CloudWatch 日誌目的地進行設定。事件日誌目的 地是 Amazon CloudWatch 日誌日誌群組,Amazon FSx 會在此日誌群組內為您的檔案系統建立日誌串 流。 CloudWatch 日誌可讓您在 Amazon CloudWatch 主控台中存放、檢視和搜尋稽核事件日誌、使用 CloudWatch 日誌洞見在日誌上執行查詢,以及觸發 CloudWatch警示或 Lambda 函數。

您可以在建立 FSx for Lustre 檔案系統時選擇記錄目的地,或稍後透過更新它來選擇記錄目的地。如需 詳細資訊,請參閱 [管理記錄](#page-219-1)。

根據預設,Amazon FSx 會在您的帳戶中建立並使用預設的 CloudWatch 日誌日誌群組做為事件日誌目 的地。如果您想要使用自訂 CloudWatch 記錄檔記錄群組做為事件記錄目的地,事件記錄檔目的地的名 稱和位置需求如下:

- CloudWatch 記錄檔記錄群組的名稱必須以/aws/fsx/前置詞開頭。
- 如果在主控台上建立或更新檔案系統時沒有現有的 CloudWatch 日誌日誌群組,Amazon FSx for Lustre 可以在日誌日誌群組中建立和使用預設 CloudWatch 日誌/aws/ fsx/lustre串流。記錄資料流將以格式建立 datarepo\_*file\_system\_id* (例 如,datarepo\_fs-0123456789abcdef0)。
- 如果您不想使用預設的記錄群組,設定 UI 可讓您在主控台上建立或更新檔案系統時,建立 CloudWatch 記錄檔記錄群組。
- 目的地 CloudWatch 日誌記錄群組必須位於相同的 AWS 分割區中 AWS 區域,以 AWS 帳戶 及與 Lustre 檔案系統的 Amazon FSx 相同。

<span id="page-219-1"></span>您可以隨時變更事件記錄目的地。當您這麼做時,新的事件記錄檔只會傳送至新的目的地。

## 管理記錄

您可以在為 Lustre 檔案系統建立新 FSx 時啟用記錄,或稍後再更新它來啟用記錄。當您從 Amazon FSx 主控台建立系統時,預設會開啟記錄功能。不過,當您使用 AWS CLI 或 Amazon FSx API 建立完 整系統時,預設會關閉記錄功能。

在已啟用記錄的現有檔案系統上,您可以變更事件記錄設定,包括要記錄事件的記錄層級以及記錄目的 地。您可以使用 Amazon FSx 主控台或 Amazon FSx API 來執行這些任務。 AWS CLI

若要在建立檔案系統時啟用記錄 (主控台)

- 1. 開啟 Amazon FSx 主控台[,網址為 https://console.aws.amazon.com/fsx/。](https://console.aws.amazon.com/fsx/)
- 2. 請遵循〈入門〉一節中所述的[建立您的 FSx for Lustre 件系統建](#page-20-0)立新檔案系統的程序。
- 3. 開啟 [記錄-選用] 區段。預設會啟用記錄。

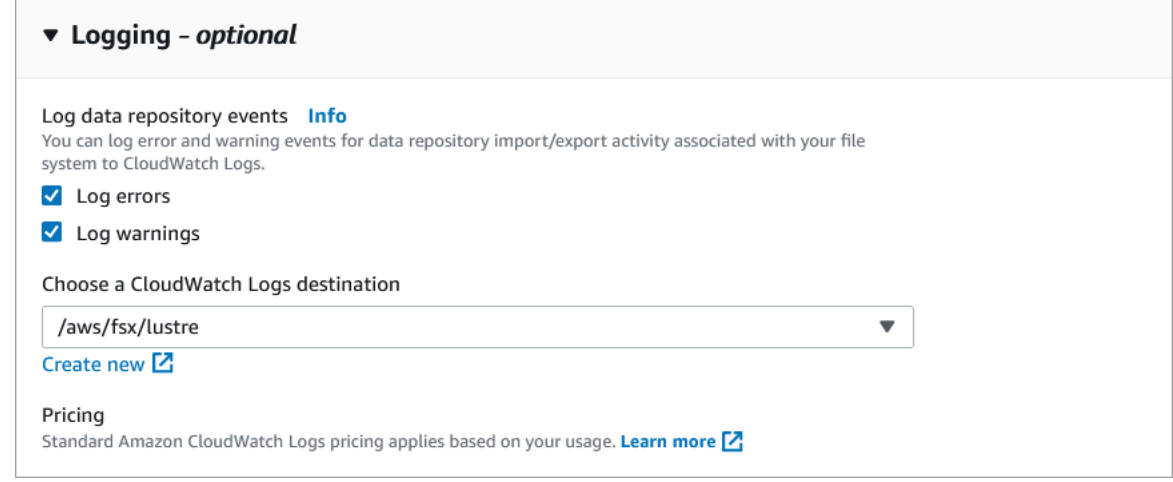

4. 繼續執行檔案系統建立精靈的下一節。

當檔案系統變成「可用」時,將會啟用記錄。

若要在建立檔案系統 (CLI) 時啟用記錄

1. 建立新檔案系統時,請將內容與系[CreateFile統](https://docs.aws.amazon.com/fsx/latest/APIReference/API_CreateFileSystem.html)作LogConfiguration業搭配使用,以啟用新檔 案系統的記錄功能。

```
create-file-system --file-system-type LUSTRE \ 
     --storage-capacity 1200 --subnet-id subnet-08b31917a72b548a9 \ 
     --lustre-configuration "LogConfiguration={Level=WARN_ERROR, \ 
         Destination="arn:aws:logs:us-east-1:234567890123:log-group:/aws/fsx/
testEventLogging"}"
```
2. 當檔案系統變成「可用」時,將會啟用記錄功能。

若要變更記錄設定 (主控台)

1. 開啟 Amazon FSx 主控台[,網址為 https://console.aws.amazon.com/fsx/。](https://console.aws.amazon.com/fsx/)

- 2. 瀏覽至檔案系統,然後選擇您要管理記錄的 Lustre 檔案系統。
- 3. 選擇 Monitoring (監控) 索引標籤。
- 4. 在「記錄」面板上,選擇「更新」。
- 5. 在 [更新記錄組態] 對話方塊中,變更所需的設定。
	- a. 選擇記錄錯誤僅記錄錯誤事件,或選擇記錄警告僅記錄警告事件,或兩者都記錄。如果您未進 行選取,則會停用記錄。
	- b. 選擇現有的 CloudWatch 記錄檔記錄目的地或建立新的記錄檔目的地。
- 6. 選擇儲存。

若要變更記錄組態 (CLI)

• 使用 [update-file-system](https://docs.aws.amazon.com/cli/latest/reference/fsx/update-file-system.html)CLI 命令或等效的 [UpdateFileSystem](https://docs.aws.amazon.com/fsx/latest/APIReference/API_UpdateFileSystem.html)API 作業。

```
update-file-system --file-system-id fs-0123456789abcdef0 \ 
     --lustre-configuration "LogConfiguration={Level=WARN_ERROR, \ 
         Destination="arn:aws:logs:us-east-1:234567890123:log-group:/aws/fsx/
testEventLogging"}"
```
# <span id="page-221-0"></span>檢視日誌

您可以在 Amazon FSx 開始發出日誌後檢視日誌。您可以按照以下方式查看日誌:

- 您可以前往 Amazon CloudWatch 主控台並選擇要傳送事件日誌的日誌群組和日誌串流來檢視日誌。 如需詳細資訊,請參閱 Amazon CloudWatch 日誌使用者指南中的檢視傳送至 CloudWatch 日[誌的日](https://docs.aws.amazon.com/AmazonCloudWatch/latest/logs/Working-with-log-groups-and-streams.html) [誌資料](https://docs.aws.amazon.com/AmazonCloudWatch/latest/logs/Working-with-log-groups-and-streams.html)。
- 您可以使用 CloudWatch 日誌深入解析,以互動方式搜尋和分析記錄資料。如需詳細資訊,請參閱 Amazon CloudWatch 日誌使用者指南中的使用日誌洞察分析 CloudWatch 日誌[資料。](https://docs.aws.amazon.com/AmazonCloudWatch/latest/logs/AnalyzingLogData.html)
- 您也可以將日誌匯出到 Amazon S3。如需詳細資訊,請參閱 [Amazon CloudWatch 日誌使用者指南](https://docs.aws.amazon.com/AmazonCloudWatch/latest/logs/S3Export.html) [中的將日誌資料匯出到 Amazon S3](https://docs.aws.amazon.com/AmazonCloudWatch/latest/logs/S3Export.html)。

若要瞭解失敗原因,請參閱[資料儲存庫事件記錄](#page-86-0)。

# 記錄 FSx 以進行光學 API 呼叫 AWS CloudTrail

Amazon FSx for Lustre 與一項服務整合在一起 AWS CloudTrail,該服務可提供使用者、角色或服 AWS 務在 Amazon FSx 中為 Lustre 所採取的動作記錄。 CloudTrail 捕獲亞馬遜 FSx 的所有 API 調 用作為事件。擷取的呼叫包括來自 Amazon FSx for Lustre 主控台呼叫,以及從程式碼呼叫到 Amazon FSx for Lustre API 操作的呼叫。

如果您建立追蹤,您可以啟用持續交付 CloudTrail 事件到 Amazon S3 儲存貯體,包括適用 Amazon FSx for Lustre 事件。如果您未設定追蹤,您仍然可以在 [事件歷程記錄] 中檢視 CloudTrail 主控台中最 近的事件。使用收集的資訊 CloudTrail,您可以判斷向 Amazon FSx 提出的 Lustre 請求。您還可以判 斷提出請求的來源 IP 地址、提出請求的人員和時間以及其他詳細資訊。

若要進一步了解 CloudTrail,請參閱使[AWS CloudTrail 用者指南。](https://docs.aws.amazon.com/awscloudtrail/latest/userguide/)

# Amazon FSx for Lustre 信息 CloudTrail

CloudTrail 在您創建 AWS 帳戶時,您的帳戶已啟用。當 API 活動發生在適用 Amazon FSx for Lustre 中時,該活動會與事件歷史記錄中的其他 AWS 服務 CloudTrail 事件一起記錄在事件中。您可以在帳戶 中查看,搜索和下載最近的事 AWS 件。如需詳細資訊,請參閱[檢視具有事 CloudTrail 件記錄的事件](https://docs.aws.amazon.com/awscloudtrail/latest/userguide/view-cloudtrail-events.html)。

如需 AWS 帳戶中持續記錄事件 (包括 Lustre 的 Amazon FSx 活動),請建立追蹤。追蹤可 CloudTrail 將日誌檔交付到 Amazon S3 儲存貯體。根據預設,當您在主控台中建立追蹤時,追蹤會套用至所有 AWS 區域。追蹤記錄來自 AWS 分 AWS 區中所有區域的事件,並將日誌檔傳送到您指定的 Amazon S3 儲存貯體。此外,您還可以設定其他 AWS 服務,以進一步分析 CloudTrail 記錄中收集的事件資料 並採取行動。如需詳細資訊,請參閱 AWS CloudTrail 使用者指南中的以下主題:

- [建立追蹤的概觀](https://docs.aws.amazon.com/awscloudtrail/latest/userguide/cloudtrail-create-and-update-a-trail.html)
- [CloudTrail 支援的服務與整合](https://docs.aws.amazon.com/awscloudtrail/latest/userguide/cloudtrail-aws-service-specific-topics.html#cloudtrail-aws-service-specific-topics-integrations)
- [設定 Amazon SNS 通知 CloudTrail](https://docs.aws.amazon.com/awscloudtrail/latest/userguide/getting_notifications_top_level.html)
- [從多個區域接收 CloudTrail 記錄檔並從多](https://docs.aws.amazon.com/awscloudtrail/latest/userguide/receive-cloudtrail-log-files-from-multiple-regions.html)[個帳戶接收 CloudTrail記錄檔](https://docs.aws.amazon.com/awscloudtrail/latest/userguide/cloudtrail-receive-logs-from-multiple-accounts.html)

所有 Amazon FSx for Lustre 的 [API 呼叫](https://docs.aws.amazon.com/fsx/latest/APIReference/Welcome.html)都由記錄。 CloudTrail例如,呼叫CreateFileSystem和 作TagResource業會在 CloudTrail 記錄檔中產生項目。

每一筆事件或日誌專案都會包含產生請求者的資訊。身分資訊可協助您判斷下列事項:

• 要求是使用根使用者登入資料還是 AWS Identity and Access Management (IAM) 使用者登入資料提 出。

• 提出該請求時,是否使用了特定角色或聯合身分使用者的暫時安全憑證。

• 請求是否由其他 AWS 服務提出。

若要取得更多資訊,請參閱《AWS CloudTrail 使用者指南》中的使用者 CloudTrail [userIdentity 元](https://docs.aws.amazon.com/awscloudtrail/latest/userguide/cloudtrail-event-reference-user-identity.html) [素](https://docs.aws.amazon.com/awscloudtrail/latest/userguide/cloudtrail-event-reference-user-identity.html)。

## 了解 Amazon FSx for Lustre 日誌文件條目

追蹤是一種組態,可讓事件以日誌檔的形式傳遞到您指定的 Amazon S3 儲存貯體。 CloudTrail 記錄檔 包含一或多個記錄項目。事件代表來自任何來源的單一請求,包括有關請求的操作,動作的日期和時 間,請求參數等信息。 CloudTrail 日誌文件不是公共 API 調用的有序堆棧跟踪,因此它們不會以任何 特定順序顯示。

下列範例會示範從主控台建立檔案系統標籤時的TagResource作業 CloudTrail 記錄項目。

```
{ 
     "eventVersion": "1.05", 
     "userIdentity": { 
         "type": "Root", 
         "principalId": "111122223333", 
         "arn": "arn:aws:sts::111122223333:root", 
         "accountId": "111122223333", 
         "accessKeyId": "AKIAIOSFODNN7EXAMPLE", 
         "sessionContext": { 
              "attributes": { 
                  "mfaAuthenticated": "false", 
                  "creationDate": "2018-11-14T22:36:07Z" 
 } 
         } 
     }, 
     "eventTime": "2018-11-14T22:36:07Z", 
     "eventSource": "fsx.amazonaws.com", 
     "eventName": "TagResource", 
     "awsRegion": "us-east-1", 
     "sourceIPAddress": "192.0.2.0", 
     "userAgent": "console.amazonaws.com", 
     "requestParameters": { 
         "resourceARN": "arn:aws:fsx:us-east-1:111122223333:file-system/fs-
ab12cd34ef56gh789" 
     }, 
     "responseElements": null,
```

```
 "requestID": "aEXAMPLE-abcd-1234-56ef-b4cEXAMPLE51", 
     "eventID": "bEXAMPLE-gl12-3f5h-3sh4-ab6EXAMPLE9p", 
     "eventType": "AwsApiCall", 
     "apiVersion": "2018-03-01", 
     "recipientAccountId": "111122223333"
}
```
下列範例顯示 CloudTrail 記錄項目,示範從主控台刪除檔案系統標籤時所UntagResource採取的動 作。

```
{ 
     "eventVersion": "1.05", 
     "userIdentity": { 
         "type": "Root", 
         "principalId": "111122223333", 
         "arn": "arn:aws:sts::111122223333:root", 
         "accountId": "111122223333", 
         "accessKeyId": "AKIAIOSFODNN7EXAMPLE", 
         "sessionContext": { 
             "attributes": { 
                  "mfaAuthenticated": "false", 
                  "creationDate": "2018-11-14T23:40:54Z" 
 } 
         } 
     }, 
     "eventTime": "2018-11-14T23:40:54Z", 
     "eventSource": "fsx.amazonaws.com", 
     "eventName": "UntagResource", 
     "awsRegion": "us-east-1", 
     "sourceIPAddress": "192.0.2.0", 
     "userAgent": "console.amazonaws.com", 
     "requestParameters": { 
         "resourceARN": "arn:aws:fsx:us-east-1:111122223333:file-system/fs-
ab12cd34ef56gh789" 
     }, 
     "responseElements": null, 
     "requestID": "aEXAMPLE-abcd-1234-56ef-b4cEXAMPLE51", 
     "eventID": "bEXAMPLE-gl12-3f5h-3sh4-ab6EXAMPLE9p", 
     "eventType": "AwsApiCall", 
     "apiVersion": "2018-03-01", 
     "recipientAccountId": "111122223333"
```
}

# FSx 中針對光澤的安全性

雲安全 AWS 是最高的優先級。身為 AWS 客戶,您可以從資料中心和網路架構中獲益,這些架構是為 了滿足對安全性最敏感的組織的需求而建置的。

安全是 AWS 與您之間共同承擔的責任。[共同責任模型](https://aws.amazon.com/compliance/shared-responsibility-model/) 將此描述為雲端的安全和雲端內的安全:

- 雲端的安全性 AWS 負責保護在 Amazon 網路 AWS 服務雲端中執行服務的基礎設施。 AWS 還 為您提供可以安全使用的服務。在 [AWS 合規計劃中](https://aws.amazon.com/compliance/programs/),第三方稽核員會定期測試並驗證我們的安全功 效。若要了解適用於 Lustre 的 Amazon FSx 的合規計劃,請參閱合規計[劃的AWS 服務範圍。](https://aws.amazon.com/compliance/services-in-scope/)
- 雲端中的安全性 您的責任取決於您使用的 AWS 服務。您也必須對其他因素負責,包括資料的機 密性、您公司的要求和適用法律和法規。

本文件可協助您瞭解如何在使用 Amazon FSx for Lustre 時套用共同的責任模型。下列主題說明如何設 定 Amazon FSx 以符合安全和合規目標。您還將學習如何使用其他 Amazon 服務,這些服務可以幫助 您監控和保護您的 Amazon FSx for Lustre 資源。

接下來,您可以找到使用 Amazon FSx 的安全考量說明。

#### 主題

- [亞馬遜 FSx 中的數據保護以保護光澤](#page-226-0)
- [適用於光澤的亞馬遜 FSx 的身分識別和存取管理](#page-232-0)
- [使用 Amazon VPC 進行檔案系統存取控制](#page-268-0)
- [Amazon VPC 網路 ACL](#page-273-0)
- [適用於光澤的亞馬遜 FSx 的合規驗證](#page-274-0)
- [Amazon FSx for Lustre 和 VPC 端點界面 \(\)AWS PrivateLink](#page-275-0)

# <span id="page-226-0"></span>亞馬遜 FSx 中的數據保護以保護光澤

AWS [共同責任模型適](https://aws.amazon.com/compliance/shared-responsibility-model/)用於 Lustre 的 Amazon FSx 中的資料保護。如此模型中所述, AWS 負責保護執 行所有 AWS 雲端. 您負責維護在此基礎設施上託管內容的控制權。您也同時負責所使用 AWS 服務 的 安全組態和管理任務。如需資料隱私權的詳細資訊,請參閱[資料隱私權常見問答集](https://aws.amazon.com/compliance/data-privacy-faq)。如需有關歐洲資料 保護的相關資訊,請參閱 AWS 安全性部落格上的 [AWS 共同的責任模型和 GDPR](https://aws.amazon.com/blogs/security/the-aws-shared-responsibility-model-and-gdpr/) 部落格文章。

基於資料保護目的,我們建議您使用 AWS IAM Identity Center 或 AWS Identity and Access Management (IAM) 保護 AWS 帳戶 登入資料並設定個別使用者。如此一來,每個使用者都只會獲得授 與完成其任務所必須的許可。我們也建議您採用下列方式保護資料:

- 每個帳戶均要使用多重要素驗證 (MFA)。
- 使用 SSL/TLS 與 AWS 資源進行通訊。我們需要 TLS 1.2 並建議使用 TLS 1.3。
- 使用設定 API 和使用者活動記錄 AWS CloudTrail。
- 使用 AWS 加密解決方案,以及其中的所有默認安全控制 AWS 服務。
- 使用進階的受管安全服務 (例如 Amazon Macie),協助探索和保護儲存在 Amazon S3 的敏感資料。
- 如果您在透過命令列介面或 API 存取時需要經 AWS 過 FIPS 140-2 驗證的加密模組,請使用 FIPS 端點。如需有關 FIPS 和 FIPS 端點的更多相關資訊,請參閱[聯邦資訊處理標準 \(FIPS\) 140-2 概觀。](https://aws.amazon.com/compliance/fips/)

我們強烈建議您絕對不要將客戶的電子郵件地址等機密或敏感資訊,放在標籤或自由格式的文字欄位 中,例如名稱欄位。這包括當您使用主控台、API 或 AWS 開發套件 AWS 服務 使用 Amazon FSx 或 其他軟體時。 AWS CLI您在標籤或自由格式文字欄位中輸入的任何資料都可能用於計費或診斷日誌。 如果您提供外部伺服器的 URL,我們強烈建議請勿在驗證您對該伺服器請求的 URL 中包含憑證資訊。

#### 主題

- [適用於光澤的亞馬遜 FSx 中的數據加密](#page-227-0)
- [網際網路流量隱私權](#page-231-0)

## <span id="page-227-0"></span>適用於光澤的亞馬遜 FSx 中的數據加密

Amazon FSx for Lustre 支援兩種形式的檔案系統加密:靜態資料加密和傳輸中的加密。建立 Amazon FSx 檔案系統時,系統會自動啟用靜態資料加密。當您從支援此功能的 Amazon Amazon [EC2 執行](https://docs.aws.amazon.com/AWSEC2/latest/UserGuide/data-protection.html#encryption-transit)個 體存取 Amazon FSx 檔案系統時,傳輸中的資料加密會自動啟用。

### 使用加密時

如果您的組織遵守需要加密靜態資料和中繼資料的公司或法規政策,我們建議您建立加密的檔案系統, 並使用傳輸中的資料加密來掛載檔案系統。

如需有關使用主控台建立靜態加密檔案系統的詳細資訊,請參閱[為 Lustre 建立 Amazon FSx](#page-20-0) 檔案系 統。

主題

- [加密靜態資料](#page-228-0)
- [加密傳輸中的資料](#page-230-0)

## <span id="page-228-0"></span>加密靜態資料

當您透過 AWS Management Console、或透過 Amazon FSx API 或其中一個開發套件以程式設計方式 建立 Amazon FSx for Lustre 檔案系統時 AWS CLI,會自動啟用靜態資料加密。 AWS 您的組織可能 需要對符合特定分類所有資料進行加密,或是與特定應用程式、工作負載或環境相關聯。如果您建立 持續性檔案系統,您可以指定用來加密資料的 AWS KMS 金鑰。如果您建立暫存檔案系統,則會使用 Amazon FSx 管理的金鑰對資料進行加密。如需有關使用主控台建立靜態加密檔案系統的詳細資訊,請 參閱[為 Lustre 建立 Amazon FSx](#page-20-0) 檔案系統。

## **a** Note

AWS 金鑰管理基礎架構使用聯邦資訊處理標準 (FIPS) 140-2 核准的加密演算法。基礎設施符 合國家標準技術研究所 (NIST) 800-57 的建議。

如需有關 FSx for Lustre 如何使用 AWS KMS的詳細資訊,請參閱。[Amazon FSx for Lustre 如何使用](#page-228-1)  [AWS KMS](#page-228-1)

靜態加密的運作方式

在加密的檔案系統中,資料和中繼資料會自動加密後再寫入檔案系統。同樣地,隨著資料和中繼資料受 到讀取,會自動將他們解密再顯示給應用程式。Amazon FSx 的 Lustre 會透明地處理這些程序,因此 您不必修改應用程式。

適用 Amazon FSx for Lustre 使用業界標準的 AES-256 加密演算法來加密靜態檔案系統資料。如需詳 細資訊,請參閱《AWS Key Management Service 開發人員指南》中[的密碼編譯基礎](https://docs.aws.amazon.com/kms/latest/developerguide/crypto-intro.html)。

<span id="page-228-1"></span>Amazon FSx for Lustre 如何使用 AWS KMS

Amazon FSx for Lustre 會在資料寫入檔案系統之前自動加密資料,並在資料讀取時自動解密。資料會 使用 XTS-AES-256 區塊密碼加密。Lustre 檔案系統的所有暫存 FSx 均使用由管理的金鑰進行靜態加 密。 AWS KMS適用 Amazon FSx for Lustre 與金鑰管理整 AWS KMS 合。用於靜態加密暫存檔案系 統的金鑰在每個檔案系統中是唯一的,並在檔案系統刪除後銷毀。對於持續性檔案系統,您可以選擇用 來加密和解密資料的 KMS 金鑰。您可以指定建立永久性檔案系統時要使用的金鑰。您可以啟用、停用 或撤銷此 KMS 金鑰的授權。此 KMS 金鑰可以是下列兩種類型之一:

- AWS 受管金鑰 針對 Amazon FSx 這是預設的 KMS 金鑰。建立和存放 KMS 金鑰不需支付費用, 但需要支付使用費。如需詳細資訊,請參閱 [AWS Key Management Service 定價。](https://aws.amazon.com/kms/pricing/)
- 客戶受管金鑰:這是使用起來最靈活的 KMS 金鑰,因為您可以設定它的金鑰政策和授予多個使用者 或服務。如需建立客戶受管金鑰的詳細資訊,請參閱 AWS Key Management Service 開發人員指南 中的[建立金鑰](https://docs.aws.amazon.com/kms/latest/developerguide/create-keys.html)。

如果您使用客戶受管金鑰做為檔案資料加密和解密的 KMS 金鑰,您可以啟用金鑰輪替。當您啟用按鍵 輪換時,每年 AWS KMS 會自動旋轉金鑰一次。此外,使用客戶受管金鑰后,您可以選擇隨時停用、 重新啟用、刪除或撤銷對客戶受管金鑰的存取。

#### **A** Important

Amazon FSx 僅接受對稱加密 KMS 金鑰。您無法搭配 Amazon FSx 使用非對稱 KMS 金鑰。

Amazon FSx 關鍵政策 AWS KMS

金鑰政策是控制對 KMS 金鑰之存取的主要方式。如需關鍵原則的詳細資訊,請參閱AWS Key Management Service 開發人員指南[AWS KMS中的使用金鑰政策](https://docs.aws.amazon.com/kms/latest/developerguide/key-policies.html)。下列清單說明 Amazon FSx 針對靜 態檔案系統加密支援的所有 AWS KMS相關許可:

- kms:Encrypt:(選用) 將純文字加密為加密文字。此許可會納入預設的金鑰政策中。
- kms:Decrypt:(必要) 對密文進行解密。加密文字為之前已加密的純文字。此許可會納入預設的金鑰 政策中。
- kms: ReEncrypt (選用) 使用新的 KMS 金鑰加密伺服器端的資料,而不會在用戶端公開資料的純 文字。資料會先解密,然後重新加密。此許可會納入預設的金鑰政策中。
- kms:GenerateDataKeyWithout純文字 (必要) 傳回以 KMS 金鑰加密的資料加密金鑰。此權限包 含在 kms: K GenerateData ey\* 下的預設金鑰原則中。
- kms: CreateGrant (必要) 將授權新增至金鑰,以指定誰可以使用金鑰,以及在何種情況下 可以使用金鑰。授予是金鑰政策的備用許可機制。如需有關贈款的詳細資訊,請參閱AWS Key Management Service 開發人員指南中的[使用贈款。](https://docs.aws.amazon.com/kms/latest/developerguide/grants.html)此許可會納入預設的金鑰政策中。
- kms: DescribeKey (必要) 提供有關指定 KMS 金鑰的詳細資訊。此許可會納入預設的金鑰政策 中。
- kms: ListAliases (選用) 列出帳戶中的所有金鑰別名。當您使用主控台建立加密的檔案系統時,此 權限會填入清單以選取 KMS 金鑰。我們建議您使用此許可,以提供最佳使用者體驗。此許可會納入 預設的金鑰政策中。

## <span id="page-230-0"></span>加密傳輸中的資料

Scratch 2 和永久性檔案系統可以自動加密傳輸中的資料。在下表中,如果該部署類型的儲存格中有核 取記號 AWS 區域,則當從支援傳輸中加密的 Amazon EC2 執行個體存取檔案系統以及檔案系統內主 機之間的所有通訊存取檔案系統時,資料會在傳輸中加密。若要了解哪些 EC2 執行個體支援傳輸中 的[加密,請參閱 Amazon EC2 使用者指南中的傳輸](https://docs.aws.amazon.com/AWSEC2/latest/UserGuide/data-protection.html#encryption-transit)中加密。

以 AWS 區域下提供 Scratch 2 和持續性檔案系統的資料傳輸加密。

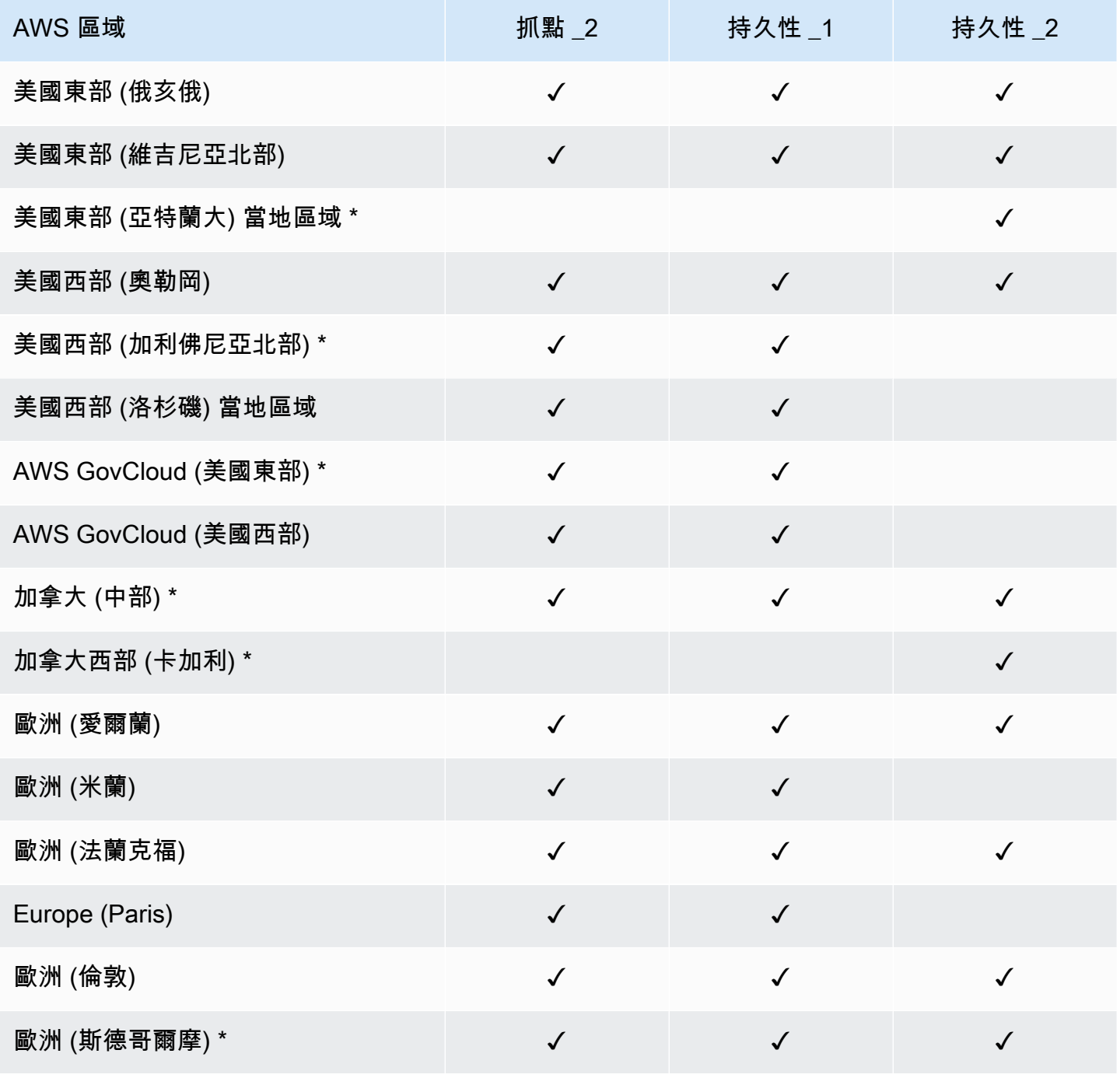

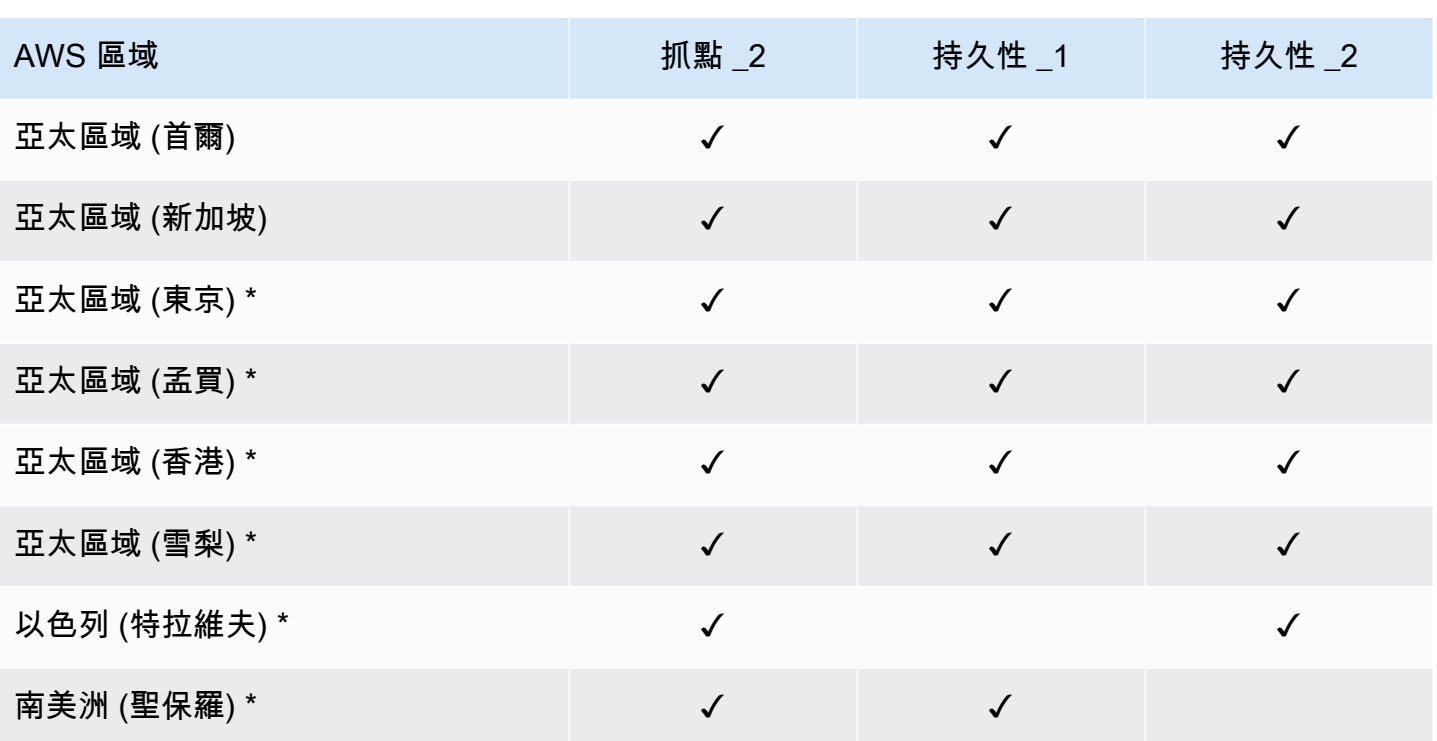

**a** Note

\* 傳輸中資料加密適用於 2021 年 4 月 11 日之後建立的檔案系統。

# <span id="page-231-0"></span>網際網路流量隱私權

本主題說明 Amazon FSx 如何保護從服務到其他位置的連線。

Amazon FSx 與現場部署用戶端之間的流量

您的私人網路之間有兩個連線選項,以及 AWS:

- 一個 AWS Site-to-Site VPN 連接。如需詳細資訊,請參閱[什麼是 AWS Site-to-Site VPN?](https://docs.aws.amazon.com/vpn/latest/s2svpn/VPC_VPN.html)
- 一個 AWS Direct Connect 連接。如需詳細資訊,請參閱[什麼是 AWS Direct Connect?](https://docs.aws.amazon.com/directconnect/latest/UserGuide/Welcome.html)

您可以透過網路存取 FSx for Lustre,以存取 AWS已發佈的 API 作業以執行管理工作,而 Lustre 連接 埠則可與檔案系統互動。

#### 加密 API 流量

若要存取 AWS已發佈的 API 作業,用戶端必須支援傳輸層安全性 (TLS) 1.2 或更新版本。我們需要 TLS 1.2 並建議使用 TLS 1.3。用戶端也必須支援具備完整轉寄密碼 (PFS) 的密碼套件,例如暫時性 Diffie-Hellman (DHE) 或橢圓曲線 Diffie-Hellman Ephemeral (ECDHE)。現代系統(如 Java 7 和更新版 本)大多會支援這些模式。此外,請求必須使用存取金鑰 ID 和與 IAM 主體相關聯的私密存取金鑰來簽 署。或者,您可以使用 [AWS Security Token Service \(STS\)](https://docs.aws.amazon.com/STS/latest/APIReference/Welcome.html) 產生臨時安全登入資料來簽署要求。

#### 加密資料流量

從中存取檔案系統的受支援 EC2 執行個體啟用傳輸中資料的加密 AWS 雲端。如需詳細資訊,請參閱 [加密傳輸中的資料](#page-230-0)。FSx for Lustre 本身不提供內部部署用戶端與檔案系統之間傳輸的加密功能。

# <span id="page-232-0"></span>適用於光澤的亞馬遜 FSx 的身分識別和存取管理

AWS Identity and Access Management (IAM) 可協助管理員安全地控制 AWS 資源存取權。 AWS 服務 IAM 管理員控制哪些人可以通過身份驗證 (登入) 和授權 (具有許可) 來使用 Amazon FSx 資源。IAM 是 您可以使用的 AWS 服務 ,無需額外付費。

#### 主題

- [物件](#page-232-1)
- [使用身分驗證](#page-233-0)
- [使用政策管理存取權](#page-236-0)
- [Amazon FSx for Lustre 如何與 IAM 一起工作](#page-237-0)
- [適用於 Amazon FSx for Lustre 的身分識別型政策範例](#page-243-0)
- [AWS Amazon FSx 的受管政策](#page-246-0)
- [針對 Lustre 身分識別和存取的 Amazon FSx 進行疑難排解](#page-255-0)
- [使用標籤與亞馬遜 FSx](#page-257-0)
- [使用 Amazon FSx 的服務連結角色](#page-263-0)

## <span id="page-232-1"></span>物件

您使用 AWS Identity and Access Management (IAM) 的方式會有所不同,具體取決於您在 Amazon FSx 中執行的工作。

服務使用者 — 如果您使用 Amazon FSx 服務執行工作,則管理員會為您提供所需的登入資料和許可。 當您使用更多 Amazon FSx 功能完成工作時,您可能需要額外的許可。了解存取許可的管理方式可協 助您向管理員請求正確的許可。如果您無法存取 Amazon FSx 中的某個功能,請參[閱針對 Lustre 身分](#page-255-0) [識別和存取的 Amazon FSx 進行疑難排解](#page-255-0)。

服務管理員 — 如果您負責公司的 Amazon FSx 資源,您可能擁有 Amazon FSx 的完整存取權。判斷 服務使用者應存取哪些 Amazon FSx 功能和資源是您的工作。接著,您必須將請求提交給您的 IAM 管 理員,來變更您服務使用者的許可。檢閱此頁面上的資訊,了解 IAM 的基本概念。若要進一步了解貴 公司如何將 IAM 與 Amazon FSx 搭配使用,請參[閱Amazon FSx for Lustre 如何與 IAM 一起工作](#page-237-0)。

IAM 管理員 — 如果您是 IAM 管理員,您可能想要了解如何撰寫政策以管理 Amazon FSx 存取權的詳 細資訊。若要檢視可在 IAM 中使用的 Amazon FSx 身分型政策範例,請參閱[。適用於 Amazon FSx](#page-243-0) [for Lustre 的身分識別型政策範例](#page-243-0)

## <span id="page-233-0"></span>使用身分驗證

驗證是您 AWS 使用身分認證登入的方式。您必須以 IAM 使用者身分或假設 IAM 角色進行驗證 (登入 AWS)。 AWS 帳戶根使用者

您可以使用透過 AWS 身分識別來源提供的認證,以聯合身分識別身分登入。 AWS IAM Identity Center (IAM 身分中心) 使用者、貴公司的單一登入身分驗證,以及您的 Google 或 Facebook 登入資料 都是聯合身分識別的範例。您以聯合身分登入時,您的管理員先前已設定使用 IAM 角色的聯合身分。 當您使 AWS 用同盟存取時,您會間接擔任角色。

根據您的使用者類型,您可以登入 AWS Management Console 或 AWS 存取入口網站。如需有關登入 的詳細資訊 AWS,請參閱《AWS 登入 使用指南》 AWS 帳戶中[的如何登入您](https://docs.aws.amazon.com/signin/latest/userguide/how-to-sign-in.html)的。

如果您 AWS 以程式設計方式存取,請 AWS 提供軟體開發套件 (SDK) 和命令列介面 (CLI),以使用您 的認證以加密方式簽署您的要求。如果您不使用 AWS 工具,則必須自行簽署要求。如需使用建議的方 法自行簽署請求的詳細資訊,請參閱 IAM 使用者指南中的[簽署 AWS API 請求。](https://docs.aws.amazon.com/IAM/latest/UserGuide/reference_aws-signing.html)

無論您使用何種身分驗證方法,您可能都需要提供額外的安全性資訊。例如, AWS 建議您使用多重要 素驗證 (MFA) 來增加帳戶的安全性。如需更多資訊,請參閱 AWS IAM Identity Center 使用者指南中 的[多重要素驗證](https://docs.aws.amazon.com/singlesignon/latest/userguide/enable-mfa.html)和 IAM 使用者指南中的[在 AWS中使用多重要素驗證 \(MFA\)](https://docs.aws.amazon.com/IAM/latest/UserGuide/id_credentials_mfa.html)。

### AWS 帳戶 根使用者

當您建立時 AWS 帳戶,您會從一個登入身分開始,該身分可完整存取該帳戶中的所有資源 AWS 服務 和資源。此身分稱為 AWS 帳戶 root 使用者,可透過使用您用來建立帳戶的電子郵件地址和密碼登入 來存取。強烈建議您不要以根使用者處理日常任務。保護您的根使用者憑證,並將其用來執行只能由根 使用者執行的任務。如需這些任務的完整清單,了解需以根使用者登入的任務,請參閱 IAM 使用者指 南中的[需要根使用者憑證的任務](https://docs.aws.amazon.com/IAM/latest/UserGuide/root-user-tasks.html)。

## 聯合身分

最佳作法是要求人類使用者 (包括需要系統管理員存取權的使用者) 使用與身分識別提供者的同盟,才 能使用臨時認證 AWS 服務 來存取。

聯合身分識別是來自企業使用者目錄的使用者、Web 身分識別提供者、Identi ty Center 目錄,或使用 透過身分識別來源提供的認證進行存取 AWS 服務 的任何使用者。 AWS Directory Service同盟身分存 取時 AWS 帳戶,他們會假設角色,而角色則提供臨時認證。

對於集中式存取權管理,我們建議您使用 AWS IAM Identity Center。您可以在 IAM Identity Center 中 建立使用者和群組,也可以連線並同步到自己身分識別來源中的一組使用者和群組,以便在所有應用 程式 AWS 帳戶 和應用程式中使用。如需 IAM Identity Center 的相關資訊,請參閱 AWS IAM Identity Center 使用者指南中[的什麼是 IAM Identity Center?](https://docs.aws.amazon.com/singlesignon/latest/userguide/what-is.html)。

## IAM 使用者和群組

[IAM 使用者是](https://docs.aws.amazon.com/IAM/latest/UserGuide/id_users.html)您內部的身分,具 AWS 帳戶 有單一人員或應用程式的特定許可。建議您盡可能依賴暫 時憑證,而不是擁有建立長期憑證 (例如密碼和存取金鑰) 的 IAM 使用者。但是如果特定使用案例需要 擁有長期憑證的 IAM 使用者,建議您輪換存取金鑰。如需更多資訊,請參閱 [IAM 使用者指南中](https://docs.aws.amazon.com/IAM/latest/UserGuide/best-practices.html#rotate-credentials)的為需 要長期憑證的使用案例定期輪換存取金鑰。

[IAM 群組是](https://docs.aws.amazon.com/IAM/latest/UserGuide/id_groups.html)一種指定 IAM 使用者集合的身分。您無法以群組身分簽署。您可以使用群組來一次為多 名使用者指定許可。群組可讓管理大量使用者許可的程序變得更為容易。例如,您可以擁有一個名為 IAMAdmins 的群組,並給予該群組管理 IAM 資源的許可。

使用者與角色不同。使用者只會與單一人員或應用程式建立關聯,但角色的目的是在由任何需要它的人 員取得。使用者擁有永久的長期憑證,但角色僅提供暫時憑證。如需進一步了解,請參閱 IAM 使用者 指南中的[建立 IAM 使用者 \(而非角色\) 的時機。](https://docs.aws.amazon.com/IAM/latest/UserGuide/id.html#id_which-to-choose)

## IAM 角色

[IAM 角色是](https://docs.aws.amazon.com/IAM/latest/UserGuide/id_roles.html)您 AWS 帳戶 內部具有特定許可的身分。它類似 IAM 使用者,但不與特定的人員相關聯。 您可以[切換角色,在中暫時擔任 IAM 角色。](https://docs.aws.amazon.com/IAM/latest/UserGuide/id_roles_use_switch-role-console.html) AWS Management Console 您可以透過呼叫 AWS CLI 或 AWS API 作業或使用自訂 URL 來擔任角色。如需使用角色的方法更多相關資訊,請參閱 IAM 使用者 指南中的[使用 IAM 角色。](https://docs.aws.amazon.com/IAM/latest/UserGuide/id_roles_use.html)

使用暫時憑證的 IAM 角色在下列情況中非常有用:

- 聯合身分使用者存取 若要向聯合身分指派許可,請建立角色,並為角色定義許可。當聯合身分進 行身分驗證時,該身分會與角色建立關聯,並獲授予由角色定義的許可。如需有關聯合角色的相關資 訊,請參閱 [IAM 使用者指南中](https://docs.aws.amazon.com/IAM/latest/UserGuide/id_roles_create_for-idp.html)的為第三方身分提供者建立角色。如果您使用 IAM Identity Center, 則需要設定許可集。為控制身分驗證後可以存取的內容,IAM Identity Center 將許可集與 IAM 中的 角色相關聯。如需有關許可集的資訊,請參閱 AWS IAM Identity Center 使用者指南中的[許可集。](https://docs.aws.amazon.com/singlesignon/latest/userguide/permissionsetsconcept.html)
- 暫時 IAM 使用者許可 IAM 使用者或角色可以擔任 IAM 角色來暫時針對特定任務採用不同的許可。
- 跨帳戶存取權 您可以使用 IAM 角色,允許不同帳戶中的某人 (信任的委託人) 存取您帳戶中的資 源。角色是授予跨帳戶存取權的主要方式。但是,對於某些策略 AWS 服務,您可以將策略直接附加 到資源(而不是使用角色作為代理)。若要了解跨帳戶存取權角色和資源型政策間的差異,請參閱 IAM 使用者指南中的 [IAM 角色與資源類型政策的差異。](https://docs.aws.amazon.com/IAM/latest/UserGuide/id_roles_compare-resource-policies.html)
- 跨服務訪問 有些 AWS 服務 使用其他 AWS 服務功能。例如,當您在服務中進行呼叫時,該服務 通常會在 Amazon EC2 中執行應用程式或將物件儲存在 Amazon Simple Storage Service (Amazon S3) 中。服務可能會使用呼叫主體的許可、使用服務角色或使用服務連結角色來執行此作業。
	- 轉寄存取工作階段 (FAS) 當您使用 IAM 使用者或角色在中執行動作時 AWS,您會被視為主 體。使用某些服務時,您可能會執行某個動作,進而在不同服務中啟動另一個動作。FAS 會使用 主體呼叫的權限 AWS 服務,並結合要求 AWS 服務 向下游服務發出要求。只有當服務收到需要與 其 AWS 服務 他資源互動才能完成的請求時,才會發出 FAS 請求。在此情況下,您必須具有執行 這兩個動作的許可。如需提出 FAS 請求時的政策詳細資訊,請參閱[《轉發存取工作階段》。](https://docs.aws.amazon.com/IAM/latest/UserGuide/access_forward_access_sessions.html)
	- 服務角色 服務角色是服務擔任的 [IAM 角色,](https://docs.aws.amazon.com/IAM/latest/UserGuide/id_roles.html)可代表您執行動作。IAM 管理員可以從 IAM 內建 立、修改和刪除服務角色。如需更多資訊,請參閱 IAM 使用者指南中的[建立角色以委派許可給](https://docs.aws.amazon.com/IAM/latest/UserGuide/id_roles_create_for-service.html)  [AWS 服務。](https://docs.aws.amazon.com/IAM/latest/UserGuide/id_roles_create_for-service.html)
	- 服務連結角色 服務連結角色是連結至. AWS 服務服務可以擔任代表您執行動作的角色。服務連 結角色會顯示在您的中, AWS 帳戶 且屬於服務所有。IAM 管理員可以檢視,但不能編輯服務連 結角色的許可。
- 在 Amazon EC2 上執行的應用程式 您可以使用 IAM 角色來管理在 EC2 執行個體上執行的應用程 式以及發出 AWS CLI 或 AWS API 請求的臨時登入資料。這是在 EC2 執行個體內儲存存取金鑰的較 好方式。若要將 AWS 角色指派給 EC2 執行個體並提供給其所有應用程式,請建立連接至執行個體 的執行個體設定檔。執行個體設定檔包含該角色,並且可讓 EC2 執行個體上執行的程式取得暫時憑 證。如需更多資訊,請參閱 IAM 使用者指南中的[利用 IAM 角色來授予許可給 Amazon EC2 執行個](https://docs.aws.amazon.com/IAM/latest/UserGuide/id_roles_use_switch-role-ec2.html) [體上執行的應用程式](https://docs.aws.amazon.com/IAM/latest/UserGuide/id_roles_use_switch-role-ec2.html)。

若要了解是否要使用 IAM 角色或 IAM 使用者,請參閱 IAM 使用者指南中的[建立 IAM 角色 \(而非使用](https://docs.aws.amazon.com/IAM/latest/UserGuide/id.html#id_which-to-choose_role) [者\) 的時機](https://docs.aws.amazon.com/IAM/latest/UserGuide/id.html#id_which-to-choose_role)。

## <span id="page-236-0"></span>使用政策管理存取權

您可以透 AWS 過建立原則並將其附加至 AWS 身分識別或資源來控制中的存取。原則是一個物件 AWS ,當與身分識別或資源相關聯時,會定義其權限。 AWS 當主參與者 (使用者、root 使用者或角色 工作階段) 提出要求時,評估這些原則。政策中的許可決定是否允許或拒絕請求。大多數原則會 AWS 以 JSON 文件的形式儲存在中。如需 JSON 政策文件結構和內容的更多相關資訊,請參閱 IAM 使用者 指南中的 [JSON 政策概觀。](https://docs.aws.amazon.com/IAM/latest/UserGuide/access_policies.html#access_policies-json)

管理員可以使用 AWS JSON 政策來指定誰可以存取哪些內容。也就是說,哪個主體在什麼條件下可以 對什麼資源執行哪些動作。

預設情況下,使用者和角色沒有許可。若要授予使用者對其所需資源執行動作的許可,IAM 管理員可 以建立 IAM 政策。然後,管理員可以將 IAM 政策新增至角色,使用者便能擔任這些角色。

IAM 政策定義該動作的許可,無論您使用何種方法來執行操作。例如,假設您有一個允許 iam:GetRole 動作的政策。具有該原則的使用者可以從 AWS Management Console AWS CLI、或 AWS API 取得角色資訊。

### 身分型政策

身分型政策是可以附加到身分 (例如 IAM 使用者、使用者群組或角色) 的 JSON 許可政策文件。這些 政策可控制身分在何種條件下能對哪些資源執行哪些動作。若要了解如何建立身分類型政策,請參閱 IAM 使用者指南中的[建立 IAM 政策。](https://docs.aws.amazon.com/IAM/latest/UserGuide/access_policies_create.html)

身分型政策可進一步分類成內嵌政策或受管政策。內嵌政策會直接內嵌到單一使用者、群組或角色。受 管理的策略是獨立策略,您可以將其附加到您的 AWS 帳戶. 受管政策包括 AWS 受管政策和客戶管理 的策略。若要了解如何在受管政策及內嵌政策間選擇,請參閱 IAM 使用者指南中的[在受管政策和內嵌](https://docs.aws.amazon.com/IAM/latest/UserGuide/access_policies_managed-vs-inline.html#choosing-managed-or-inline) [政策間選擇](https://docs.aws.amazon.com/IAM/latest/UserGuide/access_policies_managed-vs-inline.html#choosing-managed-or-inline)。

#### 資源型政策

資源型政策是連接到資源的 JSON 政策文件。資源型政策的最常見範例是 IAM 角色信任政策和 Amazon S3 儲存貯體政策。在支援資源型政策的服務中,服務管理員可以使用它們來控制對特定資源 的存取權限。對於附加政策的資源,政策會定義指定的主體可以對該資源執行的動作以及在何種條件 下執行的動作。您必須在資源型政策中[指定主體](https://docs.aws.amazon.com/IAM/latest/UserGuide/reference_policies_elements_principal.html)。主參與者可以包括帳戶、使用者、角色、同盟使用者 或。 AWS 服務

資源型政策是位於該服務中的內嵌政策。您無法在以資源為基礎的政策中使用 IAM 的 AWS 受管政 策。

## 存取控制清單 (ACL)

存取控制清單 (ACL) 可控制哪些委託人 (帳戶成員、使用者或角色) 擁有存取某資源的許可。ACL 類似 於資源型政策,但它們不使用 JSON 政策文件格式。

Amazon S3 和 Amazon VPC 是支援 ACL 的服務範例。 AWS WAF若要進一步了解 ACL,請參閱 Amazon Simple Storage Service 開發人員指南中的[存取控制清單 \(ACL\) 概觀。](https://docs.aws.amazon.com/AmazonS3/latest/dev/acl-overview.html)

### 其他政策類型

AWS 支援其他較不常見的原則類型。這些政策類型可設定較常見政策類型授予您的最大許可。

- 許可界限 許可範圍是一種進階功能,可供您設定身分型政策能授予 IAM 實體 (IAM 使用者或角色) 的最大許可。您可以為實體設定許可界限。所產生的許可會是實體的身分型政策和其許可界限的交 集。會在 Principal 欄位中指定使用者或角色的資源型政策則不會受到許可界限限制。所有這類政 策中的明確拒絕都會覆寫該允許。如需許可範圍的更多相關資訊,請參閱 IAM 使用者指南中的 [IAM](https://docs.aws.amazon.com/IAM/latest/UserGuide/access_policies_boundaries.html)  [實體許可範圍](https://docs.aws.amazon.com/IAM/latest/UserGuide/access_policies_boundaries.html)。
- 服務控制策略(SCP)— SCP 是 JSON 策略,用於指定中組織或組織單位(OU)的最大權限。 AWS Organizations AWS Organizations 是一種用於分組和集中管理您企業擁 AWS 帳戶 有的多個 服務。若您啟用組織中的所有功能,您可以將服務控制政策 (SCP) 套用到任何或所有帳戶。SCP 限 制成員帳戶中實體的權限,包括每個 AWS 帳戶根使用者帳戶。如需組織和 SCP 的更多相關資訊, 請參閱 AWS Organizations 使用者指南中的 [SCP 運作方式。](https://docs.aws.amazon.com/organizations/latest/userguide/orgs_manage_policies_about-scps.html)
- 工作階段政策 工作階段政策是一種進階政策,您可以在透過編寫程式的方式建立角色或聯合使用 者的暫時工作階段時,作為參數傳遞。所產生工作階段的許可會是使用者或角色的身分型政策和工作 階段政策的交集。許可也可以來自資源型政策。所有這類政策中的明確拒絕都會覆寫該允許。如需更 多資訊,請參閱 IAM 使用者指南中的[工作階段政策。](https://docs.aws.amazon.com/IAM/latest/UserGuide/access_policies.html#policies_session)

### 多種政策類型

將多種政策類型套用到請求時,其結果形成的許可會更為複雜、更加難以理解。要了解如何在涉及多個 政策類型時 AWS 確定是否允許請求,請參閱《IAM 使用者指南》中的[政策評估邏輯。](https://docs.aws.amazon.com/IAM/latest/UserGuide/reference_policies_evaluation-logic.html)

## <span id="page-237-0"></span>Amazon FSx for Lustre 如何與 IAM 一起工作

在您使用 IAM 管理 Amazon FSx 的存取權限之前,請先了解哪些 IAM 功能可用於 Amazon FSx。

## 您可以與亞馬遜 FSx 一起使用的 IAM 功能以獲得光澤

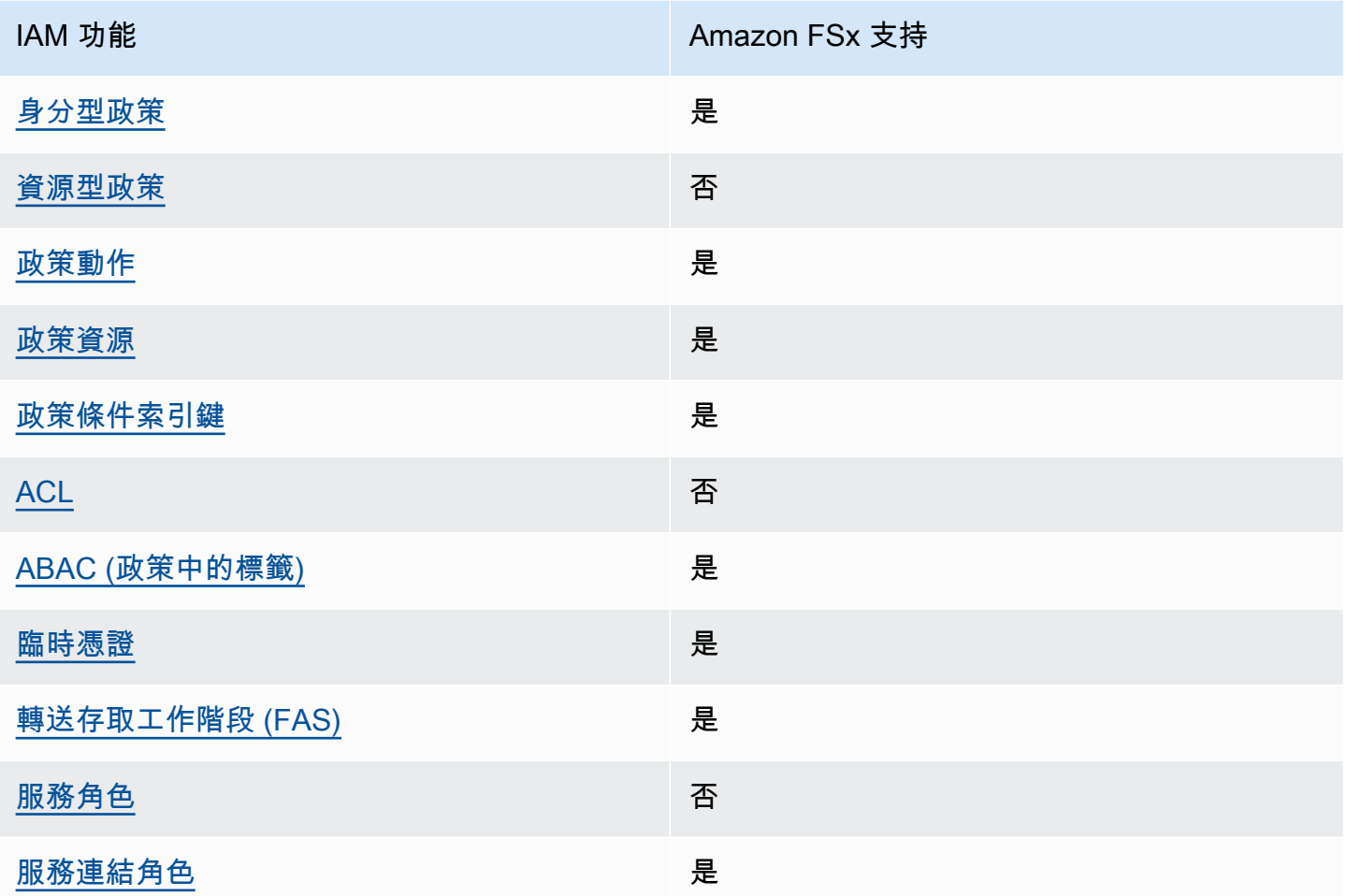

若要深入瞭解 Amazon FSx 和其他 AWS 服務如何搭配大多數 IAM 功能搭配使用,請參閱 IAM 使用者 指南中的[搭配 IAM 使用的AWS 服務。](https://docs.aws.amazon.com/IAM/latest/UserGuide/reference_aws-services-that-work-with-iam.html)

<span id="page-238-0"></span>Amazon FSx 的基於身份識別的政策

支援身分型政策 しょうしょう しゅうしょう いっと 是たり かんこう かいしょく

身分型政策是可以連接到身分 (例如 IAM 使用者、使用者群組或角色) 的 JSON 許可政策文件。這些 政策可控制身分在何種條件下能對哪些資源執行哪些動作。若要了解如何建立身分類型政策,請參閱 《IAM 使用者指南》中的[建立 IAM 政策。](https://docs.aws.amazon.com/IAM/latest/UserGuide/access_policies_create.html)

使用 IAM 身分型政策,您可以指定允許或拒絕的動作和資源,以及在何種條件下允許或拒絕動作。您 無法在身分型政策中指定主體,因為這會套用至連接的使用者或角色。如要了解您在 JSON 政策中使 用的所有元素,請參閱《IAM 使用者指南》中的 [IAM JSON 政策元素參考。](https://docs.aws.amazon.com/IAM/latest/UserGuide/reference_policies_elements.html)

Amazon FSx 的基於身份識別的政策範例

若要檢視 Amazon FSx 身分識別型政策的範例,請參閱[。適用於 Amazon FSx for Lustre 的身分識別](#page-243-0) [型政策範例](#page-243-0)

<span id="page-239-0"></span>Amazon FSx 中以資源為基礎的政策

支援以資源基礎的政策 否 Amazon FSx 的政策動作

<span id="page-239-1"></span>**支援政策動作 みんじょう こうしょう こうしょう かいきょう かいきょう** いっぽん かいしょう

管理員可以使用 AWS JSON 政策來指定誰可以存取哪些內容。也就是說,哪個主體在什麼条件下可以 對什麼資源執行哪些動作。

JSON 政策的 Action 元素描述您可以用來允許或拒絕政策中存取的動作。原則動作通常與關聯的 AWS API 作業具有相同的名稱。有一些例外狀況,例如沒有相符的 API 操作的僅限許可動作。也有一 些作業需要政策中的多個動作。這些額外的動作稱為相依動作。

政策會使用動作來授予執行相關聯動作的許可。

若要查看 Amazon FSx 動作清單,請參閱服務授權參考資料[中由 Amazon FSx for Lustre 定義的](https://docs.aws.amazon.com/service-authorization/latest/reference/list_amazonfsx.html#amazonfsx-actions-as-permissions) [動](https://docs.aws.amazon.com/service-authorization/latest/reference/list_amazonfsx.html#amazonfsx-actions-as-permissions)作。

Amazon FSx 中的政策動作會在動作前使用下列前置詞:

fsx

若要在單一陳述式中指定多個動作,請用逗號分隔。

"Action": [

```
 "fsx:action1", 
 "fsx:action2" 
    ]
```
若要檢視 Amazon FSx 身分識別型政策的範例,請參閱[。適用於 Amazon FSx for Lustre 的身分識別](#page-243-0) [型政策範例](#page-243-0)

<span id="page-240-0"></span>Amazon FSx 的政策資源

支援政策資源 いっぱん かいしん かいしん 是たい かいしょう かいしょく

管理員可以使用 AWS JSON 政策來指定誰可以存取哪些內容。也就是說,哪個主體在什麼條件下可以 對什麼資源執行哪些動作。

Resource JSON 政策元素可指定要套用動作的物件。陳述式必須包含 Resource 或 NotResource 元素。最佳實務是使用其 [Amazon Resource Name \(ARN\)](https://docs.aws.amazon.com/general/latest/gr/aws-arns-and-namespaces.html) 來指定資源。您可以針對支援特定資源類型 的動作 (稱為資源層級許可) 來這麼做。

對於不支援資源層級許可的動作 (例如列出操作),請使用萬用字元 (\*) 來表示陳述式適用於所有資源。

"Resource": "\*"

若要查看 Amazon FSx 資源類型及其 ARN 的清單,請參閱服務授權參[考資料中由 Amazon FSx for](https://docs.aws.amazon.com/service-authorization/latest/reference/list_amazonfsx.html#amazonfsx-resources-for-iam-policies)  [Lustre 定義的](https://docs.aws.amazon.com/service-authorization/latest/reference/list_amazonfsx.html#amazonfsx-resources-for-iam-policies)資源。若要了解您可以使用哪些動作指定每個資源的 ARN,請參閱 [Amazon FSx for](https://docs.aws.amazon.com/service-authorization/latest/reference/list_amazonfsx.html#amazonfsx-actions-as-permissions)  [Lustre 定義的動作。](https://docs.aws.amazon.com/service-authorization/latest/reference/list_amazonfsx.html#amazonfsx-actions-as-permissions)

若要檢視 Amazon FSx 身分識別型政策的範例,請參閱[。適用於 Amazon FSx for Lustre 的身分識別](#page-243-0) [型政策範例](#page-243-0)

<span id="page-240-1"></span>Amazon FSx 的政策條件金鑰

支援服務特定政策條件金鑰 是

管理員可以使用 AWS JSON 政策來指定誰可以存取哪些內容。也就是說,哪個主體在什麼條件下可以 對什麼資源執行哪些動作。

Condition 元素 (或 Condition 區塊) 可讓您指定使陳述式生效的條件。Condition 元素是選用項 目。您可以建立使用[條件運算子](https://docs.aws.amazon.com/IAM/latest/UserGuide/reference_policies_elements_condition_operators.html)的條件運算式 (例如等於或小於),來比對政策中的條件和請求中的值。

若您在陳述式中指定多個 Condition 元素,或是在單一 Condition 元素中指定多個索引鍵, AWS 會使用邏輯 AND 操作評估他們。如果您為單一條件索引鍵指定多個值,請使用邏輯OR運算來 AWS 評 估條件。必須符合所有條件,才會授與陳述式的許可。

您也可以在指定條件時使用預留位置變數。例如,您可以只在使用者使用其 IAM 使用者名稱標記時, 將存取資源的許可授予該 IAM 使用者。如需更多資訊,請參閱 IAM 使用者指南中的 [IAM 政策元素:變](https://docs.aws.amazon.com/IAM/latest/UserGuide/reference_policies_variables.html) [數和標籤](https://docs.aws.amazon.com/IAM/latest/UserGuide/reference_policies_variables.html)。

AWS 支援全域條件金鑰和服務特定條件金鑰。若要查看所有 AWS 全域條件金鑰,請參閱《IAM 使用 者指南》中的[AWS 全域條件內容金鑰。](https://docs.aws.amazon.com/IAM/latest/UserGuide/reference_policies_condition-keys.html)

若要查看 Amazon FSx 條件金鑰清單,請參閱服務授權參考資料中[的適用於 Lustre 的 Amazon FSx 條](https://docs.aws.amazon.com/service-authorization/latest/reference/list_amazonfsx.html#amazonfsx-policy-keys) [件金](https://docs.aws.amazon.com/service-authorization/latest/reference/list_amazonfsx.html#amazonfsx-policy-keys)鑰。若要了解您可以使用條件金鑰的動作和資源,請參閱 [Amazon FSx for Lustre 定義的動作](https://docs.aws.amazon.com/service-authorization/latest/reference/list_amazonfsx.html#amazonfsx-actions-as-permissions)。

若要檢視 Amazon FSx 身分識別型政策的範例,請參閱[。適用於 Amazon FSx for Lustre 的身分識別](#page-243-0) [型政策範例](#page-243-0)

<span id="page-241-0"></span>Amazon FSx 中的訪問控制列表(ACL)

さいしょう きょうしょう きょうしょう きょうかん きょうかん きょうかん きょうかん きょうかん きょうかん きょうかん きょうかん こうしゃ きょうかん こうしゃ こうしゃ こうしゃ こうしゃ きょうかい きょういく しょういく こうしゃ こうしょう こうしょう こうしょう こうしょう こうしょう こうしょく こうしゃ こうしゃ こうしょう こうしゃ こうしょう

<span id="page-241-1"></span>以屬性為基礎的存取控制 (ABAC) 搭配 Amazon FSx

支援 ABAC (政策中的標籤) サンプレス しゅうしょう

屬性型存取控制 (ABAC) 是一種授權策略,可根據屬性來定義許可。在中 AWS,這些屬性稱為標籤。 您可以將標籤附加到 IAM 實體 (使用者或角色) 和許多 AWS 資源。為實體和資源加上標籤是 ABAC 的 第一步。您接著要設計 ABAC 政策,允許在主體的標籤與其嘗試存取的資源標籤相符時操作。

ABAC 在成長快速的環境中相當有幫助,並能在政策管理變得繁瑣時提供協助。

若要根據標籤控制存取,請使用 aws:ResourceTag/*key-name*、aws:RequestTag/*key-name* 或 aws:TagKeys 條件金鑰,在政策的[條件元素中](https://docs.aws.amazon.com/IAM/latest/UserGuide/reference_policies_elements_condition.html),提供標籤資訊。

如果服務支援每個資源類型的全部三個條件金鑰,則對該服務而言,值為 Yes。如果服務僅支援某些資 源類型的全部三個條件金鑰,則值為 Partial。

如需 ABAC 的詳細資訊,請參閱《IAM 使用者指南》中的[什麼是 ABAC?。](https://docs.aws.amazon.com/IAM/latest/UserGuide/introduction_attribute-based-access-control.html)如要查看含有設定 ABAC 步驟的教學課程,請參閱《IAM 使用者指南》中的[使用屬性型存取控制 \(ABAC\)。](https://docs.aws.amazon.com/IAM/latest/UserGuide/tutorial_attribute-based-access-control.html)

如需標記 Amazon FSx 資源的詳細資訊,請參[閱標記您的 Amazon FSx 資源。](#page-200-0)

若要檢視身分型政策範例,以根據該資源上的標籤來限制存取資源,請參閱[使用標籤來控制對 Amazon](#page-258-0) [FSx 資源的存取。](#page-258-0)

<span id="page-242-0"></span>使用臨時登入資料搭配 Amazon FSx

さ援臨時憑證 しょうしょう しょうしょう かいしょう かいきょう

當您使用臨時憑據登錄時,某些 AWS 服務 不起作用。如需其他資訊,包括哪些 AWS 服務 與臨時登 入資料[搭配AWS 服務 使用,請參閱 IAM](https://docs.aws.amazon.com/IAM/latest/UserGuide/reference_aws-services-that-work-with-iam.html) 使用者指南中的 IAM。

如果您使用除了使用者名稱和密碼以外的任何方法登入,則您正在 AWS Management Console 使用臨 時認證。例如,當您 AWS 使用公司的單一登入 (SSO) 連結存取時,該程序會自動建立暫時認證。當 您以使用者身分登入主控台,然後切換角色時,也會自動建立臨時憑證。如需切換角色的詳細資訊,請 參閱《IAM 使用者指南》中的[切換至角色 \(主控台\)。](https://docs.aws.amazon.com/IAM/latest/UserGuide/id_roles_use_switch-role-console.html)

您可以使用 AWS CLI 或 AWS API 手動建立臨時登入資料。然後,您可以使用這些臨時登入資料來存 取 AWS。 AWS 建議您動態產生臨時登入資料,而非使用長期存取金鑰。如需詳細資訊,請參閱 [IAM](https://docs.aws.amazon.com/IAM/latest/UserGuide/id_credentials_temp.html) [中的暫時性安全憑證](https://docs.aws.amazon.com/IAM/latest/UserGuide/id_credentials_temp.html)。

<span id="page-242-1"></span>Amazon FSx 的轉發存取工作階段

支援轉寄存取工作階段 (FAS) 是

當您使用 IAM 使用者或角色在中執行動作時 AWS,您會被視為主體。使用某些服務時,您可能會執行 某個動作,進而在不同服務中啟動另一個動作。FAS 會使用主體呼叫的權限 AWS 服務,並結合要求 AWS 服務 向下游服務發出要求。只有當服務收到需要與其 AWS 服務 他資源互動才能完成的請求時, 才會發出 FAS 請求。在此情況下,您必須具有執行這兩個動作的許可。如需提出 FAS 請求時的政策詳 細資訊,請參閱[《轉發存取工作階段》](https://docs.aws.amazon.com/IAM/latest/UserGuide/access_forward_access_sessions.html)。

## <span id="page-243-1"></span>Amazon FSx 的服務角色

#### さ 援 服 務 角 色 しゅうかん こうしん こうしょう こうしょう こうしょう 否て こうしょう

服務角色是服務擔任的 [IAM 角色,](https://docs.aws.amazon.com/IAM/latest/UserGuide/id_roles.html)可代您執行動作。IAM 管理員可以從 IAM 內建立、修改和刪除服務 角色。如需更多資訊,請參閱 IAM 使用者指南中的[建立角色以委派許可給 AWS 服務。](https://docs.aws.amazon.com/IAM/latest/UserGuide/id_roles_create_for-service.html)

## **A** Warning

變更服務角色的許可可可可可能會中斷 Amazon FSx 的功能。只有在 Amazon FSx 提供指導 時,才能編輯服務角色。

<span id="page-243-2"></span>適用於 Amazon FSx 的服務連結角色

さ援服務連結角色 いっきん かいしん いっぽん 是たい かいしょう

服務連結角色是一種連結至. AWS 服務服務可以擔任代表您執行動作的角色。服務連結角色會顯示在 您的中, AWS 帳戶 且屬於服務所有。IAM 管理員可以檢視,但不能編輯服務連結角色的許可。

如需建立和管理 Amazon FSx 服務連結角色的詳細資訊,請參閱[。使用 Amazon FSx 的服務連結角色](#page-263-0)

<span id="page-243-0"></span>適用於 Amazon FSx for Lustre 的身分識別型政策範例

依預設,使用者和角色沒有建立或修改 Amazon FSx 資源的權限。他們也無法使用 AWS Management Console、 AWS Command Line Interface (AWS CLI) 或 AWS API 來執行工作。若要授予使用者對其 所需資源執行動作的許可,IAM 管理員可以建立 IAM 政策。然後,管理員可以將 IAM 政策新增至角 色,使用者便能擔任這些角色。

若要了解如何使用這些範例 JSON 政策文件建立 IAM 身分型政策,請參閱《IAM 使用者指南》中[的建](https://docs.aws.amazon.com/IAM/latest/UserGuide/access_policies_create-console.html) [立 IAM 政策。](https://docs.aws.amazon.com/IAM/latest/UserGuide/access_policies_create-console.html)

如需 Amazon FSx 定義的動作和資源類型的詳細資訊,包括每種資源類型的 ARN 格式,請參閱服務授 權參考中的 [Amazon FSx for Lustre 的動作、資源和條件金鑰](https://docs.aws.amazon.com/service-authorization/latest/reference/list_amazonfsx.html)。

主題

### • [政策最佳實務](#page-244-0)

- [使用 Amazon FSx 主控台](#page-244-1)
- [允許使用者檢視他們自己的許可](#page-245-0)

## <span id="page-244-0"></span>政策最佳實務

以身分識別為基礎的政策可決定使用者是否可以在您的帳戶中建立、存取或刪除 Amazon FSx 資源。 這些動作可能會讓您的 AWS 帳戶產生費用。當您建立或編輯身分型政策時,請遵循下列準則及建議事 項:

- 開始使用 AWS 受管原則並邁向最低權限權限 若要開始授與使用者和工作負載的權限,請使用可 授與許多常見使用案例權限的AWS 受管理原則。它們可用在您的 AWS 帳戶. 建議您透過定義特定 於您使用案例的 AWS 客戶管理政策,進一步降低使用權限。如需更多資訊,請參閱 IAM 使用者指 南中的 [AWS 受管政策或](https://docs.aws.amazon.com/IAM/latest/UserGuide/access_policies_managed-vs-inline.html#aws-managed-policies)[任務職能的AWS 受管政策。](https://docs.aws.amazon.com/IAM/latest/UserGuide/access_policies_job-functions.html)
- 套用最低許可許可 設定 IAM 政策的許可時,請僅授予執行任務所需的權限。為實現此目的,您可 以定義在特定條件下可以對特定資源採取的動作,這也稱為最低權限許可。如需使用 IAM 套用許可 的更多相關資訊,請參閱 IAM 使用者指南中的 [IAM 中的政策和許可。](https://docs.aws.amazon.com/IAM/latest/UserGuide/access_policies.html)
- 使用 IAM 政策中的條件進一步限制存取權 您可以將條件新增至政策,以限制動作和資源的存取。 例如,您可以撰寫政策條件,指定必須使用 SSL 傳送所有請求。您也可以使用條件來授與對服務動 作的存取權 (如透過特定) 使用這些動作 AWS 服務,例如 AWS CloudFormation。如需更多資訊,請 參閱 IAM 使用者指南中的 [IAM JSON 政策元素:條件](https://docs.aws.amazon.com/IAM/latest/UserGuide/reference_policies_elements_condition.html)。
- 使用 IAM Access Analyzer 驗證 IAM 政策,確保許可安全且可正常運作 IAM Access Analyzer 驗 證新政策和現有政策,確保這些政策遵從 IAM 政策語言 (JSON) 和 IAM 最佳實務。IAM Access Analyzer 提供 100 多項政策檢查及切實可行的建議,可協助您編寫安全且實用的政策。如需更多資 訊,請參閱 IAM 使用者指南中的 [IAM Access Analyzer 政策驗證。](https://docs.aws.amazon.com/IAM/latest/UserGuide/access-analyzer-policy-validation.html)
- 需要多因素身份驗證 (MFA) 如果您的案例需要 IAM 使用者或根使用者 AWS 帳戶,請開啟 MFA 以獲得額外的安全性。若要在呼叫 API 作業時請求 MFA,請將 MFA 條件新增至您的政策。如需更 多資訊,請參閱 [IAM 使用者指南中](https://docs.aws.amazon.com/IAM/latest/UserGuide/id_credentials_mfa_configure-api-require.html)的設定 MFA 保護的 API 存取。

<span id="page-244-1"></span>如需 IAM 中最佳實務的相關資訊,請參閱 IAM 使用者指南中的 [IAM 安全最佳實務。](https://docs.aws.amazon.com/IAM/latest/UserGuide/best-practices.html)

## 使用 Amazon FSx 主控台

若要存取 Amazon FSx for Lustre 主控台,您必須擁有一組最低限度的許可。這些許可必須允許您 AWS 帳戶列出和檢視有關. 如果您建立比最基本必要許可更嚴格的身分型政策,則對於具有該政策的 實體 (使用者或角色) 而言,主控台就無法如預期運作。

您不需要為僅對 AWS CLI 或 AWS API 進行呼叫的使用者允許最低主控台權限。反之,只需允許存取 符合他們嘗試執行之 API 操作的動作就可以了。

為確保使用者和角色仍可使用 Amazon FSx 主控台,請同時

將AmazonFSxConsoleReadOnlyAccess AWS 受管政策附加到實體。如需詳細資訊,請參閱《IAM 使用者指南》中的[新增許可到使用者](https://docs.aws.amazon.com/IAM/latest/UserGuide/id_users_change-permissions.html#users_change_permissions-add-console)。

您可以在[AWS Amazon FSx 的受管政策中](#page-246-0)查看AmazonFSxConsoleReadOnlyAccess和其他 Amazon FSx 受管服務政策。

<span id="page-245-0"></span>允許使用者檢視他們自己的許可

此範例會示範如何建立政策,允許 IAM 使用者檢視附加到他們使用者身分的內嵌及受管政策。此原則 包含在主控台上或以程式設計方式使用 AWS CLI 或 AWS API 完成此動作的權限。

```
{ 
     "Version": "2012-10-17", 
     "Statement": [ 
          { 
              "Sid": "ViewOwnUserInfo", 
              "Effect": "Allow", 
              "Action": [ 
                   "iam:GetUserPolicy", 
                   "iam:ListGroupsForUser", 
                   "iam:ListAttachedUserPolicies", 
                   "iam:ListUserPolicies", 
                   "iam:GetUser" 
              ], 
              "Resource": ["arn:aws:iam::*:user/${aws:username}"] 
          }, 
          { 
              "Sid": "NavigateInConsole", 
              "Effect": "Allow", 
              "Action": [ 
                   "iam:GetGroupPolicy", 
                   "iam:GetPolicyVersion", 
                   "iam:GetPolicy", 
                   "iam:ListAttachedGroupPolicies", 
                   "iam:ListGroupPolicies", 
                   "iam:ListPolicyVersions", 
                   "iam:ListPolicies", 
                   "iam:ListUsers" 
              ],
```

```
 "Resource": "*" 
            } 
      ]
}
```
# <span id="page-246-0"></span>AWS Amazon FSx 的受管政策

受 AWS 管理的策略是由建立和管理的獨立策略 AWS。 AWS 受管理的策略旨在為許多常見使用案例 提供權限,以便您可以開始將權限指派給使用者、群組和角色。

請記住, AWS 受管理的政策可能不會為您的特定使用案例授與最低權限權限,因為這些權限可供所有 AWS 客戶使用。我們建議您定義使用案例專屬的[客戶管理政策,](https://docs.aws.amazon.com/IAM/latest/UserGuide/access_policies_managed-vs-inline.html#customer-managed-policies)以便進一步減少許可。

您無法變更受 AWS 管理策略中定義的權限。如果 AWS 更新 AWS 受管理原則中定義的權限,則此更 新會影響附加原則的所有主體識別 (使用者、群組和角色)。 AWS 當新的啟動或新 AWS 服務 的 API 操作可用於現有服務時,最有可能更新 AWS 受管理策略。

如需詳細資訊,請參閱《IAM 使用者指南》中的 [AWS 受管政策。](https://docs.aws.amazon.com/IAM/latest/UserGuide/access_policies_managed-vs-inline.html#aws-managed-policies)

## 亞馬遜 SxServiceRolePolicy

允許 Amazon FSx 代表您管理 AWS 資源。如需進一步了解,請參[閱使用 Amazon FSx 的服務連結角](#page-263-0) [色](#page-263-0)。

AWS 管理策略: 亞馬遜 SxDeleteServiceLinkedRoleAccess

您不得將 AmazonFSxDeleteServiceLinkedRoleAccess 連接到 IAM 實體。此原則會連結至服 務,且只能與該服務的服務連結角色搭配使用。您無法連接、取消連接、修改或刪除此政策。如需詳細 資訊,請參閱 [使用 Amazon FSx 的服務連結角色。](#page-263-0)

此政策授予管理許可,這些許可允許 Amazon FSx 刪除其用於 Amazon S3 存取的服務連結角色,這些 角色僅供 Amazon FSx 用於 Lustre。

許可詳細資訊

此政策包含中iam允許 Amazon FSx 檢視、刪除和檢視 Amazon S3 存取 FSx 服務連結角色的刪除狀 態的許可。

若要檢視此政策的權限,請參閱《 AWS 受管策略參考指南》SxDeleteServiceLinkedRoleAccess中的 [AmazonF](https://docs.aws.amazon.com/aws-managed-policy/latest/reference/FSxDeleteServiceLinkedRoleAccess.html)。

## <span id="page-247-0"></span>AWS 管理策略:亞馬遜 SxFullAccess

您可以將亞馬遜 F 附加SxFullAccess 到您的 IAM 實體。Amazon FSx 也會將此政策附加到可讓 Amazon FSx 代表您執行動作的服務角色。

提供對 Amazon FSx 的完整存取權以及相關 AWS 服務的存取權。

許可詳細資訊

此政策包含以下許可。

- fsx— 允許主體完整存取權以執行除外的所有 Amazon FSx 動 作。BypassSnaplockEnterpriseRetention
- ds— 允許主參與者檢視 AWS Directory Service 目錄的相關資訊。
- ec2
	- 允許主參與者在指定條件下建立標籤。
	- 為可與 VPC 搭配使用的所有安全群組提供增強的安全群組驗證。
- iam— 允許代表使用者建立 Amazon FSx 服務連結角色的原則。這是必要的,以便 Amazon FSx 可 以代表使用者管理 AWS 資源。
- logs— 可讓主參與者建立記錄群組、記錄串流,以及將事件寫入記錄串流。這是必要的,以便使用 者可以透過將稽核存取記錄傳送至記 CloudWatch 錄來監視 FSx 的 Windows 檔案伺服器檔案系統存 取。
- firehose— 允許校長將記錄寫入 Amazon 資料 Firehose。這是必要的,以便使用者可以透過將稽 核存取記錄傳送至 Firehose 來監控 FSx 的 Windows 檔案伺服器檔案系統存取。

若要檢視此政策的權限,請參閱《 AWS 受管策略參考指南》SxFullAccess中的 [AmazonF。](https://docs.aws.amazon.com/aws-managed-policy/latest/reference/AmazonFSxFullAccess.html)

<span id="page-247-1"></span>AWS 管理策略:亞馬遜 SxConsoleFullAccess

您可將 AmazonFSxConsoleFullAccess 政策連接到 IAM 身分。

此政策授予管理許可,允許完整存取 Amazon FSx 並 AWS 透過 AWS Management Console.

許可詳細資訊

此政策包含以下許可。

- fsx— 允許主體在 Amazon FSx 管理主控台中執行所有動作,但不包 括。BypassSnaplockEnterpriseRetention
- cloudwatch— 允許主體在 Amazon FSx 管理主控台中檢視 CloudWatch 警示和指標。
- ds— 允許主參與者列出 AWS Directory Service 目錄的相關資訊。
- ec2
	- 允許主體在路由表上建立標籤、列出網路界面、路由表、安全群組、子網路以及與 Amazon FSx 檔案系統關聯的 VPC。
	- 允許主參與者針對可與 VPC 搭配使用的所有安全性群組提供增強的安全群組驗證。
- kms— 允許主參與者列出 AWS Key Management Service 金鑰的別名。
- s3— 允許主體列出 Amazon S3 儲存貯體中的部分或所有物件 (最多 1000 個)。
- iam— 授予建立服務連結角色的權限,以允許 Amazon FSx 代表使用者執行動作。

若要檢視此政策的權限,請參閱《 AWS 受管策略參考指南》SxConsoleFullAccess中的 [AmazonF。](https://docs.aws.amazon.com/aws-managed-policy/latest/reference/AmazonFSxConsoleFullAccess.html)

## <span id="page-248-0"></span>AWS 管理策略: 亞馬遜 SxConsoleReadOnlyAccess

您可將 AmazonFSxConsoleReadOnlyAccess 政策連接到 IAM 身分。

此政策授予 Amazon FSx 和相關 AWS 服務的唯讀許可,以便使用者可以在中檢視這些服務的相關資 訊。 AWS Management Console

### 許可詳細資訊

此政策包含以下許可。

- fsx— 允許主體在 Amazon FSx 管理主控台中檢視有關 Amazon FSx 檔案系統的資訊,包括所有標 籤。
- cloudwatch— 允許主體在 Amazon FSx 管理主控台中檢視 CloudWatch 警示和指標。
- ds— 允許主體在 Amazon FSx 管理主控台中檢視 AWS Directory Service 目錄的相關資訊。
- ec2
	- 允許主體在 Amazon FSx 管理主控台中檢視與 Amazon FSx 檔案系統相關聯的網路界面、安全群 組、子網路以及 VPC 擬私人雲端。
	- 為可與 VPC 搭配使用的所有安全群組提供增強的安全群組驗證。
- kms— 允許主體在 Amazon FSx 管理主控台中檢視 AWS Key Management Service 金鑰的別名。
- log— 允許主體描述與提出請求的帳戶相關聯的 Amazon CloudWatch 日誌日誌群組。這是必要 的,主體才能檢視 Windows 檔案伺服器檔案系統 FSx 的現有檔案存取稽核組態。
- firehose— 允許主體描述與提出請求的帳戶相關聯的 Amazon 資料 Firehose 交付串流。這是必要 的,主體才能檢視 Windows 檔案伺服器檔案系統 FSx 的現有檔案存取稽核組態。

若要檢視此政策的權限,請參閱《 AWS 受管策略參考指南》SxConsoleReadOnlyAccess中的 [AmazonF](https://docs.aws.amazon.com/aws-managed-policy/latest/reference/AmazonFSxConsoleReadOnlyAccess.html)。

<span id="page-249-0"></span>AWS 管理策略: 亞馬遜 SxReadOnlyAccess

您可將 AmazonFSxReadOnlyAccess 政策連接到 IAM 身分。

此政策包含以下許可。

- fsx— 允許主體在 Amazon FSx 管理主控台中檢視有關 Amazon FSx 檔案系統的資訊,包括所有標 籤。
- ec2— 為可與 VPC 搭配使用的所有安全群組提供增強的安全群組驗證。

若要檢視此政策的權限,請參閱《 AWS 受管策略參考指南》SxReadOnlyAccess中的 [AmazonF。](https://docs.aws.amazon.com/aws-managed-policy/latest/reference/AmazonFSxReadOnlyAccess.html)

Amazon FSx 更新 AWS 受管政策

檢視 Amazon FSx AWS 受管政策更新的詳細資訊,因為此服務開始追蹤這些變更。如需有關此頁面變 更的自動警示,請訂閱 Amazon FSx [文件歷史記錄](#page-297-0) 頁面上的 RSS 摘要。

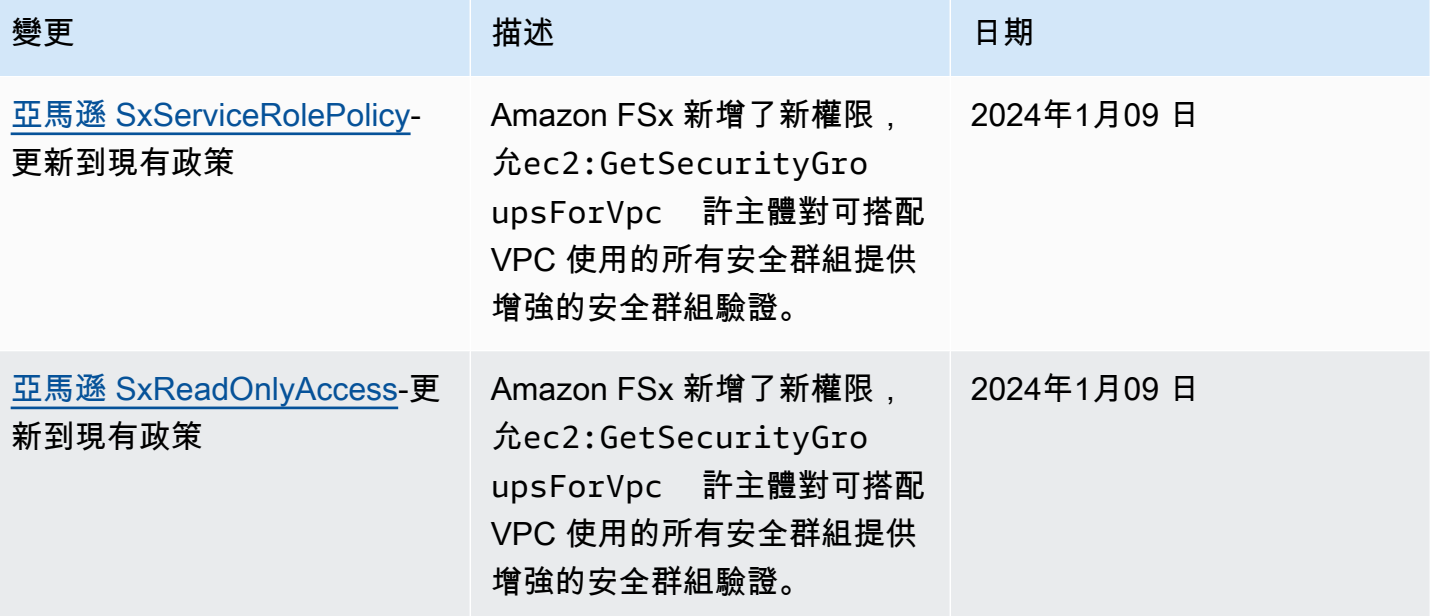

FSx for Lustre 光澤用戶指南

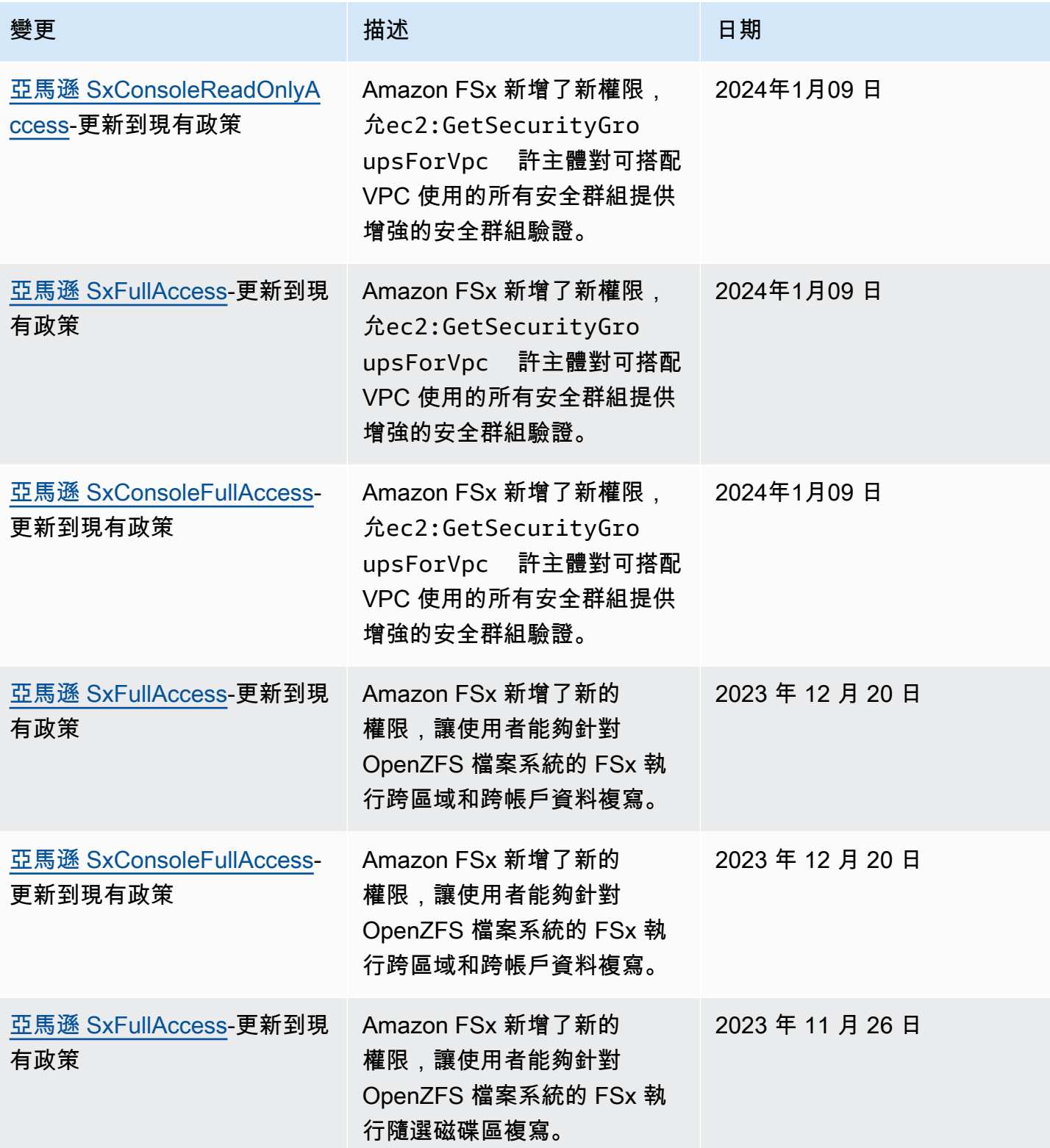

FSx for Lustre 光澤用戶指南

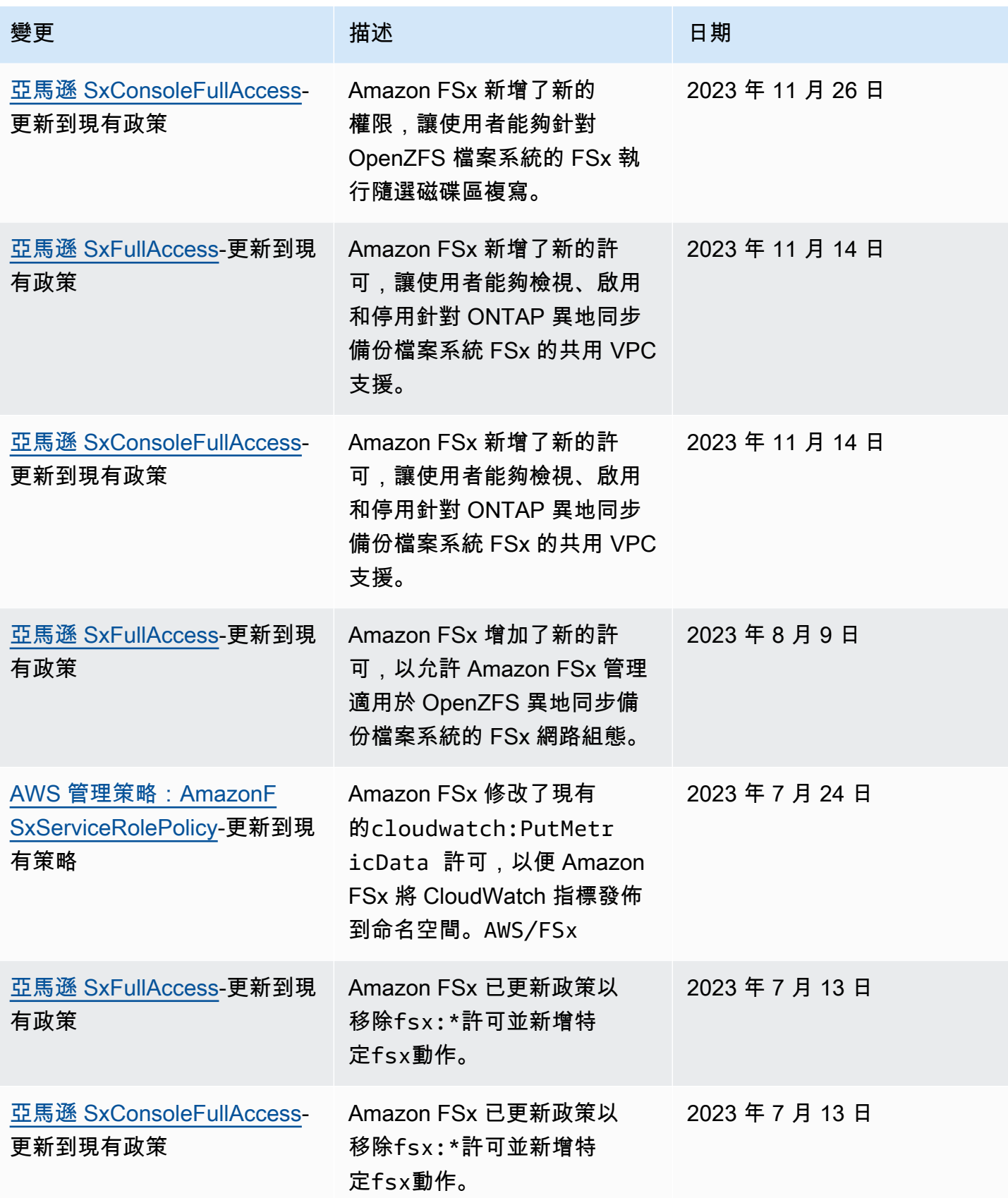
FSx for Lustre 光澤用戶指南

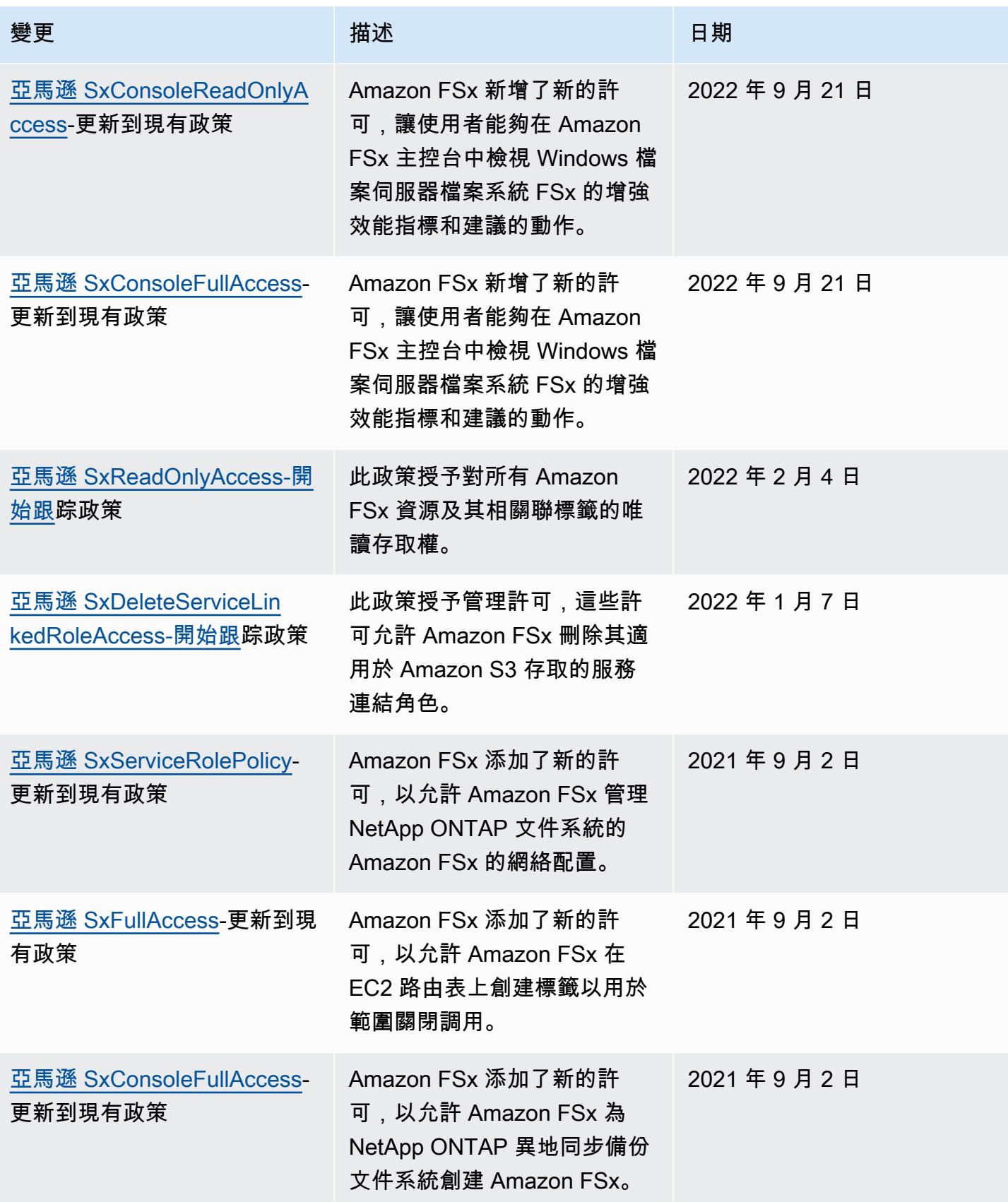

FSx for Lustre 光澤用戶指南

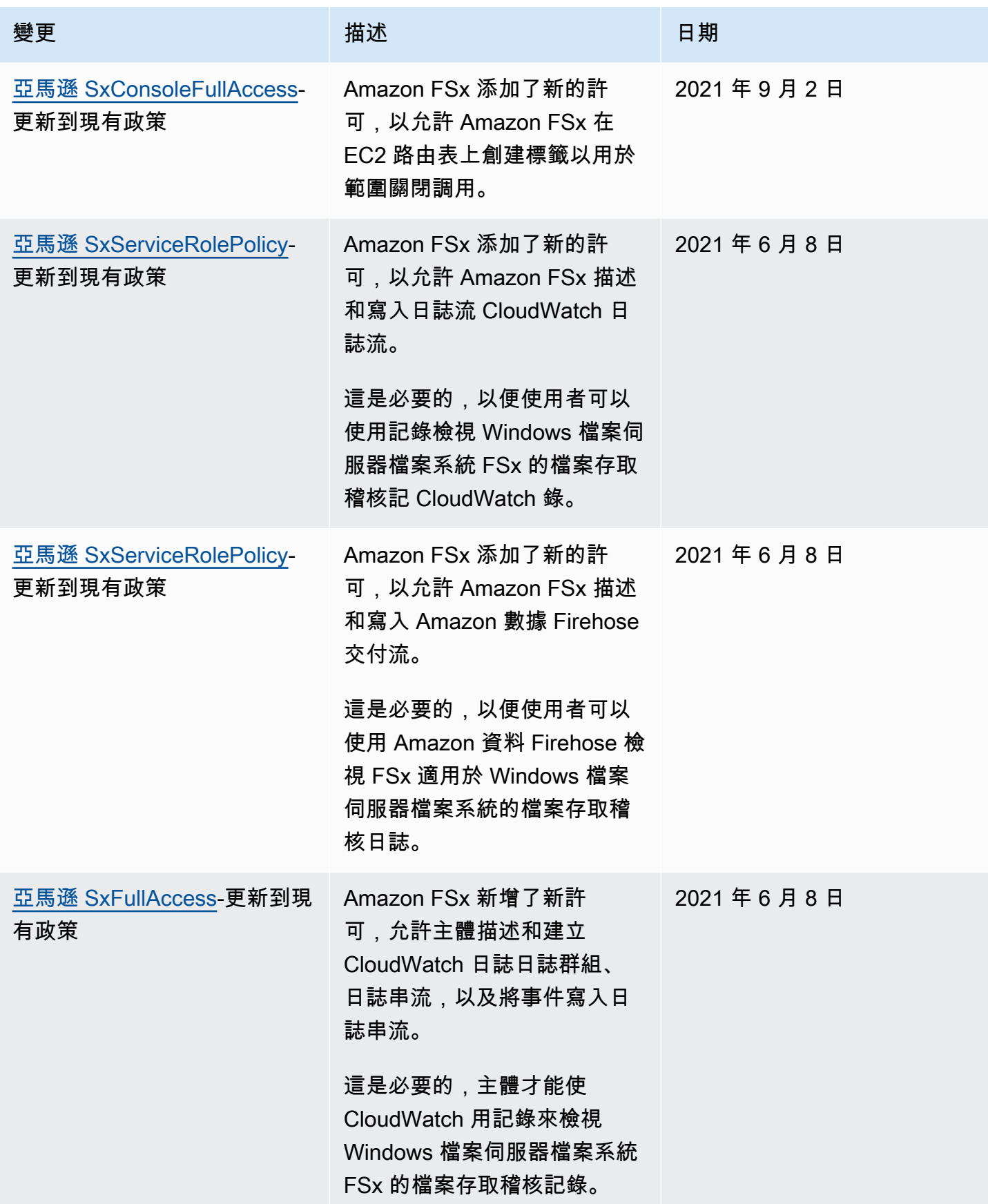

FSx for Lustre 光澤用戶指南

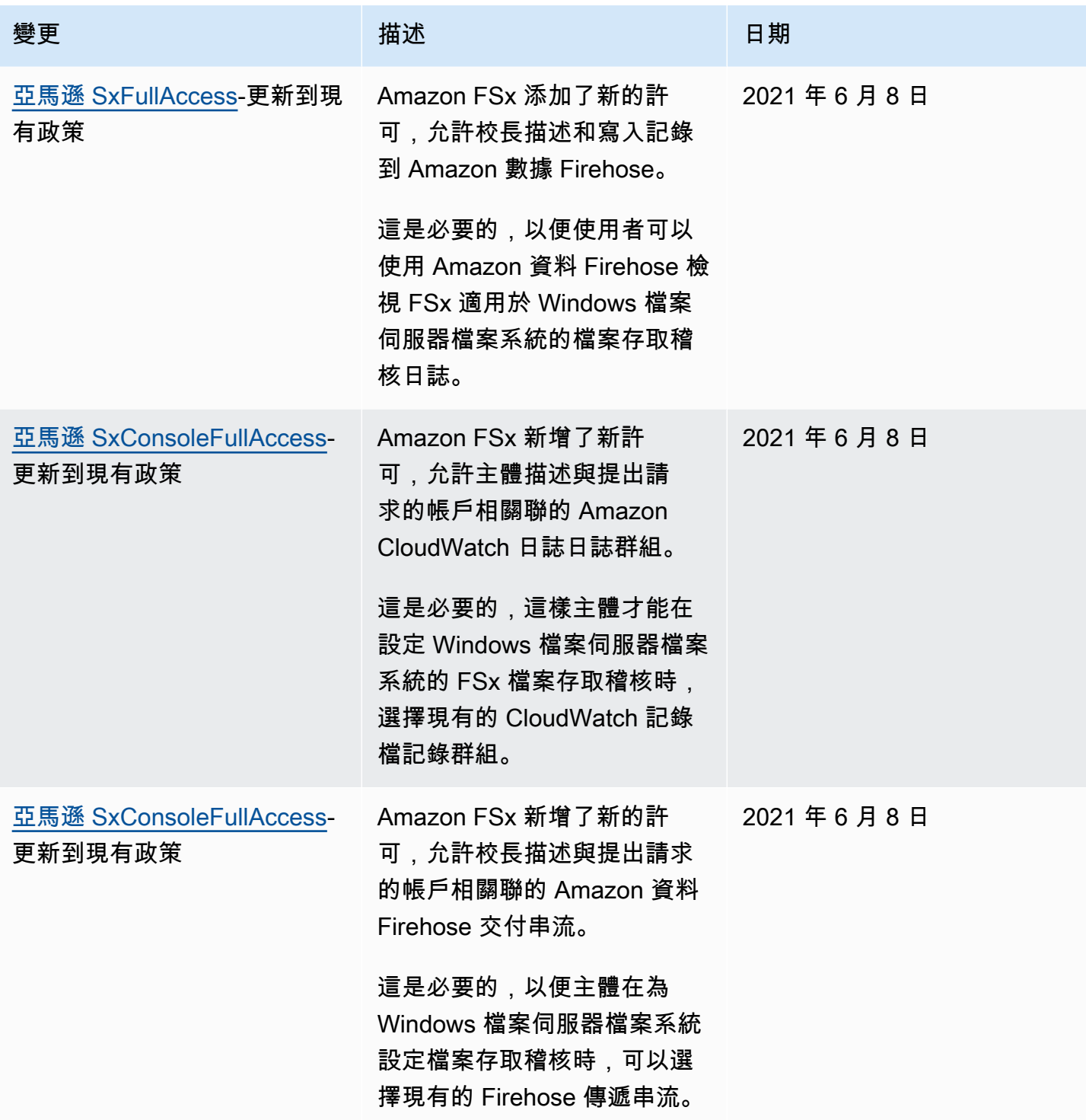

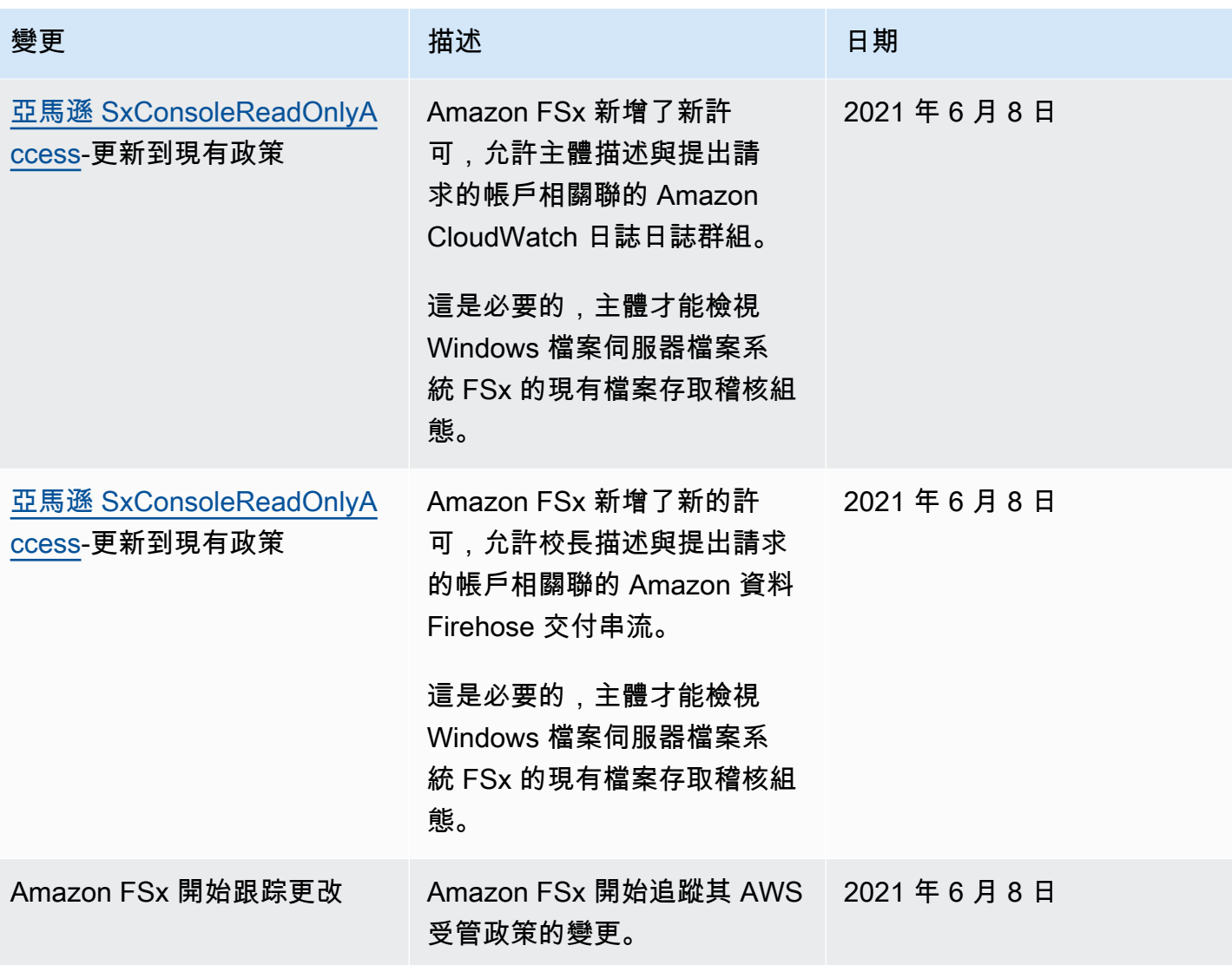

# 針對 Lustre 身分識別和存取的 Amazon FSx 進行疑難排解

使用下列資訊協助您診斷和修正使用 Amazon FSx 和 IAM 時可能遇到的常見問題。

主題

- [我沒有授權在 Amazon FSx 中執行操作](#page-255-0)
- [我沒有授權執行 iam:PassRole](#page-256-0)
- [我想允許我以外的人訪 AWS 帳戶 問我的 Amazon FSx 資源](#page-256-1)

<span id="page-255-0"></span>我沒有授權在 Amazon FSx 中執行操作

如果您收到錯誤,告知您未獲授權執行動作,您的政策必須更新,允許您執行動作。

下列範例錯誤會在mateojackson IAM 使用者嘗試使用主控台檢視一個虛構 *my-example-widget* 資源的詳細資訊,但卻無虛構 fsx:*GetWidget* 許可時發生。

User: arn:aws:iam::123456789012:user/mateojackson is not authorized to perform: fsx:*GetWidget* on resource: *my-example-widget*

在此情況下,必須更新 mateojackson 使用者的政策,允許使用 fsx:*GetWidget* 動作存取 *myexample-widget* 資源。

如果您需要協助,請聯絡您的 AWS 系統管理員。您的管理員提供您的簽署憑證。

<span id="page-256-0"></span>我沒有授權執行 iam:PassRole

如果您收到未獲授權執行iam:PassRole動作的錯誤訊息,則必須更新您的政策以允許您將角色傳遞 給 Amazon FSx。

有些 AWS 服務 允許您將現有角色傳遞給該服務,而不是建立新的服務角色或服務連結角色。如需執 行此作業,您必須擁有將角色傳遞至該服務的許可。

當名為的 IAM 使用者maryma jor嘗試使用主控台在 Amazon FSx 中執行動作時,會發生下列範例錯 誤。但是,動作請求服務具備服務角色授予的許可。Mary 沒有將角色傳遞至該服務的許可。

User: arn:aws:iam::123456789012:user/marymajor is not authorized to perform: iam:PassRole

在這種情況下,Mary 的政策必須更新,允許她執行 iam:PassRole 動作。

<span id="page-256-1"></span>如果您需要協助,請聯絡您的 AWS 系統管理員。您的管理員提供您的簽署憑證。

我想允許我以外的人訪 AWS 帳戶 問我的 Amazon FSx 資源

您可以建立一個角色,讓其他帳戶中的使用者或您組織外部的人員存取您的資源。您可以指定要允許哪 些信任物件取得該角色。針對支援基於資源的政策或存取控制清單 (ACL) 的服務,您可以使用那些政 策來授予人員存取您的資源的許可。

如需進一步了解,請參閱以下內容:

- 若要了解 Amazon FSx 是否支援這些功能,請參[閱Amazon FSx for Lustre 如何與 IAM 一起工作](#page-237-0)。
- 若要了解如何提供對您所擁有資源 AWS 帳戶 的[存取權,請參閱《IAM 使用者指南》中您擁有的另](https://docs.aws.amazon.com/IAM/latest/UserGuide/id_roles_common-scenarios_aws-accounts.html) [一 AWS 帳戶 個 IAM 使用者提](https://docs.aws.amazon.com/IAM/latest/UserGuide/id_roles_common-scenarios_aws-accounts.html)供存取權限。
- 若要了解如何將資源存取權提供給第三方 AWS 帳戶,請參閱 IAM 使用者指南中[的提供第三方 AWS](https://docs.aws.amazon.com/IAM/latest/UserGuide/id_roles_common-scenarios_third-party.html)  [帳戶 擁有的存](https://docs.aws.amazon.com/IAM/latest/UserGuide/id_roles_common-scenarios_third-party.html)取權。
- 若要了解如何透過聯合身分提供存取權,請參閱 IAM 使用者指南中的[將存取權提供給在外部進行身](https://docs.aws.amazon.com/IAM/latest/UserGuide/id_roles_common-scenarios_federated-users.html) [分驗證的使用者 \(聯合身分\)](https://docs.aws.amazon.com/IAM/latest/UserGuide/id_roles_common-scenarios_federated-users.html)。
- 若要了解使用角色和資源型政策進行跨帳戶存取之間的差異,請參閱《IAM 使用者指南》中的 [IAM](https://docs.aws.amazon.com/IAM/latest/UserGuide/id_roles_compare-resource-policies.html) [角色與資源型政策的差異](https://docs.aws.amazon.com/IAM/latest/UserGuide/id_roles_compare-resource-policies.html)。

## 使用標籤與亞馬遜 FSx

您可以使用標籤來控制對 Amazon FSx 資源的存取,以及實作以屬性為基礎的存取控制 (ABAC)。 若要在建立期間將標籤套用至 Amazon FSx 資源,使用者必須擁有特定AWS Identity and Access Management (IAM) 許可。

### <span id="page-257-0"></span>在建立期間授予標籤資源的許可

透過一些資源建立 Amazon FSx for Lustre API 動作,您可以在建立資源時指定標籤。您可以使用這些 資源標籤來實作以屬性為基礎的存取控制 (ABAC)。如需詳細資訊,請參閱[的 ABAC 是什麼AWS?](https://docs.aws.amazon.com/IAM/latest/UserGuide/introduction_attribute-based-access-control.html) 在 IAM 使用者指南中。

使用者若要在建立時標記資源,他們必須具備建立資源動作 (如) 的使用許 可fsx:CreateFileSystem。若標籤於資源建立動作指定,IAM 會針對動作執行其他授 權,以確認使用者具備建立標籤的許可。fsx:TagResource因此,使用者必須同時具備使用 fsx:TagResource 動作的明確許可。

下列範例原則可讓使用者在建立特定檔案系統期間建立檔案系統並將標籤套用至檔案系統AWS 帳戶。

```
{ 
   "Statement": [ 
      { 
        "Effect": "Allow", 
        "Action": [ 
            "fsx:CreateFileSystem", 
            "fsx:TagResource" 
        ], 
        "Resource": [ 
            "arn:aws:fsx:region:account-id:file-system/*" 
       \mathbf 1 } 
   ]
}
```
同樣的,下列政策允許使用者在特定檔案系統上建立備份,並在備份期間將標籤套用至備份。

```
{ 
   "Statement": [ 
     { 
        "Effect": "Allow", 
        "Action": [ 
            "fsx:CreateBackup" 
        ], 
        "Resource": "arn:aws:fsx:region:account-id:file-system/file-system-id*" 
     }, 
    \mathcal{L} "Effect": "Allow", 
        "Action": [ 
            "fsx:TagResource" 
        ], 
        "Resource": "arn:aws:fsx:region:account-id:backup/*" 
     } 
   ]
}
```
只有在資源建立fsx:TagResource動作中套用了標籤時,才評估動作。因此,在沒有標記條件的情況 下,若請求中未指定標籤,則具備資源建立許可的使用者不需要使用fsx:TagResource動作的許可。 然而,若該使用者試圖建立具有標籤的資源卻未具備使用 fsx:TagResource 動作的許可,則該請求 會失敗。

如需標記 Amazon FSx 資源的詳細資訊,請參[閱標記您的 Amazon FSx 資源。](#page-200-0)如需使用標籤以控制對 Lustre 資源之 Amazon FSx 之存取的詳細資訊,請參閱[使用標籤來控制對 Amazon FSx 資源的存取](#page-258-0)。

<span id="page-258-0"></span>使用標籤來控制對 Amazon FSx 資源的存取

若要控制對 Amazon FSx 資源和動作的存取權限,您可以根據標籤使用 IAM 政策。您可以透過兩種方 式提供此控制:

- 您可以根據這些資源的標籤控制對 Amazon FSx 資源的存取。
- 您可以控制您可以在 IAM 請求條件中傳遞哪些標籤。

如需如何使用標籤來控制AWS資源存取權限的詳細資訊,請參閱 [IAM 使用者指南中的使用標籤控制存](https://docs.aws.amazon.com/IAM/latest/UserGuide/access_tags.html) [取](https://docs.aws.amazon.com/IAM/latest/UserGuide/access_tags.html)。如需建立時標記 Amazon FSx 資源的詳細資訊,請參[閱在建立期間授予標籤資源的許可](#page-257-0)。如需資 源標籤功能的詳細資訊,請參閱[標記您的 Amazon FSx 資源](#page-200-0)。

#### 根據資源上的標籤控制存取

若要控制使用者或角色可在 Amazon FSx 資源上執行哪些動作,您可以在資源上使用標籤。例如,您 可能想要根據資源上標籤的索引鍵值配對,允許或拒絕檔案系統資源上的特定 API 作業。

Example 範例原則 — 在提供特定標籤時建立檔案系統

此原則只允許使用者在使用特定標籤索引鍵值配對來標記檔案系統時建立檔案系統,在此範例中 為key=Department, value=Finance。

```
{ 
     "Effect": "Allow", 
     "Action": [ 
          "fsx:CreateFileSystem", 
          "fsx:TagResource" 
     ], 
     "Resource": "arn:aws:fsx:region:account-id:file-system/*", 
     "Condition": { 
          "StringEquals": { 
              "aws:RequestTag/Department": "Finance" 
          } 
     }
}
```
Example 範例原則 — 僅在具有特定標籤的檔案系統上建立備份

此原則允許使用者僅在以金鑰值組標記的檔案系統上建立備份key=Department, value=Finance,而且會使用標籤建立備份Deparment=Finance。

```
{ 
     "Version": "2012-10-17", 
     "Statement": [ 
\overline{\mathcal{L}} "Effect": "Allow", 
             "Action": [ 
                  "fsx:CreateBackup" 
             ], 
             "Resource": "arn:aws:fsx:region:account-id:file-system/*", 
              "Condition": { 
                  "StringEquals": { 
                      "aws:ResourceTag/Department": "Finance" 
 } 
 }
```

```
 }, 
         { 
             "Effect": "Allow", 
             "Action": [ 
                 "fsx:TagResource", 
                 "fsx:CreateBackup" 
             ], 
             "Resource": "arn:aws:fsx:region:account-id:backup/*", 
             "Condition": { 
                 "StringEquals": { 
                      "aws:RequestTag/Department": "Finance" 
 } 
 } 
         } 
     ]
}
```
Example 範例原則 — 使用特定標籤的備份建立具有特定標籤的檔案系統

此原則可讓使用者建立Department=Finance只有標記為備份的檔案系統Department=Finance。

```
{ 
     "Version": "2012-10-17", 
     "Statement": [ 
         { 
              "Effect": "Allow", 
              "Action": [ 
                  "fsx:CreateFileSystemFromBackup", 
                  "fsx:TagResource" 
              ], 
              "Resource": "arn:aws:fsx:region:account-id:file-system/*", 
              "Condition": { 
                  "StringEquals": { 
                       "aws:RequestTag/Department": "Finance" 
 } 
              } 
         }, 
         { 
              "Effect": "Allow", 
              "Action": [ 
                  "fsx:CreateFileSystemFromBackup" 
              ], 
              "Resource": "arn:aws:fsx:region:account-id:backup/*",
```

```
 "Condition": { 
                 "StringEquals": { 
                     "aws:ResourceTag/Department": "Finance" 
 } 
             } 
        } 
     ]
}
```
Example 範例原則 — 刪除具有特定標籤的檔案系統

本政策允許使用者只刪除標記有標記的檔案系統Department=Finance。如果他們創建了最終 備份,則必須使用標記Department=Finance。對於 Lustre 文件系統,用戶需要創建最終備份 的fsx:CreateBackup權限。

```
{ 
     "Version": "2012-10-17", 
     "Statement": [ 
         { 
             "Effect": "Allow", 
             "Action": [ 
                 "fsx:DeleteFileSystem" 
             ], 
             "Resource": "arn:aws:fsx:region:account-id:file-system/*", 
             "Condition": { 
                 "StringEquals": { 
                      "aws:ResourceTag/Department": "Finance" 
 } 
             } 
         }, 
         { 
             "Effect": "Allow", 
             "Action": [ 
                 "fsx:CreateBackup", 
                 "fsx:TagResource" 
             ], 
             "Resource": "arn:aws:fsx:region:account-id:backup/*", 
             "Condition": { 
                 "StringEquals": { 
                      "aws:RequestTag/Department": "Finance" 
 } 
 } 
         }
```
 $\mathbf{I}$ 

}

### Example 範例原則 — 在具有特定標籤的檔案系統上建立資料儲存庫作業

此原則允許使用者建立標記為的資料儲存庫工作Department=Finance,而且只能在標記為標記的檔 案系統上建立Department=Finance。

```
{ 
     "Version": "2012-10-17", 
     "Statement": [ 
         { 
             "Effect": "Allow", 
             "Action": [ 
                  "fsx:CreateDataRepositoryTask" 
             ], 
             "Resource": "arn:aws:fsx:region:account-id:file-system/*", 
             "Condition": { 
                  "StringEquals": { 
                      "aws:ResourceTag/Department": "Finance" 
 } 
             } 
         }, 
         { 
             "Effect": "Allow", 
             "Action": [ 
                  "fsx:CreateDataRepositoryTask", 
                  "fsx:TagResource" 
             ], 
             "Resource": "arn:aws:fsx:region:account-id:task/*", 
             "Condition": { 
                  "StringEquals": { 
                      "aws:RequestTag/Department": "Finance" 
 } 
 } 
         } 
     ]
}
```
# <span id="page-263-1"></span>使用 Amazon FSx 的服務連結角色

Amazon FSx 使用 AWS Identity and Access Management (IAM) [服務連結](https://docs.aws.amazon.com/IAM/latest/UserGuide/id_roles_terms-and-concepts.html#iam-term-service-linked-role)角色。服務連結角色是直接 連結至 Amazon FSx 的唯一 IAM 角色類型。Amazon FSx 預先定義服務連結角色,並包含服務代表您 呼叫其他 AWS 服務所需的所有許可。

服務連結角色可讓您輕鬆設定 Amazon FSx,因為您不必手動新增必要的許可。Amazon FSx 會定義其 服務連結角色的許可,除非另有定義,否則只有 Amazon FSx 可以擔任其角色。定義的許可包括信任 政策和許可政策,且該許可政策無法附加至其他 IAM 實體。

您必須先刪除服務連結角色的相關資源,才能將其刪除。這樣可以保護您的 Amazon FSx 資源,因為 您無法意外移除存取資源的權限。

如需關於支援服務連結角色的其他服務資訊,請參閱[《可搭配 IAM 運作的AWS 服務》,](https://docs.aws.amazon.com/IAM/latest/UserGuide/reference_aws-services-that-work-with-iam.html)尋找服務連結 角色欄中顯示為是的服務。選擇具有連結的是,以檢視該服務的服務連結角色文件。

<span id="page-263-0"></span>適用於 Amazon FSx 的服務連結角色許可

Amazon FSx 使用兩個名

為AWSServiceRoleForAmazonFSx且AWSServiceRoleForFSxS3Access\_*fs-01234567890*在 您的帳戶中執行特定動作的服務連結角色。這些動作的範例包括為 VPC 中的檔 案系統建立彈性網路界面,以及存取 Amazon S3 儲存貯體中的資料儲存庫。對 於AWSServiceRoleForFSxS3Access\_*fs-01234567890*,此服務連結角色是為您建立的每個連結 至 S3 儲存貯體的 Lustre 檔案系統的 Amazon FSx 建立。

AWSServiceRoleForAmazonFSx 權限詳情

對於AWSServiceRoleForAmazonFSx,角色許可政策允許 Amazon FSx 代表使用者在所有適用的 AWS 資源上完成以下管理動作:

如需此政策的更新,請參閱 [亞馬遜 SxServiceRolePolicy](#page-246-1)

**a** Note

所有 Amazon FSx 檔案系統類型都會使用 AWSServiceRoleForAmazonFSx 此功能;列出的某 些許可不適用 FSx for Lustre。

• ds— 允許 Amazon FSx 檢視、授權和取消授權目錄中的應用程式 AWS Directory Service 。

• ec2— 允許 Amazon FSx 執行以下操作:

- 檢視、建立和取消與 Amazon FSx 檔案系統相關聯的網路界面的關聯。
- 檢視與 Amazon FSx 檔案系統關聯的一或多個彈性 IP 地址。
- 檢視與 Amazon FSx 檔案系統相關聯的 Amazon VPC、安全群組和子網路。
- 為可與 VPC 搭配使用的所有安全群組提供增強的安全群組驗證。
- 建立 AWS授權使用者在網路介面上執行特定作業的權限。
- cloudwatch— 允許 Amazon FSx 將指標資料點發佈到 AWS/FSx 命名空間 CloudWatch 下方。
- route53— 允許 Amazon FSx 將 Amazon VPC 與私有託管區域相關聯。
- logs— 允許 Amazon FSx 描述和寫入 CloudWatch 日誌串流。這樣使用者可以將 FSx 適用於 Windows 檔案伺服器檔案系統的檔案存取稽核記錄傳送至 CloudWatch 記錄資料流。
- firehose— 允許 Amazon FSx 描述和寫入 Amazon 數據 Firehose 交付流。這樣使用者就可以將 FSx 適用於 Windows 檔案伺服器檔案系統的檔案存取稽核日誌發佈到 Amazon 資料 Firehose 交付 串流。

```
{ 
     "Version": "2012-10-17", 
     "Statement": [ 
          { 
              "Sid": "CreateFileSystem", 
              "Effect": "Allow", 
              "Action": [ 
                   "ds:AuthorizeApplication", 
                   "ds:GetAuthorizedApplicationDetails", 
                  "ds:UnauthorizeApplication", 
                  "ec2:CreateNetworkInterface", 
                  "ec2:CreateNetworkInterfacePermission", 
                  "ec2:DeleteNetworkInterface", 
                  "ec2:DescribeAddresses", 
                   "ec2:DescribeDhcpOptions", 
                  "ec2:DescribeNetworkInterfaces", 
                  "ec2:DescribeRouteTables", 
                   "ec2:DescribeSecurityGroups", 
                  "ec2:DescribeSubnets", 
                  "ec2:DescribeVPCs", 
                   "ec2:DisassociateAddress", 
                   "ec2:GetSecurityGroupsForVpc", 
                  "route53:AssociateVPCWithHostedZone" 
              ], 
              "Resource": "*"
```

```
 }, 
         { 
              "Sid": "PutMetrics", 
              "Effect": "Allow", 
              "Action": [ 
                  "cloudwatch:PutMetricData" 
             ], 
              "Resource": [ 
\mathbf{u} \star \mathbf{u} ], 
              "Condition": { 
                  "StringEquals": { 
                       "cloudwatch:namespace": "AWS/FSx" 
 } 
             } 
         }, 
         { 
              "Sid": "TagResourceNetworkInterface", 
              "Effect": "Allow", 
              "Action": [ 
                  "ec2:CreateTags" 
             ], 
              "Resource": [ 
                  "arn:aws:ec2:*:*:network-interface/*" 
             ], 
              "Condition": { 
                  "StringEquals": { 
                       "ec2:CreateAction": "CreateNetworkInterface" 
                  }, 
                  "ForAllValues:StringEquals": { 
                       "aws:TagKeys": "AmazonFSx.FileSystemId" 
 } 
             } 
         }, 
         { 
              "Sid": "ManageNetworkInterface", 
              "Effect": "Allow", 
              "Action": [ 
                  "ec2:AssignPrivateIpAddresses", 
                  "ec2:ModifyNetworkInterfaceAttribute", 
                  "ec2:UnassignPrivateIpAddresses" 
             ], 
              "Resource": [
```

```
 "arn:aws:ec2:*:*:network-interface/*" 
             ], 
              "Condition": { 
                  "Null": { 
                      "aws:ResourceTag/AmazonFSx.FileSystemId": "false" 
 } 
             } 
         }, 
         { 
              "Sid": "ManageRouteTable", 
              "Effect": "Allow", 
              "Action": [ 
                  "ec2:CreateRoute", 
                  "ec2:ReplaceRoute", 
                  "ec2:DeleteRoute" 
             ], 
             "Resource": [ 
                  "arn:aws:ec2:*:*:route-table/*" 
             ], 
              "Condition": { 
                  "StringEquals": { 
                      "aws:ResourceTag/AmazonFSx": "ManagedByAmazonFSx" 
 } 
             } 
         }, 
         { 
              "Sid": "PutCloudWatchLogs", 
              "Effect": "Allow", 
              "Action": [ 
                  "logs:DescribeLogGroups", 
                  "logs:DescribeLogStreams", 
                  "logs:PutLogEvents" 
             ], 
             "Resource": "arn:aws:logs:*:*:log-group:/aws/fsx/*" 
         }, 
         { 
              "Sid": "ManageAuditLogs", 
              "Effect": "Allow", 
              "Action": [ 
                  "firehose:DescribeDeliveryStream", 
                  "firehose:PutRecord", 
                  "firehose:PutRecordBatch" 
             ], 
              "Resource": "arn:aws:firehose:*:*:deliverystream/aws-fsx-*"
```
 }  $\mathbf{I}$ }

對此政策的任何更新將在中進行說明[Amazon FSx 更新 AWS 受管政策。](#page-249-1)

您必須設定許可,IAM 實體 (如使用者、群組或角色) 才可建立、編輯或刪除服務連結角色。如需詳細 資訊,請參閱 IAM 使用者指南中的[服務連結角色許可](https://docs.aws.amazon.com/IAM/latest/UserGuide/using-service-linked-roles.html#service-linked-role-permissions)。

AWSServiceRoleForFSxS3Access 權限詳情

對於AWSServiceRoleForFSxS3Access\_*file-system-id*,角色許可政策允許 Amazon FSx 在 託管用於 Lustre 檔案系統的 Amazon FSx 資料儲存庫的 Amazon S3 儲存貯體上完成以下動作。

- s3:AbortMultipartUpload
- s3:DeleteObject
- s3:Get\*
- s3:List\*
- s3:PutBucketNotification
- s3:PutObject

您必須設定許可,IAM 實體 (如使用者、群組或角色) 才可建立、編輯或刪除服務連結角色。如需詳細 資訊,請參閱 IAM 使用者指南中的[服務連結角色許可。](https://docs.aws.amazon.com/IAM/latest/UserGuide/using-service-linked-roles.html#service-linked-role-permissions)

## 為 Amazon FSx 建立服務連結角色

您不需要手動建立一個服務連結角色。當您在 AWS Management Console、或 AWS API 中建立檔案 系統時 AWS CLI,Amazon FSx 會為您建立服務連結角色。

### **A** Important

此服務連結角色可以顯示在您的帳戶,如果您於其他服務中完成一項動作時,可以使用支援此 角色的功能。若要進一步了解,請參閱[我的 IAM 帳戶中出現的新角色。](https://docs.aws.amazon.com/IAM/latest/UserGuide/troubleshoot_roles.html#troubleshoot_roles_new-role-appeared)

若您刪除此服務連結角色,之後需要再次建立,您可以在帳戶中使用相同程序重新建立角色。當您建立 檔案系統時,Amazon FSx 會再次為您建立服務連結角色。

### 編輯 Amazon FSx 的服務連結角色

Amazon FSx 不允許您編輯這些服務連結角色。因為有各種實體可能會參考服務連結角色,所以您無法 在建立角色之後變更角色名稱。然而,您可使用 IAM 來編輯角色描述。如需詳細資訊,請參閱 IAM 使 用者指南中的[編輯服務連結角色](https://docs.aws.amazon.com/IAM/latest/UserGuide/using-service-linked-roles.html#edit-service-linked-role)。

刪除 Amazon FSx 的服務連結角色

若您不再使用需要服務連結角色的功能或服務,我們建議您刪除該角色。如此一來,您就沒有未主動監 控或維護的未使用實體。不過,您必須先刪除所有檔案系統和備份,才能手動刪除服務連結角色。

**a** Note

如果您嘗試刪除資源時,Amazon FSx 服務正在使用該角色,則刪除可能會失敗。若此情況發 生,請等待數分鐘後並再次嘗試操作。

使用 IAM 手動刪除服務連結角色

使用 IAM 主控台、IAM CLI 或 IAM API 刪除 AWSServiceRoleForAmazonFSx服務連結角色。如需詳 細資訊,請參閱《IAM 使用者指南》中的[刪除服務連結角色。](https://docs.aws.amazon.com/IAM/latest/UserGuide/using-service-linked-roles.html#delete-service-linked-role)

支援 Amazon FSx 服務連結角色的區域

Amazon FSx 支援在提供服務的所有區域使用服務連結角色。如需詳細資訊,請參閱 [AWS 區域與端](https://docs.aws.amazon.com/general/latest/gr/rande.html) [點](https://docs.aws.amazon.com/general/latest/gr/rande.html)。

# <span id="page-268-0"></span>使用 Amazon VPC 進行檔案系統存取控制

Amazon FSx 檔案系統可透過位於虛擬私有雲 (VPC) 中的 elastic network interface 存取,該界面是 以您與檔案系統關聯的 Amazon VPC 服務為基礎。您可以透過其 DNS 名稱存取 Amazon FSx 檔案系 統,該名稱會對應至檔案系統的網路界面。只有關聯 VPC 或對等 VPC 中的資源才能存取檔案系統的 網路介面。如需詳細資訊,請參閱《Amazon VPC 使用者指南》中[的什麼是 Amazon VPC?。](https://docs.aws.amazon.com/vpc/latest/userguide/what-is-amazon-vpc.html)

### **A** Warning

您不得修改或刪除 Amazon FSx elastic network interface。修改或刪除網路介面可能會導致 VPC 與檔案系統之間的連線永久中斷。

## <span id="page-269-0"></span>Amazon VPC 安全群組

若要進一步控制透過 VPC 中檔案系統網路介面的網路流量,您可以使用安全性群組來限制對檔案系統 的存取。安全群組充當虛擬防火牆,以控制其關聯資源的流量。在此情況下,關聯的資源就是檔案系統 的網路介面。您也可以使用 VPC 安全群組來控制 Lustre 用戶端的網路流量。

### 使用輸入和輸出規則控制存取

若要使用安全群組控制對 Amazon FSx 檔案系統和 Lustre 用戶端的存取,您可以新增輸入規則來控制 傳入流量和輸出規則,以控制來自檔案系統和 Lustre 用戶端的傳出流量。確保安全群組中有正確的網 路流量規則,以將 Amazon FSx 檔案系統的檔案共用對應到受支援運算執行個體上的資料夾。

如需有關安全群組規則的詳細資訊,請參閱 Amazon EC2 使用者指南中[的安全群組規則](https://docs.aws.amazon.com/AWSEC2/latest/UserGuide/ec2-security-groups.html#security-group-rules)。

若要為您的 Amazon FSx 檔案系統建立安全群組

- 1. 在以下位置打開 Amazon EC2 控制台 <https://console.aws.amazon.com/ec2>。
- 2. 在導覽窗格中,選擇 Security Groups (安全群組)。
- 3. 選擇 Create Security Group (建立安全群組)。
- 4. 指定安全群組的名稱和描述。
- 5. 若為虛擬私人雲端,請選擇與 Amazon FSx 檔案系統相關聯的 VPC,以在該 VPC 內建立安全群 組。
- 6. 若要建立安全群組,請選擇 Create (建立)。

接下來,將輸入規則新增至剛建立的安全性群組,以便在 FSx for Lustre 檔案伺服器之間啟用 Lustre 流量。

#### 若要將輸入規則新增至安全性群組

- 1. 如果您剛建立的安全性群組尚未選取,請選取該群組。在 Actions (動作) 中,選擇 Edit inbound rules (編輯傳入規則)。
- 2. 新增下列輸入規則。

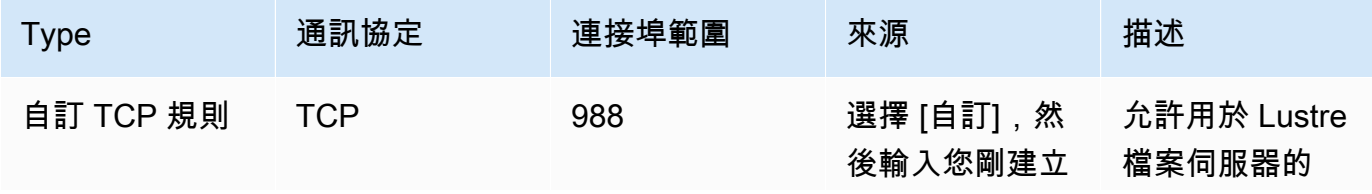

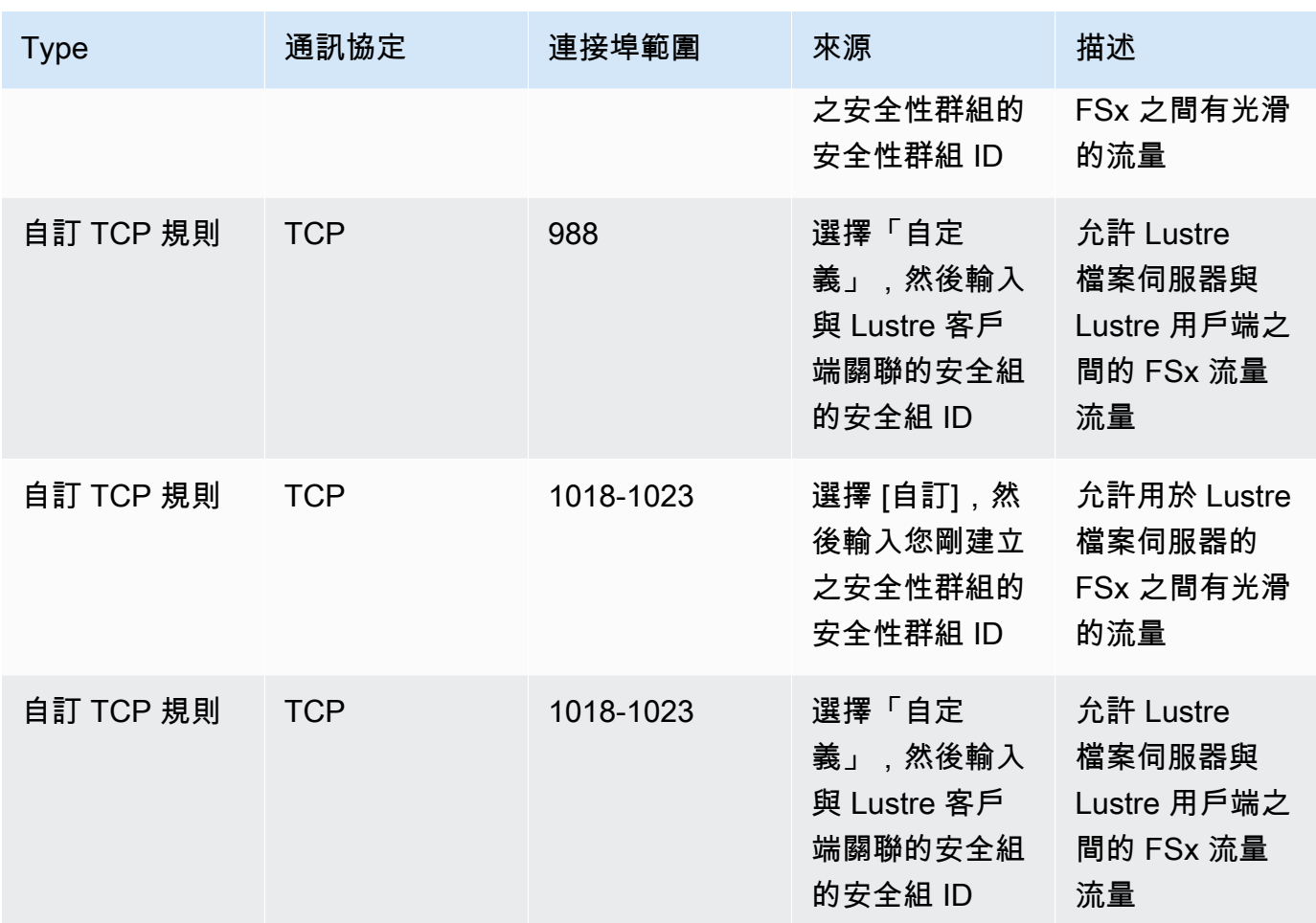

3. 選擇慳了保存並應用新的入站規則。

依預設,安全性群組規則允許所有輸出流量 (全部,0.0.0.0/0)。如果您的安全性群組不允許所有輸出流 量,請將下列輸出規則新增至安全性群組。這些規則允許用於 Lustre 文件服務器的 FSx 和 Lustre 客戶 端之間以及 Lustre 文件服務器之間的流量。

將輸出規則新增至安全性群組

- 1. 選擇剛剛添加入站規則的相同安全組。對於動作,選擇編輯輸出規則。
- 2. 新增下列輸出規則。

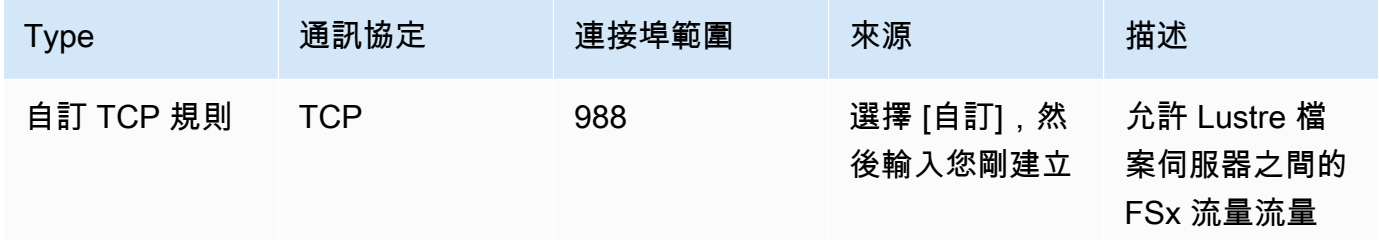

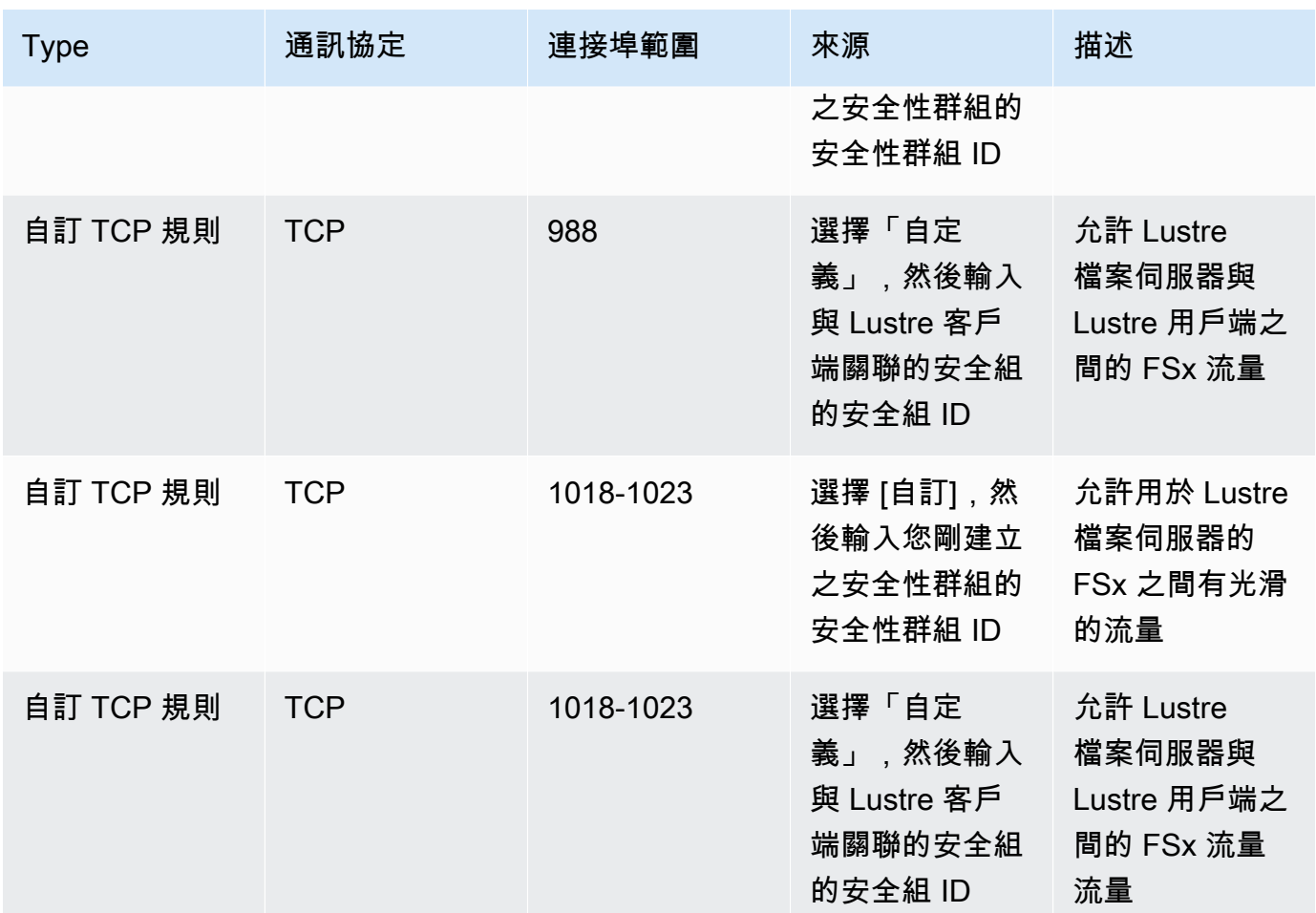

3. 選擇 [儲存] 以儲存並套用新的輸出規則。

將安全群組與您的 Amazon FSx 檔案系統建立關聯

- 1. 開啟 Amazon FSx 主控台[,網址為 https://console.aws.amazon.com/fsx/。](https://console.aws.amazon.com/fsx/)
- 2. 在主控台儀表板上,選擇您的檔案系統以檢視其詳細資料。
- 3. 在 [網路與安全性] 索引標籤上,選擇檔案系統的網路介面 ID (例如ENI-01234567890123456)。 這樣做會將您重新導向至 Amazon EC2 主控台。
- 4. 選擇每個網路介面 ID。每個動作都會在瀏覽器中開啟 Amazon EC2 主控台的新執行個體。針對每 個安全群組,選擇 [動作] 的 [變更安全群組]。
- 5. 在 [變更安全性群組] 對話方塊中, 選擇要使用的安全性群組, 然後選擇 [儲存]。

# 光澤用戶端 VPC 安全群組規則

您可以使用 VPC 安全群組來控制 Lustre 用戶端的存取,方法是新增輸入規則來控制傳入流量和輸出規 則,以控制來自 Lustre 用戶端的傳出流量。確保安全群組中有正確的網路流量規則,以確保 Lustre 流 量可以在 Lustre 用戶端和 Amazon FSx 檔案系統之間流動。

將下列輸入規則新增至套用至 Lustre 用戶端的安全群組。

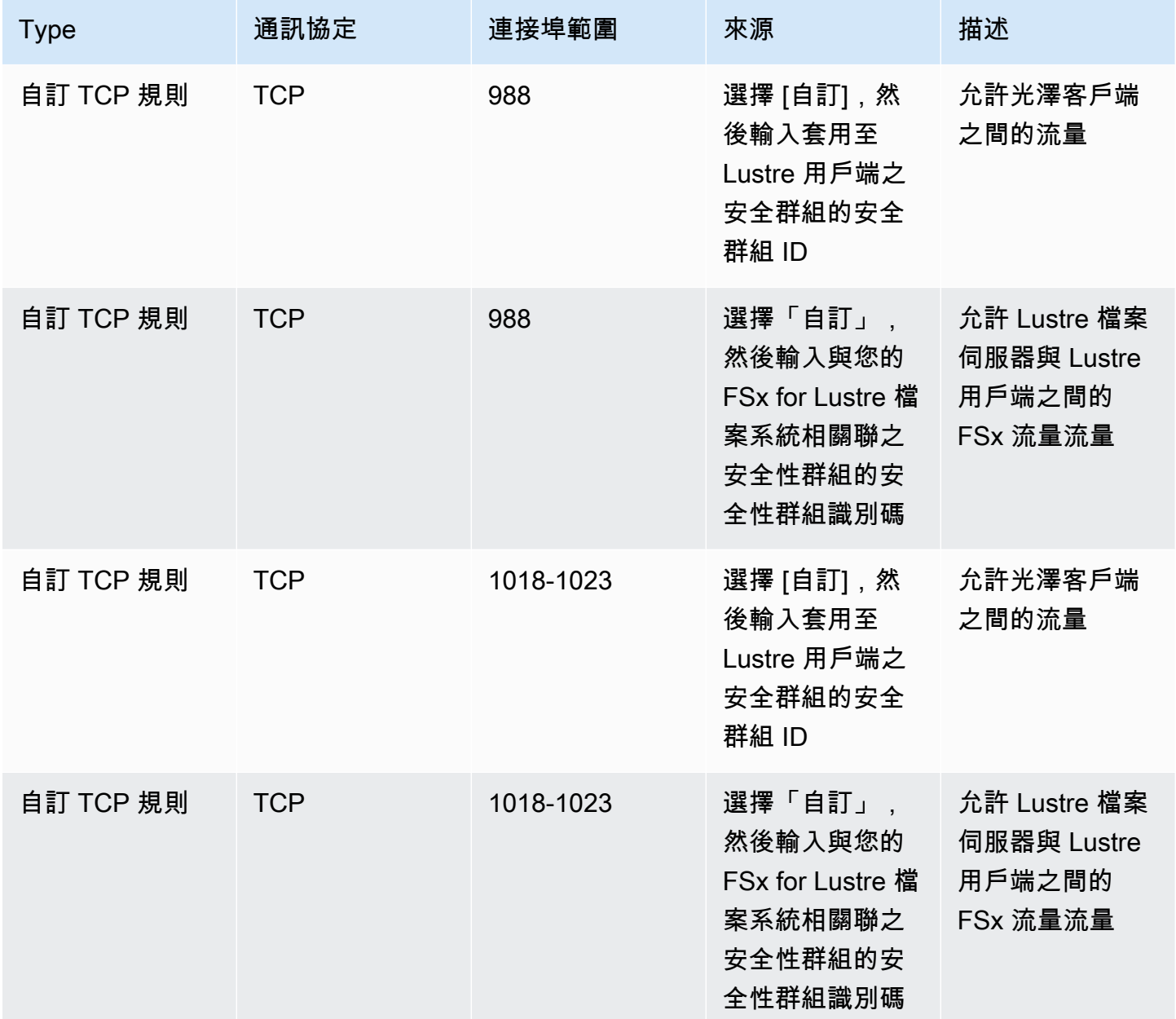

將下列輸出規則新增至套用至 Lustre 用戶端的安全群組。

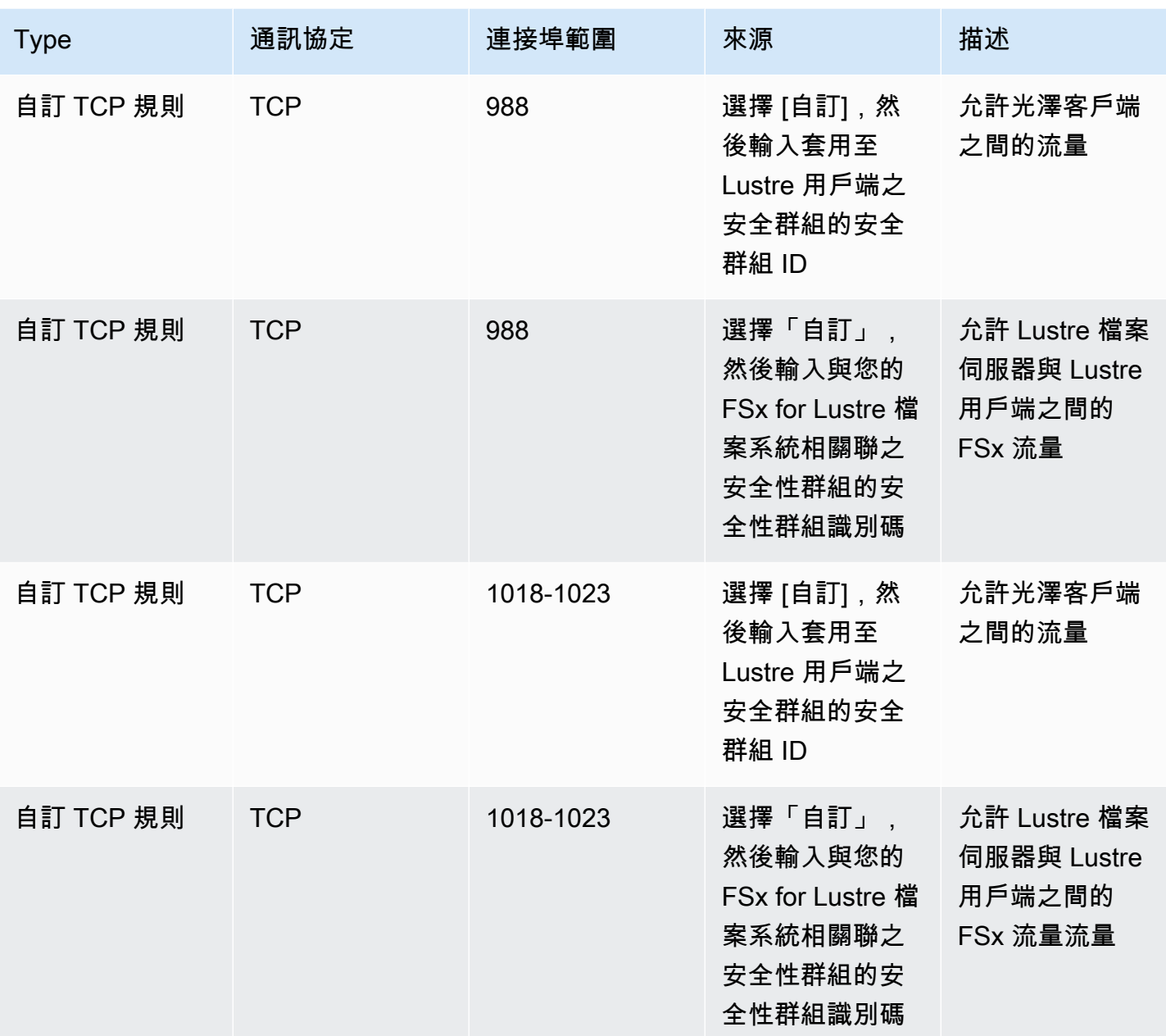

# Amazon VPC 網路 ACL

保護 VPC 內檔案系統存取的另一個選項是建立網路存取控制清單 (網路 ACL)。網路 ACL 與安全群組 分開,但具有類似的功能,可為 VPC 中的資源增加額外的安全層。如需使用網路 ACL 實作存取控制 的詳細資訊,請參閱 Amazon V PC 使[用者指南中的使用網路 ACL 控制子網路的流量。](https://docs.aws.amazon.com/vpc/latest/userguide/vpc-network-acls.html)

# 適用於光澤的亞馬遜 FSx 的合規驗證

若要瞭解 AWS 服務 是否屬於特定規範遵循方案的範圍內,請參[閱AWS 服務 遵循規範計劃](https://aws.amazon.com/compliance/services-in-scope/)方案中的, 並選擇您感興趣的合規方案。如需一般資訊,請參閱[AWS 規範計劃AWS。](https://aws.amazon.com/compliance/programs/)

您可以使用下載第三方稽核報告 AWS Artifact。如需詳細資訊,請參[閱下載中的報告中](https://docs.aws.amazon.com/artifact/latest/ug/downloading-documents.html)的 AWS Artifact。

您在使用時的合規責任取決 AWS 服務 於資料的敏感性、公司的合規目標以及適用的法律和法規。 AWS 提供下列資源以協助遵循法規:

- [安全性與合規性快速入門指南](https://aws.amazon.com/quickstart/?awsf.filter-tech-category=tech-category%23security-identity-compliance) 這些部署指南討論架構考量,並提供部署以安全性和合規性 AWS 為重點的基準環境的步驟。
- [在 Amazon Web Services 上架構 HIPAA 安全性與合規性](https://docs.aws.amazon.com/whitepapers/latest/architecting-hipaa-security-and-compliance-on-aws/welcome.html) 本白皮書說明公司如何使用建立符合 HIPAA 資格的應 AWS 用程式。

**a** Note

並非所有人 AWS 服務 都符合 HIPAA 資格。如需詳細資訊,請參閱 [HIPAA 資格服務參照](https://aws.amazon.com/compliance/hipaa-eligible-services-reference/)。

- [AWS 合規資源AWS](https://aws.amazon.com/compliance/resources/)  此工作簿和指南集合可能適用於您的產業和所在地。
- [AWS 客戶合規指南](https://d1.awsstatic.com/whitepapers/compliance/AWS_Customer_Compliance_Guides.pdf)  透過合規的角度瞭解共同的責任模式。這份指南總結了在多個架構 (包括美 國國家標準技術研究所 (NIST)、支付卡產業安全標準委員會 (PCI) 和國際標準化組織 (ISO)) 中, 保 AWS 服務 護指引並對應至安全控制的最佳實務。
- [使用AWS Config 開發人員指南中的規則評估資源](https://docs.aws.amazon.com/config/latest/developerguide/evaluate-config.html)  此 AWS Config 服務會評估您的資源組態符合 內部實務、產業準則和法規的程度。
- [AWS Security Hub](https://docs.aws.amazon.com/securityhub/latest/userguide/what-is-securityhub.html) 這 AWS 服務 提供了內部安全狀態的全面視圖 AWS。Security Hub 使用安全 控制,可評估您的 AWS 資源並檢查您的法規遵循是否符合安全業界標準和最佳實務。如需支援的服 務和控制清單,請參閱 [Security Hub controls reference](https://docs.aws.amazon.com/securityhub/latest/userguide/securityhub-controls-reference.html)。
- [Amazon GuardDuty](https://docs.aws.amazon.com/guardduty/latest/ug/what-is-guardduty.html) 透過監控環境中的 AWS 帳戶可疑和惡意活動,藉此 AWS 服務 偵測您的工 作負載、容器和資料的潛在威脅。 GuardDuty 可協助您因應各種合規性需求,例如 PCI DSS,滿足 特定合規性架構所規定的入侵偵測需求。
- [AWS Audit Manager—](https://docs.aws.amazon.com/audit-manager/latest/userguide/what-is.html) 這 AWS 服務 有助於您持續稽核您的 AWS 使用情況,以簡化您管理風險的 方式,以及遵守法規和業界標準的方式。

# Amazon FSx for Lustre 和 VPC 端點界面 ()AWS PrivateLink

您可以將 Amazon FSx 設定為使用介面 VPC 人雲端端點,以改善 VPC 的安全狀態。介面 VPC 私人 雲端端點採用這項技術 [AWS PrivateLink](https://aws.amazon.com/privatelink),可讓您在沒有網際網路閘道、NAT 裝置、VPN 連線或 AWS Direct Connect 連線的情況下私有存取 Amazon FSx API。VPC 中的執行個體不需要公有 IP 地址即可 與 Amazon FSx API 進行通訊。您的 VPC 和 Amazon FSx 之間的流量不會離開網路。 AWS

每個介面 VPC 端點都由子網路中的一或多個彈性網路介面表示。網路介面提供私有 IP 位址,可做為 Amazon FSx API 流量的進入點。

## Amazon FSx 界面虚擬私人雲端端點的考量事

在為 Amazon FSx 設定介面虛擬私人雲端端點之前,請務必檢閱 Amazon [VPC 使用者指南中的介面虛](https://docs.aws.amazon.com/vpc/latest/privatelink/vpce-interface.html#vpce-interface-limitations) [擬私人雲端端點屬性和限制](https://docs.aws.amazon.com/vpc/latest/privatelink/vpce-interface.html#vpce-interface-limitations)。

您可以從 VPC 擬私人雲端呼叫任何 Amazon FSx API 作業。例如,您可以從 VPC 中呼叫 CreateFileSystem API,為 Lustre 檔案系統建立 FSx。如需 Amazon FSx API 的完整清單,請參閱 Amazon FSx API 參考中的[動作。](https://docs.aws.amazon.com/fsx/latest/APIReference/API_Operations.html)

### VPC 對等互連考量

您可以使用 VPC 對等將其他 VPC 連線至具有介面 VPC 端點的 VPC。VPC 對等互連是兩個 VPC 之 間的網路連線。您可以在自己的兩個 VPC 之間建立 VPC 對等連線,或在另一個 VPC 中建立 VPC 對 等連線。 AWS 帳戶 VPC 也可以有兩種不同 AWS 區域。

對等 VPC 之間的流量會保留在 AWS 網路上,且不會穿越公用網際網路。對等 VPC 之後,兩個 VPC 中的 Amazon Elastic Compute Cloud (Amazon EC2) 執行個體等資源都可以透過在其中一個 VPC 中 建立的介面 VPC 端點存取 Amazon FSx API。

## 為 Amazon FSx API 創建一個接口 VPC 人雲端端點

您可以使用 Amazon 虛擬私人雲端主控台或 () 為 Amazon FSx API 建立 VPC 端點。 AWS Command Line Interface AWS CLI如需詳細資訊,請參閱 Amazon VPC 使用者指南中的建立介面虛擬私[人雲端端](https://docs.aws.amazon.com/vpc/latest/userguide/vpce-interface.html#create-interface-endpoint) [點](https://docs.aws.amazon.com/vpc/latest/userguide/vpce-interface.html#create-interface-endpoint)。

[如需 Amazon FSx 端點的完整清單,請參閱. Amazon Web Services 一般參考](https://docs.aws.amazon.com/general/latest/gr/fsxn.html)

若要為 Amazon FSx 建立介面 VPC 人雲端端點,請使用下列其中一個方法:

• **com.amazonaws.***region***.fsx**— 為 Amazon FSx API 操作建立端點。

• **com.amazonaws.***region***.fsx-fips**— 為符[合聯邦資訊處理標準 \(FIPS](https://aws.amazon.com/compliance/fips/)) 140-2 的 Amazon FSx API 建立端點。

若要使用私有 DNS 選項,您必須設定 VPC 的enableDnsHostnames和enableDnsSupport屬性。 如需詳細資訊,請參[閱 Amazon VPC 使用者指南中的檢視和更新 VPC 的 DNS 支援。](https://docs.aws.amazon.com/vpc/latest/userguide/vpc-dns.html#vpc-dns-updating)

例如, AWS 區域 在中國除外,如果您為端點啟用私有 DNS,則可以使用 VPC 端點的預設 DNS 名 稱向 Amazon FSx 發出 API 請求。 AWS 區域fsx.us-east-1.amazonaws.com對於中國(北京) 和中國(寧夏) AWS 區域,您可以分別使用fsx-api.cn-north-1.amazonaws.com.cn和fsxapi.cn-northwest-1.amazonaws.com.cn向 VPC 端點發出 API 請求。

如需詳細資訊,請參[閱 Amazon VPC 使用者指南中的透過介面 VPC 端點存取服務。](https://docs.aws.amazon.com/vpc/latest/userguide/vpce-interface.html#access-service-though-endpoint)

## 為 Amazon FSx 建立 VPC 端點政策

若要進一步控制對 Amazon FSx API 的存取,您可以選擇性地將 AWS Identity and Access Management (IAM) 政策附加到 VPC 端點。此政策會指定以下項目:

- 可執行動作的主體。
- 可執行的動作。
- 可供執行動作的資源。

如需詳細資訊,請參閱 Amazon VPC 使用者指南中的[使用 VPC 端點控制對服務的存取。](https://docs.aws.amazon.com/vpc/latest/userguide/vpc-endpoints-access.html)

# 配額

接下來,你可以找到有關配額與亞馬遜 FSx 合作的 Lustre 時。

## 主題

- [您可以提高的配額](#page-277-0)
- [每個檔案系統的資源配額](#page-278-0)
- [其他考量](#page-279-0)

# <span id="page-277-0"></span>您可以提高的配額

以下是您可以增加每個 AWS 帳戶每個 AWS 區域的 Amazon FSx 配額。

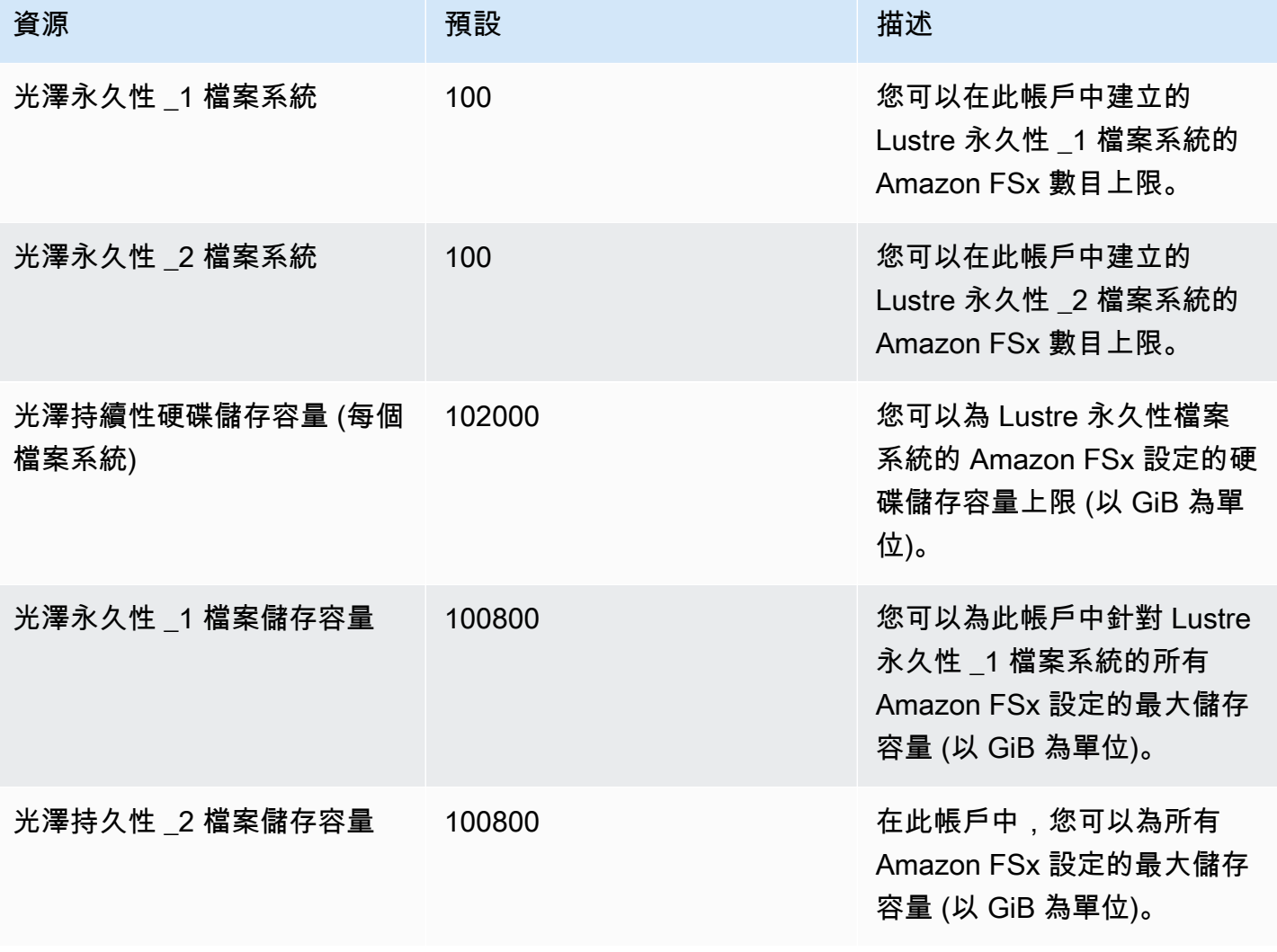

FSx for Lustre 光澤用戶指南

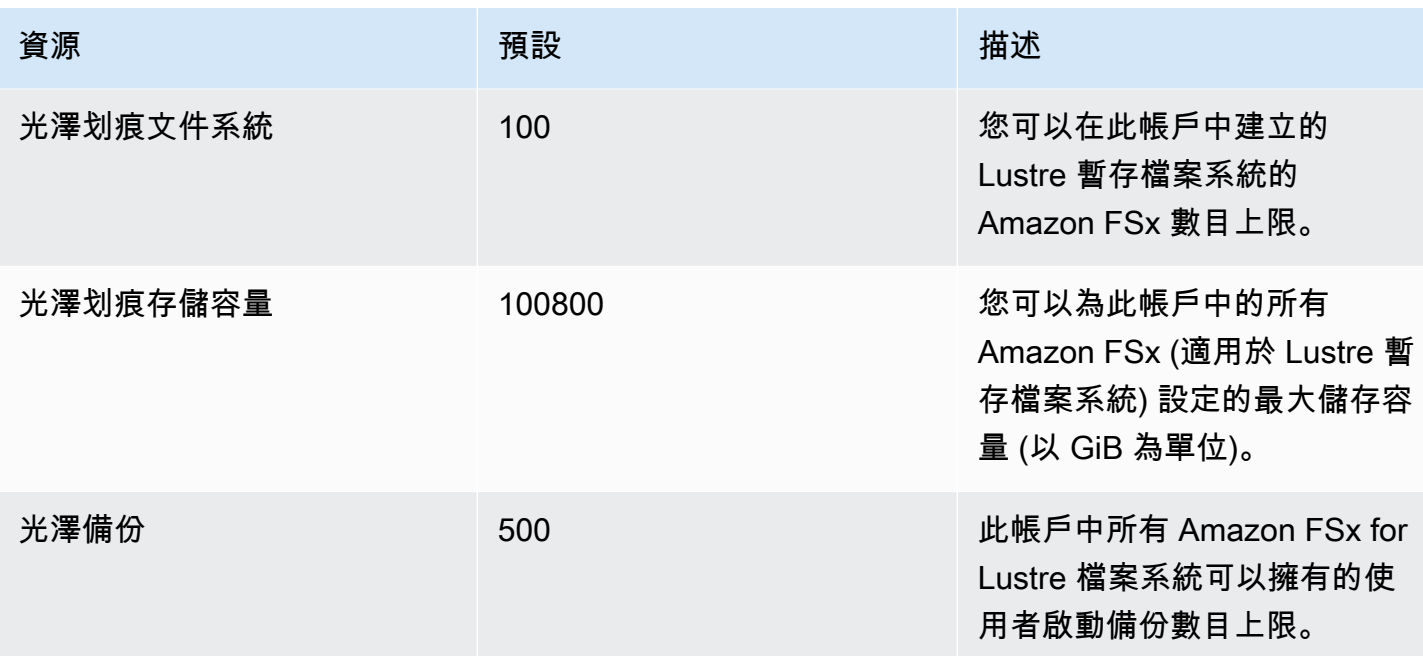

### 請求提高配額

- 1. 開啟 [Service Quotas 主控台。](https://console.aws.amazon.com/servicequotas/home?region=us-east-1#!/dashboard)
- 2. 在導覽窗格中,選擇 AWS services (AWS 服務)。
- 3. 選擇 Amazon FSx。
- 4. 選擇配額。
- 5. 選擇 [要求增加配額],然後依照指示要求提高配額。
- 6. 若要檢視配額要求的狀態,請在主控台瀏覽窗格中選擇配額要求歷程記錄。

<span id="page-278-0"></span>如需詳細資訊,請參閱《Service Quotas 使用者指南》中[的請求提高配額](https://docs.aws.amazon.com/servicequotas/latest/userguide/request-quota-increase.html)。

# 每個檔案系統的資源配額

以下是區域中每個檔案系統的 Lustre 資源對 Amazon FSx 的限制。 AWS

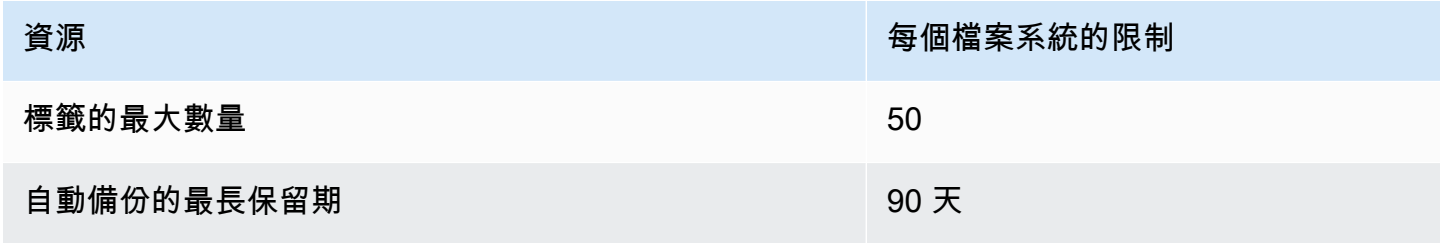

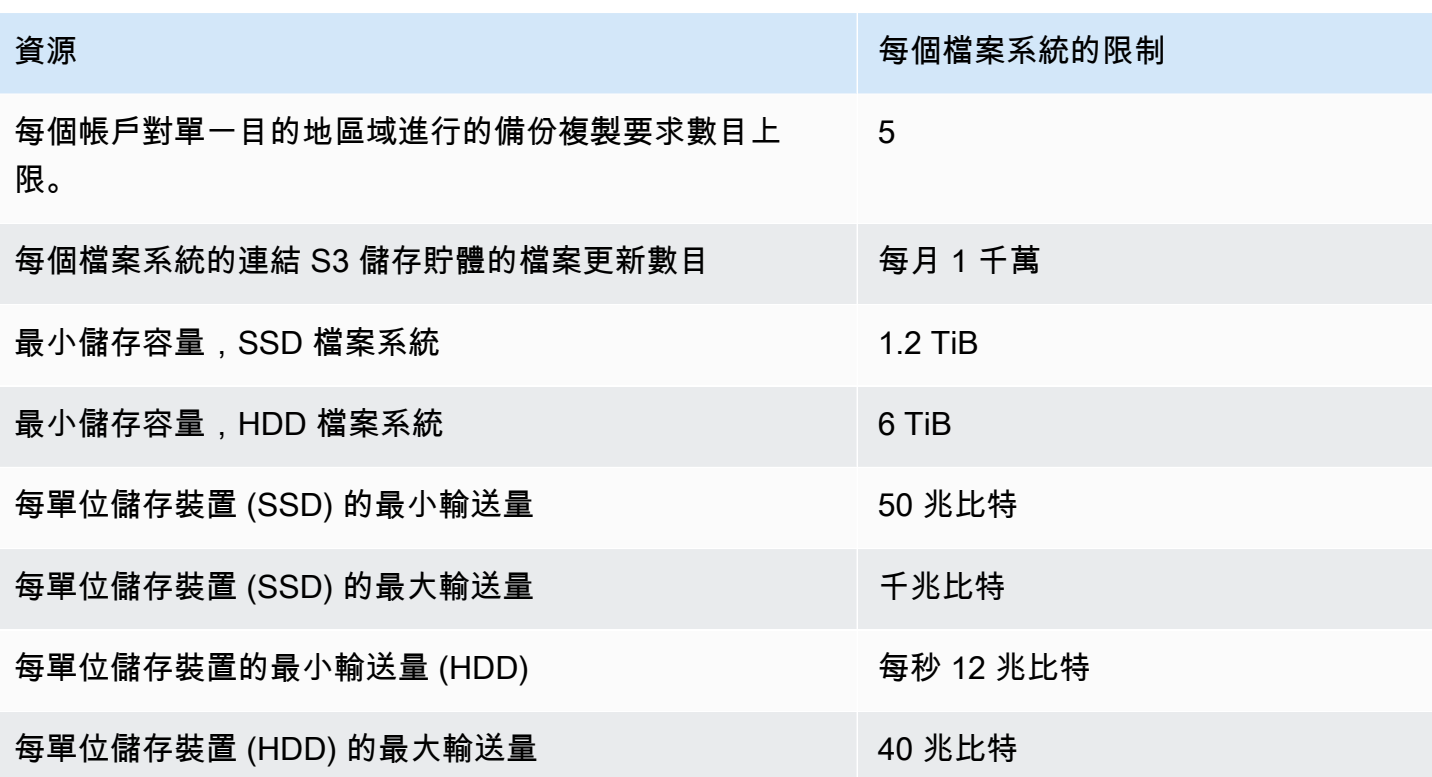

# <span id="page-279-0"></span>其他考量

此外,請注意下列事項:

- 對於 Lustre 檔案系統,您最多可以在 125 個 Amazon FSx 上使用每個 AWS Key Management Service (AWS KMS) 金鑰。
- 如需可在其中建立檔案系統的 AWS 區域清單,請參閱中的 [Amazon FSx 端點和配額](https://docs.aws.amazon.com/general/latest/gr/fsxn.html)。AWS 一般參 考

# 故障診斷

使用下列資訊可協助您解決使用 Amazon FSx for Lustre 檔案系統時可能遇到的問題。

如果您遇到以下未列出的問題,請嘗試在 [Amazon FSx for Lustre 論壇中提出](https://forums.aws.amazon.com/forum.jspa?forumID=311)問題。

#### 主題

- [嘗試為 Lustre 文件系統創建 FSx 失敗](#page-280-0)
- [疑難排解檔案系統掛載問](#page-281-0)
- [您無法存取您的檔案系統](#page-283-0)
- [建立資料存放庫關聯時無法驗證 S3 儲存貯體的存取](#page-284-0)
- [重新命名目錄需要很長時間](#page-285-0)
- [疑難排解連結 S3 儲存貯體設定錯誤](#page-286-0)
- [對儲存體問題進行故障診斷](#page-287-0)
- [針對光學 CSI 驅動程式問題進行 FSx 疑難排解](#page-291-0)

# <span id="page-280-0"></span>嘗試為 Lustre 文件系統創建 FSx 失敗

檔案系統建立要求失敗時,有許多可能的原因,如下列主題所述。

## 無法建立檔案系統,因為設定錯誤的安全性群組

為 Lustre 檔案系統建立 FSx 失敗,並顯示下列錯誤訊息:

The file system cannot be created because the default security group in the subnet provided

### or the provided security groups do not permit Lustre LNET network traffic on port 988

### 採取動作

請確定您用於建立作業的 VPC 安全性群組設定如[中使用 Amazon VPC 進行檔案系統存取控制所](#page-268-0)述。 您必須設定安全性群組,以允許來自安全性群組本身或完整子網路 CIDR 的連接埠 988 和 1018-1023 上的輸入流量,這是允許檔案系統主機彼此通訊所必需的。

## 無法建立連結至 S3 儲存貯體的檔案系統

如果建立連結至 S3 儲存貯體的新檔案系統失敗,並顯示類似下列內容的錯誤訊息。

User: arn:aws:iam::*012345678901*:user/*username* is not authorized to perform: iam:PutRolePolicy on resource: *resource ARN*

如果您嘗試在沒有必要 IAM 許可的情況下建立連結至 Amazon S3 儲存貯體的檔案系統,就會發生此 錯誤。必要的 IAM 許可支援用於 Lustre 服務連結角色的 Amazon FSx,該角色可用來代表您存取指定 的 Amazon S3 儲存貯體。

#### 採取動作

確保您的 IAM 實體 (使用者、群組或角色) 具有建立檔案系統的適當權限。這樣做包括新增支援 Lustre 服務連結角色的 Amazon FSx 的許可政策。如需詳細資訊,請參閱 [新增使用 Amazon S3 中資料儲存](#page-16-0) [庫的許可](#page-16-0)。

<span id="page-281-0"></span>如需服務連結角色的詳細資訊,請參閱[使用 Amazon FSx 的服務連結角色](#page-263-1)。

## 疑難排解檔案系統掛載問

檔案系統掛載指令失敗時,有許多潛在原因,如下列主題所述。

## 檔案系統立即掛載失敗

檔案系統掛載指令會立即失敗。下列代碼顯示了範例。

```
mount.lustre: mount fs-0123456789abcdef0.fsx.us-east-1.aws@tcp:/fsx at /lustre
failed: No such file or directory
```
Is the MGS specification correct? Is the filesystem name correct?

如果您在使用mount命令掛載持續性或暫存 2 檔案系統時未使用正確的mountname值,就會發生此 錯誤。您可以從[describe-file-systems](https://docs.aws.amazon.com/cli/latest/reference/fsx/describe-file-systems.html) AWS CLI 命令的響應或 [DescribeFileSystems](https://docs.aws.amazon.com/fsx/latest/APIReference/API_DescribeFileSystems.html)API 操作中獲 取mountname值。

## 檔案系統掛載停止回應,然後因逾時錯誤而失敗

檔案系統掛載命令停止回應一至兩分鐘,然後因逾時錯誤而失敗。

下列代碼顯示了範例。

sudo mount -t lustre *file\_system\_dns\_name*@tcp:/*mountname /mnt/fsx*

*[2+ minute wait here]* Connection timed out

發生此錯誤的原因是 Amazon EC2 執行個體或檔案系統的安全群組未正確設定。

採取動作

請確定檔案系統的安全性群組具有中指定的輸入規則[Amazon VPC 安全群組](#page-269-0)。

## 自動掛載失敗且執行個體沒有回應

在某些情況下,檔案系統的自動掛載可能會失敗,且 Amazon EC2 執行個體可能會停止回應。

如果未宣告此\_netdev選項,則可能會發生此問題。如果\_netdev遺失,您的 Amazon EC2 執行個體 可能會停止回應。此結果是因為網路檔案系統在運算執行個體開始聯網後需要初始化。

採取動作

如果發生此問題,請聯絡 AWS Support。

## 系統開機期間,檔案系統掛載失敗

在系統開機期間,檔案系統掛載失敗。安裝是使用自動化的/etc/fstab。當未掛載檔案系統時,系統 記錄會在執行個體開機時間範圍內看到下列錯誤。

```
LNetError: 3135:0:(lib-socket.c:583:lnet_sock_listen()) Can't create socket: port 988 
  already in use
LNetError: 122-1: Can't start acceptor on port 988: port already in use
```
當連接埠 988 無法使用時,可能會發生此錯誤。當執行個體設定為掛載 NFS 檔案系統時,NFS 掛載 可能會將其用戶端連接埠繫結至連接埠 988

#### 採取動作

您可以盡可能調整 NFS 用戶端noresvport和noauto掛載選項來解決此問題。

## 使用 DNS 名稱掛載檔案系統失敗

設定錯誤的網域名稱服務 (DNS) 名稱可能會造成檔案系統掛載失敗,如下列案例所示。

案例 1:使用網域名稱服務 (DNS) 名稱的檔案系統掛載失敗。下列代碼顯示了範例。

sudo mount -t lustre *file\_system\_dns\_name*@tcp:/*mountname /mnt/fsx* mount.lustre: Can't parse NID '*file\_system\_dns\_name*@tcp:/*mountname*'

採取動作

檢查您的虛擬私有雲 (VPC) 設定。如果您使用的是自訂 VPC,請確保 DNS 設定已啟用。如需詳細資 訊,請參閱《Amazon VPC 使用者指南》中的 [使用 DNS 與您的 VPC 搭配。](https://docs.aws.amazon.com/vpc/latest/userguide/vpc-dns.html)

若要在mount命令中指定 DNS 名稱,請執行下列動作:

- 確保 Amazon EC2 執行個體與您的 Amazon FSx 版 Lustre 檔案系統位於相同的 VPC 中。
- 在設定為使用 Amazon 提供的 DNS 伺服器的 VPC 內 Connect 您的 Amazon EC2 執行個體。如需 詳細資訊,請參閱《Amazon VPC 使用者指南》中的 [DHCP 選項集。](https://docs.aws.amazon.com/vpc/latest/userguide/VPC_DHCP_Options.html)
- 確保連接的 Amazon EC2 執行個體的亞馬遜 VPC 已啟用 DNS 主機名稱。如需詳細資訊,請參閱 Amazon VPC 使用[者指南中的更新虛擬私人雲端的 DNS Support](https://docs.aws.amazon.com/vpc/latest/userguide/vpc-dns.html#vpc-dns-updating)。

案例 2:使用網域名稱服務 (DNS) 名稱的檔案系統掛載失敗。下列代碼顯示了範例。

mount -t lustre *file\_system\_dns\_name*@tcp:/*mountname /mnt/fsx* mount.lustre: mount *file\_system\_dns\_name*@tcp:/*mountname* at /mnt/fsx failed: Input/ output error Is the MGS running?

#### 採取動作

確定用戶端的 VPC 安全性群組套用了正確的輸出流量規則。此建議適用,尤其是當您未使用預設安全 性群組,或您已修改預設安全性群組時。如需詳細資訊,請參閱 [Amazon VPC 安全群組。](#page-269-0)

## <span id="page-283-0"></span>您無法存取您的檔案系統

無法存取檔案系統的可能原因有很多,每個原因都有自己的解析度,如下所示。

刪除附加到文件系統 elastic network interface IP 地址

Amazon FSx 不支援從公用網際網路存取檔案系統。Amazon FSx 會自動分離任何彈性 IP 位址 (可從 網際網路存取的公用 IP 位址),並附加至檔案系統的 elastic network interface。

# 文件系統 elastic network interface 被修改或刪除

您不得修改或刪除檔案系統的 elastic network interface。修改或刪除網路介面可能會導致 VPC 與檔案 系統之間的連線永久中斷。建立新的檔案系統,不要修改或刪除 FSx elastic network interface。如需 詳細資訊,請參閱 [使用 Amazon VPC 進行檔案系統存取控制。](#page-268-0)

# <span id="page-284-0"></span>建立資料存放庫關聯時無法驗證 S3 儲存貯體的存取

從 Amazon FSx 主控台或使用 create-data-repository-association CLI 命令建立資料儲存 庫關聯 [\(CreateDataRepositoryAssociation](https://docs.aws.amazon.com/fsx/latest/APIReference/API_CreateDataRepositoryAssociation.html)DRA) 會失敗,並顯示下列錯誤訊息。

Amazon FSx is unable to validate access to the S3 bucket. Ensure the IAM role or user you are using has s3:Get\*, s3:List\* and s3:PutObject permissions to the S3 bucket prefix.

**a** Note

使用 Amazon FSx 主控台或 create-file-system CLI 命令 (這是相等的 API 動作) 建立暫 存 1、暫存 2 或持續性 1 檔案系統連結至資料儲存庫 (S3 儲存貯體或前綴) 時,也可能會收到 上述錯誤。[CreateFileSystem](https://docs.aws.amazon.com/fsx/latest/APIReference/API_CreateFileSystem.html)

#### 採取動作

如果 Lustre 檔案系統的 FSx 與 S3 儲存貯體位於相同的帳戶中,則此錯誤表示您用於建立請求的 IAM 角色沒有存取 S3 儲存貯體的必要許可。確定 IAM 角色具有錯誤訊息中列出的許可。這些許可支援用 於 Lustre 服務連結角色的 Amazon FSx,該角色可用來代表您存取指定的 Amazon S3 儲存貯體。

如果 FSx for Lustre 檔案系統與 S3 儲存貯體 (跨帳戶案例) 位於不同的帳戶中,除了確保您使用的 IAM 角色具有必要的權限外,應將 S3 儲存貯體政策設定為允許從 Lustre 建立 FSx 的帳戶進行存取。以下 是一個示例存儲桶策略,

```
{ 
     "Version": "2012-10-17", 
     "Statement": [ 
          { 
               "Effect": "Allow", 
               "Principal": {
```
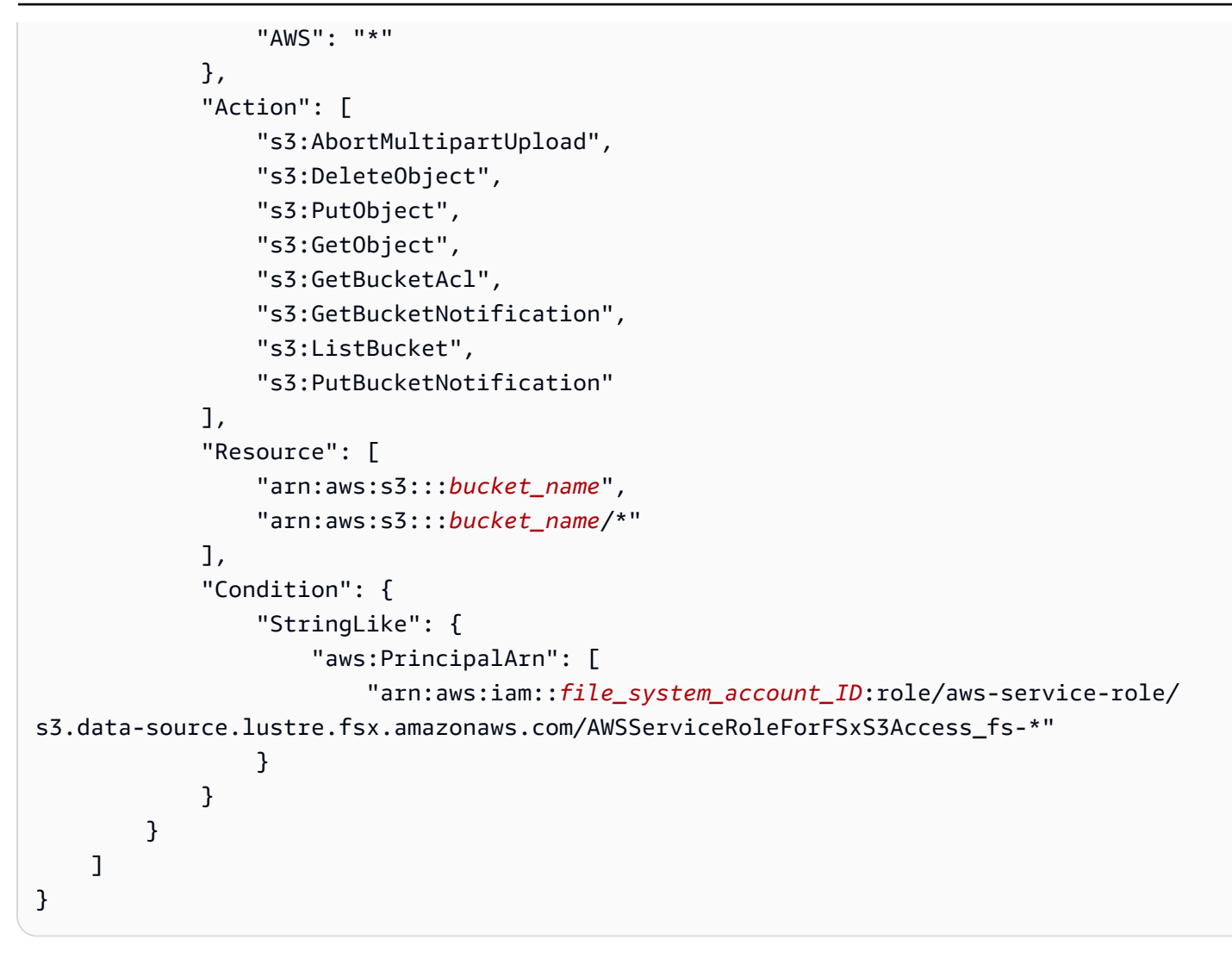

如需 S3 跨帳戶儲存貯體許可的詳細資訊,請參閱 Amazon 簡單儲存體服務使用[者指南中的範例 2:儲](https://docs.aws.amazon.com/AmazonS3/latest/userguide/example-walkthroughs-managing-access-example2.html) [存貯體擁有者授予跨帳戶儲存貯體許](https://docs.aws.amazon.com/AmazonS3/latest/userguide/example-walkthroughs-managing-access-example2.html)可。

# <span id="page-285-0"></span>重新命名目錄需要很長時間

問題

我重命名了鏈接到 Amazon S3 存儲桶的文件系統上的目錄,並啟用了自動導出。為什麼此目錄中的文 件需要很長時間才能在 S3 存儲桶上重命名?

答案

當您重新命名檔案系統上的目錄時,FSx for Lustre 會為已重新命名之目錄內的所有檔案和目錄建立新 的 S3 物件。將目錄重新命名傳播到 S3 所花費的時間長度與要重新命名之目錄子代的檔案和目錄數量 直接相關。

# <span id="page-286-0"></span>疑難排解連結 S3 儲存貯體設定錯誤

在某些情況下,FSx for Lustre 檔案系統的連結 S3 儲存貯體可能會出現設定錯誤的資料儲存庫生命週 期狀態。

#### 可能的原因

如果 Amazon FSx 沒有存取連結資料儲存庫所需的必要 AWS Identity and Access Management (IAM) 許可,就會發生此錯誤。必要的 IAM 許可支援用於 Lustre 服務連結角色的 Amazon FSx,該角色可用 來代表您存取指定的 Amazon S3 儲存貯體。

#### 採取動作

- 1. 確保您的 IAM 實體 (使用者、群組或角色) 具有建立檔案系統的適當權限。這樣做包括新增支援 Lustre 服務連結角色的 Amazon FSx 的許可政策。如需詳細資訊,請參閱 [新增使用 Amazon S3](#page-16-0)  [中資料儲存庫的許可](#page-16-0)。
- 2. 使用 Amazon FSx CLI 或 API,透過 update-file-system CLI 命令重新整理檔案系統 ([UpdateFileSystem相](https://docs.aws.amazon.com/fsx/latest/APIReference/API_UpdateFileSystem.html)當於 API 動作),如下所示。AutoImportPolicy

```
aws fsx update-file-system \
--file-system-id fs-0123456789abcdef0 \
--lustre-configuration AutoImportPolicy=the_existing_AutoImportPolicy
```
如需服務連結角色的詳細資訊,請參閱[使用 Amazon FSx 的服務連結角色](#page-263-1)。

#### 可能的原因

如果連結的 Amazon S3 資料儲存庫具有與 Amazon FSx 事件通知組態重疊的事件類型的現有事件通知 組態 (s3:ObjectCreated:\*、s3:ObjectRemoved:\*),就會發生此錯誤。

如果刪除或修改連結 S3 儲存貯體上的 Amazon FSx 事件通知組態,也可能發生這種情況。

#### 採取動作

- 1. 移除連結 S3 儲存貯體上使用 FSx 事件組態所使用之一或兩種事件類型的現有事件通知, 以s3:ObjectCreated:\*及s3:ObjectRemoved:\*。
- 2. 請確保您在連結 S3 儲存貯體中有 S3 事件通知組態,其中包含名稱FSx、事件 類型 s3:ObjectCreated:\*s3:ObjectRemoved:\*,以及傳送至 SNS 主 題ARN:*topic\_arn\_returned\_in\_API\_response*。

3. 使用 Amazon FSx CLI 或 API 在 S3 儲存貯體上重新套用 FSx 事件通知組態,以重新整理檔案系 統。AutoImportPolicy使用 update-file-system CLI 命令[\(UpdateFileSystem](https://docs.aws.amazon.com/fsx/latest/APIReference/API_UpdateFileSystem.html)是等效的 API 操作)執行此操作,如下所示。

```
aws fsx update-file-system \
--file-system-id fs-0123456789abcdef0 \
--lustre-configuration AutoImportPolicy=the_existing_AutoImportPolicy
```
## <span id="page-287-0"></span>對儲存體問題進行故障診斷

在某些情況下,您可能會遇到檔案系統的儲存問題。您可以使用lfs migrate命令 (例如命lfs令) 疑 難排解這些問題。

由於儲存目標上沒有空間而導致寫入錯誤

您可以使用lfs df -h指令來檢查檔案系統的儲存空間使用情況,如中所述[檔案系統儲存配置。](#page-114-0) 此filesystem\_summary欄位會報告檔案系統儲存空間總使用量。

如果檔案系統磁碟使用率為 100%,請考慮增加檔案系統的儲存容量。如需詳細資訊,請參閱 [管理儲](#page-170-0) [存容量](#page-170-0)。

如果文件系統存儲使用率不是 100%,並且仍然出現寫入錯誤,則您正在寫入的文件可能會在已滿的 OST 上進行條帶。

### 採取動作

- 如果許多 OS 已滿,請增加檔案系統的儲存容量。依照區段的動作,檢查 OST 上是否有不平衡的儲 存裝置。[OST 上的不平衡儲存](#page-287-1)
- 如果您的作業系統尚未滿,請將下列調整套用至所有用戶端執行個體,以調整用戶端中斷頁面緩衝區 大小:

**sudo lctl set\_param osc.\*.max\_dirty\_mb=64**

## <span id="page-287-1"></span>OST 上的不平衡儲存

Amazon FSx for Lustre 可將新的檔案條帶平均分配到 OS 上。但是,由於 I/O 模式或文件存儲配置, 您的文件系統可能仍然變得不平衡。因此,某些儲存目標可能會變滿,而其他儲存目標則保持相對空 白。
您可以使用lfs migrate命令將檔案或目錄從更滿的 OS 移至較不完整的 OS。您可以在圖塊或非圖 塊模式下使用lfs migrate指令。

- 區塊模式是lfs migrate指令的預設模式。在區塊模式下執行時,lfs migrate首先會在資料移 轉之前取得檔案和目錄的群組鎖定,以避免對檔案進行修改,然後在移轉完成時解除鎖定。藉由防止 其他程序修改檔案,封鎖模式可防止這些程序中斷移轉。缺點是防止應用程式修改檔案可能會導致應 用程式延遲或錯誤。
- 使用-n選項為lfs migrate指令啟用非圖塊模式。lfs migrate在非圖塊模式下執行時,其他 程序仍然可以修改要移轉的檔案。如果程序在移轉lfs migrate完成檔案之前修改檔案,lfs migrate將無法移轉該檔案,使檔案保留其原始分割配置。

我們建議您使用非攔截模式,因為它不太可能干擾您的應用程式。

採取動作

- 1. 啟動相對較大的用戶端執行個體 (例如 Amazon c5n.4xlarge EC2 執行個體類型) 以掛載至檔案 系統。
- 2. 在執行非區塊模式指令碼建立區塊模式指令碼之前,請先在每個用戶端執行個體上執行下列命令, 以加速處理程序 ·

**sudo lctl set\_param 'mdc.\*.max\_rpcs\_in\_flight=60' sudo lctl set\_param 'mdc.\*.max\_mod\_rpcs\_in\_flight=59'**

3. 啟動螢幕工作階段並執行非區塊模式指令碼或封鎖模式指令碼。請務必在指令碼中變更適當的變 數:

• 非塊模式腳本:

```
#!/bin/bash
# UNCOMMENT THE FOLLOWING LINES:
#
# TRY_COUNT=0
# MAX_MIGRATE_ATTEMPTS=100
# OSTS="fsname-OST0000_UUID"
# DIR_OR_FILE_MIGRATED="/mnt/subdir/"
# BATCH_SIZE=10
# PARALLEL_JOBS=16 # up to max-procs processes, set to 16 if client is 
  c5n.4xlarge with 16 vcpu
```

```
# LUSTRE_STRIPING_CONFIG="-E 100M -c 1 -E 10G -c 8 -E 100G -c 16 -E -1 -c 32" # 
  should be consistent with the existing striping setup
#
if [ -z "$TRY_COUNT" -o -z "$MAX_MIGRATE_ATTEMPTS" -o -z "$OSTS" -o -z 
  "$DIR_OR_FILE_MIGRATED" -o -z "$BATCH_SIZE" -o -z "$PARALLEL_JOBS" -o -z 
  "$LUSTRE_STRIPING_CONFIG" ]; then 
     echo "Some variables are not set." 
     exit 1
fi
echo "lfs migrate starts"
while true; do 
     output=$(sudo lfs find ! -L released --ost $OSTS --print0 
  $DIR_OR_FILE_MIGRATED | shuf -z | /bin/xargs -0 -P $PARALLEL_JOBS -n $BATCH_SIZE 
  sudo lfs migrate -n $LUSTRE_STRIPING_CONFIG 2>&1) 
     if [[ $? -eq 0 ]]; then 
         echo "lfs migrate succeeds for $DIR_OR_FILE_MIGRATED at the $TRY_COUNT 
  attempt, exiting." 
         exit 0 
     elif [[ $? -eq 123 ]]; then 
         echo "WARN: Target data objects are not located on these OSTs. Skipping 
  lfs migrate" 
         exit 1 
     else 
         echo "lfs migrate fails for $DIR_OR_FILE_MIGRATED at the $TRY_COUNT 
  attempt, retrying..." 
         if (( ++TRY_COUNT >= MAX_MIGRATE_ATTEMPTS )); then 
             echo "WARN: Exceeds max retry attempt. Skipping lfs migrate for 
  $DIR_OR_FILE_MIGRATED. Failed with the following error" 
             echo $output 
             exit 1 
         fi 
     fi
done
```
- 封鎖模式指令碼:
	- 將中OSTS的值取代為 OST 的值。
	- 提供一個整數值,nproc以設定要 parallel 執行的最大處理序數目。例如,Amazon c5n . 4x1arge EC2 執行個體類型有 16 個 vCPUs,因此您可以將 16 (或小於 16 的值) 用 於nproc.
	- 在中提供您的掛載目錄路徑mnt\_dir\_path。

```
# find all OSTs with usage above a certain threshold; for example, greater than 
 or equal to 85% full 
for OST in $(lfs df -h |egrep '( 8[5-9]| 9[0-9]|100)%'|cut -d' ' -f1); do echo 
  ${OST};done|tr '\012' ','
# customer can also just pass OST values directly to OSTS variable
OSTS='dzfevbmv-OST0000_UUID,dzfevbmv-OST0002_UUID,dzfevbmv-OST0004_UUID,dzfevbmv-
OST0005_UUID,dzfevbmv-OST0006_UUID,dzfevbmv-OST0008_UUID'
nproc=<Run up to max-procs processes if client is c5n.4xlarge with 16 vcpu, this 
 value can be set to 16>
mnt_dir_path=<mount dir, e.g. '/my_mnt'>
lfs find ${mnt_dir_path} --ost ${OSTS}| xargs -P ${nproc} -n2 lfs migrate -E 100M 
  -c 1 -E 10G -c 8 -E 100G -c 16 -E -1 -c 32
```
備註

- 如果您發現檔案系統的讀取效能有影響,您可以隨時使用ctrl-c或 k 停止移轉ill -9,並將執行 緒數 (nproc值) 減回較低的數目 (例如 8),然後繼續移轉檔案。
- 在用戶端工作負載也開啟的檔案上,該lfs migrate命令將失敗。這將會擲回錯誤並移至下一個檔 案;因此,如果存取的檔案很多,指令碼將無法移轉任何檔案,並且在移轉進度非常緩慢時,這可能 會反映出來。
- 您可以使用以下任一方法監視 OST 使用情況
	- 在用戶端掛載上,執行下列命令來監視 OST 使用情況,並找出使用率大於 85% 的 OST:

**lfs df -h |egrep '( 8[5-9]| 9[1-9]|100)%'**

- 檢查 Amazon CloudWatch 指標OST FreeDataStorageCapacity,檢查Minimum。如果您的 指令碼找到超過 85% 滿的 OST,則當指標接近 15% 時,請使用ctrl-c或停kill -9止遷移。
- 您也可以考慮變更檔案系統或目錄的分割組態,讓新檔案跨多個儲存目標進行分段。如需詳細資訊, 請參閱中的[在檔案系統中分割資料](#page-115-0)。

## 針對光學 CSI 驅動程式問題進行 FSx 疑難排解

如果您在 Amazon EKS 上執行的容器適用於 Lustre CSI 驅動程式的 FSx 發生問題,請參閱<u>疑難排解</u> [CSI 驅動程式 \(常見問題\)。](https://github.com/kubernetes-sigs/aws-fsx-csi-driver/blob/master/docs/troubleshooting.md) GitHub

# 其他資訊

本節提供支援但已淘汰的 Amazon FSx 功能的參考資料。

#### 主題

• [設定自訂備份排程](#page-292-0)

## <span id="page-292-0"></span>設定自訂備份排程

我們建議您使用AWS Backup來設定檔案系統的自訂備份排程。如果您需要比使用時更頻繁地安排備 份,則此處提供的資訊僅供參考AWS Backup。

啟用後,Amazon FSx 會在每日備份時段期間,每天自動備份一次檔案系統。Amazon FSx 會強制執行 您為這些自動備份指定的保留期。它還支持用戶啟動的備份,因此您可以隨時進行備份。

接下來,您可以找到資源和配置來部署自定義備份調度。自訂備份排程會根據您定義的自訂排程,在 Amazon FSx for Lustre 檔案系統上執行使用者啟動的備份。例子可能是每六個小時一次,每週一次, 依此類推。此指令碼也會設定刪除超過指定保留期間的備份。

解決方案會自動部署所有必要的元件,並採用下列參數:

- 文件系統
- 用於執行備份的 CRON 排程模式
- 備份保留期間 (以天為單位)
- 備份名稱標籤

如需 CRON 排程模式的詳細資訊,請參閱 Amazon CloudWatch 使用者指南中[的規則排程運算式](https://docs.aws.amazon.com/AmazonCloudWatch/latest/events/ScheduledEvents.html)。

### 架構概觀

部署此解決方案會在中建置下列資源AWS 雲端。

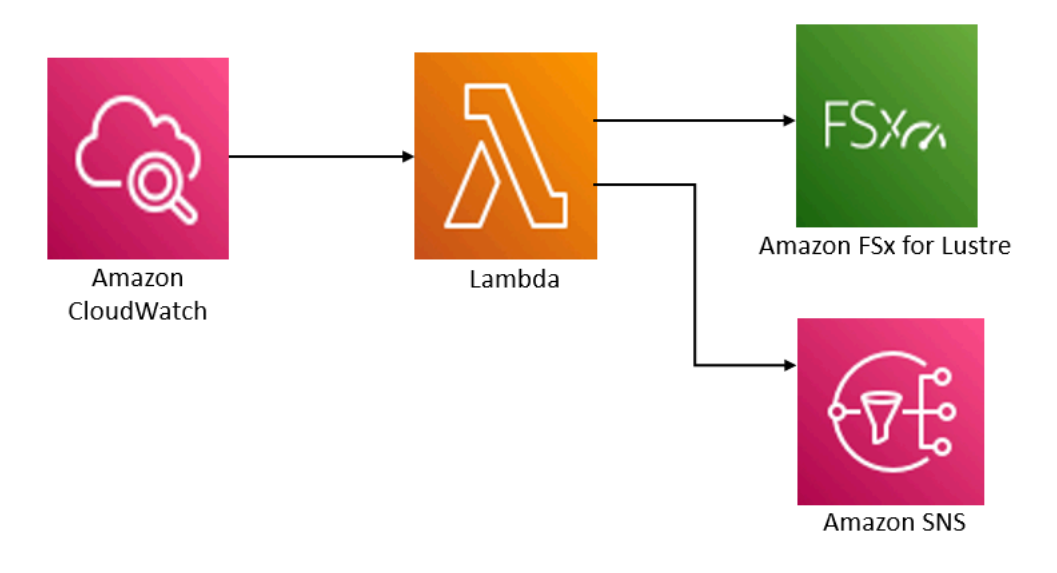

此解決方案會執行下列作業:

- 1. AWS CloudFormation範本會部署 CloudWatch 事件、Lambda 函數、Amazon SNS 佇列和 IAM 角 色。IAM 角色授予 Lambda 函數的許可,以便針對 Lustre API 操作叫用亞馬遜 FSx。
- 2. 在初始部署期間, CloudWatch 事件會依照您定義為 CRON 模式的排程執行。此事件會叫用解決方 案的備份管理員 Lambda 函數,該函數會叫 Amazon FSx for Lustre CreateBackup API 作業以啟 動備份。
- 3. 備份管理員會使用擷取指定檔案系統的現有使用DescribeBackups者啟動備份清單。然後,它會 刪除比您在初始部署期間指定的保留期間更早的備份。
- 4. 如果您選擇在初始部署期間通知的選項,備份管理員會在成功備份時將通知訊息傳送到 Amazon SNS 佇列。發生故障時,永遠會傳送通知。

## AWS CloudFormation 範本

此解決方案用AWS CloudFormation於自動化部署適用於 Lustre 自訂備份排程解決方案的 Amazon FSx。若要使用此解決方案,請下載 [fsx-scheduled-backup. AWS CloudFormation template 範本。](https://s3.amazonaws.com/solution-references/fsx/backup/fsx-scheduled-backup.template)

## 自動化部署

下列程序會設定並部署此自訂備份排程解決方案。部署大約需要五分鐘。在開始之前,您的帳戶中必 須具有在 Amazon Virtual Private Cloud(Amazon VPC)中運行的亞馬遜 FSx for Lustre 文件系統的 ID。AWS如需建立這些資源的詳細資訊,請參[閱開始使用 Amazon FSx for Lustre](#page-19-0)。

#### **a** Note

實作此解決方案會產生相關AWS服務的費用。如需詳細資訊,請參閱這些服務的定價詳細資料 頁面。

#### 啟動自訂備份解決方案堆疊

1. 下載 [fsx-scheduled-backup. 範本AWS CloudFormation範本。如](https://s3.amazonaws.com/solution-references/fsx/backup/fsx-scheduled-backup.template)需有關建立AWS CloudFormation 堆疊的詳細資訊,請參閱《使[用指南》中的〈在AWS CloudFormation主控台上建立堆疊AWS](https://docs.aws.amazon.com/AWSCloudFormation/latest/UserGuide/cfn-console-create-stack.html) [CloudFormation](https://docs.aws.amazon.com/AWSCloudFormation/latest/UserGuide/cfn-console-create-stack.html)〉。

### **a** Note

依預設,此範本會在美國東部 (維吉尼亞北部) AWS 區域啟動。Amazon FSx for Lustre 目前僅在特定的情況下提供。AWS 區域您必須在提供適用於 Lustre 的 Amazon FSx 的 AWS區域中啟動此解決方案。如需詳細資訊,請參閱中的 Amazon FSx 一節[AWS 區域和](https://docs.aws.amazon.com/general/latest/gr/rande.html). AWS 一般參考

2. 對於「參數」,請檢閱範本的參數,並根據檔案系統的需求加以修改。此解決方案使用下列預設 值。

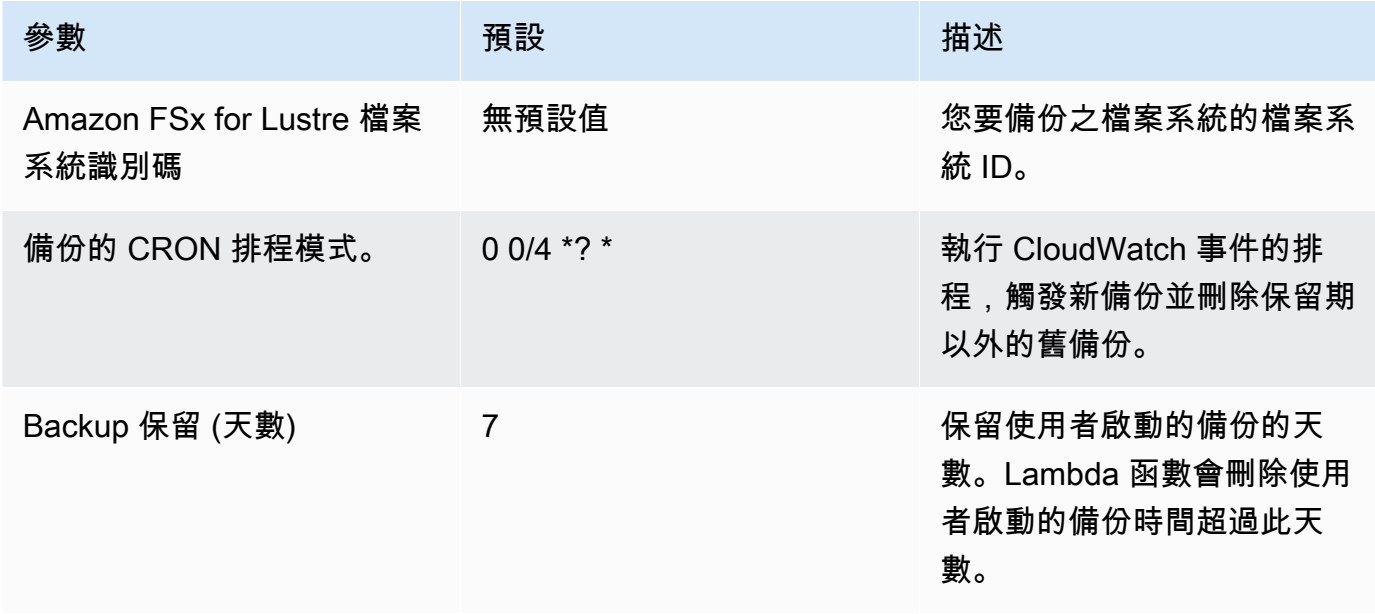

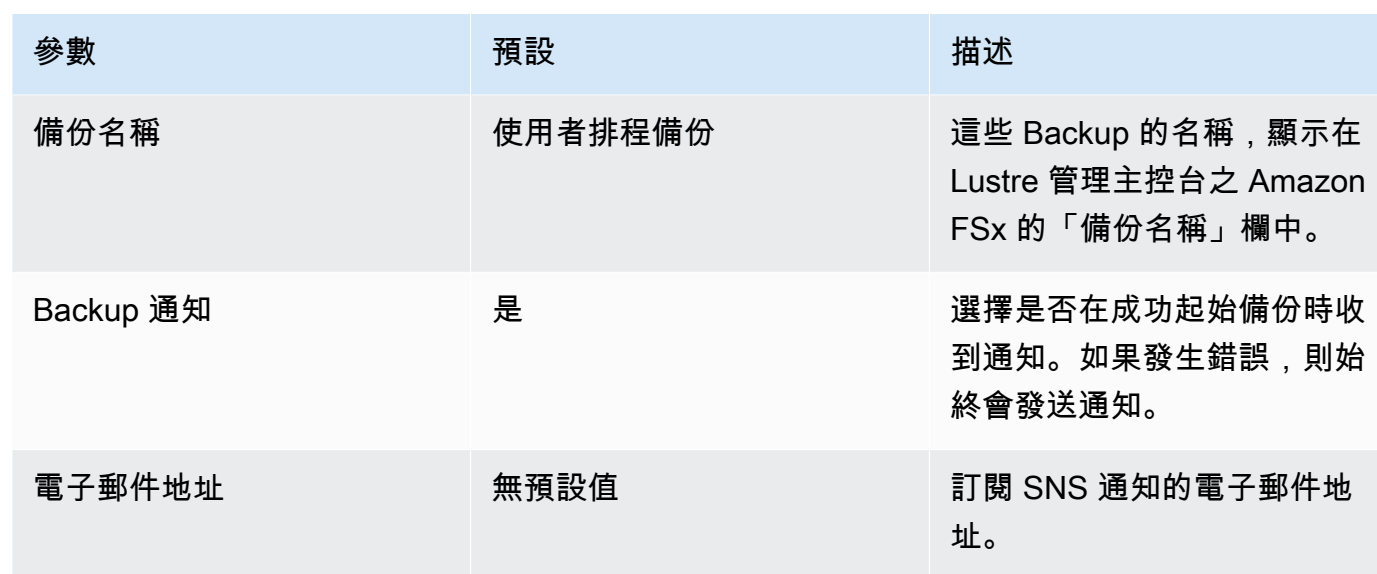

- 3. 選擇下一步。
- 4. 在「選項」中選擇「下一步」

5. 對於「檢閱」,請檢閱並確認設定。您必須選取確認範本建立 IAM 資源的核取方塊。

6. 選擇建立以部署堆疊。

您可以在 AWS CloudFormation 主控台的狀態欄檢視堆疊的狀態。您應該會在大約五分鐘內看到「建 立 \_ 完成」狀態。

### 其他選項

您可以使用此解決方案建立的 Lambda 函數,為 Lustre 檔案系統執行多個 Amazon FSx 的自訂排程備 份。檔案系統識別碼會傳遞至事件輸入 JSON 中的亞馬遜 FSx 用於 Lustre 函數。 CloudWatch 傳遞 至 Lambda 函數的預設 JSON 如下所示,其中的值FileSystemId和SuccessNotification從啟動 AWS CloudFormation堆疊時指定的參數傳遞。

```
{ 
  "start-backup": "true", 
  "purge-backups": "true", 
  "filesystem-id": "${FileSystemId}", 
  "notify_on_success": "${SuccessNotification}"
}
```
若要為 Lustre 檔案系統的其他 Amazon FSx 排程備份,請建立另一個 CloudWatch 事件規則。您可以 使用 Schedule 事件來源,並將此解決方案建立的 Lambda 函數做為目標。在「配置輸入」下選擇「常 量(JSON 文本)」。對於 JSON 輸入,只需將 Amazon FSx 的檔案系統識別碼取代為 Lustre 檔案

系統即可備份。\${FileSystemId}另外,替換上面的 JSON \${SuccessNotification} 中的一 個Yes或No代替。

您手動建立的任何其他 CloudWatch 事件規則都不屬於 Amazon FSx for Lustre 自訂排程備份解決方案 堆疊的一部分。AWS CloudFormation因此,如果刪除堆棧,它們不會被刪除。

# <span id="page-297-0"></span>文件歷史記錄

- API 版本:
- 最新文件更新:2024 年 6 月 6 日

下表說明 Amazon FSx 適用於光澤使用者指南的重要變更。如需有關文件更新的通知,您可以訂閱 RSS 摘要。

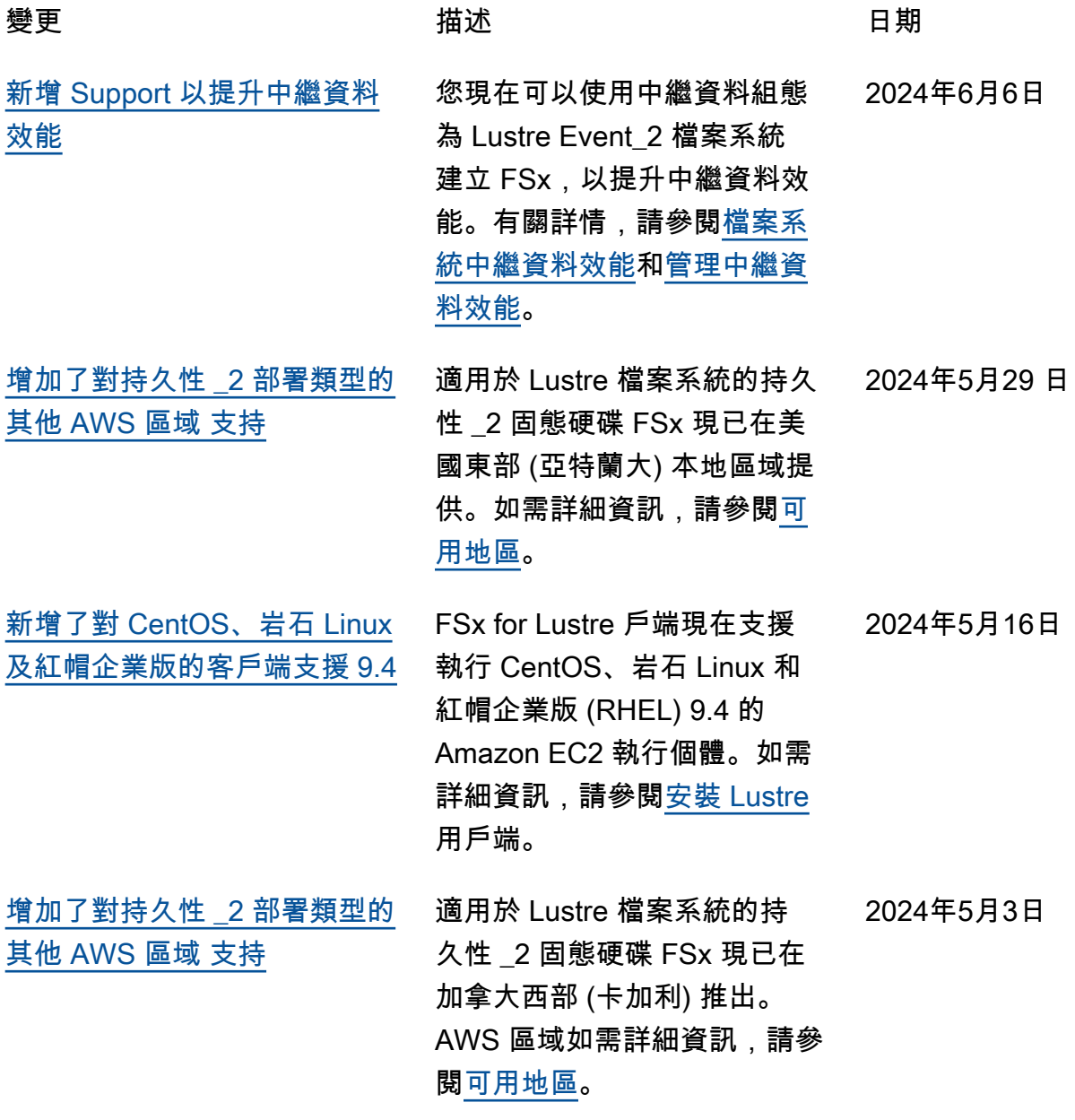

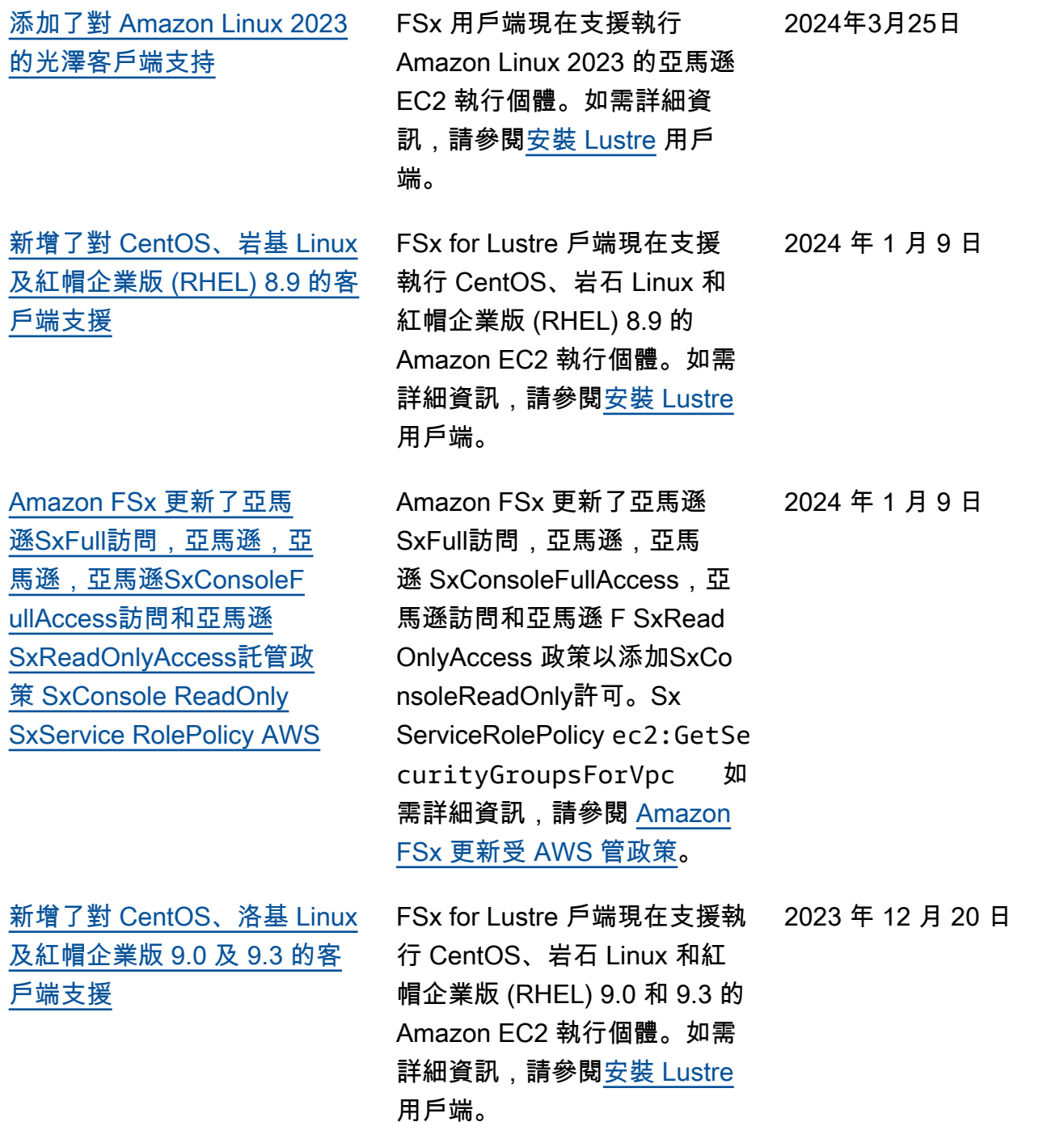

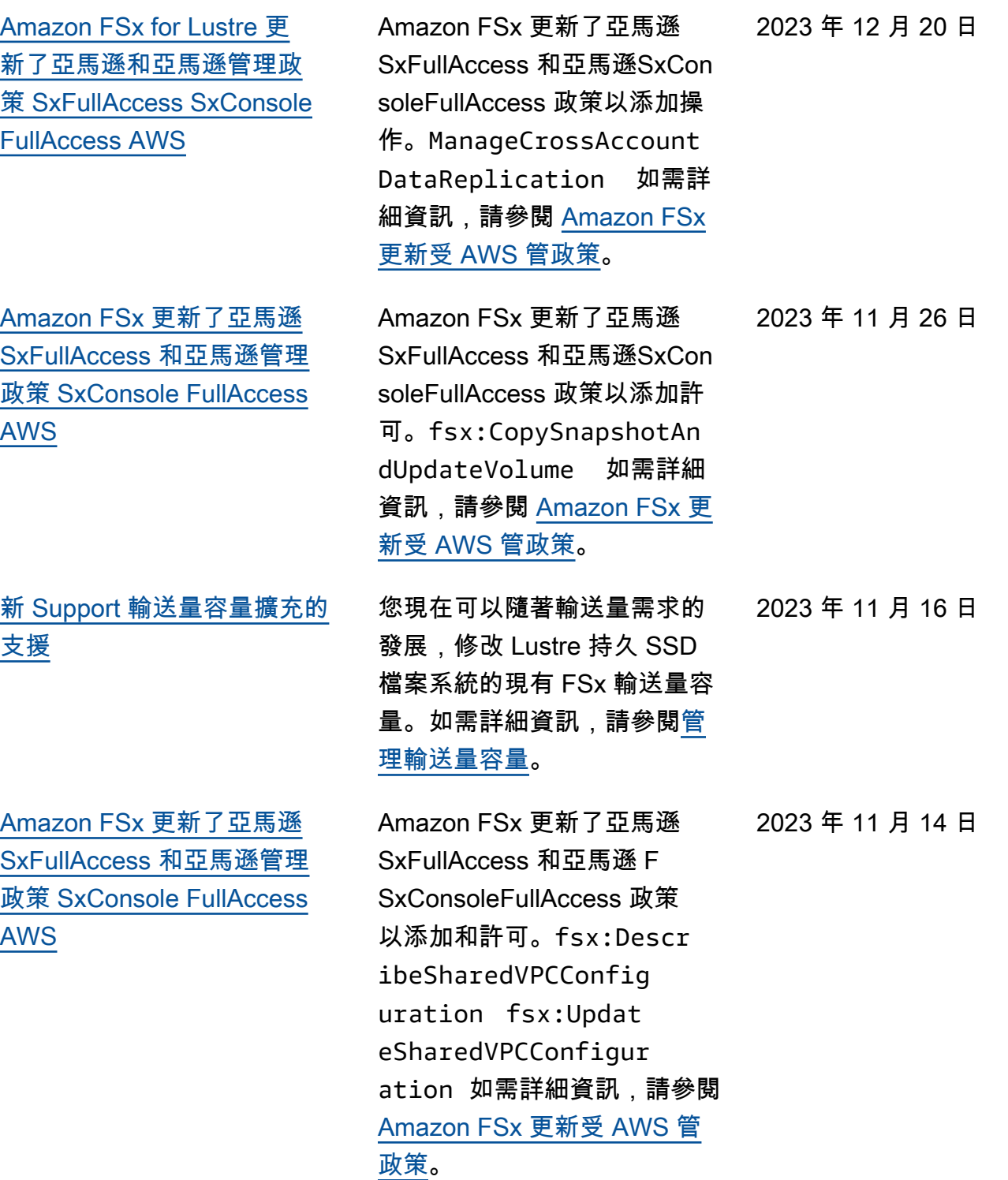

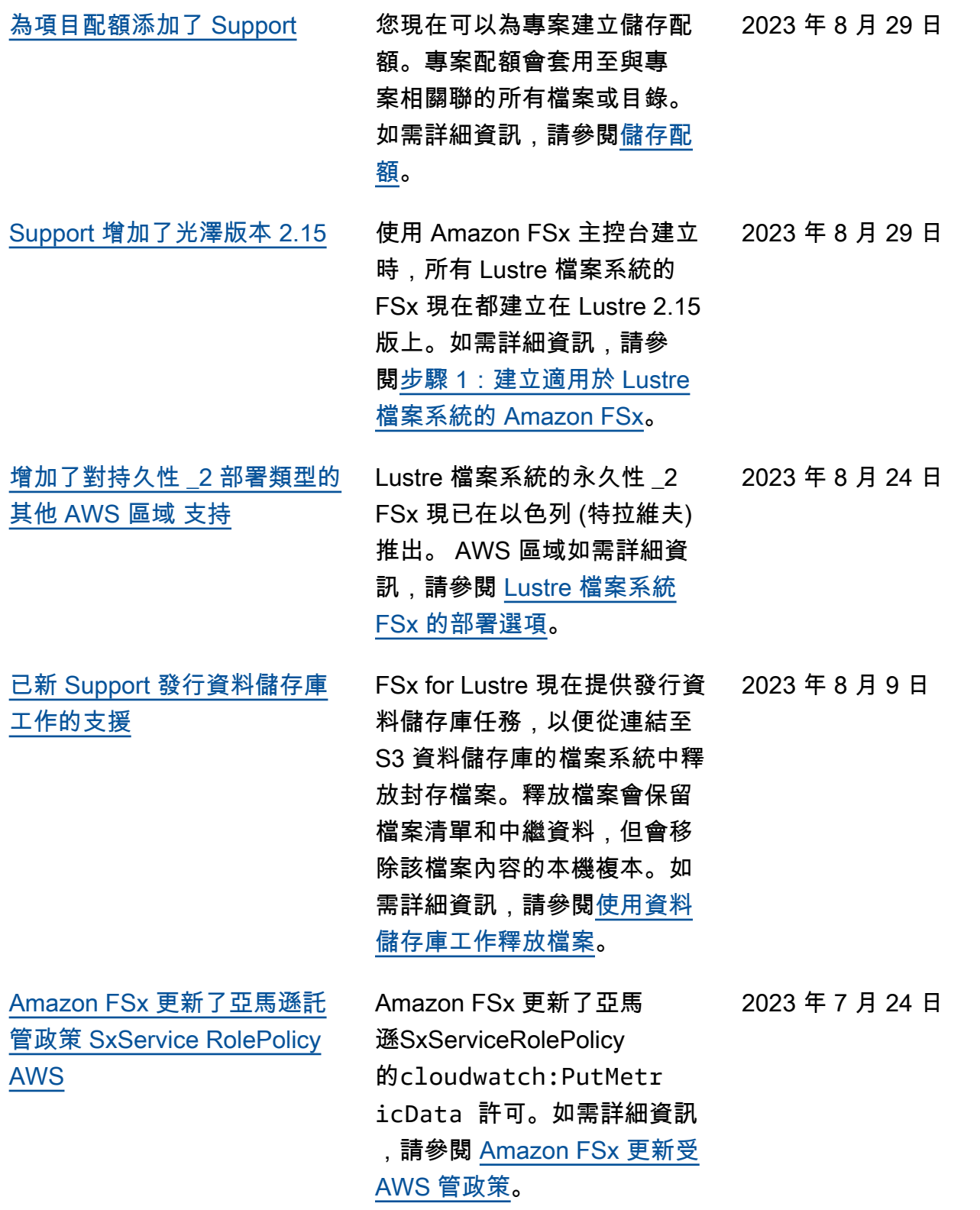

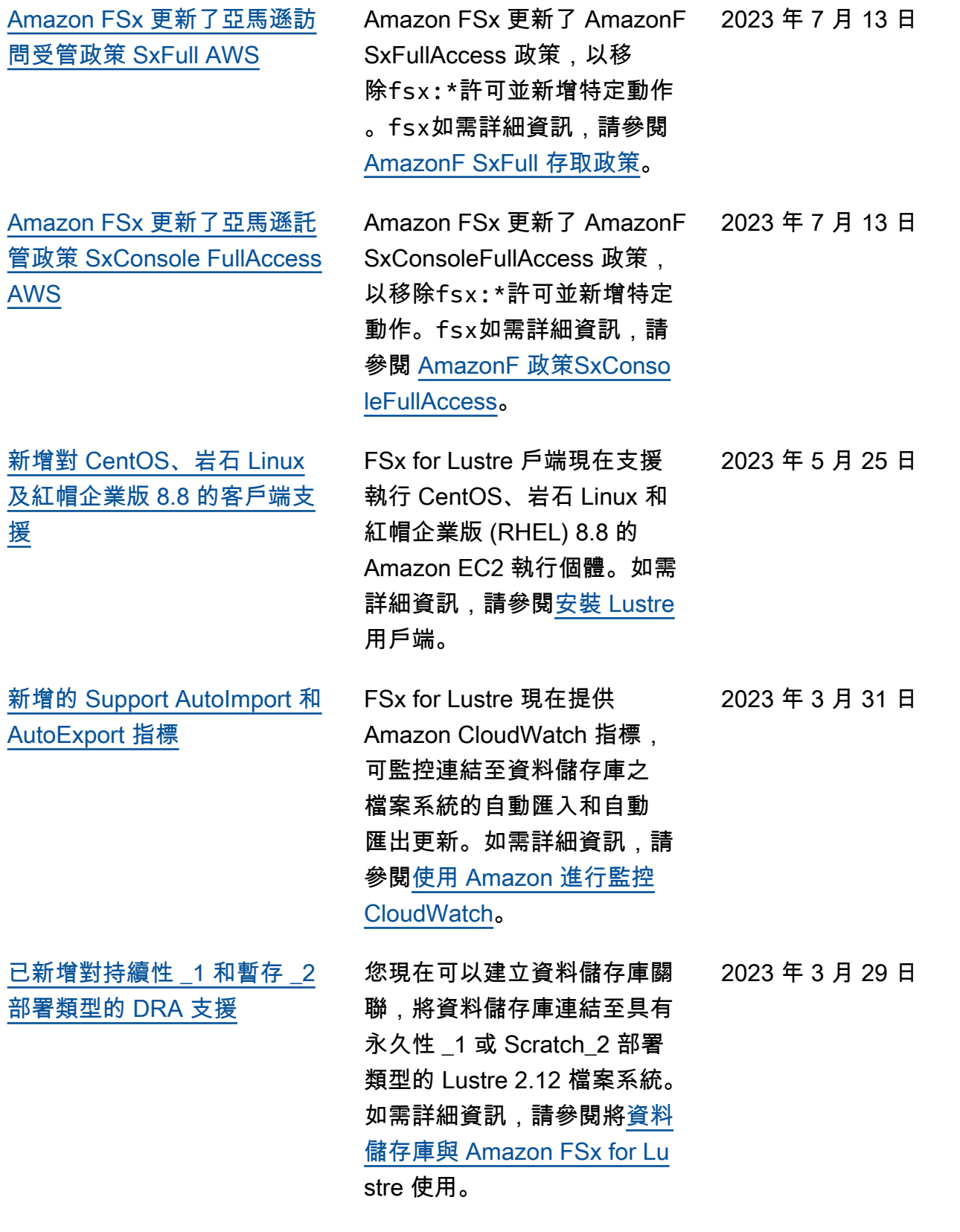

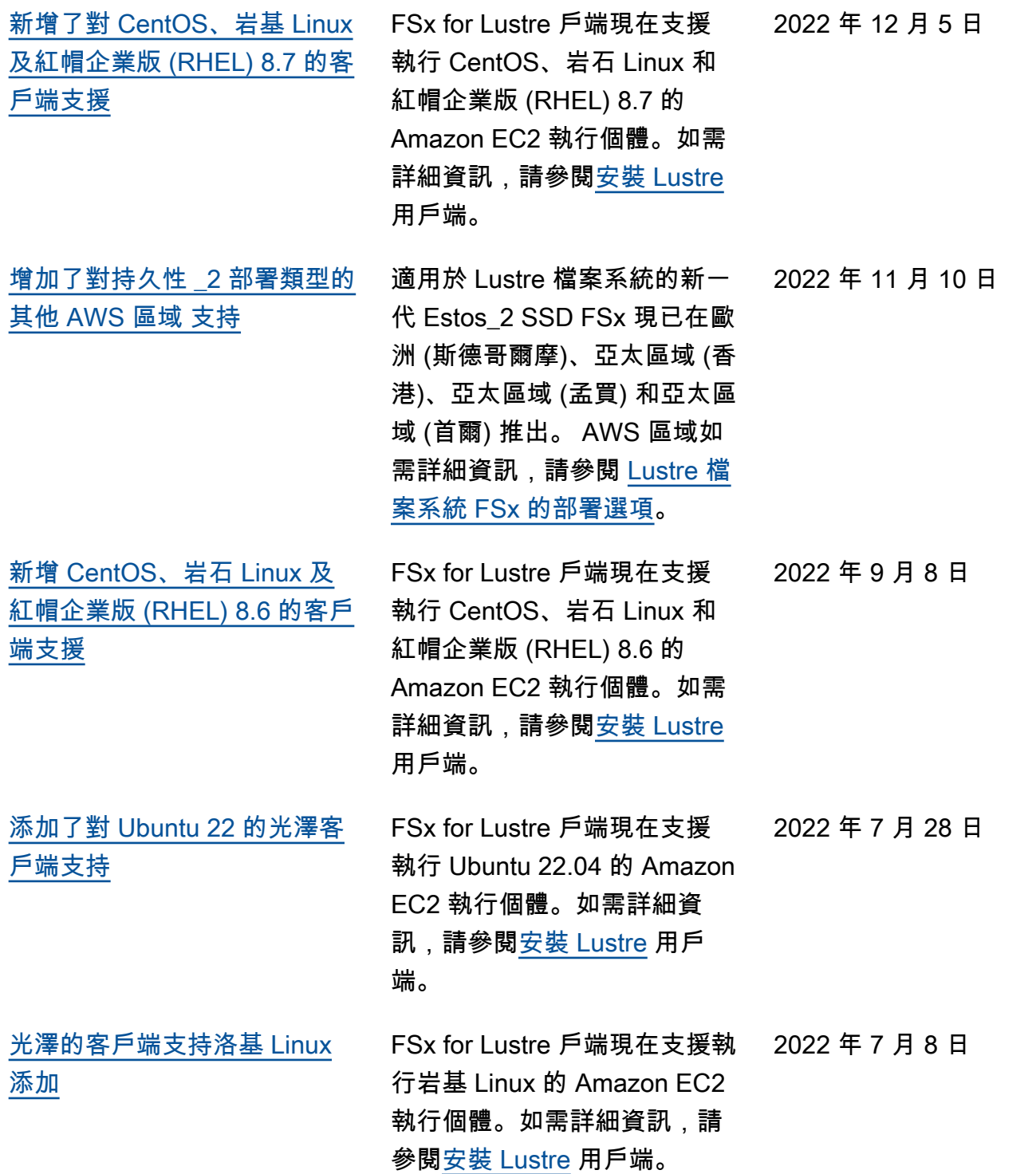

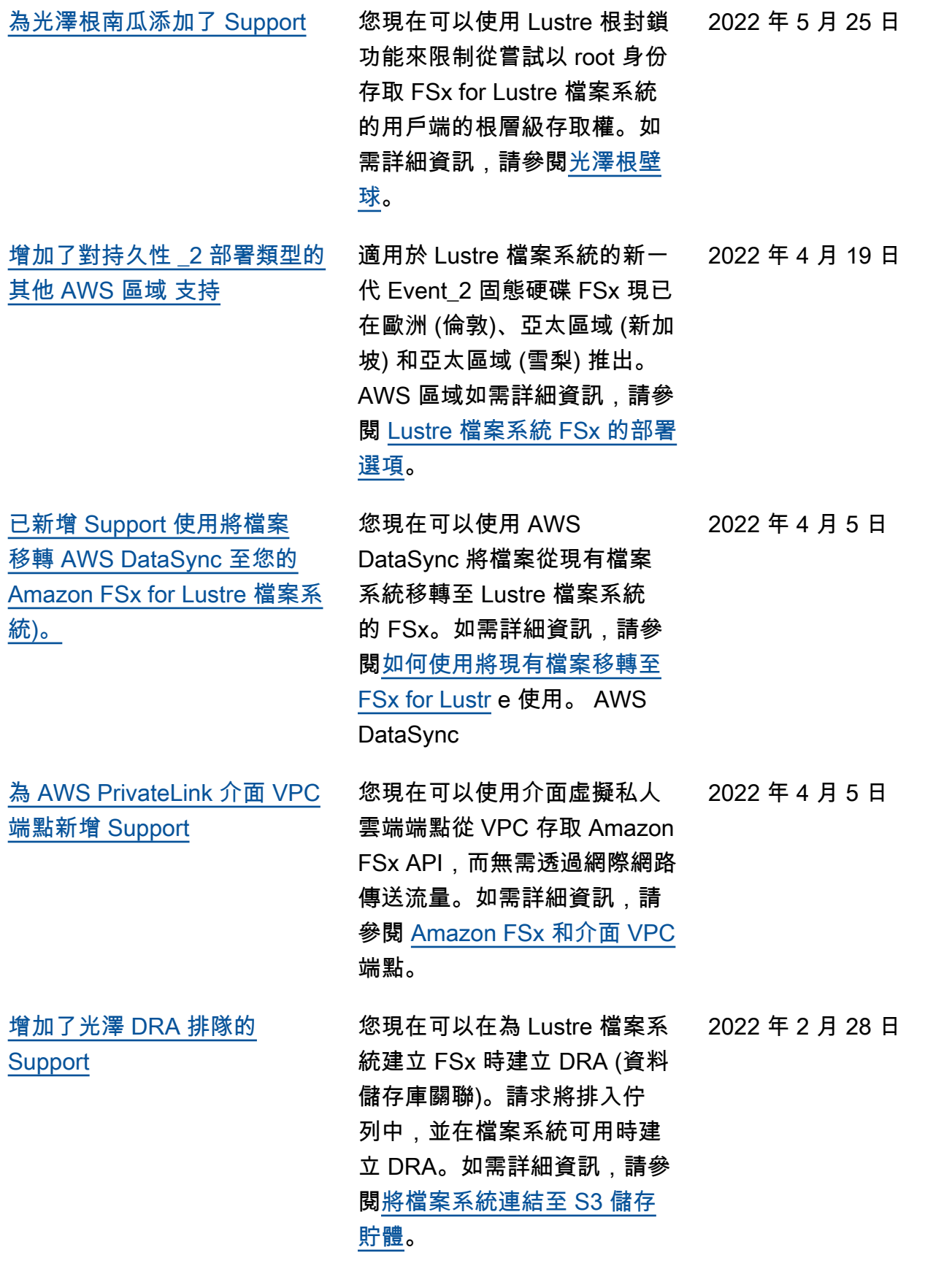

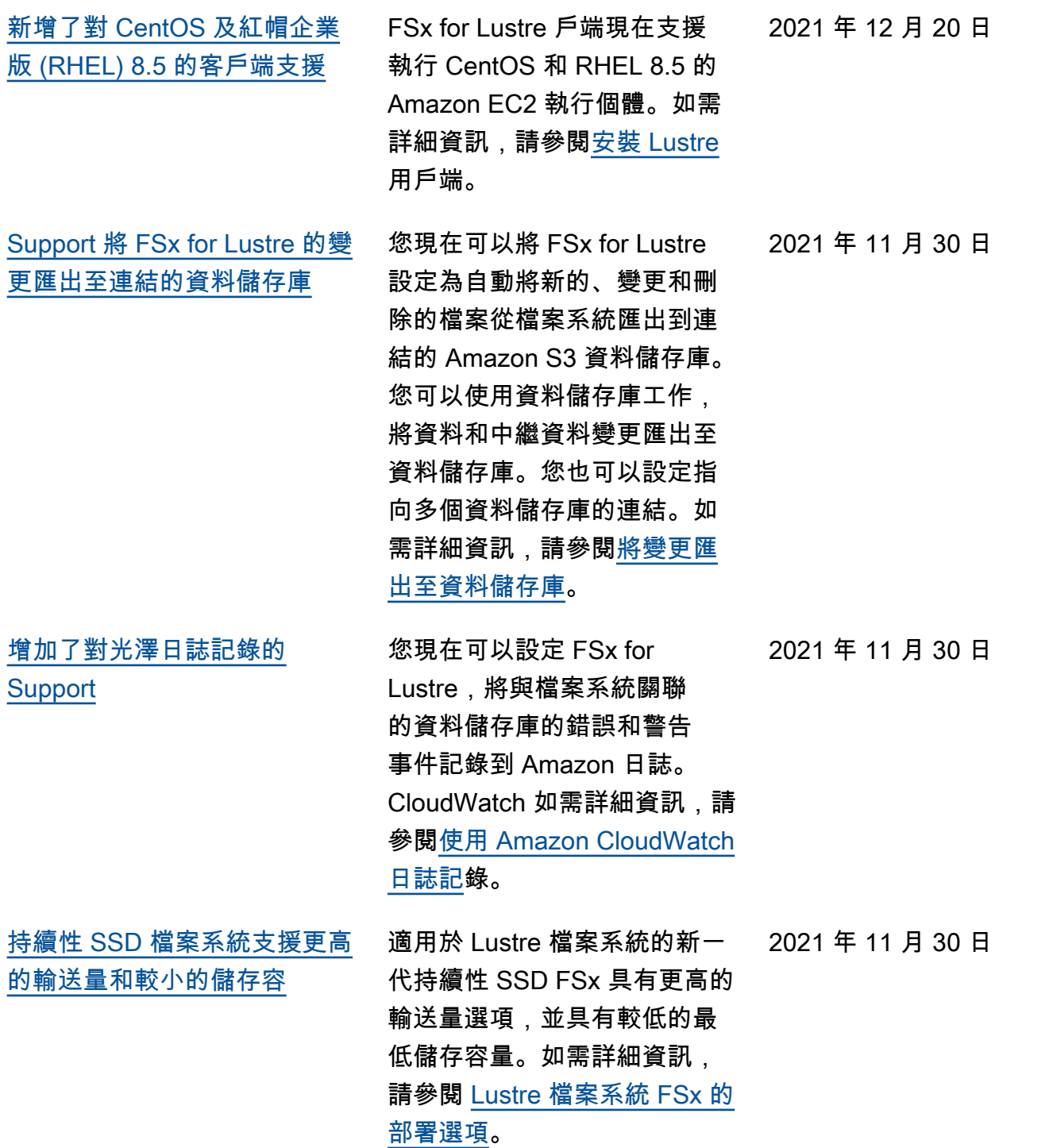

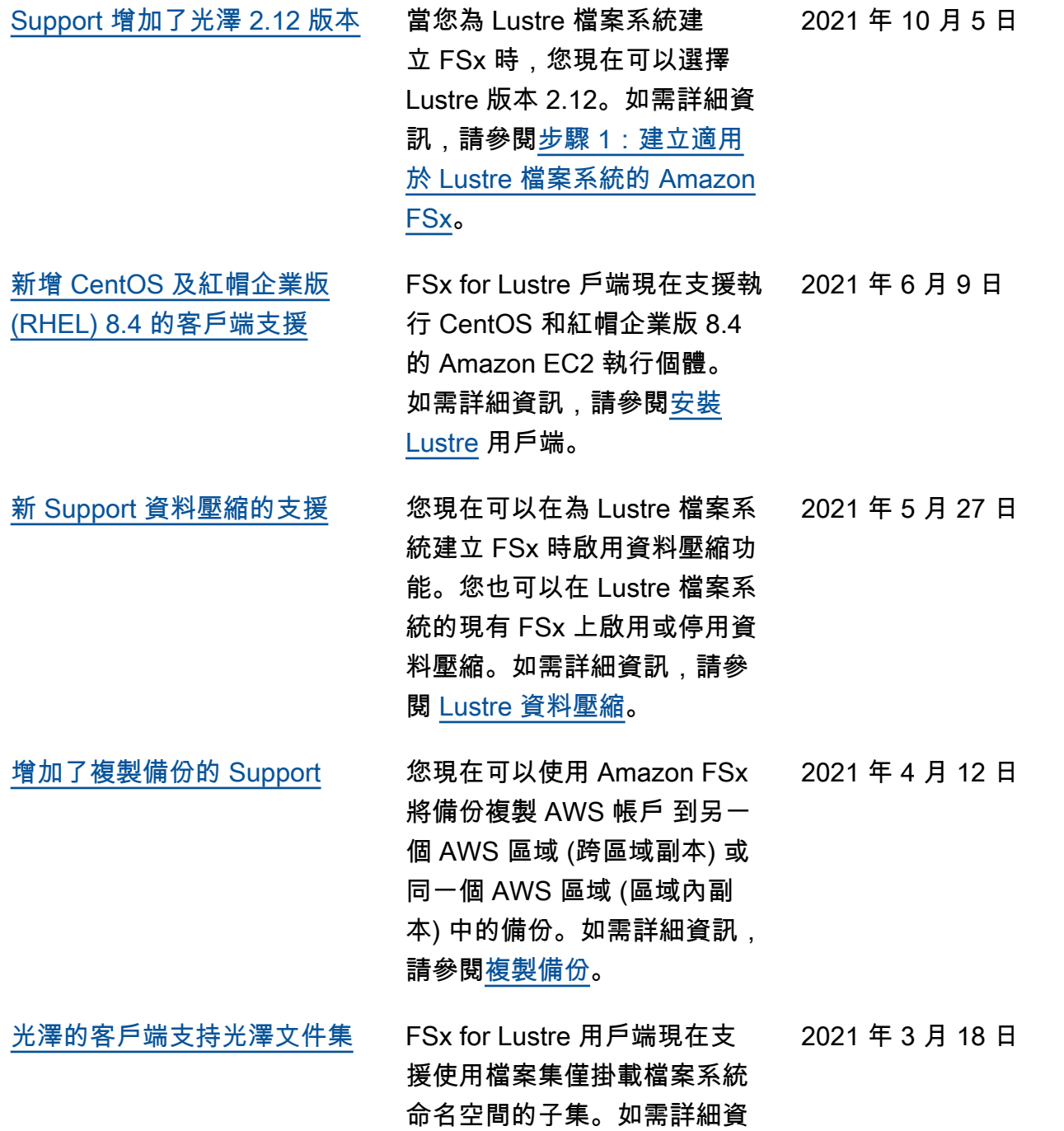

訊,請參閱<mark>裝載特定檔案集</mark>。

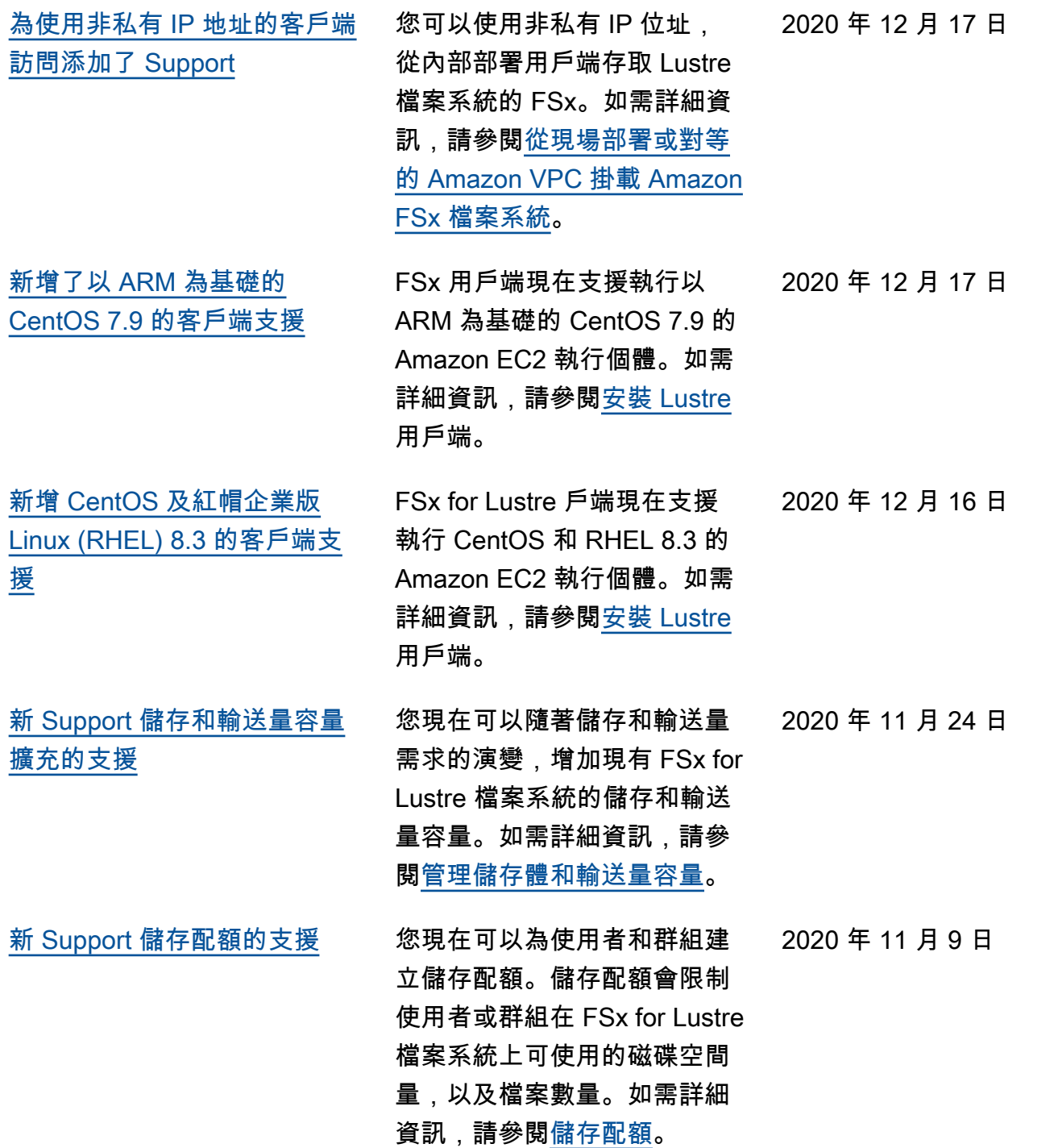

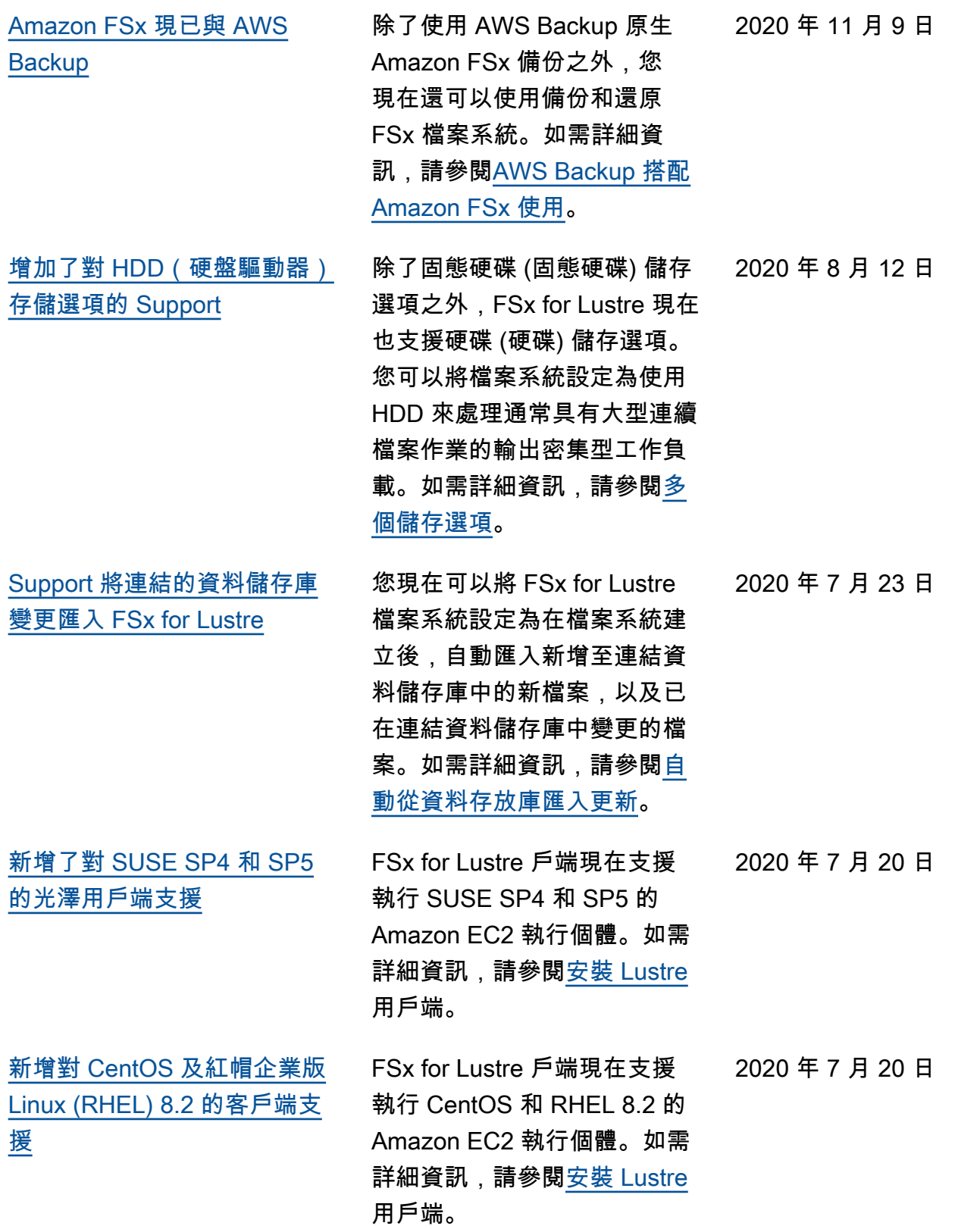

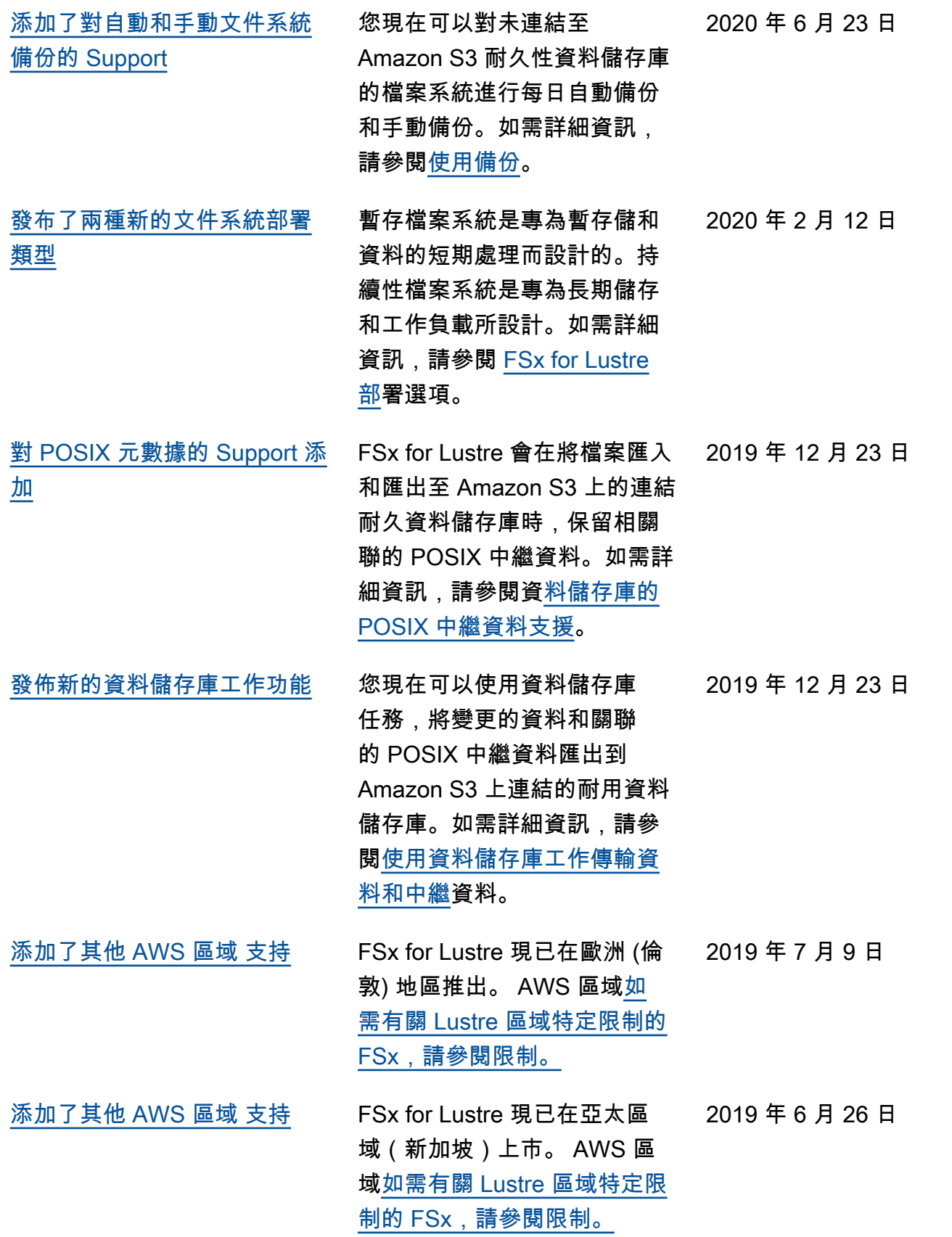

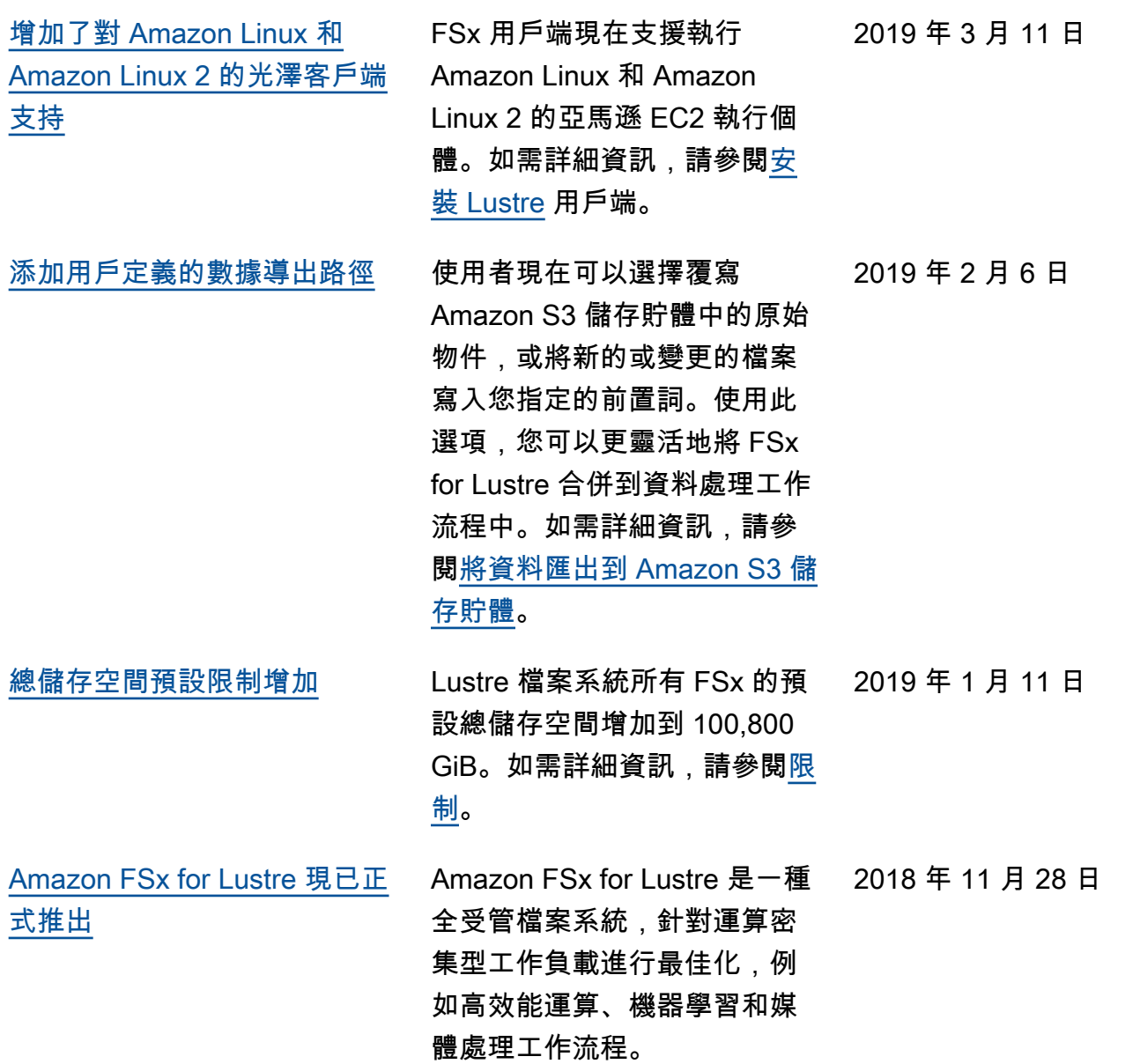

本文為英文版的機器翻譯版本,如內容有任何歧義或不一致之處,概以英文版為準。